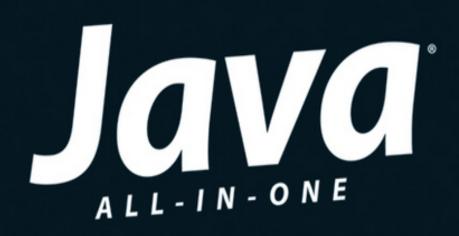

# DUMMIES

9BOOKS IN 1

- Java Basics
- Programming Basics
- Object-Oriented Programming
- Strings, Arrays, and Collections
- Programming Techniques
- Swing
- Web Programming
- Files and Databases
- Fun and Games

**Doug Lowe** 

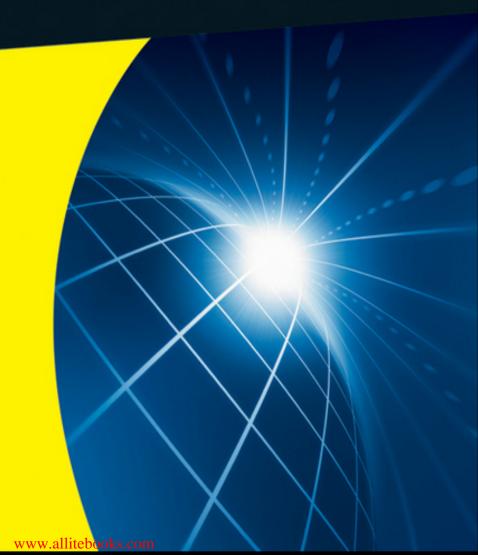

# Java® All-in-One For Dummies®, 3rd Edition by Doug Lowe

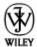

John Wiley & Sons, Inc.

Java® All-in-One For Dummies®, 3rd Edition

Published by **John Wiley & Sons, Inc.** 111 River St. Hoboken, NJ 07030-5774 www.wiley.com

Copyright © 2011 by John Wiley & Sons, Inc., Indianapolis, Indiana

Published simultaneously in Canada

No part of this publication may be reproduced, stored in a retrieval system or transmitted in any form or by any means, electronic, mechanical, photocopying, recording, scanning or otherwise, except as permitted under Sections 107 or 108 of the 1976 United States Copyright Act, without either the prior written permission of the Publisher, or authorization through payment of the appropriate per-copy fee to the Copyright Clearance Center, 222 Rosewood Drive, Danvers, MA 01923, (978) 750-8400, fax (978) 646-8600. Requests to the Publisher for permission should be addressed to the Permissions Department, John Wiley & Sons, Inc., 111 River Street, Hoboken, NJ 07030, (201) 748-6011, fax (201) 748-6008, or online at <a href="http://www.wiley.com/go/permissions">http://www.wiley.com/go/permissions</a>.

**Trademarks:** Wiley, the John Wiley & Sons, Inc. logo, For Dummies, the Dummies Man logo, A Reference for the Rest of Us!, The Dummies Way, Dummies Daily, The Fun and Easy Way, Dummies.com, Making Everything Easier, and related trade dress are trademarks or registered trademarks of John Wiley & Sons, Inc. and/or its affiliates in the United States and other countries, and may not be used without written permission. Java is a registered trademark of Oracle America, Inc. All other trademarks are the property of their respective owners. John Wiley & Sons, Inc. is not associated with any product or vendor mentioned in this book.

Limit of Liability/Disclaimer of Warranty: THE PUBLISHER AND THE AUTHOR MAKE NO REPRESENTATIONS OR WARRANTIES WITH RESPECT TO THE ACCURACY OR COMPLETENESS OF THE CONTENTS OF THIS WORK AND SPECIFICALLY DISCLAIM ALL WARRANTIES, INCLUDING WITHOUT LIMITATION WARRANTIES OF FITNESS FOR A PARTICULAR PURPOSE. NO WARRANTY MAY BE CREATED OR EXTENDED BY SALES OR PROMOTIONAL MATERIALS. THE ADVICE AND STRATEGIES CONTAINED HEREIN MAY NOT BE SUITABLE FOR EVERY SITUATION. THIS WORK IS SOLD WITH THE UNDERSTANDING THAT THE PUBLISHER IS NOT ENGAGED IN RENDERING LEGAL, ACCOUNTING, OR OTHER PROFESSIONAL SERVICES. IF PROFESSIONAL ASSISTANCE IS REQUIRED, THE SERVICES OF A COMPETENT PROFESSIONAL PERSON SHOULD BE SOUGHT. NEITHER THE PUBLISHER NOR THE AUTHOR SHALL BE LIABLE FOR DAMAGES ARISING HEREFROM. THE FACT THAT AN ORGANIZATION OR WEBSITE IS REFERRED TO IN THIS WORK AS A CITATION AND/OR A POTENTIAL SOURCE OF FURTHER INFORMATION DOES NOT MEAN THAT THE AUTHOR OR THE PUBLISHER ENDORSES THE INFORMATION THE ORGANIZATION OR WEBSITE MAY PROVIDE OR RECOMMENDATIONS IT MAY MAKE. FURTHER, READERS SHOULD BE AWARE THAT INTERNET WEBSITES LISTED IN THIS WORK MAY HAVE CHANGED OR DISAPPEARED

For general information on our other products and services, please contact our Customer Care Department within the U.S. at 877-762-2974, outside the U.S. at 317-572-3993, or fax 317-572-4002.

For technical support, please visit <a href="www.wiley.com/techsupport">www.wiley.com/techsupport</a>.

Wiley also publishes its books in a variety of electronic formats and by print-on-demand. Not all content that is available in standard print versions of this book may appear or be packaged in all book formats. If you have purchased a version of this book that did not include media that is referenced by or accompanies a standard print version, you may request this media by visiting http://booksupport.wiley.com. For more information about Wiley products, visit us www.wiley.com.

Library of Congress Control Number: 2011934630

ISBN 978-0-470-37172-5 (pbk); ISBN 978-1-118-05458-1 (ebk); ISBN 978-1-118-12167-2 (ebk); ISBN 978-1-118-12168-9 (ebk)

Manufactured in the United States of America

10987654321

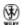

# **About the Author**

**Doug Lowe** has been writing computer programming books since the guys who invented Java were in high school. He's written books on COBOL, Fortran, Visual Basic, IBM mainframe computers, mid-range systems, PCs, Web programming, and probably a few he's forgotten about. He's the author of more than 30 *For Dummies* books, such as *Networking For Dummies*, 9th Edition, *Networking For Dummies All-in-One Desk Reference*, 3rd Edition, *ASP.NET Everyday Applications For Dummies*, PowerPoint 2010 For Dummies, and Word 2010 All-in-One Desk Reference For Dummies. He lives in that sunny, All-American City Fresno, California, where the motto is, "It's a sunny, All-American City." He's also one of those obsessive-compulsive decorating nuts who puts up tens of thousands of lights at Christmas and creates computer-controlled Halloween decorations that rival Disney's Haunted Mansion. Maybe his next book should be *Tacky Holiday Decorations For Dummies*.

# **Dedication**

To my beautiful daughters Rebecca, Sarah, and Bethany.

# **Author's Acknowledgments**

I'd like to thank everyone at Wiley who was involved in creating this book, starting with project editors Kathy Simpson and Tonya Cupp, who did a great job of managing all the editorial work that was required to put this book together (in spite of the fact that the book was delayed by the long development cycle of the Java 7). I'd also like to thank acquisitions editor Katie Feltman for making this whole project possible and for being accommodating when the work conflicted with other projects, and John Mueller and Russ Mullen for their excellent and thorough technical reviews.

And, as always, thanks to all the behind-the-scenes people I'm not even aware of who chipped in with help.

# **Publisher's Acknowledgments**

We're proud of this book; please send us your comments through our online registration form located at <a href="https://www.dummies.com/register/">www.dummies.com/register/</a>.

Some of the people who helped bring this book to market include the following:

Acquisitions, Editorial, and Vertical Websites

Project Editors: Kathy Simpson, Tonya Maddox Cupp

Senior Acquisitions Editor: Katie Feltman

Technical Editors: John Mueller, Russ Mullen

Editorial Manager: Jodi Jensen

Editorial Assistant: Amanda Graham

Sr. Editorial Assistant: Cherie Case

Cover Photo: @istockphoto.com / Karl Dolenc

**Cartoons:** Rich Tennant (www.the5thwave.com)

**Composition Services** 

**Project Coordinator:** Sheree Montgomery

Layout and Graphics: Samantha K. Cherolis

Proofreaders: Lauren Mandelbaum, Christine Sabooni

Indexer: BIM Indexing & Proofreading Services

**Publishing and Editorial for Technology Dummies** 

Richard Swadley, Vice President and Executive Group Publisher

Andy Cummings, Vice President and Publisher

Mary Bednarek, Executive Acquisitions Director

Mary C. Corder, Editorial Director

**Publishing for Consumer Dummies** 

Diane Graves Steele, Vice President and Publisher

**Composition Services** 

Debbie Stailey, Director of Composition Services

# Java® All-in-One For Dummies®, 3rd Edition

Visit www.dummies.com/cheatsheet/javaaio to view this book's cheat sheet.

### **Table of Contents**

### Introduction

About This Book How to Use This Book

How This Book Is Organized

**Book I: Java Basics** 

**Book II: Programming Basics** 

**Book III: Object-Oriented Programming** 

Book IV: Strings, Arrays, and Collections

**Book V: Programming Techniques** 

Book VI: Swing

**Book VII: Web Programming** 

Book VIII: Files and Databases

Book IX: Fun and Games

www.dummies.com/go/javaaiofd3e

<u>Icons Used in This Book</u> Where to Go from Here

### Book I: Java Basics

### Book I: Chapter 1: Welcome to Java

### What Is Java, and Why Is It So Great?

Platform independence
Object orientation
The Java API
The Internet

<u>Java versus Other Languages</u> <u>Important Features of the Java Language</u>

Type checking
Automatic memory management
Exception handling

On the Downside: Java's Weaknesses
Java Version Insanity
What's in a Name?

Book I: Chapter 2: Installing and Using Java Tools

Downloading and Installing the Java Development Kit

Downloading the JDK

Installing the JDK

Perusing the JDK folders

Setting the path

### Using Java's Command-Line Tools

Compiling a program
Compiling more than one file
Using Java compiler options
Running a Java program
Using the javap command

### <u>Using Java Documentation</u>

<u>Java SE API Docs</u> Java Language Specification

### Book I: Chapter 3: Working with TextPad

Downloading and Installing TextPad
Editing Source Files
Compiling a Program
Running a Java Program
Running an Applet

### **Book II: Programming Basics**

### Book II: Chapter 1: Java Programming Basics

Looking at the Infamous Hello, World! Program
Dealing with Keywords
Working with Statements

Types of statements White space

Working with Blocks
Creating Identifiers
Crafting Comments

End-of-line comments
Traditional comments
JavaDoc comments

### **Introducing Object-Oriented Programming**

<u>Understanding classes and objects</u>
<u>Understanding static methods</u>
<u>Creating an object from a class</u>
<u>Viewing a program that uses an object</u>
So what's the difference?

Importing Java API Classes

### Book II: Chapter 2: Working with Variables and Data Types

### **Declaring Variables**

Declaring two or more variables in one statement

Declaring class variables

Declaring instance variables

Declaring local variables

### **Initializing Variables**

<u>Initializing variables with assignment statements</u> <u>Initializing variables with initializers</u>

<u>Using Final Variables (Constants)</u> Working with Primitive Data Types

Integer types

Floating-point types

The char type

The boolean type

Wrapper classes

<u>Using Reference Types</u> Working with Strings

Declaring and initializing strings

Combining strings

Converting primitives to strings

Converting strings to primitives

### Converting and Casting Numeric Data

Automatic conversions

Type casting

Thinking Inside the Box

<u>Understanding Scope</u>

**Shadowing Variables** 

Printing Data with System.out

Using standard input and output streams

Using System.out and System.err

### **Getting Input with the Scanner Class**

<u>Importing the Scanner class</u>

Declaring and creating a Scanner object

**Getting input** 

Getting Input with the JOptionPane Class

Book II: Chapter 3: Working with Numbers and Expressions

Working with Arithmetic Operators

**Dividing Integers** 

**Combining Operators** 

Using the Unary Plus and Minus Operators

**Using Increment and Decrement Operators** 

Using the Assignment Operator

**Using Compound Assignment Operators** 

**Using the Math Class** 

Using constants of the Math class

Working with mathematical functions

Creating random numbers

**Rounding functions** 

Formatting Numbers

Recognizing Weird Things about Java Math

Integer overflow

Floating-point weirdness

Division by zero

**Book II: Chapter 4: Making Choices** 

**Using Simple Boolean Expressions** 

**Using if Statements** 

Simple if statements

if-else statements

Nested if statements

else-if statements

Using Mr. Spock's Favorite Operators

(Logical Ones, of Course)

<u>Using the ! operator</u>

Using the ampersand and double-ampersand operators

Using the | and || operators

Using the ^ operator

Combining logical operators

Using the Conditional Operator

Comparing Strings

Book II: Chapter 5: Going Around in Circles (Or, Using Loops)

Using Your Basic while Loop

The while statement

A counting loop

Breaking out of a Loop

Looping Forever

Letting the user decide when to quit

### Letting the user decide in another way

Using the continue Statement Running do-while Loops Validating Input from the User Using the Famous for Loop

> <u>Understanding the formal format of the for loop</u> Scoping out the counter variable

Scoping out the counter variab

Counting even numbers

Counting backward

Using for loops without bodies

Ganging up your expressions

Omitting expressions

Breaking and continuing your for loops

### Nesting Your Loops

A simple nested for loop

A guessing game

### Book II: Chapter 6: Pulling a Switcheroo

### Battling else-if Monstrosities

<u>Viewing an example else-if program</u>
Creating a better version of the example program

### Using the switch Statement

<u>Viewing a boring switch example,</u> <u>complete with flowchart</u> <u>Putting if statements inside switch statements</u>

<u>Creating Character Cases</u> <u>Intentionally Leaving Out a Break Statement</u> Switching with Strings

### Book II: Chapter 7: Adding Some Methods to Your Madness

The Joy of Methods
The Basics of Making Methods

An example
Another example

### Methods That Return Values

Declaring the method's return type
Using the return statement to return the value
Using a method that returns a type
You gotta have a proper return statement
Trying another version of the
guessing-game program

### Methods That Take Parameters

Declaring parameters
Scoping out parameters
Understanding pass-by-value
Trying yet another version of
the guessing-game program

### **Book II: Chapter 8: Handling Exceptions**

### **Understanding Exceptions**

Witnessing an exception Finding the culprit

### **Catching Exceptions**

A simple example Another example

Handling Exceptions with a Preemptive Strike
Catching All Exceptions at Once
Displaying the Exception Message
Using a finally Block
Handling Checked Exceptions

Viewing the catch-or-throw compiler error
Catching FileNotFoundException
Throwing the FileNotFoundException
Throwing an exception from main
Swallowing exceptions

Throwing Your Own Exceptions
Catching Multiple Exceptions

### **Book III: Object-Oriented Programming**

Book III: Chapter 1: Understanding Object-Oriented Programming

What Is Object-Oriented Programming? <u>Understanding Objects</u>

Objects have identity
Objects have type
Objects have state
Objects have behavior

<u>Understanding the Life Cycle of an Object</u> <u>Working with Related Classes</u>

> <u>Inheritance</u> Interfaces

### <u>Designing a Program with Objects</u> <u>Diagramming Classes with UML</u>

Drawing classes
Drawing arrows

### Book III: Chapter 2: Making Your Own Classes

### Declaring a Class

Picking class names
Knowing what goes in the class body
Seeing where classes go

### Working with Members

<u>Understanding fields</u> <u>Understanding methods</u> Understanding visibility

<u>Using Getters and Setters</u> <u>Overloading Methods</u> <u>Creating Constructors</u>

Creating basic constructors
Creating default constructors
Calling other constructors

Finding More Uses for the this Keyword Using Initializers

### Book III: Chapter 3: Working with Statics

Understanding Static Fields and Methods
Working with Static Fields
Using Static Methods
Counting Instances
Preventing Instances
Using Static Initializers

# Book III: Chapter 4: Using Subclasses and Inheritance

### **Introducing Inheritance**

Motorcycles, trains, and automobiles

Game play

A businesslike example
Inheritance hierarchies

<u>Creating Subclasses</u> <u>Overriding Methods</u> <u>Protecting Your Members</u> <u>Using this and super in Your Subclasses</u> <u>Understanding Inheritance and Constructors</u> Using final

Final methods
Final classes

Casting Up and Down
Determining an Object's Type
Poly What?
Creating Custom Exceptions

Tracing the Throwable hierarchy
Creating an exception class
Throwing a custom exception

Book III: Chapter 5: Using Abstract Classes and Interfaces

<u>Using Abstract Classes</u> <u>Using Interfaces</u>

> <u>Creating a basic interface</u> <u>Implementing an interface</u> <u>Using an interface as a type</u>

Seeing More Things You Can Do with Interfaces

Adding fields to an interface Extending interfaces
Using interfaces for callbacks

Book III: Chapter 6: Using the Object and Class Classes

The Mother of All Classes: Object

Every object is an Object
Object as a type
Methods of the Object class
Primitives aren't objects

The toString Method

Using toString
Overriding toString

The equals Method

<u>Using equals</u> <u>Overriding the equals method</u>

The clone Method

<u>Implementing the clone method</u>
<u>Using clone to create a shallow copy</u>
<u>Creating deep copies</u>

### The Class Class

### Book III: Chapter 7: Packaging and Documenting Your Classes

### Working with Packages

Importing classes and packages
Creating your own packages
An example

### Putting Your Classes in a JAR File

jar command-line options
Archiving a package
Adding a jar to your classpath
Running a program directly from an archive

### <u>Using JavaDoc to Document Your Classes</u>

Adding JavaDoc comments
Using the javadoc command
Viewing JavaDoc pages

### Book IV: Strings, Arrays, and Collections

### Book IV: Chapter 1: Working with Strings

Reviewing Strings
Using the String Class

Finding the length of a string
Making simple string modifications
Extracting characters from a string
Extracting substrings from a string
Splitting a string
Replacing parts of a string

### Using the StringBuilder and StringBuffer Classes

<u>Creating a StringBuilder object</u> <u>Using StringBuilder methods</u> Viewing a StringBuilder example

### Using the CharSequence Interface

### Book IV: Chapter 2: Using Arrays

<u>Understanding Arrays</u> <u>Creating Arrays</u> <u>Initializing an Array</u> Using for Loops with Arrays
Solving Homework Problems with Arrays
Using the Enhanced for Loop
Using Arrays with Methods
Using Two-Dimensional Arrays

Creating a two-dimensional array
Accessing two-dimensional array elements
Initializing a two-dimensional array
Using jagged arrays
Going beyond two dimensions

Working with a Fun but Complicated

Example: A Chessboard Using the Arrays Class

Filling an array
Copying an array
Sorting an array
Searching an array
Comparing arrays
Converting arrays to strings

### Book IV: Chapter 3: Using the ArrayList Class

Understanding the ArrayList Class
Creating an ArrayList Object
Adding Elements
Accessing Elements
Printing an ArrayList
Using an Iterator
Updating Elements
Deleting Elements

# Book IV: Chapter 4: Using the LinkedList Class

Understanding the LinkedList Class
Creating a LinkedList
Adding Items to a LinkedList
Retrieving Items from a LinkedList
Updating LinkedList Items
Removing LinkedList Items

### Book IV: Chapter 5: Creating Generic Collection Classes

Why Generics?
Creating a Generic Class
A Generic Stack Class
Using Wildcard-Type Parameters
A Generic Queue Class
Using the Diamond Operator

### Book V: Programming Techniques

### Book V: Chapter 1: Programming Threads

### <u>Understanding Threads</u> Creating a Thread

<u>Understanding the Thread class</u>
<u>Extending the Thread class</u>
<u>Creating and starting a thread</u>

### <u>Implementing the Runnable Interface</u>

Using the Runnable interface
Creating a class that implements Runnable
Using the CountDownApp class

Creating Threads That Work Together
Using an Executor
Synchronizing Methods
Creating a Lock
Coping with Threadus Interruptus

Finding out whether you've been interrupted Aborting the countdown

### Book V: Chapter 2: Network Programming

### **Understanding Network Programming**

IP addresses and ports
Host names, DNS, and URLs
telnet

### Getting Information about Internet Hosts

The InetAddress class
A program that looks up host names

### **Creating Network Server Applications**

The Socket class
The ServerSocket class

### **Introducing BART**

The BartQuote class
The BartServer program
The BartClient program

Working with BartServer 2.0

### Book V: Chapter 3: Using Regular Expressions

Creating a Program for Experimenting with Regular Expressions

### Performing Basic Character Matching

Matching single characters

Using predefined character classes

Using custom character classes

Using ranges

Using negation

Matching multiple characters

Using escapes

Using parentheses to group characters

Using the pipe symbol

### <u>Using Regular Expressions in Java Programs</u>

<u>Understanding the String problem</u>
<u>Using regular expressions with the String class</u>
Using the Pattern and Matcher classes

### Book V: Chapter 4: Using Recursion

### Calculating the Classic Factorial Example

The nonrecursive solution
The recursive solution

<u>Displaying Directories</u>
Writing Your Own Sorting Routine

Understanding how Quicksort works
Using the sort method
Using the partition method
Putting it all together

### **Book VI: Swing**

### Book VI: Chapter 1: Swinging into Swing

### <u>Understanding Some Important Swing Concepts</u>

Seeing what Swing does
Viewing the Swing class hierarchy

### I've Been Framed!

Saying Hello, World! in Swing Positioning the frame onscreen

Using the JPanel Class
Using Labels
Creating Buttons
Controlling the Layout of Components

### Book VI: Chapter 2: Handling Events

Examining Events
Handling Events
Creating a ClickMe Program
Using Inner Classes to Listen for Events
Adding an Exit Button
Catching the WindowClosing Event
Revisiting the ClickMe Program

# Book VI: Chapter 3: Getting Input from the User

### **Using Text Fields**

Looking at a sample program
Using text fields for numeric entry
Creating a validation class

### **Using Text Areas**

The JTextArea class
The JScrollPane class

Using Check Boxes
Using Radio Buttons
Using Borders
Using Sliders
Designing a Pizza-Ordering Program

### Book VI: Chapter 4: Choosing from a List

### Using Combo Boxes

<u>Creating combo boxes</u> <u>Getting items from a combo box</u> <u>Handling combo box events</u>

### **Using Lists**

<u>Creating a list</u> <u>Getting items from a list</u> Changing list items

# Using Spinners Using Trees

Building a tree
Creating a JTree component
Getting the selected node
Looking at a complete program that uses a tree

### Book VI: Chapter 5: Using Layout Managers

Working with Layout Managers

### <u>Introducing six Swing layout managers</u> <u>Applying layout managers</u>

Using Flow Layout
Using Border Layout
Using Box Layout
Using Grid Layout
Using GridBag Layout

Sketching out a plan
Adding components to a GridBag layout
Working with GridBagConstraint constructors
Viewing a GridBag layout example

Using Group Layout

### **Book VII: Web Programming**

### **Book VII: Chapter 1: Creating Applets**

Understanding Applets
Working with the JApplet Class
Looking at a Sample Applet
Creating an HTML Page for an Applet
Testing an Applet

### Book VII: Chapter 2: Creating Servlets

<u>Understanding Servlets</u> Using Tomcat

Installing and configuring Tomcat
Starting and stopping Tomcat
Testing Tomcat

### Creating a Simple Servlet

Importing the servlet packages
Extending the HttpServlet class
Printing to a web page
Responding with HTML

Running a Servlet
Improving the HelloWorld Servlet
Getting Input from the User

Working with forms
Using the InputServlet servlet

Using Classes in a Servlet

Book VII: Chapter 3: Using JavaServer Pages

**Understanding JavaServer Pages** 

Using Page Directives
Using Expressions
Using Scriptlets
Using Declarations
Using Classes

### Book VIII: Files and Databases

### **Book VIII: Chapter 1: Working with Files**

### Using the File Class

Knowing the class constructors and methods
Creating a File object
Creating a file
Getting information about a file
Getting the contents of a directory
Renaming files
Deleting a file

### <u>Using Command-Line Parameters</u> <u>Choosing Files in a Swing Application</u>

Creating an Open dialog box Getting the selected file Using file filters

### **Using Path Objects**

<u>Creating files with the Paths class</u> Getting the contents of a directory

Walking a File Tree in Java 1.7

# Book VIII: Chapter 2: Working with File Streams

<u>Understanding Streams</u> Reading Character Streams

Creating a BufferedReader
Reading from a character stream
Reading the movies.txt file

### Writing Character Streams

Connecting a PrintWriter to a text file Writing to a character stream Writing the movies.txt file

### **Reading Binary Streams**

<u>Creating a DataInputStream</u> Reading from a data input stream

### Reading the movies.dat file

### Writing Binary Streams

Creating a DataOutputStream
Writing to a binary stream
Writing the movies.dat file

Book VIII: Chapter 3: Database for \$100, Please

<u>Defining a Relational Database</u>
<u>Understanding (and Pronouncing) SQL</u>
<u>Introducing SQL Statements</u>
<u>Creating a SQL Database</u>
<u>Querying a Database</u>

Using your basic select statement
Narrowing the query
Excluding rows
Using singleton selects
Finding what something sounds like
Using column functions
Selecting data from more than one table
Eliminating duplicates

### **Updating and Deleting Rows**

<u>Using the delete statement</u> Using the update statement

Book VIII: Chapter 4: Using JDBC to Connect to a Database

### Setting Up a Driver

Setting up an ODBC data source Setting up the MySQL JDBC connector

Connecting to a Database
Querying a Database

Executing a select statement
Navigating through the result set
Getting data from a result set
Putting it all together: A program
that reads from a database

<u>Updating SQL Data</u> Using an Updatable RowSet Object

Deleting a row
Updating the value of a row column
Inserting a row

### Book VIII: Chapter 5: Working with XML

### Defining XML

**Tags** 

Attributes

The XML declaration

The movies.xml file

Using a DTD

Processing XML in Two Ways: DOM and SAX

Reading a DOM Document

Creating a DocumentBuilderFactory

Configuring the DocumentBuilderFactory

Creating a document builder and the document

Using the getDocument method

### **Reading DOM Nodes**

Processing elements

Getting attribute values

Getting child element values

### Putting It All Together: A Program That Lists Movies

### **Book IX: Fun and Games**

Book IX: Chapter 1: Fun with

Fonts and Colors

### Working with Fonts

Using font names

Using font styles

Setting a component's font

Getting a list of available fonts

Viewing a program that plays with fonts

### Working with Color

Creating colors

Using system colors

Setting the colors of Swing components

Using a color chooser

### **Book IX: Chapter 2: Drawing Shapes**

**Getting a Graphics Context** 

**Drawing Shapes** 

Tweaking a drawn shape

Seeing how a graphics program creates shapes

### **Creating Shapes**

Creating lines

**Creating rectangles** 

Creating ellipses

**Creating arcs** 

Looking at the ShapeMaker program

### Filling Shapes

Drawing transparently Using a gradient fill

### **Rotating and Translating**

The translate method
The rotate method

<u>Drawing Text</u> Letting the User Draw on a Component

# Book IX: Chapter 3: Using Images and Sound

<u>Using Images</u> Using the <u>ImageIcon Class</u>

Using ImageIcon in a Swing application
Using ImageIcon in an applet

### Using the Image Class

Creating an Image object
Drawing an Image object
Viewing an Image example

Playing Sounds and Making Music

# Book IX: Chapter 4: Animation and Game Programming

### **Working with Sprites**

Animating a sprite
Creating an animation applet

<u>Understanding Double Buffering</u>
<u>Bouncing the Ball</u>
Bouncing a Bunch of Balls

<u>Creating a Ball class</u> Animating random balls

### **Creating Collidable Balls**

Playing Games Cheat Sheet

# Introduction

Welcome to *Java All-in-One For Dummies*, 3rd Edition — the one Java book that's designed to replace an entire shelf full of the dull, tedious titles you'd otherwise have to buy. This book contains all the basic information you need to know to get going with Java programming, starting with writing statements and using variables and ending with techniques for writing programs that use animation and play games. Along the way, you find plenty of not-so-basic information about programming user interfaces, working with classes and objects, creating web applications, and dealing with files and databases.

You can (and probably should, eventually) buy separate books on each of these topics. It won't take long before your bookshelf is bulging with 10,000 or more pages of detailed information about every imaginable nuance of Java programming. But before you're ready to tackle each of those topics in depth, you need to get a bird's-eye picture. That's what this book is about.

And if you already *own* 10,000 pages or more of Java information, you may be overwhelmed by the amount of detail and wonder, "Do I really need to *read* 1,200 pages about JSP just to create a simple web page? And do I really *need* a six-pound book on Swing?" Truth is, most 1,200-page programming books have about 200 pages of really useful information — the kind you use every day — and about 1,000 pages of excruciating details that apply mostly if you're writing guidance-control programs for nuclear missiles or trading systems for the New York Stock Exchange.

The basic idea here is that I've tried to wring out the 100-or-so most useful pages of information on these different Java programming topics: setup and configuration, basic programming, object-oriented programming, programming techniques, Swing, file and database programming, web programming, and animation and game programming. Thus you get a nice, trim book.

So whether you're just getting started with Java programming or you're a seasoned pro, you've found the right book.

# **About This Book**

Java All-in-One For Dummies, 3rd Edition, is a reference for all the great things (and maybe a few not-so-great things) that you may need to know when you're writing Java programs. You can, of course, buy a huge 1,200-page book on each of the programming topics covered in this book. But then, who would carry them home from the bookstore for you? And where would you find the shelf space to store them? And when will you find the time to read them?

In this book, all the information you need is conveniently packaged for you in between one set of covers. And all of the information is current for the newest release of Java, known as JDK 7. This book doesn't pretend to be a comprehensive reference for every detail on every possible topic related to Java programming. Instead, it shows you how to get up and running fast so that you have more time to do the things you really want to do. Designed using the easy-to-follow *For Dummies* format, this book helps you get the information you need without laboring to find it.

Java All-in-One For Dummies, 3rd Edition, is a big book made up of nine smaller books — minibooks, if you will. Each of these minibooks covers the basics of one key element of programming, such as installing Java and compiling and running programs, or using basic Java statements, or using Swing to write GUI applications.

Whenever one big thing is made up of several smaller things, confusion is always a possibility. That's why this book has multiple access points. At the beginning is a detailed table of contents that covers the entire book. Then each minibook begins with a minitable of contents that shows you at a miniglance what chapters are included in that minibook. Useful running heads appear at the top of each page to point out the topic discussed on that page. And handy thumbtabs run down the side of the pages to help you find each minibook quickly. Finally, a comprehensive index lets you find information anywhere in the entire book.

This isn't the kind of book you pick up and read from start to finish, as if it were a cheap novel. If I ever see you reading it at the beach, I'll kick sand in your face. Beaches are for reading romance novels or murder mysteries, not programming books. Although you could read straight through from start to finish, this book is a reference book, the kind you can pick up, open to just about any page, and start reading. You don't have to memorize anything in this book. It's a "need-to-know" book: You pick it up when you need to know something. Need a reminder on the constructors for the ArrayList class? Pick up the book. Can't remember the goofy syntax for anonymous inner classes? Pick up the book. After you find what you need, put the book down and get on with your life.

# How to Use This Book

This book works like a reference. Start with the topic you want to find out about. Look for it in the table of contents or in the index. The table of contents is detailed enough that you can find most of the topics you're looking for. If not, turn to the index, where you can find even more detail.

Of course, the book is loaded with information — so if you want to take a brief excursion into your topic, you're more than welcome. If you want to know the big picture on inheritance, read the whole chapter on inheritance. But if you just want to know the rules for calling the superclass constructor, just read the section on inheritance and constructors.

Whenever I describe console output from a program or information that you see onscreen, I present it as follows:

A message from not-another-Hello-World program

If the program involves an interaction with the user, you see the text entered by the user in **bold type**.

# How This Book Is Organized

Each of the nine minibooks contained in *Java All-in-One For Dummies*, 3rd Edition, can stand alone. Here is a brief description of what you find in each minibook.

# **Book I: Java Basics**

This minibook contains the information you need to get started with Java. After a brief introduction to what Java is and why it's so popular, you download Java and install it on your computer and use its command-line tools. Then you use TextPad to create Java programs.

# **Book II: Programming Basics**

This minibook covers all the basic details of programming with the Java language. I start with such basics as data types, variables, and statements and then move on to expressions, conditional statements, looping statements, and methods. I end with a discussion of how to handle exceptions. You really need to know everything that's in this minibook to do any serious programming, so you'll probably spend a lot of time here if you're new to programming.

# **Book III: Object-Oriented Programming**

This minibook goes deep into the details of object-oriented programming with Java. You'll read about the basics of creating your own classes, but you'll also be exposed to advanced object-oriented programming

concepts such as inheritance, polymorphism, abstract classes, interfaces, and packages.

# **Book IV: Strings, Arrays, and Collections**

This minibook focuses on working with strings, arrays, and collections. You find out all about Java's strange immutable strings, as well as the StringBuilder and StringBuffer classes. You also create and work with arrays and their collection counterparts — including array lists and linked lists. Along the way, you find out about a cool object-oriented programming feature called *generics*, which is designed to simplify the handling of arrays and collections.

# **Book V: Programming Techniques**

In this minibook, you discover a variety of interesting (and often even useful!) programming techniques. For example, I include a chapter on working with threads so you can create programs that do more than one thing at a time. There's a chapter on using regular expressions that shows you how to do some amazing string handling. And there's a chapter on a programming technique called *recursion* that every programmer needs to feel comfortable with.

# **Book VI: Swing**

Swing is the part of Java that lets you create graphical user interfaces. In this minibook, you find out all about Swing: how to create windows with controls like buttons, text fields, check boxes, drop-down lists, and so on; how to write programs that respond when the user clicks a button or types text; and how to control the layout of complicated forms.

# **Book VII: Web Programming**

In this minibook, you use various Java features for creating Web applications. First, you turn Swing applications into applets that run in a user's browser. Then, you create full-blown Web applications using servlets and JSP.

## **Book VIII: Files and Databases**

The chapters in this minibook show you how to work with data stored on disk — whether it's in files, in a database, or in an XML file. You find chapters on working with files and directories, reading and writing data from streams, using Java's database interface (JDBC) to access databases, and using Java's XML features to read and write XML data.

### **Book IX: Fun and Games**

This last minibook gets into some of the more interesting and fun aspects of Java programming. Specifically, you play with fonts and colors, draw pictures, work with images and media, and even create animations and write simple game programs.

# www.dummies.com/go/javaaiofd3e

This book has an accompanying website (<u>www.dummies.com/go/javaaiofd3e</u>) that includes even more goodies, including chapters about Eclipse, JavaBeans, the BigDecimal class, and using menus. Plus, if you're

looking for a way to save time, the page includes all the code listings used in this book.

# **Icons Used in This Book**

Like any *For Dummies* book, this book is chock-full of helpful icons that draw your attention to items of particular importance. You find the following icons throughout this book:

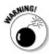

Danger, Will Robinson! This icon highlights information that may help you avert disaster.

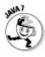

Something new is aloft! I point it out with this icon.

One of the recent hot topics among programming gurus is the notion of *design patterns*, which provide predictable ways to do common things. This icon appears alongside text that describes such patterns.

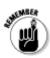

Did I tell you about the memory course I took?

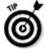

Pay special attention to this icon; it lets you know that some particularly useful tidbit is at hand.

When I mention bonus material that appears on this book's website (<a href="www.dummies.com/go/javaaiofd3e">www.dummies.com/go/javaaiofd3e</a>), you'll see this icon. That includes code listings, which you can download directly.

Hold it — overly technical stuff is just around the corner. Obviously, because this is a programming book, almost every paragraph of the next 900 or so pages could get this icon. So I reserve it for those paragraphs that go into greater depth, down into explaining how something works under the covers — probably deeper than you really need to know to use a feature, but often enlightening. You also sometimes find this icon when I want to illustrate a point with an example that uses some Java feature that hasn't been covered so far in the book, but that is covered later. In those cases, the icon is just a reminder that you shouldn't get bogged down in the details of the illustration, and instead focus on the larger point.

# Where to Go from Here

Yes, you *can* get there from here. With this book in hand, you're ready to plow right through the rugged Java terrain. Browse through the table of contents and decide where you want to start. Be bold! Be courageous! Be adventurous! And above all, have fun!

Please note that some special symbols used in this eBook may not display properly on all eReader devices. If

you have trouble determining any symbol, please call Wiley Product Technical Support at 800-762-2974. Outside of the United States, please call 317-572-3993. You can also contact Wiley Product Technical Support at <a href="https://www.wiley.com/techsupport">www.wiley.com/techsupport</a>.

# Book I

# Java Basics

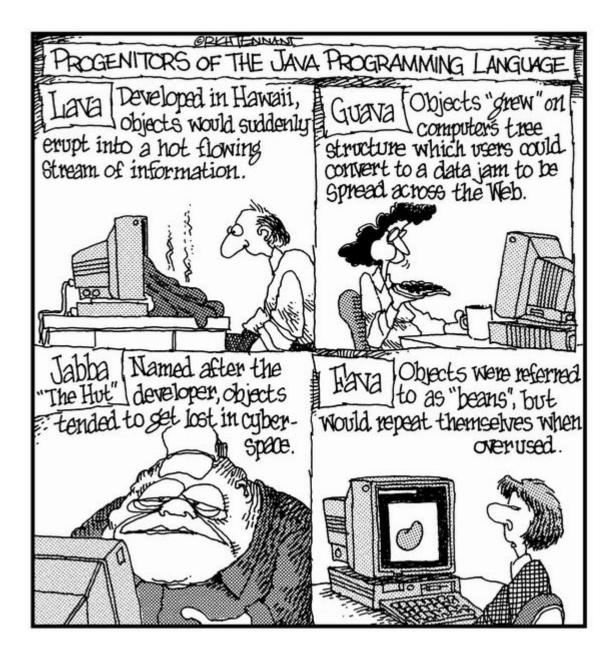

Contents at a Glance

Chapter 1: Welcome to Java

What Is Java, and Why Is It So Great?

Java versus Other Languages

Important Features of the Java Language

On the Downside: Java's Weaknesses

Java Version Insanity

What's in a Name?

Chapter 2: Installing and Using Java Tools

Downloading and Installing the Java Development Kit

Using Java's Command-Line Tools

Using Java Documentation

Chapter 3: Working with TextPad

Downloading and Installing TextPad

**Editing Source Files** 

Compiling a Program

Running a Java Program

Running an Applet

# Chapter 1: Welcome to Java

In This Chapter

Finding out about programming

Scoping out Java

Comparing Java with other programming languages

Understanding Java's incomprehensible version numbers

This chapter is a gentle introduction to the world of Java. In the next few pages, you find out what Java is, where it came from, and where it's going. You also discover some of the unique strengths of Java, as well as some of its weaknesses. Also, you see how Java compares with other popular programming languages, including C, C++, C#, and Visual Basic.

By the way, I assume in this chapter that you have at least enough background to know what computer programming is all about. That doesn't mean that I assume you're an expert or professional programmer. It just means that I don't take the time to explain such basics as what a computer program is, what a programming language is, and so on. If you have absolutely no programming experience, I suggest that you pick up a copy of *Java For Dummies*, 4th Edition, or *Beginning Programming with Java For Dummies*, 2nd Edition, both by Barry Burd (John Wiley & Sons, Inc.).

Throughout this chapter, you find little snippets of Java program code, plus a few snippets of code written in other languages, including C, C++, and Basic. If you don't have a clue what this code means or does, don't panic. I just want to give you a feel for what Java programming looks like and how it compares with programming in other languages.

All the code listings used in this book are available for download at <a href="https://www.dummies.com/go/javaaiofd3e">www.dummies.com/go/javaaiofd3e</a>. Bonus chapters about Eclipse, JavaBeans, and other topics are at the site as well.

# What Is Java, and Why Is It So Great?

Java is a programming language in the tradition of C and C++. As a result, if you have any experience with C or C++, you'll often find yourself in familiar territory as you discover the various features of Java. (For more information about the similarities and differences between Java and C or C++, see the section "Java versus Other Languages," later in this chapter.)

Java differs from other programming languages in a couple of significant ways, however. I point out the most important differences in the following sections.

# **Platform independence**

One of the main reasons Java is so popular is its *platform independence*, which simply means that Java programs can be run on many types of computers. A Java program runs on any computer with a *Java Runtime Environment*, also known as a *JRE*, installed. A JRE is available for almost every type of computer you can think of: PCs running any version of Windows, Macintosh computers, Unix and Linux computers, huge mainframe computers, and even cellphones.

Before Java, other programming languages promised platform independence by providing compatible

compilers for different platforms. (A *compiler* is the program that translates programs written in a programming language into a form that can actually run on a computer.) The idea was that you could compile different versions of the programs for each platform. Unfortunately, this idea never really worked. The compilers were never identical on each platform; each had its own little nuances. As a result, you had to maintain a different version of your program for each platform you wanted to support.

Java's platform independence isn't based on providing compatible compilers for different platforms. Instead, Java is based on the concept of a *virtual machine*. You can think of the Java Virtual Machine (sometimes called the *JVM*) as being a hypothetical computer platform — a design for a computer that doesn't exist as actual hardware. Instead, the JRE is an *emulator* — a program that sets aside part of your hard drive to act like a computer (namely, the JVM) that can execute Java programs.

The Java compiler doesn't translate Java into the machine language of the computer that the program is running on. Instead, the compiler translates Java into the machine language of the JVM, which is called *bytecode*. Then the JRE runs the bytecode in the JVM. Because of the JVM, you can execute a Java program on any computer that has a JRE installed without recompiling the program.

That's how Java provides platform independence — and believe it or not, it works pretty well. The programs you write run just as well on a PC running any version of Windows, a Macintosh, a Unix or Linux machine, or any other computer with a JRE installed.

While you lie awake tonight pondering the significance of Java's platform independence, here are a few additional thoughts to ponder:

- The JRE is separate from the Java compiler. As a result, you don't have to install a Java compiler to run compiled Java programs. All you need is the JRE.
- When someone asks whether your computer "has Java," he usually means to ask, "Have you installed the Java Runtime Environment?"
   (You need the JRE so that you can run Java programs.)
- Platform independence goes only so far. If you have some obscure type of computer system such as an antique Olivetti Programma 101 and a JRE isn't available for it, you can't run Java programs on it.

I didn't make up the Olivetti Programma 101. It was a desktop computer made in the early 1960s, and it happened to be my introduction to computer programming. (My junior high school math teacher had one in the back of his classroom, and he let me play with it during lunch.) Do a Google search for **Olivetti Programma 101** and you can find several interesting websites about it.

- Java's platform independence isn't perfect. Although the bytecode runs identically on every computer that has a JRE, some parts of Java use services provided by the underlying operating system. As a result, minor variations sometimes crop up, especially in applications that use graphical interfaces.
- Because a runtime system that emulates a JVM executes Java bytecode, some people mistakenly compare Java with interpreted languages such as Basic or Perl. Those languages aren't compiled at all, however. Instead, the interpreter reads and interprets each statement as it is executed. Java is a true compiled language; it's just compiled to the machine language of JVM rather than to the machine language of an actual computer platform.

◆ If you're interested, the JVM is completely *stack oriented*; it has no registers for storing local data. (I'm not going to explain what that term means, so if it doesn't make sense to you, skip it. It's not important. It's just interesting to nerds who know about stacks, registers, and things of that ilk.)

# **Object orientation**

Java is inherently *object-oriented*, which means that Java programs are made up from programming elements called objects. Simply put (don't you love it when you read *that* in a computer book?), an *object* is a

programming entity that represents either some real-world object or an abstract concept.

All objects have two basic characteristics:

- Objects have data, also known as *state*. An object that represents a book, for example, has data such as the book's title, author, and publisher.
- Objects also have *behavior*, which means that they can perform certain tasks. In Java, these tasks are called *methods*. An object that represents a car might have methods such as start, stop, drive, and crash. Some methods simply allow you to access the object's data. A book object might have a getTitle method that tells you the book's title.

Classes are closely related to objects. A *class* is the program code you write to create objects. The class describes the data and methods that define the object's state and behavior. When the program executes, classes are used to create objects.

Suppose that you're writing a payroll program. This program probably needs objects to represent the company's employees. So the program includes a class (probably named Employee) that defines the data and methods for each Employee object. When your program runs, it uses this class to create an object for each of your company's employees.

### The Java API

The Java language itself is very simple, but Java comes with a library of classes that provide commonly used utility functions that most Java programs can't do without. This class library, called the *Java API* (short for *application programming interface*), is as much a part of Java as the language itself. In fact, the real challenge of finding out how to use Java isn't mastering the language; it's mastering the API. The Java language has only 50 keywords, but the Java API has several thousand classes, with tens of thousands of methods that you can use in your programs.

The Java API has classes that let you do trigonometry, write data to files, create windows onscreen, and retrieve information from a database, among other things. Many of the classes in the API are general purpose and commonly used. A whole series of classes stores collections of data, for example. But many are obscure, used only in special situations.

Fortunately, you don't have to learn anywhere near all of the Java API. Most programmers are fluent with only a small portion of it: the portion that applies most directly to the types of programs they write. If you find a need to use some class from the API that you aren't yet familiar with, you can look up what the class does in the Java API documentation at <a href="http://download.java.net/jdk7/docs/api">http://download.java.net/jdk7/docs/api</a>.

### The Internet

Java is often associated with the Internet, and rightfully so, because Al Gore invented Java just a few days after he invented the Internet. Okay, Java wasn't really invented by Al Gore. It was developed right at the time the World Wide Web was becoming a phenomenon, and Java was specifically designed to take advantage of the web. In particular, the whole concept behind the JVM is to enable any computer connected to the Internet to run Java programs, regardless of the type of computer or the operating system it runs.

You can find two distinct types of Java programs on the Internet:

- **Applets:** *Applets* are Java programs that run directly within a web browser. To run an applet, the browser starts a JVM, and that virtual machine is given a portion of the web page to work with. Then the virtual machine runs the applet's bytecode.
- **Servlets:** *Servlets* are web-based Java programs that run on an Internet server computer rather than in an Internet user's web browser. Servlets are the real way that many, if not most, commercial websites

work. A servlet generates a page of HTML that is sent to a user's computer to be displayed in the user's web browser. If you request information about a product from an online store, the store's web server runs a servlet to generate the HTML page containing the product information you requested.

You find out how to create both types of applications in Book VII.

# Java versus Other Languages

Superficially, Java looks a lot like many of the programming languages that preceded it, most notably C and C++. For example, here's the classic Hello, World! program, written in the C programming language:

```
main()
{
    printf("Hello, World!");
}
```

This program simply displays the text "Hello, World!" on the computer's console. Here's the same program (almost) written in Java:

```
public class HelloApp
{
    public static void main(String[] args)
    {
        System.out.println("Hello, World!");
    }
}
```

Although the Java version is a bit more verbose, the two have several similarities:

- Both require each executable statement to end with a semicolon (;).
- Both use braces ({ }) to mark blocks of code.
- Both use a routine called main as the main entry point for the program.

Many other similarities aren't evident in these simple examples, but the examples bring the major difference between C and Java front and center: Object-oriented programming rears its ugly head even in simple examples. Consider the following points:

- In Java, even the simplest program is a class, so you have to provide a line that declares the name of the class. In this example, the class is named HelloApp. HelloApp has a method named main, which the JVM automatically calls when a program is run.
- In the C example, printf is a library function you call to print information to the console. In Java, you use the PrintStream class to write information to the console.

PrintStream? There's no PrintStream in this program! Wait a minute — yes, there is. Every Java program has available to it a PrintStream object that writes information to the console. You can get this PrintStream object by calling the out method of another class, named System. Thus, System.out gets the PrintStream object that writes to the console. The PrintStream class in turn has a method named println that writes a line to the console. So System.out.println really does two things, in the following order:

- 1. It uses the out field of the System class to get a PrintStream object.
- 2. It calls the println method of that object to write a line to the console.

Confusing? You bet. Everything will make sense, however, when you read about object-oriented programming in Book III, Chapter 1.

• void looks familiar. Although it isn't shown in the C example, you could have coded void on the main function declaration to indicate that the main function doesn't return a value. void has the same meaning in Java. But static? What does that mean? That, too, is evidence of Java's object orientation. It's a bit early to explain what it means in this chapter, but you can find out in Book II, Chapter 7.

# Important Features of the Java Language

If you believe the marketing hype put out by Oracle and others, you think that Java is the best thing to happen to computers since the invention of memory. Java may not be *that* revolutionary, but it does have many built-in features that set it apart from other languages (with the possible exception of Microsoft's C#, which is basically a ripoff of Java). The following sections describe just three of the many features that make Java so popular.

# Type checking

All programming languages must deal in one way or the other with *type checking* — the way that a language handles variables that store different types of data. Numbers, strings, and dates, for example, are commonly used *data types* available in most programming languages. Most programming languages also have several types of numbers, such as integers and real numbers.

All languages must check data types, so make sure that you don't try to do things that don't make sense (such as multiplying the gross national product by your last name). The question is, does the language require you to declare every variable's type so you can do type checking when it compiles your programs, or does the language do type checking only after it runs your program?

Some languages, such as Basic, do almost no type checking at compile time. In Microsoft's Visual Basic for Applications (VBA), for example, you can assign any type of data to a variable. Thus, all of the following statements are allowed:

```
A = 5
A = "Strategery"
A = 3.14159
```

Here, three different types of data — integer, string, and double — have been assigned to the same variable. This flexibility is convenient, but it comes with a price. The following sequence is perfectly legal in VBA:

```
A = 5
B = "Strategery"
C = A * B
```

Here, an integer is assigned to variable A, and a string is assigned to variable B. Then the third statement attempts to multiply the string by the integer. You can't multiply strings, so the third statement fails.

Java, on the other hand, *does* complete type checking at runtime. As a result, you must declare all variables as a particular type so that the compiler can make sure you use the variables correctly. The following bit of Java code, for example, won't compile:

```
int a = 5;
String b = "Strategery";
String c = a * b;
```

If you try to compile these lines, you get an error message saying that Java can't multiply an integer and a string.

In Java, every class you define creates a new type of data for the language to work with. Thus, the data types you have available to you in Java aren't just simple predefined types, such as numbers and strings. You can create your own types. If you're writing a payroll system, you might create an Employee type. Then you can declare variables of type Employee that can hold only Employee objects. This capability prevents a lot of programming errors. Consider this code snippet:

```
Employee newHire;
newHire = 21;
```

This code creates a variable (newHire) that can hold only Employee objects. Then it tries to assign the number 21 to it. The Java compiler won't let you run this program because 21 is a number, not an employee.

An important object-oriented programming feature of Java called *inheritance* adds an interesting — and incredibly useful — twist to type checking. Inheritance is way too complicated to dive into just yet, so I'll be brief here: In Java, you can create your own data types that are derived from other data types. Employees are people, for example, and customers are people too, so you might create a Person class and then create Employee and Customer classes that both inherit the Person class. Then you can write code like this:

```
Person p;
Employee e;
Customer c;
p = e; // this is allowed because an Employee is also a Person.
c = e; // this isn't allowed because an Employee is not a Customer.
```

Confused yet? If so, that's my fault. Inheritance is a pretty heady topic for Chapter 1 of a Java book. Don't panic if it makes no sense just yet. It will all be clear by the time you finish reading Book III, Chapter 4, which covers all the subtle nuances of using inheritance.

# **Automatic memory management**

Memory management is another detail that all programming languages have to deal with. All programming languages let you create variables. When you create a variable, the language assigns a portion of the computer's memory to store the data referred to by the variable. Exactly how this memory is allocated is a detail that you usually can safely ignore, no matter which language you're working with. But a detail that many languages do *not* let you safely ignore is what happens to that memory when you no longer need the data that was stored in it.

In C++ and similar languages, you must write code that explicitly releases that memory so that other programs can access it. If you don't do this, or if you do it wrong, your program might develop a memory leak. In a *memory leak*, your program slowly but surely sucks memory away from other programs until the operating system runs out of memory and the computer grinds to a halt.

In Java, you don't have to explicitly release memory when you're done with it; instead, memory is freed automatically when it's no longer needed. The JVM includes a special process called the *garbage collector* that snoops around the virtual machine's memory; determines when data is no longer being used; and automatically deletes that data, freeing the memory that it occupied.

A feature related to garbage collection is *bounds checking*, which guarantees that programs can't access memory that doesn't belong to them. Languages such as C and C++ don't have this type of safety net. As a result, programming errors in C or C++ can cause one program to trample over memory that's being used by another program, which in turn can cause your computer to crash.

## **Exception handling**

As Robert Burns said, "The best-laid schemes o' mice an 'men gang oft agley, an'lea'e us nought but grief an' pain, for promis'd joy!" When you tinker with computer programming, you'll quickly discover what he meant. No matter how carefully you plan and test your programs, errors happen, and when they do, they threaten to bring your whole program to a crashing halt.

Java has a unique approach to error handling that's superior to that of any other language (except C#, which just copies Java's approach, as I mention earlier in the chapter). In Java, the JRE intercepts and folds errors of all types into a special type of object called an *exception object*. After all, Java is object-oriented through and through, so why shouldn't its exception-handling features be object-oriented?

Java requires any statements that can potentially cause an exception to be bracketed by code that can catch and handle the exception. In other words, you, as the programmer, must anticipate errors that can happen while your program is running and make sure that those errors are dealt with properly. Although this necessity can be annoying, it makes the resulting programs more reliable.

## On the Downside: Java's Weaknesses

So far, I've been tooting Java's horn pretty loudly. Lest you think that figuring out how to use it is a walk in the park, the following paragraphs point out some of Java's shortcomings (many of which have to do with the API rather than the language itself):

- The API is way too big. It includes so many classes and methods that you'll likely never use even half of them. Also, the sheer size of the Java API doesn't allow you to wander through it on your own, hoping to discover the one class that's perfect for the problem you're working on.
- The API is overdesigned. In some cases, it seems as though the Java designers go out of their way to complicate things that should be simple to use. The API class that defines a multiline text input area doesn't have a scroll bar, for example. Instead, a separate class defines a panel that has a scroll bar. To create a multiline text area with a scroll bar, you have to use both classes. That's fine if you ever want to create a text area that *doesn't* have a scroll bar, but you never will. Java's designers complicated the design of the text area and scroll panel classes to provide for a case that no one ever uses or would want to use.
- Some corners of the API are haphazardly designed. Most of the problems can be traced back to the initial version of Java, which was rushed to market so that it could ride the crest of the World Wide Web wave in the late 1990s. Since then, many parts of the API have been retooled more thoughtfully, but the API is still riddled with remnants of Java's early days.
  - ♦ In my opinion, the biggest weakness of Java is that it doesn't directly support true decimal data. This issue is a little too complicated to get into right now, but the implication is this: Without special coding (which few Java books explain and few Java programmers realize), Java doesn't know how to add. Consider this bit of code:

```
double x = 5.02;
double y = 0.01;
double z = x + y;
```

System.out.println(z);

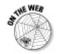

This little error may not seem like much, but it can add up. If you ever make a purchase from an online store and notice that the sales tax is a penny off, this is why. The explanation for why these errors happen — and how to prevent them — is pretty technical, but it's something that every Java programmer needs to understand. You can find all the gory details in the BigDecimals chapter at <a href="https://www.dummies.com/go/javaaiofd3e">www.dummies.com/go/javaaiofd3e</a>.

# **Java Version Insanity**

Like most products, Java gets periodic upgrades and enhancements. Since its initial release in 1996, Java has undergone the following version updates:

- **Java 1.0:** This version was the original version of Java, released in 1996. Most of the language is still pretty much the same as it was in version 1.0, but the API has changed a lot since this release.
- Java 1.1: This version was the first upgrade to Java, released in 1997. This release is important because most Internet browsers include built-in support for applets based on Java 1.1. To run applets based on later versions of Java, in most cases you must download and install a current JRE.
- Java 1.2: This version, released in late 1998, was a huge improvement over the previous version so much so, in fact, that Sun called it Java 2.

  It included an entirely new API called Swing for creating graphical user interfaces, as well as other major features.
- **Java 1.3:** This version, released in 2000, was mostly about improving performance by changing the way the runtime system works. Oddly, though this version is technically Java 1.3, it's also called Java 2 version 1.3. Go figure.
- **Java 1.4:** Released in 2001, this version offered a slew of improvements. As you might guess, it's called Java 2 version 1.4. Keep figuring. . . .
- **Java 1.5:** Released in 2004, this version included more changes and improvements than any other version. To add to Sun's apparent unpredictability in its version numbering, this version officially has *two* version numbers. Sun's official Java website explains it like this:

Both version numbers "1.5.0" and "5.0" are used to identify this release of the Java 2 Platform Standard Edition. Version "5.0" is the *product version*, while "1.5.0" is the *developer version*.

That clears everything right up, doesn't it?

- **Java 1.6:** Released in December 2006 (just in time for the holidays!), this version of Java offered minor improvements and better efficiency.
- For Java 1.6, the product version is 6 (not 6.0). Remember the extra 2 that appeared magically in 1998? Well, the 2 is gone in Java 1.6. So unlike the versions between 1998 and 2006, Java 1.6 is officially named the Java Platform (not the Java 2 Platform). Personally, I think someone at Sun has been talking to George Lucas. I fully expect the next version of Java to be a prequel called Java 0 Episode 1.
- Java 1.7: The latest and greatest version of Java was released in mid-2011, a bit behind schedule. (It was anticipated in 2008, but that didn't happen.) Java 7, as it's known, doesn't offer anything earthshattering, but it does have several minor but useful enhancements to the API and a few tweaks to the language itself.

You may need to be aware of version differences if you're writing applications that you want to be able to run on earlier versions of Java. Bear in mind, however, that one of the chief benefits of Java is that the runtime system is free and can be easily downloaded and installed by end users. As a result, you shouldn't hesitate to use the features of Java 7 when you need them.

# What's in a Name?

The final topic that I want to cover in this chapter is the names of the various pieces that make up Java's

technology — specifically, the acronyms you constantly come across whenever you read or talk about Java, such as JVM, JRE, JDK, and J2EE. Here they are, in no particular order of importance:

- **JDK:** *Java Development Kit* that is, the toolkit for developers that includes the Java compiler and the runtime environment. To write Java programs, you need the JDK. This term was used with the original versions of Java (1.0 and 1.1) and abandoned with version 1.2 in favor of SDK. But with versions 5.0, 6, and 7, the term *JDK* is officially back in vogue.
- SDK: Software Development Kit what Sun called the JDK for versions 1.2, 1.3, and 1.4.
- **JRE:** *Java Runtime Environment* the program that emulates the JVM so that users can run Java programs. To run Java programs, you need only download and install the JRE.
- JVM: Java Virtual Machine the platform-independent machine that's emulated by the JRE. All Java programs run in a JVM.
- Java SE: Java Standard Edition a term that describes the Java language and the basic set of API libraries that are used to create Java programs that can run on Windows, Linux, and other platforms, such as Macintosh. Java SE can also create programs, called *applets*, that run in a browser window. Most of this book focuses on Java SE.
- **J2SE:** Java 2 Standard Edition an older term for the Java language and basic libraries (for Java versions 1.2 through 1.5).
- Java EE: Java Enterprise Edition, also known as J2EE (Java 2 Enterprise Edition) an expanded set of API libraries that provide special functions such as servlets.

# Chapter 2: Installing and Using Java Tools

In This Chapter

**Downloading Java from the Oracle website** 

**Installing Java** 

**Using Java tools** 

**Getting help** 

Java development environments have two basic approaches. On the one hand, you can use a sophisticated integrated development environment (IDE) such as Oracle's Java Studio Creator, IntelliJ IDEA, or Eclipse. These tools combine a full-featured source editor that lets you edit your Java program files with integrated development tools, including visual development tools that let you create applications by dragging and dropping visual components onto a design surface.

At the other extreme, you can use just the basic command-line tools that are available free from Oracle's Java website (<a href="http://java.oracle.com">http://java.oracle.com</a>).

Then you can use any text editor you want to create the text files that contain your Java programs (called *source files*), and compile and run your programs by typing commands at a command prompt.

As a compromise, you may want to use a simple development environment, such as TextPad. TextPad is an inexpensive text editor that provides some nice features for editing Java programs (such as automatic indentation) and shortcuts for compiling and running programs. It doesn't generate any code for you or provide any type of visual design aids, however. TextPad is the tool I used to develop all the examples shown in this book. For information about downloading and using TextPad, see Book I, Chapter 3.

Eclipse is another free open-source development environment that's gaining popularity; I describe it on the book's companion website at <a href="https://www.dummies.com/go/javaaiofd3e">www.dummies.com/go/javaaiofd3e</a>.

# Downloading and Installing the Java Development Kit

Before you can start writing Java programs, you have to download and install the correct version of the Java Development Kit (JDK) for the computer system you're using. Oracle's Java website provides versions for Windows, Solaris, and Unix. The following sections show you how to download and install the JDK.

## **Downloading the JDK**

To get to the download page, point your browser to <a href="http://java.oracle.com/technetwork/java">http://java.oracle.com/technetwork/java</a>. Then follow the appropriate links to download the JDK 7 for your operating system.

When you get to the Java download page, you find links to download the JDK or the JRE. Follow the JDK link; the JRE link gets you only the Java Runtime Environment, not the complete Java Development Kit.

The JDK download comes in two versions: an online version that requires an active Internet connection to install the JDK and an offline version that lets you download the JDK installation file to your computer and install it later.

I recommend that you use the offline version. That way, you can reinstall the JDK if you need to without having to download it again.

The exact size of the offline version depends on the platform, but most versions are between 50MB and 60MB. As a result, the download takes a few hours if you don't have a high-speed Internet connection. With a cable, DSL, or T1 connection, the download takes less than five minutes.

## **Installing the JDK**

After you download the JDK file, you can install it by running the executable file you downloaded. The procedure varies slightly depending on your operating system, but basically, you just run the JDK installation program file after you download it, as follows:

- On a Windows system, open the folder in which you saved the installation program and double-click the installation program's icon.
- On a Linux or Solaris system, use console commands to change to the directory to which you downloaded the file and then run the program.

After you start the installation program, it prompts you for any information that it needs to install the JDK properly, such as which features you want to install and what folder you want to install the JDK in. You can safely choose the default answer for each option.

## Perusing the JDK folders

When the JDK installs itself, it creates several folders on your hard drive. The locations of these folders vary depending on your system, but in all 32-bit versions of Windows, the JDK root folder is in the path Program Files\Java on your boot drive. On 64-bit versions of Windows, the root folder will be either Program Files\Java or Program Files (x86)\Java. The name of the JDK root folder also varies, depending on the Java version you've installed. For version 1.7, the root folder is named jdk1.7.0.

### Legal mumbo jumbo

Before you can download the JDK, you have to approve of the Java license agreement — all 1,919 words of it, including all the *thereupons*, *whereases*, and *hithertos* so finely crafted by Oracle's legal department. I'm not a lawyer (and I don't play one on TV), but I'll try to summarize the license agreement for you:

- The party of the first part (that's Oracle) grants you the right to use Java as is and doesn't promise that Java will do anything at all.
- The party of the second part (that's you) in turn promises to use Java only to write programs. You're not allowed to try to figure out how Java works and sell your secrets to Microsoft.
- You can't use Java to run a nuclear power plant. (I'm not making that up. It's actually in the license agreement.)

Table 2-1 lists the subfolders created in the JDK root folder. As you work with Java, you'll refer to these folders frequently.

| Table 2-1 | Subfolders of the JDK Root Folder  Description                                                 |  |  |
|-----------|------------------------------------------------------------------------------------------------|--|--|
| Folder    |                                                                                                |  |  |
| bin       | The compiler and other Java development tools.                                                 |  |  |
| demo      | Demo programs you can study to see how to use vari<br>Java features.                           |  |  |
| docs      | The Java API documentation.                                                                    |  |  |
| include   | This library contains files needed to integrate Java with programs written in other languages. |  |  |
| jre       | The Runtime Environment files.                                                                 |  |  |
| lib       | Library files, including the Java API class library.                                           |  |  |
| Sample    | Sample code.                                                                                   |  |  |

In addition to these folders, the JDK installs several files in the JDK root folder. I list these files in Table 2-2.

| Table 2-2   | Files in the JDK Root Folder                                                                                                    |  |  |
|-------------|----------------------------------------------------------------------------------------------------|--|--|
| File        | Description                                                                                                    |  |  |
| README.html | The Java read-me file in HTML format.                                                                                                    |  |  |
| README.txt  | The read-me file again, this time in text format.                                                                                                    |  |  |
| File        | Description                                                                                                    |  |  |
| LICENSE     | The Java license that you agreed to when you downloaded<br>JDK, on the outside chance that you enjoyed it so much the<br>first time, you want to read it again. (If you work for Microso<br>you probably should read it again, at least twice.)                                                |  |  |
| LICENSE.rtf | The license file once again, this time in RTF format. (RTF, or Rich Text Format, is a document format that most word-processing programs can understand.)                                                                                                    |  |  |
| COPYRIGHT   | The copyright notice. Most companies would be happy to just place © 2007 Oracle Microsystems, Inc., at the bottom of the read-me or license file. Not Oracle. It puts the copyright notice in a separate text file, along with information about all the copyright and export laws that apply. |  |  |
| Src.zip     | The source code for the Java API classes. This folder is created only if you unpack the src.zip file (which may be named src.jar). After you get your feet wet with Java, looking at these source files can be a great way to find out more about how the API classes work.                    |  |  |

I guess that the Java license you have to agree to at least twice — once when you download the JDK and again when you install it — isn't clear enough about what you're *not* allowed to use Java for. The license says you can't use it for nuclear power applications. But the copyright notice (in the COPYRIGHT file; see Table 2-2) also prohibits you from using it in missile systems or in chemical or biological weapons systems. If you work for the U.S. Defense Department, you'd better read the copyright notice!

## Setting the path

After you install the JDK, you need to configure your operating system so that it can find the JDK command-line tools. To do that, you must set the Path environment variable — a list of folders that the operating system uses to locate executable programs. To do this on a Windows XP, Windows Vista, or Windows 7 system, follow these steps. You must be logged in as an administrator to make the changes described in this procedure.

1. Click the Start menu, then right-click Computer (Windows 7 or Vista) or My Computer (Windows XP).

This brings up the System Properties page.

- 2. Click the Advanced tab (Windows XP) or the Advanced System Settings link (Vista and Windows 7).
- 3. Click the Environment Variables button.

The Environment Variables dialog box appears, as shown in Figure 2-1.

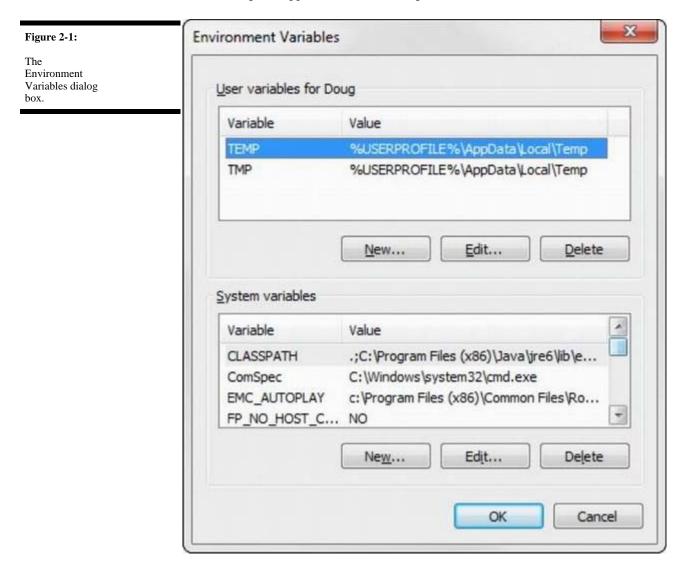

4. In the System Variables list, scroll to the Path variable, select it, and then click the Edit button.

A little dialog box pops up to let you edit the value of the Path variable.

5. Add the JDK bin folder to the beginning of the Path value.

Use a semicolon to separate the bin folder from the rest of the information that may already be in the path.

*Note:* The name of the bin folder may vary on your system, as in this example:

c:\Program Files\Java\jdk1.7.0\bin;other directories...

#### 6. Click OK three times to exit.

The first OK gets you back to the Environment Variables dialog box; the second OK gets you back to the System Properties dialog box; and the third OK closes the System Properties dialog box.

For Linux or Solaris, the procedure depends on which shell you're using. For more information, consult the documentation for the shell you're using.

# **Using Java's Command-Line Tools**

Java comes with several command-line tools that you can run directly from a command prompt. The two most important are <code>javac</code>, the Java compiler used to compile a program, and <code>java</code>, the runtime command used to run a Java program. These tools work essentially the same way no matter what operating system you're using. (The examples in this section work for Windows 7, Vista, or XP.)

# Compiling a program

You can compile a program from a command prompt by using the javac command. Before you can do that, however, you need a program to compile. Follow these steps:

1. Using any text editor, type the following text in a file, and save it as HelloApp. java:

```
public class HelloApp
{
    public static void main(String[] args)
    {
        System.out.println("Hello, World!");
    }
}
```

Pay special attention to capitalization. If you type Public instead of public, for example, the program won't work. (If you don't want to bother with typing, you can download the sample programs from this book's website at <a href="https://www.dummies.com/go/javaaiofd3e">www.dummies.com/go/javaaiofd3e</a>.)

- 2. Save the file in any directory you want.
- 3. Open a command prompt, use a cd command to change to the directory you saved the program file in, and then enter the command javac HelloApp. java.

This command compiles the program (javac) and creates a class file named HelloApp.class.

Assuming that you typed the program exactly right, the javac command doesn't display any messages at all. If the program contains any errors, however, you get one or more error messages onscreen. If you typed Public instead of public despite my warning earlier in this section, the compiler displays the following error message:

```
C:\java\samples>javac HelloApp.java
HelloApp.java:1: 'class' or 'interface' expected
Public class HelloApp
^
1 error
C:\java\samples>
```

The compiler error message indicates that an error is in line 1 of the HelloApp. java file. If the compiler reports an error message like this one, your program contains a coding mistake. You need to find the mistake, correct it, and compile the program again.

# Compiling more than one file

Normally, the javac command compiles only the file that you specify on the command line, but you can coax javac into compiling more than one file at a time by using any of the techniques I describe in the following paragraphs:

• If the Java file you specify on the command line contains a reference to another Java class that's defined by a java file in the same folder, the Java compiler automatically compiles that class too.

Suppose that you have a java program named TestProgram, which refers to a class called TestClass, and the TestClass. java file is located in the same folder as the TestProgram. java file. When you use the javac command to compile the TestProgram. java file, the compiler automatically compiles the TestClass. java file too.

• You can list more than one filename in the javac command. The following command compiles three files:

javac TestProgram1.java TestProgram2.java TestProgram3.java

• You can use a wildcard to compile all the files in a folder, like this:

javac \*.java

• If you need to compile a lot of files at the same time but don't want to use a wildcard (perhaps you want to compile a large number of files but not all the files in a folder), you can create an *argument file*, which lists the files to compile. In the argument file, you can type as many filenames as you want, using spaces or line breaks to separate them. Here's an argument file named TestPrograms that lists three files to compile:

```
TestProgram1.java
TestProgram2.java
```

#### TestProgram3.java

You can compile all the programs in this file by using an @ character followed by the name of the argument file on the javac command line, like this:

javac @TestPrograms

# **Using Java compiler options**

The javac command has a gaggle of options that you can use to influence the way it compiles your programs. For your reference, I list these options in Table 2-3.

| Table 2-3              | Java Compiler Options  Description                |  |  |
|------------------------|---------------------------------------------------|--|--|
| Option                 |                                                   |  |  |
| -g                     | Generates all debugging info                      |  |  |
| -g:none                | Generates no debugging info                       |  |  |
| -g:{lines,vars,source} | Generates only some debugging info                |  |  |
| -nowarn                | Generates no warnings                             |  |  |
| -verbose               | Outputs messages about what the compiler is doing |  |  |

| Option                          | Description                                                    |  |  |
|---------------------------------|----------------------------------------------------------------|--|--|
| -deprecation                    | Outputs source locations where deprecated<br>APIs are used     |  |  |
| -classpath <path></path>        | Specifies where to find user class files                       |  |  |
| -cp <path></path>               | Specifies where to find user class files                       |  |  |
| -sourcepath <path></path>       | Specifies where to find input source files                     |  |  |
| -bootclasspath <path></path>    | Overrides locations of bootstrap class files                   |  |  |
| -extdirs <dirs></dirs>          | Overrides locations of installed extensions                    |  |  |
| -endorseddirs <dirs></dirs>     | Overrides location of endorsed standards path                  |  |  |
| -d <directory></directory>      | Specifies where to place generated class files                 |  |  |
| -encoding <encoding></encoding> | Specifies character encoding used by source files              |  |  |
| -source <release></release>     | Provides source compatibility with specified release           |  |  |
| -target <release></release>     | Generates class files for specific virtual-<br>machine version |  |  |
| -version                        | Provides version information                                   |  |  |
| -help                           | Prints a synopsis of standard options                          |  |  |
| -X                              | Prints a synopsis of nonstandard options                       |  |  |
| -J <flag></flag>                | Passes <flag> directly to the runtime system</flag>            |  |  |

To use one or more of these options, type the option before or after the source filename. Either of the following commands, for example, compiles the HelloApp. java file with the -verbose and -deprecation options enabled:

```
javac HelloWorld.java -verbose -deprecation
javac -verbose -deprecation HelloWorld.java
```

Don't get all discombobulated if you don't understand what all these options do. Most of them are useful only in unusual situations. The options you'll use the most are

- -classpath or -cp: Use this option if your program makes use of class files that you've stored in a separate folder.
- -deprecation: Use this option if you want the compiler to warn you whenever you use API methods that have been deprecated. (*Deprecated* methods are older methods that once were part of the Java standard API but are on the road to obsolescence. They still work but may not function in future versions of Java.)
- -source: Use this option to limit the compiler to previous versions of Java. Note, however, that this option applies only to features of the Java language itself, not to the API class libraries. If you specify source 1.4,
  - for example, the compiler won't allow you to use new Java language features that were introduced with Java 1.5, such as generics or enhanced for loops. But you can still use the new API features that were added with version 1.5, such as the Scanner class.
- -help: Use this option to list the options that are available for the javac command.

## Running a Java program

When you successfully compile a Java program, you can run the program by typing the java command followed by the name of the class that contains the program's main method. The JRE loads, along with the class you specify, and then runs the main method in that class. To run the HelloApp program, for example, type this command:

```
C:\java\samples>java HelloApp
```

The program responds by displaying the message "Hello, World!".

The class must be contained in a file with the same name as the class, and its filename must have the extension .class. You usually don't have to worry about the name of the class file because it's created automatically when you compile the program with the javac command. Thus, if you compile a program in a file named HelloApp.java, the compiler creates a class named HelloApp and saves it in a file named HelloApp.class.

#### **Understanding error messages**

If Java can't find a filename that corresponds to the class, you get a simple error message indicating that the class can't be found. Here's what you get if you type JelloApp instead of HelloApp:

```
C:\java\samples>java JelloApp
Exception in thread "main" java.lang.NoClassDefFoundError: JelloApp
```

This error message simply means that Java couldn't find a class named JelloApp.

If you get the class name right but capitalize it incorrectly, you get a slew of error messages. Ponder this example:

```
C:\java\samples>java helloapp
Exception in thread "main" java.lang. NoClassDefFoundError: helloapp (wrong
 name: HelloApp)
   at java.lang.ClassLoader.defineClass1(Native Method)
   at java.lang.ClassLoader.defineClass(ClassLoader.java:620)
   at java.security.SecureClassLoader.defineClass
        (SecureClassLoader.java:124)
   at java.net.URLClassLoader.defineClass
        (URLClassLoader.java:260)
   at java.net.URLClassLoader.access$100
        (URLClassLoader.java:56)
   at java.net.URLClassLoader$1.run
        (URLClassLoader.java:195)
   at java.security.AccessController.doPrivileged
        (Native Method)
   at java.net.URLClassLoader.findClass
        (URLClassLoader.java:188)
   at java.lang.ClassLoader.loadClass
        (ClassLoader.java:306)
    at Oracle.misc.Launcher$AppClassLoader.loadClass
        (Launcher.java:268)
    at java.lang.ClassLoader.loadClass
        (ClassLoader.java:251)
    at java.lang.ClassLoader.loadClassInternal
        (ClassLoader.java:319)
```

Wow, that's a pretty serious-looking set of error messages — considering that the only problem is that I forgot to capitalize HelloApp. Java isn't just case-sensitive; it's case-hypersensitive.

#### **Specifying options**

Like the Java compiler, the Java runtime command lets you specify options that can influence its behavior. Table 2-4 lists the most commonly used options.

| Table 2-4                              | Common Java Command Options                                                         |  |  |
|----------------------------------------|-------------------------------------------------------------------------------------|--|--|
| Option                                 | Description                                                                         |  |  |
| -client                                | Runs the client virtual machine                                                     |  |  |
| -server                                | Runs the server virtual, which is optimized for<br>server systems                   |  |  |
| -classpath directories<br>and archives | Lists the directories or JAR or Zip archive files<br>used to search for class files |  |  |
| -cp <search path=""></search>          | Does the same thing as -classpath                                                   |  |  |
| -D name=value                          | Sets a system property                                                              |  |  |
| -verbose                               | Enables verbose output                                                              |  |  |
| -version                               | Displays the JRE version number and then stops                                      |  |  |
| -showversion                           | Displays the JRE version number and then continues                                  |  |  |
| -? or -help                            | Lists standard options                                                              |  |  |
| Option                                 | Description                                                                         |  |  |
| -X                                     | Lists nonstandard options                                                           |  |  |
| -ea <b>or</b><br>-enableassertions     | Enables the assert command                                                          |  |  |
| -ea classes or<br>packages             | Enables assertions for the specified classes or<br>packages                         |  |  |
| -esa Or-enable<br>systemassertions     | Enables system assertions                                                           |  |  |
| -dsa or -disable<br>systemassertions   | Disables system assertions                                                          |  |  |

# Using the javap command

}

The <code>javap</code> command is called the Java *disassembler* because it takes class files apart and tells you what's inside them. You won't use this command often, but using it to find out how a particular Java statement works is fun sometimes. You can also use it to find out what methods are available for a class if you don't have the source code that was used to create the class.

Here's the information you get when you run the javap HelloApp command:

```
C:\java\samples>javap HelloApp
Compiled from "HelloApp.java"
public class HelloApp extends java.lang.Object{
   public HelloApp();
   public static void main(java.lang.String[]);
```

As you can see, the javap command indicates that the HelloApp class was compiled from the HelloApp. java file and that it consists of a HelloApp public class and a main public method.

You may want to use two options with the javap command. If you use the -c option, the javap command displays the actual Java bytecodes created by the compiler for the class. And if you use the -verbose option, the bytecodes plus a ton of other fascinating information about the innards of the class are displayed. Here's the -c output for the HelloApp class:

```
C:\java\samples>javap HelloApp -c
Compiled from «HelloApp.java»
public class HelloApp extends java.lang.Object{
public HelloApp();
 Code:
  0: aload_0
  1: invokespecial #1; //Method
  java/lang/Object.><init>>>:()V
  4: return
public static void main(java.lang.String[]);
 Code:
  0: getstatic
                       #2; //Field
  java/lang/System.out:Ljava/io/PrintStream;
     ldc #3; //String Hello, World!
       invokevirtual #4; //Method
  java/io/PrintStream.println:(Ljava/lang/String;)V
```

If you become a big-time Java guru, you can use this type of information to find out exactly how certain Java features work. Until then, you probably should leave the <code>javap</code> command alone except for those rare occasions when you want to impress your friends with your in-depth knowledge of Java. (Just hope that when you do, they don't ask you what the aload or invokevirtual instruction does.)

# **Using Java Documentation**

Before you get too far into figuring out Java, don't be surprised if you find yourself wondering whether some class has some other method that I don't describe in this book — or whether some other class may be more appropriate for an application you're working on. When that time comes, you'll need to consult the Java help pages.

Complete documentation for Java is available on the Oracle Java website at <a href="http://download.oracle.com/javase/7/docs">http://download.oracle.com/javase/7/docs</a>. Although this page contains many links to documentation pages, the two you'll use the most are the Java SE API documentation pages and the Developer's Guides pages. The following sections describe these two links.

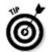

elsewhere in this book:

#### **Using other command-line tools**

Java has many other command-line tools that come in handy from time to time. You can find a complete list of command-line tools at the following website:

http://java.Oracle.com/javase/7/docs/technotes/tools/index.html#basic I describe three of these additional tools

- applet viewer: Runs a web applet application. For more information, see Book VII, Chapter 1.
- javadoc: Automatically creates HTML documentation for your Java classes. For more information, see

Book III, Chapter 7.

• jar: Creates Java archive (JAR) files, which store classes in a compressed file that's similar to a Zip file. cover this command in Book III, Chapter 7.

#### **Java SE API Docs**

The API and documentation links at <a href="http://download.oracle.com/javase/7/docs">http://download.oracle.com/javase/7/docs</a> take you to the complete documentation for all currently supported versions of the Java API, in English as well as Japanese. Figure 2-2 shows the English Java SE 7 API documentation page.

You can use this page to find complete information for any class in the API. By default, all the Java classes are listed in the frame that appears in the

bottom-left corner of the page. You can limit this display to the classes in a particular package by choosing the package from the menu in the top-left corner of the page. (If you don't know what a Java package is, don't worry. You find out about packages at this book's companion website at <a href="https://www.dummies.com/go/javaaiofd3e">www.dummies.com/go/javaaiofd3e</a>.)

Click the class you're looking for in the class list to call up its documentation page. Figure 2-3 shows the documentation page for the String class. If you scroll down this page, you find complete information about everything you can do with this class, including an in-depth discussion of what the class does, a list of the various methods it provides, and a detailed description of what each method does. In addition, you find links to similar classes.

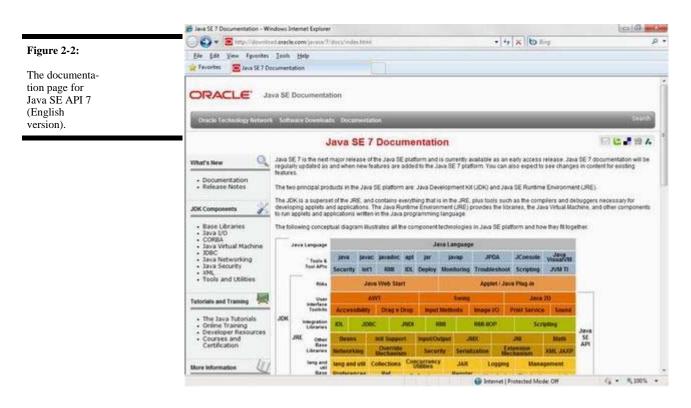

Figure 2-3:

The documentation page for the String class.

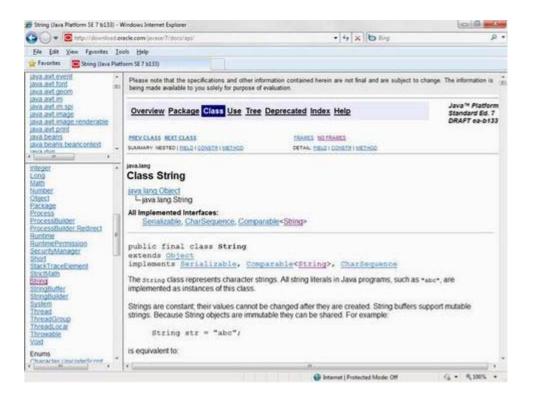

# **Java Language Specification**

If you're interested in learning details about some element of the Java language itself (rather than the information about a class in the API class library), click the Java Language Specification link near the bottom of the reference page (<a href="http://download.oracle.com/javase/7/docs">http://download.oracle.com/javase/7/docs</a>). That link takes you to a set of pages that describes — in sometimes excruciating and obscure detail — exactly how each element of the Java language works.

Frankly, this documentation isn't that much help for beginning programmers. It was written by computer scientists *for* computer scientists. You can tell just by looking at the table of contents that it isn't for novices. The first chapter is called "Introduction" (that's not so bad), but Chapters 2 and 3 are titled "Grammars" and "Lexical Structure," respectively, and matters just get more arcane from there.

That's why you're reading this book, after all. You won't even find a single sentence more about lexical structure in this book (other than this one, of course). Even so, at some time in your Java journeys, you may want to get to the bottom of the rules that govern such strange Java features as anonymous inner classes. When that day arrives, grab a six-pack of Jolt Cola, roll up your sleeves, and open the Java Language Specification pages.

# Chapter 3: Working with TextPad

In This Chapter

Acquiring TextPad
Using TextPad to edit source files
Compiling Java programs
Running Java programs

TextPad is an inexpensive (\$33) text editor that you can integrate with the Java Development Kit (JDK) to simplify the task of coding, compiling, and running Java programs. It isn't a true integrated development environment (IDE), as it lacks features such as integrated debugging, code generators, and drag-and-drop tools for creating graphical user interfaces.

If you want to work with an IDE, I suggest that you skip this chapter and instead look to <a href="https://www.dummies.com/go/javaaiofd3e">www.dummies.com/go/javaaiofd3e</a>, which offers a bonus chapter that covers a free IDE called Eclipse.

TextPad is a popular tool for developing Java programs because of its simplicity and speed. It's ideal for learning Java because it doesn't generate any code for you. Writing every line of code yourself may seem like a bother, but the exercise pays off in the long run because you have a better understanding of how Java works.

# Downloading and Installing TextPad

You can download a free evaluation version of TextPad from Helios Software Systems at <a href="www.textpad.com">www.textpad.com</a>. You can use the evaluation version free of charge, but if you decide to keep the program, you must pay for it. (Helios accepts credit card payment online.)

If the Java JDK is already installed on your computer when you install TextPad, TextPad automatically configures itself to compile and run Java programs. If you install the JDK after you install TextPad, you need to configure TextPad for Java by following these steps:

- 1. Choose Configure ⇒ Preferences to open the Preferences dialog box.
- 2. Click Tools in the tree that appears on the left side of the dialog box.
- 3. Click the Add button to reveal a drop-down list of options and then click Java SDK Commands.

Figure 3-1 shows how the Preferences dialog box appears when the Java tools are installed. As you can see, the Tools item in the tree on the left side of the dialog box includes three Java tools: Compile Java, Run Java Application, and Run Java Applet.

Figure 3-1: Configuring tools in TextPad.

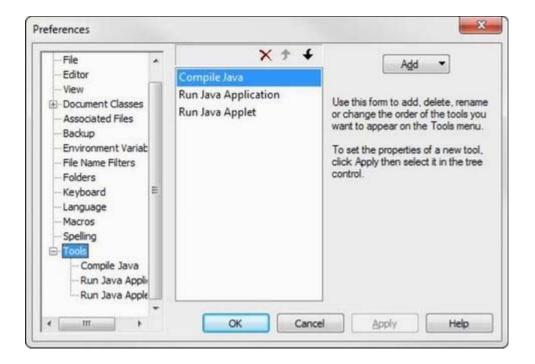

#### 4. Click OK.

The commands you need to compile and run Java programs are added to TextPad's Tools menu.

# **Editing Source Files**

Figure 3-2 shows a Java source file being edited in TextPad. If you've worked with a Windows text editor before, you'll have no trouble mastering the basics of TextPad. I won't go over such basic procedures as opening and saving files because they're standard; instead, I describe some TextPad features that are useful for editing Java program files.

When you first create a file (by clicking the New button on the toolbar or by choosing File New), TextPad treats the file as a normal text file, not as a Java program file. After you save the file (by clicking the Save button or choosing File Save) and assign . java as the file extension, TextPad's Java-editing features kick in.

Figure 3-2: Editing a Java file in TextPad.

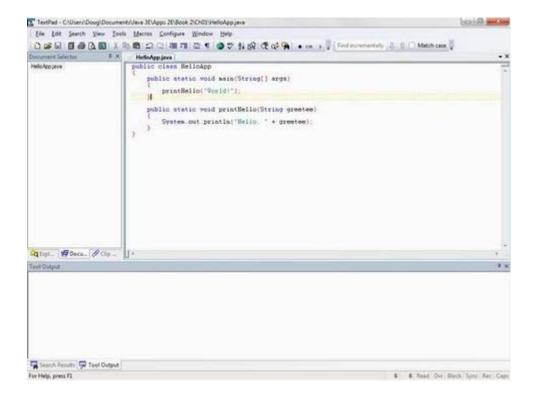

The following paragraphs describe some of TextPad's most noteworthy features for working with Java files:

- You can't really tell from Figure 3-2, but TextPad uses different colors to indicate the function of each word or symbol in the program. Brackets are red so that you can spot them quickly and make sure that they're paired correctly. Keywords are blue. Comments and string literals are green. Other text, such as variable and method names, is black.
- TextPad automatically indents whenever you type an opening bracket and then reverts to the previous indent when you type a closing bracket. This feature makes keeping your code lined up easy.
- Line numbers display down the left edge of the editing window. You can turn these line numbers on or off by choosing View Diew Numbers.
- To go to a particular line, press Ctrl+G to bring up the Go To dialog box. Make sure that Line is selected in the Go to What box, enter the line number in the text box, and click OK.
- If you have more than one file open, you can switch between the files by using the Document Selector—the pane on the left side of the TextPad window (refer to Figure 3-2). If the Document Selector isn't visible, choose View Document Selector to summon it.

### Using workspaces

In TextPad, a *workspace* is a collection of files that you work on together. Workspaces are useful for projects that involve more than just one file. When you open a workspace, TextPad opens all the files in the workspace.

To create a workspace, first open all the files that you want to include in the workspace. Then choose File > Workspace > Save As and, in the Save As dialog box, give the workspace a name. (The files that make up the workspace are saved in a single file with the .tws extension.)

To open a workspace, choose File ➪

Workspace ⇔ Open to display the Open dialog box, select the workspace file that you previously saved, and click Open. Alternatively, you can choose the workspace from the list of recently used workspaces at the bottom of the File ⇔ Workspace submenu.

To configure TextPad to open the most recently used workspace automatically whenever you start TextPad, choose Configure Preferences to open the Preferences dialog box, click General in the tree on the left side of the dialog box, select the Reload Last Workspace at Startup check box, and click OK to close the dialog box.

- Another way to switch between two (or more) files is to choose View Document Tabs. Tabs appear at the bottom of the document window, and you can click these tabs to switch documents.
- A handy Match Bracket feature lets you pair brackets, braces, and parentheses. To use this feature, move
  the insertion point to a bracket, brace, or parenthesis and then press Ctrl+M. TextPad finds the
  matching element.
- To search for text, press F5. In the Find dialog box, enter the text you're looking for, and click OK. To repeat the search, press Ctrl+F.
- To replace text, press F8.

# **Compiling a Program**

To compile a Java program in TextPad, choose Tools Compile Java or use the keyboard shortcut Ctrl + 1. The javac command compiles the program, and the compiler output is displayed in the Tool Results pane of the

TextPad window. If the program compiles successfully, the message Tool completed successfully appears in the Tool Results pane. If the compiler finds something wrong with your program, one or more error messages are displayed, as shown in Figure 3-3.

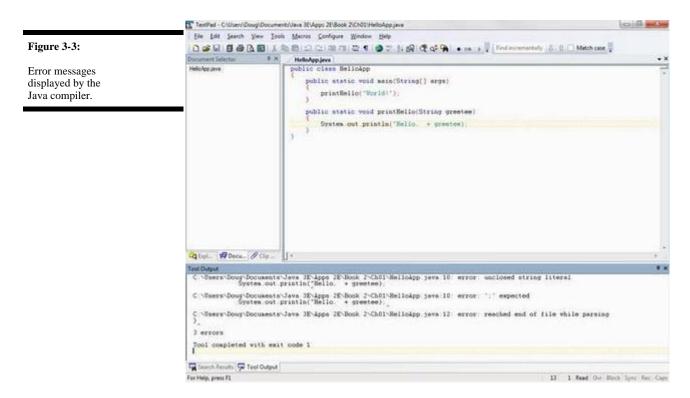

In this example, three compiler error messages are displayed:

If you double-click the first line of each error message, TextPad takes you to the spot where the error occurred. If you double-click the line with the unclosed string literal message, for example, you're taken to line 5, and the insertion point is positioned at the spot where the compiler found the error. Then you can correct the error and recompile the program.

Often, a single error can cause more than one error message to display, as is the case in Figure 3-3. The error is that I left off a closing quotation mark after the word Hello in line 10. That one error caused all three error messages.

# Running a Java Program

After you compile a Java program with no errors, you can run it by choosing Tools ⇒Run Java Application or pressing Ctrl+2. A command window opens, in which the program runs. Figure 3-4 shows the HelloApp program running in a separate window atop the TextPad window.

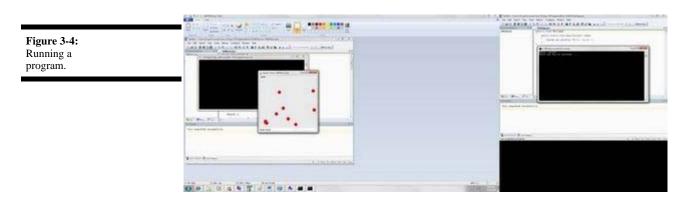

When the program finishes, the message Press any key to continue appears in the command window. When you press a key, the window closes, and TextPad comes back to life.

In case you're wondering, TextPad actually runs your program by creating and running a *batch file*— a short text file that contains the commands necessary to run your program. This batch file is given a cryptic name, such as tp02allc.BAT. Here's the batch file generated for the HelloApp program:

Here's a closer look at these commands:

- The first command tells MS-DOS not to display the commands in the command window as the batch file executes.
- The next two commands switch to the drive and directory that contain the java program.
- Next, the java.exe program is called to run the HelloApp class.
- Finally, a PAUSE command executes. That command is what displays the Press any key to continue message when the program finishes.

# **Running an Applet**

You can also run an applet directly from TextPad. First, compile the program. Then, if the program contains no errors, choose Tools Run Java Applet or press Ctrl+3. A command window appears, and the Java applet viewer starts. This viewer runs the applet in a separate window, without the need for a web browser. Figure 3-5 shows an applet in action. (You see how to write the code for this applet in Book VII, Chapter 1.)

When you quit the applet, the Applet Viewer window and the DOS command window close, and you return to TextPad.

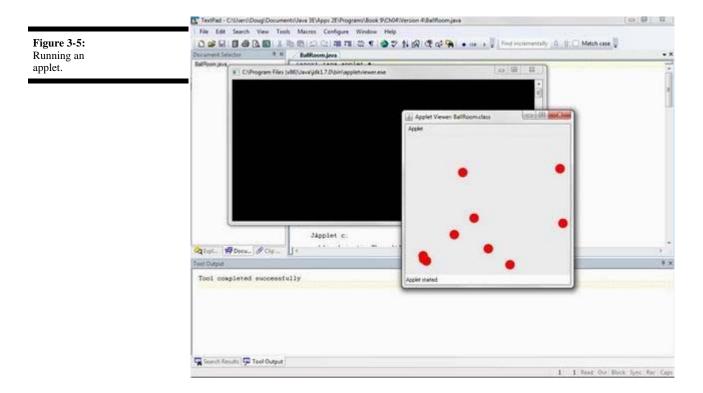

# **Book II**

# **Programming Basics**

With this flowchart, visualize the basic decision-making process of a loop.

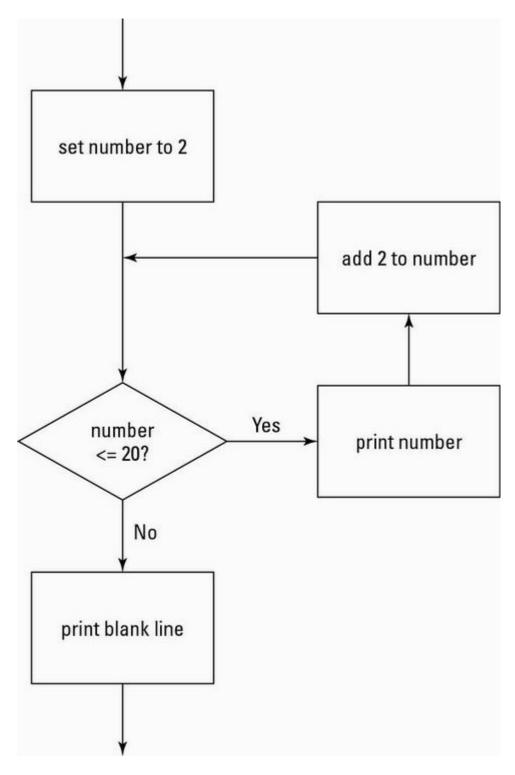

Contents at a Glance

Chapter 1: Java Programming Basics

| Looking at the Infamous Hello, World! Program                  |
|----------------------------------------------------------------|
| Dealing with Keywords                                          |
| Working with Statements                                        |
| Chapter 2: Working with Variables and Data Types               |
| Declaring Variables                                            |
| Initializing Variables                                         |
| Using Final Variables (Constants)                              |
| Chapter 3: Working with Numbers and Expressions                |
| Working with Arithmetic Operators                              |
| Dividing Integers                                              |
| Combining Operators                                            |
| Chapter 4: Making Choices                                      |
| Using Simple Boolean Expressions                               |
| Using if Statements                                            |
| Using Mr. Spock's Favorite Operators (Logical Ones, of Course) |
| Chapter 5: Going Around in Circles (Or, Using Loops)           |
| Using Your Basic while Loop                                    |
| Breaking out of a Loop                                         |
| Looping Forever                                                |
| Chapter 6: Pulling a Switcheroo                                |
| Battling else-if Monstrosities                                 |
| Using the switch Statement                                     |
| Creating Character Cases                                       |
| Chapter 7: Adding Some Methods to Your Madness                 |
| The Joy of Methods                                             |
| The Basics of Making Methods                                   |
| Methods That Return Values                                     |

Chapter 8: Handling Exceptions

Understanding Exceptions

**Catching Exceptions** 

Handling Exceptions with a Preemptive Strike

# Chapter 1: Java Programming Basics

#### In This Chapter

The famous Hello, World! program

Basic elements of Java programs such as keywords, statements, and blocks

Different ways to add comments to your programs

Basic information about object-oriented programming

Ways to import classes

In this chapter, you find the basics of writing simple Java programs. The programs you see in this chapter don't do anything very interesting; they just display simple information on a *console* (in Windows, that's a command-prompt window). You need to cover a few more chapters before you start writing programs that do anything worthwhile. But the simple programs you see in this chapter are sufficient to illustrate the basic structure of Java programs.

Be warned that in this chapter, I introduce you to several Java programming features that are explained in greater detail in later chapters. You see, for example, some variable declarations, a method, and even an if statement and a for loop. The goal of this chapter isn't to march you into instant proficiency with these programming elements, but just to introduce you to them.

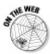

You can find all the code listings used in this book at <a href="https://www.dummies.com/go/javaaiofd3e">www.dummies.com/go/javaaiofd3e</a>.

# Looking at the Infamous Hello, World! Program

Many programming books begin with a simple example program that displays the text "Hello, World!" on the console. In Book I, Chapter 1, I show you a Java program that does that to compare it with a similar program written in C. Now take a closer look at each element of this program, shown in Listing 1-1.

#### **Listing 1-1: The HelloApp Program**

Later in this chapter, you discover in detail all the elements that make up this program. But first, I want to walk you through it word by word.

Lines 1 and 2 mark the declaration of a public class named HelloApp:

- →1 public: A *keyword* of the Java language that indicates that the element that follows should be made available to other Java elements. In this case, what follows is a class named HelloApp. As a result, this keyword indicates that the HelloApp class is a *public class*, which means other classes can use it. (In Book III, Chapter 2, I cover the most common alternative to public: private. There are also other alternatives, but they're covered in later chapters.)
- **class:** Another Java keyword that indicates that the element being defined here is a class. All Java programs are made up of one or more *classes*. A class definition contains code that defines the behavior of the objects created and used by the program. Although most real-world programs consist of more than one class, the simple programs you see in this minibook have just one class.
- **HelloApp:** An *identifier* that provides the name for the class being defined here. Whereas keywords, such as public and class, are words that are defined by the Java programming language, identifiers are words that you create to provide names for various elements you use in your program. In this case, the identifier HelloApp provides a name for the public class being defined here. (Although *identifier* is the technically correct term, sometimes identifiers are called *symbols* or *names*.)
- →2 {: The opening brace on line 2 marks the beginning of the *body* of the class. The end of the body is marked by the closing brace on line 7. Everything that appears within these braces belongs to the class. As you work with Java, you'll find that it uses these braces a lot. Pretty soon the third and fourth fingers on your right hand will know exactly where they are on the keyboard.

Lines 3 through 6 define a *method* of the HelloApp class named main:

- →3 public: The public keyword is used again, this time to indicate that a method being declared here should have public access. That means classes other than the HelloApp class can use it. All Java programs must have at least one class that declares a public method named main. The main method contains the statements that are executed when you run the program.
- **static:** You find all about the static keyword in Book III, Chapter 3. For now, just take my word that the Java language requires that you specify static when you declare the main method.
- void: In Java, a *method* is a unit of code that can calculate and return a value. For example, you could create a method that calculates a sales total. Then the sales total would be the return value of the method. If a method doesn't need to return a value, you must use the void keyword to indicate that no value is returned. Because Java requires that the main method not return a value, you must specify void when you declare the main method.
- main: Finally, the *identifier* that provides the name for this method. As I've already mentioned, Java requires that this method be named main. Besides the main method, you can create additional methods with whatever names you want to use. You discover how to create additional methods in Book II, Chapter 7. Until then, the programs consist of just one method named main.
- (String[] args): Oh, boy. This Java element is too advanced to thoroughly explain just yet. It's called a parameter list, and it's used to pass data to a method. Java requires that the main method must receive a single parameter that's an array of String objects. By convention, this parameter is named args. If you don't know what a parameter, a String, or an array is, don't worry about it. You can find out what a String is in the next chapter, and parameters are in Book II, Chapter 7; arrays are in Book IV. In the meantime, realize that you have to code (String[] args) on the declaration for the main methods in all your programs.
- →4 Another {: Another set of braces begins at line 4 and ends at line 6. These braces mark the body of the main method. Notice that the closing brace in line 6 is paired with the opening brace in line 4, whereas the closing brace in line 7 is paired with the one in line 2. This type of pairing is commonplace in Java. In short, whenever you come to a closing brace, it is paired with the most recent opening brace that hasn't already been closed that is, that hasn't already been paired with a closing brace.
- →5 System.out.println("Hello, World!");: This is the only statement in the entire program. It calls a method named println that belongs to the System.out object. The println method displays a line of text on the console. The text to be displayed is passed to the println method as a parameter in parentheses following the word println. In this case, the text is the string literal Hello, World! enclosed in a set of quotation marks. As a result, this statement displays the text Hello, World! on the console.

Note that in Java, most (but not all) statements must end with a semicolon. Because this statement is the only one in the program, this line is the only one that requires a semicolon.

- $\rightarrow$ 6 }: Line 6 contains the closing brace that marks the end of the main method body that was begun by the brace on line 4.
- →7 Another }: Line 7 contains the closing brace that marks the end of the HelloApp class body that was begun by the brace on line 2. Because this program consists of just one class, this line also marks the end of the program.

To run this program, you must first use a text editor such as Notepad or Textpad to enter it — exactly as it appears in Listing 1-1 — in a text file named <code>HelloApp.java</code>. Then you can compile it by running the following command at a command prompt:

```
javac HelloApp.java
```

This command creates a class file named HelloApp.class that contains the Java bytecodes compiled for the HelloApp class.

You can run the program by entering this command:

```
java HelloApp
```

Now that you've seen what a Java program actually looks like, you're in a better position to understand exactly what this command does. First, it loads the Java Virtual Machine into memory. Then it locates the HelloApp class, which must be contained in a file named HelloApp.class. Finally, it runs the main method of the HelloApp class. The main method, in turn, displays the message "Hello, World!" on the console.

The rest of this chapter describes some of the basic elements of the Java programming language in greater detail.

# **Dealing with Keywords**

A *keyword* is a word that has a special meaning defined by the Java programming language. The program shown earlier in Listing 1-1 uses four keywords: public, class, static, and void. In all, Java has 53 keywords. They're listed in alphabetical order in Table 1-1.

| Table 1-1 | Java's Keywords |            |           |              |
|-----------|-----------------|------------|-----------|--------------|
| abstract  | default         | goto       | package   | synchronized |
| assert    | do              | if         | private   | this         |
| boolean   | double          | implements | protected | throw        |
| break     | else            | import     | public    | throws       |
| byte      | enum            | instanceof | return    | transient    |
| case      | extends         | int        | short     | true         |
| catch     | false           | interface  | static    | try          |
| char      | final           | long       | strictfp  | void         |
| class     | finally         | native     | super     | volatile     |
| const     | float           | new        | switch    | while        |
| continue  | for             | null       |           |              |

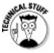

Strangely enough, three keywords listed in Table 1-1 — true, false, and null — aren't

technically considered to be keywords. Instead, they're called *literals*. Still, they're reserved for use by the Java language in much the same way that keywords are, so I lumped them in with the keywords.

Stranger still, two keywords — const and goto — are reserved by Java but don't do anything. Both are carryovers from the C++ programming language. The const keyword defines a constant, which is handled in Java by the final keyword. As for goto, it's a C++ statement that is considered anathema to object-oriented programming purists, so it isn't used in Java. Java reserves it as a keyword solely for the purpose of scolding you if you attempt to use it.

Like everything else in Java, keywords are case-sensitive. Thus, if you type If instead of if or For instead of for, the compiler complains about your error. Because Visual Basic keywords begin with capital letters, you'll make this mistake frequently if you have programmed in Visual Basic.

Considering the Java community's disdain for Visual Basic, it's surprising that the error messages generated when you capitalize keywords aren't more insulting. Accidentally capitalizing a keyword in Visual Basic style can really throw the Java compiler for a loop. Consider this program, which contains the single error of capitalizing the word For:

When you try to compile this program with Java 1.6, the compiler generates a total of four error messages for this one mistake:

Even though this single mistake generates four error messages, not one of the messages actually points to the problem. The little arrow beneath the source line indicates what part of the line is in error, and none of these error messages has the arrow pointing anywhere near the word For! The compiler isn't smart enough to realize that you meant for instead of For. So it treats For as a legitimate identifier and then complains about everything else on the line that follows it. It would be much more helpful if the compiler generated an error message like this:

```
C:\Java AIO\CaseApp.java:5: `For' is not a keyword
For (int i = 0; i<5; i++)</pre>
```

Better yet, for those of us old enough to remember "Get Smart":

```
C:\Java AIO\CaseApp.java:5: Thees ees Java! Vee do not capitalize keyverds
here!
    For (int i = 0; i<5; i++)</pre>
```

The moral of the story is that keywords are case-sensitive, and if your program won't compile and the error messages don't make any sense, check for keywords that you've mistakenly capitalized.

# Working with Statements

Like most programming languages, Java uses statements to build programs. Unlike most programming languages, Java doesn't use statements as its fundamental unit of code. Instead, it gives that honor to the class. However, every class must have a body, and the body of a class is made up of one or more statements. In other words, you can't have a meaningful Java program without at least one statement. The following sections describe the ins and outs of working with Java statements.

## **Types of statements**

Java has many types of statements. Some statements simply create variables that you can use to store data. These types of statements are often called *declaration statements* and tend to look like this:

```
int i;
String s = "This is a string";
Customer c = new Customer();
```

Another common type of statement is an *expression statement*, which performs calculations. Here are some examples of expression statements:

```
i = a + b;
salesTax = invoiceTotal * taxRate;
System.out.println("Hello, World!");
```

Notice that the last statement in this group is the same as line 5 in Listing 1-1. Thus, the single statement in the HelloApp program is an expression statement.

There are many kinds of statements besides these two. if-then statements, for example, execute other statements only if a particular condition has been met, and statements such as for, while, and do execute whole groups of statements one or more times.

It's often said that every Java statement must end with a semicolon. Actually, this isn't quite true. *Some* types of Java statements must end with semicolons — but others don't have to. The basic rule is that declaration and expression statements must end with a semicolon, but most other statement types do not. Where this rule gets tricky, however, is that most other types of statements include one or more declaration or expression statements that do use semicolons. Here's a typical if statement:

```
if (total > 100)
  discountPercent = 10;
```

Here, the variable named discountPercent is given a value of 10 if the value of the total variable is greater than 100. The expression statement ends with a semicolon, but the if statement itself doesn't. (The Java compiler lets you know if you use a semicolon when you shouldn't.)

## White space

In Java, the term *white space* refers to one or more consecutive space characters, tab characters, or line breaks. All white space is considered the same. In other words, a single space is treated the same as a tab or line break or any combination of spaces, tabs, and line breaks.

If you've programmed in Visual Basic, white space is different from what you're used to. In Visual Basic, line breaks mark the end of statements unless special continuation characters are used. In Java, you don't have to do anything special to continue a statement onto a second line. Thus, the statement

```
x = (y + 5) / z;
```

is identical to this statement:

```
x = (y + 5) / z;
```

In fact, you could write the preceding statement like this if you wanted:

I wouldn't advise it, but the statement does compile and execute properly.

Be advised, however, that you can't put white space in the middle of a keyword or identifier. The following example won't work:

```
public static void main(String[] args)
```

Here, the extra spaces between the letters in the words *public* and *void* will confuse the compiler.

Using white space liberally in your programs is a good idea. In particular, you should routinely use line breaks to place each statement on a separate line — and use tabs to line up elements that belong together. The compiler ignores the extra white space, so it doesn't affect the bytecode that's created for your program. As a result, using extra white space in your program doesn't affect your program's performance in any way, but it does make the program's source code easier to read.

# Working with Blocks

A *block* is a group of one or more statements that's enclosed in braces. A block begins with an opening brace ({) and ends with a closing brace (}). Between the opening and closing braces, you can code one or more statements. Here's a block that consists of three statements:

```
{
   int i, j;
   i = 100;
   j = 200;
}
```

A block is itself a type of statement. As a result, any time the Java language requires a statement, you can substitute a block to execute more than one statement. In Book II, Chapter 4, you discover that the

basic syntax of an if statement is this:

```
if ( expression ) statement
```

Here, the *statement* can be a single statement or a block. If you find this idea confusing, don't worry; it will make more sense when you turn to Book II, Chapter 4.

You can code the braces that mark a block in two popular ways. One is to place both braces on separate lines and then indent the statements that make up the block. For example:

```
if ( i > 0)
{
    String s = "The value of i is " + i;
    System.out.print(s);
}
```

The other style is to place the opening brace for the block on the same line as the statement the block is associated with, like this:

```
if ( i > 0) {
   String s = "The value of i is " + i;
   System.out.print(s);
}
```

Which style you use is a matter of personal preference. I prefer the first style, and that's the style I use throughout this book. But either style

works — and many programmers prefer the second style because it's more concise.

Note that even though a block can be treated as a single statement, you should *not* end a block with a semicolon. The statements within the block may require semicolons, but the block itself does not.

# **Creating Identifiers**

An *identifier* is a word that you make up to refer to a Java programming element by name. Although you can assign identifiers to many types of Java elements, they're most commonly used for the following elements:

- Classes, such as the HelloApp class in Listing 1-1
- Methods, such as the main method in Listing 1-1
- Variables and fields, which hold data used by your program
- Parameters, which pass data values to methods

Identifiers are also sometimes called *names*. Strictly speaking, a name isn't quite the same thing as an identifier; a name is often made up of two or more identifiers connected with periods (called *dots*). In line 5 of Listing 1-1, for example, System and out are both identifiers, but System.out is a name. In practice, the terms *name* and *identifier* are used interchangeably.

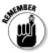

You must follow a few simple rules when you create identifiers:

- Identifiers are case-sensitive. As a result, SalesTax and salesTax are distinct identifiers.
- Identifiers can be made up of upper- or lowercase letters, numerals, underscore characters (\_), and dollar signs (\$). Thus, identifier names such as Port1, SalesTax\$, and Total\_Sales.
- All identifiers must begin with a letter. Thus, a15 is a valid identifier, but 13Unlucky isn't (because it begins with a numeral).
- An identifier can't be the same as any of the Java keywords listed in Table 1-1. Thus, you can't create a variable named for or a class named public.
- The Java language specification recommends that you avoid using dollar signs in names you create, because code generators use dollar signs to create identifiers. Thus, avoiding dollar signs helps you avoid creating names that conflict with generated names.

# **Crafting Comments**

A comment is a bit of text that provides explanations of your code. The compiler ignores comments, so you can place any text you want in a comment. Using plenty of comments in your programs is a good idea to explain what your program does and how it works.

Java has three basic types of comments: end-of-line *comments, traditional comments*, and *JavaDoc comments*. More about that, coming right up.

#### **End-of-line comments**

An *end-of-line comment* begins with the sequence // (a pair of consecutive slashes) and ends at the end of the line. You can place an end-of-line comment at the end of any line. Everything you type after the // is ignored by the compiler. For example:

```
total = total * discountPercent; // calculate the discounted total
```

If you want, you can also place end-of-line comments on separate lines, like this:

```
// calculate the discounted total
total = total * discountPercent;
```

You can place end-of-line comments in the middle of statements that span two or more lines. For example:

## **Traditional comments**

A *traditional comment* begins with the sequence /\*, ends with the sequence \*/, and can span multiple lines. Here's an example:

```
/* HelloApp sample program.
This program demonstrates the basic structure
that all Java programs must follow. */
```

A traditional comment can begin and end anywhere on a line. If you want, you can even sandwich a comment

between other Java programming elements, like this:

```
x = (y + /* a strange place for a comment */ 5) / z;
```

Usually, traditional comments appear on separate lines. One common use for traditional comments is to place a block of comment lines at the beginning of a class to indicate information about the class — such as what the class does, who wrote it, and so on. That type of comment, however, is usually better coded as a JavaDoc comment, as described in the next section.

You may be tempted to temporarily comment out a range of lines by placing /\* in front of the first line in the range and \*/ after the last line in the range. That practice can get you in trouble, however, if the range of lines you try to comment out includes a traditional comment, because traditional comments can't be *nested*. The following code won't compile, for example:

```
/*
int x, y, z;
y = 10;
z = 5;
x = (y + /* a strange place for a comment */ 5) / z;
*/
```

Here, I tried to comment out a range of lines that already included a traditional comment. Unfortunately, the \*/ sequence near the end of the fifth line is interpreted as the end of the traditional comment that begins in the first line, so when the compiler encounters the \*/ sequence in line 6, it generates an error message.

#### JavaDoc comments

JavaDoc comments are actually special types of traditional comments that you can use to create web-based documentation for your programs — automatically. Because you'll have a better appreciation of JavaDoc comments when you know more about object-oriented programming, I devote a section in Book III, Chapter 7, to creating and using JavaDoc comments.

# **Introducing Object-Oriented Programming**

Having presented some of the most basic elements of the Java programming language, most Java books would next turn to the important topics of variables and data types. Because Java is an inherently object-oriented programming language, however, and because classes are the heart of object-oriented programming, I look next at classes to explore the important role they play in creating objects. I get to variables and data types first thing in the next chapter.

## Understanding classes and objects

As I've already mentioned, a *class* is code that defines the behavior of a Java programming element called an object. An *object* is an entity that has both state and behavior. The *state* of an object consists of any data that the object might be keeping track of, and the *behavior* consists of *actions* that the object can perform. The behaviors are represented in the class by one or more methods that can be called on to perform actions.

The difference between a class and an object is similar to the difference between a blueprint and a house. A blueprint is a plan for a house. A house is an implementation of a blueprint. One set of blueprints can be used to build many houses. Likewise, a class is a plan for an object, and an object is — in Java terms — an *instance* of a class. You can use a single class to create more than one object.

When an object is created, Java sets aside an area of computer memory that's sufficient to hold all the data that's stored by the object. As a result, each instance of a class has its own data, independent of the data used by other instances of the same class.

## **Understanding static methods**

You don't necessarily have to create an instance of a class to use the methods of the class. If you declare a method with the static keyword, you can call the method without first creating an instance of the class, because static methods are called from classes, not from objects.

The main method of a Java application must be declared with the static keyword because when you start a Java program by using the java command from a command prompt, Java doesn't create an instance of the application class. Instead, it simply calls the program's static main method.

The difference between static and nonstatic methods will become more apparent when you look at object-oriented programming in more depth in Book III. But for now, consider this analogy. The blueprints for a house include the details about systems that actually perform work in a finished house, such as electrical and plumbing systems. To use those systems, you have to actually build a house. In other words, you can't turn on the hot water by using the blueprint alone; you have to have an actual house with an actual device to heat the water.

The blueprints do include detailed measurements of the dimensions of the house, however. As a result, you *can* use the blueprints to determine the square footage of the living room.

Now imagine that the blueprints actually have a built-in calculator that displays the size of the living room if you push the Living Room button. That button would be like a static method in a class: You don't actually have to build a house to use the button; you can activate it from the blueprints alone.

Many Java programs — in fact, many of the programs in the rest of Book II — are entirely made up of static methods. Most realistic programs, however, require that you create one or more objects that the program uses as it executes. As a result, knowing how to create simple classes and how to create objects from those classes are basic skills in Java programming.

## Creating an object from a class

In Java, you can create an object from a class in several ways. The most straightforward way is to create a variable that provides a name you can use to refer to the object, use the new keyword to create an instance of the class, and then assign the resulting object to the variable. The general form of a statement that does that bit of magic looks like this:

```
ClassName variableName = new ClassName();
```

To create an object instance of a class named Class1 and assign it to a variable named myClass10bject, you would write a statement like this:

```
Class1 myClass1Object = new Class1();
```

Why do you have to list the class name twice? The first time, you're providing a *type* for the variable. In other words, you're saying that the variable you're creating here can be used to hold objects created from the Class1 class. The second time you list the class name, you're creating an object from the class. The new keyword tells Java to create an object, and the class name provides the name of the class to use to create the object.

The equal sign (=) is an *assignment operator*. It simply says to take the object created by the new keyword and assign it to the variable. Thus, this statement actually does *three* things:

- It creates a variable named myClass10bject that can be used to hold objects created from the Class1 class. At this point, no object has been created just a variable that can be used to store objects.
- It creates a new object in memory from the Class1 class.
- It assigns this newly created object to the myClass10bject variable. That way, you can use the myClassObject variable to refer to the object that was created.

## Viewing a program that uses an object

To give you an early look at what object-oriented programming really looks like, Listing 1-2 and Listing 1-3 show another version of the HelloApp application — this time using two classes, one of which is actually made into an object when the program is run. The first class, named HelloApp2, is shown in Listing 1-2. This class is similar to the HelloApp class shown in Listing 1-1 but uses an object created from the second class, named Greeter, to actually display the "Hello, World!" message on the console. The Greeter class is shown in Listing 1-3. It defines a method named sayHello that displays the message.

Both the HelloApp and the Greeter classes are public classes. Java requires that each public class be stored in a separate file, with the same name as the class and the extension . java. As a result, the HelloApp2 class is stored in a file named HelloApp2. java, and the Greeter class is stored in a file named Greeter.java.

#### The HelloApp2 class

The HelloApp2 class is shown in Listing 1-2.

#### **Listing 1-2: The HelloApp2 Class**

```
// This application displays a hello message on →1
// the console by creating an instance of the
// Greeter class and then calling the Greeter
// object's sayHello method.
public class HelloApp2 →6
{
    public static void main(String[] args) →8
    {
        Greeter myGreeterObject = new Greeter(); →10
        myGreeterObject.sayHello(); →11
    }
}
```

The following paragraphs describe the key points:

- →1 This class begins with a series of comment lines identifying the function of the program. For these comments, I used simple end-of-line comments rather than traditional comments. (For more on commenting, see the "Crafting Comments" section, earlier in this chapter.)
- →6 The HelloApp2 class begins on line 6 with the public classdeclaration. Because the public keyword is used, a file named HelloApp2. java must contain this class.
- →8 The main method is declared, using the same form as the main method in the first version of this program (Listing 1-1). Get used to this form, because *all* Java applications must include a main method that's declared in this way.
- →10 The first line in the body of the main method creates a variable named myGreeterObject that can hold objects created from the Greeter class. Then it creates a new object using the Greeter class and assigns this object to the myGreeterObject variable.
- →11 The second line in the body of the main method calls the myGreeterObject object's

sayHello method. As you'll see in a moment, this method simply displays the message "Hello, World!" on the console.

#### The Greeter class

The Greeter class is shown in Listing 1-3.

#### **Listing 1-3: The Greeter Class**

```
// This class creates a Greeter object →1
// that displays a hello message on
// the console.
public class Greeter →5
{
    public void sayHello() →7
    {
        System.out.println("Hello, World!"); →9
    }
}
```

The following paragraphs describe the key points:

- →1 This class also begins with a series of comment lines that identify the function of the program.
- →5 The class declaration begins on this line. The class is declared as public so other classes can use it. This declaration is required so that the HelloApp2 class can access the Greeter class.
- →7 The sayHello method is declared using the public keyword so that it's available to other classes that use the Greeter class. The void keyword indicates that this method doesn't provide any data back to the class that calls it, and sayHello simply provides the name of the method.
- $\rightarrow$  9 The body of this method consists of just one line of code that displays the "Hello, World!" message on the console.

### So what's the difference?

You may notice that the only line that actually does any real work in the HelloApp2 program is line 9 in the Greeter class (Listing 1-3), and this line happens to be identical to line 5 in the original HelloApp class (Listing 1-1). Other than the fact that the second version requires roughly twice as much code as the first version, what really *is* the difference between these two applications?

Simply put, the first version is procedural, and the second is object-oriented. In the first version of the program, the main method of the application class does all the work of the application by itself: It just says hello. The second version defines a class that knows how to say hello to the world and then creates an object from that class and asks that object to say hello. The application itself doesn't know (or even care) exactly how the Greeter object says hello. It doesn't know exactly what the greeting will be, what language the greeting will be in, or even how the greeting will be displayed.

To illustrate this point, consider what would happen if you used the Greeter class shown in Listing 1-4 rather than the one shown in Listing 1-3.

This version of the Greeter class uses a Java library class called JOptionPane to display a message in a dialog box rather than in a console window. (I won't bother explaining in a list how this code works, but you can find out more about it in the next chapter.) If you were to run the HelloApp2 application using this version of the Greeter class, you'd get the dialog box shown in Figure 1-1.

#### **Listing 1-4: Another Version of the Greeter Class**

```
// This class creates a Greeter object
// that displays a hello message
// in a dialog box.
```

The important point to realize here is that the HelloApp2 class doesn't have to be changed to use this new version of the Greeter class. Instead, all you have to do is replace the old Greeter class with the new one, recompile the Greeter class, and the HelloApp2 class won't know the difference. That's one of the main benefits of object-oriented programming.

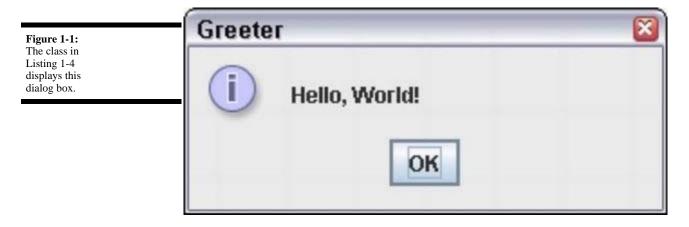

# **Importing Java API Classes**

You may have noticed that the Greeter class in Listing 1-4 includes this statement:

```
import javax.swing.JOptionPane;
```

The purpose of the import statement is to let the compiler know that the program is using a class that's defined by the Java API called JOptionPane.

Because the Java API contains literally thousands of classes, some form of organization is needed to make the classes easier to access. Java does this by grouping classes into manageable groups called *packages*. In the previous example, the package that contains the JOptionPane class is named javax.swing.

Strictly speaking, import statements are never required. But if you don't use import statements to import the API classes your program uses, you must *fully qualify* the names of the classes when you use them by listing the package name in front of the class name. So if the class in Listing 1-4 didn't include the import statement in line 5, you'd have to code line 11 like this:

In other words, you'd have to specify javax.swing.JOptionPane instead of just JOptionPane whenever you referred to this class.

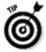

Here are some additional rules for working with import statements:

- import statements must appear at the beginning of the class file, before any class declarations.
- You can include as many import statements as are necessary to import all the classes used by your program.
- You can import all the classes in a particular package by listing the package name followed by an asterisk wildcard, like this:

#### import javax.swing.\*;

• Because many programs use the classes that are contained in the <code>java.lang</code> package, you don't have to import that package. Instead, those classes are automatically available to all programs. The <code>System</code> class is defined in the <code>java.lang</code> package. As a result, you don't have to provide an <code>import</code> statement to use this class.

# Chapter 2: Working with Variables and Data Types

#### In This Chapter

Creating proper variable declarations

Discovering the difference between primitive and reference types

Looking at Java's built-in data types

**Introducing strings** 

Getting input from the console

Getting input if you're using an older version of Java

In this chapter, you find out the basics of working with variables in Java. Variables are the key to making Java programs general purpose. The Hello, World! programs in the previous chapter, for example, are pretty specific: The only thing they say is "Hello, World!" But with a variable, you can make this type of program more general. You could vary the greeting so that sometimes it would say "Hello, World!" and at other times it would say "Greetings, Foolish Mortals." Or you could personalize the greeting, so that it said "Hello, Bob!" or "Hello, Amanda!"

Variables are also the key to creating programs that can perform calculations. Suppose that you want to create a program that calculates the area of a circle, given the circle's radius. Such a program uses two variables: one to represent the radius of the circle and the other to represent the circle's area. The program asks the user to enter a value for the first variable. Then it calculates the value of the second variable.

# **Declaring Variables**

In Java, you must explicitly declare all variables before using them. This rule is in contrast to some languages — most notably Basic and earlier versions of Visual Basic, which let you use variables that haven't been automatically declared.

Allowing you to use variables that you haven't explicitly declared might seem a pretty good idea at first glance, but it's a common source of bugs that result from misspelled variable names. Java requires that you explicitly declare variables so that if you misspell a variable name, the compiler can detect your mistake and display a compiler error.

The basic form of a variable declaration is this:

type name;

Here are some examples:

int x;
String lastName;
double radius;

In these examples, variables named x, lastName, and radius are declared. The x variable holds integer values, the lastName variable holds String values, and the radius variable holds double values. For more information about what these types mean, see the section "Working with Primitive Data Types" later in this

chapter. Until then, just realize that int variables can hold whole numbers (such as 5, 1, 340, or -34), double variables can hold numbers with fractional parts (such as 0.5, 99.97, or 3.1415), and String variables can hold text values (such as "Hello, World!" or "Jason P. Finch").

Notice that variable declarations end with semicolons. That's because a variable declaration is itself a type of statement.

Variable names follow the same rules as other Java identifiers, as I describe in Book II, Chapter 1. In short, a variable name can be any combination of letters and numerals but must start with a letter. Most programmers prefer to start variable names with lowercase letters and capitalize the first letter of individual words within the name. firstName and salesTaxRate, for example, are typical variable names.

#### Declaring two or more variables in one statement

You can declare two or more variables of the same type in a single statement by separating the variable names with commas. For example:

```
int x, y, z;
```

Here, three variables of type int are declared, using the names x, y, and z.

As a rule, I suggest that you avoid declaring multiple variables in a single statement. Your code is easier to read and maintain if you give each variable a separate declaration.

#### **Declaring class variables**

A *class variable* is a variable that any method in a class can access, including static methods such as main. When declaring a class variable, you have two basic rules to follow:

- You must place the declaration within the body of the class but not within any of the class methods.
- You must include the word static in the declaration. The word static comes before the variable type.

The following program shows the proper way to declare a class variable named helloMessage:

```
public class HelloApp
{
    static String helloMessage;
    public static void main(String[] args)
    {
        helloMessage = "Hello, World!";
        System.out.println(helloMessage);
    }
}
```

As you can see, the declaration includes the word static and is placed within the HelloApp class body but not within the body of the main method.

You don't have to place class variable declarations at the beginning of a class. Some programmers prefer to place them at the end of the class, as in this example:

```
public class HelloApp
{
    public static void main(String[] args)
    {
        helloMessage = "Hello, World!";
        System.out.println(helloMessage);
    }
    static String helloMessage;
}
```

Here, the helloMessage variable is declared after the main method.

I think classes are easier to read if the variables are declared first, so that's where you see them in this book.

## **Declaring instance variables**

An *instance variable* is similar to a class variable but doesn't specify the word static in its declaration. As the name suggests, instance variables are associated with instances of classes. As a result, you can use them only when you create an instance of a class. Because static methods aren't associated with an instance of the class, you can't use an instance variable in a static method — and that includes the main method.

The following example program won't compile:

If you attempt to compile this program, you get the following error messages:

Both of these errors occur because the main method is static, so it can't access instance variables.

Instance variables are useful whenever you create your own classes, but because I don't cover that topic until Book III, you won't see many examples of instance methods in the remainder of the chapters in Book II.

## **Declaring local variables**

A *local variable* is a variable that's declared within the body of a method. Then you can use the variable only within that method. Other methods in the class aren't even aware that the variable exists.

Here's a version of the HelloApp class in which the helloMessage variable is declared as a local variable:

```
public class HelloApp
{
    public static void main(String[] args)
    {
        String helloMessage;
        helloMessage = "Hello, World!";
        System.out.println(helloMessage);
    }
}
```

Note that you don't specify static on a declaration for a local variable. If you do, the compiler generates an error message and refuses to compile your program. Local variables always exist in the context of a method, and they exist only while that method is executing. As a result, whether or not an instance of the class has been created is irrelevant.

Unlike class and instance variables, a local variable is fussy about where you position the declaration for it. In particular, you must place the declaration before the first statement that actually uses the variable. Thus, the following program won't compile:

```
public class HelloApp
{
    public static void main(String[] args)
    {
        helloMessage = "Hello, World!"; // error -- helloMessage
        System.out.println(helloMessage); // is not yet declared
        String helloMessage;
    }
}
```

When it gets to the first line of the main method, the compiler generates two error messages complaining that it can't find the symbol "helloMessage". That's because the symbol hasn't been declared.

Although most local variables are declared near the beginning of a method's body, you can also declare local variables within smaller blocks of code marked by braces. This will make more sense to you when you read about statements that use blocks, such as if and for statements. But here's an example:

```
if (taxRate > 0)
{
    double taxAmount;
    taxAmount = subTotal * taxRate;
    total = subTotal + total;
}
```

Here, the variable taxAmount exists only within the set of braces that belongs to the if statement.

# **Initializing Variables**

In Java, local variables are not given initial default values. The compiler checks to make sure that you have assigned a value before you use a local variable. The following example program won't compile:

```
public class testApp
{
    public static void main(String[] args)
    {
        int i;
        System.out.println("The value of i is " + i);
    }
}
```

If you try to compile this program, you get the following error message:

To avoid this error message, you must initialize local variables before you use them. You can do that by using an assignment statement or an initializer, as I describe in the following sections.

Unlike local variables, class variables and instance variables are given default values. Numeric types are automatically initialized to zero, and String variables are initialized to empty strings. As a result, you don't have to initialize a class variable or an instance variable, although you can if you want them to have an initial value other than the default.

## Initializing variables with assignment statements

One way to initialize a variable is to code an *assignment statement* following the variable declaration. Assignment statements have this general form:

```
variable = expression;
```

Here, the *expression* can be any Java expression that yields a value of the same type as the variable. Here's a version of the main method from the previous example that correctly initializes the i variable before using it:

```
public static void main(String[] args)
{
   int i;
   i = 0;
   System.out.println("i is " + i);
}
```

In this example, the variable is initialized to a value of zero before the println method is called to print the variable's value.

You find out a lot more about expressions in Book II, Chapter 3. For now, you can just use simple literal values, such as 0 in this example.

## Initializing variables with initializers

Java also allows you to initialize a variable on the same statement that declares the variable. To do that, you use an *initializer*, which has the following general form:

```
type name = expression;
```

In effect, the initializer lets you combine a declaration and an assignment statement into one concise statement. Here are some examples:

```
int x = 0;
String lastName = "Lowe";
double radius = 15.4;
```

In each case, the variable is both declared and initialized in a single statement.

When you declare more than one variable in a single statement, each variable can have its own initializer. The following code declares variables named x and y, and initializes x to 5 and y to 10:

int x = 5, y = 10;

When you declare two class or instance variables in a single statement but use only one initializer, you can mistakenly think that the initializer applies to both variables. Consider this statement:

static int x, y = 5;

Here, you might think that both x and y would initialize to 5. But the initializer applies only to y, so x is initialized to its default value, 0. (If you make this mistake with a local variable, the compiler displays an error message

for the first statement that uses the x variable because it isn't properly initialized.)

# **Using Final Variables (Constants)**

A *final variable*, also called a *constant*, is a variable whose value you can't change after it's been initialized. To declare a final variable, you add the final keyword to the variable declaration, like this:

final int WEEKDAYS = 5;

Although you can create final local variables, most final variables are class or instance variables. To create a final class variable (sometimes called a *class constant*), add static final (not final static) to the declaration, as follows:

static final WEEKDAYS = 5;

Although it isn't required, using all capital letters for final variable names is common. You can easily spot the use of final variables in your programs.

Constants are useful for values that are used in several places throughout a program and that don't change during the course of the program. Suppose that you're writing a game that features bouncing balls, and you want the balls to always have a radius of 6 pixels. This program probably needs to use the ball diameter in several places — to draw the ball onscreen, to determine whether the ball has hit a wall, to determine whether the ball has hit another ball, and so on. Rather than just specify 6 whenever you need the ball's radius, you can set up a class constant named BALL\_RADIUS, like this:

static final BALL\_RADIUS = 6;

Using a class constant has two advantages:

- If you later decide that the radius of the balls should be 7, you make the change in just one place: the initializer for the BALL\_RADIUS constant.
- The constant helps document the inner workings of your program. The operation of a complicated calculation that uses the ball's radius is easier to understand if it specifies BALL\_RADIUS rather than 6, for example.

# **Working with Primitive Data Types**

The term *data type* refers to the type of data that can be stored in a variable. Java is sometimes called a *strongly typed* language because when you declare a variable, you must specify the variable's type. Then the compiler ensures that you don't try to assign data of the wrong type to the variable. The following example code generates a compiler error:

int x; x = 3.1415;

Because x is declared as a variable of type int (which holds whole numbers), you can't assign the value 3.1415 to it.

Java makes an important distinction between primitive types and reference types. *Primitive types* are the data types defined by the language itself. By contrast, *reference types* are types defined by classes in the Java application programming interface (API) or by classes you create rather than by the language itself.

A key difference between a primitive type and a reference type is that the memory location associated with a primitive-type variable contains the actual value of the variable. As a result, primitive types are sometimes called *value types*. By contrast, the memory location associated with a reference-type variable contains an address (called a *pointer*) that indicates the memory location of the actual object. I explain reference types more fully in the section "Using Reference Types," later in this chapter, so don't worry if this explanation doesn't make sense just yet.

It isn't quite true that reference types are defined by the Java API and not by the Java language specification. A few reference types, such as Object and String, are defined by classes in the API, but those classes are specified in the Java Language API. Also, a special type of variable called an *array*, which can hold multiple occurrences of primitive- or reference-type variables, is considered to be a reference type.

Java defines a total of eight primitive types, listed in Table 2-1. Of the eight primitive types, six are for numbers, one is for characters, and one is for true/false values. Of the six number types, four are types of integers, and two are types of floating-point numbers. I describe the primitive types in the following sections.

| Table 2-1 | Java's Primitive Types                               |  |
|-----------|------------------------------------------------------|--|
| Гуре      | Explanation                                          |  |
| int       | A 32-bit (4-byte) integer value                      |  |
| short     | A 16-bit (2-byte) integer value                      |  |
| long      | A 64-bit (8-byte) integer value                      |  |
| byte      | An 8-bit (1-byte) integer value                      |  |
| float     | A 32-bit (4-byte) floating-point value               |  |
| double    | A 64-bit (8-byte) floating-point value               |  |
| char      | A 16-bit character using the Unicode encoding scheme |  |
| boolean   | A true or false value                                |  |

#### **Integer types**

An *integer* is a whole number — that is, a number with no fractional or decimal portion. Java has four integer types, which you can use to store numbers of varying sizes. The most commonly used integer type is int. This type uses 4 bytes to store an integer value that can range from about negative 2 billion to positive 2 billion.

If you're writing the application that counts how many hamburgers McDonald's has sold, an int variable may not be big enough. In that case, you can use a long integer instead. long is a 64-bit integer that can hold numbers ranging from about negative 9,000 trillion to positive 9,000 trillion. (That's a big number, even by federal deficit standards.)

In some cases, you may not need integers as large as the standard int type provides. For those cases, Java provides two smaller integer types. The short type represents a two-digit integer, which can hold numbers from -32,768 to +32,767, and the byte type defines an 8-bit integer that can range from -128 to +127.

Although the short and byte types require less memory than the int and long types, there's usually little reason to use them. A few bytes here or there won't make any difference in the performance of most programs — so you should stick to int and long most of the time. Also, use long only when you know that you're dealing with numbers too large for int.

In Java, the size of integer data types is specified by the language and is the same regardless of what computer a program runs on. This is a huge improvement over the C and C++ languages, which let compilers for different platforms determine the optimum size for integer data types. As a result, a C or C++ program written and tested on one type of computer may not execute identically on another computer.

Java allows you to *promote* an integer type to a larger integer type. Java allows the following, for example:

```
int xInt;
long yLong;
xInt = 32;
yLong = xInt;
```

Here, you can assign the value of the xInt variable to the yLong variable because yLong is larger than xInt. Java does not allow the converse, however:

```
int xInt;
long yLong;
yLong = 32;
xInt = yLong;
```

The value of the yLong variable cannot be assigned to the xInt because xInt is smaller than yLong. Because this assignment may result in a loss of data, Java doesn't allow it.

(If you need to assign a long to an int variable, you must use explicit casting, as described in the "Type casting" section, later in this chapter.)

A new feature in Java 7 allows you to include underscores to make longer numbers easier to read. Thus, the following statements both assign the same value to the variables xLong1 and xLong2:

```
long xLong1 = 58473882;
long xLong2 = 58_473_882;
```

## **Floating-point types**

*Floating-point* numbers are numbers that have fractional parts (usually expressed with a decimal point). You should use a floating-point type whenever you need a number with a decimal, such as 19.95 or 3.1415.

Java has two primitive types for floating-point numbers: float, which uses 4 bytes, and double, which uses 8 bytes. In almost all cases, you should use the double type whenever you need numbers with fractional values.

The *precision* of a floating-point value indicates how many significant digits the value can have following its decimal point. The precision of a float type is only about six or seven decimal digits, which isn't sufficient for most types of calculations. If you use Java to write a payroll system, for example, you might get away with using float variables to store salaries for employees such as teachers or firefighters, but not for professional baseball players or corporate executives.

By contrast, double variables have a precision of about 15 digits, which is enough for most purposes.

Floating-point numbers actually use *exponential notation* (also called *scientific notation*) to store their values. That means that a floating-point number actually records two numbers: a base value (also called the *mantissa*) and an exponent. The actual value of the floating-point number is calculated by multiplying the mantissa by 2 raised to the power indicated by the exponent. For float types, the exponent can range from -127 to +128. For double types, the exponent can range from -1,023 to +1,024. Thus, both float

and double variables are capable of representing very large and very small numbers.

You can find more information about some of the nuances of working with floating-point values in Book II, Chapter 3.

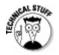

#### Getting scientific with floats and doubles

If you have a scientific mind, you may want to use scientific notation when you write floating-point literals. The equation

```
double e = 5.10e+6;
is equivalent to

double e = 5100000D;
The sign is optional if the exponent is positive, so you can also write

double e = 5.10e6;
Note that the exponent can be negative to indicate values smaller than 1. The equation

double impulse = 23e-7;
```

```
is equivalent to

double impulse = 0.0000023;
```

When you use a floating-point literal, you should always include a decimal point, like this:

```
double period = 99.0;
```

If you omit the decimal point, the Java compiler treats the literal as an integer. Then, when it sees that you're trying to assign the integer literal to a double variable, the compiler converts the integer to a double value. This avoidable conversion step uses some precious processing time.

To save that time, you can add an F or D suffix to a floating-point literal to indicate whether the literal itself is of type float or double. For example:

```
float value1 = 199.33F;
double value2 = 200495.995D;
```

If you omit the suffix, D is assumed. As a result, you can usually omit the D suffix for double literals.

Interestingly, floating-point numbers have two distinct zero values: a negative zero and a positive zero. You don't have to worry about these much, because Java treats them as equal. Still, they would make for a good question on *Jeopardy!* ("I'll take Weird Numbers for \$200, Alex.")

#### The char type

The char type represents a single character from the Unicode character set. It's important to keep in mind that a character is not the same as a string; you find out about strings later in this chapter, in the section "Working with Strings." For now, just realize that a char variable can store just one character, not a sequence of characters, as a string can.

To assign a value to a char variable, you use a character literal, which is always enclosed in apostrophes rather than quotes. Here's an example:

```
char code = 'X';
```

Here, the character X is assigned to the variable named code.

The following statement won't compile:

```
char code = "X"; // error -- should use apostrophes, not quotes
```

That's because quotation marks are used to mark strings, not character constants.

*Unicode* is a 2-byte character code that can represent the characters used in most languages throughout the world. Currently, about 35,000 codes in the Unicode character set are defined, which leaves another 29,000 codes unused. The first 256 characters in the Unicode character set are the same as the characters of the ASCII character set, which is the most commonly used character set for computers with Western languages.

For more information about the Unicode character set, see the official Unicode website at www.unicode.org.

Character literals can also use special *escape sequences* to represent special characters. Table 2-2 lists the allowable escape sequences. These escape sequences let you create literals for characters that can't otherwise be typed within a character constant.

| Table 2-2       | <b>Escape Sequences for Character Constants</b> |
|-----------------|-------------------------------------------------|
| Escape Sequence | Explanation                                     |
| \b              | Backspace                                       |
| \t              | Horizontal tab                                  |
| \n              | Line feed                                       |
| \f              | Form feed                                       |
| \r              | Carriage return                                 |
| /-              | Double quote                                    |
| /.              | Single quote                                    |
| 11              | Backslash                                       |

## The boolean type

A *boolean* type can have one of two values: true or false. Booleans are used to perform logical operations, most commonly to determine whether some condition is true. For example:

```
boolean enrolled = true;
boolean credited = false;
```

Here, a variable named enrolled of type boolean is declared and initialized to a value of true, and another boolean named credited is declared and initialized to false.

In some languages, such as C or C++, integer values can be treated as booleans, with 0 equal to false and any other value equal to true. Not so in Java. In Java, you can't convert between an integer type and a boolean type.

#### Wrapper classes

Every primitive type has a corresponding class defined in the Java API class library. This class is sometimes called a *wrapper class* because it wraps a primitive value with the object-oriented equivalent of pretty wrapping paper and a bow to make the primitive type look and behave like an object. Table 2-3 lists the wrapper classes for each of the eight primitive types.

As you find out later in this chapter, you can use these wrapper classes to convert primitive values to strings, and vice versa.

| Table 2-3 Wrapper Classes for the Primitive Ty |               |  |
|------------------------------------------------|---------------|--|
| Primitive Type                                 | Wrapper Class |  |
| int                                            | Integer       |  |
| short                                          | Short         |  |
| long                                           | Long          |  |
| byte                                           | Byte          |  |
| float                                          | Float         |  |
| double                                         | Double        |  |
| char                                           | Character     |  |
| boolean                                        | Boolean       |  |

# **Using Reference Types**

In Book III, Chapter 1, you're introduced to some of the basic concepts of object-oriented programming. In particular, you see how all Java programs are made up of one or more classes, and how to use classes to create objects. In this section, I show how you can create variables that work with objects created from classes.

To start, a *reference type* is a type that's based on a class rather than on one of the primitive types that are built into the Java language. The class can either be a class that's provided as part of the Java API class library or a class that you write yourself. Either way, when you create an object from a class, Java allocates however much memory the object requires to store the object. Then, if you assign the object to a variable, the variable is actually assigned a *reference* to the object, not the object itself. This reference is the address of the memory location where the object is stored.

Suppose that you're writing a game program that involves balls, and you create a class named Ball that defines the behavior of a ball. To declare a variable that can refer to a Ball object, you use a statement like this:

```
Ball b;
```

Here, the variable b is a variable of type Ball.

To create a new instance of an object from a class, you use the new keyword along with the class name. This second reference to the class name is actually a call to a special routine of the class called a *constructor*. The constructor is responsible for initializing the new object. Here's a statement that declares a variable of type Ball, calls the Ball class constructor to create a new Ball object, and assigns a reference to the Ball object to the variable:

```
Ball b = new Ball();
```

One of the key concepts in working with reference types is the fact that a variable of a particular type doesn't actually contain an object of that type. Instead, it contains a reference to an object of the correct type. An important side effect is that two variables can refer to the same object.

Consider these statements:

```
Ball b1 = new Ball();
Ball b2 = b1;
```

Here, I've declared two Ball variables, named b1 and b2, but I've created only one Ball object. In the first statement, the Ball object is created, and b1 is assigned a reference to it. Then, in the second statement, the variable b2 is assigned a reference to the same object that's referenced by b1. As a result, both b1 and b2 refer to the same Ball object.

If you use one of these variables to change some aspect of the ball, the change is visible to the ball no matter which variable you use. Suppose that the Ball class has a method called setSpeed that lets you set the speed of the ball to any int value and a getSpeed method that returns an integer value that reflects the ball's current speed. Now consider these statements:

```
b1.setSpeed(50);
b2.setSpeed(100);
int speed = b1.getSpeed();
```

When these statements complete, is the value of the speed variable 50 or 100? The correct answer is 100. Because b1 and b2 refer to the same Ball object, changing the speed by using b2 affects b1 as well.

This is one of the most confusing aspects of programming with an object-oriented language such as Java, so don't feel bad if you get tripped up from time to time.

# **Working with Strings**

A *string* is a sequence of text characters, such as the message "Hello, World!" displayed by the HelloApp program illustrated in this chapter and the preceding chapter. In Java, strings are an interesting breed. Java doesn't define strings as a primitive type. Instead, strings are a *reference type* defined by the Java API String class. The Java language does have some built-in features for working with strings. In some cases, these features make strings appear to be primitive types rather than reference types.

Java's string-handling features are advanced enough to merit an entire chapter, so for the full scoop on strings, I refer you to Book IV, Chapter 1. The following sections present just the bare essentials of working with strings so that you can incorporate simple strings into your programs.

#### **Declaring and initializing strings**

Strings are declared and initialized much like primitive types. In fact, the only difference you may notice at first is that the word String is capitalized, unlike the keywords for the primitive types, such as int and double. That's because String isn't a keyword. Instead, it's the name of the Java API class that provides for string objects.

The following statements define and initialize a string variable:

```
String s;
s = "Hello, World!";
```

Here, a variable named s of type String is declared and initialized with the *string literal* "Hello, World!" Notice that string literals are enclosed in quotation marks, not apostrophes. Apostrophes are used for character literals, which are different from string literals.

Like any variable declaration, a string declaration can include an initializer. Thus, you can declare and initialize a string variable in one statement, like this:

```
String s = "Hello, World!";
```

Class variables and instance variables are automatically initialized to empty strings, but local variables aren't. To initialize a local string variable to an empty string, use a statement like this:

```
String s = "";
```

## **Combining strings**

Combine two strings by using the plus sign (+) as a *concatenation operator*. (In Java-speak, combining strings is called *concatenation*.) The following statement combines the value of two string variables to create a third string:

```
String hello = "Hello, ";
String world = "World!";
String greeting = hello + world;
```

The final value of the greeting variable is "Hello, World!"

When Java concatenates strings, it doesn't insert any blank spaces between the strings. Thus, if you want to combine two strings and have a space appear between them, make sure that the first string ends with a space or the second string begins with a space. (In the preceding example, the first string ends with a space.)

Alternatively, you can concatenate a string literal along with the string variables. For example:

```
String hello = "Hello";
String world = "World!";
String greeting = hello + ", " + world;
```

Here, the comma and the space that appear between the words Hello and World are inserted as a string literal.

Concatenation is one of the most commonly used string-handling techniques, so you see plenty of examples in this book. In fact, I've already used concatenation once in this chapter. Earlier, I showed you a program that included the following line:

```
System.out.println("The value of i is " + i);
```

Here, the println method of the System.out object prints the string that's created when the literal "The value of i is " is concatenated with the value of the i variable.

## Converting primitives to strings

Because string concatenation lets you combine two or more string values, and because primitive types such as int and double are *not* string types, you may be wondering how the last example in the preceding section can work. In other words, how can Java concatenate the string literal "The value of i is " with the integer value of i in this statement?:

```
System.out.println("The value of i is " + i);
```

The answer is that Java automatically converts primitive values to string values whenever you use a primitive value in a concatenation.

You can explicitly convert a primitive value to a string by using the toString method of the primitive type's wrapper class. To convert the int variable x to a string, for example, you use this statement:

```
String s = Integer.toString(x);
```

In the next chapter, you discover how to use a special class called the NumberFormat class to convert primitive types to strings while applying various types of formatting to the value, such as adding commas, dollar signs, or percentage marks.

## **Converting strings to primitives**

Converting a primitive value to a string value is pretty easy. Going the other way — converting a string value to a primitive — is a little more complex, because it doesn't always work. If a string contains the value 10, for example, you can easily convert it to an integer. But if the string contains thirty-two, you can't.

To convert a string to a primitive type, you use a parse method of the appropriate wrapper class, as listed in Table 2-4. To convert a string value to an integer, you use statements like this:

```
String s = "10";
int x = Integer.parseInt(s);
```

You have no real reason to do this, of course, but as you see later in this chapter, you can use the parse methods to convert string values entered by the user to primitive types. That way, you can write programs that let the user enter numeric data via the console window.

| Table 2-4 | Methods That Convert Strings to<br>Numeric Primitive Types |                                                     |  |
|-----------|------------------------------------------------------------|-----------------------------------------------------|--|
| Wrapper   | parse Method                                               | Example Class                                       |  |
| Integer   | parseInt(String)                                           | <pre>int x = Integer. parseInt("100");</pre>        |  |
| Short     | parseShort(String)                                         | <pre>short x = Short. parseShort("100");</pre>      |  |
| Long      | parseLong(String)                                          | <pre>long x = Long. parseLong("100");</pre>         |  |
| Byte      | parseByte(String)                                          | <pre>byte x = Byte. parseByte("100");</pre>         |  |
| Float     | parseByte(String)                                          | <pre>float x = Float. parseFloat("19.95");</pre>    |  |
| Double    | parseByte(String)                                          | <pre>double x = Double. parseDouble("19.95");</pre> |  |
| Character | (none)                                                     |                                                     |  |
| Boolean   | parseBoolean                                               | boolean x = Boolean.<br>parseBoolean                |  |
| (String)  | ("true");                                                  |                                                     |  |

Note that you don't need a parse method to convert a String to a Character. If you need to do that, you can find out how in Book IV, Chapter 1.

# **Converting and Casting Numeric Data**

From time to time, you need to convert numeric data of one type to another. You may need to convert a double value to an integer, or vice versa. Some conversions can be done automatically; others are done using a technique called *casting*. I describe automatic type conversions and casting in the following sections.

#### **Automatic conversions**

Java can automatically convert some primitive types to others and do so whenever necessary. Figure 2-1 shows which conversions Java allows. Note that the conversions shown with dotted arrows in the figure may cause some of the value's precision to be lost. An int can be converted to a float, for example, but large int values won't be converted exactly because int values can have more digits than can be represented by the float type.

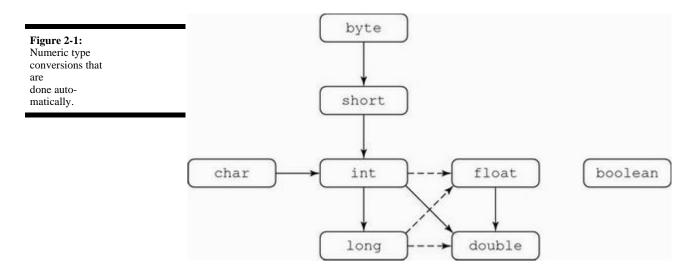

Whenever you perform a mathematical operation on two values that aren't of the same type, Java automatically converts one of them to the type of the other. Here are the rules Java follows when doing this conversion:

- If one of the values is a double, the other value is converted to a double.
- If neither is a double but one is a float, the other is converted to a float.
- If neither is a double nor a float but one is a long, the other is converted to a long.
- If all else fails, both values are converted to int.

#### Type casting

Casting is similar to conversion but isn't done automatically. You use casting to perform a conversion that is not shown in Figure 2-1. If you want to convert a double to an int, for example, you must use casting.

When you use casting, you run the risk of losing information. A double can hold larger numbers than an int, for example. In addition, an int can't hold the fractional part of a double. As a result, if

you cast a double to an int, you run the risk of losing data or accuracy, so 3.1415 becomes 3, for example.

To cast a primitive value from one type to another, you use a *cast operator*, which is simply the name of a primitive type in parentheses placed before the value you want to cast. For example:

```
double pi = 3.1314;
int iPi;
iPi = (int) pi;
```

Note that the fractional part of a double is simply discarded when cast to an integer; it isn't rounded. For example:

```
double price = 9.99;
int iPrice = (int) price;
```

Here, iPrice is assigned the value 9. If you want to round the double value when you convert it, use the round method of the Math class, as I show you in the next chapter.

# Thinking Inside the Box

Beginning with version 1.5, the Java language supports boxing and unboxing. *Boxing* occurs when Java converts a primitive value to its corresponding wrapped object, and *unboxing* occurs when Java goes the other way (converts from a wrapped object to the corresponding primitive value). Here's an example:

```
Integer wrap = 10;
System.out.println(wrap);
int prim = wrap;
System.out.println(prim);
```

The output of this code is 10 followed by another 10. In the first line, you assign a primitive value 10 to the wrapper object named wrap. Believe it or not, Java does a lot of work to put the little number 10 into a handsome Integer wrapper. In the third line of code, Java turns the big wrapped wrap object back into a primitive 10 (because the variable prim is of type int). Again, Java does some work behind the scenes.

Think of *boxing* and *unboxing* as nicknames for *wrapping* and *unwrapping*. The bottom line is, Java can wrap and unwrap values automatically. That's very handy.

# **Understanding Scope**

The *scope* of a variable refers to which parts of a class the variable exists in. In the simplest terms, every variable exists only within the block in which the variable is declared, as well as any blocks that are contained within that block. That's why class and instance variables, which are declared in the class body, can be accessed by any methods defined by the class, but local variables defined within a method can be accessed only by the method in which they are defined.

In Java, a *block* is marked by a matching pair of braces. Java has many kinds of blocks, including class bodies, method bodies, and block statements that belong to statements such as if or for statements. But in each case,

a block marks the scope boundaries for the variables declared within it.

The program in Listing 2-1 can help clarify the scope of class and local variables.

# **Listing 2-1: A Program That Demonstrates Scope** for Class and Local Variables

```
public class ScopeApp
 →2
    static int x;
    public static void main(String[] args)
        System.out.println("main: x = " + x);
        myMethod();
    public static void myMethod()
        int y;
        y = 10; \rightarrow 16
        if (y == x + 5) \rightarrow 17
             int z;
             z = 15; \rightarrow 20
             System.out.println("myMethod: z = " + z);
         } →22
        System.out.println("myMethod: x = " + x);
        System.out.println("myMethod: y = " + y);
 →27
```

The following paragraphs explain the scope of each of the variables used in this class:

- $\rightarrow$ 2 The variable x is a class variable. Its scope begins in line 2 and ends in line 27. As a result, both the main method and the myMethod method can access it.
- →16 The variable y is a local variable that's initialized in line 16. As a result, its scope begins in line 16 and ends in line 25, which marks the end of the body of the myMethod method.
- →17 The variable z is a local variable that's declared and initialized in the statement block that belongs to the if statement in line 17.
- →22 The scope of variable z begins when the variable is initialized in line 20 and ends when the statement block ends in line 22.

When you run this program, you'll get the following output:

```
main: x = 5

myMethod: z = 15

myMethod: x = 5

myMethod: y = 10
```

Strictly speaking, the scope of a local variable begins when the variable is initialized and ends when the block that contains the variable's declaration ends. By contrast, the scope for a class or instance variable is the entire class in which the variable is declared. That means that you can use a class or instance variable in a method that physically appears before the variable is declared, but you can't use a local variable before it's declared.

# **Shadowing Variables**

A *shadowed variable* is a variable that would otherwise be accessible but is temporarily made unavailable because a variable with the same name has been declared in a more immediate scope. That's a mouthful, but

the example in Listing 2-2 makes the concept clear. Here, a class variable named x is declared. Then, in the main method, a local variable with the same name is declared.

#### **Listing 2-2: A Class That Demonstrates Shadowing**

The following paragraphs explain the scoping issues in this program:

- →2-4 The class variable x is declared in line 4. Its scope is the entire class body, from line 2 to line 17.
- $\rightarrow$ 8-9 The class variable x is assigned a value of 5 in line 8. Then this value is printed to the console in line 9.
- $\rightarrow$ 10 In line 10, a local variable named  $\times$  is declared. The local variable shadows the class variable  $\times$ , so any reference to  $\times$  through the end of this method in line 15 refers to the local variable rather than the class variable.
- $\rightarrow$ 11 The local variable x is initialized in line 11. At that point, the local variable x comes into scope and remains in scope until the end of the method in line 15.
- →12 The System.out.println statement in line 12 prints the value of the local variable x. Note that this statement is identical to the statement in line 9, which printed the class variable x because the class variable had not yet been shadowed.
- →14 While a class variable is shadowed, you can access it by specifying the class name as shown in line 14. Here, ShadowApp.x refers to the class variable.
- →15 When the main method ends in line 15, the class variable x is no longer shadowed.

Here is the output you will get from this program:

```
x = 5
x = 10
x = 10
ShadowApp.x = 5
```

The scope of a local variable that shadows a class variable doesn't necessarily begin at the same point that the local variable's scope begins. The shadowing begins when the local variable is declared, but the local variable's scope doesn't begin until the variable is initialized. If you attempt to access the variable between the declaration and the initialization, the Java compiler displays an error message.

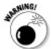

Because shadowing is a common source of errors, I suggest that you avoid it as much as possible.

# **Printing Data with System.out**

You've already seen several programs that use System.out.println to display output on the console. In the following sections, I officially show you how this method works, along with a related method called just print.

#### Using standard input and output streams

Java applications are designed to work in a terminal input/output (I/O) environment. Every Java application has at its disposal three *I/O streams* that are designed for terminal-based input and output, which simply sends or receives data one character at a time. The three streams are

- Standard input: A stream designed to receive input data. This stream is usually connected to the keyboard at the computer where the program is run. That way, the user can type characters directly into the standard input stream. In the section "Getting Input with the Scanner Class," later in this chapter, you connect this input stream to a class called Scanner, which makes it easy to read primitive data types from the standard input stream.
- **Standard output:** A stream designed to display text output onscreen. When you run a Java program under Windows, a special console window is opened, and the standard output stream is connected to it. Then any text you send to standard output is displayed in that window.
- **Standard error:** Another stream designed for output. This stream is also connected to the console window. As a result, text written to the standard output stream is often intermixed with text written to the error stream.

Windows and other operating systems allow you to *redirect* standard output to some other destination — typically, a file. When you do that, only the standard output data is redirected. Text written to standard error is still displayed in the console window.

To redirect standard output, you use a greater-than (>) sign on the command that runs the Java class, followed by the name of the file you want to save the standard output text to. Here's an example:

#### C:\Java>java TestApp >output.txt

Here, the standard output created by the class TestApp is saved in a file named output.txt. Any text sent to the standard error stream still appears in the console window, however. As a result, the standard error stream is useful for programs that use output redirection to display status messages, error messages, or other information.

When you use a single > sign for redirection, Windows overwrites the redirected file if it already exists. If you prefer to add to the end of an existing file, use two greater-than signs, like this:

#### C:\Java>java TestApp >>output.txt

Then, if the output.txt file already exists, anything written to standard output by the TestApp class will be added to the end of the existing output.txt file.

All three standard streams are available to every Java program via the fields of the System class, described in Table 2-5.

| Table 2-5 Static Fields of the System Object |                 |
|----------------------------------------------|-----------------|
| Field                                        | Description     |
| System.in                                    | Standard input  |
| System.out                                   | Standard output |
| System.err                                   | Standard error  |

## **Using System.out and System.err**

Both System.out and System.err represent instances of a class called PrintWriter, which defines the print and println methods used to write data to the console. You can use both methods with either a String argument or an argument of any primitive data type.

The only difference between the print and the println methods is that the println method adds a line-feed character to the end of the output,

so the output from the next call to print or println begins on a new line.

Because it doesn't start a new line, the print method is useful when you want to print two or more items on the same line. Here's an example:

```
int i = 64;
int j = 23;
System.out.print(i);
System.out.print(" and ");
System.out.println(j);
```

The console output produced by these lines is

```
64 and 23
```

Note that you could do the same thing with a single call to println by using string concatenation, like this:

```
int i = 64;
int j = 23;
System.out.println(i + " and " + j);
```

# **Getting Input with the Scanner Class**

Until Java 1.5, getting text input from the user in a console-based Java program wasn't easy. But with Java 1.5, a new class — called Scanner — was introduced to simplify the task of getting input from the user. In the following sections, you use the Scanner class to get simple input values from the user. The techniques that I present here are used in many of the programs shown in the rest of this book.

If you're using an older version of Java, you should still read this section, because many of the programs in this book use the Scanner class. However, you should also read the next section, "Getting Input with the JOptionPane Class," because that section describes a way of getting user input that works with earlier versions of Java.

Throughout the following sections, I refer to the program shown in Listing 2-3. This simple program uses the Scanner class to read an integer value from the user and then displays the value back to the console to verify that the program received the value entered by the user. Here's a sample of the console window for this program:

```
Enter an integer: 5
You entered 5.
```

The program begins by displaying the message Enter an integer: on the first line. Then it waits for you to enter a number. When you press the Enter key, it displays the confirmation message (You entered 5.) on the second line.

#### Listing 2-3: A Program That Uses the Scanner Class

```
import java.util.Scanner; →1
public class ScannerApp
{
    static Scanner sc = new Scanner(System.in); →6
    public static void main(String[] args)
    {
        System.out.print("Enter an integer: "); →10
        int x = sc.nextInt(); →11
        System.out.println("You entered " + x + "."); →12
    }
}
```

## **Importing the Scanner class**

Before you can use the Scanner class in a program, you must import it. To do that, you code an import statement at the beginning of the program, before the class declaration, as shown in line 1 of Listing 2-3:

```
import java.util.Scanner;
```

Note that java and util are not capitalized, but Scanner is.

If you're using other classes in the java.util package, you can import the entire package by coding the import statement like this:

```
import java.util.*;
```

## Declaring and creating a Scanner object

Before you can use the Scanner class to read input from the console, you must declare a Scanner variable and create an instance of the Scanner class. I recommend that you create the Scanner variable as a class variable and create the Scanner object in the class variable initializer, as shown in line 6 of Listing 2-3:

```
static Scanner sc = new Scanner(System.in);
```

That way, you can use the sc variable in any method in the class.

To create a Scanner object, you use the new keyword followed by a call to the Scanner class constructor. Note that the Scanner class requires a parameter that indicates the *input stream* that the input comes from. You can use System. in here to specify standard keyboard console input.

#### **Getting input**

To read an input value from the user, you can use one of the methods of the Scanner class that are listed in Table 2-6. As you can see, the primitive data type has a separate method.

| Table 2-6 Scanner Cla | ass Methods That Get Input Values   |
|-----------------------|-------------------------------------|
| Method                | Explanation                         |
| boolean nextBoolean() | Reads a boolean value from the user |
| byte nextByte()       | Reads a byte value from the user    |
| double nextDouble()   | Reads a double value from the user  |
| float nextFloat()     | Reads a float value from the user   |
| Method                | Explanation                         |
| int nextInt()         | Reads an int value from the user    |
| String nextLine()     | Reads a String value from the user  |
| long nextLong()       | Reads a long value from the user    |
| short nextShort()     | Reads a short value from the user   |

Notice in the first column of the table that each method listing begins with the type of the value that's returned by the method. The nextInt method, for example, returns an int value. Also, notice that each of the methods ends with an empty set of parentheses. That means that these methods don't require parameters. If a method does require parameters, the parameters are listed within these parentheses.

Because these methods read a value from the user and return the value, you most often use them in statements that assign the value to a variable. Line 11 in Listing 2-3, for example, reads an int and assigns it to a variable named x.

When the nextInt method is executed, the program waits for the user to enter a value in the console window. To let the user know what kind of input the program expects, usually you should call the System.out.print method before you call a Scanner method to get input. Line 10 in Listing 2-3 calls System.out.print to display the message Enter an integer: on the console. That way, the user knows that the program is waiting for input.

If the user enters a value that can't be converted to the correct type, the program *crashes*, which means that it terminates abruptly. As the program crashes, it displays a cryptic error message that indicates what caused the failure. If you enter three instead of an actual number, for example, the console window looks something like this:

```
Enter an integer: three Exception in thread "main" java.util.InputMismatchException
    at java.util.Scanner.throwFor(Scanner.java:819)
    at java.util.Scanner.next(Scanner.java:1431)
    at java.util.Scanner.nextInt(Scanner.java:2040)
    at java.util.Scanner.nextInt(Scanner.java:2000)
at ScannerApp.main(ScannerApp.java:11)
```

This message indicates that an *exception* called InputMismatchException has occurred, which means that the program was expecting to see an integer but got something else instead. In Book II, Chapter 8, you find out how to provide for exceptions like these so that the program can display a friendlier message and give the user another shot at entering a correct value. Until then, you have to put up with the fact that if the user enters incorrect data, your program crashes ungracefully.

You can prevent the nextInt and similar methods from crashing with incorrect input data by first using one of the methods listed in Table 2-7 to test the next input to make sure it's valid. I haven't yet covered the Java statements you need to perform this test, but don't worry; in Book II, Chapter 8, I show you the solution.

| Table 2-7           | Scanner Class Methods That<br>Check for Valid Input Values                      |  |
|---------------------|---------------------------------------------------------------------------------|--|
| Method              | Explanation                                                                     |  |
| boolean hasNextBool | Returns true if the next value entered by the user is a valid boolean value     |  |
| boolean hasNextByte | Pe() Returns true if the next value entered by the user is a valid byte value   |  |
| boolean hasNextDoub | by the user is a valid double value                                             |  |
| boolean hasNextFloa | Returns true if the next value entered<br>by the user is a valid float value    |  |
| boolean hasNextInt  | () Returns true if the next value entered<br>by the user is a valid int value   |  |
| boolean hasNextLong | g() Returns true if the next value entered<br>by the user is a valid long value |  |
| boolean hasNextShor | Returns true if the next value entered<br>by the user is a valid short value    |  |

# Getting Input with the JOptionPane Class

If you're using a version of Java before Java 1.5, you don't have the luxury of using the Scanner class to read input directly from the user via a console window. You can use the JOptionPane class, however, to display simple dialog boxes such as the one shown in Figure 2-2 to get text input from the user. Then you can use the parse methods of the primitive-type wrapper classes to convert the text entered by the user to the appropriate primitive type.

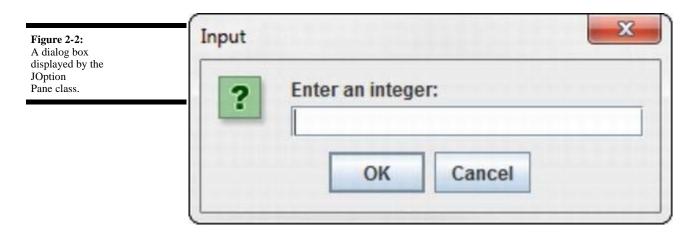

Although the JOptionPane class has many methods, the only one you need to use to get simple text input is the showInputDialog method. This method uses a single parameter that specifies the prompting message that's displayed in the dialog box. It returns a string value that you can then parse to the proper type.

The JOptionPane class is a part of the javax.swing package, so you need to add an import javax.swing.JOptionPane statement to the beginning of any program that uses this class.

Listing 2-4 shows a simple program that uses the JOPtionPane class to get an integer value and display it on the console.

**Listing 2-4: A Program That Uses the JOptionPane** 

#### **Class to Get User Input**

The following paragraphs describe the important lines in this program:

- →1 This line imports the JOptionPane class.
- →7-8 This statement displays an input dialog box with the prompt Enter an integer: and assigns the string entered by the user to the variable named s.
- →9 This statement uses the parseInt method of the Integer class to convert the string entered by the user to an integer.
- →10 This statement displays the integer value to confirm that the data entered by the user was converted properly to an integer.

This program terminates abruptly if the user enters anything other than an integer in the input dialog box. If the user enters ten, for example, the program terminates, and a cryptic message indicating that a NumberFormatException has occurred is displayed. You can provide for this situation in Book II, Chapter 8. Until then, just be careful to enter correct numbers when you use the JOptionPane class.

# Chapter 3: Working with Numbers and Expressions

#### In This Chapter

Dealing with operators, such as +, -, \*, and /

**Creating finely crafted expressions** 

**Incrementing and decrementing** 

Accepting an assignment

Using the Math class

Formatting your numbers

Seeing strange things that can happen with numbers

In Book II, Chapter 2, you discover the various primitive numeric types that are supported by Java. In this chapter, you build on that knowledge by doing basic operations with numbers. Much of this chapter focuses on the complex topic of expressions, which combine numbers with operators to perform calculations. This chapter also covers techniques for formatting numbers when you display them and performing advanced calculations using the Math class. In addition, you find out why Java's math operations sometimes produce results you may not expect.

# Working with Arithmetic Operators

An *operator* is a special symbol or keyword that's used to designate a mathematical operation or some other type of operation that can be performed on one or more values, called *operands*. In all, Java has about 40 operators. This chapter focuses on the operators that do arithmetic. These *arithmetic operators* — seven of them in all, summarized in Table 3-1 — perform basic arithmetic operations, such as addition, subtraction, multiplication, and division.

| Table 3-1 | Java's Arithmetic Operators |
|-----------|-----------------------------|
| Operator  | Description                 |
| +         | Addition                    |
| _         | Subtraction                 |
| *         | Multiplication              |
| 1         | Division                    |
| 8         | Remainder                   |
| ++        | Increment                   |
|           | Decrement                   |

The following section of code can help clarify how these operators work for int types:

Notice that for division, the result is truncated. Thus, 21 / 6 returns 3, not 3.5. For more information about integer division, see the section "Dividing Integers," later in this chapter.

Here's how the operators work for double values:

When you divide two int values, the result is an integer value, even if you assign it to a double variable. For example:

```
int a = 21, b = 6;
double answer = a / b;  // answer = 3.0
```

#### Categorizing operators by the number of operands

A common way to categorize Java's operators is to use the number of operands the operator works on. When the operators are categorized this way, you find three types:

• Unary operators: Operators that work on just one operand. Examples of unary operators are negation (-x, which returns the negative of x) and increment (x++, which adds 1 to x).

A unary operator can be a prefix operator or a postfix operator. A *prefix operator* is written before the operand, like this:

```
operator operand
```

A *postfix operator* is written after the operand, like this:

```
operand operator
```

• **Binary operators:** Operators that work on two operands. Examples of binary operators are addition (x + y), multiplication (invoiceTotal \* taxRate), and comparison operators (x < leftEdge). In Java, all binary operators are *infix operators*, which means they appear between the operands, like this:

```
operand1 operator operand2
```

• **Ternary operators:** Operators that work on three operands. Java has only one ternary operator, called the *conditional operator* (?:). The conditional operator is also infix:

```
operand1 ? operand2 : operand3
```

If that's not what you want, you can cast one of the operands to a double before performing the division, like this:

```
int a = 21, b = 6;
double answer = (double)a / b; // answer = 3.5
```

The moral of the story is that if you want to divide int values and get an accurate double result, you must cast at least one of the int values to a double.

Here are a few additional things to think about tonight as you lie awake pondering the wonder of Java's arithmetic operators:

• In algebra, you can write a number right next to a variable to imply multiplication. In this case, 4x means "four times x." Not so in Java. The following statement doesn't compile:

```
int x;
```

y = 4x; // error, this line won't compile

- The remainder operator (%) is also called a *modulus* operator. It returns the remainder when the first operand is divided by the second operand. The remainder operator is often used to determine whether one number is evenly divisible by another, in which case the result is zero. For more information, see the next section, "Dividing Integers."
- All operators, including the arithmetic variety, are treated as separators in Java. As a result, any use of white space in an expression is optional. Thus, the following two statements are equivalent:

```
a = ((x + 4) * 7) / (y * x);
```

```
a=((x+4)*7)/(y*x);
```

Just remember that a little bit of white space never hurt anyone, and sometimes it helps make Java a little more readable.

# **Dividing Integers**

When you divide one integer into another, the result is always another integer. Any remainder is simply discarded, and the answer is *not* rounded up. 5 / 4 gives the result 1, for example, and 3 / 4 gives the result 0. If you want to know that 5 / 4 is actually 1.25 or that 3 / 4 is actually 0.75, you need to use floats or doubles instead of integers.

If you need to know what the remainder is when you divide two integers, use the remainder operator (%). Suppose that you have a certain number of marbles to give away and a certain number of children to give them to. The program in Listing 3-1 lets you enter the number of marbles and the number of children. Then it calculates the number of marbles to give to each child and the number of marbles you have left over.

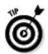

The remainder operator is also called the *modulus* operator.

Here's a sample of the console output for this program, where the number of marbles entered is 93 and the number of children is 5:

```
Welcome to the marble divvy-upper.

Number of marbles: 93

Number of children: 5

Give each child 18 marbles.

You will have 3 marbles left over.
```

#### **Listing 3-1: A Program That Divvies Up Marbles**

```
import java.util.Scanner; →1
public class MarblesApp
   static Scanner sc = new Scanner(System.in); →5
   public static void main(String[] args)
        // declarations →9
       int numberOfMarbles;
       int numberOfChildren;
       int marblesPerChild;
       int marblesLeftOver;
        // get the input data →15
       System.out.println("Welcome to the marble divvy-upper.");
       System.out.print("Number of marbles: ");
       numberOfMarbles = sc.nextInt();
        System.out.print("Number of children: ");
       numberOfChildren = sc.nextInt();
       // calculate the results
       marblesPerChild = numberOfMarbles / numberOfChildren; →23
       marblesLeftOver = numberOfMarbles % numberOfChildren; →24
        // print the results →26
       System.out.println("Give each child " +
           marblesPerChild + " marbles.");
        System.out.println("You will have " +
           marblesLeftOver + " marbles left over.");
```

The following paragraphs describe the key lines in this program:

- →1 Imports the java.util.Scanner class so that the program can use it to get input from the user.
- →5 Creates the Scanner object and assigns it to a class variable so that it can be used in any method in the class.
- →9-13 Declare the local variables used by the program.
- →15-20 Get the input from the user.
- →23 Calculates the number of marbles to give to each child by using integer division, which discards the remainder.
- →24 Calculates the number of marbles left over.
- →26-31 Print the results.

It's probably obvious if you think about it, but you should realize that if you use integer division to divide a by b, the result times b plus the remainder equals a. In other words:

# **Combining Operators**

You can combine operators to form complicated expressions. When you do, the order in which the operations are carried out is determined by the *precedence* of each operator in the expression. The order of precedence for the arithmetic operators is

- Increment (++) and decrement (--) operators are evaluated first.
- Next, sign operators (+ or -) are applied.

- Then multiplication (\*), division (/), and remainder (%) operators are evaluated.
- Finally, addition (+) and subtraction (-) operators are applied.

In the expression a + b \* c, for example, multiplication has a higher precedence than addition. Thus, b is multiplied by c first. Then the result of that multiplication is added to a.

If an expression includes two or more operators at the same order of precedence, the operators are evaluated left to right. Thus, in the expression a \* b / c, a is multiplied by b and then the result is divided by c.

If you want, you can use parentheses to change the order in which operations are performed. Operations within parentheses are always performed before operations that aren't in parentheses. Thus, in the expression (a + b) \* c, a is added to b first. Then the result is multiplied by c.

If an expression has two or more sets of parentheses, the operations in the innermost set are performed first. In the expression (a \* (b + c)) / d, b is added to c. Then the result is multiplied by a. Finally, that result is divided by d.

Apart from the increment and decrement operators, these precedence rules and the use of parentheses are the same as they are for basic algebra. So if you were paying attention in the eighth grade, precedence should make sense.

With double or float values, changing the left to right order for operators with the same precedence doesn't affect the result. With integer types, however, it can make a huge difference if division is involved. Consider these statements:

This difference occurs because integer division always returns an integer result, which is a truncated version of the actual result. Thus, in the first expression, a is first multiplied by b, giving a result of 30. Then this result is divided by c. Truncating the answer gives a result of 4. But in the second expression, b is first divided by c, which gives a truncated result of 0. Then this result is multiplied by a, giving a final answer of 0.

# **Using the Unary Plus and Minus Operators**

The unary plus and minus operators let you change the sign of an operand. Note that the actual operator used for these operations is the same as the binary addition and subtraction operators. The compiler figures out whether you mean to use the binary or the unary version of these operators by examining the expression.

The unary minus operator doesn't necessarily make an operand have a negative value. Instead, it changes whatever sign the operand has to start with. Thus, if the operand starts with a positive value, the unary minus operator changes it to negative. But if the operand starts with a negative value, the unary minus operator makes it positive. The following examples illustrate this point:

```
int a = 5;  // a is 5
int b = -a;  // b is -5
int c = -b;  // c is +5
```

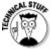

Interestingly enough, the unary plus operator doesn't actually do anything. For example:

Notice that if a starts out positive, +a is also positive. But if a starts out negative, +a is still negative. Thus, the unary plus operator has no effect. I guess Java provides the unary plus operator out of a need for balance.

You can also use these operators with more complex expressions, like this:

```
int a = 3, b = 4, c = 5;
int d = a * -(b + c); // d is -27
```

Here, b is added to c, giving a result of 9. Then the unary minus operator is applied, giving a result of -9. Finally, -9 is multiplied by a, giving a result of -27.

# **Using Increment and Decrement Operators**

One of the most common operations in computer programming is adding or subtracting 1 from a variable. Adding 1 to a variable is called *incrementing* the variable. Subtracting 1 is called *decrementing*. The traditional way to increment a variable is this:

```
a = a + 1;
```

Here, the expression a + 1 is calculated, and the result is assigned to the variable a.

Java provides an easier way to do this type of calculation: the increment (++) and decrement (--) operators. These unary operators apply to a single variable. Thus, to increment the variable a, you can code just this:

```
a++;
```

Note that an expression that uses an increment or decrement operator is a statement by itself. That's because the increment or decrement operator is also a type of assignment operator, as it changes the value of the variable it applies to.

You can use the increment and decrement operators only on variables — not on numeric literals or other expressions. Java doesn't allow the following expressions, for example:

```
a = b * 5++;  // can't increment the number 5
a = (b * 5)++;  // can't increment the expression (b * 5)
```

Note that you can use an increment or decrement operator in an assignment statement. Here's an example:

```
int a = 5;
int b = a--;  // both a and b are set to 4
```

When the second statement is executed, the expression a-- is evaluated first, so a is set to 4. Then the new value of a is assigned to b. Thus, both a and b are set to 4.

The increment and decrement operators are unusual because they are unary operators that can be placed either before (*prefix*) or after (*postfix*) the variable they apply to. Whether you place the operator before or after the variable can have a major effect on how an expression is evaluated. If you place an increment or decrement operator before its variable, the operator is applied before the rest of the expression is evaluated. As a result, the incremented value of the variable is used in the expression. By contrast, if you place the operator after the variable, the operator is applied after the expression is evaluated. Thus, the original value of the variable is used in the expression.

Confused yet? A simple example can clear things up. First, consider these statements with an expression that uses a postfix increment:

```
int a = 5;
int b = 3;
int c = a * b++;  // c is set to 15
```

When the expression in the third statement is evaluated, the original value of b - 3 is used in the multiplication. Thus, c is set to 15. Then b is incremented to 4.

Now consider this version, with a prefix increment:

```
int a = 5;
int b = 3;
int c = a * ++b;  // c is set to 20
```

This time, b is incremented before the multiplication is performed, so c is set to 20. Either way, b ends up set to 4

Similarly, consider this example:

This example is similar to an earlier example, but this time the prefix increment operator is used. When the second statement is executed, the value of a is assigned to b. Then a is decremented. As a result, b is set to 5, and a is set to 4.

Because the increment and decrement operators can be confusing when used with other operators in an expression, I suggest that you use them alone. Whenever you're tempted to incorporate an increment or decrement operator into a larger expression, pull the increment or decrement out of the expression, and make it a separate statement either before or after the expression. In other words, code

```
b++;
c = a * b;
```

instead of

```
c = a * ++b;
```

In the first version, it's crystal-clear that b is incremented before the multiplication is done.

# **Using the Assignment Operator**

The standard assignment operator (=) is used to assign the result of an expression to a variable. In its simplest form, you code it like this:

```
variable = expression;
```

Here's an example:

```
int a = (b * c) / 4;
```

You've already seen plenty of examples of assignment statements like this one, so I won't belabor this point any further. I do want to point out — just for the record — that you *cannot* code an arithmetic expression on the left side of an equal sign. Thus, the following statement doesn't compile:

```
int a;
a + 3 = (b * c);
```

In the rest of this section, I point out some unusual ways in which you can use the assignment operator. I don't recommend that you actually use any of these techniques, as they're rarely necessary and almost always confusing, but knowing about them can shed light on how Java expressions work and sometimes can help you find sneaky problems in your code.

The key to understanding the rest of this section is realizing that in Java, assignments are expressions, not statements. In other words, a = 5 is an assignment expression, not an assignment statement. It becomes an assignment statement only when you add a semicolon to the end.

The result of an assignment expression is the value that's assigned to the variable. The result of the expression a = 5, for example, is 5. Likewise, the result of the expression a = (b + c) \* d is the result of the expression (b + c) \* d.

The implication is that you can use assignment expressions in the middle of other expressions. The following example is legal:

```
int a;
int b;
a = (b = 3) * 2;  // a is 6, b is 3
```

As in any expression, the part of the expression inside the parentheses is evaluated first. Thus, b is assigned the value 3. Then the multiplication is performed, and the result (6) is assigned to the variable a.

Now consider a more complicated case:

```
int a;
int b = 2;
a = (b = 3) * b;  // a is 9, b is 3
```

What's happening here is that the expression in the parentheses is evaluated first, which means that b is set to 3 before the multiplication is performed.

The parentheses are important in the previous example because without parentheses, the assignment operator is the last operator to be evaluated in Java's order of precedence. Consider one more example:

```
int a;
int b = 2;
a = b = 3 * b;  // a is 6, b is 6
```

This time, the multiplication 3 \* b is performed first, giving a result of 6. Then this result is assigned to b. Finally, the result of that assignment expression (6) is assigned to a.

Incidentally, the following expression is also legal:

```
a = b = c = 3i
```

This expression assigns the value 3 to all three variables. Although this code seems pretty harmless, you're better off just writing three assignment statements. (You might guess that clumping the assignments together is more efficient than writing them on three lines, but you'd be wrong. These three assignments require the same number of bytecode instructions either way.)

# **Using Compound Assignment Operators**

A *compound assignment operator* is an operator that performs a calculation and an assignment at the same time. All of Java's binary arithmetic operators (that is, the ones that work on two operands) have equivalent compound assignment operators, which Table 3-2 lists.

| Table 3-2  | 2 Compound Arithmetic Operators |  |
|------------|---------------------------------|--|
| Operator   | Description                     |  |
| +=         | Addition and assignment         |  |
| -=         | Subtraction and assignment      |  |
| *=         | Multiplication and assignment   |  |
| /=         | Division and assignment         |  |
| <b>%</b> = | Remainder and assignment        |  |

The statement

```
a += 10;
```

is equivalent to

```
a = a + 10;
```

Also, the statement

```
z *=2;
```

is equivalent to

```
z = z * 2;
```

To prevent confusion, use compound assignment expressions by themselves, not in combination with other expressions. Consider these statements:

```
int a = 2;
int b = 3;
a *= b + 1;
```

Is a set to 7 or 8?

In other words, is the third statement equivalent to

or

a = a \* (b + 1); // This would give 8 as the result

At first glance, you might expect the answer to be 7, because multiplication has a higher precedence than addition. But assignment has the lowest precedence of all, and the multiplication here is performed as part of the assignment. As a result, the addition is performed before the multiplication — and the answer is 8. (Gotcha!)

# **Using the Math Class**

Java's built-in operators are useful, but they don't come anywhere near providing all the mathematical needs of most Java programmers. That's where the Math class comes in. It includes a bevy of built-in methods that perform a wide variety of mathematical calculations, from basic functions such as calculating an absolute value or a square root to trigonometry functions such as sin and cos, to practical functions such as rounding numbers or

generating random numbers.

I was going to make a joke here about how you'd have to take a math class to fully appreciate the Math class; or how you'd better stay away from the Math class if you didn't do so well in math class; or how if you're on the football team, maybe you can get someone to do the Math class for you. But these jokes seemed too easy, so I decided not to make them.

All the methods of the Math class are declared as static methods, which means you can use them by specifying the class name Math followed by a period and a method name. Here's a statement that calculates the square root of a number stored in a variable named y:

double x = Math.sqrt(y);

The Math class is contained in the java.lang package, which is automatically available to all Java programs. As a result, you don't have to provide an import statement to use the Math class.

The following sections describe the most useful methods of the Math class.

# Using constants of the Math class

The Math class defines two constants that are useful for many mathematical calculations. Table 3-3 lists these constants.

| Table 3-3 | <b>Constants of the Math Class</b>                               |                            |  |
|-----------|------------------------------------------------------------------|----------------------------|--|
| Constant  | What It Is                                                       | Value<br>3.141592653589793 |  |
| PI        | The constant pi (π), the ratio of a circle's radius and diameter |                            |  |
| E         | The base of natural<br>logarithms                                | 2.718281828459045          |  |

Note that these constants are only approximate values, because both  $\pi$  and e are irrational numbers.

The program shown in Listing 3-2 illustrates a typical use of the constant PI. Here, the user is asked to enter the radius of a circle. Then the program calculates the area of the circle in line 13. (The parentheses aren't really required in the expression in this statement, but they help clarify that the expression is the Java equivalent to the formula for the area of a circle,  $\pi r^2$ .)

Here's the console output for a typical execution of this program, in which the user entered 5 as the radius of the circle:

```
Welcome to the circle area calculator.
Enter the radius of your circle: 5
The area is 78.53981633974483
```

#### **Listing 3-2: The Circle Area Calculator**

# Working with mathematical functions

Table 3-4 lists the basic mathematical functions that are provided by the Math class. As you can see, you can use these functions to calculate such things as the absolute value of a number, the minimum and maximum of two values, square roots, powers, and logarithms.

| Table 3-4 Mathem     | natical Functions Provided by the Math Class                                                                                                    |  |
|----------------------|----------------------------------------------------------------------------------------------------|--|
| Method               | Explanation                                                                                                    |  |
| abs(argument)        | Returns the absolute value of the argument. The argument can be an int, long, float, or double. The return value is the same type as the argument.                                                                                                    |  |
| cbrt(argument)       | Returns the cube root of the argument. The argument and return value are doubles.                                                                                                    |  |
| exp(argument)        | Returns e raised to the power of the argument. The argument and the return value are doubles.                                                                                                    |  |
| hypot(arg1,<br>arg2) | Returns the hypotenuse of a right triangle calculated according to the Pythagorean theorem — $\sqrt{x^2 + y^2}$ . The argument and the return values are doubles.                                                                                          |  |
| log(argument)        | Returns the natural logarithm (base e) of the argument. The argument and the return value are doubles.                                                                                                    |  |
| Method               | Explanation                                                                                                    |  |
| log10(argument)      | Returns the base 10 logarithm of the argument. The argument and the return value are doubles.                                                                                                    |  |
| max(arg1, arg2)      | Returns the larger of the two arguments. The arguments can be int, long, float, or double, but both must be of the same type. The return type is the same type as the arguments.                                                                           |  |
| min(arg1, arg2)      | Returns the smaller of the two arguments. The arguments can be int, long, float, or double, but both must be of the same type. The return type is the same type as the arguments.                                                                          |  |
| pow(arg1, arg2)      | Returns the value of the first argument raised to the<br>power of the second argument. Both arguments and<br>the return value are doubles.                                                                                                    |  |
| random()             | Returns a random number that's greater than or equa to 0.0 but less than 1.0. This method doesn't accept a argument, but the return value is a double.                                                                                                    |  |
| signum(argument)     | Returns a number that represents the sign of the argument: -1.0 if the argument is negative, 0.0 if the argument is zero, and 1.0 if the argument is positive. The argument can be a double or a float. The return value is the same type as the argument. |  |
| sqrt(argument)       | Returns the square root of the argument. The argument and return value are doubles.                                                                                                    |  |

The program shown in Listing 3-3 demonstrates each of these methods except random. When run, it produces output similar to this:

```
abs(b) = 50
cbrt(x) = 2.924017738212866
exp(y) = 54.598150033144236
hypot(y,z) = 5.0
log(y) = 1.0986122886681096
log10(y) = 0.47712125471966244
max(a, b) = 100
min(a, b) = -50
pow(a, c) = 10000000.0
random() = 0.8536014557793756
signum(b) = -1.0
```

You can use this output to get an idea of the values returned by these Math class methods. You can see, for example, that the expression Math.sqrt(y) returns a value of 5.0 when y is 25.0.

The following paragraphs point out a few interesting tidbits concerning these methods:

• You can use the abs and signnum methods to force the sign of one variable to match the sign of another, like this:

```
int a = 27;
int b = -32;
```

- a = Math.abs(a) \* Math.signum(b); // a is now -27;
  - You can use the pow method to square a number, like this:

```
double x = 4.0;
```

double y = Math.pow(x, 2); // a is now 16;

Simply multiplying the number by itself, however, is often just as easy and just as readable:

```
double x = 4.0;
```

double y = x \* x; // a is now 16;

- ♦ In the classic movie *The Wizard of Oz*, when the Wizard finally grants the Scarecrow his brains, the Scarecrow suddenly becomes intelligent and quotes the Pythagorean theorem, which is (coincidentally) used by the hypot method of the Math class. Unfortunately, he quotes it wrong. What the Scarecrow actually says in the movie is this: "The sum of the square root of any two sides of an isosceles triangle is equal to the square root of the remaining side." Silly Scarecrow. What he should have said, of course, is "The square of the hypotenuse of any right triangle is equal to the sum of the squares of the other two sides."
- Every time you run the program in Listing 3-3, you get a different result for the random method call. The random method is interesting enough that I describe it separately in the next section, "Creating random numbers."

# **Listing 3-3: A Program That Uses the Mathematical Methods of the Math Class**

```
public class MathFunctionsApp
   public static void main(String[] args)
        int a = 100;
       int b = -50;
        int c = 3;
        double x = 25.0;
       double y = 3.0;
       double z = 4.0;
                                     = " + Math.abs(b));
        System.out.println("abs(b)
        System.out.println("cbrt(x) = " + Math.cbrt(x));
                                    = " + Math.exp(z));
        System.out.println("exp(y)
        System.out.println("hypot(y,z)=" + Math.hypot(y,z));
        System.out.println("log(y)
                                    = " + Math.log(y));
        System.out.println("log10(y) = " + Math.log10(y));
        System.out.println("max(a, b) = " + Math.max(a, b));
       System.out.println("min(a, b) = " + Math.min(a, b));
        System.out.println("pow(a, c) = " + Math.pow(a, c));
        System.out.println("random() = " + Math.random());
       System.out.println("signum(b) = " + Math.signum(b));
                                     = " + Math.sqrt(y));
       System.out.println("sqrt(x)
```

Sooner or later, you're going to want to write programs that play simple games. Almost all games have some element of chance built into them, so you need a way to create computer programs that don't work exactly the same every time you run them. The easiest way to do that is to use the random method of the Math class, which Table 3-4 lists later in this section, along with the other basic mathematical functions of the Math class.

The random method returns a double whose value is greater than or equal to 0.0 but less than 1.0. Within this range, the value returned by the random method is different every time you call it and is essentially random.

Strictly speaking, computers are not capable of generating *truly* random numbers, but over the years, clever computer scientists have developed ways to generate numbers that are random for all practical purposes. These numbers are called *pseudorandom numbers* because although they aren't completely random, they look random to most human beings.

Java has many methods and classes for generating random numbers. The <code>java.util.Random</code> class, for example, provides about ten specialized methods that generate random values. To generate a double with a value between 0.0 and 1.0, you can execute new <code>Random().nextDouble()</code>. In addition, the <code>java.security.SecureRandom</code> class provides random values for encrypting sensitive documents. And if size matters to you, the <code>java.math.BigInteger</code> class allows you to generate arbitrarily large random numbers (numbers with 1,000 digits, if that's what you need).

The random method generates a random double value between 0.0 (inclusive, meaning that it could be 0.0) and 1.0 (exclusive, meaning that it can't be 1.0). Most computer applications that need random values, however, need random integers between some arbitrary low value (usually 1, but not always) and some arbitrary high value. A program that plays dice needs random numbers between 1 and 6, whereas a program that deals cards needs random numbers between 1 and 52 (53 if jokers are used).

As a result, you need a Java expression that converts the double value returned by the random function to an int value within the range your program calls for. The following code shows how to do this, with the values set to 1 and 6 for a dice-playing game:

This expression is a little complicated, so I show you how it's evaluated step by step:

- 1. The Math.Random method is called to get a random double value. This value is greater than 0.0 but less than 5.0.
- 2. The random value is multiplied by the high end of the range minus the low end, plus 1. In this example, the high end is 6 and the low end is 1, so you now have a random number that's greater than or equal to 0.0 but less than 6.0. (It could be 5.999999999999, but it never is 6.0.)
- 3. This value is converted to an integer by the (int) cast. Now you have an integer that's 0, 1, 2, 3, 4, or 5. (Remember that when you cast a double to an int, any fractional part of the value is simply discarded. Because the number is less than 6.0, it never truncates to 6.0 when it is cast to an int.)
- 4. The low value in the range is added to the random number. Assuming that low is 1, the random number is now 1, 2, 3, 4, 5, or 6. That's just what you want: a random number between 1 and 6.

To give you an idea of how this random-number calculation works, Listing 3-4 shows a program that places this calculation in a method called randomInt and then calls it to simulate 100 dice rolls. The randomInt method accepts

two parameters representing the low and high ends of the range, and it returns a random integer within the range. In the main method of this program, the randomInt method is called 100 times, and each random number is printed

by a call to System.out.print.

The console output for this program looks something like this:

```
Here are 100 random rolls of the dice:
4 1 1 6 1 2 6 6 6 6 5 5 5 4 5 4 4 1 3 6 1 3 1 4 4 3 3 3 5 6 5 6 6 3 5 2 2 6 3 3
4 1 2 2 4 2 2 4 1 4 3 6 5 5 4 4 2 4 1 3 5 2 1 3 3 5 4 1 6 3 1 6 5 2 6 6 3 5 4 5
2 5 4 5 3 1 4 2 5 2 1 4 4 4 6 6 4 6 3 3
```

Every time you run this program, however, you see a different sequence of 100 numbers.

The program in Listing 3-4 uses several Java features that you haven't seen yet.

#### **Listing 3-4: Rolling the Dice**

The following paragraphs explain how the program works, but don't worry if you don't get all the elements in this program. The main thing to see is the expression that converts the random double value returned by the Math.double method to an integer.

- →8 The for statement causes the statements in its body (lines 10 and 11) to be executed 100 times. Don't worry about how this statement works for now; you find out about it in Book II, Chapter 5.
- →10 This statement calls the randomInt method, specifying 1 and 6 as the range for the random integer to generate. The resulting random number is assigned to the roll variable.
- →11 The System.out.print method is used to print the random number followed by a space. Because this statement calls the print method rather than the println method, the random numbers are printed on the same line rather than on separate lines.
- →16 The declaration for the randomInt method indicates that the method returns an int value and accepts two int arguments: one named low and the other named high.
- →18 This expression converts the random double value to an integer between low and high.
- →20 The return statement sends the random number back to the statement that called the randomInt method.

# **Rounding functions**

The Math class has four methods that round or truncate float or double values. Table 3-5 lists these methods. As you can see, each of these methods uses a different technique to calculate an integer value that's near the double or float value passed as an argument. Note that even though all four of these methods round a floating-point value to an integer value, only the round method actually returns an integer type (int or long, depending on whether the argument is a float or a double). The other methods return doubles that happen to be integer values.

| Table 3-5 Roun  | ding Functions Provided by the Math Class                                                                                                    |  |  |
|-----------------|----------------------------------------------------------------------------------------------------|--|--|
| Method          | Explanation                                                                                                    |  |  |
| ceil(argument)  | Returns the smallest double value that is an integer and is greater than or equal to the value of the argument.                                                                                                    |  |  |
| floor(argument) | Returns the largest double value that is an integer and is less than or equal to the value of the argument                                                                                                    |  |  |
| rint(argument)  | Returns the double value that is an integer and is closest to the value of the argument. If two integer values are equally close, it returns the one that is even. If the argument is already an integer, it returns the argument value. |  |  |
| round(argument) | Returns the integer that is closest to the argument. the argument is a double, it returns a long. If the argument is a float, it returns an int.                                                                                         |  |  |

Listing 3-5 shows a program that uses each of the four methods to round three double values: 29.4, 93.5, and -19.3. Here's the output from this program:

```
round(x) = 29
round(y) = 94
round(z) = -19
ceil(x) = 30.0
ceil(y) = 94.0
ceil(z) = -19.0
floor(x) = 29.0
floor(y) = 93.0
floor(z) = -20.0
rint(x) = 29.0
rint(y) = 94.0
rint(z) = -19.0
```

Note that each of the four methods produces a different result for at least one of the values:

- All the methods except ceil return 29.0 (or 29) for the value 29.4. ceil returns 30.0, which is the smallest integer that's greater than 29.4.
- All the methods except floor return 94.0 (or 94) for the value 93.5. floor returns 93.0 because that's the largest integer that's less than 93.99. rint returns 94.0 because it's an even number, and 93.5 is midway between 93.0 and 94.0.
- All the methods except floor return -19.0 (or -19) for -19.3. floor returns -20 because -20 is the largest integer that's less than -19.3.

# **Listing 3-5: A Program That Uses the Rounding Methods** of the Math Class

```
public class RoundingApp
    public static void main(String[] args)
        double x = 29.4;
        double y = 93.5;
        double z = -19.3;
        System.out.println("round(x) = " + Math.round(x));
System.out.println("round(y) = " + Math.round(y));
         System.out.println("round(z) = " + Math.round(z));
         System.out.println();
         System.out.println("ceil(x) = " + Math.ceil(x));
         System.out.println("ceil(y) = " + Math.ceil(y));
         System.out.println("ceil(z) = " + Math.ceil(z));
         System.out.println();
         System.out.println("floor(x) = " + Math.floor(x));
         System.out.println("floor(y) = " + Math.floor(y));
         System.out.println("floor(z) = " + Math.floor(z));
         System.out.println();
         System.out.println("rint(x) = " + Math.rint(x));
        System.out.println("rint(y) = " + Math.rint(y));
         System.out.println("rint(z) = " + Math.rint(z));
```

# **Formatting Numbers**

Most of the programs you've seen so far have used the System.out.println or System.out.print method to print the values of variables that contain numbers. When you pass a numeric variable to one of these methods, the variable's value is converted to a string before it's printed. The exact format used to represent the value isn't very pretty: Large values are printed without any commas, and all the decimal digits for double or float values are printed whether you want them to be or not.

In many cases, you want to format your numbers before you print them — to add commas to large values and limit the number of decimal places printed, for example. Or, if a number represents a monetary amount, you may want to add a dollar sign (or whatever currency symbol is appropriate for your locale). To do that, you can use the NumberFormat class. Table 3-6 lists the NumberFormat class methods.

Like many aspects of Java, the procedure for using the NumberFormat class is a little awkward. It's designed to be efficient for applications that need to format a lot of numbers, but it's overkill for most applications.

| Table 3-6 Methods of the NumberFormat Class |                                                                                                    |  |
|---------------------------------------------|----------------------------------------------------------------------------------------------------|--|
| Method                                      | Explanation                                                                                                |  |
| getCurrencyInstance()                       | A static method that returns a<br>NumberFormat object that<br>formats currency values                      |  |
| getPercentInstance()                        | A static method that returns a<br>NumberFormat object that<br>formats percentages                          |  |
| getNumberInstance()                         | A static method that returns a<br>NumberFormat object that<br>formats basic numbers                        |  |
| format(number)                              | Returns a string that contains<br>the formatted number                                                     |  |
| setMinimumFractionDigits(int                | <ul> <li>Sets the minimum number of<br/>digits to display to the right of<br/>the decimal point</li> </ul> |  |
| setMaximumFractionDigits(int                | <ul> <li>Sets the maximum number of<br/>digits to display to the right of<br/>the decimal point</li> </ul> |  |

The procedure for using the NumberFormat class to format numbers takes a little getting used to. First, you must call one of the static getXxxInstance methods to create a NumberFormat object that can format numbers in a particular way. Then, if you want, you can call the setMinimumFraction Digits or setMaximumFractionDigits method to set the number of decimal digits to be displayed. Finally, you call that object's format method to actually format a number.

Note that the NumberFormat class is in the java.text package, so you must include the following import statement at the beginning of any class that uses NumberFormat:

```
import java.text.NumberFormat;
```

Here's an example that uses the NumberFormat class to format a double value as currency:

```
double salesTax = 2.425;
NumberFormat cf = NumberFormat.getCurrencyInstance();
System.out.println(cf.format(salesTax));
```

When you run this code, the following line is printed to the console:

```
$2.43
```

Note that the currency format rounds the value from 2.425 to 2.43.

Here's an example that formats a number by using the general number format, with exactly three decimal places:

```
double x = 19923.3288;
NumberFormat nf = NumberFormat.getNumberInstance();
nf.setMinimumFractionDigits(3);
nf.setMaximumFractionDigits(3);
System.out.println(nf.format(x));
```

When you run this code, the following line is printed:

```
19,923.329
```

Here, the number is formatted with a comma, and the value is rounded to three places.

Here's an example that uses the percentage format:

```
double grade = .92;
NumberFormat pf = NumberFormat.getPercentInstance();
System.out.println(pf.format(grade));
```

When you run this code, the following line is printed:

92%

If your program formats several numbers, consider creating the NumberFormat object as a class variable. That way, the NumberFormat object is created when the program starts. Then you can use the NumberFormat object from any method in the program's class. Listing 3-6 is a simple example that shows how this process works. When this program is run, the following output is produced:

```
My allowance: $5.00
Cost of Paint Ball Gun: $69.95
```

Here, the cf variable is created as a class variable. Then both the print MyAllowance and printCostOfPaintBallGun methods can use it in lines 19 and 27.

#### **Listing 3-6: A Program That Uses a NumberForma Class Variable**

```
import java.text.NumberFormat;
public class NumberFormatClassApp
    static NumberFormat cf = →6
       NumberFormat.getCurrencyInstance();
   public static void main(String[] args)
       printMyAllowance();
       printCostOfPaintBallGun();
   public static void printMyAllowance()
       double myAllowance = 5.00;
        cf = NumberFormat.getCurrencyInstance();
        System.out.println("My allowance: " →19
            + cf.format(myAllowance));
   public static void printCostOfPaintBallGun()
       double costOfPaintBallGun = 69.95;
       cf = NumberFormat.getCurrencyInstance();
        System.out.println("Cost of Paint Ball Gun: " →27
            + cf.format(costOfPaintBallGun));
```

# Recognizing Weird Things about Java Math

Believe it or not, computers — even the most powerful ones — have certain limitations when it comes to performing math calculations. These limitations are usually insignificant, but sometimes they sneak up and bite you. The following sections describe the things you need to watch out for when doing math in Java.

# **Integer overflow**

The basic problem with integer types is that they have a fixed size. As a result, there is a limit to the size of the numbers that can be stored in variables of type short, int, or long. Although long variables can hold numbers that are huge, sooner or later you come across a number that's too big to fit in even a long variable.

Okay, consider this (admittedly contrived) example:

```
int a = 1000000000;
System.out.println(a);
a += 1000000000;
System.out.println(a);
a += 1000000000;
System.out.println(a);
a += 1000000000;
System.out.println(a);
```

Here, you expect the value of a to get bigger after each addition. But here's the output that's displayed:

```
100000000
200000000
-1294967296
-294967296
```

The first addition seems to work, but after that, the number becomes negative! That's because the value has reached the size limit of the int data type. Unfortunately, Java doesn't tell you that this error has happened. It simply crams the int variable as full of bits as it can, discards whatever bits don't fit, and hopes that you don't notice. Because of the way int stores negative values, large positive values suddenly become large negative values.

The moral of the story is that if you're working with large integers, you should use long rather than int, because long can store much larger numbers than int. If your programs deal with numbers large enough to be a problem for long, consider using floating-point types instead. As you see in the next section, floating-point types can handle even larger values than long, and they let you know when you exceed their capacity.

# **Floating-point weirdness**

Floating-point numbers have problems of their own. For starters, floating-point numbers are stored using the binary number system (base 2), but humans work with numbers in the decimal number system (base 10). Unfortunately, accurately converting numbers between these two systems is sometimes impossible. That's because in any number base, certain fractions can't be represented exactly. One example: Base 10 has no way to exactly represent the fraction 1/3. You can approximate it as 0.3333333, but eventually you reach the limit of how many digits you can store, so you have to stop. In base 2, it happens that one of the fractions you can't accurately represent is the decimal value 1/10. In other words, a float or double variable can't accurately represent 0.1.

Don't believe me? Try running this code:

```
float x = 0.1f;
NumberFormat nf = NumberFormat.getNumberInstance();
nf.setMinimumFractionDigits(10);
```

The resulting output is this:

#### 0.1000000015

Although 0.1000000015 is *close* to 0.1, it isn't exact.

In most cases, Java's floating-point math is close enough not to matter. The margin of error is extremely small. If you're using Java to measure the size of your house, you'd need an electron microscope to notice the error. If you're writing applications that deal with financial transactions, however, normal rounding can sometimes magnify the errors to make them significant. You may charge a penny too much or too little sales tax. And in extreme cases, your invoices may actually have obvious addition errors.

I have much more to say about floating-point numbers at the book's companion website at <a href="https://www.dummies.com/go/javaaiofd3e">www.dummies.com/go/javaaiofd3e</a>. For now, just realize that you can't use float or double to represent money unless you don't care whether your books are in balance.

Integer types are stored in binary too, of course. But integers aren't subject to the same errors that floating-point types are — because integers don't represent fractions at all @md so you don't have to worry about this type of error for integer types.

# Division by zero

According to the basic rules of mathematics, you can't divide a number by zero. The reason is simple: Division is the inverse of multiplication — which means that if a \* b = c, it is also true that a = c / b. If you were to allow b to be zero, division would be meaningless, because any number times zero is zero. Therefore, both a and c would also have to be zero. In short, mathematicians solved this dilemma centuries ago by saying that

division by zero is simply not allowed.

So what happens if you *do* attempt to divide a number by zero in a Java program? The answer depends on whether you're dividing integers or floating-point numbers. If you're dividing integers, the statement that attempts the division by zero chokes up what is called an *exception*, which is an impolite way of crashing the program. In Book II, Chapter 8, you find out how to intercept this exception to allow your program to continue. In the meantime, any program you write that attempts an integer division by zero crashes.

If you try to divide a floating-point type by zero, the results are not so abrupt. Instead, Java assigns to the floating-point result one of the special values listed in Table 3-7. The following paragraphs explain how these special values are determined:

- If you divide a number by zero, and the sign of both numbers is the same, the result is positive infinity. 0.0 divided by 0.0 is positive infinity, as is -34.0 divided by -0.0.
- If you divide a number by zero, and the signs of the numbers are different, the result is negative infinity. 40.0 divided by 0.0 is negative infinity, as is 34.0 divided by 0.0.
- If you divide zero by zero, the result is not a number (NaN), regardless of the signs.

Floating-point zeros can be positive or negative. Java considers positive and negative zeros to be equal numerically.

If you attempt to print a floating-point value that has one of these special values, Java converts the value to an appropriate string. Suppose that you execute the following statements:

```
double i = 50.0;
double j = 0.0;
double k = i / j;
System.out.println(k);
```

The resulting console output is

```
Infinity
```

If i were -50.0, the console would display -Infinity, and if i were zero, the console would display NaN.

| Table 3-7 Special Constants of the float and double Cl |         |                   |
|--------------------------------------------------------|---------|-------------------|
| Constant                                               |         | Meaning           |
| POSITIVE_I                                             | NFINITY | Positive infinity |
| NEGATIVE_I                                             | NFINITY | Negative infinity |
| NaN                                                    |         | Not a number      |

The following paragraphs describe some final bits of weirdness I want to sneak in before closing this chapter:

• NaN is not equal to itself, which can have some strange consequences. For example:

```
double x = Math.sqrt(-50);  // Not a number
double y = x;
if (x == y)
```

System.out.println("x equals y");

Okay, I know that I jumped the gun here on the if statement, because I don't cover if statements until Book II, Chapter 4. So just assume for the sake of argument that the if statement tests whether the variable x is equal to the variable y. Because this test immediately follows an assignment statement that assigns the value of x to y, you can safely assume that x equals y, right?

Wrong. Because x is NaN, y also is NaN. NaN is never considered to be equal to any other value, including another NaN. Thus, the comparison in the if statement fails.

 Another strange consequence: You can't assume that a number minus itself is always zero. Consider this statement:

double z = x - x; // not necessarily zero

Shouldn't this statement always set z to zero? Not if x is NaN. In that case, not a number minus not a number is still not a number.

• One more weirdness and then I'll stop: Any mathematical operation involving infinity results in either another infinity or NaN. Infinity + 5, for example, still equals infinity, so Buzz Lightyear's call "To infinity and beyond!" just isn't going to happen. But infinity minus infinity gives you . . . NaN.

# **Chapter 4: Making Choices**

#### In This Chapter

Boolean expressions for fun and profit (or is it for fun or profit?)

Your basic, run-of-the-mill if statement

else clauses and else-if statements

**Nested if statements** 

**Logical operators** 

The weird ?: operator

The proper way to do string comparisons

So far in this book, all the programs have run straight through from start to finish without making any decisions along the way. In this chapter, you discover two Java statements that let you create some variety in your programs. The if statement lets you execute a statement or a block of statements only if some conditional test turns out to be true. And the switch statement lets you execute one of several blocks of statements depending on the value of an integer variable.

The if statement relies heavily on the use of *boolean expressions*, which are expressions that yield a simple true or false result. Because you can't do even the simplest if statement without a boolean expression, this chapter begins by showing you how to code simple boolean expressions that test the value of a variable. Later, after looking at the details of how the if statement works, I revisit boolean expressions to show how to combine them to make complicated logical decisions. Then I get to the switch statement.

You're going to have to put your thinking cap on for much of this chapter, as most of it plays with logic puzzles. Find yourself a comfortable chair in a quiet part of the house, turn off the TV, and pour yourself a cup of coffee.

# **Using Simple Boolean Expressions**

All if statements, as well as several of the other control statements that I describe in Book II, Chapter 5 (while, do, and for), use boolean expressions to determine whether to execute or skip a statement (or a block of statements). A *boolean expression* is a Java expression that, when evaluated, returns a *boolean value*: true or false.

As you discover later in this chapter, boolean expressions can be very complicated. Most of the time, however, you use simple expressions that compare the value of a variable with the value of some other variable, a literal, or perhaps a simple arithmetic expression. This comparison uses one of the *relational operators* listed in Table 4-1. All these operators are *binary operators*, which means that they work on two operands.

| Table 4-1 | Relational Operators                                                                                                    |  |  |
|-----------|----------------------------------------------------------------------------------------------------|--|--|
| Operator  | Description                                                                                                    |  |  |
| ==        | Returns true if the expression on the left evaluates to the same value as the expression on the right                        |  |  |
| !=        | Returns true if the expression on the left does not ev<br>uate to the same value as the expression on the right              |  |  |
| <         | Returns true if the expression on the left evaluates value that is less than the value of the expression or right            |  |  |
| <=        | Returns true if the expression on the left evaluates t value that is less than or equal to the expression on the right       |  |  |
| >         | Returns true if the expression on the left evaluates to value that is greater than the value of the expression of the right  |  |  |
| >=        | Returns true if the expression on the left evaluates to a value that is greater than or equal to the expression on the right |  |  |

A basic boolean expression has this form:

```
expression relational-operator expression
```

Java evaluates a boolean expression by first evaluating the expression on the left, then evaluating the expression on the right, and finally applying the relational operator to determine whether the entire expression evaluates to true or false.

Here are some simple examples of relational expressions. For each example, assume that the following statements were used to declare and initialize the variables:

```
int i = 5;
int j = 10;
int k = 15;
double x = 5.0;
double y = 7.5;
double z = 12.3;
```

Here are the sample expressions, along with their results (based on the values supplied):

| Expression                                                                         | Value | Explanation                                                 |
|------------------------------------------------------------------------------------|-------|-------------------------------------------------------------|
| i == 5                                                                             | true  | The value of i is 5.                                        |
| i == 10                                                                            | false | The value of i is not 10.                                   |
| i == j                                                                             | false | i is 5, and j is 10, so they are not equal.                 |
| i == j - 5                                                                         | true  | i is 5, and j – 5 is 5.                                     |
| i>1                                                                                | true  | i is 5, which is greater than 1.                            |
| j == i * 2                                                                         | true  | j is 10, and i is 5, so i * 2 is also 10.                   |
| x = i                                                                              | true  | Casting allows the comparison, and 5.0 is equal to 5.       |
| k < z                                                                              | false | Casting allows the comparison, and 15 is greater than 12.3. |
| i*2 <y< td=""><td>false</td><td>i * 2 is 10, which is not less than 7.5.</td></y<> | false | i * 2 is 10, which is not less than 7.5.                    |

Note that the relational operator that tests for equality is two equal signs in a row (==). A single equal sign is the assignment operator. When you're first learning Java, you may find yourself typing the assignment operator when you mean the equals operator, like this:

if (i = 5)

Oops. But Java won't let you get away with this, so you have to correct your mistake and recompile the program. At first, doing so seems like a nuisance. The more you work with Java, the more you realize that it really *is* a nuisance, but one you can get used to.

Another important warning: Do *not* test strings by using any of the relational operators listed in Table 4-1, including the equals operator. You're probably going to feel tempted to test strings like this:

```
inputString == "Yes"
```

Note, however, that this is not the correct way to compare strings in Java. You find out the correct way in the section "Comparing Strings," later in this chapter.

# **Using if Statements**

The if statement is one of the most important statements in any programming language, and Java is no exception. The following sections describe the ins and outs of using the various forms of Java's powerful if statement.

# Simple if statements

In its most basic form, an if statement lets you execute a single statement or a block of statements only if a boolean expression evaluates to true. The basic form of the if statement looks like this:

```
if (boolean-expression)
    statement
```

Note that the boolean expression must be enclosed in parentheses. Also, if you use only a single statement, it must end with a semicolon. But the statement can also be a statement block enclosed by braces. In that case, each statement within the block needs a semicolon, but the block itself doesn't.

Here's an example of a typical if statement:

```
double commissionRate = 0.0;
if (salesTotal > 10000.0)
    commissionRate = 0.05;
```

In this example, a variable named commissionRate is initialized to 0.0 and then set to 0.05 if salesTotal is greater than 10000.0.

Some programmers find it helpful to visualize the operation of an if statement as a flowchart, as shown in Figure 4-1. In this flowchart, the diamond symbol represents the condition test: If the sales total is greater than \$10,000, the statement in the rectangle is executed. If not, that statement is bypassed.

Indenting the statement under the if statement is customary because it makes the structure of your code more obvious. It isn't necessary, but it's always a good idea.

Here's an example that uses a block rather than a single statement:

```
double commissionRate = 0.0;
if (salesTotal > 10000.0)
{
    commissionRate = 0.05;
    commission = salesTotal * commissionRate;
}
```

#### Figure 4-1:

The flowchart for an if statement.

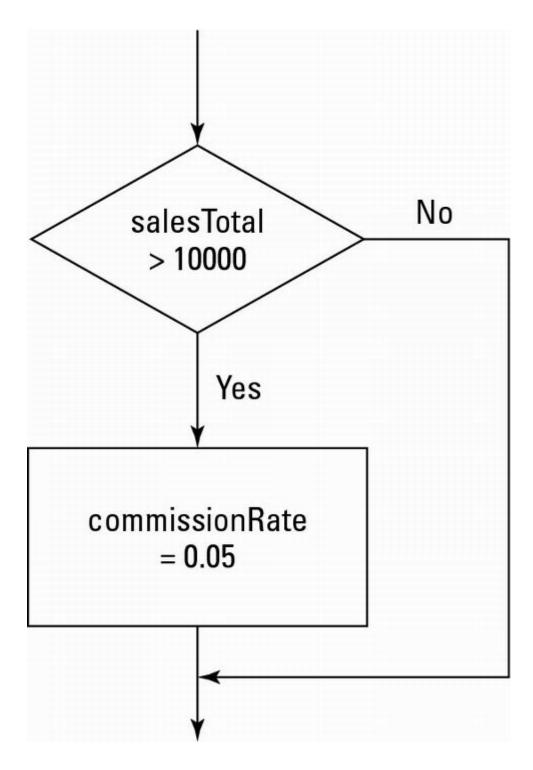

In this example, the two statements within the braces are executed if salesTotal is greater than \$10,000. Otherwise, neither statement is executed.

Here are a few additional points about simple if statements:

• Some programmers prefer to code the opening brace for the statement block on the same line as the if statement itself, like this:

```
if (salesTotal > 10000.0) {
   commissionRate = 0.05;
   commission = salesTotal * commissionRate;
```

This method is simply a matter of style, so either technique is acceptable.

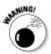

}

◆ Indentation by itself doesn't create a block. Consider this code:

```
if (salesTotal > 10000.0)
  commissionRate = 0.05;
```

commission = salesTotal \* commissionRate;

Here, I don't use the braces to mark a block but indent the last statement as though it were part of the if statement. Don't be fooled; the last statement is executed regardless of whether the expression in the if statement evaluates to true.

• Some programmers like to code a statement block even for if statements that conditionally execute just one statement. Here's an example:

```
if (salesTotal > 10000.0)
{
    commissionRate = 0.05;
```

That's not a bad idea, because it makes the structure of your code a little more obvious by adding extra white space around the statement. Also, if you decide later that you need to add a few statements to the block, the braces are already there. (It is all too easy to later add extra lines to a conditional and forget to include the braces, which leads to a bug that can be hard to trace.)

• If only one statement needs to be conditionally executed, some programmers put it on the same line as the if statement, like this:

if (salesTotal > 10000.0) commissionRate = 0.05;

This method works, but I'd avoid it. Your classes are easier to follow if you use line breaks and indentation to highlight their structure.

### if-else statements

An if-else statement adds an additional element to a basic if statement: a statement or block that's executed if the boolean expression is not true. Its basic format is

```
if (boolean-expression)
    statement
else
    statement
```

Here's an example:

```
double commissionRate;
if (salesTotal <= 10000.0)
   commissionRate = 0.02;
else
   commissionRate = 0.05;</pre>
```

In this example, the commission rate is set to 2 percent if the sales total is less than or equal to \$10,000. If the sales total is greater than \$10,000, the commission rate is set to 5 percent. Figure 4-2 shows a flowchart for this

if-else statement.

In some cases, you can avoid using the else part of an if-else statement by cleverly rearranging your code. This code has the same effect as the preceding if-else statement:

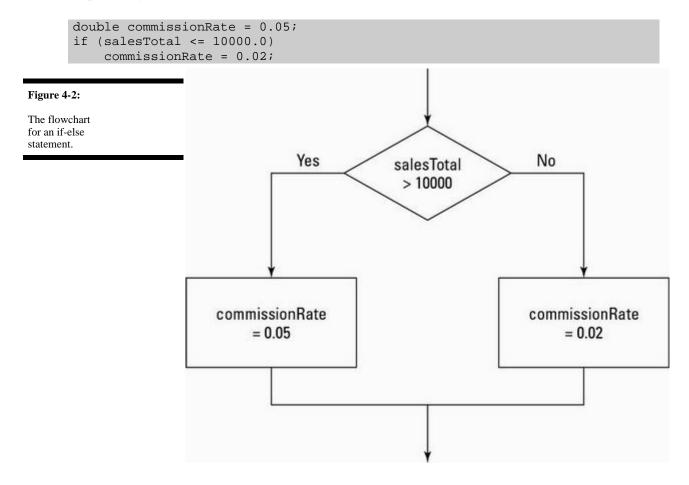

You can use blocks for either or both of the statements in an if-else statement. Here's an if-else statement in which both statements are blocks:

```
double commissionRate;
if (salesTotal <= 10000.0)
{
     commissionRate = 0.02;
     level1Count++;
}
else
{
     commissionRate = 0.05;
     level2Count++;
}</pre>
```

# **Nested if statements**

The statement that goes in the if or else part of an if-else statement can be any kind of Java statement, including another if or if-else statement. This arrangement is called *nesting*, and an if or if-else statement that includes another if or if-else statement is called a *nested if statement*.

The general form of a nested if statement is this:

```
if (expression-1)
    if (expression-2)
        statement-1
    else
        statement-2
else
    if (expression-3)
        statement-3
    else
        statement-4
```

In this example, expression-1 is first to be evaluated. If it evaluates to true, expression-2 is evaluated. If that expression is true, statement-1 is executed; otherwise, statement-2 is executed. But if expression-1 is false, expression-3 is evaluated. If expression-3 is true, statement-3 is executed; otherwise, statement-4 is executed.

An if statement that's contained within another if statement is called an *inner if statement*, and an if statement that contains another if statement is called an *outer if statement*. Thus, in the preceding example, the if statement that tests expression-1 is an outer if statement, and the if statements that test expression-2 and expression-3 are inner if statements.

Nesting can be as complex as you want, but try to keep it as simple as possible. Also, be sure to use indentation to indicate the structure of the nested statements.

Suppose that your company has two classes of sales representatives (Class 1 and Class 2) and that these reps get different commissions for sales below \$10,000 and sales above \$10,000, according to this table:

| Sales             | Class 1 | Class 2 |  |
|-------------------|---------|---------|--|
| \$0 to \$9,999    | 2%      | 2.5%    |  |
| \$10,000 and over | 4%      | 5%      |  |

You could implement this commission structure with a nested  ${\tt if}$  statement:

```
if (salesClass == 1)
    if (salesTotal < 10000.0)
        commissionRate = 0.02;
    else
        commissionRate = 0.04;
else
    if (salesTotal < 10000.0)
        commissionRate = 0.025;
    else
        commissionRate = 0.05;</pre>
```

This example assumes that if the salesClass variable isn't 1, it must be 2. If that's not the case, you have to use an additional if statement for Class 2 sales reps:

```
if (salesClass == 1)
   if (salesTotal < 10000.0)
      commissionRate = 0.02;
   else
      commissionRate = 0.04;
else if (salesClass == 2)
   if (salesTotal < 10000.0)
      commissionRate = 0.025;
   else
      commissionRate = 0.05;</pre>
```

Notice that I place this extra if statement on the same line as the else keyword. That's a common practice for a special form of nested if statements called *else-if statements*. You find more about this type of nesting in the next section.

You could just use a pair of separate if statements, of course, like this:

```
if (salesClass == 1)
    if (salesTotal < 10000.0)
        commissionRate = 0.02;
    else
        commissionRate = 0.04;
if (salesClass == 2)
    if (salesTotal < 10000.0)
        commissionRate = 0.025;
    else
        commissionRate = 0.05;</pre>
```

The result is the same. This particular technique, however, works only if the if statement itself doesn't change the variable being tested. If the first if statement does change the value of the salesClass variable, this statement doesn't work.

Note that you could also have implemented the commission structure by testing the sales level in the outer if statement and the sales representative's class in the inner statements:

```
if (salesTotal < 10000)
    if (salesClass == 1)
        commissionRate = 0.02;
    else
        commissionRate = 0.04;
else
    if (salesClass == 1)
        commissionRate = 0.025;
    else
        commissionRate = 0.05;</pre>
```

The trick of using nested if statements is knowing how Java pairs else keywords with if statements. The rule is actually very simple: Each else keyword is matched with the most previous if statement that hasn't already been paired with an else keyword.

Sorry — you can't coax Java into pairing the if and else keywords differently by using indentation. Suppose that Class 2 sales reps don't get any commission, so the inner if statements in the preceding example don't need else statements. You may be tempted to calculate the commission rate by using this code:

```
if (salesTotal < 10000)
    if (salesClass == 1)
        commissionRate = 0.02;
else
    if (salesClass == 1)
        commissionRate = 0.025;</pre>
```

Sorry — that won't work. The indentation creates the impression that the else keyword is paired with the first if statement, but in reality, it's paired with the second if statement. As a result, no sales commission rate is set for sales of \$10,000 or more.

This problem has two solutions. The first, and preferred, solution is to use braces to clarify the structure:

```
if (salesTotal < 10000)
{</pre>
```

The other solution is to add an else statement that specifies an *empty statement* (a semicolon by itself) to the first inner if statement:

```
if (salesTotal < 10000)
    if (salesClass == 1)
        commissionRate = 0.02;
    else;
else
    if (salesClass == 1)
        commissionRate = 0.025;</pre>
```

The empty else statement is paired with the inner if statement, so the second else keyword is properly paired with the outer if statement.

#### else-if statements

A common pattern for nested if statements is to have a series of if-else statements with another if-else statement in each else part:

```
if (expression-1)
    statement-1
else if (expression-2)
    statement-2
else if (expression-3)
    statement-3
```

These statements are sometimes called <code>else-if</code> statements, although that term is unofficial. Officially, all that's going on is that the statement in the <code>else</code> part happens to be another <code>if</code> statement — so this statement is just

a type of a nested if statement. It's an especially useful form of nesting, however.

Suppose that you want to assign four commission rates based on the sales total, according to this table:

| Sales              | Commission |  |
|--------------------|------------|--|
| Over \$10,000      | 5%         |  |
| \$5,000 to \$9,999 | 3.5%       |  |
| \$1,000 to \$4,999 | 2%         |  |
| Under \$1,000      | 0%         |  |

You can easily implement a series of else-if statements:

```
if (salesTotal >= 10000.0)
    commissionRate = 0.05;
else if (salesTotal >= 5000.0)
    commissionRate = 0.035;
else if (salesTotal >= 1000.0)
    commissionRate = 0.02;
else
```

Figure 4-3 shows a flowchart for this sequence of else-if statements.

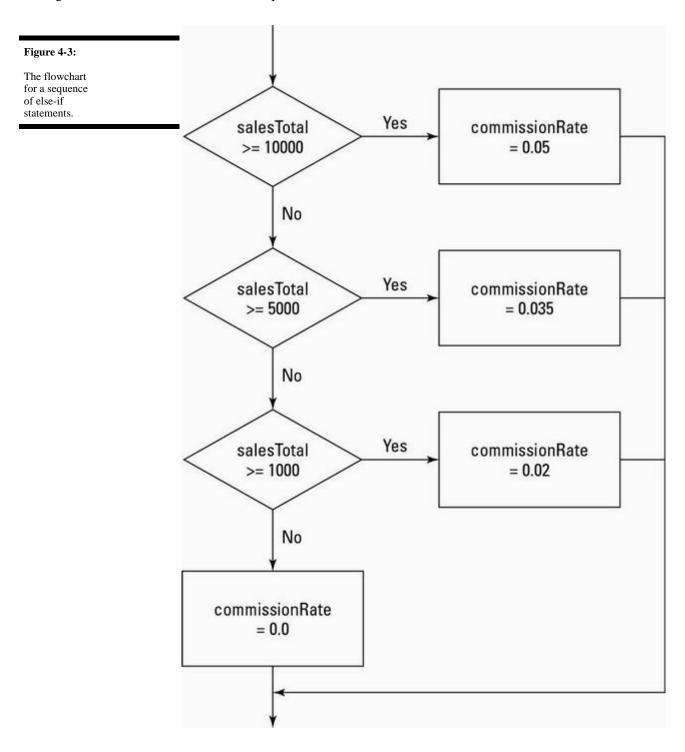

You have to think through carefully how you set up these else-if statements. At first glance, for example, this sequence looks as though it might work:

```
if (salesTotal > 0.0)
    commissionRate = 0.0;
else if (salesTotal >= 1000.0)
    commissionRate = 0.02;
else if (salesTotal >= 5000.0)
    commissionRate = 0.035;
```

Nice try, but this scenario won't work. These if statements always set the commission rate to 0 percent because the boolean expression in the first if statement always tests true (assuming that the salesTotal isn't zero or negative — and if it is, none of the other if statements matter). As a result, none of the other if statements are ever evaluated.

# Using Mr. Spock's Favorite Operators (Logical Ones, of Course)

A *logical operator* (sometimes called a *boolean operator*) is an operator that returns a boolean result that's based on the boolean result of one or two other expressions. Expressions that use logical operators are sometimes called *compound expressions* because the effect of the logical operators is to let you combine two or more condition tests into a single expression. Table 4-2 lists the logical operators.

| Table 4-2 |                    | Logical Operators |                                                                                                    |
|-----------|--------------------|-------------------|----------------------------------------------------------------------------------------------------|
| Operator  | Name               | Type              | Description                                                                                                    |
| 1         | Not                | Unary             | Returns true if the operand to the right evaluates to false. Returns false If the operand to the right is true.                                                 |
| &         | And                | Binary            | Returns true if both of the operands evaluate to true. Both operands are evaluated before the And operator is applied.                                          |
| 1         | Or                 | Binary            | Returns true if at least one of the operands evaluates to true. Both operands are evaluated before the Or operator is applied.                                  |
| ^         | Xor                | Binary            | Returns true if one — and only one — of the operands evaluates to true.  Returns false if both operands evaluate to true or if both operands evaluate to false. |
| &&        | Conditional<br>And | Binary            | Same as &, but if the operand on the left returns false, returns false without evaluating the operand on the right.                                             |
| 11        | Conditional<br>Or  | Binary            | Same as  , but if the operand on the left returns true, returns true without evaluating the operand on the right.                                               |

The following sections describe these operators in excruciating detail.

# Using the! operator

The simplest of the logical operators is *Not* (!). Technically, it's a *unary* prefix operator, which means that you use it with one operand, and you code it immediately in front of that operand. (Technically, this operator is called the *complement operator*, not the *Not operator*. But in real life, most people call it *Not*. And many programmers call it *bang*.)

The Not operator reverses the value of a boolean expression. Thus, if the expression is true, Not changes it to false. If the expression is false, Not changes it to true.

Here's an example:

```
!(i = 4)
```

This expression evaluates to true if i is any value other than 4. If i is 4, it evaluates to false. It works by first evaluating the expression (i = 4). Then it reverses the result of that evaluation.

Don't confuse the Not logical operator (!) with the Not Equals relational operator (!=). Although these operators are sometimes used in similar ways, the Not operator is more general. I could have written the preceding example like this:

```
i != 4
```

The result is the same. The Not operator can be applied to any expression that returns a true-false result, however, not just to an equality test.

*Note:* You must almost always enclose the expression that the ! operator is applied to in parentheses. Consider this expression:

```
! i == 4
```

Assuming that i is an integer variable, the compiler doesn't allow this expression because it looks like you're trying to apply the! operator to the variable, not to the result of the comparison. A quick set of parentheses solves the problem:

```
!(i == 4)
```

# Using the & and && operators

The & and && operators combine two boolean expressions and return true only if both expressions are true. This type of operation is called an *And operation*, because the first expression and the second expression must be true for the And operator to return true.

Suppose that the sales commission rate should be 2.5% if the sales class is 1 and the sales total is \$10,000 or more. You could perform this test with

two separate if statements (as I did earlier in this chapter), or you could combine the tests into one if statement:

```
if ((salesClass == 1) & (salesTotal >= 10000.0))
  commissionRate = 0.025;
```

Here, the expressions (salesClass == 1) and (salesTotal >= 10000.0) are evaluated separately. Then the & operator compares the results. If they're both true, the & operator returns true. If one is false or both are false,

the & operator returns false.

Notice that I use parentheses liberally to clarify where one expression ends and another begins. Using parentheses isn't always necessary, but when you use logical operators, I suggest that you always use parentheses to clearly identify the expressions being compared.

The && operator is similar to the & operator, but it leverages your knowledge of logic a bit more. Because both expressions compared by the & operator must be true for the entire expression to be true, there's no reason to evaluate the second expression if the first one returns false. The & operator isn't aware of this fact, so it blindly evaluates both expressions before determining the results. The && operator is smart enough to stop when it knows what the outcome is.

As a result, almost always use && instead of &. Here's the preceding example, this time coded smartly with &&:

```
if ((salesClass == 1) && (salesTotal >= 10000.0))
  commissionRate = 0.025;
```

Why do I say you should *almost* always use &&? Because sometimes the expressions themselves have side effects that are important. The second expression might involve a method call that updates a database, for example, and you want the database to be updated whether the first expression evaluates to true or to false. In that case, you want to use & instead of && to ensure that both expressions get evaluated.

Relying on the side effects of expressions can be risky — and you can almost always find a better way to write your code to avert the side effects. In other words, placing an important call to a database-update method inside a compound expression that's buried in an if statement probably isn't a good idea.

# Using the | and || operators

The | and | | operators are called *Or operators* because they return true if the first expression is true or if the second expression is true. They also return true if both expressions are true. (You find the | symbol on your keyboard just above the Enter key.)

Suppose that sales representatives get no commission if total sales are less than \$1,000 or if the sales class is 3. You could do that with two separate if statements:

```
if (salesTotal < 1000.0)
    commissionRate = 0.0;
if (salesClass == 3)
    commissionRate = 0.0;</pre>
```

With an Or operator, however, you can do the same thing with a compound condition:

```
if ((salesTotal < 1000.0) | (salesClass == 3))
    commissionRate = 0.0;</pre>
```

To evaluate the expression for this if statement, Java first evaluates the expressions on either side of the poperator. Then, if at least one of these expressions is true, the whole expression is true. Otherwise, the expression is false.

In most cases, you should use the Conditional Or operator (||) instead of the regular Or operator (|), like this:

```
if ((salesTotal < 1000.0) || (salesClass == 3))
  commissionRate = 0.0;</pre>
```

Like the Conditional And operator (&&), the Conditional Or operator stops evaluating as soon as it knows what the outcome is. Suppose that the sales total is \$500. Then there's no need to evaluate the second expression. Because the first expression evaluates to true and only one of the expressions needs to be true, Java can skip the second expression. If the sales total is \$5,000, of course, the second expression must be evaluated.

As with the And operators, you should use the regular Or operator only if your program depends on some side effect of the second expression, such as work done by a method call.

# Using the ^ operator

The ^ operator performs what in the world of logic is known as an *Exclusive Or*, commonly abbreviated as *Xor*. It returns true if one — and only one — of the two subexpressions is true. If both expressions are true, or if both expressions are false, the ^ operator returns false.

Most programmers don't bother with the ^ operator because it's pretty confusing. My feelings won't be hurt if you skip this section.

Put another way, the ^ operator returns true if the two subexpressions have different results. If they have the same result, it returns false.

Suppose that you're writing software that controls your model railroad set, and you want to find out whether two switches are set in a dangerous position that might allow a collision. If the switches are represented by simple integer variables named switch1 and switch2, and 1 means the track is switched to the left and 2 means the track is switched to the right, you could easily test them like this:

```
if ( switch1 == switch2 )
    System.out.println("Trouble! The switches are the same");
else
    System.out.println("OK, the switches are different.");
```

Now suppose that for some reason, one of the switches is represented by an int variable where 1 means the switch goes to the left and *any* other value means the switch goes to the right — but the other switch is represented by an int variable where -1 means the switch goes to the left and any other value means the switch goes to the right. (Who knows — maybe the switches were made by different manufacturers.) You could use a compound condition like this:

But an Xor operator could do the job with a simpler expression:

```
if ((switch1==1)^(switch2==-1))
    System.out.println("OK, the switches are different.");
else
    System.out.println("Trouble! The switches are the same");
```

Frankly, the ^ operator is probably one you should avoid using. In fact, most of the Java books on my bookshelf (and believe me, I have a lot of them) don't even mention this operator except in its other, more useful application as a bitwise operator. (See <a href="www.dummies.com/go/javaaiofd3e">www.dummies.com/go/javaaiofd3e</a> for information about bitwise operators.) That's probably because many applications don't use it as a logical operator, and the applications for which it is suitable can also be solved with the more traditional And and Or operators.

# **Combining logical operators**

You can combine simple boolean expressions to create more complicated expressions. For example:

Can you tell what the expression in this if statement does? It sets the commission to zero if any one of the following three conditions is true:

- The sales total is less than \$1,000.
- The sales total is less than \$5,000, and the sales class is 1.
- The sales total is less than \$10,000, and the sales class is 2.

In many cases, you can clarify how an expression works just by indenting its pieces differently and spacing out its subexpressions. This version of the preceding if statement is a little easier to follow:

```
if ((salesTotal < 1000.0)
    || ((salesTotal < 5000.0) && (salesClass == 1))
    || ((salestotal < 10000.0) && (salesClass == 2))
)
    commissionRate = 0.0;</pre>
```

Figuring out exactly what this if statement does, however, is still tough. In many cases, the better thing to do is skip the complicated expression and code separate if statements:

```
if (salesTotal < 1000.0)
    commissionRate = 0.0;
if ((salesTotal < 5000.0) && (salesClass == 1))
    commissionRate = 0.0;
if ((salestotal < 10000.0) && (salesClass == 2))
    commissionRate = 0.0;</pre>
```

Boolean expressions can get a little complicated when you use more than one logical operator, especially if you mix And and Or operators. Consider this expression:

```
if ( a==1 && b==2 || c==3 )
    System.out.println("It's true!");
else
    System.out.println("No it isn't!");
```

What do you suppose this if statement does if a is 5, b is 7, and c = 3? The answer is that the expression evaluates to true, and "It's true!" is printed. That's because Java applies the operators from left to right. So the && operator is applied to a==1 (which is false) and b==2 (which is also false). Thus, the && operator returns false. Then the | | operator is applied to that false result and the result of c==3, which is true. Thus, the entire expression returns true.

Wouldn't this expression have been clearer if you had used a set of parentheses to clarify what the expression does? Consider this example:

```
if ((a==1 && b==2) || c==3)
    System.out.println("It's true!");
else
    System.out.println("No it isn't!");
```

Here, you can clearly see that the && operator is evaluated first.

# **Using the Conditional Operator**

Java has a special operator called the *conditional operator* that's designed to eliminate the need for if statements in certain situations. It's a *ternary operator*, which means that it works with three operands. The general form for using the conditional operator is this:

```
boolean-expression ? expression-1 : expression-2
```

The boolean expression is evaluated first. If it evaluates to true, expression-1 is evaluated, and the result of this expression becomes the result of the whole expression. If the expression is false, expression-2 is evaluated, and its results are used instead.

Suppose that you want to assign a value of 0 to an integer variable named salesTier if total sales are less than \$10,000 and a value of 1 if the sales are \$10,000 or more. You could do that with this statement:

```
int tier = salesTotal > 10000.0 ? 1 : 0;
```

Although not required, a set of parentheses helps make this statement easier to follow:

```
int tier = (salesTotal > 10000.0) ? 1 : 0;
```

One common use for the conditional operator is when you're using concatenation to build a text string, and you have a word that may need to be plural based on the value of an integer variable. Suppose that you want to create a string that says "You have x apples", with the value of a variable named appleCount substituted for x. But if apples is 1, the string should be "You have 1 apple", not "You have 1 apples".

The following statement does the trick:

When Java encounters the ? operator, it evaluates the expression (apple Count>1). If true, it uses the first string (s.). If false, it uses the second string (".").

# **Comparing Strings**

Comparing strings in Java takes a little extra care, because the == operator really doesn't work the way it should. Suppose that you want to know whether a string variable named answer contains the value "Yes". You may be tempted to code an if statement like this:

```
if (answer == "Yes")
    System.out.println("The answer is Yes.");
```

Unfortunately, that's not correct. The problem is that in Java, strings are reference types, not primitive types; when you use the == operator with reference types, Java compares the references to the objects, not the objects themselves. As a result, the expression answer == "Yes" doesn't test whether the value of the string referenced by the answer variable is "Yes". Instead, it tests whether the answer string and the literal string "Yes" point to the same string object in memory. In many cases, they do — but sometimes they don't, and the results are difficult to predict.

The correct way to test a string for a given value is to use the equals method of the String class:

```
if (answer.equals("Yes"))
    System.out.println("The answer is Yes.");
```

This method actually compares the value of the string object referenced by the variable with the string you pass as a parameter and returns a boolean result to indicate whether the strings have the same value.

The String class has another method, equalsIgnoreCase, that's also useful for comparing strings. It compares strings but ignores case, which is especially useful when you're testing string values entered by users. Suppose that you're writing a program that ends only when the user enters the word End. You could use the equals method to test the string:

```
if (input.equals("end"))
  // end the program
```

In this case, however, the user would have to enter end exactly. If the user enters End or END, the program won't end. It's better to code the if statement like this:

```
if (input.equalsIgnoreCase("end"))
  // end the program
```

Then the user could end the program by entering end, End, END, or even eNd.

You can find much more about working with strings in Book IV, Chapter 1. For now, just remember that to test for string equality in an if statement (or in one of the other control statements that are presented in the next chapter), you must use the equals or equalsIgnoreCase method instead of the == operator.

# Chapter 5: Going Around in Circles (Or, Using Loops)

#### In This Chapter

The thrill of while loops

The rapture of infinite loops

The splendor of do loops

The joy of validating input

The wonder of for loops

The ecstasy of nested loops

So far, all the programs in this book have started, run quickly through their main method, and then ended. If Dorothy from *The Wizard of Oz* were using these programs, she'd probably say, "My, programs come and go quickly around here!"

In this chapter, you find out how to write programs that don't come and go so quickly. They hang around by using *loops*, which let them execute the same statements more than once.

Loops are the key to writing one of the most common types of programs: programs that get input from the user, do something with it, get more input from the user and do something with that, and keep going this way until the user has had enough.

Put another way, loops are like the instructions on your shampoo: Lather. Rinse. Repeat.

Like if statements, loops rely on conditional expressions to tell them when to stop looping. Without conditional expressions, loops would go on forever, and your users would grow old watching them run. So if you haven't yet read Book II, Chapter 4, I suggest that you do so before continuing much further.

# **Using Your Basic while Loop**

The most basic of all looping statements in Java is while. The while statement creates a type of loop that's called a *while loop*, which is simply a loop that executes continuously as long as some conditional expression evaluates to true. while loops are useful in all sorts of programming situations, so you use while loops a lot. (I tell you about other kinds of loops later in this chapter.)

#### The while statement

The basic format of the while statement is this:

while (expression)
 statement

The while statement begins by evaluating the expression. If the expression is true, *statement* is executed. Then the expression is evaluated again, and the whole process repeats. If the expression is false,

statement is not executed, and the while loop ends.

Note that the statement part of the while loop can either be a single statement or a block of statements contained in a pair of braces. Loops that have just one statement aren't very useful, so nearly all the while loops you code use a block of statements. (Well, okay, sometimes loops with a single statement are useful. It isn't unheard of — just not all that common.)

# A counting loop

Here's a simple program that uses a while loop to print the even numbers from 2 through 20 on the console:

If you run this program, the following output is displayed in the console window:

```
2 4 6 8 10 12 14 16 18 20
```

The conditional expression in this program's while statement is number <= 20. That means the loop repeats as long as the value of number is less than or equal to 20. The body of the loop consists of two statements. The first prints the value of number followed by a space to separate this number from the next one. Then the second statement adds 2 to number.

Figure 5-1 shows a flowchart for this program. This flowchart can help you visualize the basic decision-making process of a loop.

#### Figure 5-1:

The flowchart for a while loop.

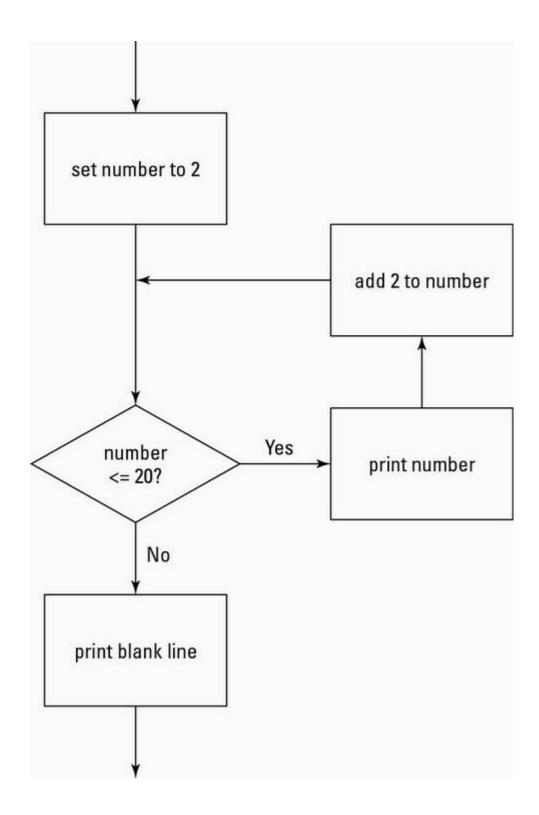

# Breaking out of a Loop

In many programs, you need to set up a loop that has some kind of escape clause. Java's escape clause is the break statement. When a break statement is executed in a while loop, the loop ends immediately. Any remaining statements in the loop are ignored, and the next statement executed is the statement that follows the loop.

Suppose that you're afraid of the number 12. (I'm not a doctor, and I don't play one on TV, but I think the scientific name for this condition would be *duodecaphobia*.) You could modify the counting program shown in the preceding section so that when it gets to the number 12, it panics and aborts the loop:

```
public class Duodecaphobia
{
    public static void main(String[] args)
    {
        int number = 2;
        while (number <= 20)
        {
            if (number == 12)
                break;
            System.out.print(number + " ");
            number += 2;
        }
        System.out.println();
    }
}</pre>
```

When you run this program, the following line is displayed on the console:

```
2 4 6 8 10
```

Whew! That was close. Almost got to 12 there.

# **Looping Forever**

One common form of loop is called an *infinite loop*. That's a loop that goes on forever. You can create infinite loops many ways in Java (not all of them intentional), but the easiest is to just specify true for the while expression.

Here's an example:

```
public class CountForever
{
    public static void main(String[] args)
    {
        int number = 2;
        while (true)
        {
            System.out.print(number + " ");
            number += 2;
        }
    }
}
```

If you run this program, your console window quickly fills up with numbers and just keeps going. That's great if you *really like* even numbers, but eventually you'll tire of this loop and want it to stop. You can stop an infinite loop in any of three ways:

- Turn off your computer.
- Hit your computer with an ax or other heavy object.
- Close the console window.

The last one is probably the one you want to go with.

Obviously, infinite loops are something you want to avoid in your programs. So whenever you use a while expression that's always true, be sure to throw in a break statement to give your loop some way to terminate. You could use an infinite loop with a break statement in the Duodecaphobia

program:

```
public class Duodecaphobia
{
    public static void main(String[] args)
    {
        int number = 2;
        while (true)
        {
            if (number == 12)
                break;
            System.out.print(number + " ");
            number += 2;
        }
        System.out.println();
    }
}
```

Here, the loop looks as though it might go on forever, but the break statement panics out of the loop when it hits 12.

# Letting the user decide when to quit

It turns out that infinite loops are also useful when you want to let the user be in charge of when to stop the loop. Suppose that you don't know what numbers a user is afraid of, so you want to count numbers until the user says to stop. Here's a program that does that:

```
import java.util.Scanner;
public class NumberPhobia
    static Scanner sc = new Scanner(System.in);
   public static void main(String[] args)
        int number = 2;
       String input;
       while (true)
            System.out.println(number + " ");
            System.out.print
                ("Do you want to keep counting?"
                + " (Y or N)");
            input = sc.next();
            if (input.equalsIgnoreCase("N"))
                break;
            number += 2;
        System.out.println("\nWhew! That was close.\n");
```

Here's some typical console output from this program, for a user who has octophobia:

```
Do you want to keep counting? (Y or N)y

Do you want to keep counting? (Y or N)y

Do you want to keep counting? (Y or N)n

Whew! That was close.
```

### Letting the user decide in another way

Another way to write a loop that a user can opt out of is to test the input string in the while condition. The only trick here is that you must first initialize the input string to the value that continues the loop. Otherwise, the loop doesn't execute at all!

Here's a variation of the NumberPhobia program that uses this technique:

This program works almost the same way as the preceding version, but with a subtle difference. In the first version, if the user says N after the program displays 6, the value of the number variable after the loop is 6 because the break statement bails out of the loop before adding 2 to number. But in this version, the value of number is 8.

### Using the continue Statement

The break statement is rather harsh: It completely bails out of the loop. Sometimes that's what you need — but just as often, you don't really need to quit the loop; you just need to skip a particular iteration of the loop. The Duodecaphobia program presented earlier in this chapter stops the loop when it gets to 12. What if you just want to skip the number 12, so you go straight from 10 to 14?

To do that, you can use the break statement's kinder, gentler relative, the continue statement. The continue statement sends control right back to the top of the loop, where the expression is immediately evaluated again. If the expression is still true, the loop's statement or block is executed again.

Here's a version of the Duodecaphobia program that uses a continue statement to skip the number 12 rather than stop counting altogether when it reaches 12:

```
public class Duodecaphobia2
{
   public static void main(String[] args)
   {
      int number = 0;
      while (number < 20)
      {
         number += 2;
      if (number == 12)</pre>
```

```
continue;
    System.out.print(number + " ");
}
System.out.println();
}
}
```

Run this program, and you get the following output in the console window:

```
2 4 6 8 10 14 16 18 20
```

Notice that I had to make several changes in this program to get it to work with a continue statement instead of a break statement. If I had just replaced the word break with continue, the program wouldn't have worked, because the statement that added 2 to the number came after the break statement in the original version. As a result, if you just replace the break statement with a continue statement, you end up with an infinite loop when you reach 12, because the statement that adds 2 to number never gets executed.

To make this program work with a continue statement, I rearranged the statements in the loop body so that the statement that adds 2 to number comes before the continue statement. That way, the only statement skipped by the continue statement is the one that prints number to the console.

Unfortunately, this change affected other statements in the program. Because 2 is added to number before number is printed, I had to change the initial value of number from 2 to 0, and I had to change the while expression from number <= 20 to number < 20.

### **Running do-while Loops**

A do-while loop (sometimes just called a do loop) is similar to a while loop, but with a critical difference: In a do-while loop, the condition that stops the loop isn't tested until after the statements in the loop have executed. The basic form of a do-while loop is this:

```
do
    statement
while (expression);
```

Note that the while keyword and the expression aren't coded until *after* the body of the loop. As with a while loop, the body for a do-while loop can be a single statement or a block of statements enclosed in braces.

Also, notice that the expression is followed by a semicolon. do-while is the only looping statement that ends with a semicolon.

Here's a version of the EvenCounter program that uses a do-while loop instead of a while loop:

```
public class EvenCounter2
{
    public static void main(String[] args)
    {
        int number = 2;
        do
        {
            System.out.print(number + " ");
                number += 2;
        } while (number <= 20);
        System.out.println();
    }
}</pre>
```

Here's the most important thing to remember about do-while loops: The statement or statements in the body of a do-while loop *always* get executed at least once. By contrast, the statement or statements in the body of a while loop aren't executed at all if the while expression is false the first time it's evaluated.

Look at the flowchart in Figure 5-2 to see what I mean. You can see that execution starts at the top of the loop and flows through to the decision test after the loop's body has been executed once. Then, if the decision test is true, control flies back up to the top of the loop. Otherwise, it spills out the bottom of the flowchart.

Here are a few other things to be aware of concerning do-while loops:

- You often can skip initializing the variables that appear in the expression before the loop, because the expression isn't evaluated until the statements in the loop body have been executed at least once.
- You can use break and continue statements in a do-while loop, just as you can in a while loop.
- Some programmers like to place the brace that begins the loop body on the same line as the do statement and the while statement that ends the do-while loop on the same line as the brace that marks the end of the loop body. Whatever makes you happy is fine with me. Just remember that the compiler is agnostic when it comes to matters of indentation and spacing.

**Figure 5-2:**The flowchart

for a do-while loop.

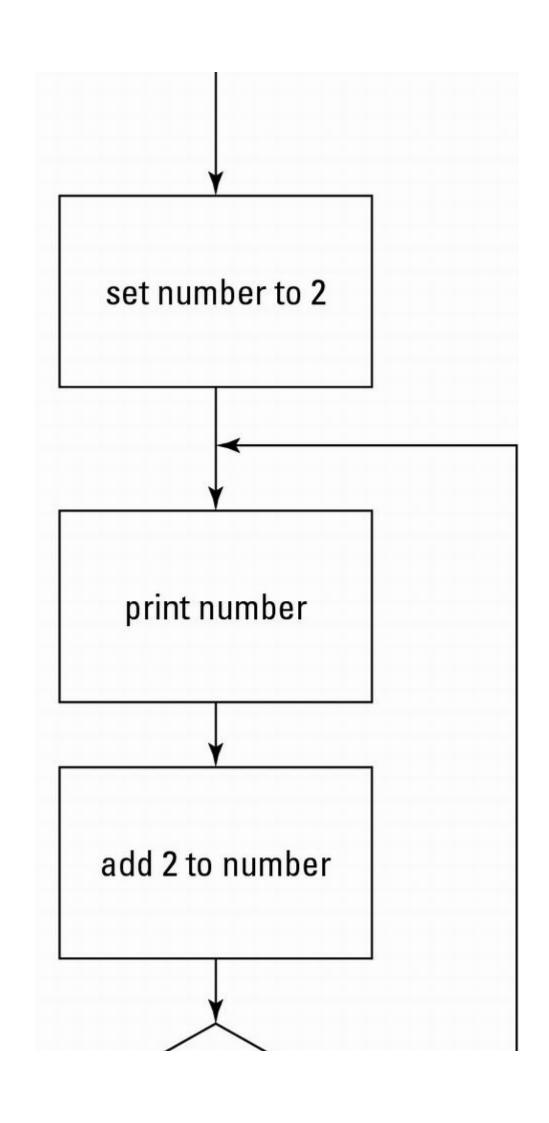

### Validating Input from the User

do-while loops are especially useful for validating input by the user. Suppose that you're writing a program that plays a betting game, and you want to get the amount of the user's bet from the console. The user can bet any dollar amount he wants (whole dollars only, though) but can't bet more than he has in the bank, and he can't bet a negative amount or zero. Here's a program that uses a do-while loop to get this input from the user.

Here, the expression used by the do-while loop validates the data entered by the user, which means that it checks the data against some set of criteria to make sure the data is acceptable.

The | | operator performs an Or test. It returns true if at least one of the expressions on either side of the operator is true. So if the bet is less than or equal to zero (bet <= 0), or if the bet is greater than the money in the bank (bet > bank), this expression returns true.

This type of validation testing checks only whether the user entered a valid number in an acceptable range. If the user entered something that isn't a valid number, such as the word Buttercup or Humperdink, the program chokes badly and spews forth a bunch of vile exception messages upon the console. You find out how to clean up that mess in Book II, Chapter 8.

(Actually, you can avoid this problem by using either a do loop or a while loop and the hasNextDouble method of the Scanner class, which I describe in Book II, Chapter 2.)

If you want to display an error message when the user enters incorrect input, you have to use an if statement inside the loop, and this if statement must duplicate the expression that validates the input data. Thus, the expression that does the validation has to appear twice. For example:

Here, the if statement displays the message "What, are you crazy?" if the user tries to enter an inappropriate bet.

You can avoid duplicating the expression that does the data validation by adding a boolean variable that's set in the body of the do-while loop if the data is invalid, as in this example:

```
import java.util.Scanner;
public class GetABet3
   static Scanner sc = new Scanner(System.in);
  public static void main(String[] args)
      int bank = 1000;
                       // assume the user has $1,000
     int bet;
                        // the bet entered by the user
     boolean validBet; // indicates if bet is valid
     System.out.println
          ("You can bet between 1 and " + bank);
     do
      {
         System.out.print("Enter your bet: ");
         bet = sc.nextInt();
         validBet = true;
         if ( (bet <= 0) || (bet > bank) )
              validBet = false;
              System.out.println
                  ("What, are you crazy?");
      } while (!validBet);
     System.out.println("Your money's good here.");
```

In this example, I use a boolean variable named validBet to indicate whether the user has entered a valid bet. After the user enters a bet, this variable is set to true before the if statement tests the validation criteria. Then, if the if statement finds that the bet is not valid, validBet is set to false.

### **Using the Famous for Loop**

In addition to while and do-while loops, Java offers the for loop. You may have noticed that many of the loops presented so far in this minibook involve counting. It turns out that counting loops are quite common in computer programs, so the people who design computer programming languages (they're called computer programming language designers) long ago concocted a special kind of looping mechanism that's designed

just for counting.

The basic principle behind a for loop is that the loop itself maintains a *counter variable* — that is, a variable whose value is increased each time the body of the loop is executed. If you want a loop that counts from 1 to 10, you'd use a counter variable that starts with a value of 1 and is increased

by 1 each time through the loop. Then you'd use a test to end the loop when the counter variable reaches 10. The for loop lets you set all this up in one convenient statement.

People who majored in computer science call the counter variable an *iterator*. They do so because they think that we don't know what it means. But we know perfectly well that the iterator is where you put your beer to keep it cold.

### Understanding the formal format of the for loop

I would now like to inform you of the formal format of the for loop, so that you'll know how to form it from now on. The for loop follows this basic format:

```
for (initialization-expression; test-expression; count-expression)
    statement;
```

The three expressions in the parentheses following the keyword for control how the for loop works. The following paragraphs explain what these three expressions do:

- The *initialization expression* is executed before the loop begins. Usually, you use this expression to initialize the counter variable. If you haven't declared the counter variable before the for statement, you can declare it here too.
- The *test expression* is evaluated each time the loop is executed to determine whether the loop should keep looping. Usually, this expression tests the counter variable to make sure that it is still less than or equal to the value you want to count to. The loop keeps executing as long as this expression evaluates to true. When the test expression evaluates to false, the loop ends.
- The *count expression* is evaluated each time the loop executes. Its job is usually to increment the counter variable.

Figure 5-3 shows a flowchart to help you visualize how a for loop works.

| Figure 5-3:                   |  |  |
|-------------------------------|--|--|
| The flowchart for a for loop. |  |  |

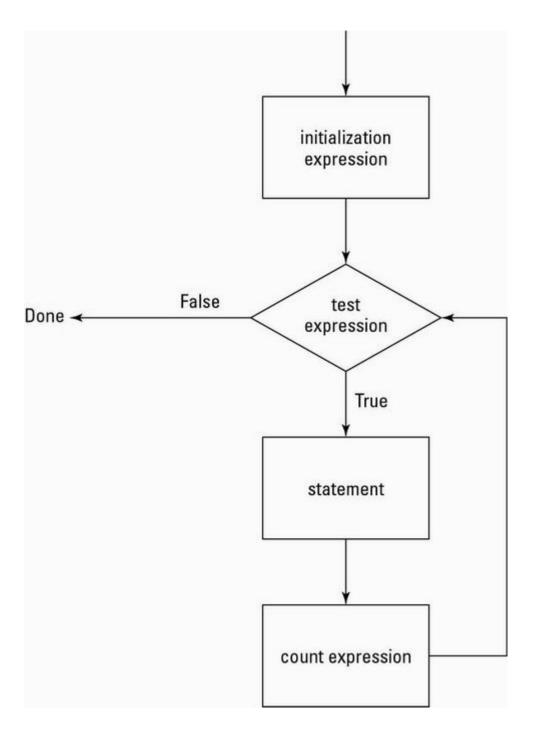

Here's a simple for loop that displays the numbers 1 to 10 on the console:

Run this program, and here's what you see on the console:

```
1
2
3
4
```

```
5
6
7
8
9
10
```

This for loop has the following pieces:

- The initialization expression is int i = 1. This expression declares a variable named i of type int and assigns it an initial value of 1.
- The test expression is  $i \le 10$ . As a result, the loop continues to execute as long as i is less than or equal to 10.
- The count expression is i++. As a result, each time the loop executes, the variable i is incremented.
- The body of the loop is the single statement System.out.println(i). As a result, each time the loop executes, the value of the i variable is printed to the console.

I made up the terms I use to describe the three expressions in a for loop. Officially, Java calls them the ForInit expression, the expression, and the ForUpdate expression. Don't you think my terms are more descriptive?

### Scoping out the counter variable

If you declare the counter variable in the initialization statement, the scope of the counter variable is limited to the for statement itself. Thus, you can use the variable in the other expressions that appear within the parentheses and in the body of the loop, but you can't use it outside the loop. This example code causes a compiler error:

That's because the last statement in the main method refers to the variable i, which has gone out of scope because it was declared within the for loop.

You don't have to declare the counter variable in the for statement itself, however. The following program works:

Note that because the i variable is declared before the for statement, the initialization expression doesn't name the variable's data type. When you run this program, the following appears in the console window:

```
1
2
3
4
5
6
7
8
9
10
The final value of i is 11
```

### **Counting even numbers**

Earlier in this chapter, you saw a program that counts even numbers up to 20. You can do that with a for loop too. All you have to do is adjust the count expression. Here's a version of the CountEven program that uses a for loop:

Run this program, and sure enough, the console window displays the following:

```
2 4 6 8 10 12 14 16 18 20
```

### **Counting backward**

No rule says for loops can only count forward. To count backward, you simply have to adjust the three for loop expressions. As usual, the initialization expression specifies the starting value for the counter variable. The test expression uses a greater-than test instead of a less-than test, and the count expression subtracts from the counter variable rather than adding to it.

For example:

```
public class CountDown
{
    public static void main(String[] args)
    {
        for (int count = 10; count >= 1; count--)
        {
             System.out.println(count);
        }
    }
}
```

Run this program, and you see this result in the console window:

```
9
8
7
6
5
4
3
2
```

If you grew up in the 1960s watching NASA launches religiously, as I did, you'll appreciate this variation of the countdown program:

When you run it, here's the output that's displayed:

```
We are go for launch in T minus 10...

9...

Ignition sequence start!

7...

6...

5...

4...

3...

2...

1...

0...

All engines running!

Liftoff! We have a liftoff!
```

Can't you just hear the voice of Paul Haney, the famous "Voice of Mission Control" for NASA in the 1960s? If you can't, you're not nearly as nerdy as I am.

### Using for loops without bodies

Some programmers get a kick out of writing code that is as terse as possible. I think *Seinfeld* did an episode about that. Jerry had a girlfriend who was a "terse-coder," and he had to dump her because he couldn't understand her code.

Anyway, terse-coders sometimes like to play with for statements in an effort to do away with the body of a

for loop altogether. To do that, they take advantage of the fact that you can code any expression you want in the count expression part of a for statement, including method calls. Here's a program that prints the numbers 1 to 10 on the console, using a for statement that has no body:

```
public class TerseCoder
{
   public static void main(String[] args)
   {
      for (int i = 1; i <=10; System.out.println(i++));
   }
}</pre>
```

Here, the count expression is a call to System.out.println. The parameter to the println method cleverly uses the increment operator, so the variable is both printed and incremented in the same expression.

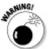

Stay away from terse-coders! Seinfeld was right to dump her.

### Ganging up your expressions

An obscure aspect of for loops is the fact that the initialization and count expressions can actually be a list of expressions separated by commas. This can be useful if you need to keep track of two counter variables at the same time. Here's a program that counts from 1 to 10 and 10 to 1 at the same time, using two counter variables:

If you run this program, here's what you see in the console window:

```
1 10
2 9
3 8
4 7
5 6
6 5
7 4
8 3
9 2
10 1
```

Keep in mind these rules when you use more than one expression for the initialization and counter expressions:

- In the initialization expression, you can't declare variables if you use more than one expression. That's why I declared the a and b variables before the for statement in the CountBothWays example.
- The expressions in an expression list can be assignment statements, increment or decrement statements (such as a++), method calls, or object creation statements that use the new keyword to create an object from a class. Other types of statements, such as if statements or loops, are not allowed.
- You can't list more than one expression in the test expression. You can use compound conditions created with boolean operators, however, so you don't need to use an expression list.

Here, just to prove that I can do it, is a version of the LaunchController program that uses a bodiless for loop:

This program actually looks more complicated than it is. The count expression is a list of two expressions. First is a call to System.out.println that uses the ternary?: operator to determine what to print. The?: operator first evaluates the count variable to see if it equals 8. If so, the string "Ignition sequence start!" is sent to the println method. Otherwise, count + "..." is sent. The second expression simply increments the count variable.

I think you'll agree that coding the for statement like this example is way out of line. It's better to keep the expressions simple and do the real work in the loop's body.

### **Omitting expressions**

Yet another oddity about for loops is that all three of the expressions are optional. If you omit one or more of the expressions, you just code the semicolon as a placeholder so that the compiler knows what's going on.

Omitting the test expression or the iteration expression is not common, but omitting the initialization expression is common. The variable you're incrementing in the for loop may already be declared and initialized before you get to the loop, for example. In that case, you can omit the initialization expression, like this:

```
Scanner sc = new Scanner(System.in);
System.out.print("Where should I start? ");
int a = sc.nextInt();
for ( ; a >= 0; a--)
    System.out.println(a);
```

This for loop simply counts down from whatever number the user enters to zero.

If you omit the test expression, you'd better throw a break statement in the loop somewhere. Otherwise, you'll find yourself in an infinite loop.

You can omit all three of the expressions if you want to, as in this example:

for(;;)

```
System.out.println("Oops");
```

This program also results in an infinite loop. There's little reason to do this, however, because while(true) has the same effect and is more obvious.

### Breaking and continuing your for loops

You can use a break in a for loop just as you can in a while or do-while loop. Here, I revisit the Duodecaphobia program from earlier in the chapter, this time with a for loop:

```
public class ForDuodecaphobia
{
    public static void main(String[] args)
    {
        for (int number = 2; number <=20; number += 2)
        {
            if (number == 12)
                break;
            System.out.print(number + " ");
        }
        System.out.println();
    }
}</pre>
```

As before, this version counts by 2 until it gets to 20. When it hits 12, however, it panics and aborts the loop, so it never actually gets to 14, 16, 18, or 20. The console output looks like this:

```
2 4 6 8 10
```

And here's a version that uses a continue statement to skip 12 rather than abort the loop:

The console output from this version looks like this:

```
2 4 6 8 10 14 16 18 20
```

### **Nesting Your Loops**

Loops can contain loops. The technical term for this is *loop-de-loop*. Just kidding. Actually, the technical term is *nested loop*, which is simply a loop that is completely contained inside another loop. The loop that's inside is called the *inner loop*, and the loop that's outside is called the *outer loop*.

### A simple nested for loop

To demonstrate the basics of nesting, here's a simple little program that uses a pair of nested for loops:

This program consists of two for loops. The outer loop uses x as its counter variable, and the inner loop uses y. For each execution of the outer loop, the inner loop executes 10 times and prints a line that shows the value of x and y for each pass through the inner loop. When the inner loop finishes, a call to System.out.println with no parameters forces a line break, thus starting a new line. Then the outer loop cycles so that the next line is printed.

When you run this program, the console displays this text:

```
1-1 1-2 1-3 1-4 1-5 1-6 1-7 1-8 1-9
2-1 2-2 2-3 2-4 2-5 2-6 2-7 2-8 2-9
3-1 3-2 3-3 3-4 3-5 3-6 3-7 3-8 3-9
4-1 4-2 4-3 4-4 4-5 4-6 4-7 4-8 4-9
5-1 5-2 5-3 5-4 5-5 5-6 5-7 5-8 5-9
6-1 6-2 6-3 6-4 6-5 6-6 6-7 6-8 6-9
7-1 7-2 7-3 7-4 7-5 7-6 7-7 7-8 7-9
8-1 8-2 8-3 8-4 8-5 8-6 8-7 8-8 8-9
9-1 9-2 9-3 9-4 9-5 9-6 9-7 9-8 9-9
```

### A guessing game

Listing 5-1 shows a more complicated but realistic example of nesting. This program implements a simple guessing game in which the computer picks a number between 1 and 10, and you have to guess the number. After you guess, the computer tells you whether you're right or wrong and then asks whether you want to play again. If you enter Y or y, the game starts over.

The nesting comes into play because the entire game is written in a while loop that repeats as long as you say you want to play another game. Then —

within that loop — each time the game asks for input from the user, it uses a do-while loop to validate the user's entry. Thus, when the game asks the user to guess a number between 1 and 10, it keeps looping until the number entered by the user is in that range. And when the game asks the user whether he or she wants to play again, it loops until the user enters Y, y, N, or n.

Here's a sample of the console output displayed by this program:

```
Let's play a guessing game!

I'm thinking of a number between 1 and 10.

What do you think it is? 5

You're wrong! The number was 8

Play again? (Y or N)y
```

```
I'm thinking of a number between 1 and 10.
What do you think it is? 32
I said, between 1 and 10. Try again: 5
You're wrong! The number was 6
Play again? (Y or N)maybe
Play again? (Y or N)ok
Play again? (Y or N)y
I'm thinking of a number between 1 and 10.
What do you think it is? 5
You're right!
Play again? (Y or N)n
Thank you for playing.
```

#### **Listing 5-1: The Guessing Game**

```
import java.util.Scanner;
public class GuessingGame
    static Scanner sc = new Scanner(System.in);
   public static void main(String[] args)
        boolean keepPlaying = true; →10
        System.out.println("Let's play a guessing game!");
        while (keepPlaying) \rightarrow13
            boolean validInput; →15
            int number, guess;
            String answer;
            // Pick a random number
            number = (int)(Math.random() * 10) + 1; \rightarrow 20
            // Get the guess
            System.out.println("\nI'm thinking of a number "
                + "between 1 and 10.");
            System.out.print("What do you think it is? ");
            do →26
                guess = sc.nextInt();
                validInput = true;
                if ((guess < 1) || (guess > 10))
                    System.out.print
                        ("I said, between 1 and 10. "
                        + "Try again: ");
                    validInput = false;
            } while (!validInput); →36
            // Check the guess
            if (guess == number) \rightarrow39
                System.out.println("You're right!");
            else
               System.out.println("You're wrong! " +
                     "The number was " + number);
            // Play again?
            do →46
            {
                System.out.print("\nPlay again? (Y or N)");
                answer = sc.next();
                validInput = true;
                if (answer.equalsIgnoreCase("Y"))
                else if (answer.equalsIgnoreCase("N"))
                    keepPlaying = false;
                else
                    validInput = false;
            } while (!validInput); →57
        } →58
        System.out.println("\nThank you for playing!"); \rightarrow59
```

The following paragraphs describe some of the key lines in this program:

→10 Defines a boolean variable named keepPlaying that's initialized to true and changed to

false when the user indicates that he or she has had enough of this silly game.

- →13-58 Begins the main while loop for the game. The loop continues as long as keepPlaying is true. This loop ends on line 58.
- →15 Defines a boolean variable named validInput that's used to indicate whether the user's input is valid. The same variable is used for both the entry of the user's guess and the Y or N string at the end of each round.
- →20 Picks a random number between 1 and 10. For more information on random numbers, refer to Book II, Chapter 3.
- →26-36 Begins the do-while loop that gets a valid guess from the user. This loop ends on line 36. The statements in this loop read the user's guess from the console and then test to make sure it is between 1 and 10. If so, validInput is set to true. Otherwise, validInput is set to false, an error message is displayed, and the loop repeats so that the user is forced to guess again. The loop continues as long as validInput is false.
- →39 The if statement compares the user's guess with the computer's number. A message is displayed to indicate whether the user guessed right or wrong.
- →46-57 Begins the do-while loop that asks whether the user wants to play again. This loop ends on line 57. The statements in this loop read a string from the user. If the user enters Y or y, validInput is set

to true. (keepPlaying is already true, so it is left alone.) If the user enters N or n, validInput is set to true, and keep

- Playing is set to false. And if the user enters anything else, validInput is set to false. The loop continues as long as validInput is false.
- →59 This statement is executed after the program's main while loop finishes; it thanks the user for playing the game.

# Chapter 6: Pulling a Switcheroo

#### In This Chapter

Avoiding the trouble with big else-if statements

Using the switch statement

Creating case groups

Using characters with case

In Book II, Chapter 4, you find out about the workhorses of Java decision-making: boolean expressions and the mighty if statement. In this chapter, you discover another Java tool for decision-making: the switch statement. The switch statement is a pretty limited beast, but it excels at making one particular type of decision: choosing one of several actions based on a value stored in an integer variable. As it turns out, the need to do just that comes up a lot. You want to keep the switch statement handy for use when such a need arises.

### **Battling else-if Monstrosities**

Many applications call for a simple logical selection of things to be done depending on some value that controls everything. As I describe in Book II, Chapter 4, such things are usually handled with big chains of else-if statements all strung together.

Unfortunately, these things can quickly get out of hand. else-if chains can end up looking like DNA double-helix structures or those things that dribble down from the tops of the computer screens in *The Matrix*, with hundreds of lines of code that string else-if after else-if. The switch statement provides a much more concise alternative.

### Viewing an example else-if program

Listing 6-1 shows a bit of a program that might be used to decode error codes in a Florida or Ohio voting machine.

#### Listing 6-1: The else-if Version of a Voting Machine Error Decoder

```
import java.util.Scanner;
public class VoterApp
  static Scanner sc = new Scanner(System.in);
  public static void main(String[] args)
   System.out.println
      ("Welcome to the voting machine "
        "error code decoder.\n\n"
        "If your voting machine generates "
      + "an error code, \n"
      + "you can use this program to determine "
      + "the exact\ncause of the error.\n");
    System.out.print("Enter the error code: ");
    int err = sc.nextInt();
    String msg;
    if (err==1)
      msg = "Voter marked more than one candidate.\n"
```

```
+ "Ballot rejected.";
else if (err==2)
 msg = "Box checked and write-in candidate "
      "entered.\nBallot rejected.";
else if (err==3)
 msg = "Entire ballot was blank.\n"
      "Ballot filled in according to "
   + "secret plan.";
else if (err==4)
 msg = "Nothing unusual about the ballot.\n"
      "Voter randomly selected for tax audit.";
else if (err==5)
 msg = "Voter filled in every box.\n"
   + "Ballot counted twice.";
else if (err==6)
 msg = "Voter drooled in voting machine.\n"
   + "Beginning spin cycle.";
else if (err==7)
 msg = "Voter lied to pollster after voting.\n"
      "Voter's ballot changed '
   + "to match polling data.";
else
  msg = "Voter filled out ballot correctly.\n"
   + "Ballot discarded anyway.";
System.out.println(msg);
```

Wow! And this program has to decipher just 7 error codes. What if the machine had 500 codes?

### Creating a better version of the example program

Fortunately, Java has a special statement that's designed just for the kind of task represented by the voting machine error decoder program: the switch statement. Specifically, the switch statement is useful when you need to select one of several alternatives based on the value of an integer or character type variable.

Listing 6-2 shows a version of the voting machine error decoder program that uses a switch statement instead of a big else-if structure. I think you'll agree that this version of the program is a bit easier to follow. The switch statement makes it clear that all the messages are selected based on the value of the err variable.

**Listing 6-2: The switch Version of the Voting Machine Error Decoder** 

```
import java.util.Scanner;
public class VoterApp2
 static Scanner sc = new Scanner(System.in);
 public static void main(String[] args)
   System.out.println
     ("Welcome to the voting machine "
        "error code decoder.\n\"
     + "If your voting machine generates "
     + "an error code,\n"
       "you can use this program to determine "
     + "the exact\ncause of the error.\n");
   System.out.print("Enter the error code: ");
   int err = sc.nextInt();
   String msg;
   switch (err)
     case 1:
       msg = "Voter marked more than one "
        + "candidate.\nBallot rejected.";
     case 2:
       msg = "Box checked and write-in candidate "
        + "entered.\nBallot rejected.";
       break;
     case 3:
```

```
msg = "Entire ballot was blank.\n"
        "Ballot filled in according to "
      + "secret plan.";
   break;
  case 4:
   msg = "Nothing unusual about the ballot.\n"
     + "Voter randomly selected for tax audit.";
   break;
  case 5:
   msg = "Voter filled in every box.\n"
        "Ballot counted twice.";
   break;
  case 6:
   msg = "Voter drooled in voting machine.\n"
     + "Beginning spin cycle.";
  case 7:
   msg = "Voter lied to pollster after voting.\n"
        "Voter's ballot changed "
     + "to match polling data.";
  default:
   msg = "Voter filled out ballot correctly.\n"
     + "Ballot discarded anyway.";
   break;
System.out.println(msg);
```

### Using the switch Statement

The basic form of the switch statement is this:

```
switch (expression)
{
   case constant:
        statements;
        break;
   [ case constant-2:
        statements;
        break; ] ...
   [ default:
        statements;
        break; ] ...
}
```

The expression must evaluate to an int, short, byte, or char. It can't be a long or a floating-point type.

You can code as many case groups as you want or need. Each group begins with the word case, followed by a constant (usually, a simple numeric literal) and a colon. Then you code one or more statements that you want executed if the value of the switch expression equals the constant. The last line of each case group is a break statement, which causes the entire switch statement to end.

The default group, which is optional, is like a catch-all case group. Its statements are executed only if none of the previous case constants match the switch expression.

Note that the case groups are not true blocks marked with braces. Instead, each case group begins with the case keyword and ends with the case keyword that starts the next case group. All the case groups together, however, are defined as a block marked with a set of braces.

The last statement in each case group usually is a break statement. A break statement causes control to skip to the end of the switch statement. If you omit the break statement, control falls through to the next case group. Accidentally leaving out break statements is the most common cause of trouble with the switch statement.

## Viewing a boring switch example, complete with flowchart

Okay, the voting machine error decoder was kind of fun. Here's a more down-to-earth example. Suppose that you need to set a commission rate based on

a sales class represented by an integer (1, 2, or 3) according to this table:

| Class           | Commission Rate |  |
|-----------------|-----------------|--|
| 1               | 2%              |  |
| 2               | 3.5%            |  |
| 3               | 5%              |  |
| Any other value | 0%              |  |

You could do this with the following switch statement:

```
double commissionRate;
switch (salesClass)
{
    case 1:
        commissionRate = 0.02;
        break;
    case 2:
        commissionRate = 0.035;
        break;
    case 3:
        commissionRate = 0.05;
        break;
    default:
        commissionRate = 0.0;
        break;
}
```

Figure 6-1 shows a flowchart that describes the operation of this switch statement. As you can see, this flowchart is similar to the flowchart in

Figure 4-3 (Book II, Chapter 4), because the operation of the switch statement is similar to the operation of a series of else-if statements.

#### Figure 6-1:

The flowchart for a switch statement.

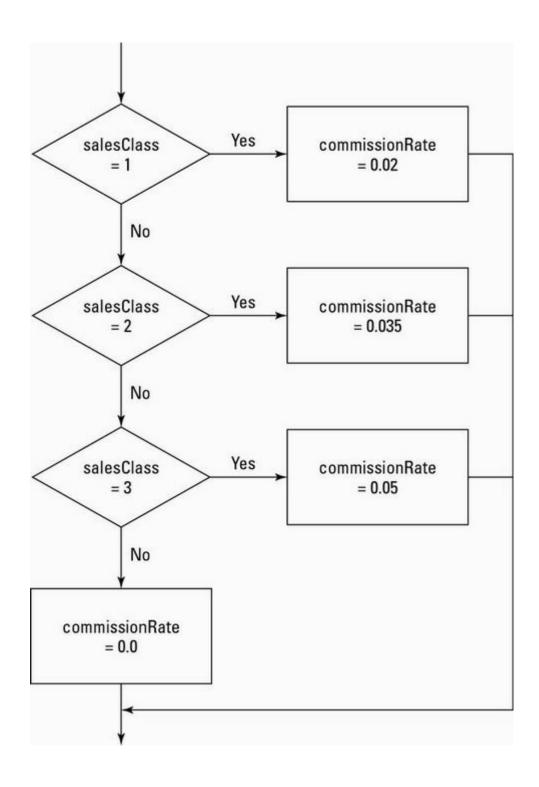

Flowcharts remind me of the good old days, when many COBOL programming shops required their programmers to draw flowcharts for every program they wrote before they were allowed to write any code. The flowcharts didn't really help programmers write better programs, but they were fun to draw.

### Putting if statements inside switch statements

You're free to include any type of statements you want in the case groups, including if statements. Suppose that your commission structure depends on total sales as well as sales class, as in this table:

| Class           | Sales < \$10,000 | Sales \$10,000 and Above |
|-----------------|------------------|--------------------------|
| 1               | 1%               | 2%                       |
| 2               | 2.5%             | 3.5%                     |
| 3               | 4%               | 5%                       |
| Any other value | 0%               | 0%                       |

You can use the following switch statement:

```
double commissionRate;
switch (salesClass)
    case 1:
       if (salesTotal < 10000.0)</pre>
            commissionRate = 0.01;
        else
            commissionRate = 0.02;
       break;
    case 2:
        if (salesTotal < 10000.0)
            commissionRate = 0.025;
            commissionRate = 0.035;
       break;
    case 3:
        if (salesTotal < 10000.0)
            commissionRate = 0.04;
        else
            commissionRate = 0.05;
        break;
    default:
        commissionRate = 0.0;
        break;
```

Here, each case group includes an if statement. If necessary, these if statements could be complex nested if statements.

Other than the if statements within the case groups, there's nothing here to see, folks. Move along.

### **Creating Character Cases**

Aside from having a nice alliterative title, this section shows how you can use a char variable rather than an integer in a switch statement. When you use a char type, providing two consecutive case constants for each case group is common, to allow for both lowercase and uppercase letters. Suppose that you need to set the commission rates for the sales class based on character codes rather than on integer values, according to this table:

| Class           | Commission Rate |  |
|-----------------|-----------------|--|
| Aora            | 2%              |  |
| Borb            | 3.5%            |  |
| Corc            | 5%              |  |
| Any other value | 0%              |  |

Here's a switch statement that can do the trick:

```
double commissionRate;
switch (salesClass)
     case 'A':
    case 'a':
        commissionRate = 0.02;
    case 'B':
    case 'b':
        commissionRate = 0.035;
        break;
    case 'C':
    case 'c':
        commissionRate = 0.05;
        break;
    default:
        commissionRate = 0.0;
        break;
```

The key to understanding this example is realizing that you don't have to code any statements at all for a case group and that if you omit the break statement from a case group, control falls through to the next case group. Thus, the case 'A' group doesn't contain any statements, but it falls through to the case 'a' group.

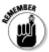

You use apostrophes, not quotation marks, to create character literals.

### **Intentionally Leaving Out a Break Statement**

Although the most common cause of problems with the switch statement is accidentally leaving out a break statement at the end of a case group, sometimes you need to do it on purpose. Many applications have features that are progressively added based on a control variable. Your local car wash, for example, may sell several packages with different services, as in this table:

| Package | Services                            |  |
|---------|-------------------------------------|--|
| Α       | Wash, vacuum, and hand-dry          |  |
| В       | Package A + wax                     |  |
| С       | Package B + leather/vinyl treatment |  |
| D       | Package C + tire treatment          |  |
| E       | Package D + new-car scent           |  |

Listing 6-3 shows an application that displays all the products you get when you order a specific package. It works by testing the package codes in a switch statement in reverse order (starting with package E) and adding the products that come with each package to the details variable. None of the case groups except the last includes a break statement. As a result, control falls through each case group to the next group. Thus, once a case group has tested true, the rest of the case groups in the switch statement are executed.

#### **Listing 6-3: The Car Wash Application**

```
import java.util.Scanner;
public class CarWashApp
{
```

```
static Scanner sc = new Scanner(System.in);
public static void main(String[] args)
  System.out.println
   ("The car wash application!\n\n");
  System.out.print("Enter the package code: ");
  String s = sc.next();
  char p = s.charAt(0);
  String details = "";
  switch (p)
    case 'E':
   case 'e':
     details += "\tNew Car Scent, plus...\n";
    case 'D':
   case 'd':
     details += "\tTire Treatment, plus...\n";
    case 'C':
   case 'c':
   details +=
      "\tLeather/Vinyl Treatment, plus...\n";
   case 'B':
    case 'b':
     details += "\tWax, plus...\n";
    case 'A':
    case 'a':
      details += "\tWash, vacuum, and hand dry.\n";
      break;
    default:
      details = "That's not one of the codes.";
      break;
  System.out.println("\nThat package includes:\n");
  System.out.println(details);
```

Just between you and me, writing programs that depend on switch statements falling through the cracks (as in this example) isn't really a good idea. Instead, consider placing the statements for each case group in separate methods and then calling all the methods you need for each case group. Then you can use a break statement at the end of each group to prevent falling through. Listing 6-4 shows a version of the car wash application that uses this technique to prevent fall-throughs in the switch statement. (Using simple fall-throughs to treat uppercase and lowercase characters the same way isn't as confusing, so this program still uses that technique.)

### **Listing 6-4: A Version of the Car Wash Program That Prevents Nasty Falls**

```
import java.util.Scanner;
public class CarWashApp2
  static Scanner sc = new Scanner(System.in);
 public static void main(String[] args)
   System.out.println
     ("The car wash application!\n');
    System.out.print("Enter the package code: ");
   String s = sc.next();
    char p = s.charAt(0);
    String details = "";
   switch (p)
     case 'E':
      case 'e':
       details = packageE() + packageD() + packageC()
         + packageB() + packageA();
       break;
      case 'D':
      case 'd':
       details = packageD() + packageC()
         + packageB() + packageA();
```

```
break;
    case 'C':
    case 'c':
     details = packageC() + packageB()
       + packageA();
     break;
    case 'B':
    case 'b':
     details = packageB() + packageA();
    case 'A':
    case 'a':
      details = packageA();
      break;
    default:
      details = "That's not one of the codes.";
  System.out.println("\nThat package includes:\n");
  System.out.println(details);
public static String packageA()
  return "\tWash, vacuum, and hand dry.\n";
public static String packageB()
  return "\tWax, plus...\n";
public static String packageC()
  return "\tLeather/Vinyl Treatment, plus...\n";
public static String packageD()
  return "\tTire Treatment, plus...\n";
public static String packageE()
  return "\tNew Car Scent, plus...\n";
```

### **Switching with Strings**

Beginning with Java 1.7, the expression in the switch statement can evaluate to a String value. Listing 6-5 shows a version of the car wash program that uses the string codes Presidential, Elite, Deluxe, Super, and Standard as the car wash types, instead of the letters A through E. Notice that to allow for different variations in how a user might capitalize these codes, the user's input is converted to all capital letters before it is tested against the string constants in the switch statement.

Listing 6-5: A Version of the Car Wash Program That Uses a String

```
case "SUPER":
    details += "\tWax, plus...\n";
case "STANDARD":
    details += "\tWash, vacuum, and hand dry.\n";
    break;
default:
    details = "That's not one of the codes.";
    break;
}
System.out.println("\nThat package includes:\n");
System.out.println(details);
}
```

# Chapter 7: Adding Some Methods to Your Madness

#### In This Chapter

**Introducing static methods** 

Seeing some good reasons to use methods in your programs

Creating methods that return values

Creating methods that accept parameters

In Java, a *method* is a block of statements that has a name and can be executed by *calling* (also called *invoking*) it from some other place in your program. You may not realize it, but you're already very experienced in using methods. To print text to the console, for example, you use the println or print method. To get an integer from the user, you use the nextInt method. To compare string values, you use the equals or equals

IgnoreCase method. Finally, the granddaddy of all methods — main — contains the statements that are executed when you run your program.

All the methods you've used so far (with the exception of main) have been defined by the Java API and belong to a particular Java class. The nextInt method belongs to the Scanner class, for example, and the equalsIgnore

Case method belongs to the String class. By contrast, the main method belongs to the class defined by your application.

In this chapter, you find out how to create additional methods that are part of your application's class. Then you can call these methods from your main method. As you'll see, this technique turns out to be very useful for all but the shortest Java programs.

### The Joy of Methods

The use of methods can dramatically improve the quality of your programming life. Suppose that the problem your program is supposed to solve is complicated, and you need at least 1,000 Java statements to get 'er done. You could put all those 1,000 statements in the main method, but it would go on for pages and pages. It's better to break your program into a few well-defined sections of code and place each of those sections in a separate method. Then your main method can simply call the other methods in the right sequence.

Or suppose that your program needs to perform some calculation, such as how long to let the main rockets burn to make a midcourse correction on a moon flight, and the program needs to perform this calculation in several places. Without methods, you'd have to duplicate the statements that do this calculation. That approach is not only error-prone, but also makes your programs more difficult to test and debug. But if you put the calculation in a method, you can simply call the method whenever you need to perform the calculation. Thus methods help you cut down on repetitive code.

Another good use for methods is to simplify the structure of your code that uses long loops. Suppose that you have a while loop that has 500 statements in its body. That structure makes it pretty hard to track down the brace that marks the end of the body. By the time you find it, you probably will have forgotten what the while loop does. You can simplify this while loop by placing the code from its body in a separate method. Then all the while loop has to do is call the new method.

At this point, the object-oriented programming zealots in the audience are starting to boo and hiss. A few of them have already left the auditorium. They're upset because I'm describing methods in traditional procedural-programming terms instead of modern object-oriented programming terms.

Well, phooey. They're right, but so what? I get to the object-oriented uses for methods in Book III. There, you find out that methods have a far greater purpose than simply breaking a long main method into smaller pieces. Even so, some of the most object-oriented programs I know use methods just to prevent repetitive code or to slice a large method into a couple of smaller ones. So there.

### The Basics of Making Methods

All methods — including the main method — must begin with a *method declaration*. Here's the basic form of a method declaration, at least for the types of methods I talk about in this chapter:

```
public static return-type method-name (parameter-list)
{
     statements...
}
```

The following paragraphs describe the method declaration piece by piece:

- public: This keyword indicates that the method's existence should be publicized to the world and that any Java program that knows about your program (or, more accurately, the class defined for your Java program) should be able to use your method. That's not very meaningful for the types of programs you're dealing with at this point in the book, but it will become more meaningful later. In Book III, you find out more about what public means and see some alternatives to public that are useful in various and sundry situations.
- static: This keyword declares that the method is a *static method*, which means that you can call it without first creating an instance of the class in which it's defined. The main method must always be static, and any other methods in the class that contains the main method usually should be static as well
- return-type: After the word static comes the *return type*, which indicates whether the method returns a value when it is called and, if so, what type the value is. If the method doesn't return a value, specify void. (I talk more about methods that return values later in this chapter, in the section "Methods That Return Values.")
- method-name: Now comes the name of your method. The rules for making up method names are the same as the rules for creating variable names: You can use any combination of letters and numbers, but the name has to start with a letter. Also, it can include the dollar sign (\$) and underscore character (\_). No other special characters are allowed.

When picking a name for your method, try to pick a name that's relatively short but descriptive. A method name such as calculateThe

TotalAmountOfTheInvoice is a little long, but just calc is pretty ambiguous. Something along the lines of calculateInvoiceTotal seems more reasonable to me.

• parameter list: You can pass one or more values to a method by listing the values in parentheses following the method name. The parameter list in the method declaration lets Java know what types of parameters a method should expect to receive and provides names so that the statements in the method's body can access the parameters as local variables. You discover more about parameters in the section "Methods That Take Parameters," later in this chapter.

- If the method doesn't accept parameters, you must still code the parentheses that surround the parameter list. You just leave the parentheses empty.
- **Method body:** The method body consists of one or more Java statements enclosed in a set of braces. Unlike Java statements such as if, while, and for, the method body requires you to use the braces even if the body consists of only one statement.

### An example

Okay, all that was a little abstract. Now, for a concrete example, I offer a version of the Hello, World! program in which the message is displayed not by the main method, but by a method named sayHello that's called by the main method:

```
public class HelloWorldMethod
{
    public static void main(String[] args)
    {
        sayHello();
    }
    public static void sayHello()
    {
        System.out.println("Hello, World!");
    }
}
```

This program is admittedly trivial, but it illustrates the basics of creating and using methods in Java. Here, the statement in the main method calls the sayHello method, which in turn displays a message on the console.

The order in which methods appear in your Java source file doesn't matter. The only rule is that all the methods must be declared within the body of the class — that is, between the first left brace and the last right brace. Here's a version of the HelloWorldMethod program in which I reverse the order of the methods:

```
public class HelloWorldMethod
{
    public static void sayHello()
    {
        System.out.println("Hello, World!");
    }
    public static void main(String[] args)
    {
        sayHello();
    }
}
```

This version of the program works exactly like the preceding version.

### **Another example**

Okay, the last example was kind of dumb. No one in his (or her) right mind would create a method that has just one line of code and then call it from another method that *also* has just one line of code. The Hello, World! program is too trivial to illustrate anything remotely realistic.

A program in Book II, Chapter 5, plays a guessing game. Most of this program's main method is a large

while loop that repeats the game as long as the user wants to keep playing. This loop has 41 statements in its body. That's not so bad, but what if the game were 100 times more complicated, so that the while loop needed 4,100 statements to play a single cycle of the game? Do you really want a while loop that has 4,100 statements in its body? I should think not.

Listing 7-1 shows how you can simplify this game a bit just by placing the body of the main while loop in a separate method. I called this method playARound, because its job is to play one round of the guessing game. Now, instead of actually playing a round of the game, the main method of this program delegates that task to the playARound method.

Listing 7-1: A Version of the Guessing-Game Program That Uses a playARound Method

```
import java.util.Scanner;
public class GuessingGameMethod
  static Scanner sc = new Scanner(System.in);
  static boolean keepPlaying = true; →7
  public static void main(String[] args)
      System.out.println("Let's play a guessing game!");
      while (keepPlaying) \rightarrow12
          playARound(); →14
      System.out.println("\nThank you for playing!");
  public static void playARound() →19
      boolean validInput;
     int number, guess;
      String answer;
      // Pick a random number
     number = (int)(Math.random() * 10) + 1;
      System.out.println("\nI'm thinking of a number "
         + "between 1 and 10.");
      // Get the guess
      System.out.print("What do you think it is? ");
      do
          quess = sc.nextInt();
          validInput = true;
          if ((guess < 1) || (guess > 10))
              System.out.print("I said, between 1 "
                 + "and 10. Try again: ");
              validInput = false;
      } while (!validInput);
      // Check the guess
      if (guess == number)
          System.out.println("You're right!");
         System.out.println("You're wrong!"
             + "The number was " + number);
      // Play again?
      do
          System.out.print("\nPlay again? (Y or N)");
          answer = sc.next();
          validInput = true;
          if (answer.equalsIgnoreCase("Y"))
          else if (answer.equalsIgnoreCase("N"))
             keepPlaying = false; →60
          else
              validInput = false;
      } while (!validInput);
```

Here are a few important details to notice about this method:

→7 Because both the main method (in line 12) and the playARound method (in line 60) must access the keepPlaying variable, I declare it as a class variable rather than as a local variable in the main method.

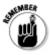

Class variables must be static if you intend to access them from static methods.

- →14 The body of the while loop in the main method is just one line: a call to the playARound method. Thus, each time the loop repeats, the program plays one round of the game with the user.
- →19 The declaration for the playARound method marks the method as static so that the static main method can call it.

The body of the playARound method is identical to the body of the while loop used in the single-method version of this program shown in Book II, Chapter 5. If you want a refresher on how this code works, I politely refer you to Listing 5-1, near the end of that chapter.

### **Methods That Return Values**

Methods that just do work without returning any data are useful only in limited situations. The real utility of methods comes when they can perform some mundane task such as a calculation and then return the value of that calculation to the calling method so that the calling method can do something with the value. You find out how to do that in the following sections.

### Declaring the method's return type

To create a method that returns a value, you simply indicate the type of the value returned by the method on the method declaration in place of the void keyword. Here's a method declaration that creates a method that returns an int value:

```
public static int getRandomNumber()
```

Here, the getRandomNumber method calculates a random number and then returns the number to the caller.

The return type of a method can be any of Java's primitive return types (described in Book II, Chapter 2):

```
int
long
float
char
short
byte
double
```

#### boolean

Alternatively, the return type can be a reference type, including a class defined by the API such as String or a class you create yourself.

### Using the return statement to return the value

When you specify a return type other than void in a method declaration, the body of the method must include a return statement that specifies the value to be returned. The return statement has this form:

```
return expression;
```

The expression must evaluate to a value that's the same type as the type listed in the method declaration. In other words, if the method returns an int, the expression in the return statement must evaluate to an int.

Here's a program that uses a method that determines a random number between 1 and 10:

```
public class RandomNumber
{
    public static void main(String[] args)
    {
        int number = getRandomNumber();
        System.out.println("The number is " + number);
    }
    public static int getRandomNumber()
    {
        int num = (int)(Math.random() * 10) + 1;
        return num;
    }
}
```

In this program, the getRandomNumber method uses the Math.random method to calculate a random number from 1 to 10. (For more information about the Math.random method, see Book II, Chapter 3.) The return statement returns the random number that was calculated.

Because the return statement can specify an expression as well as a simple variable, I could just as easily have written the getRandomNumber method like this:

```
public static int getRandomNumber()
{
    return (int)(Math.random() * 10) + 1;
}
```

Here, the return statement includes the expression that calculates the random number.

### Using a method that returns a type

You can use a method that returns a value in an assignment statement, like this:

```
int number = getRandomNumber();
```

Here, the getRandomNumber method is called, and the value it returns is assigned to the variable number.

You can also use methods that return values in expressions — such as

```
number = getRandomNumber() * 10;
```

Here, the value returned by the getRandomNumber method is multiplied by 10, and the result is assigned to number.

### You gotta have a proper return statement

If a method declares a return type other than void, it *must* use a return statement to return a value. The compiler doesn't let you get away with a method that doesn't have a correct return statement.

Things can get complicated if your return statements are inside if statements. Sometimes, the compiler gets fooled and refuses to compile your program. To explain this situation, I offer the following tale of multiple attempts to solve what should be a simple programming problem.

Suppose that you want to create a random-number method that returns random numbers between 1 and 20 but never returns 12 (because you have the condition known as duodecaphobia, which — as Lucy from *Peanuts* would tell you — is the fear of the number 12). Your first thought is to just ignore the 12s, like this:

```
public static int getRandomNumber()
{
   int num = (int)(Math.random() * 20) + 1;
   if (num != 12)
       return num;
}
```

The compiler isn't fooled by your trickery here, however. It knows that if the number is 12, the return statement won't get executed, so it issues the message missing return statement and refuses to compile your program.

Your next thought is to simply substitute 11 whenever 12 comes up:

```
public static int getRandomNumber()
{
   int num = (int)(Math.random() * 20) + 1;
   if (num != 12)
      return num;
   else
      return 11;
}
```

Later that day, you realize that this solution isn't a good one because the number isn't really random anymore. One of the requirements of a good random-number generator is that any number should be as likely as any other number to come up next. But because you're changing all 12s to 11s, you've made 11 twice as likely to come up as any other number.

To fix this error, you decide to put the random-number generator in a loop that ends only when the random number is not 12:

```
public static int getRandomNumber()
{
   int num;
   do
   {
      num = (int)(Math.random() * 20) + 1;
      if (num != 12)
           return num;
   } while (num == 12);
}
```

But the compiler refuses to compile the method again. It turns out that the compiler is smart, but not very smart. It doesn't catch the fact that the condition in the do-while loop is the opposite of the condition in the if statement, meaning that the only way out of this loop is through the return statement in the if statement. So the compiler whines missing return statement again.

After thinking about it for a while, you come up with this solution:

```
public static int getRandomNumber()
{
   int num;
   while (true)
   {
      num = (int)(Math.random() * 20) + 1;
      if (num != 12)
          return num;
   }
}
```

Now everyone's happy. The compiler knows that the only way out of the loop is through the return statement, your duodecaphobic user doesn't have to worry about seeing the number 12, and you know that the random number isn't twice as likely to be 11 as any other number. Life is good, and you can move on to the next topic.

## Trying another version of the guessing-game program

To illustrate the benefits of using methods that return values, Listing 7-2 presents another version of the guessing-game program that uses four methods in addition to main:

- playARound: This method plays one round of the guessing game. It doesn't return a value.
- getRandomNumber: This method returns a random number between 1 and 10.
- getGuess: This method gets the user's guess, makes sure that it is between 1 and 10, and returns the guess if it's within the acceptable range.
- askForAnotherRound: This method asks the user to play another round and returns a boolean value to indicate whether the user wants to continue playing.

#### **Listing 7-2: Another Version of the Guessing-Game Program**

```
import java.util.Scanner;
public class GuessingGameMethod2
  static Scanner sc = new Scanner(System.in);
  public static void main(String[] args)
     System.out.println("Let's play a guessing game!");
        playARound(); →13
      } while (askForAnotherRound()); →14
     System.out.println("\nThank you for playing!");
  public static void playARound() →18
     boolean validInput;
     int number, guess;
     String answer;
     // Pick a random number
     number = getRandomNumber(); →25
     // Get the guess
     System.out.println("\nI'm thinking of a number "
        + "between 1 and 10.");
     System.out.print("What do you think it is? ");
     guess = getGuess();
      // Check the guess
     if (quess == number)
        System.out.println("You're right!");
        System.out.println("You're wrong!"
           + "The number was " + number);
```

```
public static int getRandomNumber() →41
   return (int)(Math.random() * 10) + 1; →43
public static int getGuess() →46
   while (true) \rightarrow48
      int guess = sc.nextInt();
      if ((guess < 1) || (guess > 10))
         System.out.print("I said, between 1 and 10. "
             + "Try again: ");
         return guess; →57
public static boolean askForAnotherRound() →61
   while (true) \rightarrow 63
      String answer;
      System.out.print("\nPlay again? (Y or N) ");
      answer = sc.next();
      if (answer.equalsIgnoreCase("Y"))
         return true; →69
      else if (answer.equalsIgnoreCase("N"))
         return false; →71
}
```

The following paragraphs point out the key lines of this program:

- →11 The start of the do loop in the main method. Each cycle of this do loop plays one round of the game. The do loop continues until the user indicates that he or she wants to stop playing.
- →13 Calls the playARound method to play one round of the game.
- →14 Calls the askForAnotherRound method to determine whether the user wants to play another round. The boolean return value from this method is used as the expression for the do loop. Thus, the do loop repeats if the askForAnotherRound method returns true.
- →18 The start of the playARound method.
- →25 Calls the getRandomNumber method to get a random number between 1 and 10. The value returned by this method is stored in the number variable.
- →31 Calls the getGuess method to get the user's guess. This method returns a number between 1 and 10, which is stored in the guess variable.
- →41 The start of the getRandomNumber method, which indicates that this method returns an int value.
- →43 The return statement for the getRandomNumber method. The random number is calculated using the Math.random method, and the result of this calculation is returned as the value of the getRandomNumber method.
- →46 The start of the getGuess method, which indicates that this method returns an int value.
- →48 The getGuess method uses a while loop, which exits only when the user enters a number between 1 and 10.
- →57 The return statement for the getGuess method. Note that this return statement is in the else part of an if statement that checks whether the number is less than 1 or greater than 10. If the number is outside the acceptable range, the return statement isn't executed. Instead, the program displays an error message, and the while loop repeats.
- →61 The start of the askForAnotherRound method, which returns a boolean value.

- →63 The askForAnotherRound method, which uses a while loop that exits only when the user enters a valid Y or N response.
- →69 The askForAnotherRound method, which returns true if the user enters Y or y.
- →71 The askForAnotherRound method, which returns false if the user enters N or n.

# **Methods That Take Parameters**

A *parameter* is a value that you can pass to a method. Then the method can use the parameter as though it were a local variable initialized with the value of the variable passed to it by the calling method.

The guessing-game application shown in Listing 7-2 has a method named getRandomNumber that returns a random number between 1 and 10:

```
public static int getRandomNumber()
{
    return (int)(Math.random() * 10) + 1;
}
```

This method is useful, but it would be even more useful if you could tell it the range of numbers you want the random number to fall in. It would be nice to call the method like this to get a random number between 1 and 10:

```
int number = getRandomNumber(1, 10);
```

Then, if your program needs to roll dice, you could call the same method:

```
int number = getRandomNumber(1, 6);
```

Or, to pick a random card from a deck of 52 cards, you could call it like this:

```
int number = getRandomNumber(1, 52);
```

You wouldn't have to start with 1, either. To get a random number between 50 and 100, you'd call the method like this:

```
int number = getRandomNumber(50, 100);
```

In the following sections, you write methods that accept parameters.

# **Declaring parameters**

A method that accepts parameters must list the parameters in the method declaration. The parameters are placed in a *parameter list* inside the parentheses that follow the method name. For each parameter used by the method, you list the parameter type followed by the parameter name. If you need more than one parameter, you separate the parameters with commas.

Here's a version of the getRandomNumber method that accepts parameters:

```
public static int getRandomNumber(int min, int max)
{
   return (int)(Math.random()
       * (max - min + 1)) + min;
}
```

Here, the method uses two parameters, both of type int, named min and max. Then, within the body of the method, these parameters can be used as though they were local variables.

The names you use for parameters can be the same as the names you use for the variables you pass to the method when you call it, but they don't have to be. You could call the getRandomNumber method like this:

```
int min = 1;
int max = 10;
int number = getRandomNumber(min, max);
```

Or you could call it like this:

```
int low = 1;
int high = 10;
int number = getRandomNumber(low, high);
```

Or you can dispense with the variables altogether and just pass literal values to the method:

```
int number = getRandomNumber(1, 10);
```

You can also specify expressions as the parameter values:

```
int min = 1;
int max = 10;
int number = getRandomNumber(min * 10, max * 10);
```

Here, number is assigned a value between 10 and 100.

# **Scoping out parameters**

The scope of a parameter is the method for which the parameter is declared. As a result, a parameter can have the same name as local

variables used in other methods without causing any conflict. Consider this program:

Here, the main method declares variables named min and max, and the getRandomNumber method uses min and max for its parameter names. This doesn't cause any conflict, because in each case the scope is limited to a single method.

# **Understanding pass-by-value**

When Java passes a variable to a method via a parameter, the method itself receives a copy of the variable's value, not the variable itself. This copy is called a *pass-by-value*, and it has an important consequence: If a method changes the value it receives as a parameter, that change is *not* reflected in the original variable that was passed to the method. The following program can help clear this up:

```
public class ChangeParameters
{
    public static void main(String[] args)
    {
        int number = 1;
        tryToChangeNumber(number);
        System.out.println(number);
    }
    public static void tryToChangeNumber(int i)
    {
        i = 2;
    }
}
```

Here, a variable named number is set to 1 and then passed to the method named tryToChangeNumber. This method receives the variable as a parameter named i and then sets the value of i to 2. Meanwhile, back in the main method, println is used to print the value of number after the tryTo ChangeNumber method returns.

Because tryToChangeNumber gets only a copy of number, not the number variable itself, this program displays the following on the console (drum roll, please . . .): 1.

The key point is this: Even though the tryToChangeNumber method changes the value of its parameter, that change has no effect on the original variable that was passed to the method.

# Trying yet another version of the guessing-game program

To show off the benefits of methods that accept parameters, Listing 7-3 shows one more version of the guessing-game program. This version uses the following methods in addition to main:

- playARound: This method plays one round of the guessing game. It doesn't return a value, but it accepts two arguments, min and max, that indicate the minimum and maximum values for the number to be guessed.
- **getRandomNumber:** This method returns a random number between min and max values passed as parameters.
- getGuess: This method also accepts two parameters, min and max, to limit the range within which the user must guess.
- askForAnotherRound: This method asks the user to play another round and returns a boolean value to indicate whether the user wants to continue playing. It accepts a String value as a parameter; this string is displayed on the console to prompt the user for a reply.

### Listing 7-3: Yet Another Version of the Guessing-Game Program

```
import java.util.Scanner;
public class GuessingGameMethod3
```

```
static Scanner sc = new Scanner(System.in);
public static void main(String[] args)
   System.out.println("Let's play a guessing game!");
       playARound(1, getRandomNumber(7, 12)); →13
   } while (askForAnotherRound("Try again?"));
   System.out.println("\nThank you for playing!");
public static void playARound(int min, int max)
   boolean validInput;
   int number, guess;
   String answer;
   // Pick a random number
   number = getRandomNumber(min, max); →25
   // Get the guess
   System.out.println("\nI'm thinking of a number "
      + "between " + min + " and " + max + "."
                                                 ); →29
   System.out.print("What do you think it is? ");
   guess = getGuess(min, max); →31
   // Check the guess
   if (guess == number)
       System.out.println("You're right!");
   else
       System.out.println("You're wrong!"
          + "The number was " + number);
public static int getRandomNumber(int min, int max) →41
   return (int)(Math.random() →43
       * (max - min + 1)) + min;
public static int getGuess(int min, int max) →47
   while (true)
       int guess = sc.nextInt();
       if ((guess < min) | | (guess > max)) \rightarrow 52
           System.out.print("I said, between "
               + min + " and " + max
               + ". Try again: ");
       else
           return guess; →59
public static boolean askForAnotherRound(String prompt) →63
   while (true)
       String answer;
       System.out.print("\n" + prompt + " (Y or N) ");
       answer = sc.next();
       if (answer.equalsIgnoreCase("Y"))
           return true;
       else if (answer.equalsIgnoreCase("N"))
          return false;
   }
```

The following paragraphs point out the key lines of this program:

- →13 This line calls the playARound method to play one round of the game. The values for min and max are passed as literals. To add a small amount of variety to the game, the getRandomNumber method is called here to set the value for the max to a random number from 7 to 12.
- $\rightarrow$ 25 The call to the getRandomNumber method passes the values of min and max as parameters to set the range for the random numbers.
- →29 The message that announces to the user that the computer has chosen a random number uses the

min and max parameters to indicate the range.

- $\rightarrow$ 31 The call to the getGuess method now passes the range of acceptable guesses to the getGuess method.
- →41 The declaration for the getRandomNumber method specifies the min and max parameters.
- →43 The calculation for the random number is complicated a bit by the fact that min may not be 1.
- →47 The declaration for the getGuess method accepts the min and max parameters.
- $\rightarrow$  52 The if statement in the getGuess method uses the min and max values to validate the user's input.
- →59 This line is the return statement for the getGuess method. Note that this return statement is in the else part of an if statement that checks whether the number is less than 1 or greater than 10. If the number is outside the acceptable range, the return statement isn't executed. Instead, the program displays an error message, and the while loop repeats.
- →63 The askForAnotherRound method accepts a string variable to use as a prompt.

# Chapter 8: Handling Exceptions

### In This Chapter

Seeing what to do when bad things happen to good programs

Finding out all about exceptions

Using try, catch, and finally

Preventing exceptions from happening in the first place

This chapter is about what happens when Java encounters an error situation that it can't deal with. Over the years, computer programming languages have devised many ways to deal with these types of errors. The earliest programming languages dealt with them rudely, by abruptly terminating the program and printing out the entire contents of the computer's memory in hexadecimal. This output was called a *dump*.

Later programming languages tried various ways to keep the program running when serious errors occurred. In some languages, the statements that could potentially cause an error had elements added to them that would provide feedback about errors. A statement that read data from a disk file, for example, might return an error code if an I/O error occurred. Still other languages let you create a special error processing section of the program to which control would be transferred if an error occurred.

Being an object-oriented programming language, Java handles errors by using special *exception objects* that are created when an error occurs. In addition, Java has a special statement called the try statement that you must use to deal with exception objects. In this chapter, you find all the gory details of working with exception objects and try statements.

# **Understanding Exceptions**

An *exception* is an object that's created when an error occurs in a Java program and Java can't automatically fix the error. The exception object contains information about the type of error that occurred. The most important information — the cause of the error — is indicated by the name of the exception class used to create the exception. You usually don't have to do anything with an exception object other than figure out which one you have.

Each type of exception that can occur is represented by a different exception class. Here are some typical exceptions:

- IllegalArgumentException: You passed an incorrect argument to a method.
- InputMismatchException: The console input doesn't match the data type expected by a method of the Scanner class.
- **ArithmeticException:** You tried an illegal type of arithmetic operation, such as dividing an integer by zero.
- **IOException:** A method that performs I/O encountered an unrecoverable I/O error.
- ClassNotFoundException: A necessary class couldn't be found.

There are many other types of exceptions, and you find out about many of them in later chapters of this book.

You need to know a few other things about exceptions:

- When an error occurs and an exception object is created, Java is said to have *thrown an exception*. Java has a pretty good throwing arm, so the exception is always thrown right back to the statement that caused it to be created.
- The statement that caused the exception can *catch* the exception if it wants it, but it doesn't have to catch the exception if it doesn't want it. Instead, it can duck and let someone else catch the exception. That someone else is the statement that called the method that's currently executing.
- If everyone ducks and the exception is never caught by the program, the program ends abruptly and displays a nasty-looking exception message on the console (more on that in the next section).
- Two basic types of exceptions in Java are checked exceptions and unchecked exceptions:
  - A *checked exception* is an exception that the compiler requires you to provide for it one way or another. If you don't, your program doesn't compile.
  - An unchecked exception is an exception that you can provide for, but you don't have to.
- So far in this book, I've avoided using any Java API methods that throw checked exceptions, but I have used methods that can throw unchecked exceptions. The nextInt method of the Scanner class, for example, throws an unchecked exception if the user enters something other than a valid integer value. For more information, read on.

# Witnessing an exception

Submitted for your approval is a tale of a hastily written Java program, quickly put together to illustrate certain Java programming details while ignoring others. Out of sight, out of mind, as they say. Said program played a guessing game with the user, accepting numeric input via a class called Scanner. Yet this same program ignored the very real possibility that the user may enter strange and unexpected data — data that could hardly be considered numeric, at least not in the conventional sense. The time: Now. The place: Here. This program is about to cross over into . . . the Exception Zone.

The program I'm talking about here is, of course, the guessing-game program that's appeared in several forms in recent chapters. (You can find the most recent version at the end of Book II, Chapter 7.) This program includes a validation routine that prevents the user from making a guess that's not between 1 and 10. That validation routine, however, assumes that the user entered a valid integer number. If the user enters something other than an integer value, the nextInt method of the Scanner class fails badly.

Figure 8-1 shows an example of what the console looks like if the user enters text (such as five) instead of a number. The first line after the user enters the incorrect data says the program has encountered an exception named InputMismatchException. In short, this exception means that the data entered by the user couldn't be matched with the type of data that the Scanner class expected. The nextInt method expected to find an integer, and instead, it found the word five.

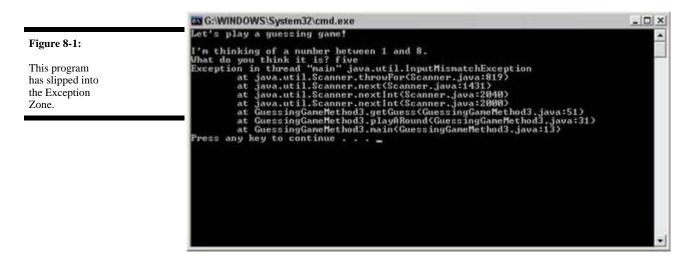

# Finding the culprit

You can find the exact statement in your program that caused the exception to occur by examining the lines that are displayed right after the line that indicates which exception was encountered. These lines, called the *stack trace*, list the methods that the exception passed through before your program was aborted. Usually, the first method listed is deep in the bowels of the Java API, and the last method listed is your application's main method. Somewhere in the middle, you find the switch from methods in the Java API to a method in your program. That's usually where you find the statement in your program that caused the error.

In Figure 8-1, the stack trace lines look like this:

```
at java.util.Scanner.throwFor(Scanner.java:819)
at java.util.Scanner.next(Scanner.java:1431)
at java.util.Scanner.nextInt(Scanner.java:2040)
at java.util.Scanner.nextInt(Scanner.java:2000)
at GuessingGameMethod3.getGuess(GuessingGameMethod3.java:51)
at GuessingGameMethod3.playARound(GuessingGameMethod3.java:31)
at GuessingGameMethod3.main(GuessingGameMethod3.java:13)
```

Each line lists not only a class and method name, but also the name of the source file that contains the class and the line number where the exception occurred. Thus, the first line in this stack trace indicates that the exception is handled in the throwFor method of the Scanner class at line 819 of the Scanner. java file. The next three lines also indicate methods in the Scanner class. The first line to mention the GuessingGame Class (GuessingGameMethod3) is the fifth line. It shows that the exception happened at line 51 in the GuessingGameMethod3. java file. Sure enough, that's the line that calls the nextInt method of the Scanner class to get input from the user.

# **Catching Exceptions**

Whenever you use a statement that might throw an exception, you should write special code to anticipate and catch the exception. That way, your program won't crash as shown in Figure 8-1 if the exception occurs.

You catch an exception by using a try statement, which has this general form:

```
try
{
    statements that can throw exceptions
}
catch (exception-type identifier)
{
    statements executed when exception is thrown
}
```

Here, you place the statements that might throw an exception within a try block. Then you catch the exception with a catch block.

Here are a few things to note about try statements:

- You can code more than one catch block. That way, if the statements in the try block might throw more than one type of exception, you can catch each type of exception in a separate catch block.
- For scoping purposes, the try block is its own self-contained block, separate from the catch block. As a result, any variables you declare in the try block are not visible to the catch block. If you want them to be, declare them immediately before the try statement.
- You can also code a special block (called a finally block) after all the catch blocks. For more information about coding finally blocks, see the section "Using a finally Block," later in this

chapter.

• The various exception classes in the Java API are defined in different packages. If you use an exception class that isn't defined in the standard java.lang package that's always available, you need to provide an import statement for the package that defines the exception class.

# A simple example

To illustrate how to provide for an exception, here's a program that divides two numbers and uses a try/catch statement to catch an exception if the second number turns out to be zero:

Here, the division occurs within a try block, and a catch block handles ArithmeticException. ArithmethicException is defined by java.lang, so an import statement for it isn't necessary.

When you run this program, the following is displayed on the console:

```
Oops, you can't divide by zero.
```

There's nothing else to see here. The next section shows a more complicated example, though.

# **Another example**

Listing 8-1 shows a simple example of a program that uses a method to get a valid integer from the user. If the user enters a value that isn't a valid integer, the catch block catches the error and forces the loop to repeat.

### **Listing 8-1: Getting a Valid Integer**

```
import java.util.*;
public class GetInteger
{
    static Scanner sc = new Scanner(System.in);
    public static void main(String[] args)
    {
        System.out.print("Enter an integer: ");
        int i = GetAnInteger();
        System.out.println("You entered " + i);
    }
    public static int GetAnInteger()
    {
        while (true)
        {
            try
        }
        }
        result of the static integer in the static integer in the stat
```

Here, the statement that gets the input from the user and returns it to the methods called is coded within the try block. If the user enters a valid integer, this statement is the only one in this method that gets executed.

If the user enters data that can't be converted to an integer, however, the nextInt method throws an InputMismatchException. Then this exception is intercepted by the catch block — which disposes of the user's incorrect input by calling the next method, as well as by displaying an error message. Then the while loop repeats.

Here's what the console might look like for a typical execution of this program:

```
Enter an integer: three
That's not an integer. Try again: 3.001
That's not an integer. Try again: 3
You entered 3
```

Here are a couple other things to note about this program:

• The import statement specifies java.util.\* to import all the classes from the java.util package. That way, the InputMismatchException class is imported.

♦ The next method must be called in the catch block to dispose of the user's invalid input because the nextInt method leaves the input value in the Scanner's input stream if an InputMismatchException is thrown. If you omit the statement that calls next, the while loop keeps reading it, throws an exception, and displays an error message in an infinite loop. If you don't believe me, look at Figure 8-2. I found this error out the hard way. (The only way to make it stop is to close the console window.)

Figure 8-2: Why you have to call next to discard the invalid input.

```
teger. Iry again: That's not an integer. Iry again: That's not an integer. Iry again: Ihat's not an integer. Iry again: That's not an integer. Iry again: That's not an integer. Iry again: That's not an integer. Iry again: That's not an integer. Iry again: That's not an integer. Iry again: That's not an integer. Iry again: Ihat's not an integer. Iry again: Ihat's not an integer. Iry again: That's not an integer. Iry again: That's not an integer.
```

# Handling Exceptions with a Preemptive Strike

The try statement is a useful and necessary tool in any Java programmer's arsenal. The best way to handle exceptions, however, is to prevent them from happening in the first place. That's not possible all the time, but in many cases it is. The key is to test your data before performing the operation that can lead to an exception and then skipping or bypassing the operation of the data that is problematic. (One thing I really hate is problematic data.)

You can usually avoid the ArithmethicException that results from dividing integer data by zero by checking the data before performing the division:

```
if (b != 0)
c = a / b;
```

This eliminates the need to enclose the division in a try block, because you know that the division by zero won't happen.

You can apply this same technique to input validation by using the hasNext

Int method of the Scanner class. This method checks the next input value to make sure it's a valid integer. (The Scanner class calls the next input value a *token*, but that won't be on the test.) You can do this technique in several ways, and I've been encouraging you to ponder the problem since Book II, Chapter 2. Now behold the long-awaited answer: Listing 8-2 shows a version of the GetInteger method that uses a while loop to avoid the exception.

### Listing 8-2: Another Version of the GetInteger Method

This is a clever little bit of programming, don't you think? The conditional expression in the while statement calls the hasNextInt method of the Scanner to see whether the next value is an integer. The while loop repeats as long as this call returns false, indicating that the next value is not a valid integer. The body of the loop calls nextLine to discard the bad data and then displays an error message. The loop ends only when you know that you have good data in the input stream, so the return statement calls nextInt to parse the data to an integer and return the resulting value.

# **Catching All Exceptions at Once**

Java provides a catch-all exception class called Exception that all other types of exceptions are based on. (Don't worry about the details of what I mean by that. When you read Book III, Chapter 4, it will make more sense.)

If you don't want to be too specific in a catch block, you can specify Exception instead of a more specific exception class. For example:

In this example, the catch block specifies Exception rather than ArithmeticException.

If you have some code that might throw several types of exceptions, and you want to provide specific processing for some types but general processing for all the others, code the try statement this way:

```
try
{
    // statements that might throw several types of
    // exceptions
}
catch (InputMismatchException e)
{
    // statements that process InputMismatchException
}
catch (IOException e)
{
    // statements that process IOException
}
catch (Exception e)
{
    // statements that process all other exception types
}
```

In this example, imagine that the code in the try block could throw an InputMismatchException, an IOException, and perhaps some other type of unanticipated exception. Here, the three catch blocks provide for each of these possibilities.

When you code more than one catch block on a try statement, always list the more specific exceptions first. If you include a catch block to catch Exception, list it last.

# Displaying the Exception Message

In most cases, the catch block of a try statement won't do anything at all with the exception object passed to it. You may want to display an error message occasionally, however; exception objects have a few

interesting methods that can come in handy from time to time. These methods are listed in Table 8-1.

| Table 8-1              | Methods of the Exception Class                                                                                                    |
|------------------------|----------------------------------------------------------------------------------------------------|
| Method                 | Description                                                                                                    |
| String getMessage()    | Describes the error in a text message.                                                                                                    |
| void printStackTrace() | Prints the stack trace to the standard error stream.                                                                                              |
| String toString()      | Returns a description of the exception. This description includes the name of the exception class followed by a colon and the getMessage message. |

The following example shows how you could print the message for an exception in a catch block:

```
try
{
    int c = a / b;
}
catch (Exception e)
{
    System.out.println(e.getMessage());
}
```

This code displays the text / by zero on the console if b has a value of 0. You can get even more interesting output by using this line in the catch clause:

```
e.printStackTrace(System.out);
```

# Using a finally Block

A finally block is a block that appears after all the catch blocks for a statement. It's executed whether or not any exceptions are thrown by the try block or caught by any catch blocks. Its purpose is to let you clean up any mess that might be left behind by the exception, such as open files or database connections.

The basic framework for a try statement with a finally block is this:

```
try
{
    statements that can throw exceptions
}
catch (exception-type identifier)
{
    statements executed when exception is thrown
}
finally
{
    statements that are executed whether or not
    exceptions occur
}
```

Listing 8-3 shows a contrived but helpful example that demonstrates how to use the finally clause. In this example, a method called divideTheseNumbers tries to divide the numbers twice. If the division fails the first time (due to a divide-by-zero exception), it tries the division again. Completely irrational, I know. But persistent, like a teenager.

### Listing 8-3: A Program That Uses a finally Clause

```
public class CrazyWithZeros
    public static void main(String[] args)
        trv
            int answer = divideTheseNumbers(5, 0); →7
        catch (Exception e) \rightarrow 9
            System.out.println("Tried twice, "
               + "still didn't work!");
    public static int divideTheseNumbers(int a, int b) →16
        throws Exception
        int c;
        try
            c = a / b; \rightarrow 22
            System.out.println("It worked!"); →23
        catch (Exception e)
            System.out.println("Didn't work the first time."); →27
            c = a / b; \rightarrow 28
            System.out.println("It worked the second time!"); →29
        finally
        {
            System.out.println("Better clean up my mess."); →33
        System.out.println("It worked after all."); →35
        return c; →36
```

Here's the console output for the program:

```
Didn't work the first time.

Better clean up my mess.

Tried twice, still didn't work!
```

The following paragraphs explain what's going on, step by step:

- →7 The main method calls the divideTheseNumbers method, passing 5 and 0 as the parameters. You already know that this method isn't going to work.
- $\rightarrow$ 9 The catch clause catches any exceptions thrown by line 7.
- →16 The divideTheseNumbers method declares that it throws Exception.
- $\rightarrow$ 22 This line is the first attempt to divide the numbers.
- →23 If the first attempt succeeds, this line is executed, and the message "It worked!" is printed. Alas, the division throws an exception, so this line never gets executed.
- →27 Instead, the catch clause catches the exception, and the message "Didn't work the first time." is displayed. That's the first line in the console output.
- →28 The divideTheseNumbers method stubbornly tries to divide the same two numbers again. This time, no try statement is there to catch the error.
- →29 Because another exception is thrown for the second division, however, this line is never executed. Thus, you don't see the message "It worked the second time!" on the console. (If you do, you're in an episode of *The Twilight Zone*.)
- →33 This statement in the finally clause is always executed, no matter what happens. That's where the second line in the console output came from.

After the finally clause executes, the ArithmeticException is thrown back up to the calling

method, where it is caught by line 9. That's where the last line of the console output came from.

- →35 If the division did work, this line would be executed after the try block ends, and you'd see the message "It worked after all." on the console.
- →36 Then the return statement would return the result of the division.

# **Handling Checked Exceptions**

Checked exceptions are exceptions that the designers of Java feel that your programs absolutely must provide for, one way or another. Whenever you code a statement that could throw a checked exception, your program must do one of two things:

- Catch the exception by placing the statement within a try statement that has a catch block for the exception.
- Specify a throws clause on the method that contains the statement to indicate that your method doesn't want to handle the exception, so it's passing the exception up the line.

This is known as the *catch-or-throw* rule. In short, any method that includes a statement that might throw a checked exception must acknowledge that it knows the exception might be thrown. The method does this by handling it directly or by passing the exception up to its caller.

To illustrate the use of checked exceptions, I have to use some classes with methods that throw them. Up to now, I've avoided introducing classes that throw checked exceptions, so the following illustrations use some classes you aren't yet familiar with. Don't worry about what those classes do or how they work. The point is to see how to handle the checked exceptions they throw.

## Viewing the catch-or-throw compiler error

Here's a program that uses a class called FileInputStream. To create an object from this class, you must pass the constructor a string that contains the path and name of a file that exists on your computer. If the file can't be found, the FileInputStream throws a FileNotFoundException that you must either catch or throw. This class is in the java.io package, so any program that uses it must include an import java.io statement.

Consider the following program:

```
import java.io.*;
public class FileException1
{
    public static void main(String[] args)
    {
        openFile("C:\test.txt");
    }
    public static void openFile(String name)
    {
            FileInputStream f = new FileInputStream(name);
        }
}
```

This program won't compile. The compiler issues the following error message:

```
unreported exception java.io.FileNotFoundException; must be caught or declared to be thrown
```

This message simply means that you have to deal with the FileNotFoundException.

# **Catching FileNotFoundException**

One way to deal with the FileNotFoundException is to catch it by using an ordinary try statement:

In this example, the message "File not found." is displayed if the C:\test.txt file doesn't exist.

# Throwing the FileNotFoundException

Suppose that you don't want to deal with this error condition in the open File method, but would rather just pass the exception up to the method that calls the openFile method.

To do that, you omit the try statement. Instead, you add a throws clause to the openFile method's declaration. That clause indicates that the openFile method knows it contains a statement that might throw a FileNotFoundException but doesn't want to deal with that exception here. Instead, the exception is passed up to the caller.

Here's the openFile method with the throws clause added:

```
public static void openFile(String name)
    throws FileNotFoundException
{
    FileInputStream f = new FileInputStream(name);
}
```

As you can see, the throws clause simply lists the exception or exceptions that the method might throw. If more than one exception is in the list, separate the exceptions with commas:

```
public static void readFile(String name)
    throws FileNotFoundException, IOException
```

Adding a throws clause to the openFile method means that when the FileNotFoundException occurs, it is simply passed up to the method that called the openFile method. That means the calling method (in this illustration, main) must catch or throw the exception. To catch the exception, the main method would have to be coded like this:

```
public static void main(String[] args)
{
    try
    {
        openFile("C:\test.txt");
    }
    catch (FileNotFoundException e)
    {
        System.out.println("File not found.");
    }
}
```

Then, if the file doesn't exist, the catch block catches the exception, and the error message is displayed.

# Throwing an exception from main

If you don't want the program to handle the FileNotFound exception at all, you can add a throws clause to the main method, like this:

```
public static void main(String[] args)
    throws FileNotFoundException
{
    openFile("C:\test.txt");
}
```

Then the program abruptly terminates with an exception message and stack trace if the exception occurs.

# **Swallowing exceptions**

What if you don't want to do anything if a checked exception occurs? In other words, you want to simply ignore the exception. You can do that by catching the exception in the catch block of a try statement but leaving the body of the catch block empty. Here's an example:

```
public static void openFile(String name)
{
    try
    {
        FileInputStream f = new FileInputStream(name);
    }
    catch (FileNotFoundException e)
    {
      }
}
```

Here, the FileNotFoundException is caught and ignored. This technique is called *swallowing the exception*.

Swallowing an exception is considered to be bad programming practice. Simply swallowing exceptions that you know you should handle when working on a complicated program is tempting. Because you plan to get back to that exception handler after you iron out the basic functions of the program, a little exception-swallowing doesn't seem like that bad an idea. The problem is that inevitably, you never get back to the exception handler, so your program gets rushed into production with swallowed exceptions.

If you must swallow exceptions, at least write a message to the console indicating that the exception occurred. That way, you have a constant reminder that the program has some unfinished details you must attend to.

Note that not all exception swallowing is bad. Suppose that you want the openFile method to return a boolean value to indicate whether the file exists, rather than throw an exception. Then you could code the method something like this:

```
public static boolean openFile(String name)
{
    boolean fileOpened = false;
    try
    {
        FileInputStream f = new FileInputStream(name);
        fileOpened = true;
    }
    catch (FileNotFoundException e)
    {
     }
    return fileOpened;
}
```

Here, the exception isn't really swallowed. Instead, its meaning is converted to a boolean result that's returned from the method. As a result, the error condition indicated by the FileNotFoundException isn't lost.

# **Throwing Your Own Exceptions**

Although such methods are uncommon, you may want to write methods that throw exceptions all on their own. To do that, you use a throw statement. The throw statement has the following basic format:

```
throw new exception-class ();
```

The exception-class can be Exception or a class that's derived from Exception. You find out how to create your own classes — including exception classes — in Book III. For now, I just focus on writing a method that throws a general Exception.

Here's a program that demonstrates the basic structure of a method that throws an exception:

```
public class MyException
{
    public static void main(String[] args)
    {
        try
        {
            doSomething(true);
        }
        catch (Exception e)
        {
            System.out.println("Exception!");
        }
    }
    public static void doSomething(boolean t)
        throws Exception
    {
        if (t)
            throw new Exception();
    }
}
```

Here, the doSomething method accepts a boolean value as a parameter. If this value is true, it throws an exception; otherwise, it doesn't do anything.

Here are the essential points to glean from this admittedly trivial example:

- You throw an exception by executing a throw statement. The throw statement specifies the exception object to be thrown.
- If a method contains a throw statement, it must include a throws clause in its declaration.
- A method that calls a method that throws an exception must either catch or throw the exception.

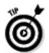

♦ Yup, this example is pretty trivial. But it illustrates the essential points.

# **Catching Multiple Exceptions**

A new Java 7 feature lets you catch two or more exception types with a single catch statement. Suppose you have a bit of code that might throw two different exceptions — say, FileNotFoundException and IOException — and you want to handle both identically. One way to do that is to write two catch statements (one to catch each section), and then write the same code for both catch blocks, like this:

This method works, but it is clumsy. Java 7 now lets you specify two or more exception types in the catch statement. You separate the exception types with a vertical bar, like this:

```
{
    // statements that might throw FileNotFoundException // or IOException
}
catch (FileNotFoundException | IOException e)
{
    System.out.println(e.getMessage());
}
```

This way you can handle both exception types with just one block of code.

# **Book III**

# Object-Oriented Programming

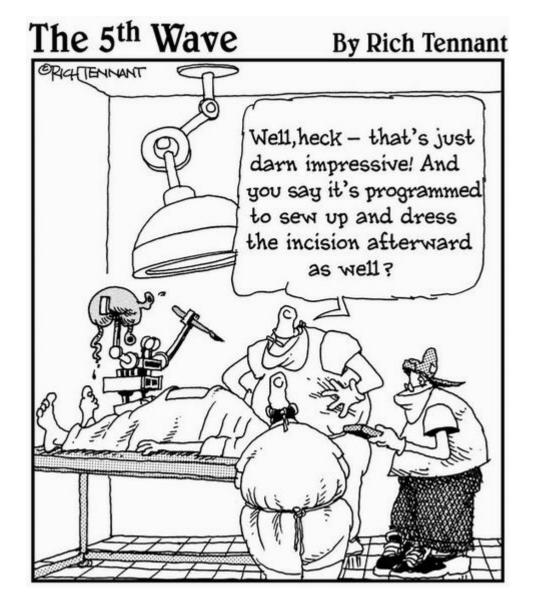

Contents at a Glance

Chapter 1: Understanding Object-Oriented Programming

What Is Object-Oriented Programming?

**Understanding Objects** 

Understanding the Life Cycle of an Object Chapter 2: Making Your Own Classes Declaring a Class Working with Members Using Getters and Setters Chapter 3: Working with Statics Understanding Static Fields and Methods Working with Static Fields Using Static Methods Chapter 4: Using Subclasses and Inheritance **Introducing Inheritance Creating Subclasses** Overriding Methods Chapter 5: Using Abstract Classes and Interfaces **Using Abstract Classes** Using Interfaces Seeing More Things You Can Do with Interfaces Chapter 6: Using the Object and Class Classes The Mother of All Classes: Object The toString Method The equals Method Chapter 7: Packaging and Documenting Your Classes Working with Packages Putting Your Classes in a JAR File Using JavaDoc to Document Your Classes

# Chapter 1: Understanding Object-Oriented Programming

### In This Chapter

Looking at what object-oriented programming is Understanding objects and classes Investigating inheritance and interfaces Designing programs with objects

Diagramming with UML

This chapter is a basic introduction to object-oriented programming. It introduces some of the basic concepts and terms you need to know as you get a handle on the specific details of how object-oriented programming works in Java.

If you're more of a hands-on type, you may want to skip this chapter and go straight to Book III, Chapter 2, where you find out how to create your own classes in Java. You can always return to this chapter later to review the basic concepts that drive object-oriented programming. Either way is okay by me. I get paid the same whether you read this chapter now or skip it and come back to it later.

# What Is Object-Oriented Programming?

The term *object-oriented programming* means many different things. But at its heart, object-oriented programming is a type of computer programming based on the premise that all programs are essentially computer-based simulations of real-world objects or abstract concepts. For example:

- Flight-simulator programs attempt to mimic the behavior of real airplanes. Some do an amazingly good job; military and commercial pilots train on them. In the 1960s, the Apollo astronauts used a computer-controlled simulator to practice for their moon landings.
- Many computer games are simulations of actual games that humans play, such as baseball, NASCAR racing, and chess. But even abstract games such as Pac-Man and Final Fantasy IV attempt to model the behavior of creatures and objects that *could* exist somewhere. Those programs simulate a conceptual game one that can't actually be played anywhere in the real world but *can* by simulated by a computer.
- Business programs can be thought of as simulations of business
   processes such as order taking, customer service, shipping, and
   billing. An invoice, for example, isn't just a piece of paper; it's a paper that represents a transaction that
   has occurred between a company and one of its customers. Thus, a computer-based invoice is really
   just a simulation of that transaction.

The notion of a programming language having a premise of this sort isn't new. Traditional programming languages such as C (and its predecessors, including even COBOL) are based on the premise that computer programs are computerized implementations of actual procedures — the electronic equivalent of "Step 1: Insert Tab A into Slot B." The LISP programming language is based on the idea that all programming problems can be looked at as different ways of manipulating lists.

And the ever-popular database-manipulation language SQL views programming problems as ways to manipulate mathematical sets.

Here are some additional thoughts about the notion of computer programs being simulations of real-world objects or abstract concepts:

- Sometimes the simulation is better than the real thing. Word-processing programs started out as simulations of typewriters, but a modern word-processing program is far superior to any typewriter.
- The idea that all computer programs are simulations of one type or another isn't a new one. In fact, the first object-oriented programming language (Simula) was developed in the 1960s. By 1967, this language had many of the features we now consider fundamental to object-oriented programming including classes, objects, inheritance, and virtual methods.
- Come to think of it, manual business recordkeeping systems are simulations too. A file cabinet full of printed invoices doesn't hold actual orders; it holds written *representations* of those orders. A computer is a better simulation device than a file cabinet, but both are simulations.

# **Understanding Objects**

All this talk of simulations is getting a little existential for me, so now I'm turning to the nature of the objects that make up object-oriented programming. *Objects* — both in the real world and in the world of programming — are entities that have certain basic characteristics. The following sections describe some of the most important of these characteristics: identity, type, state, and behavior.

# **Objects have identity**

Every object in an object-oriented program has an *identity*. In other words, every occurrence of a particular type of object — called an *instance* — can be distinguished from every other occurrence of the same type of object, as well as from objects of other types.

In the real world, object identity is a pretty intuitive and obvious concept. Pick up two apples, and you know that although both of them are apples (that's the object type, described in the next section), you know that they aren't the same apple. Each has a distinct identity. Both are roughly the same color but not exactly. They're both roundish but have minor variations in shape. Either one (or both) could have a worm inside.

Open a file cabinet that's full of invoices, and you find page after page of papers that look almost identical, but each one has an invoice number printed somewhere near the top of the page. This number isn't what actually gives each of these invoices a unique identity, but it gives you an easy way to identify each individual invoice, just as your name gives other people an easy way to identify you.

In object-oriented programming, each object has its own location in the computer's memory. Thus, two objects, even though they may be of the same type, have their own distinct memory locations. The address of the starting location for an object provides a way of distinguishing one object from another, because no two objects can occupy the same location in memory.

Here are a few other important thoughts about object identity in Java:

- Java keeps each object's identity pretty much to itself. In other words, there's no easy way to get the memory address of an object; Java figures that it's none of your business, and rightfully so. If Java made that information readily available to you, you'd be tempted to tinker with it, which could cause all sorts of problems, as any C or C++ programmer can tell you.
- Java objects have something called a *hash code*, which is an int value that's automatically generated for every object and *almost* represents the object's identity. In most cases, the hash code for an object is based on the object's memory address, but not always. Java doesn't guarantee that two distinct objects won't have the same hash code.

• When used with objects, the equality operator (==) actually tests the object identity of two variables or expressions. If they refer to the same object instance, the two variables or expressions are considered equal.

# **Objects** have type

I remember studying "Naming of Parts," a fine poem written by Henry Reed in 1942, back when I was an English major in college:

Today we have naming of parts. Yesterday, We had daily cleaning. And tomorrow morning, We shall have what to do after firing. But today, Today we have naming of parts. Japonica Glistens like coral in all of the neighboring gardens, And today we have naming of parts.

Sure, it's a fine antiwar poem and all that, but it's also a little instructive about object-oriented programming. After the first stanza, the poem goes on to name the parts of a rifle:

This is the lower sling swivel. And this
Is the upper sling swivel, whose use you will see,
When you are given your slings. And this is the piling swivel,
Which in your case you have not got.

Imagine a whole room of new soldiers taking apart their rifles, while the drill sergeant tells them, "This is the lower sling swivel. And this is the upper sling swivel. . . ." Each soldier's rifle has one of these parts — in object-oriented terms, an object of a particular type. The lower sling swivels in the soldiers' rifles are different objects, but all are of the type LowerSlingSwivel.

Like the drill sergeant in this poem, object-oriented programming lets you assign names to the different kind of objects in a program. In Java, types are defined by classes. So when you create an object from a type, you're saying that the object is of the type specified by the class. The following example statement creates an object of type Invoice:

```
Invoice i = new Invoice();
```

In this case, the identity of this object (that is, its address in memory) is assigned to the variable i, which the compiler knows can hold references to objects of type Invoice.

## **Objects have state**

Now switch gears to another literary genius:

One fish, two fish, Red fish, blue fish

In object-oriented terms, Dr. Seuss here is enumerating a pair of objects of type Fish. The Fish type apparently has two attributes; call them Number and Color. These two objects have differing values for these attributes:

| Attribute | Object 1 | Object 2 |
|-----------|----------|----------|
| Number    | One      | Two      |
| Color     | Red      | Blue     |

The type of an object determines what attributes the object has. Thus, all objects of a particular type have the same attributes. They don't necessarily have the same values for those attributes, however. In this example, all Fish have attributes named Number and Color, but the two Fish objects have different values for these attributes.

The combination of the values for all the attributes of an object is called the object's *state*. Unlike its identity, an object's state can — and usually does —

change over its lifetime. Some fish can change colors, for example. The total sales for a particular customer changes each time the customer buys another product. The grade-point average for a student changes each time a new class grade is recorded. The address and phone number of an employee change if the employee moves.

Here are a few more interesting details about object state:

- Some of the attributes of an object are publicly known, but others can be private. The private attributes may be vital to the internal operation of the object, but no one outside the object knows that they exist. They're like your private thoughts: They affect what you say and do, but nobody knows them but you.
- In Java, the state of an object is represented by class variables, which are called *fields*. A *public field* is a field that's declared with the public keyword so that the variable can be visible to the outside world.

# Objects have behavior

Another characteristic of objects is that they have *behavior*, which means that they can do things. Like state, the specific behavior of an object depends on its type. But unlike state, behavior isn't different for each instance of a type. Suppose that all the students in a classroom have calculators of the same type. Ask them all to pull out the calculators and add two numbers — any two numbers of their choosing. All the calculators display a different number, but they all add in the same way — that is, they all have a different state but the same behavior.

Another way to say that objects have behavior is to say that they provide services that can be used by other objects. You've already seen plenty of examples of objects that provide services to other objects. Objects created from the NumberFormat class, for example, provide formatting services that turn numeric values into nicely formatted strings such as \$32.95.

In Java, the behavior of an object is provided by its methods. Thus, the format method of the NumberFormat class is what provides the formatting behavior for NumberFormat objects.

Here are a few other notable points about object behavior:

- The *interface* of a class is the set of methods and fields that the class makes public so that other objects can access them.
- Exactly how an object does what it does can and should be hidden within the object. Someone who uses the object needs to know what the object does but doesn't need to know how it works. If you later find a better way for the object to do its job, you can swap in the new improved version without anyone knowing the difference.

# Understanding the Life Cycle of an Object

As you work with objects in Java, understanding how objects are born, live their lives, and die is important. This topic is called the *life cycle* of an object, and it goes something like this:

1. Before an object can be created from a class, the class must be *loaded*. To do that, the Java runtime locates the class on disk (in a .class file) and reads it into memory. Then Java looks for any *static initializers* that initialize static fields — fields that don't belong to any particular instance of the class, but belong to the class itself and are shared by all objects created from the class.

A class is loaded the first time you create an object from the class or the first time you access a static field or method of the class. When you run the main method of a class, for example, the class is initialized because the main method is static.

- 2. An object is created from a class when you use the new keyword. To initialize the class, Java allocates memory for the object and sets up a reference to the object so that the Java runtime can keep track of it. Then Java calls the class *constructor*, which is like a method but is called only once: when the object is created. The constructor is responsible for doing any processing required to initialize the object initializing variables, opening files or databases, and so on.
- 3. The object lives its life, providing access to its public methods and fields to whoever wants and needs them.
- 4. When it's time for the object to die, the object is removed from memory, and Java drops its internal reference to it. You don't have to destroy objects yourself. A special part of the Java runtime called the *garbage collector* takes care of destroying all objects when they are no longer in use.

# **Working with Related Classes**

So far, most of the classes you've seen in this book have created objects that stand on their own, each being a little island unto itself. The real power of object-oriented programming, however, lies in its ability to create classes that describe closely related objects.

Baseballs, for example, are similar to softballs. Both are specific types of balls. Each type has a diameter and a weight; both types can be thrown, caught, or hit. Baseballs and softballs, however, have different characteristics that cause them to behave differently when they're thrown, caught, or hit.

If you're creating a program that simulates the way baseballs and softballs work, you need a way to represent these two types of balls. One option is to create separate classes to represent each type of ball. These classes are similar, so you can just copy most of the code from one class to the other.

Another option is to use a single class to represent both types of balls. Then you pass a parameter to the constructor to indicate whether an instance of the class behaves like a baseball or like a softball.

Java has two object-oriented programming features that are designed specifically to handle classes that are related this way: inheritance and interfaces. I briefly describe these features in the following sections.

## **Inheritance**

*Inheritance* is an object-oriented programming technique that lets you use one class as the basis for another. The existing class is called the *base class*, *superclass*, or *parent class*; the new class that's derived from it is called the *derived class*, *subclass*, or *child class*.

When you create a subclass, the subclass is automatically given all the methods and fields defined by its superclass. You can use these methods and fields as is, or you can override them to alter their behavior. In addition, you can add methods and fields that define data and behavior that's unique to the subclass.

You could use inheritance to solve the baseball/softball problem from the preceding section by creating a class named Ball that provides the basic features of all types of balls and then using it as the base class for separate classes named BaseBall and SoftBall. Then these classes could override the methods that need to behave differently for each type of ball.

One way to think of inheritance is as a way to implement *is-a-type-of* relationships. A softball is a type of ball, as is a baseball. Thus, inheritance is an appropriate way to implement these related classes. (For more information about inheritance, see Book III, Chapter 4.)

### **Interfaces**

An *interface* is a set of methods and fields that a class must provide to *implement* the interface. The interface itself is simply a set of public method and field declarations that are given a name. Note that the interface itself doesn't provide any code that implements those methods. Instead, it just provides the declarations. Then a class that *implements* the interface provides code for each of the methods the interface defines.

You could use an interface to solve the baseball/softball problem by creating an interface named Ball that specifies all the methods and fields that a ball should have. Then you could create the SoftBall and BaseBall classes so that they both implement the Ball interface.

Interfaces are closely related to inheritance but have two key differences:

- The interface itself doesn't provide code that implements any of its methods. An interface is just a set of method and field signatures. By contrast, a base class can provide the implementation for some or all of its methods.
- A class can have only one base class, but a class can implement as many interfaces as necessary.

You find out about interfaces in Book III, Chapter 5.

# **Designing a Program with Objects**

An object-oriented program usually isn't just a single object. Instead, it's a group of objects that work together to get a job done. The most important part of developing an object-oriented program is designing the classes that are used to create the program's objects. The basic idea is to break a large problem into a set of classes, each of which is manageable in size and complexity. Then you write the Java code that implements those classes.

So the task of designing an object-oriented application boils down to deciding what classes the application requires — and what the public interface to each of those classes should be. If you plan your classes well, implementing the application is easy. If you plan your classes poorly, you'll have a hard time getting your application to work.

One common way to design object-oriented applications is to divide the application into several distinct *layers* or *tiers* that provide distinct types of functions. Most common is a three-layered approach, as shown in Figure 1-1. Here, the objects of an application are split into three basic layers:

- **Presentation:** The objects in this layer handle all the direct interaction with users. The HTML pages in a web application go in this layer, as do the Swing page and frame classes in a GUI-based application. (I cover Swing in Book VI.)
- **Logic:** The objects in this layer represent the core objects of the application. For a typical business-type application, this layer includes objects that represent business entities such as customer, products, orders, suppliers, and the like. This layer is sometimes called the *business rules layer* because the objects in this layer are responsible for carrying out the rules that govern the application.
- **Database:** The objects in this layer handle all the details of interacting with whatever form of data storage is used by the application. If the data is stored in a SQL database, for example, the objects in this layer handle all the SQL.

| Figure 1-1:   |
|---------------|
| Three-layered |
| 1             |

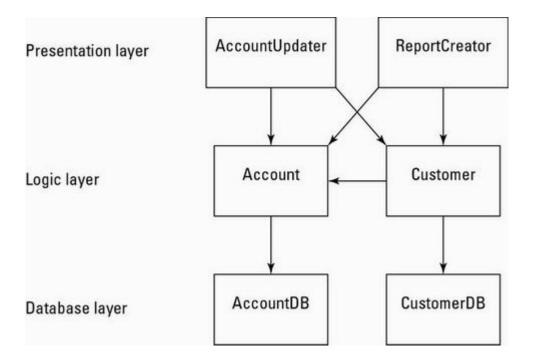

# **Diagramming Classes with UML**

Since the very beginning of computer programming, programmers have loved to create diagrams of their programs. Originally, they drew flowcharts that graphically represented a program's procedural logic.

Flowcharts were good at diagramming procedures, but they were way too detailed. When the structured programming craze hit in the 1970s, and programmers started thinking about the overall structure of their programs, they switched from flowcharts to *structure charts*, which illustrated the organizational relationships among the modules of a program or system.

Now that object-oriented programming is the thing, programmers draw *class diagrams* to illustrate the relationships among the classes that make up an application. Figure 1-2 shows a class diagram of a simple system that has four classes. The rectangles represent the classes themselves, and the arrows represent the relationships among the classes.

**Figure 1-2:** A simple class diagram.

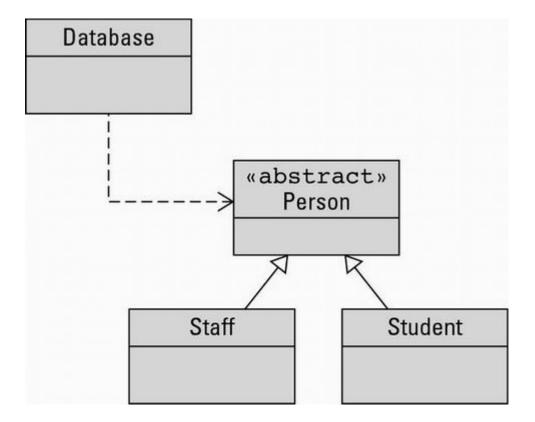

You can draw class diagrams in many ways. To add some consistency to their diagrams, most programmers use a standard called *UML*, which stands for *Unified Modeling Language*. The class diagram in Figure 1-2 is an example of a simple UML diagram, but UML diagrams can get much more complicated.

The following sections describe the details of creating UML class diagrams. Note that these sections don't even come close to explaining all the features of UML. I include just the basics of creating UML class diagrams so that you can make some sense of UML diagrams when you see them and so that you know how to draw simple class diagrams to design the class structure for your applications. If you're interested in digging deeper into UML, check out *UML 2 For Dummies*, by Michael Jesse Chonoles and James A. Schardt (John Wiley & Sons, Inc.).

# **Drawing classes**

The basic element in a class diagram is a class. In UML, each class is drawn as a rectangle. At minimum, the rectangle must include the class name. You can subdivide the rectangle into two or three compartments that can contain additional information about the class, as shown in Figure 1-3.

The middle compartment of a class lists the class variables, whereas the bottom compartment lists the class methods. The name of each variable or method can be preceded by a *visibility indicator*, which can be one of the symbols listed in Table 1-1. (In actual practice, it's common to omit the visibility indicator and list only those fields or methods that have public visibility.)

Figure 1-3: A class.

# CustomerDB

- +connectionString
- +connectionStatus
- +getCustomer
- +updateCustomer
- +deleteCustomer
- +addCustomer
- +getCustomerList

| Table 1-1 | Visibility Indicators for Class Variables and Methods |  |
|-----------|-------------------------------------------------------|--|
| Indicator | Description                                           |  |
| +         | Public                                                |  |
| -         | Private                                               |  |
| #         | Protected                                             |  |

If you want, you can include type information for variables as well as for methods and parameters. The type of a variable is indicated by following the variable name with a colon and the type:

```
connectionString: String
```

A method's return type is indicated in the same way:

```
getCustomer(): Customer
```

Parameters are listed within the parentheses, and both the name and type are listed. For example:

```
getCustomer(custno: int): Customer
```

*Note:* Omitting the type and parameter information from UML diagrams is common.

Interfaces are drawn pretty much the same way as classes, but the class name is preceded by the word *interface:* 

# «interface» ProductDB

*Note:* The word *interface* is enclosed within a set of double-left and double-right arrows. These arrows aren't just two less-than or greater-than symbols typed in a row; they're a special combination of symbols. Fortunately, the double-arrow symbol is a standard part of the ASCII character set. You can access it in Microsoft Word via the Insert Symbol command.

# **Drawing arrows**

Besides using rectangles to represent classes, class diagrams include arrows to represent relationships among classes. UML uses a variety of types of arrows, as I describe in the following paragraphs.

| A solid line with a hollow closed arrow at one end represents inheritance:                                                              |
|----------------------------------------------------------------------------------------------------|
| <del></del> >                                                                                                    |
| The arrow points to the base class. A dashed line with a hollow closed arrow at one end indicates that a class implements an interface: |
|                                                                                                    |
| The arrow points to the interface. A solid line with an open arrow indicates an association:                                            |
|                                                                                                    |

An association simply indicates that two classes work together. It may be that one of the classes creates objects of the other class or that one class requires an object of the other class to perform its work. Or perhaps instances of one class contain instances of the other class.

You can add a name to an association arrow to indicate its purpose. If an association arrow indicates that instances of one class create objects of another class, you can place the word Creates next to the arrow.

# Chapter 2: Making Your Own Classes

### In This Chapter

Creating your own class

Looking at the pieces of a class declaration

Finding out about class fields

**Constructing constructors** 

Adding methods to your classes

Using the this keyword

Okay, class, it's time to learn how to create your own classes.

In this chapter, you discover the basics of creating classes in Java. All Java programs are classes, so you've already seen many examples of classes. You've seen class headers such as public class GuessingGame and static methods such as public static void main. Now, in this chapter, I show you how to create programs that have more than one class.

# **Declaring a Class**

All classes must be defined by a *class declaration* — lines of code that provide the name for the class and the body of the class. Here's the most basic form of a class declaration:

[public] class ClassName {class-body}

The public keyword indicates that this class is available for use by other classes. Although it's optional, you usually include it in your class declarations. After all, the main reason you write class declarations is so other classes can create objects from the class you're defining. (Find out more about using the public keyword in the section "Seeing where classes go," later in this chapter.)

In later chapters of this book, you find out about some additional elements that can go in a class declaration. The format I'm describing here is just the basic format used to create basic classes.

# Picking class names

The ClassName is an identifier that provides a name for your class. You can use any identifier you want to name a class, but the following three guidelines can simplify your life:

- Begin the class name with a capital letter. If the class name consists of more than one word, capitalize each word: for example, Ball, RetailCustomer, and GuessingGame.
- Whenever possible, use nouns for your class names. Classes create objects, and nouns are the words you use to identify objects. Thus, most class names should be nouns.
- Avoid using the name of a Java API class. No rule says that you absolutely have to, but if you create a class that has the same name as a Java API class, you have to use fully qualified names (such as

java.util.Scanner) to tell your class apart from the API class with the same name.

There are thousands of Java API classes, so avoiding them all is pretty hard. But at the least, you should avoid commonly used Java class names, as well as any API classes that your application is likely to use. Creating a class named String or Math, for example, is just asking for trouble.

# Knowing what goes in the class body

The *class body* of a class is everything that goes within the braces at the end of the class declaration. The public class ClassName part of a class declaration takes just one line, but the body of the class declaration may take hundreds of lines (or thousands, if you get carried away).

The class body can contain the following elements:

- Fields: Variable declarations define the public or private fields of a class.
- Methods: Method declarations define the methods of a class.
- **Constructors:** A *constructor* is a block of code that's similar to a method but is run to initialize an object when an instance is created. A constructor must have the same name as the class itself, and although it resembles a method, it doesn't have a return type.
- **Initializers:** These stand-alone blocks of code are run only once, when the class is initialized. There are actually two types, called *static initializers* and *instance initializers*. Although you won't use them often, I talk about instance initializers later in this chapter, in the section "Using Initializers." (For information about static initializers, refer to Book III, Chapter 3.)
  - ◆ Other classes and interfaces: A class can include another class, which is then called an *inner class* or a *nested class*. Classes can also contain interfaces. (For more information about inner classes, see <a href="www.dummies.com/go/javaaiofd3e">www.dummies.com/go/javaaiofd3e</a>. And for information about interfaces, refer to Book III, Chapter 5.)

Unlike some programming languages, Java doesn't care about the order in which items appear in the class body. Still, being consistent about the order in which you place things in your classes is a good idea. That way you know where to find them. I usually code all the fields together at the start of the class, followed by constructors and then methods. If the class includes initializers, I place them near the fields they initialize. And if the class includes inner classes, I usually place them after the methods that use them.

Some programmers like to place the fields at the end of the class rather than at the beginning. Whatever brings you happiness is fine with me.

The fields, methods, classes, and interfaces contained within a class are called the *members* of the class. Constructors and initializers aren't considered to be members, for reasons that are too technical to explain at this point. (You can find the explanation in Book III, Chapter 3.)

# Seeing where classes go

A public class must be written in a source file that has the same name as the class, with the extension java. A public class named Greeter, for example, must be placed in a file named Greeter.java.

As a result, you can't place two public classes in the same file. The following source file (named DiceGame.java) won't compile:

```
public class DiceGame
{
    public static void main(String[] args)
    {
        Dice d = new Dice();
        d.roll();
    }
}
public class Dice
{
    public void roll()
    {
        // code that rolls the dice goes here
    }
}
```

The compiler coughs up a message indicating that Dice is a public class and must be declared in a file named Dice.java.

This problem has two solutions. The first is to remove the public keyword from the Dice class:

```
public class DiceGame
{
    public static void main(String[] args)
    {
        Dice d = new Dice();
        d.roll();
    }
}
class Dice
{
    public void roll()
    {
        // code that rolls the dice goes here
    }
}
```

The compiler gladly accepts this program.

An *inner class* is a class that's defined within the body of another class and is available only from within that class. (For more information about inner classes, see <a href="https://www.dummies.com/go/javaaiofd3e">www.dummies.com/go/javaaiofd3e</a>.)

When you code more than one class in a single source file, Java still creates a separate class file for each class. Thus, when you compile the DiceGame.java file, the Java compiler creates two class files: DiceGame.class and Dice.class.

Removing the public keyword from a class is acceptable for relatively small programs, but its limitation is that the Dice class is available only to the classes defined within the DiceGame. java file. If you want the Dice class to be more widely available, opt for the second solution: Place it, with the public keyword, in a separate file named Dice.java.

If you're going to create an application that has several public classes, create a separate folder for the application. Then save all the class files for the application to this folder. If you keep your class files together in the same folder, the Java compiler can find them. If you place them in separate folders, you may need to adjust your ClassPath environment variable to help the compiler find the classes.

# **Working with Members**

The *members* of a class are the fields and methods defined in the class body. (Technically, classes and interfaces defined within a class are members too. I don't discuss them in this chapter, though, so you can ignore them for now.)

The following sections describe the basics of working with fields and methods in your classes.

# **Understanding fields**

A *field* is a variable that's defined in the body of a class, outside any of the class's methods. Fields, which are also called *class variables*, are available to all the methods of a class. In addition, if the field specifies the public keyword, the field is visible outside the class. If you don't want the field to be visible outside the class, use the private keyword instead.

A field is defined the same as any other Java variable, but it can have a modifier that specifies whether the field is public or private. Here are some examples of public field declarations:

```
public int trajectory = 0;
public String name;
public Player player;
```

To create a private field, specify private instead of public:

```
private int x_position = 0;
private int y_position = 0;
private String error-message = "";
```

Fields can also be declared as final:

```
public final int MAX_SCORE = 1000;
```

The value of a final field can't be changed after it has been initialized. *Note:* Spelling final field names with all capital letters is customary (but not required).

# **Understanding methods**

You define methods for a class by using the same techniques that I describe in Book II, Chapter 7. To declare a method that's available to users of your class, add the public keyword to the method declaration:

```
public boolean isActive()
{
    return this.isActive;
}
```

To create a private method that can be used within the class but isn't visible outside the class, use the private keyword:

```
private void calculateLunarTrajectory()
{
    // code to get the calculated lunar trajectory
}
```

# **Understanding visibility**

In the preceding sections, I mention that both fields and methods can use the public or private keyword to indicate whether the field or method can be accessed from outside the class. This is called the *visibility* of the field or method.

The combination of all the members that have public access is sometimes called the *public interface* of your class. These members are the only means that other objects have to communicate with objects created from your class. As a result, carefully consider which public fields and methods your class declares.

The term *expose* is sometimes used to refer to the creation of public fields and methods. If a class has a public method named isActive, for example, you could say that the class exposes the isActive method. That simply means that the method is available to other classes.

You can use private fields and methods within a class — but not from other classes. Private fields and methods provide implementation details that may be crucial to the operation of your class but that shouldn't be exposed to the outside world. Private fields and methods are sometimes called *internal members* because they're available only from within the class.

# **Using Getters and Setters**

One of the basic goals of object-oriented programming is to hide the implementation details of a class inside the class while carefully controlling what aspects of the class are exposed to the outside world. As a general rule, you should avoid creating public fields. Instead, you can make all your fields private. Then you can selectively grant access to the data those fields contain by adding to the class special methods called *accessors*.

There are two types of accessors. A get accessor (also called a getter) is a method that retrieves a field value, whereas a set accessor (setter) is a method that sets a field value. These methods are usually named getFieldName and setFieldName, respectively. If the field is named count, for example, the getter and setter methods are named getCount and setCount.

Here's a class that uses a private field named Health to indicate the health of a player in a game program:

```
public class Player
{
    private int health;
    public int getHealth()
    {
        return health;
    }
    public void setHealth(int h)
    {
        health = h;
    }
}
```

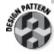

#### The Accessor pattern

The use of accessors (as described in the section "Using Getters and Setters" in this chapter) is an example of a design pattern that's commonly used by Java programmers. The *Accessor pattern* is designed to provide a consistent way to set or retrieve the value of class fields without having to expose the fields themselves to the outside world.

Most Java programmers quickly learn that one of the basic guidelines of object-oriented programming is to avoid public fields. Unfortunately, they often respond to this guideline by making all fields private and then providing get and set accessors for every field, whether they need them or not. So they write classes that look like this:

```
public class MyClass
{
private int fieldX;
private int fieldY;
public int getX() { return x; }
public void setX(int xValue) { this.x = xValue; }
public int getY() { return y; }
public void setY(int yValue) { this.y = yValue; }
}
```

}

Why not just make fieldX and fieldY public fields and skip the accessors?

To be honest, you may as well. The point of making your fields private is to carefully control access to them. If you're going to use accessors for all your fields, you might as well make the fields public.

Instead, carefully consider which fields really should be accessible to the outside world — and provide accessors only for those fields that really need them.

Here, the health field itself is declared as private, so it can't be accessed directly. Instead, it can be accessed only through the methods getHealth and setHealth.

Creating classes with accessors rather than simple public fields offers several benefits:

- You can create a read-only property by providing a get accessor but not a set accessor. Then other classes can retrieve the property value but can't change it.
- Instead of storing the property value in a private field, you can calculate it each time the get accessor method is called. Suppose that you have a class named Order that includes fields named unitPrice and quantityOrdered. This class might also contain a getOrderTotal method that looks like this:

```
public double getOrderTotal()
{
    return unitPrice * quantityOrdered;
```

Here, instead of returning the value of a class field, the get accessor calculates the value to be returned.

• You can protect the class from bad data by validating data in a property set accessor and either ignoring invalid data or throwing an exception if invalid data is passed to the method. Suppose that you have a set accessor for an int property named Health whose value can range from 0 to 100. Here's a set accessor that prevents the Health property from being set to an incorrect value:

```
public void setHealth(int h)
{
    if (h < 0)
        health = 0;
    else if (h > 100)
        health = 100;
    else
        health = h;
```

www.allitebooks.com

Here, if the setHealth method is called with a value less than 0, health is set to 0. Likewise, if the value is greater than 100, health is set to 100.

For a little added insight on the use of accessors, see the nearby sidebar "The Accessor pattern."

# **Overloading Methods**

A Java class can contain two or more methods with the same name, provided that those methods accept different parameters. This technique, called *overloading*, is one of the keys to building flexibility into your classes. With overloading, you can anticipate different ways that someone might want to invoke an object's functions and then provide overloaded methods for each alternative.

The term *overloading* is accurate but a little unfortunate. Normally, when you say that something is overloaded, there's a problem. I once saw a picture of a Volkswagen Jetta loaded down with 3,000 pounds of lumber. (You can find the picture courtesy of Snopes.com, the Urban Legend Reference Page website, at <a href="www.snopes.com/photos/automobiles/lumber.asp">www.snopes.com/photos/automobiles/lumber.asp</a>.) That's a classic example of overloading in the ordinary sense. Fortunately, you don't have to worry about Java collapsing under the weight of overloaded methods.

You're already familiar with several classes that have overloaded methods, though you may not realize it. The PrintWriter class, for example (which you access via System.out), defines 10 versions of the println method that allow you to print different types of data. The following lines show the method declaration for each of these overloads:

```
void println()
void println(boolean x)
void println(char x)
void println(char[] x)
void println(double x)
void println(float x)
void println(int x)
void println(long x)
void println(Object x)
void println(String x)
```

The basic rule in creating overloaded methods is that every method must have a unique signature. A method's *signature* is the combination of its name and the number and types of parameters it accepts. Thus, each of the println methods has a different signature, because although all the methods have the same name, each method accepts a different parameter type.

Two things that are *not* a part of a method's signature are

- The method's return type: You can't code two methods with the same name and parameters but with different return types.
- The names of the parameters: All that matters to the method signature are the types of the parameters and the order in which they appear. Thus, the following two methods have the same signature:

```
double someMethodOfMine(double x, boolean y)
```

double someMethodOfMine(double param1, boolean param2)

### **Creating Constructors**

A *constructor* is a block of code that's called when an instance of an object is created. In many ways, a constructor is similar to a method, but a few differences exist:

- A constructor doesn't have a return type.
- The name of the constructor must be the same as the name of the class.
- Unlike methods, constructors are not considered to be members of a class. (That's important only when it comes to inheritance, which is covered in Book III, Chapter 4.)
- A constructor is called when a new instance of an object is created. In fact, it's the new keyword that calls the constructor. After creating the object, you can't call the constructor again.

Here's the basic format for coding a constructor:

```
public ClassName (parameter-list) [throws exception...]
{
    statements...
}
```

The public keyword indicates that other classes can access the constructor. That's usually what you want, although in the next chapter, you see why you might want to create a private constructor. ClassName must be the same as the name of the class that contains the constructor. You code the parameter list the same way that you code it for a method.

Notice also that a constructor can throw exceptions if it encounters situations that it can't recover from. (For more information about throwing exceptions, refer to Book II, Chapter 8.)

#### **Creating basic constructors**

Probably the most common reason for coding a constructor is to provide initial values for class fields when you create the object. Suppose that you have a class named Actor that has fields named firstName and lastName. You can create a constructor for the Actor class:

```
public Actor(String first, String last)
{
   firstName = first;
   lastName = last;
}
```

Then you create an instance of the Actor class by calling this constructor:

```
Actor a = new Actor("Arnold", "Schwarzenegger");
```

A new Actor object for Arnold Schwarzenegger is created.

Like methods, constructors can be overloaded. In other words, you can provide more than one constructor for a class, provided that each constructor has a unique signature. Here's another constructor for the Actor class:

```
public Actor(String first, String last, boolean good)
{
    firstName = first;
    lastName = last;
    goodActor = good;
```

}

This constructor lets you create an Actor object with information besides the actor's name:

```
Actor a = new Actor("Arnold", "Schwarzenegger", false);
```

#### **Creating default constructors**

I grew up watching *Dragnet*. I can still hear Joe Friday reading some thug his rights: "You have the right to an attorney during questioning. If you desire an attorney and cannot afford one, an attorney will be appointed to you free of charge."

Java constructors are like that. Every class has a right to a constructor. If you don't provide a constructor, Java appoints one for you, free of charge. This free constructor is called the *default constructor*. It doesn't accept any parameters and doesn't do anything, but it does allow your class to be instantiated.

Thus, the following two classes are identical:

```
public Class1
{
    public Class1() { }
}
public Class1 { }
```

In the first example, the class explicitly declares a constructor that doesn't accept any parameters and has no statements in its body. In the second example, Java creates a default constructor that works just like the constructor shown in the first example.

The default constructor is *not* created if you declare any constructors for the class. As a result, if you declare a constructor that accepts parameters and still want to have an empty constructor (with no parameters and no body), you must explicitly declare an empty constructor for the class.

An example might clear this point up. The following code does *not* compile:

This program won't compile because it doesn't explicitly provide a default constructor for the Actor class; because it does provide other constructors, the default constructor isn't generated automatically.

#### **Calling other constructors**

A constructor can call another constructor of the same class by using the special keyword this as a method call. This technique is commonly used when you have several constructors that build on one another.

Consider this class:

}

```
public class Actor
{
    private String lastName;
    private String firstName;
    private boolean goodActor;
    public Actor(String last, String first)
    {
        lastName = last;
        firstName = first;
    }
    public Actor(String last, String first, boolean good)
    {
        this(last, first);
        goodActor = good;
    }
}
```

Here, the second constructor calls the first constructor to set the lastName and firstName fields. Then it sets the goodActor field.

You have a few restrictions in using the this keyword as a constructor call:

• You can call another constructor only in the very first statement of a constructor. Thus, the following code won't compile:

```
public Actor(String last, String first, boolean good)
{
    goodActor = good;
    this(last, first); // error: won't compile
```

If you try to compile a class with this constructor, you get a message saying call to this must be first statement in constructor.

- Each constructor can call only one other constructor, but you can chain constructors. If a class has three constructors, the first constructor can call the second one, which in turn calls the third one.
- You can't create loops in which constructors call one another. Here's a class that won't compile:

```
class CrazyClass
{
    private String firstString;
    private String secondString;
    public CrazyClass(String first, String second)
    {
        this(first);
        secondString = second;
    }
    public CrazyClass(String first)
    {
        this(first, "DEFAULT"); // error: won't
```

}

The first constructor starts by calling the second constructor, which calls the first constructor. The compiler complains that this error is a recursive constructor invocation and politely refuses to compile the class.

If you don't explicitly call a constructor in the first line of a constructor, Java inserts code that automatically calls the default constructor of the base class — that is, the class that this class inherits. (This little detail doesn't become too important until you get into inheritance, which is covered in Book III, Chapter 4, so you can conveniently ignore it for now.)

# Finding More Uses for the this Keyword

As I describe in the preceding section, you can use the this keyword in a constructor to call another constructor for the current class. You can also use this in the body of a class constructor or method to refer to the current object — that is, the class instance for which the constructor or method has been called.

The this keyword is usually used to qualify references to instance variables of the current object. For example:

```
public Actor(String last, String first)
{
    this.lastName = last;
    this.firstName = first;
}
```

Here, this isn't really necessary because the compiler can tell that last Name and firstName refer to class variables. Suppose, however, that you use lastName and firstName as the parameter names for the constructor:

```
public Actor(String lastName, String firstName)
{
    this.lastName = lastName;
    this.firstName = firstName;
}
```

Here, the this keywords are required to distinguish among the parameters named lastName and firstName and the instance variables with the same names.

You can also use this in a method body. For example:

```
public String getFullName()
{
    return this.firstName + " " + this.lastName;
}
```

Because this example has no ambiguity, this isn't really required. Many programmers like to use this even when it isn't necessary, however, because it clarifies that they're referring to an instance variable.

Sometimes, you use the this keyword all by itself to pass a reference to the current object as a method parameter. You can print the current object to the console by using the following statement:

The println method calls the object's toString method to get a string representation of the object and then prints it to the console. By default, toString prints the name of the class that the object was created from and the object's hash code. If you want the println method to print something more meaningful, provide a toString method of your own for the class.

# **Using Initializers**

An *initializer* (sometimes called an *initializer block*) is a lonely block of code that's placed outside any method, constructor, or other block of code. Initializers are executed whenever an instance of a class is created, regardless of which constructor is used to create the instance.

Initializer blocks are similar to variable initializers used to initialize variables. The difference is that with an initializer block, you can code more than one statement. Here's a class that gets the value for a class field from the user when the class is initialized:

You can almost always achieve the same effect by using other coding techniques, which usually are more direct. You could prompt the user for the value in the constructor, for example, or you could call a method in the field initializer, like this:

Either way, the effect is the same.

Here are a few other tidbits of information concerning initializers:

- If a class contains more than one initializer, the initializers are executed in the order in which they appear in the program.
- Initializers are executed before any class constructors.
- A special kind of initializer block called a *static initializer* lets you initialize static fields. (For more information, see the next chapter.)

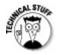

◆ Initializers are sometimes used with anonymous classes, as I describe in Book III, Chapter 6.

# Chapter 3: Working with Statics

In This Chapter

Adding static fields to a class

**Creating static methods** 

Creating classes that can be instantiated

Working with static initializers

A *static method* is a method that isn't associated with an instance of a class. (Unless you jumped straight to this chapter, you already knew that.) Instead, the method belongs to the class itself. As a result, you can call the method without first creating a class instance. In this chapter, you find out everything you need to know about creating and using static fields and methods.

# **Understanding Static Fields and Methods**

According to my handy *Webster's* dictionary, the word *static* has several meanings, most of which relate to the idea of being stationary or unchanging. A *static display* is a display that doesn't move. *Static electricity* is an electrical charge that doesn't flow. A *static design* is a design that doesn't change.

As used by Java, however, the term *static* doesn't mean unchanging. You can create a static field, for example, and then assign values to it as a program executes. Thus, the value of the static field can change.

To confuse things further, the word *static* can also mean interference, as in radio static that prevents you from hearing music clearly on the radio. But in Java, the term *static* doesn't have anything to do with interference or bad reception.

So what does the term *static* mean in Java? It's used to describe a special type of field or method that isn't associated with a particular instance of a class. Instead, static fields and methods are associated with the class itself, which means that you don't have to create an instance of the class to access a static field or methods. Instead, you access a static field or method by specifying the class name, not a variable that references an object.

The value of a static field is the same across all instances of the class. In other words, if a class has a static field named CompanyName, all objects created from the class will have the same value for CompanyName.

Static fields and methods have many common uses. Here are but a few:

- To provide constants or other values that aren't related to class instances: A Billing class might have a constant named SALES\_TAX\_RATE that provides the state sales tax rate.
- To keep count of how many instances of a class have been created: A Ball class used in a game might have a static field that counts how many balls currently exist. This count doesn't belong to any one instance of the Ball class.
- In a business application, to keep track of a reference or serial number that's assigned to each new object instance: An Invoice class might maintain a static field that holds the invoice number that is

assigned to the next Invoice object created from the class.

- To provide an alternative way to create instances of the class: An excellent example is the NumberFormat class, which has static methods such as getCurrencyInstance and getNumberInstance that return object instances to format numbers in specific ways. One reason you might want to use this technique is to create classes that can have only one object instance. This type of class, called a *singleton class*, is described in the sidebar "The Singleton pattern," later in this chapter.
- To provide utility functions that aren't associated with an object at all: A good example in the Java API library is the Math class, which provides a bunch of static methods to do math calculations. Examples that you might code yourself are a DataValidation class with static methods that validate input data and a database class with static methods that perform database operations.

# Working with Static Fields

A static field is a field that's declared with the static keyword, like this:

```
private static int ballCount;
```

Note that the position of the static keyword is interchangeable with the positions of the *visibility keywords* (private and public, as well as protected, which I describe in the next chapter). As a result, the following statement works as well:

```
static private int ballCount;
```

As a convention, most programmers tend to put the visibility keyword first.

Note that you can't use the static keyword within a class method. Thus, the following code won't compile:

```
private void someMethod()
{
    static int x;
}
```

In other words, fields can be static, but local variables can't.

You can provide an initial value for a static field. Here's an example:

```
private static String district = "Northwest";
```

Static fields are created and initialized when the class is first loaded. That happens when a static member of the class is referred to or when an instance of the class is created, whichever comes first.

Another way to initialize a static field is to use a *static initializer*, which I cover later in this chapter, in the section "Using Static Initializers."

# **Using Static Methods**

A *static method* is a method declared with the static keyword. Like static fields, static methods are associated with the class itself, not with any particular object created from the class. As a result, you don't have to create an object from a class before you can use static methods defined by the class.

The best-known static method is main, which is called by the Java runtime to start an application. The main method must be static — which means that applications are run in a static context by default.

One of the basic rules of working with static methods is that you can't access a nonstatic method or field from a static method, because the static method doesn't have an instance of the class to use to reference instance methods or fields. The following code won't compile:

Here, the main method is static, so it can't access the instance variable x.

*Note:* You *can* access static methods and fields from an instance method, however. The following code works fine:

```
public class Invoice
{
    private static double taxRate = 0.75;
    private double salesTotal;
    public double getTax()
    {
        return salesTotal * taxRate;
    }
}
```

Here, the instance method named salesTotal has no trouble accessing the static field taxRate.

# **Counting Instances**

One common use for static variables is to keep track of how many instances of a class have been created. To illustrate how you can do this, consider the program in Listing 3-1. This program includes two classes. The CountTest class is a simple class that keeps track of how many times its constructor has been called. Then the CountTestApp class uses a for loop to create 10 instances of the class, displaying the number of instances that have been created after it creates each instance.

Note that the instance count in this application is reset to zero each time the application is run. As a result, it doesn't keep track of how many instances of the CountTest class have ever been created — only of how many have been created *during a particular execution* of the program.

#### **Listing 3-1: The CountTest Application**

```
public class CountTestApp →1
{
    public static void main(String[] args)
    {
        printCount();
        for (int i = 0; i < 10; i++)
        {
            CountTest c1 = new CountTest(); →8
            printCount(); →9
        }
    }
    private static void printCount()
    {
</pre>
```

The following paragraphs describe some of the highlights of this program:

- →1 This line is the start of the CountTestApp class, which tests the CountTest class.
- →8 This line creates an instance of the CountTest class. Because this code is contained in a for loop, 10 instances are created.
- →9 This line calls the printCount method, which prints the number of CountTest objects that have been created so far.
- →15 This line prints a message indicating how many CountTest objects have been created so far. It calls the static getInstance

Count method of the CountTest class to get the instance count.

- →21 This line is the start of the CountTest class.
- →23 The static instanceCount variable stores the instance count.
- →25 This line is the constructor for the CountTest class. Notice that the instanceCount variable is incremented within the constructor. That way, each time a new instance of the class is created, the instance count is incremented.
- →29 The static getInstanceCount method simply returns the value of the static instanceCount field.

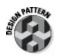

#### The Singleton pattern

A *singleton* is a class that you can use to create only one instance. When you try to create an instance, the class first checks to see whether an instance already exists. If so, the existing instance is used; if not, a new instance is

created.

You can't achieve this effect by using Java constructors, because a class instance has already been created by the time the constructor is executed. (That's why you can use the this keyword from within a constructor.) As a result, the normal way to implement a singleton class is to declare all the constructors for the class as private. That way, the constructors aren't available to other classes. Then you provide a static method that returns an instance. This method either creates a new instance or returns an existing instance.

Here's a bare-bones example of a singleton class:

```
class SingletonClass
{
private static SingletonClass instance;
```

```
private SingletonClass()
{
}
public static SingletonClass getInstance()
{
if (instance == null)
instance = new SingletonClass();
return instance;
}
}
```

Here, the SingletonClass contains a private instance variable that maintains a reference to an instance of the class. Then a default constructor is declared with private visibility to prevent the constructor from being used outside the class. Finally, the static get

Instance method calls the constructor to create an instance if the instance variable is null. Then it returns the instance to the caller.

Here's a bit of code that calls the get

Instance method twice and then compares the resulting objects:

```
SingletonClass s1 = SingletonClass.getInstance();
SingletonClass s2 = SingletonClass.getInstance();
if (s1 == s2)
System.out.println("The objects are the same");
else
System.out.println("The objects are not the same");
```

When this code is run, the first call to get

Instance creates a new instance of the SingletonClass class. The second call to getInstance simply returns a reference to the instance that was created in the first call. As a result, the comparison in the if statement is true, and the first message is printed to the console.

#### **Preventing Instances**

Sometimes, you want to create a class that can't be instantiated at all. Such a class consists entirely of static fields and methods. A good example in the Java API is the Math class. Its methods provide utility-type functions that aren't really associated with a particular object. You may need to create similar classes yourself occasionally. You might create a class with static methods for validating input data, for example, or a database access class that has static methods to retrieve data from a database. You don't need to create instances of either of these classes.

You can use a simple trick to prevent anyone from instantiating a class. To create a class instance, you have to have at least one public constructor. If you don't provide a constructor in your class, Java automatically inserts a default constructor, which happens to be public.

All you have to do to prevent a class instance from being created, then, is provide a single private constructor, like this:

```
public class Validation
{
    private Validation() {} // prevents instances
    // static methods and fields go here
}
```

Now, because the constructor is private, the class can't be instantiated.

Incidentally, the Math class uses this technique to prevent you from creating instances from it. Here's an actual snippet of code from the Math class:

```
public final class Math {
    /**
    * Don't let anyone instantiate this class.
    */
    private Math() {}
```

I figure that if this trick is good enough for the folks who wrote the Math class, it's good enough for me.

# **Using Static Initializers**

In the preceding chapter, you discover *initializer blocks* that you can use to initialize instance variables. Initializer blocks aren't executed until an instance of a class is created, so you can't count on them to initialize static fields. After all, you might access a static field before you create an instance of a class.

Java provides a feature called a *static initializer* that's designed specifically to let you initialize static fields. The general form of a static initializer looks like this:

```
static
{
    statements...
}
```

As you can see, a static initializer is similar to an initializer block but begins with the word static. As with an initializer block, you code static initializers in the class body but outside any other block, such as the body of a method or constructor.

The first time you access a static member such as a static field or a static method, any static initializers in the class are executed — provided that you haven't already created an instance of the class. That's because the static initializers are also executed the first time you create an instance. In that case, the static initializers are executed *before* the constructor is executed.

If a class has more than one static initializer, the initializers are executed in the order in which they appear in the program.

Here's an example of a class that contains a static initializer:

```
class StaticInit
{
    public static int x;
    static
    {
        x = 32;
     }
// other class members such as constructors and
// methods go here...
}
```

This example is pretty trivial. In fact, you can achieve the same effect just by assigning the value 32 to the variable when it is declared. If, however, you had to perform a complicated calculation to determine the value of x — or if its value comes from a database — a static initializer could be very useful.

# Chapter 4: Using Subclasses and Inheritance

In This Chapter

**Explaining inheritance** 

**Creating subclasses** 

Using protected access

**Creating final classes** 

**Demystifying polymorphism** 

Creating custom exception classes

As you find out in Book III, Chapter 1, a Java class can be based on another class. Then the class becomes like a child to the parent class: It inherits all the characteristics of the parent class, good and bad. All the fields and methods of the parent class are passed on to the child class. The child class can use these fields or methods as they are, or it can override them to provide its own versions. In addition, the child class can add fields or methods of its own.

In this chapter, you discover how this magic works, along with the basics of creating and using Java classes that inherit other classes. You also find out a few fancy tricks that help you get the most out of inheritance.

# **Introducing Inheritance**

The word *inheritance* conjures up several noncomputer meanings:

- Children inherit certain characteristics from the parents. Two of my three children have red hair, for example. (Ideally, they won't be half bald by the time they're 30.)
- Children can also inherit behavior from their parents. As they say, the apple doesn't fall far from the tree.
- When someone dies, his heirs get his stuff. Some of it is good stuff, but some of it may not be. My kids are going to have a great time rummaging through my garage, deciding who gets what.
- You can inherit rights as well as possessions. You may be a citizen of a country by virtue of being born to parents who are citizens of that country.

In Java, *inheritance* refers to a feature of object-oriented programming that lets you create classes that are derived from other classes. A class that's based on another class is said to *inherit* the other class. The class that is inherited is called the *parent class*, the *base class*, or the *superclass*. The class that does the inheriting is called the *child class*, the *derived class*, or the *subclass*.

The terms *subclass* and *superclass* seem to be the preferred terms among Java gurus. So if you want to look like you know what you're talking about, use these terms. Also, be aware that the term *subclass* can be used as a verb. When you create a subclass that inherits a base class, for example, you are *subclassing* the base class.

You need to know a few important things about inheritance:

• A derived class automatically takes on all the behavior and attributes of its base class. Thus, if you need to

create several classes to describe types that aren't identical but have many features in common, you can create a base class that defines all the common features. Then you can create several derived classes that inherit the common features.

- A derived class can add features to the base class it inherits by defining its own methods and fields. This is one way that a derived class distinguishes itself from its base class.
- A derived class can also change the behavior provided by the base class. A base class may provide that all classes derived from it have a method named play, for example, but each class is free to provide its own implementation of the play method. In this case, all classes that extend the base class provide their own implementation of the play method.

♦ Inheritance is best used to implement *is-a-type-of* relationships. Here are a few examples: Solitaire is a type of game; a truck is a type of vehicle; an invoice is a type of transaction. In each case, a particular kind of object is a specific type of a more general category of objects.

The following sections provide more examples that help illustrate these points.

#### Motorcycles, trains, and automobiles

Inheritance is often explained in terms of real-world objects such as cars and motorcycles or birds and reptiles. Consider various types of vehicles. Cars and motorcycles are two distinct types of vehicles. If you're writing software that represents vehicles, you could start by creating a class called Vehicle that would describe the features that are common to all types of vehicles, such as wheels; a driver; the ability to carry passengers; and the ability to perform actions such as driving, stopping, turning, and crashing.

A motorcycle is a type of vehicle that further refines the Vehicle class. The Motorcycle class would inherit the Vehicle class, so it would have wheels; a driver; possibly passengers; and the ability to drive, stop, turn, and crash. In addition, it would have features that differentiate it from other types of vehicles, such as two wheels and handlebars used for steering control.

A car is also a type of vehicle. The Car class would inherit the Vehicle class, so it too would have wheels; a driver; possibly some passengers; and the ability to drive, stop, turn, and crash. Also, it would have some features of its own, such as four wheels, a steering wheel, seat belts and air bags, and an optional automatic transmission.

#### Game play

Because you're unlikely ever to write a program that simulates cars, motorcycles, and other vehicles, take a look at a more common example: games. Suppose that you want to develop a series of board games such as Life, Sorry!, and Monopoly. Most board games have certain features in common:

- They have a playing board with locations that players can occupy.
- They have players that are represented by objects.
- The game is played by each player taking a turn, one after the other. When the game starts, it keeps going until someone wins. (If you don't believe me, ask the kids who tried to stop a game of Jumanji before someone won.)

Each specific type of game has these basic characteristics but adds features of its own. The game Life adds features such as money, insurance policies, spouses, children, and a fancy spinner in the middle of the board. Sorry! has cards that you draw to determine each move and safety zones within which other players can't attack you. Monopoly has Chance and Community Chest cards, properties, houses, hotels, and money.

If you were designing classes for these games, you might create a generic BoardGame class that defines the basic features common to all board games and then use it as the base class for classes that represent specific

board games, such as LifeGame, SorryGame, and MonopolyGame.

#### A businesslike example

If vehicles or games don't make the point clear enough, here's an example from the world of business. Suppose that you're designing a payroll system, and you're working on the classes that represent the employees. You realize

that the payroll includes two types of employees: salaried employees and hourly employees. So you decide to create two classes, sensibly named SalariedEmployee and HourlyEmployee.

You quickly discover that most of the work done by these two classes is identical. Both types of employees have names, addresses, Social Security numbers, totals for how much they've been paid for the year, how much tax has been withheld, and so on.

The employee types also have important differences. The most obvious one is that the salaried employees have an annual salary, and the hourly employees have an hourly pay rate. Also, hourly employees have a schedule that changes week to week, and salaried employees may have a benefit plan that isn't offered to hourly employees.

Thus, you decide to create three classes instead of just two. A class named Employee handles all the features that are common to both types of employees; then this class is the base class for the SalariedEmployee and HourlyEmployee classes. These classes provide the additional features that distinguish salaried employees from hourly employees.

#### **Inheritance hierarchies**

One of the most important aspects of inheritance is that a class derived from a base class can in turn be used as the base class for another derived class. Thus, you can use inheritance to form a hierarchy of classes.

You've already seen how an Employee class can be used as a base class to create two types of subclasses: a SalariedEmployee class for salaried employees and an HourlyEmployee class for hourly employees. Suppose that salaried employees fall into two categories: management and sales. Then you could use the SalariedEmployee class as the base class for two more classes: Manager and SalesPerson.

Thus, a Manager is a type of SalariedEmployee. Because a Salaried Employee is a type of Employee, a Manager is also a type of Employee.

All classes ultimately derive from a Java class named Object. Any class that doesn't specifically state what class it is derived from is assumed to derive from the Object class. This class provides some of the basic features that are common to all Java classes, such as the toString method. For more information, see Book III, Chapter 5.

# **Creating Subclasses**

The basic procedure for creating a subclass is simple: You just use the extends keyword on the declaration for the subclass. The basic format of a class declaration for a class that inherits a base class is this:

```
public class ClassName extends BaseClass
{
    // class body goes here
}
```

Suppose that you have a class named Ball that defines a basic ball, and you want to create a subclass named BouncingBall that adds the ability to bounce:

```
public class BouncingBall extends Ball
{
    // methods and fields that add the ability to bounce
    // to a basic Ball object:
    public void bounce()
    {
        // the bounce method
    }
}
```

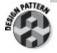

#### The Delegation pattern

Inheritance is one of the great features of object-oriented programming languages such as Java, but it isn't the answer to every programming problem. Also, quite frankly, many Java programmers use it too much. In many cases, simply including an instance of one class in another class is easier than using inheritance. This technique is sometimes called the *Delegation pattern*.

Suppose that you need to create a class named EmployeeCollection that represents a group of employees. One way to create this class would be to extend one of the collection classes supplied by the Java API, such as the ArrayList class. Then your EmployeeCollection class would be a specialized version of the ArrayList class and would have all the methods that are available to the ArrayList class.

A simpler alternative, however, would be to declare a class field of type ArrayList within your EmployeeCollection class. Then you could provide methods that use this ArrayList object to add or retrieve employees from the collection.

Why is this technique called the *delegation?* Rather than write code that implements the functions of the collection, you *delegate* that task to an ArrayList object, because ArrayList objects already know how to perform these functions. (For more information about the ArrayList class, see Book IV, Chapter 3.)

Here, I'm creating a class named BouncingBall that extends the Ball class. (*Extends* is Java's word for *inherits*.)

The subclass automatically has all the methods and fields of the class it extends. Thus, if the Ball class has fields named size and weight, the BouncingBall class has those fields too. Likewise, if the Ball class has a method named throw, the BouncingBall class gets that method too.

You need to know some important details to use inheritance properly:

- ◆ A subclass inherits all the members from its base class. Constructors are *not* considered to be members, however. As a result, a subclass does *not* inherit constructors from its base class.
- The visibility (public or private) of any members inherited from the base class is the same in the subclass. That means that you can't access from the subclass methods or fields that are declared in the base class as private.
- You can *override* a method by declaring a new member with the same signature in the subclass. For more information, see the next section.
- A special type of visibility called protected hides fields and methods from other classes but makes them available to subclasses. For more information, see the section "Protecting Your Members," later in this chapter.

• You can add more methods or fields, private or protected, to a subclass. The BouncingBall class shown earlier in this section, for example, adds a public method named bounce.

## **Overriding Methods**

If a subclass declares a method that has the same signature as a public method of the base class, the subclass version of the method *overrides* the base class version of the method. This technique lets you modify the behavior of a base class to suit the needs of the subclass.

Suppose that you have a base class named Game that has a method named play. The base class, which doesn't represent any particular game, implements this method:

```
public class Game
{
    public void play()
    {
    }
}
```

Then you declare a class named Chess that extends the Game class but also provides an implementation for the play method:

```
public class Chess extends Game
{
    public void play()
    {
        System.out.println("I give up. You win.");
    }
}
```

Here, when you call the play method of a Chess object, the game announces that it gives up. (I was going to provide a complete implementation of an actual chess game program for this example, but it would have made this chapter about 600 pages long. So I opted for the simpler version here.)

Note that to override a method, three conditions have to be met:

- The class must extend the class that defines the method you want to override.
- The method must be declared in the base class with public access. You can't override a private method.
- The method in the subclass must have the same signature as the method in the base class. In other words, the name of the method and the parameter types must be the same.

## **Protecting Your Members**

You're already familiar with the public and private keywords, which are used to indicate whether class members are visible outside the class or not. When you inherit a class, all the public members of the superclass are available to the subclass, but the private members aren't. They do become part of the derived class, but you can't access them directly in the derived class.

Java provides a third visibility option that's useful when you create subclasses: protected. A member with protected visibility is available to subclasses but not to other classes. Consider this example:

```
public class Ball
{
```

```
private double weight;
protected double getWeight()
{
    return this.weight;
}
protected void setWeight(double weight)
{
    this.weight = weight;
}
}
public class BaseBall extends Ball
{
    public BaseBall()
    {
        setWeight(5.125);
    }
}
```

Here, the getWeight and setWeight methods are declared with protect access, which means that they're visible in the subclass BaseBall. These methods aren't visible to classes that don't extend Ball, however.

# Using this and super in Your Subclasses

You already know about the this keyword: It provides a way to refer to the current object instance. It's often used to distinguish between a local variable or a parameter and a class field with the same name. For example:

```
public class Ball
{
    private int velocity;
    public void setVelocity(int velocity)
    {
        this.velocity = velocity;
    }
}
```

Here, the this keyword indicates that the velocity variable referred to on the left side of the assignment statement is the class field named velocity, not the parameter with the same name.

But what if you need to refer to a field or method that belongs to a base class? To do that, you use the super keyword. It works similarly to this but refers to the instance of the base class rather than the instance of the current class.

Consider these two classes:

```
public class Ball
{
    public void hit()
    {
        System.out.println("You hit it a mile!");
    }
}
class BaseBall extends Ball
{
    public void hit()
    {
        System.out.println("You tore the cover off! ");
        super.hit();
    }
}
```

Here, the hit method in the BaseBall class calls the hit method of its base class object. Thus, if you call the hit method of a BaseBall object, the following two lines are displayed on the console:

```
You tore the cover off!
You hit it a mile!
```

You can also use the super keyword in the constructor of a subclass to explicitly call a constructor of the superclass. For more information, see the next section.

# **Understanding Inheritance and Constructors**

When you create an instance of a subclass, Java automatically calls the default constructor of the base class before it executes the subclass constructor. Consider the following classes:

If you create an instance of the BaseBall class, the following two lines are displayed on the console:

```
Hello from the Ball constructor
Hello from the BaseBall constructor
```

If you want, you can explicitly call a base class constructor from a subclass by using the super keyword. Because Java automatically calls the default constructor for you, the only reason to do this is to call a constructor of the base class that uses a parameter. Here's a version of the Ball and BaseBall classes in which the BaseBall constructor calls a Ball constructor that uses a parameter:

```
public class Ball
{
    private double weight;
    public Ball(double weight)
    {
        this.weight = weight;
    }
}
public class BaseBall extends Ball
{
    public BaseBall()
    {
        super(5.125);
    }
}
```

Here, the BaseBall constructor calls the Ball constructor to supply a default weight for the ball.

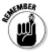

You need to obey a few rules and regulations when working with superclass constructors:

- If you use super to call the superclass constructor, you must do so in the very first statement in the constructor.
  - ◆ If you don't explicitly call super, the compiler inserts a call to the default constructor of the base class. In that case, the base class must have a default constructor. If the base class doesn't have a default constructor, the compiler refuses to compile the program.
- If the superclass is itself a subclass, the constructor for its superclass is called in the same way. This continues all the way up the inheritance hierarchy until you get to the Object class, which has no superclass.

# **Using final**

Java has a final keyword that serves three purposes. When you use final with a variable, it creates a constant whose value can't be changed after it has been initialized. Constants are covered in Book II, Chapter 2, so I won't describe this use of the final keyword more here. The other two uses of the final keyword are to create final methods and final classes. I describe these two uses of final in the following sections.

#### **Final methods**

A *final method* is a method that can't be overridden by a subclass. To create a final method, you simply add the keyword final to the method declaration. For example:

```
public class SpaceShip
{
    public final int getVelocity()
    {
       return this.velocity;
    }
}
```

Here, the method getVelocity is declared as final. Thus, any class that uses the SpaceShip class as a base class can't override the getVelocity method. If it tries, the compiler issues the error message ("Overridden method final").

Here are some additional details about final methods:

- You might think that a subclass wouldn't need to override a method, but there's no reason to be sure of that. Predicting how other people might use your class is difficult. As a result, usually you should avoid using final methods unless you have a compelling reason to do so.
  - Final methods execute more efficiently than nonfinal methods because the compiler knows at compile time that a call to a final method won't be overridden by some other method. The performance gain isn't huge, but for applications in which performance is crucial, it can be noticeable.
- Private methods are automatically considered to be final because you can't override a method you can't see.

#### **Final classes**

A *final class* is a class that can't be used as a base class. To declare a class as final, just add the final keyword to the class declaration:

```
public final class BaseBall
{
    // members for the BaseBall class go here
}
```

Then no one can use the BaseBall class as the base class for another class.

When you declare a class to be final, all of its methods are considered to be final as well. That makes sense when you think about it. Because you can't use a final class as the base class for another class, no class can possibly be in a position to override any of the methods in the final class. Thus, all the methods of a final class are final methods.

# **Casting Up and Down**

An object of a derived type can be treated as though it were an object of its base type. If the BaseBall class extends the Ball class, for example, a BaseBall object can be treated as though it were a Ball object. This arrangement is called *upcasting*, and Java does it automatically, so you don't have to code a casting operator. Thus, the following code is legal:

```
Ball b = new BaseBall();
```

Here, an object of type BaseBall is created. Then a reference to this object is assigned to the variable b, whose type is Ball, not BaseBall.

Now suppose that you have a method in a ball game application named hit that's declared like this:

```
public void hit(Ball b)
```

In other words, this method accepts a Ball type as a parameter. When you call this method, you can pass it either a Ball object or a BaseBall object, because BaseBall is a subclass of Ball. So the following code works:

```
BaseBall b1 = new BaseBall();
hit(b1);
Ball b2 = b1;
hit(b2);
```

Automatic casting doesn't work the other way, however. Thus, you can't use a Ball object where a BaseBall object is called for. Suppose that your program has a method declared like this:

```
public void toss(BaseBall b)
```

Then the following code does *not* compile:

```
Ball b = new BaseBall();
toss(b);  // error: won't compile
```

You can explicitly cast the b variable to a BaseBall object, however, like this:

```
Ball b = new BaseBall();
toss((BaseBall) b);
```

Note that the second statement throws an exception of type ClassCast Exception if the object referenced by the b variable isn't a BaseBall object. So the following code won't work:

What if you want to call a method that's defined by a subclass from an object that's referenced by a variable of the superclass? Suppose that the SoftBall class has a method named riseBall that isn't defined by the Ball class. How can you call it from a Ball variable? One way to do that is to create a variable of the subclass and then use an assignment statement to cast the object:

But there's a better way: Java lets you cast the Ball object to a SoftBall and call the riseBall method in the same statement. All you need is an extra set of parentheses, like this:

```
Ball b = new SoftBall();
((SoftBall) b).riseBall();
```

Here, the expression ((SoftBall) b) returns the object referenced by the b variable, cast as a SoftBall. Then you can call any method of the SoftBall class by using the dot operator. (This operator throws a ClassCastException if b is not a SoftBall object.)

As a general rule, you should declare method parameters with types as far up in the class hierarchy as possible. Rather than create separate toss methods that accept BaseBall and SoftBall objects, for example, you can create a single toss method that accepts a Ball object. If necessary, the toss method can determine which type of ball it's throwing by using the instanceof operator, which is described in the next section.

# Determining an Object's Type

As described in the preceding section, a variable of one type can possibly hold a reference to an object of another type. If SalariedEmployee is a subclass of the Employee class, the following statement is perfectly legal:

```
Employee emp = new SalariedEmployee();
```

Here, the type of the emp variable is Employee, but the object it refers to is a SalariedEmployee.

Suppose that you have a method named getEmployee whose return type is Employee but that actually returns either a SalariedEmployee or an HourlyEmployee object:

```
Employee emp = getEmployee();
```

In many cases, you don't need to worry about which type of employee this method returns, but sometimes you do. Suppose that the Salaried

Employee class extends the Employee class by adding a method named getFormattedSalary, which returns the employee's salary formatted as currency. Similarly, the HourlyEmployee class extends the Employee class with a getFormattedRate method that returns the employee's hourly pay rate formatted as currency. Then you'd need to know which type of employee a particular object is, to know whether you should call the get

FormattedSalary method or the getFormattedRate method to get the employee's pay.

To tell what type of object has been assigned to the emp variable, you can use the instanceof operator, which is designed specifically for this purpose. Here's the preceding code rewritten with the instanceof operator:

```
Employee emp = getEmployee();
String msg;
if (emp instanceof SalariedEmployee)
{
    msg = "The employee's salary is ";
    msg += ((SalariedEmployee) emp).getFormattedSalary();
}
else
{
    msg = "The employee's hourly rate is ";
    msg += ((HourlyEmployee) emp).getFormattedRate();
}
System.out.println(msg);
```

Here, the instanceof operator is used in an if statement to determine the type of the object returned by the getEmployee method. Then the emp can be cast without fear of CastClassException.

# Poly What?

The term *polymorphism* refers to the ability of Java to use base class variables to refer to subclass objects; to keep track of which subclass an object belongs to; and to use overridden methods of the subclass, even though the subclass isn't known when the program is compiled.

This sounds like a mouthful, but it's not hard to understand when you see an example. Suppose that you're developing an application that can play the venerable game Tic-Tac-Toe. You start by creating a class named Player that represents one of the players. This class has a public method named move that returns an int to indicate which square of the board the player wants to mark:

```
}
```

This basic version of the Player class uses a simple strategy to determine what its next move should be: It chooses the first open square on the board. This strategy stokes your ego by letting you think you can beat the computer every time. (To keep the illustration simple, I omit the code that actually chooses the move.)

Now you need to create a subclass of the Player class that uses a more intelligent method to choose its next move:

As you can see, this version of the Player class overrides the move method and uses a better algorithm to pick its move. (Again, to keep the illustration simple, I don't show the code that actually chooses the move.)

The next thing to do is write a short class that uses these two Player classes to play a game. This class contains a method named playTheGame that accepts two Player objects. It calls the move method of the first player and then calls the move method of the second player:

```
public class TicTacToeApp
{
    public static void main(String[] args)
    {
        Player p1 = new Player();
        Player p2 = new BetterPlayer();
        playTheGame(p1, p2);
    }
    public static void playTheGame(Player p1, Player p2)
    {
        p1.move();
        p2.move();
    }
}
```

Notice that the playTheGame method doesn't know which of the two players is the basic player and which is the better player. It simply calls the move method for each Player object.

When you run this program, the following output is displayed on the console:

```
Basic player says:
I'll take the first open square!
Better player says:
I'm looking for a good move...
```

When the move method for p1 is called, the move method of the Player class is executed. But when the move method for p2 is called, the move method of the BetterPlayer class is called.

Java knows to call the move method of the BetterPlayer subclass because it uses a technique called late binding. *Late binding* simply means that when the compiler can't tell for sure what type of object a variable references, it doesn't hard-wire the method calls when the program is compiled. Instead, it waits until the program is executing to determine exactly which method to call.

# **Creating Custom Exceptions**

The last topic I want to cover in this chapter is how to use inheritance to create your own custom exceptions. I cover most of the details of working with exceptions in Book II, Chapter 8, but I hadn't explored inheritance, so I couldn't discuss custom exception classes in that chapter. I promised that I'd get to it in this minibook. The following sections deliver on that long-awaited promise.

#### Tracing the Throwable hierarchy

As you know, you use the try/catch statement to catch exceptions and the throw statement to throw exceptions. Each type of exception that can be caught or thrown is represented by a different exception class. What you may not have realized is that those exception classes use a fairly complex inheritance chain, as shown in Figure 4-1.

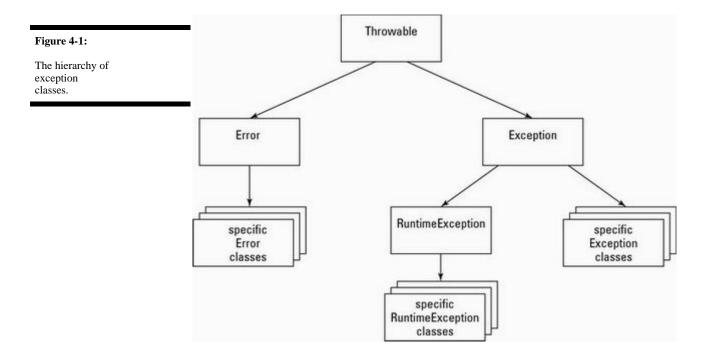

The following paragraphs describe the classes in this hierarchy:

- Throwable: The root of the exception hierarchy is the Throwable class. This class represents any object that can be thrown with a throw statement and caught with a catch clause.
- Error: This subclass of Throwable represents serious error conditions that reasonable programs can't recover from. The subclasses of this class represent the specific types of errors that can occur. If the Java Virtual Machine runs out of memory, for example, a VirtualMachineError is thrown. You don't have to worry about catching these errors in your programs.
- Exception: This subclass of Throwable represents an error condition that most programs should try to recover from. Thus, Exception is effectively the top of the hierarchy for the types of exceptions you catch with try/catch statements.

- With the exception (sorry) of RuntimeException, the subclasses of Exception represent specific types of checked exceptions that must be caught or thrown. Note that some of these subclasses have subclasses of their own. The exception class named IOException, for example, has more than 25 subclasses representing different kinds of I/O exceptions that can occur.
- RuntimeException: This subclass of Exception represents unchecked exceptions. You don't have to catch or throw unchecked exceptions, but you can if you want to. Subclasses of RuntimeException include NullPointerException and ArithmeticException.

If your application needs to throw a custom exception, you can create an exception class that inherits any of the classes in this hierarchy. Usually, however, you start with the Exception class to create a custom checked exception. The next section explains how to do that.

#### Creating an exception class

To create a custom exception class, you just define a class that extends one of the classes in the Java exception hierarchy. Usually, you extend Exception to create a custom checked exception.

Suppose that you're developing a class that retrieves product data from a file or database, and you want methods that encounter I/O errors to throw a custom exception rather than the generic IOException that's provided in the Java API. You can do that by creating a class that extends the Exception class:

```
public class ProductDataException extends Exception
{
}
```

Unfortunately, constructors aren't considered to be class members, so they aren't inherited when you extend a class. As a result, the ProductData

Exception has only a default constructor. The Exception class itself and most other exception classes have a constructor that lets you pass a string message that's stored with the exception and can be retrieved via the get

Message method. Thus, you want to add this constructor to your class, which means that you want to add an explicit default constructor too. So now the ProductDataException class looks like this:

```
public class ProductDataException extends Exception
{
    public ProductDataException
    {
        public ProductDataException(String message)
        {
            super(message);
        }
}
```

Although it's possible to do so, adding fields or methods to a custom exception class is unusual.

#### Throwing a custom exception

As for any exception, you use a throw statement to throw a custom exception. You usually code this throw statement in the midst of a catch clause that catches some other, more generic exception. Here's a method that retrieves product data from a file and throws a ProductDataException if an IOException occurs:

```
public class ProductDDB
{
    public static Product getProduct(String code)
        throws ProductDataException
    {
```

Here's some code that calls the  ${\tt getProduct}$  method and catches the exception:

```
try
{
     Product p = ProductDB.getProduct(productCode);
}
catch (ProductDataException e)
{
     System.out.println(e.getMessage());
}
```

Here, the message is simply displayed on the console if a ProductData Exception is thrown. In an actual program, you want to log the error, inform the user, and figure out how to continue the program gracefully even though this data exception has occurred.

# Chapter 5: Using Abstract Classes and Interfaces

#### In This Chapter

Understanding abstract methods and classes

Using basic interfaces

Using interfaces as types

Adding constants to an interface

**Inheriting interfaces** 

Working with callbacks

In this chapter, you find out how to use two similar but subtly distinct features: abstract classes and interfaces. Both let you declare the signatures of the methods and fields that a class implements separately from the class itself. Abstract classes accomplish this by way of inheritance. Interfaces do it without using inheritance, but the effect is similar.

## **Using Abstract Classes**

Java lets you declare that a method or an entire class is *abstract*, which means that the method has no body. An *abstract method* is just a prototype for a method: a return type, a name, a list of parameters, and (optionally) a throws clause.

To create an abstract method, you specify the modifier abstract and replace the method body with a semicolon:

```
public abstract int hit(int batSpeed);
```

Here, the method named hit is declared as an abstract method that returns an int value and accepts an int parameter.

A class that contains at least one abstract method is called an *abstract class* and must be declared with the abstract modifier on the class declaration. For example:

```
public abstract class Ball
{
    public abstract int hit(int batSpeed);
}
```

If you omit the abstract modifier from the class declaration, the Java compiler coughs up an error message to remind you that the class must be declared abstract.

An abstract class can't be instantiated. Thus, given the preceding declaration, the following line doesn't compile:

```
Ball b = new Ball(); // error: Ball is abstract
```

The problem here isn't with declaring the variable b as a Ball; it's using the new keyword with the Ball class in an attempt to create a Ball object. Because Ball is an abstract class, you can use it to create an object instance.

#### The Abstract Factory pattern

One common use for abstract classes is to provide a way to obtain an instance of one of several subclasses when you don't know which subclass you need in advance. To do this, you can create an *Abstract Factory class* that has one or more methods that return subclasses of the abstract class.

Suppose that you want to create a Ball object, but you want to let the user choose whether to create a SoftBall or a BaseBall. To use the Abstract Factory pattern, you create a class (I call it BallFactory) that has a method named getBallInstance. This method accepts a String parameter that's set to "BaseBall" if you want a BaseBall object or "SoftBall" if you want a SoftBall object.

Here's the factory class:

```
class BallFactoryInstance
{
public static Ball getBall(String t)
{
  if (s.equalsIgnoreCase("BaseBall"))
  return new BaseBall();
  if (s.equalsIgnoreCase("SoftBall"))
  return new SoftBall();
  return null;
}
```

Then, assuming that the String variable userChoice has been set according to the user's choice, you can create the selected type of ball object like this:

```
Ball b = BallFactory.getBallInstance(userChoice);
```

In an actual application, using an enum variable is better than using a String variable to indicate the type of object to be returned.

You can create a subclass from an abstract class like this:

```
public class BaseBall extends Ball
{
    public int hit(int batSpeed)
    {
        // code that implements the hit method goes here
    }
}
```

When you subclass an abstract class, the subclass must provide an implementation for each abstract method in the abstract class. In other words, it must override each abstract method with a nonabstract method. (If it doesn't, the subclass is also abstract, so it can't be instantiated either.)

Abstract classes are useful when you want to create a generic type that is used as the superclass for two or more subclasses, but the superclass itself doesn't represent an actual object. If all employees are either salaried or hourly, for example, it makes sense to create an abstract Employee class and then use it as the base class for the SalariedEmployee and HourlyEmployee subclasses.

Here are a few additional points to ponder concerning abstract classes:

• Not all the methods in an abstract class have to be abstract. A class can provide an implementation for

some of its methods but not others. In fact, even if a class doesn't have any abstract methods, you can still declare it as abstract. (In that case, the class can't be instantiated.)

A private method can't be abstract. That makes sense, because a subclass can't override a private method, and abstract methods must be overridden.

- Although you can't create an instance of an abstract class, you can declare a variable by using an abstract class as its type. Then use the variable to refer to an instance of any of the subclasses of the abstract class
- A class can't specify both abstract and final. That would cause one of those logical paradoxes that result in the annihilation of the universe. Well, ideally, the effect would be localized. But the point is that because an abstract class can be used only if you subclass it, and because a final class can't be subclassed, letting you specify both abstract and final for the same class doesn't make sense.

Abstract classes are used extensively in the Java API. Many of the abstract classes have names that begin with Abstract — such as AbstractBorder, AbstractCollection, and AbstractMap — but most of the abstract classes don't. The InputStream class (used by System.in) is abstract, for example.

# **Using Interfaces**

An *interface* is similar to an abstract class, but an interface can include only abstract methods and final fields (constants), and an interface can't be used as a base class. A class *implements* an interface by providing code for each method declared by the interface.

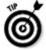

Interfaces have two advantages over inheritance:

- Interfaces are easier to work with than inheritance, because you don't have to worry about providing any implementation details in the interface.
- A class can extend only one other class, but it can implement as many interfaces as you need.

The following sections describe the details of creating and using interfaces.

#### Creating a basic interface

Here's a basic interface that defines a single method, named Playable, that includes a single method named play:

```
public interface Playable
{
    void play();
}
```

This interface declares that any class that implements the Playable interface must provide an implementation for a method named play that accepts no parameters and doesn't return a value.

This interface has a few interesting details:

• The interface itself is declared as public so that it can be used by other classes. Like a public class, a

public interface must be declared in a file with the same name. Thus, this interface must be in a file named Playable.java.

- The name of the interface (Playable) is an adjective. Most interfaces are named with adjectives rather than nouns because they describe some additional capability or quality of the classes that implement the interface. Thus, classes that implement the Playable interface represent objects that can be played.
  - In case you haven't been to English class in a while, an *adjective* is a word that modifies a noun. You can convert many verbs to adjectives by adding *-able* to the end of the word *playable*, *readable*, *drivable*, and *stoppable*, for example. This type of adjective is commonly used for interface names.
- Another common way to name interfaces is to combine an adjective with a noun to indicate that the
  interface adds some capability to a particular type of object. You could call an interface that provides
  methods unique to card games CardGame, and this interface might have methods such as deal,
  shuffle, and getHand.
  - ♦ All the methods in an interface are assumed to be public and abstract. If you want, you can code the public and abstract keywords on interface methods. That kind of coding is considered to be bad form, however, because it might indicate that you think the default is private and not abstract.

#### Implementing an interface

To implement an interface, a class must do two things:

- It must specify an implements clause on its class declaration.
- It must provide an implementation for every method declared by the interface.

Here's a class that implements the Playable interface:

```
public class TicTacToe implements Playable
{
    // additional fields and methods go here
    public void play()
    {
        // code that plays the game goes here
    }
    // additional fields and methods go here
}
```

Here, the declaration for the TicTacToe class specifies implements Playable. Then the body of the class includes an implementation of the play method.

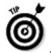

LSTUR

A class can implement more than one interface:

```
public class Hearts implements Playable, CardGame
{
    // must implement methods of the Playable
    // and CardGame interfaces
}
```

Here, the Hearts class implements two interfaces: Playable and CardGame.

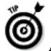

A class can possibly inherit a superclass and implement one or more interfaces. Here's an example:

```
public class Poker extends Game
   implements Playable, CardGame
{
   // inherits all members of the Game class
   // must implement methods of the Playable
   // and CardGame interfaces
}
```

#### Using an interface as a type

In Java, an interface is a kind of type, just like a class. As a result, you can use an interface as the type for a variable, parameter, or method return value.

Consider this snippet of code:

```
Playable game = getGame();
game.play();
```

Here, I assume that the getGame method returns an object that implements the Playable interface. This object is assigned to a variable of type Playable in the first statement. Then the second statement calls the object's play method.

For another (slightly more complex) example, suppose that you have an interface named Dealable defining a method named deal that accepts the number of cards to deal as a parameter:

```
public interface Dealable
{
    void deal(int cards);
}
```

Now suppose that you have a method called startGame that accepts two parameters: a Dealable object and a String that indicates what game to play. This method might look something like this:

```
private void startGame(Dealable deck, String game)
{
   if (game.equals("Poker"))
       deck.deal(5);
   else if (game.equals("Hearts"))
       deck.deal(13);
   else if (game.equals("Gin"))
       deck.deal(10);
}
```

Assuming that you also have a class named CardDeck that implements the Dealable interface, you might use a statement like this example to start a game of Hearts:

```
Dealable d = new CardDeck();
startGame(d, "Hearts");
```

Notice that the variable d is declared as a Dealable. You could just as easily declare it as a CardDeck:

```
CardDeck d = new CardDeck();
startGame(d, "Hearts");
```

Because the CardDeck class implements the Dealable interface, it can be passed as a parameter to the startGame method.

# Seeing More Things You Can Do with Interfaces

There's more to interfaces than just creating abstract methods. The following sections describe some additional interesting things you can do with interfaces. Read on. . . .

#### Adding fields to an interface

Besides abstract methods, an interface can include final fields — that is, constants. Interface fields are used to provide constant values that are related to the interface. For example:

```
public interface GolfClub
{
  int DRIVER = 1;
  int SPOON = 2;
  int NIBLICK = 3;
  int MASHIE = 4;
}
```

Here, any class that implements the GolfClub interface has these four fields (that is, constants) available.

Note that interface fields are automatically assumed to be static, final, and public. You can include these keywords when you create interface constants, but you don't have to.

#### **Extending interfaces**

You can extend interfaces by using the extends keyword. An interface that extends an existing interface is called a *subinterface*, and the interface being extended is called the *superinterface*.

When you use the extends keyword with interfaces, all the fields and methods of the superinterface are effectively copied into the subinterface. Thus, the subinterface consists of a combination of the fields and methods in the superinterface *plus* the fields and methods defined for the subinterface.

Here's an example:

```
public interface ThrowableBall
{
    void throwBall();
    void catchBall();
}
public interface KickableBall
{
    void kickBall();
    void catchBall();
}
public interface PlayableBall
    extends ThrowableBall, KickableBall
{
    void dropBall();
}
```

Here, three interfaces are declared. The first, named ThrowableBall, defines two methods: throwBall and catchBall. The second, named KickableBall, also defines two methods: kickBall and catchBall. The third, named PlayableBall, extends ThrowableBall and KickableBall, and adds a method of its own named dropBall.

Thus, any class that implements the PlayableBall interface must provide an implementation for four methods: throwBall, catchBall, kickBall, and dropBall. Note that because the catchBall methods defined by the ThrowableBall and KickableBall interfaces have the same signature, only one version of the catchBall method is included in the PlayableBall interface.

#### Using interfaces for callbacks

In the theater, a callback is when you show up for an initial audition, they like what they see, and they tell you that they want you to come back so they can have another look.

In Java, a *callback* is sort of like that. It's a programming technique in which an object lets another object know that the second object should call one of the first object's methods whenever a certain event happens. The first object is called an *event listener* because it waits patiently until the other object calls it. The second object is called the *event source* because it's the source of events that result in calls to the listener.

#### The Marker Interface pattern

A *marker interface* is an interface that doesn't have any members. Its sole purpose in life is to identify a class as belonging to a set of classes that possess some capability or have some characteristic in common.

The best-known example of a marker interface is the Java API Cloneable interface, which marks classes that can be cloned. The Object class, which all classes ultimately inherit, provides a method named clone that can be used to create a copy of the object. You're allowed to call the clone method only if the object implements the Cloneable interface, however. If you try to call clone for an object that doesn't implement Cloneable, CloneNotSupportedException is thrown. (For more information about the clone method, refer to Book III, Chapter 6.)

Here's the actual code for the Cloneable interface:

```
public interface Cloneable {
```

In some cases, you might find a use for marker interfaces in your own application. If you're working on a series of classes for creating games, you might create a marker interface named Winnable to distinguish games that have a winner from games that you just play for enjoyment.

Okay, my theater analogy was a bit of a stretch. Callbacks in Java aren't really that much like callbacks when you're auditioning for a big part. A callback is more like when you need to get hold of someone on the phone, and you call him when you know he isn't there and leave your phone number on his voice mail so he can call you back.

Callbacks are handled in Java by a set of interfaces designed for this purpose. The most common use of callbacks is in graphical applications built with Swing, where you create event listeners that handle user-interface events, such as mouse clicks.

You find out all about Swing in Book VI. For now, I look at callbacks by using the Timer class, which is part of the javax. Swing package. This class implements a basic timer that generates events at regular intervals—and lets you set up a *listener object* to handle these events. The listener object must implement the ActionListener interface, which defines a method named actionPerformed that's called for each timer event.

The Timer class constructor accepts two parameters:

- The first parameter is an int value that represents how often the timer events occur.
- The second parameter is an object that implements the ActionListener interface. This object's actionPerformed method is called when each timer event occurs.

The ActionListener interface is defined in the java.awt.event package. It includes the following code:

```
public interface ActionListener extends EventListener {
    /**
    * Invoked when an action occurs.
    */
    public void actionPerformed(ActionEvent e);
}
```

As you can see, the ActionListener interface consists of a single method named actionPerformed. It receives a parameter of type ActionEvent, but you don't use this parameter here. (You do use the ActionEvent class in Book VI.)

The Timer class has about 20 methods, but I talk about only one of them here: start, which sets the timer in motion. This method doesn't require any parameters and doesn't return a value.

Listing 5-1 shows a program that uses the Timer class to alternately display the messages Tick. . . and Tock. . . on the console at 1-second intervals. The JOptionPane class is used to display a dialog box; the program runs until the user clicks the OK button in this box. Figure 5-1 shows the Tick Tock program in action. (Actually, it takes a while for the JOptionPane class to shut down the timer, so you'll see a few extra tick-tocks after clicking OK.)

#### **Listing 5-1: The Tick Tock Program**

```
import java.awt.event.*; →1
import javax.swing.*; →2
public class TickTock
    public static void main(String[] args)
        // create a timer that calls the Ticker class
        // at one second intervals
        Timer t = new Timer(1000, new Ticker()); →10
        t.start(); \rightarrow 11
        // display a message box to prevent the
        // program from ending immediately
        JOptionPane.showMessageDialog(null, →15
            "Click OK to exit program");
class Ticker implements ActionListener →20
   private boolean tick = true; →22
   public void actionPerformed(ActionEvent event) →24
        if (tick)
            System.out.println("Tick..."); →28
        else
            System.out.println("Tock..."); →32
        tick = !tick; \rightarrow34
```

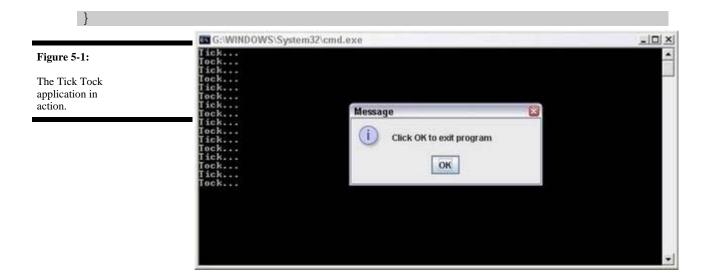

The following paragraphs describe the important details of this program's operation:

- →1 The ActionListener interface is part of the java.awt.event package, so this import statement is required.
- →2 The Timer class is part of the javax. swing package, so this import statement is required.
- →10 This statement creates a new Timer object. The timer's interval is set to 1,000 milliseconds which is equivalent to 1 second. A new instance of the Ticker class is passed as the second parameter. The timer calls this object's actionPerformed method at each timer tick in other words, once per second.
- →11 This statement calls the start method to kick the timer into action.
- →15 The JOptionPane class is used to display a dialog box that tells the user to click the OK button to stop the application. You might think I include this dialog box to give the user a way to end the program. In reality, I use it to give the timer some time to run. If I just end the main method after starting the timer, the application ends, which kills the timer. Because I use JOptionPane here, the application continues to run as long as the dialog box is displayed. (For more information about JOptionPane, see Book II, Chapter 2.)
- $\rightarrow$ 20 This line is the declaration of the Ticker class, which implements the ActionListener interface.
- →22 This line is a private boolean class field that's used to keep track of whether the Ticker displays Tick. . . or Tock. . . Each time the actionPerformed method is called, this field is toggled.
- →24 This line is the actionPerformed method, which is called at each timer interval.
- →28 This line prints Tick. . . on the console if tick is true.
- →32 This line prints Tock. . . on the console if tick is false.
- →34 This line toggles the value of the tick variable. In other words, if tick is true, it's set to false. If tick is false, it's set to true.

# Chapter 6: Using the Object and Class Classes

#### In This Chapter

Using the toString method
Implementing the equals method
Trying out the clone method

**Understanding the Class class** 

In this chapter, you find out how to use two classes of the Java API that are important to object-oriented programming:

- The Object class, which every other class inherits including all the classes in the Java API and any classes you create yourself
- The Class class, which is used to get information about an object's type

If I could, I'd plant a huge Technical Stuff icon on this entire chapter. All this stuff is a bit on the technical side, and many Java programmers get by for years without understanding or using it. Still, I recommend that you read this chapter carefully. Even if it all doesn't sink in, it may help explain why some things in Java don't work quite the way you think they should, and the information in this chapter may someday help you program your way out of a difficult corner.

# The Mother of All Classes: Object

Object is the mother of all classes. In Java, every class ultimately inherits the Object class. This class provides a set of methods that is available to every Java object.

## Every object is an Object

Any class that doesn't have an extends clause implicitly inherits Object. Thus, you never have to code a class like this:

```
public class Product extends Object...
```

If a subclass has an extends clause that specifies a superclass other than Object, the class still inherits Object. That's because the inheritance hierarchy eventually gets to a superclass that doesn't have an extends clause, and that superclass inherits Object and passes it down to all its subclasses.

Suppose that you have these classes:

```
public class Manager extends SalariedEmployee...
public class SalariedEmployee extends Employee...
public class Employee extends Person...
public class Person...
```

Here, the Manager class inherits the Object class indirectly because it inherits SalariedEmployee, which inherits Employee, which inherits Person, which inherits Object.

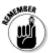

In Java, creating a class that *doesn't* inherit Object is not possible.

## Object as a type

If you don't know or care about the type of an object referenced by a variable, you can specify its type as Object. The following example is perfectly legal:

```
Object emp = new Employee();
```

You can't do anything useful with the emp variable, however, because the compiler doesn't know that it's an Employee. If the Employee class has a method named setLastName, the following code doesn't work:

Because emp is an Object, not an Employee, the compiler doesn't know about the setLastName method.

Note that you could still cast the object to an Employee:

```
Object emp = new Employee();
((Employee)emp).setLastName("Smith"); // this works
```

But what's the point? You may as well make emp an Employee in the first place.

Declaring a variable, parameter, or return type as Object in certain situations, however, does make perfect sense. The Java API provides a set

of classes designed to maintain collections of objects. One of the most commonly used of these classes is the ArrayList class, which has a method named add that accepts an Object as a parameter. This method adds the specified object to the collection. Because the parameter type is Object, you can use the ArrayList class to create collections of any type of object. (For more information about the ArrayList class and other collection classes, see Book IV.)

## Methods of the Object class

Table 6-1 lists all the methods of the Object class. Ordinarily, I wouldn't list all the methods of a class; I'd just list the ones that I think are most useful. Because Object is such an important player in the game of object-oriented programming, however, I thought it best to show you all its capabilities, even though some of them are a bit obscure.

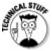

I warned you — this entire chapter should have a Technical Stuff icon.

| Table 6-1 Met                      | thods of the Object Class                                                                       |
|------------------------------------|-------------------------------------------------------------------------------------------------|
| Method                             | What It Does                                                                                    |
| protected Object clone()           | Returns a copy of this object                                                                   |
| boolean equals(Object obj          | ) Indicates whether this object is equal to the obj object                                      |
| protected void finalize()          | Is called by the garbage collector when the object is destroyed                                 |
| Class getClass()                   | Returns a Class object that repre-<br>sents this object's runtime class                         |
| int hashCode()                     | Returns this object's hash code                                                                 |
| void notify()                      | Is used with threaded applications<br>to wake up a thread that's waiting on<br>this object      |
| void notifyAll()                   | Is used with threaded applications to<br>wake up all threads that are waiting<br>on this object |
| String toString()                  | Returns a String representation of this<br>object                                               |
| void wait()                        | Causes this object's thread to wait<br>until another thread calls notify or<br>notifyAll        |
| void wait(Long timeout)            | Is a variation of the basic wait method                                                         |
| void wait(Long timeout, int nanos) | Is yet another variation of the wait method                                                     |

**Note:** Almost half of these methods (notify, notifyAll, and the three wait methods) are related to threading. You find complete information about those five methods in Book V, Chapter 1. Here's the rundown on the remaining six methods:

- clone: This method is commonly used to make copies of objects, and overriding it in your own classes is not uncommon. I explain this method in detail later in this chapter, in the section "The clone Method."
- equals: This method is commonly used to compare objects. Any class that represents an object that can be compared with another object should override this method. Turn to the section "The equals Method," later in this chapter, for more info.
- finalize: This method is called when the garbage collector realizes that an object is no longer being used and can be discarded. The intent of this method is to let you create objects that clean up after themselves by closing open files and performing other cleanup tasks before being discarded. But because of the way the Java garbage collector works, there's no guarantee that the finalize method is ever actually called. As a result, this method isn't commonly used.
- getClass: This method is sometimes used in conjunction with the Class class, which I described later in this chapter, in the section "The Class Class."
- hashCode: Every Java object has a *hash code*, which is an int representation of the class that's useful for certain operations. This method isn't terribly important until you start to work with hash tables which is a pretty advanced technique, best left to people with pocket protectors and tape holding their glasses together.
- tostring: This method is one of the most commonly used methods in Java. I describe it in the section "The tostring Method," later in this chapter.

## Primitives aren't objects

I need to note that primitive types, such as int and double, are not objects. As a result, they do not inherit the Object class and don't have access to the methods listed in the preceding section.

As a result, the following code won't work:

```
int x = 50;
String s = x.toString(); // error: won't compile
```

If you really want to convert an int to a string in this way, you can use a wrapper class such as Integer to create an object from the value and then call its toString method:

```
String s = new Integer(x).toString(); // OK
```

Each of the wrapper classes also defines a static toString method, which you can use like this:

```
String s = Integer.toString(x);
```

Sometimes, using the compiler shortcut that lets you use primitive types in string concatenation expressions is easier:

```
String s = "" + x;
```

Here, the int variable x is concatenated with an empty string.

The point of all this is that primitive types aren't objects, so they don't inherit anything from Object. If you want to treat a primitive value as an object, you can use the primitive type's wrapper class (as I describe in Book II, Chapter 2).

# The toString Method

The toString method returns a String representation of an object. By default, the toString method returns the name of the object's class plus its hash code. In the sections that follow, I show you how to use the toString method and how to override it in your own classes to create more useful strings.

## Using toString

Here's a simple program that puts the toString method to work:

```
public Employee(String lastName, String firstName)
{
    this.lastName = lastName;
    this.firstName = firstName;
}
```

This code creates a new Employee object; then the result of its toString method is printed to the console. When you run this program, the following line is printed on the console:

```
Employee@82ba41
```

*Note:* The hash code — in this case, 82ba41 — may be different on your system.

It turns out that the explicit call to toString isn't really necessary in this example. I could just as easily have written the second line of the main method like this:

```
System.out.println(emp);
```

That's because the println method automatically calls the toString method of any object you pass it.

## Overriding toString

The default implementation of toString isn't very useful in most situations. You don't really learn much about an Employee object by seeing its hash code, for example. Wouldn't it be better if the toString method returned some actual data from the object, such as the employee's name?

To do that, you must override the toString method in your classes. In fact, one of the basic guidelines of object-oriented programming in Java is to *always* override toString. Here's a simple program with an Employee class that overrides toString:

When you run this program, the following line is displayed on the console:

```
Employee[Anthony Martinez]
```

Note that the output consists of the class name followed by some data from the object in brackets. This convention is common in Java programming.

The only problem with the preceding example is that the class name is hard-coded into the toString method. You can use the getClass method to retrieve the actual class name at runtime:

Here, the getClass method returns a Class object that represents the class of the current object. Then the Class object's getName method is used to get the actual class name. (You discover more about the Class object later in this chapter.)

# The equals Method

Testing objects to see whether they are equal is one of the basic tasks of any object-oriented programming language. Unfortunately, Java isn't very good at it. Consider this program:

```
public class TestEquality1
   public static void main(String[] args)
        Employee emp1 = new Employee(
            "Martinez", "Anthony");
        Employee emp2 = new Employee(
            "Martinez", "Anthony");
        if (emp1 == emp2)
            System.out.println(
                "These employees are the same.");
        else
           System.out.println(
                "These are different employees.");
class Employee
   private String lastName;
   private String firstName;
   public Employee(String lastName, String firstName)
        this.lastName = lastName;
        this.firstName = firstName;
```

Here, the main method creates two Employee objects with identical data and then compares them. Alas, the comparison returns false. Even though the Employee objects have identical data, they're not considered to be equal because the equality operator (==) compares the object references, not the data contained by the objects. Thus, the comparison returns true only if both empl and emp2 refer to the same instance of the Employee class.

If you want to create objects that are considered to be equal if they contain identical data, you have to do two things:

- Compare them with the equals method rather than the equality operator.
- Override the equals method in your class to compare objects based on their data.

The following sections describe both of these steps.

## Using equals

To test objects using the equals method rather than the equality operator, you simply rewrite the comparison expression like this:

```
if (emp1.equals(emp2))
    System.out.println("These employees are the same.");
else
    System.out.println
        ("These are different employees.");
```

Here, the equals method of emp1 is used to compare emp1 with emp2.

By default, the equals operator returns the same result as the equality operator. So just replacing == with the equals method doesn't have any effect unless you also override the equals method, as explained in the next section.

Which object's equals method you use shouldn't matter. Thus, this if statement returns the same result:

```
if (emp2.equals(emp1))
    System.out.println("These employees are the same.");
else
    System.out.println
          ("These are different employees.");
```

Note that I said it *shouldn't* matter. Whenever you override the equals method, you're supposed to make sure that comparisons work in both directions. Sloppy programming, however, sometimes results in equals methods where a equals b but b doesn't equal a. Be on your toes.

## Overriding the equals method

You can override the equals method so that objects can be compared based on their values. At the surface, you might think this is easy to do. You could be tempted to write the equals method for the Employee class like this:

```
// warning -- there are several errors in this code!
public boolean equals(Employee emp)
{
   if (this.getLastName().equals(emp.getLastName())
     && this.getFirstName().equals(emp.getFirstName()))
       return true;
   else
       return false;
}
```

The basic problem with this code — and the challenge of coding a good equals method — is that the parameter passed to the equals method must be an Object, not an Employee. That means that the equals method must be prepared to deal with anything that comes its way. Someone might try to compare an Employee object with a Banana object, for example, or with a null. The equals method must be prepared to deal with all possibilities.

Specifically, the Java API documentation says that whenever you override the equals method, you must ensure that the equals method meets five specific conditions. Here they are, quoted right out of the API documentation:

- It is reflexive. For any non-null reference value x, x.equals(x) should return true.
- It is *symmetric*. For any non-null reference values x and y, x.equals(y) should return true if and only if y.equals(x) returns true.
- It is *transitive*. For any non-null reference values x, y, and z, if x.equals(y) returns true and y.equals(z) returns true, x.equals(z) should return true.
- It is *consistent*. For any non-null reference values x and y, multiple invocations of x.equals(y) consistently return true or consistently return false, provided that no information used in equals comparisons on the objects is modified.
- For any non-null reference value x, x.equals(null) should return false.

Sound confusing? Fortunately, it's not as complicated as it seems at first. You can safely ignore the transitive rule, because if you get the other rules right, this one happens automatically. The consistency rule basically means that you return consistent results. As long as you don't throw a call to Math.random into the comparison, that shouldn't be a problem.

Here's a general formula for creating a good equals method (assume that the parameter is named obj):

#### 1. Test the reflexive rule.

Use a statement like this:

```
if (this == obj)
  return true;
```

In other words, if someone is silly enough to see whether an object is equal to itself, it returns true.

#### 2. Test the non-null rule.

Use a statement like this:

```
if (this == null)
  return false;
```

Null isn't equal to anything.

#### 3. Test that obj is of the same type as this.

You can use the getClass method to do that, like this:

```
if (this.getClass() != obj.getClass())
  return false;
```

The two objects can't possibly be the same if they aren't of the same type. (It may not be apparent at first, but this test is required to fulfill the symmetry rule — that if x equals y, y must also equal x.)

# 4. Cast obj to a variable of your class; then compare the fields you want to base the return value on, and return the result.

Here's an example:

```
Employee emp = (Employee) obj;
return this.lastName.equals(emp.getLastName())
   && this.firstname.equals(emp.getFirstName());
```

Notice that the field comparisons for the String values use the equals method rather than ==. This is because you can't trust == to compare strings. If you need to compare primitive types, you can use ==. But you should use equals to compare strings and any other reference types.

Putting it all together, Listing 6-1 shows a program that compares two Employee objects by using a properly constructed equals method.

#### **Listing 6-1: Comparing Objects**

```
public class TestEquality2
  public static void main(String[] args)
      Employee emp1 = new Employee( →5
         "Martinez", "Anthony");
      Employee emp2 = new Employee( \rightarrow7
         "Martinez", "Anthony");
      if (emp1.equals(emp2)) \rightarrow 9
         System.out.println(
             "These employees are the same.");
      else
         System.out.println(
             "These are different employees.");
class Employee →18
  private String lastName;
  private String firstName;
  public Employee(String lastName, String firstName)
      this.lastName = lastName;
      this.firstName = firstName;
  public String getLastName()
      return this.lastName;
  public String getFirstName()
      return this.firstName;
  public boolean equals(Object obj) →39
      // an object must equal itself
      if (this == obj) \rightarrow42
        return true;
      // no object equals null
      if (this == null) \rightarrow46
        return false;
      // objects of different types are never equal
      if (this.getClass() != obj.getClass()) →50
        return false;
      // cast to an Employee, then compare the fields
      Employee emp = (Employee) obj; →54
      return this.lastName.equals(emp.getLastName()) →55
        && this.firstName.equals(emp.getFirstName());
```

Following are some noteworthy points in this listing:

- →5 Creates an Employee object with the name Anthony Martinez.
- →7 Creates another Employee object with the name Anthony Martinez.
- →9 Compares the two Employee objects by using the equals method.
- →18 The Employee class.
- →39 The overridden equals method.
- →42 Returns true if the same object instances are being compared. This meets the first equality test:

that an object must always be equal to itself.

- →46 Returns false if the object being compared is null. This meets the last equality test: that nothing is equal to null.
- $\rightarrow$  50 Returns false if the object being compared isn't of the correct type. This helps ensure the symmetry test: that if x equals y, y must equal x.
- →54 Having slid through the other tests, you can assume that you're comparing two different Employee objects, so the next step is to cast the other object to an Employee.
- →55 Having cast the other object to an Employee, the two fields (lastName and firstName) are compared, and the result of the compound comparison is returned.

## The clone Method

Cloning refers to the process of making an exact duplicate of an object. Unfortunately, this process turns out to be a pretty difficult task in an object-oriented language such as Java. You'd think that cloning would be as easy as this:

```
Employee emp1 = new Employee("Stewart", "Martha");
Employee emp2 = emp1;
```

This code doesn't make a copy of the Employee object at all, however. Instead, you now have two variables that refer to the same object, which usually isn't what you want. Suppose that you execute these statements:

```
emp1.setLastName("Washington");
emp2.setLastName("Graham");
String lastName = emp1.getLastName();
```

After these statements execute, does lastName return Washington or Graham? The correct answer is Graham, because both emp1 and emp2 refer to the same Employee object.

By contrast, a *clone* is an altogether new object that has the same values as the original object. Often, you can create a clone manually by using code like this:

```
Employee emp1 = new Employee("Stewart", "Martha");
Employee emp2 = new Employee();
emp2.setLastName(emp1.getLastName());
emp2.setFirstName(emp1.getFirstName());
emp2.setSalary(emp1.getSalary());
```

Here, a new Employee object is created, and its fields are set to the same values as the original object.

Java provides a more elegant way to create object copies: the clone method, which is available to all classes because it's inherited from the Object class. As you discover in the following sections, however, the clone method can be difficult to create and use. For this reason, you want to implement it only for those classes that you think can really benefit from cloning.

## Implementing the clone method

The clone method is defined by the Object class, so it's available to all Java classes, but clone is declared with protected access in the Object class. As a result, the clone method for a given class is available only within that class. If you want other objects to be able to clone your object, you must override the clone method and give it public access.

Note that the clone method defined by the Object class returns an Object type. That makes perfect sense, because the Object class doesn't know the type of the class in which you'll be overriding the clone method. An inconvenient side effect of returning an Object is that whenever you call the clone method for a class that overrides clone, you must cast the result to the desired object type.

Listing 6-2 gives a simple example of a program that clones Employee objects. In a nutshell, this program overrides the clone method for the Employee class: It creates an Employee object, clones it, changes the name of the original Employee object, and prints out both objects to the console.

#### **Listing 6-2: A Cloning Example**

```
public class CloneTest
    public static void main(String[] args)
        Employee emp1 = new Employee( →5
            "Martinez", "Anthony");
        emp1.setSalary(40000.0); \rightarrow 7
        Employee emp2 = (Employee)emp1.clone(); \rightarrow8
        empl.setLastName("Smith"); →9
        System.out.println(emp1); \rightarrow10
        System.out.println(emp2); →11
class Employee →15
    private String lastName;
    private String firstName;
    private Double salary;
    public Employee(String lastName,
                     String firstName)
        this.lastName = lastName;
        this.firstName = firstName;
    public String getLastName()
        return this.lastName;
    public void setLastName(String lastName)
        this.lastName = lastName;
    public String getFirstName()
        return this.firstName;
    public void setFirstName(String firstName)
        this.firstName = firstName;
    public Double getSalary()
        return this.salary;
    public void setSalary(Double salary)
        this.salary = salary;
    public Object clone() →57
```

When you run this program, the following lines appear on the console:

```
Employee[Anthony Smith, 40000.0]
Employee[Anthony Martinez, 40000.0]
```

As you can see, the name of the second Employee object was successfully changed without affecting the name of the first Employee object.

The following paragraphs draw your attention to some of the highlights of this program:

- →5 Creates the first Employee object for an employee named Anthony Martinez.
- → 7 Sets Mr. Martinez's salary.
- →8 Creates a clone of the Employee object for Mr. Martinez. Notice that the return value must be cast to an Employee, because the return value of the clone method is Object.
- →9 Changes the last name for the second Employee object.
- ightharpoonup10 Prints the first Employee object.
- →11 Prints the second Employee object.
- →15 The Employee class. This class defines private fields to store the last name, first name, and salary, as well as getter and setter methods for each field.
- →57 Overrides the clone method. Notice that its return type is Object, not Employee.
- →60 Creates a new Employee object, using the last name and first name from the current object.
- →62 Sets the new employee's salary to the current object's salary.
- →63 Returns the cloned Employee object.

## Using clone to create a shallow copy

In the preceding example, the clone method manually creates a copy of the original object and returns it. In many cases, this is the easiest way to create a clone. But what if your class has a hundred or more fields that need to be duplicated? The chance of forgetting to copy one of the fields is high, and if you later add a field to the class, you may forget to modify the clone method to include the new field.

Fortunately, you can solve this problem by using the clone method of the Object class directly in your own clone method. The clone method of the Object class can automatically create a copy of your object that contains duplicates of all the fields that are primitive types (such as int and double), as well as copies of immutable reference types — most notably, strings. So if all the fields in your class are either primitives or strings, you can use the clone method provided by the Object class to clone your class.

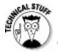

This type of clone is known as a *shallow copy*, for reasons that I explain in the next section.

To call the clone method from your own clone method, just specify super.clone(). Before you can do that, however, you must do two things:

- Declare that the class supports the Cloneable interface. The Cloneable interface is a tagging interface that doesn't provide any methods. It simply marks a class as being appropriate for cloning.
- Enclose the call to super.clone() in a try/catch statement that catches the exception CloneNotSupportedException. This exception is thrown if you try to call clone on a class that doesn't implement the Cloneable interface. Provided that you implement Cloneable, this exception won't ever happen, but because CloneNotSupportedException is a checked exception, you must catch it.

Here's an example of an Employee class with a clone method that uses super.clone() to clone itself:

```
class Employee implements Cloneable
{
    // Fields and methods omitted...
    public Object clone()
    {
        Employee emp;
        try
        {
            emp = (Employee) super.clone();
        }
        catch (CloneNotSupportedException e)
        {
            return null; // will never happen
        }
        return emp;
    }
}
```

Notice that this method doesn't have to be aware of any of the fields declared in the Employee class. This clone method, however, works only for classes whose fields are all either primitive types or immutable objects such as strings.

## **Creating deep copies**

It's not uncommon for some fields in a class actually to be other objects. The Employee class, for example, might have a field of type Address that's used to store each employee's address:

```
class Employee
{
   public Address address;
   // other fields and methods omitted
}
```

If that's the case, the super.clone() method won't make a complete copy of the object. The clone won't get a clone of the address field. Instead, it has a reference to the same address object as the original.

To solve this problem, you must do a deep copy of the Employee object. A *deep copy* is a clone in which any subobjects within the main object are also cloned. To accomplish this feat, the clone method override first calls super.clone() to create a shallow copy of the object. Then it calls the clone method of each of the

subobjects contained by the main object to create clones of those objects. (For a deep copy to work, of course, those objects must also support the clone methods.)

Listing 6-3 shows an example. Here, an Employee class contains a public field named address, which holds an instance of the Address class. As you can see, the clone method of the Employee class creates a shallow copy of the Employee object and then sets the copy's address field to a clone of the original object's address field. To make this example work, the Address class also overrides the clone method. Its clone method calls super.clone() to create a shallow copy of the Address object.

#### **Listing 6-3: Creating a Deep Copy**

```
public class CloneTest2
  public static void main(String[] args)
     Employee emp1 = new Employee( →5
          "Martinez", "Anthony");
     emp1.setSalary(40000.0);
     emp1.address = new Address( →8
          "1300 N. First Street",
          "Fresno", "CA", "93702");
     Employee emp2 = (Employee)emp1.clone(); \rightarrow11
     System.out.println( →13
          "**** after cloning ****\n");
     printEmployee(emp1);
     printEmployee(emp2);
     emp2.setLastName("Smith"); →18
     emp2.address = new Address( →19
          "2503 N. 6th Street",
          "Fresno", "CA", "93722");
     System.out.println( →23
          "**** after changing emp2 ****\n");
     printEmployee(empl);
     printEmployee(emp2);
  private static void printEmployee(Employee e) →30
     System.out.println(e.getFirstName()
         + " " + e.getLastName());
     System.out.println(e.address.getAddress());
     System.out.println("Salary: " + e.getSalary());
     System.out.println();
class Employee implements Cloneable →40
  private String lastName;
  private String firstName;
  private Double salary;
  public Address address; →46
  public Employee(String lastName, String firstName)
      this.lastName = lastName;
      this.firstName = firstName;
      this.address = new Address();
  public String getLastName()
     return this.lastName;
  public void setLastName(String lastName)
      this.lastName = lastName;
   public String getFirstName()
```

```
return this.firstName;
  public void setFirstName(String firstName)
      this.firstName = firstName;
  public Double getSalary()
     return this.salary;
  public void setSalary(Double salary)
      this.salary = salary;
  public Object clone() →85
     Employee emp;
     try
          emp = (Employee) super.clone(); \rightarrow90
          emp.address = (Address)address.clone(); →91
     catch (CloneNotSupportedException e) →93
          return null; // will never happen
     return emp; →97
  public String toString()
     return this.getClass().getName() + "["
         + this.firstName + " "
          + this.lastName + ",
         + this.salary + "]";
class Address implements Cloneable →109
  private String street;
  private String city;
  private String state;
  private String zipCode;
  public Address()
     this.street = "";
     this.city = "";
     this.state = "";
     this.zipCode = "";
  public Address(String street, String city,
                 String state, String zipCode)
     this.street = street;
     this.city = city;
     this.state = state;
     this.zipCode = zipCode;
  public Object clone() →133
      try
         return super.clone(); →137
     catch (CloneNotSupportedException e)
```

The main method in the CloneTest2 class creates an Employee object and sets its name, salary, and address. Then it creates a clone of this object and prints the data contained in both objects. Next, it changes the last name and address of the second employee and prints the data again. Here's the output that's produced when this program is run:

```
**** after cloning ****
Anthony Martinez
1300 N. First Street
Fresno, CA 93702
Salary: 40000.0
Anthony Martinez
1300 N. First Street
Fresno, CA 93702
Salary: 40000.0
**** after changing emp2 ****
Anthony Martinez
1300 N. First Street
Fresno, CA 93702
Salary: 40000.0
Anthony Smith
2503 N. 6th Street
Fresno, CA 93722
Salary: 40000.0
```

As you can see, the two Employee objects have identical data after they are cloned, but they have different data after the fields for the second employee have been changed. Thus, you can safely change the data in one of the objects without affecting the other object.

The following paragraphs describe some of the highlights of this program:

- → 5 Creates an employee named Anthony Martinez.
- →8 Sets the employee's address.
- →11 Clones the employee (okay, just the object, not the co-worker).
- →13 Prints the two Employee objects after cloning. They should have identical data.
- →18 Changes the second employee's name.
- →19 Changes the second employee's address.
- →23 Prints the two Employee objects after changing the data for the second employee. The objects should now have different data.
- →30 A utility method that prints the data for an Employee object.
- →40 The Employee class. Notice that this class implements Cloneable.
- →46 The address field, which holds an object of type Address.
- →85 The clone method in the Employee class.
- →90 Creates a shallow copy of the Employee object.
- →91 Creates a shallow copy of the Address object and assigns it to the address field of the cloned

Employee object.

- →93 Catches CloneNotSupportedException, which won't ever happen because the class implements Cloneable. The compiler requires the try/catch statement here because CloneNotSupportedException is a checked exception.
- →97 Returns the cloned Employee object.
- →109 The Address class, which also implements Cloneable.
- →133 The clone method of the Address class.
- →137 Returns a shallow copy of the Address object.

## The Class Class

Okay, class, it's time for one last class in this chapter: the Class class. The wording might get confusing, so put your thinking cap on.

Every class used by a Java application is represented in memory by an object of type Class. If your program uses Employee objects, for example, there's also a Class object for the Employee class. This Class object has information not about specific employees but about the Employee class itself.

You've already seen how you can get a Class object by using the getClass method. This method is defined by the Object class, so it's available to every object. Here's an example:

```
Employee emp = new Employee();
Class c = emp.getClass();
```

Note that you have to initialize a variable with an object instance before you can call its getClass method. That's because the getClass method returns a Class object that corresponds to the type of object the variable refers to, not the type the variable is declared as.

Suppose that an HourlyEmployee class extends the Employee class. Then consider these statements:

```
HourlyEmployee emp = new Employee();
Class c = emp.getClass();
```

Here, c refers to a Class object for the HourlyEmployee class, not the Employee class.

The Class class has more than 50 methods, but only 2 of them are worthy of your attention:

- getName(): Returns a String representing the name of the class
- getSuperclass (): Returns another Class object representing this Class object's superclass

If you're interested in the other capabilities of the Class class, you can always check it out in the Java API documentation.

One of the most common uses of the getClass method is to tell whether two objects are of the same type by comparing their Class objects. This works because Java guarantees that the Class object has only one instance for each different class used by the application. So even if your application instantiates 1,000 Employee objects, there is only one Class object for the Employee class.

As a result, the following code can determine whether two objects are both objects of the same type:

```
Object o1 = new Employee();
Object o2 = new Employee();
if (o1.getClass() == o2.getClass())
    System.out.println("They're the same.");
else
    System.out.println("They are not the same.");
```

In this case, the type of both objects is Employee, so the comparison is true.

To find out whether an object is of a particular type, use the object's get
Class method to get the corresponding Class object. Then use the get
Name method to get the class name, and use a string comparison to check the class name. Here's an example:

```
if (emp.getClass().getName().equals("Employee"))
    System.out.println("This is an employee object.");
```

If all the strung-out method calls give you a headache, you can break the code apart:

The result is the same.

# **Chapter 7: Packaging and Documenting Your Classes**

In This Chapter

Creating packages for your classes
Archiving your packages in JAR files
Documenting your classes with JavaDocs

This chapter shows you what to do with the classes you create. Specifically, I show you how to organize classes into neat packages. Packages enable you to keep your classes separate from classes in the Java API, allow you to reuse your classes in other applications, and even let you distribute your classes to others, assuming other people might be interested in your classes. If that's the case, you probably won't want to send those people all your separate class files. Instead, bundle them into a single file called a JAR file. That's covered in this chapter too.

Finally, you find out how to use a feature called JavaDocs that lets you add documentation comments to your classes. With JavaDocs, you can build professional-looking documentation pages automatically. Your friends will think you're a real Java guru when you post your JavaDoc pages to your website.

## Working with Packages

A *package* is a group of classes that belong together. Without packages, the entire universe of Java classes would be a huge, unorganized mess. Imagine the thousands of classes that are available in the Java API combined with millions of Java classes created by Java programmers throughout the world and all thrown into one big pot. Packages let you organize this mass into smaller, manageable collections of related classes.

## Importing classes and packages

When you use import statements at the beginning of a Java source file, you make classes from the packages mentioned in the import statements available throughout the file. (I cover import statements in Book II, Chapter 1, but it doesn't hurt to repeat it here.)

An import statement can import all the classes in a package by using an asterisk wildcard. Here, all the classes in the java.util package are imported:

```
import java.util.*;
```

Alternatively, you can import classes one at a time. Here, just the ArrayList class is imported:

```
import java.util.ArrayList;
```

**Note:** You don't have to use an import statement to use a class from a package. But if you don't use an import statement, you must *fully qualify* any references to the class. For example, you can use the ArrayList class without importing java.util:

```
java.util.ArrayList = new java.util.ArrayList();
```

Because fully qualified names are a pain to always spell out, you should always use import statements to

import the packages or individual classes your application uses.

You never have to explicitly import two packages:

- java.lang: This package contains classes that are so commonly used that the Java compiler makes them available to every program. Examples of the classes in this package are String, Exception, and the various wrapper classes, such as Integer and Boolean.
- The default package: This package contains classes that aren't specifically put in some other package. All the programs I show in this book up to this point rely on the default package.

For simple program development and experimentation, using the default package is acceptable. However, if you start work on a serious Java application, create a separate package for it and place all the application's classes there. You find out how to do that in the next section.

You can't import the default package, even if you want to. Suppose you have two packages — the default package and the com.lowewriter.util package. The default package's code contains the statement import com.lowewriter.util.\*. That's okay. But the default package doesn't have a name — at least it has no name that you can use inside a program. The com.lowewriter.util package's code can't contain a statement like import

that\_default\_package.you\_know.the\_one\_with\_no\_name.

## Creating your own packages

Creating your own packages to hold your classes is easy. Well, relatively easy, anyway. You must go through a few steps:

#### 1. Pick a name for your package.

You can use any name you wish, but I recommend you follow the established convention of using your Internet domain name (if you have one), only backwards. I own a domain called LoweWriter.com, so I use the name com.lowewriter for all my packages. (Using your domain name backwards ensures that your package names are unique.)

Notice that package names are in all-lowercase letters. That's not an absolute requirement, but it's a Java convention that you ought to stick to. If you start using capital letters in your package names, you'll be branded a rebel for sure. And since Java is case sensitive, a package named com.lowewriter is a different package than one named com.LoweWriter.

You can add additional levels beyond the domain name if you want. For example, I put my utility classes in a package named com.lowewriter.util.

If you don't have a domain all to yourself, try using your e-mail address backwards. For example, if your e-mail address is SomeBody@SomeCompany.com, use com.somecompany.somebody for your package names. That way they are still unique. (If you ever want to distribute your Java packages, you should register a domain name. Nothing says "Amateur" like a package name that starts with com.aol. And, although a package name created from a backwards e-mail address is almost sure to be unique, there is a small chance that it won't be.)

#### 2. Choose a directory on your hard drive to be the root of your class library.

You need a place on your hard drive to store your classes. I suggest you create a directory such as c:\javaclasses.

This folder becomes the *root directory* for your Java packages.

#### 3. Create subdirectories within the root directory for your package name.

For example, for the package named com.lowewriter.util, create a directory named com in the c:\javaclasses directory (assuming that's the name of your root). Then, in the com directory, create a

directory named lowewriter. Then, in lowewriter, create a directory named util. Thus, the complete path to the directory that contains the classes for the com.lowewriter.util package is c:\javaclasses\com\lowewriter\util.

#### 4. Add the root directory for your package to the ClassPath environment variable.

The exact procedure for doing this depends on your operating system. In Windows XP and Vista, you can set the ClassPath by double-clicking System from the Control Panel. Click the Advanced tab, and then click Environment Variables.

Be careful not to disturb any directories already listed in the ClassPath. To add your root directory to the ClassPath, add a semicolon followed by the path to your root directory to the end of the ClassPath value. For example, suppose your ClassPath is already set to this:

.;c:\util\classes

Then you modify it to look like this:

.;c:\util\classes;c:\javaclasses

Here I added  $:c:\$  javaclasses to the end of the ClassPath value.

5. Save the files for any classes you want to be in a particular package in the directory for that package.

For example, save the files for a class that belongs to the com.lowe writer.util package in c:\javaclasses\com\lowewriter\util.

6. Add a package statement to the beginning of each source file that belongs in a package.

The package statement simply provides the name for the package that any class in the file is placed in. For example:

package com.lowewriter.util;

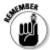

The package statement must be the first non-comment statement in the file.

## An example

Suppose you've developed a utility class named Console that has a bunch of handy static methods for getting user input from the console. For example, this class has a static method named askYorN that gets a Y or N from the user and returns a boolean value to indicate which value the user entered. You decide to make this class available in a package named com.lowewriter.util so you and other like-minded programmers can use it in their programs.

Here's the source file for the Console class:

```
return true;
    else if (answer.equalsIgnoreCase("N"))
        return false;
}
}
```

Okay, so far this class has just the one method (askYorN), but one of these days you'll add a bunch of other useful methods to it. In the meantime, you want to get it set up in a package so you can start using it right away.

So you create a directory named c:\javaclasses\com\lowewriter\util (as described in the preceding section) and save the source file to this directory. Then you compile the program so the Console.class file is stored in that directory too. And you add c:\javaclasses to your ClassPath environment variable.

Now you can use the following program to test that your package is alive and well:

```
import com.lowewriter.util.*;
public class PackageTest
{
    public static void main(String[] args)
    {
        while (Console.askYorN("Keep going?"))
        {
            System.out.println("D'oh!");
        }
    }
}
```

Here the import statement imports all the classes in the com.lowe writer.util package. Then, the while loop in the main method repeatedly asks the user if he or she wants to keep going.

# **Putting Your Classes in a JAR File**

A *JAR file* is a single file that can contain more than one class in a compressed format that the Java Runtime Environment can access quickly. (*JAR* stands for *Java archive*.) A JAR file can have just a few classes in it, or thousands. In fact, the entire Java API is stored in a single JAR file named rt.java. (The rt stands for *runtime*.) It's a pretty big file — over 35MB — but that's not bad considering that it contains more than 12,000 classes.

JAR files are created by the jar utility, which you find in the Java bin directory along with the other Java command-line tools, such as java and javac. JAR files are similar in format to Zip files, a compressed format made popular by the PKZIP program. The main difference is that JAR files contain a special file, called the *manifest file*, that contains information about the files in the archive. This manifest is automatically created by the jar utility, but you can supply a manifest of your own to provide additional information about the archived files.

JAR files are the normal way to distribute finished Java applications. After finishing your application, you run the jar command from a command prompt to prepare the JAR file. Then, another user can copy the JAR file to his or her computer. The user can then run the application directly from the JAR file.

JAR files are also used to distribute class libraries. You can add a JAR file to the ClassPath environment variable. Then, the classes in the JAR file are automatically available to any Java program that imports the package that contains the classes.

## jar command-line options

The jar command is an old-fashioned Unix-like command, complete with arcane command-line options that you have to get right if you expect to coax jar into doing something useful.

The basic format of the jar command is this:

```
jar options jar-file [manifest-file] class-files...
```

The options specify the basic action you want jar to perform and provide additional information about how you want the command to work. Table 7-1 lists the options.

| Table 7-1 | Options for the jar Command                                                                          |  |  |  |  |
|-----------|----------------------------------------------------------------------------------------------------|--|--|--|--|
| Option    | Description                                                                                          |  |  |  |  |
| С         | Creates a new jar file.                                                                              |  |  |  |  |
| u         | Updates an existing jar file.                                                                        |  |  |  |  |
| x         | Extracts files from an existing jar file.                                                            |  |  |  |  |
| t         | Lists the contents of a jar file.                                                                    |  |  |  |  |
| f         | Indicates that the jar file is specified as an argument. You almost always want to use this option.  |  |  |  |  |
| v         | Verbose output. This option tells the jar command to display extra information while it works.       |  |  |  |  |
| 0         | Doesn't compress files when it adds them to the archive. This option isn't used much.                |  |  |  |  |
| m         | Specifies that a manifest file is provided. It's listed as the next argument following the jar file. |  |  |  |  |
| М         | Specifies that a manifest file should not be added to the archive. This option is rarely used.       |  |  |  |  |

Note that you must specify at least the c, u, x, or t option to tell jar what action you want to perform.

## Archiving a package

The most common use for the <code>jar</code> utility is to create an archive of an entire package. The procedure for doing that varies slightly depending on what operating system you're using. However, the <code>jar</code> command itself is the same regardless of your operating system. Here's the procedure for archiving a package on a PC running any version of Windows:

#### 1. Open a command window.

The easiest way to do that is to choose Start ⇒Run, type cmd in the Open text box, and click OK.

If you have trouble running the jar command in Step 3 on a Windows 7 system, you may need to open the command prompt in Administrator mode. To do so, click the Start menu, type cmd, right-click cmd. exe at the top of the Start menu, and choose Run as Administrator.

#### 2. Use a cd command to navigate to your package root.

For example, if your packages are stored in c:\javaclasses, use this command:

# 3. Use a jar command that specifies the options cf, the name of the jar file, and the path to the class files you want to archive.

For example, to create an archive named utils.jar that contains all the class files in the com.lowewriter.util package, use this command:

jar cf utils.jar com\lowewriter\util\\*.class

# 4. To verify that the jar file was created correctly, use the jar command that specifies the options tf and the name of the jar file.

For example, if the jar file is named utils.jar, use this command:

jar tf utils.jar

This lists the contents of the jar file so you can see what classes were added. Here's some typical output from this command:

META-INF/ META-INF/MANIFEST.MF

#### com/lowewriter/util/Console.class

As you can see, the utils.jar file contains the Console class, which is in my com.lowewriter.util package.

#### 5. That's all!

You're done. You can leave the jar file where it is, or you can give it to your friends so they can use the classes it contains.

## Adding a jar to your classpath

To use the classes in an archive, you must add the jar file to your ClassPath environment variable. I describe the procedure for modifying the ClassPath variable in Windows XP earlier in this chapter, in the section "Creating your own packages." So I won't repeat the details here.

To add an archive to the ClassPath variable, just add the complete path to the archive, making sure to separate it from any other paths already in the ClassPath with a semicolon. Here's an example:

.;c:\javaclasses\utils.jar;c:\javaclasses

Here I added the path c:\javaclasses\utils.jar to my ClassPath variable.

Starting with Java 1.6, you can add all the jar files from a particular directory to the ClassPath in one fell swoop. For example, imagine that your c:\javaclasses directory contains two jar files — utils.jar and extras.jar. To add both jar files to the ClassPath, use a forward slash (/) followed by an asterisk:

.;c:\javaclasses/\*

The forward slash looks strange, especially when combined with the backslash in c:\javaclasses. But that's the way you use a ClassPath wildcard.

The first path in a ClassPath variable is always a single dot (.), which allows Java to find classes in the current directory.

Also, be aware that Java searches the various paths and archive files in the ClassPath variable in the order in which you list them. Thus, with the

ClassPath .;c:\javaclasses\utils.jar;c:\javaclasses, Java searches for classes first in the current directory, then in the utils archive, and finally in the c:\javaclasses directory.

## Running a program directly from an archive

With just a little work, you can set up an archive so that a Java program can be run directly from it. All you have to do is create a *manifest file* before you create the archive. Then, when you run the jar utility to create the archive, you include the manifest file on the jar command line.

A manifest file is a simple text file that contains information about the files in the archive. Although it can contain many lines of information, it needs just one line to make an executable jar file:

```
Main-Class: ClassName
```

The ClassName is the fully qualified name of the class that contains the main method that is executed to start the application. It isn't required, but it's typical to use the extension .mf for manifest files.

For example, suppose you have an application whose main class is GuessingGame, and all the class files for the application are in the package com.lowewriter.game. First, create a manifest file named game.mf in the com\lowewriter\game directory. This file contains the following line:

```
Main-Class: com.lowewriter.game.GuessingGame
```

Then run the jar command with the options cfm, the name of the archive to create, the name of the manifest file, and the path for the class files. Here's an example:

```
jar cfm game.jar com\lowewriter\game\mane.mf com\lowewriter\game\*.class
```

Now you can run the application directly from a command prompt by using the java command with the – jar switch and the name of the archive file. Here's an example:

```
java -jar game.jar
```

This command starts the JRE and executes the main method of the class specified by the manifest file in the game.jar archive file.

If your operating system is configured properly, you can also run the application by double-clicking an icon for the jar file.

# Using JavaDoc to Document Your Classes

One last step remains before you can go public with your hot new class library or application: preparing the documentation for its classes. Fortunately, Java provides a tool called *JavaDoc* that can automatically create fancy HTML-based documentation based on comments in your source files. All you have to do is add a comment for each public class, field, and method, run the source files through the <code>javadoc</code> command, and, <code>voilá!</code> you have professional-looking web-based documentation for your classes.

The following sections show you how to add JavaDoc comments to your source files, how to run the source

files through the javadoc command, and how to view the resulting documentation pages.

## **Adding JavaDoc comments**

The basic rule for creating JavaDoc comments is that they begin with /\*\* and end with \*/. You can place JavaDoc comments in any of three different locations in a source file:

- Immediately before the declaration of a public class
- Immediately before the declaration of a public field
- Immediately before the declaration of a public method or constructor

A JavaDoc comment can include text that describes the class, field, or method. Each subsequent line of a multiline JavaDoc comment usually begins with an asterisk. JavaDoc ignores this asterisk and any white space between it and the first word on the line.

The text in a JavaDoc comment can include HTML markup if you want to apply fancy formatting. You should avoid using heading tags (<h1> and so on) because JavaDoc creates those, and your heading tags just confuse things. But you can use tags for boldface and italics (<b> and <i>>) or to format code examples (use the tag).

In addition, you can include special *doc tags* that provide specific information used by JavaDoc to format the documentation pages. Table 7-2 summarizes the most commonly used tags.

| Table 7-2   | Commonly Used JavaDoc Tags                                                                                               |  |  |  |
|-------------|----------------------------------------------------------------------------------------------------|--|--|--|
| Tag         | Explanation                                                                                                    |  |  |  |
| @author     | Provides information about the author, typically the<br>author's name, e-mail address, website information,<br>and so on |  |  |  |
| @version    | The version number                                                                                                    |  |  |  |
| @since      | Used to indicate the version with which this class, field, or method was added                                           |  |  |  |
| @param      | Provides the name and description of a method or<br>constructor                                                          |  |  |  |
| @return     | Provides a description of a method's return value                                                                        |  |  |  |
| @throws     | Indicates exceptions that are thrown by a meth<br>constructor                                                            |  |  |  |
| @deprecated | Indicates that the class, field, or method is depre-<br>cated and shouldn't be used                                      |  |  |  |

To give you an idea of how JavaDoc comments are typically used, Listing 7-1 shows two classes named Employee and Address with JavaDoc comments included.

#### **Listing 7-1: An Employee Class with JavaDoc Comments**

```
package com.lowewriter.payroll;
/** Represents an employee.
* @author Doug Lowe
* @author www.LoweWriter.com
* @version 1.5
* @since 1.0
*/
public class Employee
{
```

```
private String lastName;
  private String firstName;
  private Double salary;
/** Represents the employee's address.
  public Address address;
/** Creates an employee with the specified name.
* @param lastName The employee's last name.
* @param firstName The employee's first name.
  public Employee(String lastName, String firstName)
       this.lastName = lastName;
       this.firstName = firstName;
      this.address = new Address();
/** Gets the employee's last name.
* @return A string representing the employee's last
                  name.
  public String getLastName()
      return this.lastName;
/** Sets the employee's last name.
* @param lastName A String containing the employee's
                 last name.
* @return No return value.
  public void setLastName(String lastName)
      this.lastName = lastName;
/** Gets the employee's first name.
* @return A string representing the employee's first
* /
  public String getFirstName()
      return this.firstName;
/** Sets the employee's first name.
* @param firstName A String containing the
                    employee's first name.
* @return No return value.
  public void setFirstName(String firstName)
      this.firstName = firstName;
/** Gets the employee's salary.
* @return A double representing the employee's salary.
  public double getSalary()
      return this.salary;
/** Sets the employee's salary.
* @param lastName A double containing the employee's
                  salary.
* @return No return value.
  public void setSalary(double salary)
       this.salary = salary;
```

## Using the javadoc command

The javadoc command has a few dozen options you can set, making it a complicated command to use. However, you can ignore all these options to create a basic set of documentation pages. Just specify the complete path to all the Java files you want to create documentation for, like this:

```
javadoc com\lowewriter\payroll\*.java
```

The javadoc command creates the documentation pages in the current directory, so you may want to switch to the directory where you want the pages to reside first.

For more complete information about using this command, refer to the javadoc documentation at the Sun website. You can find it here:

java.sun.com/j2se/javadoc

### Viewing JavaDoc pages

After you run the <code>javadoc</code> command, you can access the documentation pages by starting with the <code>index.html</code> page. To quickly display this page, just type <code>index.html</code> at the command prompt after you run the <code>javadoc</code> command. Or you can start your browser, navigate to the directory where you created the documentation pages, and open the <code>index.html</code> page. Either way, Figure 7-1 shows an index page that lists two classes.

If you think this page looks familiar, that's because the documentation for the Java API was created using JavaDocs. So you should already know how to find your way around these pages.

To look at the documentation for a class, click the class name's link. A page with complete documentation for the class comes up. For example, Figure 7-2 shows part of the documentation page for the Employee class. JavaDocs generated this page from the source file shown in Listing 7-1.

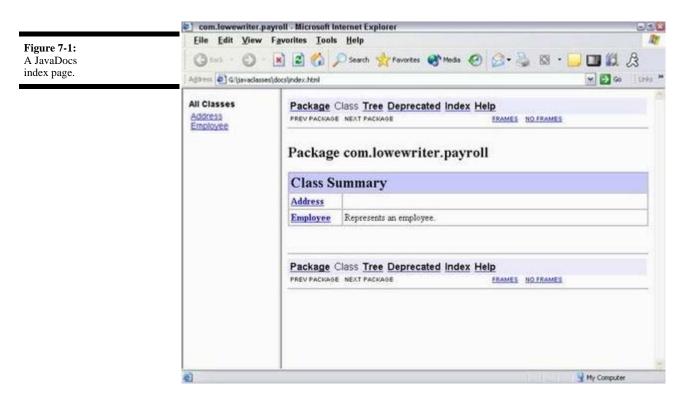

**Figure 7-2:** Document-ation for the Employee class.

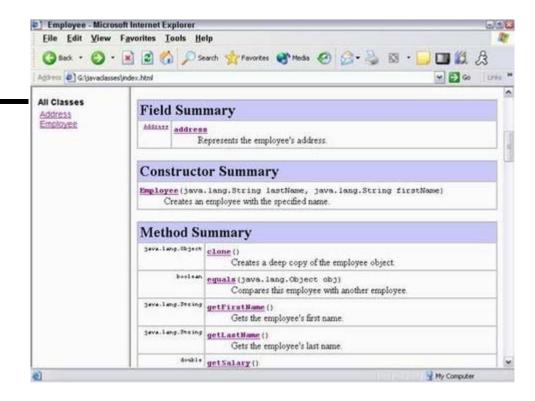

## **Book IV**

# Strings, Arrays, and Collections

You can make a chessboard.

| a8 | b8 | с8 | d8 | e8 | f8 | g8 | h8 |
|----|----|----|----|----|----|----|----|
| a7 | b7 | c7 | d7 | e7 | f7 | g7 | h7 |
| a6 | b6 | c6 | d6 | e6 | f6 | g6 | h6 |
| a5 | b5 | c5 | d5 | e5 | f5 | g5 | h5 |
| a4 | b4 | с4 | d4 | 1  | f4 | g4 | h4 |
| a3 | b3 | c3 | d3 | e3 | f3 | g3 | h3 |
| a2 | b2 | c2 | d2 | e2 | f2 | g2 | h2 |
| a1 | b1 | c1 | d1 | e1 | f1 | g1 | h1 |

Contents at a Glance

Chapter 1: Working with Strings

**Reviewing Strings** 

Using the String Class

Using the StringBuilder and StringBuffer Classes

Using the CharSequence Interface

Chapter 2: Using Arrays

**Understanding Arrays** 

| Creating Arrays                                          |
|----------------------------------------------------------|
| Initializing an Array                                    |
| Using for Loops with Arrays                              |
| Solving Homework Problems with Arrays                    |
| Using the Enhanced for Loop                              |
| Using Arrays with Methods                                |
| Using Two-Dimensional Arrays                             |
| Working with a Fun but Complicated Example: A Chessboard |
| Using the Arrays Class                                   |
| Chapter 3: Using the ArrayList Class                     |
| Understanding the ArrayList Class                        |
| Creating an ArrayList Object                             |
| Adding Elements                                          |
| Accessing Elements                                       |
| Printing an ArrayList                                    |
| Using an Iterator                                        |
| Updating Elements                                        |
| Deleting Elements                                        |
| Chapter 4: Using the LinkedList Class                    |
| Understanding the LinkedList Class                       |
| Creating a LinkedList                                    |
| Adding Items to a LinkedList                             |
| Retrieving Items from a LinkedList                       |
| Updating LinkedList Items                                |
| Removing LinkedList Items                                |
| Chapter 5: Creating Generic Collection Classes           |
| Why Generics?                                            |
|                                                          |

Creating a Generic Class

A Generic Stack Class

Using Wildcard-Type Parameters

A Generic Queue Class

Using the Diamond Operator

# Chapter 1: Working with Strings

#### In This Chapter

Quickly reviewing what you already know about strings

**Examining string class methods** 

Working with substrings

**Splitting strings** 

Using the StringBuilder and StringBuffer classes

Using the CharSequence interface

Strings are among the most common types of objects in Java. Throughout this book are various techniques for working with strings. You've seen how to create string variables, how to concatenate strings, and how to compare strings. But so far, I've only scratched the surface of what you can do with strings. In this chapter, I dive deeper into what Java can do with string. (Hint: Way more than Cat's Cradle.)

I start with a brief review of what I've covered so far about strings, so that you don't have to go flipping back through the book to find basic information. Then I look at the String class itself and some of the methods it provides for working with strings. Finally, I examine two almost identical classes named StringBuilder and StringBuffer that offer features not available in the basic String class.

# **Reviewing Strings**

To save you the hassle of flipping back through this book, the following paragraphs summarize what I present about strings in earlier chapters:

- Strings are reference types, not value types, such as int or boolean. As a result, a string variable holds a reference to an object created from the String class, not the value of the string itself.
- Even though strings aren't primitive types, the Java compiler has some features designed to let you work with strings almost as though they were. Java lets you assign string literals to string variables, for example, like this:

String line1 = "Oh what a beautiful morning!";

• Strings can include *escape sequences* that consist of a slash followed by another character. The most common escape sequences are \n for new line and \t for tab. If you want to include a slash in a string, you must use the escape sequence \\. Here is a complete list of all the escape sequences you can use:

| Expression                                                                                     | Value | Explanation                                                 |  |
|------------------------------------------------------------------------------------------------|-------|-------------------------------------------------------------|--|
| i == 5                                                                                         | true  | The value of i is 5.                                        |  |
| i == 10                                                                                        | false | The value of i is not 10.                                   |  |
| i == j                                                                                         | false | i is 5, and j is 10, so they are not equal.                 |  |
| i == j - 5                                                                                     | true  | i is 5, and j – 5 is 5.                                     |  |
| i > 1                                                                                          | true  | i is 5, which is greater than 1.                            |  |
| j == i * 2                                                                                     | true  | j is 10, and i is 5, so i * 2 is also 10.                   |  |
| x = i                                                                                          | true  | Casting allows the comparison, and 5.0 is equal to 5.       |  |
| k < z                                                                                          | false | Casting allows the comparison, and 15 is greater than 12.3. |  |
| i*2 <y< td=""><td>false</td><td colspan="2">i * 2 is 10, which is not less than 7.5.</td></y<> | false | i * 2 is 10, which is not less than 7.5.                    |  |

- Strings and characters are different. String literals are marked by quotation marks; character literals are marked by apostrophes. Thus, "a" is a string literal that happens to be one character long. By contrast, 'a' is a character literal.
- You can combine, or *concatenate*, strings by using the + operator, like this:

String line  $2 = line 1 + \text{``} nOh what a beautiful day!'';}$ 

• You can also use the += operator with strings, like this:

line2 += = "\nI've got a beautiful feeling";

• When a primitive type is used in a concatenation expression, Java automatically converts the primitive type to a string. Thus, Java allows the following:

```
int empCount = 50;
```

String msg = "Number of employees: " + empCount;

• The various primitive wrapper classes (such as integer and double) have parse methods that can convert string values to numeric types. Here's an example:

```
String s = "50";
```

int i = Integer.parseInt(s);

• You can't compare strings by using the equality operator (==). Instead, you should use the equals method. Here's an example:

```
if (lastName.equals("Lowe"))
```

System.out.println("This is me!");

• The String class also has an equalsIgnoreCase method that compares strings without considering case. Here's an example:

```
if (lastName.equalsIgnoreCase("lowe"))
```

System.out.println("This is me again!");

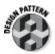

#### The Immutable pattern

Many applications can benefit from classes that describe immutable objects. An *immutable object* is an object that, once created, can never be changed. The String class is the most common example of an immutable object. After you create a String object, you can't change it.

Suppose that you're designing a game in which the playing surface has fixed obstacles, such as trees. You can create the Tree class by using the Immutable pattern. The constructor for the Tree class could accept parameters that define the size, type, and location of the tree. But after you create the tree, you can't move it.

Follow these three simple rules for creating an immutable object:

- 1. Provide one or more constructors that accept parameters to set the initial state of the object.
- 2. Don't allow any methods to modify any instance variables in the object. Set instance variables with constructors and then leave them alone.
- 3. Any method that modifies the object should do so by creating a new object with the modified values. Then this method returns the new object as its return value.

#### **Using the String Class**

The String class is the class you use to create string objects. It has a whole gaggle of methods that are designed to let you find out information about the string that's represented by the String class. Table 1-1 lists the most useful of these methods.

| Table 1-1                                   | String Class Methods                                                                                                    |  |  |
|---------------------------------------------|----------------------------------------------------------------------------------------------------|--|--|
| Method                                      | Description                                                                                                    |  |  |
| char charAt(int)                            | Returns the character at the specified position in the string.                                                                                                    |  |  |
| int compareTo(String)                       | Compares this string to another string, using alphabetical order. Returns $-1$ if this string comes before the other string, 0 if the strings are the same, and 1 if this string comes after the other string. |  |  |
| <pre>int compareToIgnoreCase (String)</pre> | Similar to compareTo but ignores case.                                                                                                    |  |  |

| Method                                     | Description                                                                                                    |
|--------------------------------------------|----------------------------------------------------------------------------------------------------|
| boolean contains<br>(CharSequence)         | Returns true if this string contains the parameter value. The parameter can be a String, StringBuilder, or StringBuffer.                                                                                         |
| boolean endsWith(String)                   | Returns true if this string ends with the parameter string.                                                                                                    |
| boolean equals(String)                     | Returns true if this string has the same value as the parameter string.                                                                                                    |
| boolean equalsIgnoreCase (String)          | Similar to equals but ignores case.                                                                                                    |
| int indexOf(char)                          | Returns the index of the first occurrence of the char parameter in this string.  Returns -1 if the character isn't in the string.                                                                                |
| int indexOf(String)                        | Returns the index of the first occurrence of the String parameter in this string.  Returns -1 if the string isn't in this string.                                                                                |
| int indexOf (String, int start)            | Similar to indexOf, but starts the<br>search at the specified position in the<br>string.                                                                                                    |
| int lastIndexOf(char)                      | Returns the index of the last occurrence of the char parameter in this string.  Returns -1 if the character isn't in the string.                                                                                 |
| int lastIndexOf(String)                    | Returns the index of the last occurrence of the String parameter in this string.  Returns -1 if the string isn't in this string.                                                                                 |
| int lastIndexOf (String, int)              | Similar to lastIndexOf, but starts the<br>search at the specified position in the<br>string.                                                                                                    |
| int length()                               | Returns the length of this string.                                                                                                    |
| String replace<br>(char, char)             | Returns a new string that's based on the<br>original string, but with every occurrence<br>of the first parameter replaced by the<br>second parameter.                                                            |
| String replaceAll (String old, String new) | Returns a new string that's based on the<br>original string, but with every occurrence<br>of the first string replaced by the second<br>parameter. Note that the first parameter<br>can be a regular expression. |

| Method                                          | Description                                                                                                    |  |  |
|-------------------------------------------------|----------------------------------------------------------------------------------------------------|--|--|
| String replaceFirst<br>(String old, String new) | Returns a new string that's based on the<br>original string, but with the first occur-<br>rence of the first string replaced by the<br>second parameter. Note that the first<br>parameter can be a regular expression. |  |  |
| String[] split(String)                          | Splits the string into an array of strings, using the string parameter as a pattern to determine where to split the strings.                                                                                           |  |  |
| boolean startsWith (String)                     | Returns true if this string starts with the parameter string.                                                                                                    |  |  |
| boolean startsWith (String, int)                | Returns true if this string contains the<br>parameter string at the position indicated<br>by the int parameter.                                                                                                    |  |  |
| String substring(int)                           | Extracts a substring from this string, beginning at the position indicated by the int parameter and continuing to the end of the string.                                                                               |  |  |
| String substring (int, int)                     | Extracts a substring from this string, beginning at the position indicated by the first parameter and ending at the position one character before the value of the second parameter.                                   |  |  |
| char[] toCharArray()                            | Converts the string to an array of indi-<br>vidual characters.                                                                                                    |  |  |
| String toLowerCase()                            | Converts the string to lowercase.                                                                                                    |  |  |
| String toString()                               | Returns the string as a String (pretty pointless, if you ask me, but all classes must have a toString method).                                                                                                    |  |  |
| String toUpperCase()                            | Converts the string to uppercase.                                                                                                    |  |  |
| String trim()                                   | Returns a copy of the string with all lead-<br>ing and trailing white spaces removed.                                                                                                    |  |  |
| String valueOf (primitiveType)                  | Returns a string representation of any primitive type.                                                                                                    |  |  |

The most important thing to remember about the String class is that in spite of the fact that it has a bazillion methods, none of those methods let you alter the string in any way. A String object is *immutable*, which means that it can't be changed.

Although you can't change a string after you create it, you can use methods of the String class to create new strings that are variations of the original string. The following sections describe some of the more interesting things you can do with these methods.

#### Finding the length of a string

One of the most basic string operations is determining the length of a string. You do that with the length method. For example:

```
String s = "A wonderful day for a neighbor.";
int len = s.length();
```

Here, len is assigned a value of 30 because the string s consists of 30 characters.

Getting the length of a string usually isn't very useful by itself, but the length method often plays an important role in other string manipulations, as you see throughout the following sections.

#### Making simple string modifications

Several of the methods of the String class return modified versions of the original string. toLowerCase, for example, converts a string to all-lowercase letters:

```
String s = "Oompa Loompa";
s = s.toLowerCase();
```

Here, s is set to the string Oompa Loompa. The toUpperCase method works the same way but converts strings to all-uppercase letters.

The trim method removes white-space characters (spaces, tabs, newlines, and so on) from the start and end of a word. Here's an example:

```
String s = " Oompa Loompa ";
s = s.trim();
```

Here, the spaces before and after Oompa Loompa are removed. Thus, the resulting string is 10 characters long.

Bear in mind that because strings are immutable, these methods don't actually change the String object. Instead, they create a new String with the modified value. A common mistake — especially for programmers who are new to Java but experienced in other languages — is to forget to assign the return value from one of these methods. The following statement has no effect on s:

```
s.trim();
```

Here, the trim method trims the string — but then the program discards the result. The remedy is to assign the result of this expression back to s, like this:

```
s = s.trim();
```

#### **Extracting characters from a string**

You can use the charAt method to extract a character from a specific position in a string. When you do, keep in mind that the index number for the first character in a string is 0, not 1. Also, you should check the length of the string before extracting a character. If you specify an index value that's beyond the end of the string, the exception StringIndexOutOfBoundsException is thrown. (Fortunately, this is an unchecked exception, so you don't have to enclose the charAt method in a try/catch statement.)

Here's an example of a program that uses the charAt method to count the number of vowels in a string entered by the user:

```
import java.util.Scanner;
public class CountVowels
{
   static Scanner sc = new Scanner(System.in);
   public static void main(String[] args)
   {
```

Here, the for loop checks the length of the string to make sure that the index variable i doesn't exceed the string length. Then each character is extracted and checked with an if statement to see whether it is a vowel. The condition expression in this if statement is a little complicated because it must check for five different vowels, both uppercase and lowercase.

#### **Extracting substrings from a string**

The substring method lets you extract a portion of a string. This method has two forms. The first version accepts a single integer parameter. It returns the substring that starts at the position indicated by this parameter and extends to the rest of the string. (Remember that string positions start with 0, not 1.) Here's an example:

```
String s = "Baseball";
String b = s.substring(4);  // "ball"
```

Here, b is assigned the string ball.

The second version of the substring method accepts two parameters to indicate the start and end of the substring you want to extract. Note that the substring actually ends at the character that's immediately before the position indicated by the second parameter. So to extract the characters at positions 2 through 5, specify 1 as the start position and 6 as the ending position. For example:

```
String s = "Baseball";
String b = s.substring(2, 6);  // "seba"
```

Here, b is assigned the string seba.

The following program uses substrings to replace all the vowels in a string entered by the user with asterisks:

```
import java.util.Scanner;
public class MarkVowels
{
    static Scanner sc = new Scanner(System.in);
    public static void main(String[] args)
    {
        System.out.print("Enter a string: ");
        String s = sc.nextLine();
        String originalString = s;
        int vowelCount = 0;
        for (int i = 0; i < s.length(); i++)
        {
            char c = s.charAt(i);
            if ( (c == 'A') || (c == 'a')</pre>
```

```
| (c == `E') || (c == `e')
| (c == `I') || (c == `i')
| (c == `O') || (c == `o')
| (c == `U') || (c == `u') )

{
    String front = s.substring(0, i);
    String back = s.substring(i+1);
    s = front + "*" + back;
}

}
System.out.println();
System.out.println(originalString);
System.out.println(s);
}
```

This program uses a for loop and the charAt method to extract each character from the string. Then, if the character is a vowel, a string named front is created that consists of all the characters that appear before the vowel. Next, a second string named back is created with all the characters that appear after the vowel. Finally, the s string is replaced by a new string that's constructed from the front string, an asterisk, and the back string.

Here's some sample console output from this program so that you can see how it works:

```
Enter a string: Where have all the vowels gone?
Where have all the vowels gone?
Wh*r* h*v* *ll th* v*w*ls g*n*?
```

#### Splitting a string

The split command is especially useful for splitting a string into separate strings based on a delimiter character. Suppose that you have a string with the parts of an address separated by colons, like this:

```
1500 N. Third Street:Fresno:CA:93722
```

With the split method, you can easily separate this string into four strings. In the process, the colons are discarded.

Unfortunately, the use of the split method requires that you use an array, and arrays are covered in the next chapter. I'm going to plow ahead with this section anyway on the chance that you already know a few basic things about arrays. (If not, you can always come back to this section after you read the next chapter.)

The split method carves a string into an array of strings separated by the delimiter character passed via a string parameter. Here's a routine that splits an address into separate strings and then prints out all the strings:

```
String address =
    "1500 N. Third Street:Fresno:CA:93722";
String[] parts = address.split(":");
for (int i = 0; i < parts.length; i++)
    System.out.println(parts[i]);</pre>
```

If you run this code, the following lines are displayed on the console:

```
1500 N. Third Street
Fresno
CA
```

The string passed to the split method is actually a special type of string used for pattern recognition, called a *regular expression*. You discover regular expressions in Book V. For now, here are a few regular expressions that might be useful when you use the split method:

| Regular Expression | Explanation                                          |  |
|--------------------|------------------------------------------------------|--|
| \\t                | A tab character                                      |  |
| \\n                | A newline character                                  |  |
| W                  | A vertical bar                                       |  |
| \\s                | Any white-space character                            |  |
| \\s+               | One or more occurrences of any white-space character |  |

The last regular expression in this table, \\s+, is especially useful for breaking a string into separate words. The following program accepts a string from the user, breaks it into separate words, and then displays the words on separate lines:

Here's a sample of the console output for a typical execution of this program:

```
Enter a string: This string has several words
This
string
has
several
words
```

Notice that some of the words in the string entered by the user are preceded by more than one space character. The \\s+ pattern used by the split method treats any consecutive white-space character as a single delimiter when splitting the words.

#### Replacing parts of a string

You can use the replaceFirst or replaceAll method to replace a part of a string that matches a pattern you supply with some other text. Here's the main method of a program that gets a line of text from the user and then replaces all occurrences of the string cat with dog:

```
public static void main(String[] args)
{
    Scanner sc = new Scanner(System.in);
    System.out.print("Enter a string: ");
    String s = sc.nextLine();
    s = s.replaceAll("cat", "dog");
    System.out.println(s);
```

And here's the console for a typical execution of this program:

```
Enter a string: I love cats. Cats are the best.
I love dogs. Dogs are the best.
```

As with the split methods, the first parameter of replace methods can be a regular expression that provides a complex matching string. (For more information, see Book V and <a href="https://www.dummies.com/go/javaaiofd3e">www.dummies.com/go/javaaiofd3e</a>.)

Once again, don't forget that strings are immutable. As a result, the replace methods don't actually modify the String object itself. Instead, they return a new String object with the modified value.

# Using the StringBuilder and StringBuffer Classes

The String class is powerful, but it's not very efficient for programs that require heavy-duty string manipulation. Because String objects are immutable, any method of the String class that modifies the string in any way must create a new String object and copy the modified contents of the original string object to the new string. That's not so bad if it happens only occasionally, but it can be inefficient in programs that do it a lot.

Even string concatenation is inherently inefficient. Consider these statements:

```
int count = 5;
String msg = "There are ";
String msg += count;
String msg += " apples in the basket.";
```

These four statements actually create five String objects:

- "There are ": Created for the literal in the second statement. The msg variable is assigned a reference to this string.
- "5": Created to hold the result of count.toString(). The toString method is implicitly called by the third statement, so count is concatenated with msg.
- "There are 5": Created as a result of the concatenation in the third statement. A reference to this object is assigned to msg.
- "apples in the basket.": Created to hold the literal in the fourth statement.
- "There are 5 apples in the basket.": Created to hold the result of the concatenation in the fourth statement. A reference to this object is assigned to msg.

For programs that do only occasional string concatenation and simple string manipulations, these inefficiencies aren't a big deal. For programs that do extensive string manipulation, however, Java offers two alternatives to the String class: the StringBuilder and StringBuffer classes.

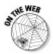

The StringBuilder and StringBuffer classes are mirror images. Both have the same methods

and perform the same string manipulations. The only difference is that whereas the StringBuffer class is safe to use in applications that work with multiple threads, StringBuilder is not safe for threaded applications but is more efficient than StringBuffer. As a result, you should use the StringBuilder class unless your application uses threads. (Find out how to work with threads in Book V and at <a href="https://www.dummies.com/go/javaaiofd3e">www.dummies.com/go/javaaiofd3e</a>.)

*Note:* The StringBuilder class was introduced in Java version 1.5. If you're using an older Java compiler, you have to use StringBuffer instead.

#### Creating a StringBuilder object

You can't assign string literals directly to a StringBuilder object, as you can with a String object. The StringBuilder class, however, has a constructor that accepts a String as a parameter. So to create a StringBuilder object, you use a statement such as this:

StringBuilder sb = new StringBuilder("Today is the day!");

Internally, a StringBuilder object maintains a fixed area of memory where it stores a string value. This area of memory is called the *buffer*. The string held in this buffer doesn't have to use the entire buffer. As a result, a StringBuilder object has both a length and a capacity. The *length* represents the current length of the string maintained by the StringBuilder, and the *capacity* represents the size of the buffer itself. Note that the length can't exceed the capacity.

When you create a StringBuilder object, initially the capacity is set to the length of the string plus 16. The StringBuilder class automatically increases its capacity whenever necessary, so you don't have to worry about exceeding the capacity.

#### **Using StringBuilder methods**

Table 1-2 lists the most useful methods of the StringBuilder class. Note that the StringBuffer class uses the same methods. If you have to use StringBuffer instead of StringBuilder, just change the class name and use the same methods.

| Table 1-2                              | StringBuilder Methods                                                                                                    |  |  |
|----------------------------------------|----------------------------------------------------------------------------------------------------|--|--|
| Method                                 | Description                                                                                                    |  |  |
| append(primitiveType)                  | Appends the string representation of the primitive type to the end of the string.                                                                                 |  |  |
| append(Object)                         | Calls the object's toString method and appends the result to the end of the string                                                                                |  |  |
| append(CharSequence)                   | Appends the string to the end of the StringBuilder's string value. The parameter can be a String, StringBuilder, Or StringBuffer                                  |  |  |
| char charAt(int)                       | Returns the character at the specified position in the string.                                                                                                    |  |  |
| delete(int, int)                       | Deletes characters starting with the first<br>int and ending with the character before<br>the second int.                                                         |  |  |
| deleteCharAt(int)                      | Deletes the character at the specified position.                                                                                                    |  |  |
| ensureCapacity(int)                    | Ensures that the capacity of String-<br>Builder is at least equal to the int<br>value; increases the capacity if necessary                                        |  |  |
| int capacity()                         | Returns the capacity of this<br>StringBuilder.                                                                                                    |  |  |
| int indexOf(String)                    | Returns the index of the first occurrence of the specified string. If the string doesn't appear, returns -1.                                                      |  |  |
| int indexOf (String, int)              | Returns the index of the first occurrence of the specified string, starting the search at the specified index position. If the string doesn't appear, returns -1. |  |  |
| <pre>insert (int, primitiveType)</pre> | Inserts the string representation of the<br>primitive type at the point specified by the<br>int argument.                                                         |  |  |
| insert(int, Object)                    | Calls the toString method of the Object parameter and then inserts the resulting string at the point specified by the int argument.                               |  |  |
| insert<br>(int, CharSequence)          | Inserts the string at the point specified by<br>the int argument. The second paramete<br>can be a String, StringBuilder, O<br>StringBuffer.                       |  |  |

| Method                        | Description                                                                                                    |  |  |
|-------------------------------|----------------------------------------------------------------------------------------------------|--|--|
| int lastIndexOf(String)       | Returns the index of the last occurrence of the specified string. If the string doesn't appear, returns -1.                                                                                      |  |  |
| int lastIndexOf (String, int) | Returns the index of the last occurrence of the specified string, starting the search at the specified index position. If the string doesn't appear, returns -1.                                 |  |  |
| int length()                  | Returns the length of this string.                                                                                                    |  |  |
| replace<br>(int, int, String) | Replaces the substring indicated by the first two parameters with the string provided by the third parameter.                                                                                    |  |  |
| reverse()                     | Reverses the order of characters.                                                                                                    |  |  |
| setCharAt(int, char)          | Sets the character at the specified posi-<br>tion to the specified character.                                                                                                    |  |  |
| setLength(int)                | Sets the length of the string. If that length is less than the current length, the string is truncated; if it's greater than the current length, new characters — hexadecimal zeros — are added. |  |  |
| String substring(int)         | Extracts a substring, beginning at the position indicated by the int parameter and continuing to the end of the string.                                                                          |  |  |
| String substring (int, int)   | Extracts a substring, beginning at the position indicated by the first parameter and ending at the position one character before the value of the second parameter.                              |  |  |
| String toString()             | Returns the current value as a String.                                                                                                    |  |  |
| String trimToSize()           | Reduces the capacity of the String<br>Buffer to match the size of the string.                                                                                                    |  |  |

#### Viewing a StringBuilder example

To illustrate how the StringBuilder class works, here's a StringBuilder version of the MarkVowels program from earlier in this chapter:

```
sb.setCharAt(i, '*');

}

System.out.println();
System.out.println(s);
System.out.println(sb.toString());
}
```

This program uses the setCharAt method to directly replace any vowels it finds with asterisks. That's much more efficient than concatenating substrings (which is the way the String version of this program worked).

### Using the CharSequence Interface

The Java API includes a useful interface called CharSequence. All three of the classes discussed in this chapter — String, StringBuilder, and StringBuffer — implement this interface. This method exists primarily to let you use String, StringBuilder, and StringBuffer interchangeably.

Toward that end, several of the methods of the String, StringBuilder, and StringBuffer classes use CharSequence as a parameter type. For those methods, you can pass a String, StringBuilder, or StringBuffer object. Note that a string literal is treated as a String object, so you can use a string literal anywhere a CharSequence is called for.

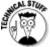

In case you're interested, the CharSequence interface defines four methods:

- char charAt(int): Returns the character at the specified position
- int length(): Returns the length of the sequence
- subSequence(int start, int end): Returns the substring indicated by the start and end parameters
- toString(): Returns a String representation of the sequence

If you're inclined to use CharSequence as a parameter type for a method so that the method works with a String, StringBuilder, or StringBuffer object, be advised that you can use only these four methods.

## **Chapter 2: Using Arrays**

#### In This Chapter

Working with basic one-dimensional arrays
Using array initializers to set the initial values of an array
Using for loops with arrays
Working with two-dimensional arrays

Working with the Arrays class

I could use a raise. . . .

Oh, arrays. Sorry.

Arrays are an important aspect of any programming language, and Java is no exception. In this chapter, you discover just about everything you need to know about using arrays. I cover run-of-the-mill one-dimensional arrays; multidimensional arrays; and two classes that are used to work with arrays, named Array and Arrays.

#### **Understanding Arrays**

An *array* is a set of variables that is referenced by using a single variable name combined with an index number. Each item of an array is called an *element*. All the elements in an array must be of the same type. Thus, the array itself has a type that specifies what kind of elements it can contain. An int array can contain int values, for example, and a String array can contain strings.

The index number is written after the variable name and enclosed in brackets. So if the variable name is x, you could access a specific element with an expression like x[5].

You might think that  $\times$ [5] would refer to the fifth element in the array. But index numbers start with zero for the first element, so  $\times$ [5] actually refers to the sixth element. This little detail is one of the chief causes of problems when working with arrays — especially if you cut your array-programming teeth in a language in which arrays are indexed from one instead of zero. So get used to counting from zero instead of from one.

The real power of arrays comes from the simple fact that you can use a variable or even a complete expression as an array index. So (for example) instead of coding x[5] to refer to a specific array element, you can code x[i] to refer to the element indicated by the index variable i. You see plenty of examples of index variables throughout this chapter.

Here are a few additional tidbits of array information to ponder before you get into the details of creating and using arrays:

- An array is itself an object. You can refer to the array object as a whole rather than a specific element of the array by using the array's variable name without an index. Thus, if x[5] refers to an element of an array, x refers to the array itself.
- An array has a fixed length that's set when the array is created. This length determines the number of elements that can be stored in the array. The maximum index value you can use with any array is one less than the array's length. Thus, if you create an array of 10 elements, you can use index values from

0 to 9.

- You can't change the length of an array after you create the array.
- You can access the length of an array by using the length field of the array variable. x.length, for example, returns the length of the array x.

#### **Creating Arrays**

Before you can create an array, you must declare a variable that refers to the array. This variable declaration should indicate the type of elements that are stored by the array followed by a set of empty brackets, like this:

```
String[] names;
```

Here, a variable named names is declared. Its type is an array of String objects.

Just to make sure that you're confused as much as possible, Java also lets you put the brackets on the variable name rather than the type. The following two statements both create arrays of int elements:

```
int[] array1;  // an array of int elements
int array2[];  // another array of int elements
```

Both of these statements have exactly the same effect. Most Java programmers prefer to put the brackets on the type rather than the variable name.

By itself, that statement doesn't create an array; it merely declares a variable that can refer to an array. You can actually create the array in two ways:

• Use the new keyword followed by the array type, this time with the brackets filled in to indicate how many elements the array can hold. For example:

```
String[] names;
names = new String[10];
```

Here, an array of String objects that can hold 10 strings is created. Each of the strings in this array is initialized to an empty string.

• As with any other variable, you can combine the declaration and the creation into one statement:

String[] names = new String[10];

Here, the array variable is declared, and an array is created in one statement.

If you don't know how many elements the array needs at compile time, you can use a variable or an expression for the array length. Here's a routine from a method that stores player names in an array of strings. It starts by asking the user how many players are on the team. Then it creates an array of the correct size:

## **Initializing an Array**

One way to initialize the values in an array is to simply assign them one by one:

```
String[] days = new Array[7];
Days[0] = "Sunday";
Days[1] = "Monday";
Days[2] = "Tuesday";
Days[3] = "Wednesday";
Days[4] = "Thursday";
Days[5] = "Friday";
Days[6] = "Saturday";
```

Java has a shorthand way to create an array and initialize it with constant values:

Here, each element to be assigned to the array is listed in an *array initializer*. Here's an example of an array initializer for an int array:

```
int[] primes = { 2, 3, 5, 7, 11, 13, 17 };
```

*Note:* The length of an array created with an initializer is determined by the number of values listed in the initializer.

An alternative way to code an initializer is this:

```
int[] primes = new int[] { 2, 3, 5, 7, 11, 13, 17 };
```

To use this type of initializer, you use the new keyword followed by the array type and a set of empty brackets. Then you code the initializer.

#### **Using for Loops with Arrays**

One of the most common ways to process an array is with a for loop. In fact, for loops were invented specifically to deal with arrays. Here's a for loop that creates an array of 100 random numbers, with values ranging from 1 to 100:

```
int[] numbers = new int[100];
for (int i = 0; i < 100; i++)
   numbers[i] = (int)(Math.random() * 100) + 1;</pre>
```

And here's a loop that fills an array of player names with strings entered by the user:

```
String[] players = new String[count];
for (int i = 0; i < count; i++)
{
    System.out.print("Enter player name: ");
    players[i] = sc.nextLine(); // sc is a Scanner
}</pre>
```

For this example, assume that count is an int variable that holds the number of players to enter.

You can also use a for loop to print the contents of an array. For example:

```
for (int i = 0; i < count; i++)
    System.out.println(players[i]);</pre>
```

Here, the elements of a String array named players are printed to the console.

The previous example assumes that the length of the array was stored in a variable before the loop was executed. If you don't have the array length handy, you can get it from the array's length property:

```
for (int i = 0; i < players.length; i++)
    System.out.println(players[i]);</pre>
```

#### **Solving Homework Problems with Arrays**

Every once in a while, an array and a for loop or two can help you solve your kids' homework problems for them. I once helped my daughter solve a tough homework assignment for a seventh-grade math class. The problem was stated something like this:

Bobo (these problems always had a character named Bobo in them) visits the local high school on a Saturday and finds that all the school's 1,000 lockers are neatly closed. So he starts at one end of the school and opens them all. Then he goes back to the start and closes every other locker (lockers 2, 4, 6, and so on). Then he goes back to the start and hits every third locker: If it's open, he closes it; if it's closed, he opens it. Then he hits every fourth locker, every fifth locker, and so on. He keeps doing this all weekend long, walking the hallways opening and closing lockers 1,000 times. Then he gets bored and goes home. How many of the school's 1,000 lockers are left open, and which ones are they?

#### Sheesh!

This problem presented a challenge, and being the computer-nerd father I am, I figured that this was the time to teach my daughter about for loops and arrays. So I wrote a little program that set up an array of 1,000 booleans. Each represented a locker: true meant open, and false meant closed. Then I wrote a pair of nested for loops to do the calculation.

My first attempt told me that 10,000 of the 1,000 lockers were opened, so I figured that I'd made a mistake somewhere. And while I was looking at the code, I realized that the lockers were numbered 1 to 1,000, but the elements in my array were numbered 0 to 999, and that was part of what led to the confusion that caused my first answer to be ridiculous.

So I decided to create the array with 1,001 elements and ignore the first one. That way, the indexes corresponded nicely to the locker numbers.

After a few hours of work, I came up with the program in Listing 2-1.

#### **Listing 2-1: The Classic Locker Problem Solved**

```
+ " now so he's going home.");
// count and list the open lockers
String list = "";
int openCount = 0;
for (int i = 1; i <= 1000; i++) →27
    if (lockers[i])
    {
        openCount++;
        list += i + " ";
    }
System.out.println("Bobo left " + openCount
        + " lockers open.");
System.out.println("The open lockers are: "
        + list);
}
</pre>
```

Here are the highlights of how this program works:

- →6 This line sets up an array of booleans with 1,001 elements. I created one more element than I needed so I could ignore element 0.
- →9 This for loop closes all the lockers. This step isn't really necessary because booleans initialize to false, but being explicit about initialization is good.
- →12 Every iteration of this loop represents one complete trip through the hallways opening and closing lockers. The skip variable represents how many lockers Bobo skips on each trip. First he does every locker, then every second locker, and then every third locker. So this loop simply counts from 1 to 1,000.
- →16 Every iteration of this loop represents one stop at a locker on a trip through the hallways. This third expression in the for statement (on the next line) adds the skip variable to the index variable so that Bobo can access every *n*th locker on each trip through the hallways.
- →18 This statement uses the not operator (!) to reverse the setting of each locker. Thus, if the locker is open (true), it's set to closed (false), and vice versa.
- →27 Yet another for loop spins through all the lockers and counts the ones that are open. It also adds the locker number for each open locker to the end of a string so that all the open lockers can be printed.

This program produces more than 1,000 lines of output, but only the last few lines are important. Here they are:

```
Bobo is bored now so he's going home.

Bobo left 31 lockers open.

The open lockers are: 1 4 9 16 25 36 49 64 81 100 121 144 169 196 225 256 289 324 361 400 441 484 529 576 625 676 729 784 841 900 961
```

So there's the answer: 31 lockers are left open. I got an A. (I mean, my daughter got an A.)

By the way, did you notice that the lockers that were left open were the ones whose numbers are perfect squares? Or that 31 is the largest number whose square is less than 1,000? I didn't either until my daughter told me after school the next day.

#### Using the Enhanced for Loop

Java 1.5 introduced a new type of for loop called an *enhanced for loop* that's designed to simplify loops that process arrays and collections (which I cover in the next chapter). When it's used with an array, the enhanced for loop has this format:

```
for (type identifier : array)
{
    statements...
}
```

The type identifies the type of the elements in the array, and the identifier provides a name for a local variable that is used to access each element. array names the array you want to process.

Here's an example:

This loop prints the following lines to the console:

```
Sunday
Monday
Tuesday
Wednesday
Thursday
Friday
Saturday
```

In other words, it prints each of the strings in the array on a separate line.

The enhanced for loop was a new feature for Java 1.5, so you can't use it if you're working with an earlier version.

#### **Using Arrays with Methods**

You can write methods that accept arrays as parameters and return arrays as return values. You just use an empty set of brackets to indicate that the parameter type or return type is an array.

Here's a static method that creates and returns a String array with the names of the days of the week:

And here's a static method that prints the contents of any String array to the console, one string per line:

```
public static void printStringArray(String[] strings)
{
    for (String s : strings)
        System.out.println(s);
}
```

Finally, here are two lines of code that call these methods:

```
String[] days = getDaysOfWeek();
printStringArray(days);
```

The first statement declares a String array and then calls getDaysOfWeek to create the array. The second statement passes the array to the print StringArray method as a parameter.

#### **Using Two-Dimensional Arrays**

The elements of an array can be any type of object you want, including another array. This is called a *two-dimensional array* or, sometimes, an *array of arrays*.

Two-dimensional arrays are often used to track data in column-and-row format, much the way that a spreadsheet works. Suppose that you're working on a program that tracks five years' worth of sales (2004 through 2008) for a company, with the data broken down for each of four sales territories (North, South, East, and West). You could create 20 separate variables, with names such as sales2001North, sales2001East, and so on. But that gets a little tedious.

Alternatively, you could create an array with 20 elements, like this:

```
double[] sales = new sales[20];
```

But then how would you organize the data in this array so that you know the year and sales region for each element?

With a two-dimensional array, you can create an array with an element for each year. Each of those elements in turn is another array with an element for each region.

Thinking of a two-dimensional array as a table or spreadsheet is common, like this:

| Expression                                                                         | Value | Explanation                                                 |  |
|------------------------------------------------------------------------------------|-------|-------------------------------------------------------------|--|
| i == 5                                                                             | true  | The value of i is 5.                                        |  |
| i == 10                                                                            | false | The value of i is not 10.                                   |  |
| i == j                                                                             | false | i is 5, and j is 10, so they are not equal.                 |  |
| i == j - 5                                                                         | true  | i is 5, and j – 5 is 5.                                     |  |
| i > 1                                                                              | true  | i is 5, which is greater than 1.                            |  |
| j == i * 2                                                                         | true  | j is 10, and i is 5, so i * 2 is also 10.                   |  |
| x = i                                                                              | true  | Casting allows the comparison, and 5 equal to 5.            |  |
| k < z                                                                              | false | Casting allows the comparison, and 15 is greater than 12.3. |  |
| i*2 <y< td=""><td>false</td><td>i * 2 is 10, which is not less than 7.5.</td></y<> | false | i * 2 is 10, which is not less than 7.5.                    |  |

Here, each row of the spreadsheet represents a year of sales, and each column represents one of the four sales regions.

#### Creating a two-dimensional array

To declare a two-dimensional array for this sales data, you simply list two sets of empty brackets, like this:

```
double sales[][];
```

Here, sales is a two-dimensional array of type double. To put it another way, sales is an array of double arrays.

To create the array, you use the new keyword and provide lengths for each set of brackets, as in this example:

```
sales = new double[5][4];
```

Here, the first dimension specifies that the sales array has five elements. This array represents the rows in the table. The second dimension specifies that each of those elements has an array of type double with four elements. This array represents the columns in the table.

A key point to grasp here is that one instance is of the first array, but a separate instance of the second array for each element is in the first array. So this statement actually creates five double arrays with four elements each. Then those five arrays are used as the elements for the first array.

Note that as with a one-dimensional array, you can declare and create a two-dimensional array in one statement, like this:

```
double[][] sales = new double[5][4];
```

Here, the sales array is declared and created all in one statement.

#### Accessing two-dimensional array elements

To access the elements of a two-dimensional array, you use two indexes. This statement sets the 2004 sales for the North region:

```
sales[0][0] = 23853.0;
```

As you might imagine, accessing the data in a two-dimensional array by hard-coding each index value can get tedious. No wonder for loops are normally used instead. The following bit of code uses a for loop to print the contents of the sales array to the console, separated by tabs. Each year is printed on a separate line, with the year at the beginning of the line. In addition, a line of headings for the sales regions is printed before the sales data. Here's the code:

```
NumberFormat cf = NumberFormat.getCurrencyInstance();
System.out.println("\tNorth\t\tSouth\t\tEast\t\tWest");
int year = 2004;
for (int y = 0; y < 5; y++)
{
    System.out.print(year + "\t");
    for (int region = 0; region < 4; region++)
    {
        System.out.print(cf.format(sales[y][region]));
        System.out.print("\t");
    }
    year++;
    System.out.println();
}</pre>
```

Assuming that the sales array has already been initialized, this code produces the following output on the console:

```
North South East West 2004 $23,853.00 $22,838.00 $36,483.00 $31,352.00
```

```
$22,943.00
2005
        $25,483.00
                                         $38,274.00
                                                         $33,294.00
2006
        $24,872.00
                        $23,049.00
                                         $39,002.00
                                                         $36,888.00
                                         $42,374.00
2007
        $28,492.00
                        $23,784.00
                                                         $39,573.00
                                                         $41,734.00
        $31,932.00
                        $23,732.00
                                         $42,943.00
2008
```

The order in which you nest the for loops that access each index in a two-dimensional array is crucial! The preceding example lists the sales for each year on a separate line, with the sales regions arranged in columns. You can print a listing with the sales for each region on a separate line, with the years arranged in columns, by reversing the order in which the for loops that index the arrays are nested:

```
for (int region = 0; region < 4; region++)
{
    for (int y = 0; y < 5; y++)
    {
        System.out.print(cf.format(sales[y][region]));
        System.out.print(" ");
    }
    System.out.println();
}</pre>
```

Here, the outer loop indexes the region, and the inner loop indexes the year:

```
$23,853.00
            $25,483.00
                         $24,872.00
                                     $28.492.00
                                                  $31,932.00
$22,838.00
            $22,943.00
                         $23,049.00
                                     $23,784.00
                                                  $23,732.00
          $38,274.00
                                     $42,374.00
$36,483.00
                         $39,002.00
                                                  $42,943.00
$31,352.00 $33,294.00 $36,888.00
                                     $39,573.00
                                                 $41,734.00
```

#### Initializing a two-dimensional array

The technique for initializing arrays by coding the array element values in curly braces works for twodimensional arrays too. You just have to remember that each element of the main array is actually another array. So you have to nest the array initializers.

Here's an example that initializes the sales array:

Here, I added a comment to the end of each line to show the year that the line initializes. Notice that the left brace for the entire initializer is at the beginning of the second line, and the right brace that closes the entire initializer is at the end of the last line. Then the initializer for each year is contained in its own set of braces.

#### Using jagged arrays

When you create an array with an expression such as new int[5][3], you're specifying that each element of the main array is actually an array of type int with three elements. Java, however, lets you create two-dimensional arrays in which the length of each element of the main array is different. This is sometimes called a *jagged array* because the array doesn't form a nice rectangle. Instead, its edges are jagged.

Suppose that you need to keep track of four teams, each consisting of two or three people. The teams are as follows:

| Team | Members                                         |  |
|------|-------------------------------------------------|--|
| A    | Henry Blake, Johnny Mulcahy                     |  |
| В    | Benjamin Pierce, John McIntyre, Jonathan Tuttle |  |
| С    | Margaret Houlihan, Frank Burns                  |  |
| D    | Max Klinger, Radar O'Reilly, Igor Straminsky    |  |

The following code creates a jagged array for these teams:

Here, each nested array initializer indicates the number of strings for each subarray. The first subarray has two strings, the second has three strings, and so on.

You can use nested for loops to access the individual elements in a jagged array. For each element of the main array, you can use the length property to determine how many entries are in that element's subarray. For example:

```
for (int i = 0; i < teams.length; i++)
{
    for (int j = 0; j < teams[i].length; j++)
        System.out.println(teams[i][j]);
    System.out.println();
}</pre>
```

Notice that the length of each subarray is determined with the expression teams[i].length. This for loop prints one name on each line, with a blank line between teams, like this:

```
Margaret Houlihan
Frank Burns
Max Klinger
Radar O'Reilly
Igor Straminsky
Henry Blake
Johnny Mulcahy
Benjamin Pierce
John McIntyre
Jonathan Tuttle
```

If you don't want to fuss with keeping track of the indexes yourself, you can use an enhanced for loop and let Java take care of the indexes. For example:

```
for (String[] team : teams)
{
    for (String player : team)
        System.out.println(player);
    System.out.println();
}
```

Here, the first enhanced for statement specifies that the type for the team variable is String[]. As a result, each cycle of this loop sets team to one of the subarrays in the main teams array. Then the second enhanced for loop accesses the individual strings in each subarray.

#### Going beyond two dimensions

Java doesn't limit you to two-dimensional arrays. Arrays can be nested within arrays to as many levels as your program needs. To declare an array with more than two dimensions, you just specify as many sets of empty brackets as you need. For example:

```
int[][][] threeD = new int[3][3][3];
```

Here, a three-dimensional array is created, with each dimension having three elements. You can think of this array as a cube. Each element requires three indexes to access.

You can access an element in a multidimensional array by specifying as many indexes as the array needs. For example:

```
threeD[0][1][2] = 100;
```

This statement sets element 2 in column 1 of row 0 to 100.

You can nest initializers as deep as necessary, too. For example:

```
int[][][] threeD =
    { { 1, 2, 3}, { 4, 5, 6}, { 7, 8, 9} },
        { {10, 11, 12}, {13, 14, 15}, {16, 17, 18} },
        { {19, 20, 21}, {22, 23, 24}, {25, 26, 27} };
```

Here, a three-dimensional array is initialized with the numbers 1 through 27.

You can also use multiple nested if statements to process an array with three or more dimensions. Here's another way to initialize a three-dimensional array with the numbers 1 to 27:

# Working with a Fun but Complicated Example: A Chessboard

Okay, so much for the business examples. Here's an example that's more fun — assuming you think chess is fun. The program in Listing 2-2 uses a two-dimensional array to represent a chessboard. Its sole purpose is to figure out the possible moves for a knight (that's the horse, for the nonchess players among us), given its starting position. The user is asked to enter a starting position (such as £1), and the program responds by displaying the possible squares. Then the program prints out a crude but recognizable representation of the board, with the knight's position indicated with an x and each possible move indicated with a question mark (?).

In case you're not familiar with chess, it's played on a board that's 8 by 8 squares, with alternating

light and dark squares. The normal way to identify each square is to use a letter and a number, where the letter represents the column (called a *file*) and the number represents the row (called a *rank*), as shown in Figure 2-1. The knight has an interesting movement pattern: He moves two squares in one direction and then makes a 90-degree turn and moves one square to the left or right. The possible moves for the knight, given a starting position of e4, are shaded dark. As you can see, this knight has eight possible moves: c3, c5, d6, f6, g5, g3, f2, and d2.

Here's a sample of what the console looks like if you enter e4 for the knight's position:

As you can see, the program indicates that the knight's legal moves from e4 are c5, d6, f6, g5, g3, f2, d2, and c3. Also, the graphic representation of the board indicates where the knight is and where he can go.

Figure 2-1: A classic chessboard.

| <i>a8</i> | <i>b8</i> | <i>c8</i> | d8        | <i>e8</i> | 18        | 98        | h8        |
|-----------|-----------|-----------|-----------|-----------|-----------|-----------|-----------|
| a7        | <i>b7</i> | <i>c7</i> | d7        | <i>e7</i> | 17        | <i>g7</i> | h7        |
| <i>a6</i> | <i>b6</i> | <i>c6</i> | d6        | <i>e6</i> | <i>f6</i> | <i>96</i> | h6        |
| <i>a5</i> | <i>b5</i> | <i>c5</i> | <i>d5</i> | <i>e5</i> | 15        | <i>g5</i> | h5        |
| <i>a4</i> | <i>b4</i> | <i>c4</i> | <i>d4</i> |           | <i>f4</i> | 94        | h4        |
| <i>a3</i> | <i>b3</i> | сЗ        | d3        | е3        | f3        | 93        | <i>h3</i> |
| a2        | <i>b2</i> | <i>c2</i> | d2        | <i>e2</i> | 12        | <i>g2</i> | h2        |
| a1        | <i>b1</i> | <i>c1</i> | d1        | <i>e1</i> | f1        | <i>g1</i> | h1        |

Listing 2-2: Playing Chess in a For Dummies Book

```
import java.util.Scanner;
public class KnightMoves
    static Scanner sc = new Scanner(System.in);
    // the following static array represents the 8
    // possible moves a knight can make
    // this is an 8 x 2 array
    static int[][] moves = {
                              \{-2, +1\}, \rightarrow 10
                              {-1, +2},
{+1, +2},
                              {+1, +2},
{+2, +1},
{+2, -1},
{+1, -2},
                              {-1, -2},
{-2, -1}};
    public static void main(String[] args)
        System.out.println("Welcome to the "
            + "Knight Move calculator.\n");
        do
        {
            showKnightMoves(); →26
        while (getYorN("Do it again?"));
    public static void showKnightMoves() →31
        // The second dimension is the rank (1, 2, 3, etc.)
        // Thus, board[3][4] is square d5.
        // A value of 0 means the square is empty
        // 1 means the knight is in the square
        // 2 means the knight could move to the square
        int[][] board = new int[8][8]; \rightarrow 39
        String kSquare; // the knight's position as a square
```

```
Pos kPos;
                     // the knight's position as a Pos
    // get the knight's initial position
    do →45
        System.out.print("Enter knight's position: ");
        kSquare = sc.nextLine();
        kPos = convertSquareToPos(kSquare);
    } while (kPos == null);
    board[kPos.x][kPos.y] = 1; \rightarrow52
    System.out.println("\nThe knight is at square "
        + convertPosToSquare(kPos));
    System.out.println(
        "From here the knight can move to:");
    for (int move = 0; move < moves.length; move ++) \rightarrow59
        int x, y;
        x = moves[move][0]; // the x for this move
y = moves[move][1]; // the y for this move
        Pos p = calculateNewPos(kPos, x, y);
        if (p != null)
            System.out.println(convertPosToSquare(p));
            board[p.x][p.y] = 2;
    printBoard(board); →72
// this method converts squares such as al or d5 to
// x, y coordinates such as [0][0] or [3][4]
public static Pos convertSquareToPos(String square) \rightarrow 78
    int x = -1;
    int y = -1;
    char rank, file;
    file = square.charAt(0);
    if (file == 'a') x = 0;
    if (file == b') x = 1;
    if (file == 'c') x = 2;
    if (file == 'd') x = 3;
    if (file == 'e') x = 4;
    if (file == f') x = 5;
    if (file == g') x = 6;
    if (file == h') x = 7;
    rank = square.charAt(1);
    if (rank == '1') y = 0;
    if (rank == `2') y = 1;
    if (rank == '3') y = 2;
    if (rank == '4') y = 3;
    if (rank == '5') y = 4;
    if (rank == `6') y = 5;
    if (rank == '7') y = 6;
    if (rank == `8') y = 7;
    if (x == -1 | | y == -1)
        return null;
    else
        return new Pos(x, y);
// this method converts x, y coordinates such as
// [0][0] or [3][4] to squares such as al or d5.
public static String convertPosToSquare(Pos p) →114
    String file = "";
    if (p.x == 0) file = "a";
    if (p.x == 1) file = "b";
    if (p.x == 2) file = "c";
    if (p.x == 3) file = "d";
    if (p.x == 4) file = "e";
    if (p.x == 5) file = "f";
    if (p.x == 6) file = "q";
    if (p.x == 7) file = "h";
    return file + (p.y + 1);
// this method calculates a new Pos given a
// starting Pos, an x move, and a y move
// it returns null if the resulting move would
```

```
// be off the board.
   public static Pos calculateNewPos(Pos p, int x, int y) \rightarrow134
        // rule out legal moves
        if (p.x + x < 0)
            return null;
        if (p.x + x > 7)
            return null;
        if (p.y + y < 0)
            return null;
        if (p.y + y > 7)
            return null;
        // return new position
        return new Pos(p.x + x, p.y + y);
    public static void printBoard(int[][] b) →150
        for (int y = 7; y >= 0; y--)
            for (int x = 0; x < 8; x++)
                if (b[x][y] == 1)
                    System.out.print(" X ");
                else if (b[x][y] == 2)
                   System.out.print(" ? ");
                    System.out.print(" - ");
            System.out.println();
    public static boolean getYorN(String prompt) →167
        while (true)
            String answer;
            System.out.print("\n" + prompt + " (Y or N) ");
            answer = sc.nextLine();
            if (answer.equalsIgnoreCase("Y"))
               return true;
            else if (answer.equalsIgnoreCase("N"))
               return false;
        }
// this class represents x, y coordinates on the board
class Pos →183
   public int x;
   public int y;
   public Pos(int x, int y)
        this.x = x;
        this.y = y;
```

You have to put your thinking cap on to make your way through this program, which is a bit on the complicated side. The following paragraphs can help clear up the more complicated lines:

- $\rightarrow$ 10 This line declares a two-dimensional array that's used to store the possible moves for a knight in terms of x and y. The knight's move of two squares left and one square up, for example, is represented as  $\{-2, 1\}$ . There are a total of eight possible moves, and each move has two values (x and y). So this two-dimensional array has eight rows and two columns.
- →26 The code that gets the user's starting position for the knight and does all the calculations is complicated enough that I didn't want to include it in the main method, so I put it in a separate method named showNightMoves. That way, the do loop in the main method is kept simple. It just keeps going until the user enters N when getYorN is called.
- →31 The showNightMoves method begins here.

- →39 The board array represents the chessboard as a two-dimensional array with eight rows for the ranks and eight columns for the files. This array holds int values. A value of 0 indicates that the square is empty. The square where the knight resides gets a 1, and any square that the knight can move to gets a 2.
- →45 This do loop prompts the user for a valid square to plant the knight in. The loop includes a call to the method convertSquareToPos, which converts the user's entry (such as e4) to a Pos object. (The Pos class is defined later in the program; it represents a board position as an x, y pair.) This method returns null if the user enters an incorrect square, such as a9 or x4. So to get the user to enter a valid square, the loop just repeats if the converSquareToPos returns null.
- →52 The board position entered by the user is set to 1 to indicate the position of the knight.
- →59 A for loop is used to test all the possible moves for the knight to see whether they're valid from the knight's current position, using the moves array that was created way back in line 10. In the body of this loop, the calculateNewPos method is called. This method accepts a board position and x and y values to indicate where the knight can be moved. If the resulting move is legal, it returns a new Pos object that indicates the position the move leads to. If the move is not legal (that is, it takes the knight off the board), the calculateNewPos method returns null.

Assuming that calculateNewPos returns a non-null value, the body of this loop prints the square (it calls convertPosTosquare to convert the Pos object to a string, such as c3). Then it marks the board position represented by the move with 2 to indicate that the knight can move to this square.

- →72 After all the moves are calculated, the printBoard method is called to print the board array.
- →78 This is the convertSquareToPos method. It uses a pair of brute-force if statements to convert a string such as all or e4 to a Pos object representing the same position. I probably could have made this method a little more elegant by converting the first letter in the string to a Char and then subtracting the offset of the letter a to convert the value to a proper integer. But I think the brute-force method is clearer, and it requires only a few more lines of code.

Note that if the user enters an incorrect square (such as a 9 or x2), null is returned.

- →114 This is the convertPosToSquare method, which does the opposite of the convertSquareToPos method. It accepts a Pos argument and returns a string that corresponds to the position. It uses a series of brute-force if statements to determine the letter that corresponds to the file but does a simple addition to calculate the rank. (The Pos object's y member is an array for the y position. Array indexes are numbered starting with 0, but chess rank numbers start with 1. That's why 1 is added to the y position to get the rank number.)
- $\rightarrow$ 134 The calculateNewPos method accepts a starting position, an x offset, and a y offset. It returns a new position if the move is legal; otherwise, it returns null. To find illegal moves, it adds the x and y offsets to the starting x and y position and checks to see whether the result is less than 0 or greater than 7. If the move is legal, it creates a new Pos object whose position is calculated by adding the x and y offsets to the x and y values of the starting position.
- →150 The printBoard method uses a nested for loop to print the board. The outer loop prints each rank. Notice that it indexes the array backward, starting with 7 and going down to 0. That's necessary so that the first rank is printed at the bottom of the console output. An inner for loop is used to print the squares for each rank. In this loop, an if statement checks the value of the board array element that corresponds to the square to determine whether it prints an X, a question mark, or a hyphen.
- →167 The getYorN method simply displays a prompt on-screen and asks the user to enter Y or N. It returns true if the user enters Y or false if the user enters N. If the user enters anything else, this method prompts the user again.
- $\rightarrow$ 183 The Pos class simply defines two public fields, x and y, to keep track of board positions. It also defines a constructor that accepts the x and y positions as parameters.

## **Using the Arrays Class**

The final topic for this chapter is the Arrays class, which provides a collection of static methods that are

useful for working with arrays. The Arrays class is in the java.util package, so you have to use an import statement for the java.util.Arrays class or the entire java.util.\* package to use this class. Table 2-1 lists the most commonly used methods of the Arrays class.

| Table 2-1 Handy Methods of the Arrays Class          |                                                                                                    |  |
|------------------------------------------------------|----------------------------------------------------------------------------------------------------|--|
| Method                                               | Description                                                                                                    |  |
| static int<br>binarySearch( <i>array, k</i>          | Searches for the specified key value in an array. The return value is the index of the element that matches the key. The method returns -1 if the key couldn't be found. The array and the key must be of the same type and can be any primitive type or an object.         |  |
| static array copyOf<br>(arrayOriginal,<br>newLength) | Returns an array that's a copy of arrayOriginal. The newLength parameter need not equal the original array's length. If newLength is larger, the method pads the new array with zeros. If newLength is smaller, the method doesn't copy all of the original array's values. |  |
| Method                                               | Description                                                                                                    |  |
| static array copyOfRa (arrayOriginal, from,          | 그러 프로그램 (요즘 )                                                                                                    |  |
| boolean deepEquals<br>(array1, array2)               | Returns true if the two arrays have the same element values. This method works for arrays of two or more dimensions.                                                                                                    |  |
| boolean equals<br>(array1, array2)                   | Returns true if the two arrays have the same element values. This method checks equality only for one-dimensional arrays.                                                                                                    |  |
| static void fill<br>(array, value)                   | Fills the array with the specified value. The value and array must be of the same type and can be any primitive type or an object.                                                                                                    |  |
| static void fill<br>(array, from, to, val            | Fills the elements indicated by the from and to int parameters with the specified value. The value and array must be of the same type and can be any primitive type or an object.                                                                                           |  |
| static void sort(arra                                | <ul><li>Sorts the array in ascending sequence.</li></ul>                                                                                                    |  |
| static void sort<br>(array, from, to)                | Sorts the specified elements of the<br>array in ascending sequence.                                                                                                    |  |
| static String<br>toString(array)                     | Formats the array values in a string. Each element value is enclosed in brackets, and the element values are separated with commas.                                                                                                    |  |

#### Filling an array

The fill method can be handy if you want to prefill an array with values other than the default values for the array type. Here's a routine that creates an array of integers and initializes each element to 100:

```
int[] startValues = new int[10];
Arrays.fill(startValues, 100);
```

Although you can code a complicated expression as the second parameter, the fill method evaluates this expression only once. Then it assigns the result of this expression to each element in the array.

You might think that you could fill an array of 1,000 integers with random numbers from 1 to 100, like this:

```
int[] ran = new int[1000]
Arrays.fill(ran, (int)(Math.random() * 100) + 1);
```

Unfortunately, this code won't work. What happens is that the expression is evaluated once to get a random number; then all 1,000 elements in the array are set to that random number.

#### Copying an array

In Java 1.6, the Arrays class has some useful new methods. Using the new copyOf and copyOfRange methods, you can copy a bunch of elements from an existing array into a brand-new array. If you start with something named arrayOriginal, for example, you can copy the arrayOriginal elements to something named arrayNew, as shown in Listing 2-3.

#### **Listing 2-3: The Copycat**

```
import java.util.Arrays;
class CopyDemo
{
    public static void main(String args[])
    {
        int arrayOriginal[] = {42, 55, 21};
        int arrayNew[] =
            Arrays.copyOf(arrayOriginal, 3); →9
        printIntArray(arrayNew);
    }
    static void printIntArray(int arrayNew[])
    {
        for (int i : arrayNew)
        {
            System.out.print(i);
            System.out.print(' ');
        }
        System.out.println();
    }
}
```

The output of the CopyDemo program looks like this:

```
42 55 21

→9 This is the line where you can change the number 3 to something smaller.
```

You can do the following, for example:

```
int arrayNew[] = Arrays.copyOf(arrayOriginal, 2);
```

If you do, arrayNew has fewer than three elements:

```
42 55
```

You can also change the number 3 to something larger:

```
int arrayNew[] = Arrays.copyOf(arrayOriginal, 8);
```

Then arrayNew has more than three elements:

```
42 55 21 0 0 0 0 0
```

The copyOfRange method is even more versatile. If you execute the instructions

```
int arrayOriginal[] = {42, 55, 21, 16, 100, 88};
int arrayNew[] = Arrays.copyOfRange(arrayOriginal, 2, 5);
```

the values in arrayNew are

```
21 16 100
```

#### Sorting an array

The sort method is a quick way to sort an array in sequence. These statements create an array with 100 random numbers and then sort the array in sequence so that the random numbers are in order:

```
int[] lotto = new int[6];
for (int i = 0; i < 6; i++)
    lotto[i] = (int)(Math.random() * 100) + 1;
Arrays.sort(lotto);</pre>
```

#### Searching an array

The binarySearch method is an efficient way to locate an item in an array by its value. Suppose that you want to find out whether your lucky number is in the lotto array created in the preceding example. You could just use a for loop, like this:

```
int lucky = 13;
int foundAt = -1;
for (int i = 0; i < lotto.length; i++)
   if (lotto[i] == lucky)
        foundAt = i;
if (foundAt > -1)
        System.out.println("My number came up!");
else
        System.out.println("I'm not lucky today.");
```

Here, the for loop compares each element in the array with your lucky number. This code works fine for small arrays, but what if the array had 1,000,000 elements instead of 6? In that case, it would take a while to look at each element. If the array is sorted in sequence, the binarySearch method can find your lucky number more efficiently and with less code:

```
int lucky = 13;
int foundAt = Arrays.binarySearch(lotto, lucky);
if (foundAt > -1)
    System.out.println("My number came up!");
else
```

The binarySearch method uses a technique similar to the strategy for guessing a number. If I say that I'm thinking of a number between 1 and 100, you don't start guessing the numbers in sequence starting with 1. Instead, you guess 50. If I tell you that 50 is low, you guess 75. Then if I tell you 75 is high, you guess halfway between 50 and 75, and so on until you find the number. The binarySearch method uses a similar technique, but it works only if the array is sorted first.

#### **Comparing arrays**

If you use the equality operator (==) to compare array variables, the array variables are considered to be equal only if both variables point to exactly the same array instance. To compare two arrays element by element, you should use the Arrays.equal method instead. For example:

```
if (Arrays.equal(array1, array2))
    System.out.println("The arrays are equal!");
```

Here, the arrays array1 and array2 are compared element by element. If both arrays have the same number of elements, and all elements have the same value, the equals method returns true. If the elements are not equal, or if one array has more elements than the other, the equals method returns false.

If the array has more than one dimension, you can use the deepEquals method instead. It compares any two subarrays, element by element, to determine whether they're identical.

#### Converting arrays to strings

The toString method of the Arrays class is handy if you want to quickly dump the contents of an array to the console to see what it contains. This method returns a string that shows the array's elements enclosed in brackets, with the elements separated by commas.

Here's a routine that creates an array, fills it with random numbers, and then uses the toString method to print the array elements:

```
int[] lotto = new int[6];
for (int i = 0; i < 6; i++)
    lotto[i] = (int)(Math.random() * 100) + 1;
System.out.println(Arrays.toString(lotto));</pre>
```

Here's a sample of the console output created by this code:

```
[4, 90, 65, 84, 99, 81]
```

Note that the toString method works only for one-dimensional arrays. To print the contents of a two-dimensional array with the toString method, use a for loop to call the toString method for each subarray.

# Chapter 3: Using the ArrayList Class

In This Chapter

Working with the ArrayList class

Creating an array list

Adding elements to an array list

Deleting elements from or modifying elements in an array list

**Introducing generics** 

Some people love to collect things. My wife collects lots of things: salt and pepper shakers, nutcrackers, bears, shot glasses, and tin signs, to name but a few.

If I were writing a program to keep track of one of her collections, an array would be a poor choice for storing the data. That's because on any given day, she may come home with a new item she found at an estate sale or an auction. So if she had 87 tin signs before, and I had created an array big enough to hold all 87 signs, I'd have to change the array declaration to hold 88 signs.

Java's *collection classes* are designed to simplify the programming for applications that have to keep track of groups of objects. These classes are very powerful and surprisingly easy to use — at least the basics, anyway. The more advanced features of collection classes take some serious programming to get right, but for most applications, a few simple methods are all you need to use collection classes.

Unfortunately, Java's collection classes are organized according to a pretty complicated inheritance hierarchy that can be very confusing for beginners. Most of the Java books I have on my shelf start by explaining this inheritance scheme and showing how each of the various collection classes fits into this scheme, and why.

I'm not going to do that. I think it's very confusing for newcomers to collections to have to wade through a class hierarchy that doesn't make sense until they know some of the details of how the basic classes work. Instead, I just show you how to use two of the best of these classes.

In this chapter, you find out how to use the ArrayList class. Then, in the next chapter, you find out how to use its first cousin, the LinkedList. When you know how to use these two classes, you shouldn't have any trouble figuring out how to use the other collection classes from the API documentation.

Java 1.5 introduced a major new language feature called *generics* that is aimed specifically at making collections easier to work with. Specifically, the generics feature lets you create list objects, such as ArrayList or LinkedList, that are bound to a specific data type, such as strings or integers.

Because generics are an integral part of how collections work in Java 1.5 and subsequent versions, I incorporate the generics feature into this chapter from the very start. I point out the differences for using ArrayList without generics along the way, just in case you're using an older version of Java or are working with programs that were written before Java 1.5 became available. (For a complete explanation of how the generics feature works, you can refer to Book IV, Chapter 5.)

## **Understanding the ArrayList Class**

An *array list* is the most basic type of Java collection. You can think of an array list as being an array on steroids. It's similar to an array but averts many of the most common problems of working with arrays, specifically the following:

- An array list automatically resizes itself whenever necessary. If you create an array with 100 elements, and then fill it up and need to add a 101st element, you're out of luck. The best you can do is create a new array with 101 elements, copy the 100 elements from the old array to the new one, and then put the new data in the 101st element. With an array list, there's never a limit to how many elements you can create. You can keep adding elements as long as you want.
- An array list lets you insert elements into the middle of the collection. With an array, inserting elements is pretty hard to do. Suppose that you have an array that can hold 100 elements, but only the first 50 have data. If you need to insert a new element after the 25th item, you first must make a copy of elements 26 through 50 to make room for the new element. With an array list, you just tell the array list you want to insert the new element after the 25th item; the array list takes care of shuffling things around.
- An array list lets you delete items. If you delete an item from an array, the deleted element becomes null, but the empty slot that was occupied by the item stays in the array. When you delete an item from an array list, any subsequent items in the array are automatically moved forward one position to fill the spot that was occupied by the deleted item.

♦ The ArrayList class actually uses an array internally to store the data you add to the array list. The ArrayList class takes care of managing the size of this array. When you add an item to the array list, and the underlying array is full, the ArrayList class automatically creates a new array with a larger capacity and copies the existing items to the new array before it adds the new item.

The ArrayList class has several constructors and a ton of methods. For your reference, Table 3-1 lists the constructors and methods of the ArrayList class.

| Table 3-1                          | The ArrayList Class                                                                                                    |  |  |
|------------------------------------|----------------------------------------------------------------------------------------------------|--|--|
| Constructor                        | Explanation                                                                                                    |  |  |
| ArrayList()                        | Creates an array list with an initial capacity of 10 elements.                                                                                                    |  |  |
| ArrayList(int capacity)            | Creates an array list with the specified initial capacity.                                                                                                    |  |  |
| ArrayList<br>(Collection c)        | Creates an array list and copies all the elements from the specified collection into the new array list.                                                                      |  |  |
| Method                             | Explanation                                                                                                    |  |  |
| add(Object element)                | Adds the specified object to the array list. If you specified a type when you created the array list, the object must be of the correct type.                                 |  |  |
| add(int index,<br>Object element)  | Adds the specified object to the array list at the specified index position. If you specified a type when you created the array list, the object must be of the correct type. |  |  |
| addAll(Collection c)               | Adds all the elements of the specified collection to this array list.                                                                                                    |  |  |
| addAll(int index,<br>Collection c) | Adds all the elements of the specified collection to this array list at the specified index position.                                                                         |  |  |
| clear()                            | Deletes all elements from the array list.                                                                                                    |  |  |
| clone()                            | Returns a shallow copy of the array list. The elements contained in the copy are the same object instances as the elements in the original.                                   |  |  |
| contains(Object elem)              | Returns a boolean that indicates whether the speci-<br>fied object is in the array list.                                                                                      |  |  |

| Constructor                                    | Explanation                                                                                                    |
|------------------------------------------------|----------------------------------------------------------------------------------------------------|
| containsAll<br>(Collection c)                  | Returns a boolean that indicates whether this array list contains all the objects that are in the specified collection.                                                                              |
| ensureCapacity(int<br>minCapacity)             | Increases the array list's capacity to the specified value. (If the capacity is already greater than the specified value, this method does nothing.)                                                 |
| get(int index)                                 | Returns the object at the specified position in the list.                                                                                                    |
| indexOf(Object elem)                           | Returns the index position of the first occurrence of the specified object in the array list. If the object isn't in the list, it returns $-1$ .                                                     |
| isEmpty()                                      | Returns a boolean value that indicates whether the array list is empty.                                                                                                    |
| iterator()                                     | Returns an iterator for the array list.                                                                                                    |
| lastIndexOf(Object elem)                       | Returns the index position of the last occurrence of the specified object in the array list. If the object isn't in the list, it returns $-1$ .                                                      |
| remove(int index)                              | Removes the object at the specified index and returns the element that was removed.                                                                                                    |
| remove(Object elem)                            | Removes an object from the list. Note that more than one element refers to the object; this method removes only one of them. It returns a boolean that indicates whether the object was in the list. |
| remove(int<br>fromIndex,<br>int toIndex)       | Removes all objects whose index values are between the values specified. Note that the elements at the fromIndex and toIndex positions are not themselves removed.                                   |
| removeAll (Collection c)                       | Removes all the objects in the specified collection from this array list.                                                                                                    |
| retainAll (Collection c)                       | Removes all the objects that are not in the specified collection from this array list.                                                                                                    |
| set(int <i>index</i> ,<br>Object <i>elem</i> ) | Sets the specified element to the specified object. The element that was previously at that position is returned as the method's return value.                                                       |
| size()                                         | Returns the number of elements in the list.                                                                                                    |
| toArray()                                      | Returns the elements of the array list as an array of objects (Object[]).                                                                                                    |
| toArray(type[]<br>array)                       | Returns the elements of the array list as an array whose type is the same as the array passed via the parameter.                                                                                     |

The rest of this chapter shows you how to use these constructors and methods to work with ArrayList objects.

## Creating an ArrayList Object

To create an array list, you first declare an ArrayList variable and then call the ArrayList constructor to instantiate an ArrayList object and assign it to the variable. You can do this on separate lines:

Alternatively, you can do it on a single line:

```
ArrayList signs = new ArrayList();
```

Here are a few things to note about creating array lists:

- ◆ The ArrayList class is in the java.util package, so your program must import either java.util.ArrayList or java.util.\*.
- Unlike an array, an array list doesn't make you specify a capacity though you can if you want. Here's a statement that creates an array list with an initial capacity of 100:

ArrayList signs = new ArrayList(100);

If you don't specify a capacity for the array list, the initial capacity is set to 10. Providing at least a rough estimate of how many elements each array list can hold when you create it is a good idea.

- ◆ The capacity of an array list is not a fixed limit. The ArrayList class automatically increases the list's capacity whenever necessary.
- ♦ If you're using Java 1.5 or later, you can also specify the type of elements the array list is allowed to contain. This statement creates an array list that holds String objects:

ArrayList<String> signs = new ArrayList<String>();

The advantage of specifying a type when you declare an array list is that the compiler complains if you then try to add an object of the wrong type to the list. (This feature is called *generics* because it lets the Java API designers create generic collection classes that can be used to store any type of object. For more information, refer to Book IV, Chapter 5.)

• The ArrayList class also has a constructor that lets you specify another collection object (typically, another array list) whose items are copied into the new array list. This provides an easy way to make a copy of an array list, but you can also use it to convert any other type of collection to an array list.

# **Adding Elements**

After you create an array list, you can use the add method to add objects to the array list. Here's code that adds strings to an array list:

```
signs.add("Drink Pepsi");
signs.add("No minors allowed");
signs.add("Say Pepsi, Please");
signs.add("7-Up: You Like It, It Likes You");
signs.add("Dr. Pepper 10, 2, 4");
```

If you specified a type when you created the array list, the objects you add via the add method must be of the correct type.

You can insert an object at a specific position in the list by listing the position in the add method. Consider these statements:

```
ArrayList<String> nums = new ArrayList<String>();
nums.add("One");
nums.add("Two");
```

```
nums.add("Three");
nums.add("Four");
nums.add(2, "Two and a half");
```

After these statements execute, the nums array list contains the following strings:

```
One
Two
Two and a half
Three
Four
```

Here are some important points to keep in mind when you add elements to array lists:

- ◆ If an array list is already at its capacity when you add an element, the array list automatically expands its capacity. Although this capacity is flexible, it's also inefficient. Whenever possible, you should anticipate how many elements you're adding to an array list and set the list's initial capacity accordingly. (You can also change the capacity at any time by calling the ensureCapacity method.)
- Like arrays, array lists are indexed starting with zero. Keep this in mind when you use the version of the add method that accepts an index number.
  - ◆ The add method that inserts elements at a specific index position throws the unchecked exception IndexOutOfBoundsException if an object isn't already at the index position you specify.

# **Accessing Elements**

To access a specific element in an array list, you can use the get method, which specifies the index value of the element you want to retrieve. Here's a for loop that prints all the strings in an array list:

```
for (int i = 0; i < nums.size(); i++)
    System.out.println(nums.get(i));</pre>
```

Here, the size method is used to set the limit of the for loop's index variable.

The easiest way to access all the elements in an array list is to use an enhanced for statement, which lets you retrieve the elements without bothering with indexes or the get method. For example:

```
for (String s : nums)
    System.out.println(s);
```

Here, each String element in the nums array list is printed to the console.

If you need to know the index number of a particular object in an array list, and you have a reference to the object, you can use the indexOf method. Here's an enhanced for loop that prints the index number of each string along with the string:

```
for (String s : nums)
{
   int i = nums.indexOf(s);
   System.out.println("Item " + i + ": " + s);
}
```

Depending on the contents of the array list, the output from this loop may look something like this:

```
Item 0: One
Item 1: Two
Item 2: Three
Item 3: Four
```

# Printing an ArrayList

The toString method of the ArrayList class (as well as other collection classes) is designed to make it easy to quickly print out the contents of the list. It returns the contents of the array list enclosed in a set of brackets, with each element value separated by commas. The toString method of each element is called to obtain the element value.

Consider these statements:

```
ArrayList<String> nums = new ArrayList<String>();
nums.add("One");
nums.add("Two");
nums.add("Three");
nums.add("Four");
System.out.println(nums);
```

When you run these statements, the following is displayed on the console:

```
[One, Two, Three, Four]
```

Although this output isn't very useful for actual applications, it's convenient for testing purposes or for debugging problems in programs that use array lists.

# **Using an Iterator**

Another way to access all the elements in an array list (or any other collection type) is to use an iterator. An *iterator* is a special type of object whose sole purpose in life is to let you step through the elements of a collection.

The enhanced for statement introduced with Java 1.5 is designed to simplify programs that use iterators. As a result, if you're using Java 1.5 or later, you can use the enhanced for statement instead of iterators. Still, you'll probably encounter existing programs that use iterators, so you need to know how they work.

An iterator object implements the Iterator interface, which is defined as part of the java.util package. As a result, to use an iterator, you must import either java.util.Iterator or java.util.\*. The Iterator interface defines just three methods, as listed in Table 3-2. These methods are all you need to access each element of a collection. (Actually, you need only the hasNext and next methods. The remove method is gravy.)

| Table 3-2 | The Iterator Interface                                                                 |  |
|-----------|----------------------------------------------------------------------------------------|--|
| Method    | Explanation                                                                            |  |
| hasNext() | Returns true if the collection has at least one element that hasn't yet been retrieved |  |
| next()    | Returns the next element in the collection                                             |  |
| remove()  | Removes the most recently retrieved element                                            |  |

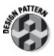

## The Iterator pattern

Java's iterators follow a common design pattern called the *Iterator pattern*. The Iterator pattern is useful whenever you need to provide sequential access to a collection of objects. The Iterator pattern relies on interfaces so that the code that's using the iterator doesn't have to know what actual class is being iterated. As long as the class implements the iterator interface, it can be iterated.

The Iterator interface itself defines the methods used for sequential access. The common pattern is for this interface to provide at least two methods:

- hasNext: Returns a boolean value that indicates whether another item is available
- next: Returns the next item

Java also defines a third method for its Iterator interface: remove, which removes the most recently retrieved object.

In addition to the Iterator interface, the collection class itself needs a way to get an iterator object. It does so via the iterator method, which simply returns an iterator object for the collection. The iterator method is defined by the Iterable interface. Thus, any object that implements Iterable has an iterator method that provides an iterator for the object.

To use an iterator, you first call the array list's iterator method to get the iterator. Then you use the iterator's hasNext and next methods to retrieve each item in the collection. The normal way to do that is with a while loop. Here's an example:

```
ArrayList<String> nums = new ArrayList<String>();
nums.add("One");
nums.add("Two");
nums.add("Three");
nums.add("Four");
String s;
Iterator e = nums.iterator();
while (e.hasNext())
{
    s = (String)e.next();
    System.out.println(s);
}
```

Here, the first five statements create an array list and add four strings to it. Next, the iterator method is called to get an iterator for the nums array list. The hasNext method is called in the while statement, and the next method is called to get the element to be printed.

Note that the object returned by the next method must be cast to a String. That's because the Iterator interface has no knowledge of the type of objects stored in the collection. As a result, it simply returns an Object. You must cast this object to the correct type before you can use it.

# **Updating Elements**

You can use the set method to replace an existing object with another object. Consider this example:

```
ArrayList<String> nums = new ArrayList<String>();
nums.clear();
nums.add("One");
nums.add("Two");
nums.add("Three");
System.out.println(nums);
nums.set(0, "Uno");
nums.set(1, "Dos");
nums.set(2, "Tres");
System.out.println(nums);
```

Here, an array list is created with three strings, and the contents of the array list are printed to the console. Then each of the three strings is replaced by another string, and the contents print to the console again. When you run this code, the following is what you see printed on the console:

```
[One, Two, Three]
[Uno, Dos, Tres]
```

Because array lists contain references to objects, not the objects themselves, any changes you make to an object in an array list are automatically reflected in the list. As a result, you don't often have to use the set method.

For example:

```
ArrayList<Employee> emps = new ArrayList<Employee>();
// add employees to array list
emps.add(new Employee("Addams", "Gomez"));
emps.add(new Employee("Taylor", "Andy"));
emps.add(new Employee("Kirk", "James"));
// print array list
System.out.println(emps);
// change one of the employee's names
Employee e = emps.get(1);
e.changeName("Petrie", "Robert");
// print the array list again
System.out.println(emps);
```

This example uses the Employee class, whose constructor accepts an employee's last name and first name to create a new employee object, as well as a changeName method that also accepts a last name and a first name. In addition, the Employee class overrides the toString method to return the employee's first name and last name.

The main method begins by creating an ArrayList object and adding three employees. Then it prints out the contents of the array list. Next, it retrieves the employee with index number 1 and changes that employee's name. Finally, it prints the contents of the array list again.

Here's what this code produces on the console:

```
[Gomez Addams, Andy Taylor, James Kirk]
[Gomez Addams, Robert Petrie, James Kirk]
```

Notice that the second employee's name was changed, even though the program doesn't use the set method to replace the changed Employee object in the collection. That's because the array list merely stores references to the Employee objects.

# **Deleting Elements**

The ArrayList class provides several methods that let you remove elements from the collection. To remove all the elements, use the clear method, like this:

```
emps.clear();
```

To remove a specific element, use the remove method. It lets you remove an element based on the index number, like this:

```
emps.remove(0);
```

Here, the first element in the array list is removed.

Alternatively, you can pass the actual object you want removed. This is useful if you don't know the index of the object you want to remove, but you happen to have a reference to the actual object, as in this example:

```
ArrayList<Employee> emps = new ArrayList<Employee>();
// create employee objects
Employee emp1 = new Employee("Addams", "Gomez");
Employee emp2 = new Employee("Taylor", "Andy");
Employee emp3 = new Employee("Kirk", "James");
// add employee objects to array list
emps.add(emp1);
emps.add(emp2);
emps.add(emp3);
// print the array list
System.out.println(emps);
// remove one of the employees
emps.remove(emp2);
// print the array list again
System.out.println(emps);
```

Here's what this code produces on the console:

```
[Gomez Addams, Andy Taylor, James Kirk]
[Gomez Addams, James Kirk]
```

As you can see, the program was able to remove Andy Taylor from the list without knowing his index position.

Here are a few important details to keep in mind:

- The clear and remove methods don't actually delete objects; they simply remove the references to the objects from the array list. Like any other objects, the objects in a collection are deleted automatically by the garbage collector and then only if the objects are no longer being referenced by the program.
- You can remove more than one element at the same time by using the removeRange method. On it, you specify the starting and ending index numbers. (Note that this method removes all elements between

the elements you specify, but the elements you specify aren't themselves removed. removeRange(5, 8), for example, removes elements 6 and 7, but elements 5 and 8 aren't removed.)

♦ You can also use the removeAll method to remove all the objects in one collection from another collection. A similar method, retainAll, removes all the objects that are *not* in another collection.

# Chapter 4: Using the LinkedList Class

#### In This Chapter

Introducing linked lists
Comparing linked lists with array lists
Creating linked lists
Adding items to a linked list
Retrieving items from a linked list

Updating and deleting items in a linked list

The ArrayList class, which I cover in the preceding chapter, is a collection class that's based on an array. Arrays have their strengths and their weaknesses. The strength of an array is that it's very efficient — at least until you fill it up or try to reorganize it by inserting or deleting elements. Then it suddenly becomes very inefficient.

Over the years, computer scientists have developed various alternatives to arrays that are more efficient for certain types of access. One of the oldest of these alternatives is the linked list. A *linked list* is less efficient than an array for tasks such as directly accessing an element based on its index number, but linked lists run circles around arrays when you need to insert or delete items in the middle of the list.

In this chapter, you find out how to use Java's LinkedList class, which provides a collection that's based on a linked list rather than an array. You'll find that although the LinkedList class provides many of the same features as the ArrayList class, it also has some tricks of its own.

Java 1.5 introduced a major new language feature called *generics* that is aimed specifically at making collections easier to work with. Specifically, the generics feature makes it possible for you to create list objects such as ArrayList or LinkedList that are bound to a specific data type, such as strings or integers.

Because generics are an integral part of how collections work in Java 1.5 and up, I incorporate the generics feature into this chapter from the very start. I point out the differences for using ArrayList without generics along the way, just in case you're using an older version of Java or are working with programs that were written before Java 1.5 became available. (For a complete explanation of how the generics feature works, you can refer to Book IV, Chapter 5.)

# **Understanding the LinkedList Class**

A *linked list* is a collection in which every object in the list maintains with it a pointer to the following object in the list and to the preceding object in the list. No array is involved at all in a linked list. Instead, the list is managed entirely by these pointers.

Don't worry — you don't have to do any of this pointer management yourself. It's all taken care of for you by the LinkedList class.

This arrangement has some compelling advantages over arrays:

- Because the ArrayList class uses an array to store list data, the ArrayList class frequently has to reallocate its array when you add items to the list. Not so with the LinkedList class. Linked lists don't have any size issues. You can keep adding items to a linked list until your computer runs out of memory.
- Like the ArrayList class, the LinkedList class lets you insert items into the middle of the list. With the ArrayList class, however, this operation is pretty inefficient. It has to copy all the items past the insertion point one slot over to free a slot for the item you're inserting. Not so with the LinkedList class. To insert an item into the middle of a linked list, all you have to do is change the pointers in the preceding and the following objects.
- With an array list, removing items from the list is pretty inefficient. The ArrayList class has to copy every item after the deleted item one slot closer to the front of the array to fill the gap left by the deleted item. Not so with the LinkedList class. To remove an item from a linked list, all that's necessary is to update the pointers in the items that were before and after the item to be removed.
- If you want to remove the third item from a list that has 10,000 items in it, for example, the ArrayList class has to copy 9,997 items. By contrast, the LinkedList class does it by updating just two of the items. By the time the ArrayList class is done, the LinkedList class has had time to mow the lawn, read a book, and go to Disneyland.
- Linked lists are especially well suited for creating two common types of lists:
  - Stacks: A stack is a list in which items can only be added to and retrieved from the front of the list.
  - Queues: A queue is a list in which items are always added to the back of the list and always retrieved from the front.

Arrays are terribly inefficient for the sort of processing required by stacks and queues. (You see examples of how to use linked lists to create stacks and queues in Book IV, Chapter 5.)

The ArrayList class actually uses an array internally to store the data you add to the array list. The ArrayList class takes care of managing the size of this array. When you add an item to the array list, and the underlying array is full, the ArrayList class automatically creates a new array with a larger capacity and copies the existing items to the new array before it adds the new item.

There's no such thing as a free lunch, however. The flexibility of a linked list comes at a cost: Linked lists require more memory than arrays and are slower than arrays when it comes to simple sequential access.

Like the ArrayList class, the LinkedList class has several constructors and a ton of methods. For your reference, Table 4-1 lists the constructors and methods of the LinkedList class.

As you look over these methods, you'll find several that seem to do the same thing. These similar methods usually have subtle differences. The <code>getFirst</code> and <code>peek</code> methods, for example, both return the first element from the list without removing the element. The only difference is what happens if the list is empty. In that case, <code>getFirst</code> throws an exception, but <code>peek</code> returns null.

In some cases, however, the methods are identical, such as the remove and removeFirst methods. In fact, if you're crazy enough to look at the source code for the LinkedList class, you'll find that the remove method consists of a single line: a call to the removeFirst method.

| Table 4-1                       | The LinkedList Class                                                                                                    |  |
|---------------------------------|----------------------------------------------------------------------------------------------------|--|
| Constructor                     | Explanation                                                                                                    |  |
| LinkedList()                    | Creates an empty linked list.                                                                                                    |  |
| LinkedList (Collection c)       | Creates a linked list and copies all the ele-<br>ments from the specified collection into the<br>new linked list.                                                                                             |  |
| Method                          | Explanation                                                                                                    |  |
| add(Object element)             | Adds the specified object to the end of the<br>linked list. If you specified a type when you<br>created the linked list, the object must be of<br>the correct type.                                           |  |
| add(int index, Object element)  | Adds the specified object to the linked list at<br>the specified index position. If you specified<br>a type when you created the linked list, the<br>object must be of the correct type.                      |  |
| addAll(Collection c)            | Adds all the elements of the specified col-<br>lection to this linked list.                                                                                                    |  |
| addAll(int index, Collection c) | Adds all the elements of the specified col-<br>lection to this linked list at the specified<br>index position.                                                                                                |  |
| addFirst(Object<br>element)     | Inserts the specified object at the beginning of the list. If you specified a type when you created the linked list, the object must be of the correct type.                                                  |  |
| addLast(Object<br>element)      | Adds the specified object to the end of the list. This method performs the same function as the add method. If you specified a type when you created the linked list, the object must be of the correct type. |  |
| clear()                         | Deletes all elements from the linked list.                                                                                                    |  |
| clone()                         | Returns a copy of the linked list. The ele-<br>ments contained in the copy are the same<br>object instances as the elements in the<br>original.                                                               |  |
| contains(Object elem)           | Returns a boolean that indicates whether<br>the specified object is in the linked list.                                                                                                    |  |
| containsAll (Collection c)      | Returns a boolean that indicates whether<br>this linked list contains all the objects that<br>are in the specified collection.                                                                                |  |

| Method                              | Explanation                                                                                                    |
|-------------------------------------|----------------------------------------------------------------------------------------------------|
| descendingIterator()                | Returns an iterator that steps backward from the end to the beginning of the linked list.                                                                |
| element()                           | Retrieves the first element from the list. (The element is not removed.)                                                                                 |
| get(int index)                      | Returns the object at the specified position in the list.                                                                                                |
| getFirst()                          | Returns the first element in the list. If the list is empty, it throws NoSuchElementException.                                                           |
| getLast()                           | Returns the last element in the list. If the list is empty, it throws NoSuchElementException.                                                            |
| indexOf(Object elem)                | Returns the index position of the first occur-<br>rence of the specified object in the list. If the<br>object isn't in the list, it returns -1.          |
| isEmpty()                           | Returns a boolean value that indicates whether the linked list is empty.                                                                                 |
| iterator()                          | Returns an iterator for the linked list.                                                                                                    |
| <pre>lastIndexOf(Object elem)</pre> | Returns the index position of the last occur-<br>rence of the specified object in the linked<br>list. If the object isn't in the list, it returns<br>-1. |
| offer(Object elem)                  | Adds the specified object to the end of the list. This method returns a boolean value, which is always true.                                             |
| offerFirst(Object<br>elem)          | Adds the specified object to the front of the list. This method returns a boolean value, which is always true.                                           |
| offerLast(Object elem)              | Adds the specified object to the end of the list. This method returns a boolean value, which is always true.                                             |
| peek()                              | Returns (but does not remove) the first element in the list. If the list is empty, it returns null.                                                      |
| peekFirst()                         | Returns (but does not remove) the first ele-<br>ment in the list. If the list is empty, it returns<br>null.                                              |

# **Creating a LinkedList**

As with any other kind of object, creating a linked list is a two-step affair. First, you declare a LinkedList variable; then you call one of the LinkedList constructors to create the object, as in this example:

LinkedList officers = new LinkedList();

Here, a linked list is created and assigned to the variable officers.

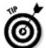

If you're using Java 1.5 or later, you can use the generics feature to specify a type when you declare

the linked list. Here's a statement that creates a linked list that holds strings:

```
LinkedList<String> officers = new LinkedList<String>();
```

Then you can add only String objects to this list. If you try to add any other type of object, the compiler balks. (Base runners advance.)

# Adding Items to a LinkedList

The LinkedList class gives you many ways to add items to the list. The most basic is the add method, which works pretty much the same way that it does for the ArrayList class. Here's an example:

The add method adds these items to the end of the list. So the resulting output is this:

```
Blake
Burns
Houlihan
Pierce
McIntyre
```

The addLast method works the same way, but the addFirst method adds items to the front of the list. Consider these statements:

```
LinkedList<String> officers = new LinkedList<String>();
officers.addFirst("Blake");
officers.addFirst("Burns");
officers.addFirst("Houlihan");
officers.addFirst("Pierce");
officers.addFirst("McIntyre");
for (String s : officers)
    System.out.println(s);
```

Here, the resulting output shows the officers in reverse order:

```
McIntyre
Pierce
Houlihan
Burns
Blake
```

To insert an object into a specific position into the list, specify the index in the add method, as in this example:

```
LinkedList<String> officers = new LinkedList<String>();
officers.add("Blake");
officers.add("Burns");
officers.add("Houlihan");
officers.add("Pierce");
officers.add("McIntyre");
officers.add(2, "Tuttle");
```

```
for (String s : officers)
    System.out.println(s);
```

The console output from these statements is this:

```
Blake
Burns
Tuttle
Houlihan
Pierce
McIntyre
```

(In case you're not a M\*A\*S\*H fan, Tuttle was a fictitious officer that Hawkeye and Trapper made up in one episode so that they could collect his paychecks and donate the money to the local orphanage. Unfortunately, the ruse got out of hand. When Tuttle won a medal, and a general wanted to present it in person, they arranged for "Tuttle" to "die" in an unfortunate helicopter accident.)

Here are some other thoughts to consider when you ponder how to add elements to linked lists:

• If you specified a type for the list when you created it, the items you add must be of the correct type. The compiler kvetches if they aren't.

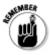

- ◆ Like arrays and everything else in Java, linked lists are indexed starting with zero.
- If you specify an index that doesn't exist, the add method throws IndexOutOfBoundsException. This is an unchecked exception, so you don't have to handle it.

LinkedList also has weird methods named offer, offerFirst, and offerLast. The offer method adds an item to the end of the list and has a return type of boolean, but it always returns true. The offer method is defined by the Queue interface, which LinkedList implements. Some classes that implement Queue can refuse to accept an object added to the list via offer. In that case, the offer method returns false. But because a linked list never runs out of room, the offer method always returns true to indicate that the object offered to the list was accepted.

# Retrieving Items from a LinkedList

As with the ArrayList class, you can use the get method to retrieve an item based on its index. If you pass it an invalid index number, the get method throws the unchecked IndexOutOfBoundsException.

You can also use an enhanced for loop to retrieve all the items in the linked list. The examples in the preceding section use this enhanced for loop to print the contents of the officers linked list:

```
for (String s : officers)
    System.out.println(s);
```

If you want, you can also use the iterator method to get an iterator that can access the list. (For more information about iterators, refer to Book IV, Chapter 3.)

The LinkedList class also has a variety of other methods that retrieve items from the list. Some of these methods remove the items as they are retrieved; some throw exceptions if the list is empty; others return null.

Nine methods retrieve the first item in the list:

- getFirst: Retrieves the first item from the list. This method doesn't delete the item. If the list is empty, NoSuchElement-Exception is thrown.
- element: Identical to the getFirst method. This strangely named method exists because it's defined by the Queue interface, and the LinkedList class implements Queue.
- peek: Similar to getFirst but doesn't throw an exception if the list is empty. Instead, it just returns null. (The Queue interface also defines this method.)
- peekFirst: Identical to peek. Only the name of the method is changed to protect the innocent.
- remove: Similar to getFirst but also removes the item from the list. If the list is empty, it throws NoSuchElementException.
- removeFirst: Identical to remove. If the list is empty, it throws NoSuchElementException.
- poll: Similar to removeFirst but returns null if the list is empty. (This method is yet another method that the Queue interface defines.)
- pollFirst: Identical to poll (well, identical except for the name of the method).
- pop: Identical to removeFirst (but with a catchier name).

Four methods also retrieve the last item in the list:

- getLast: Retrieves the last item from the list. This method doesn't delete the item. If the list is empty, NoSuchElement-Exception is thrown.
- peekLast: Similar to getLast but doesn't throw an exception if the list is empty. Instead, it just returns null.
- removeLast: Similar to getLast but also removes the item. If the list is empty, it throws NoSuchElementException.
- pollLast: Similar to removeLast but returns null if the list is empty.

# **Updating LinkedList Items**

As with the ArrayList class, you can use the set method to replace an object in a linked list with another object. In that M\*A\*S\*H episode in which Hawkeye and Trapper made up Captain Tuttle, they quickly found a replacement for him when he died in that unfortunate helicopter accident. Here's how Java implements that episode:

```
LinkedList<String> officers = new LinkedList<String>();
// add the original officers
officers.add("Blake");
officers.add("Burns");
officers.add("Tuttle");
officers.add("Houlihan");
officers.add("Pierce");
officers.add("McIntyre");
System.out.println(officers);
// replace Tuttle with Murdock
officers.set(2, "Murdock");
System.out.println("\nTuttle is replaced:");
System.out.println(officers);
```

The output from this code looks like this:

```
[Blake, Burns, Tuttle, Houlihan, Pierce, McIntyre]
Tuttle is replaced:
[Blake, Burns, Murdock, Houlihan, Pierce, McIntyre]
```

As with an ArrayList, any changes you make to an object retrieved from a linked list are automatically reflected in the list. That's because the list contains references to objects, not the objects themselves. (For more information about this issue, refer to Book IV, Chapter 3.)

# **Removing LinkedList Items**

You've already seen that several of the methods that retrieve items from a linked list also remove the items. In particular, the remove, removeFirst, and poll methods remove the first item from the list, and the removeLast method removes the last item.

You can also remove any arbitrary item by specifying either its index number or a reference to the object you want to remove on the remove method. To remove item 3, for example, use a statement like this:

```
officers.remove(3);
```

If you have a reference to the item that you want to remove, use the remove method, like this:

```
officers.remove(tuttle);
```

To remove all the items from the list, use the clear method:

```
officers.clear(); // Goodbye, Farewell, and Amen.
```

# Chapter 5: Creating Generic Collection Classes

#### In This Chapter

Discovering why the generics feature was invented

Using generics in your own classes

Working with wildcards in a generic class

Examining a pair of classes that demonstrate generics

In the previous two chapters, you've seen how you can specify the type for an ArrayList or a LinkedList so the compiler can prevent you from accidentally adding the wrong type of data to the collection. The ArrayList and LinkedList classes can do this because they take advantage of a feature called *generics*. Generics first became available in Java 1.5.

In this chapter, I show you how the generics feature works and how to put it to use in your own classes. Specifically, you see examples of two classes that use the LinkedList class to implement a specific kind of collection. The first is a *stack*, a collection in which items are always added to the front of the list and retrieved from the front of the list. The second is a *queue*, a collection in which items are added to the end of the list and retrieved from the front.

This is one of those chapters where the entire chapter gets a Technical Stuff icon. Frankly, generics is on the leading edge of object-oriented programming. You can get by without knowing any of the information in this chapter, so feel free to skip it if you're on your way to something more interesting. However, this chapter is worth looking at even if you just want to get an idea of how the ArrayList and LinkedList classes use the new generics feature. And, you might find that someday you want to create your own generic classes. Your friends will surely think you're a genius.

To be sure, I won't be covering all the intricacies of programming with generics. If your next job happens to be writing Java class libraries for Sun, you'll need to know a lot more about generics than this chapter covers. I focus just on the basics of writing simple generic classes.

# Why Generics?

Before Java 1.5, collection classes could hold any type of object. For example, the add method for the ArrayList class had this declaration:

```
public boolean add(Object o)
{
    // code to implement the add method
}
```

Thus, you could pass any type of object to the add method — and the array list gladly accepted it.

When you retrieved an item from a collection, you had to cast it to the correct object type before you could do anything with it. For example, if you had an array list named empList with Employee objects, you'd use a statement like this one to get the first Employee from the list:

```
Employee e = (Employee)empList.get(0);
```

The trouble is, what if the first item in the list isn't an Employee? Because the add method accepts any type of object, there was no way to guarantee that only certain types of objects could be added to the collection.

That's why generics were invented. Now you can declare the ArrayList like this:

```
ArrayList<Employee> empList = new ArrayList<Employee>();
```

Here empList is declared as an ArrayList that can hold only Employee types. Now the add method has a declaration that is the equivalent of this:

```
public boolean add(Employee o)
{
    // code to implement the add method
}
```

Thus, you can only add Employee objects to the list. And the get method has a declaration that's equivalent to this:

```
public Employee get(int index)
{
    // code to implement the get method
}
```

Thus, the get method returns Employee objects. You don't have to cast the result to an Employee because the compiler already knows the object is an Employee.

# **Creating a Generic Class**

Generics let you create classes that can be used for any type specified by the programmer at compile time. To accomplish that, the Java designers introduced a new feature to the language, called *formal type parameters*. To create a class that uses a formal type parameter, you list the type parameter after the class name in angle brackets. The type parameter has a name — Sun recommends you use single uppercase letters for type parameter names — that you can then use throughout the class anywhere you'd otherwise use a type.

For example, here's a simplified version of the class declaration for the ArrayList class:

```
public class ArrayList<E>
```

I left out the extends and implements clauses to focus on the formal type parameter: <E>. The E parameter specifies the type of the elements that are stored in the list. Oracle recommends the type parameter name E (for Element) for any parameter that specifies element types in a collection.

So consider this statement:

```
ArrayList<Employee> empList;
```

Here the E parameter is Employee, which simply means that the element type for this instance of the ArrayList class is Employee.

Now take a look at the declaration for the add method for the ArrayList class:

```
public boolean add(E o)
{
    // body of method omitted (thank you)
}
```

Where you normally expect to see a parameter type, you see the letter E. Thus, this method declaration specifies that the type for the o parameter is the type specified for the formal type parameter E. If E is Employee, that means the add method only accepts Employee objects.

So far, so good. Now take a look at how you can use a formal type parameter as a return type. Here's the declaration for the get method:

```
public E get(int index)
{
    // body of method omitted (you're welcome)
}
```

Here, E is specified as the return type. That means that if E is Employee, this method returns Employee objects.

One final technique you need to know before moving on: You can use the formal type parameter within your class to create objects of any other class that accepts formal type parameters. For example, the clone method of the ArrayList class is written like this:

You don't need to look much at the details in this method; just notice that the first statement in the try block declares an ArrayList of type <E>. In other words, the ArrayList class uses its own formal type parameter to create another array list object of the same type. If you think about it, that makes perfect sense. After all, that's what the clone method does: It creates another array list just like this one.

The key benefit of generics is that this typing happens at compile time. Thus, after you specify the value of a formal type parameter, the compiler knows how to do the type checking implied by the parameter. That's how it knows not to let you add String objects to an Employee collection.

## A Generic Stack Class

Now that you've seen the basics of creating generic classes, in this section you look at a simple generic class that implements a stack. A *stack* is a simple type of collection that lets you add objects to the top of the collection and remove them from the top. I name this Stack class in this section GenStack, and it has five methods:

- push: This method adds an object to the top of the stack.
- pop: This method retrieves the top item from the stack. The item is removed from the stack in the process. If the stack is empty, this method returns null.
- peek: This method lets you peek at the top item on the stack. In other words, it returns the top item

without removing it. If the stack is empty, it returns null.

- hasItems: This method returns a boolean value of true if the stack has at least one item in it.
- size: This method returns an int value that indicates how many items are in the stack.

The GenStack class uses a LinkedList to implement the stack. For the most part, this class simply exposes the various methods of the LinkedList class using names that are more appropriate for a stack. The complete code for the GenStack class is shown in Listing 5-1.

#### **Listing 5-1: The GenStack Class**

```
import java.util.*;
public class GenStack<E> →3
{
    private LinkedList<E> list = new LinkedList<E>(); →5
    public void push(E item) →7
    {
        list.addFirst(item);
    }
    public E pop() →12
    {
        return list.poll();
    }
    public E peek() →17
    {
        return list.peek();
    }
    public boolean hasItems() →22
    {
        return !list.isEmpty();
    }
    public int size() →27
    {
        return list.size();
    }
}
```

The following paragraphs highlight the important details in this class:

- $\rightarrow$ 3 The class declaration specifies the formal type parameter <E>. Thus, users of this class can specify the type for the stack's elements.
- →5 This class uses a private LinkedList object list to keep the items stored in the stack. The LinkedList is declared with the same type as the GenStack class itself. Thus, if the E type parameter is Employee, the type for this LinkedList is Employee.
- →7 The push method accepts a parameter of type E. It uses the linked list's addFirst method to add the item to the beginning of the list.
- →12 The pop method returns a value of type E. It uses the linked list's poll method, which removes and returns the first element in the linked list. If the list is empty, the poll method and therefore the pop method returns null.
- →17 The peek method also returns a value of type E. It simply returns the result of the linked list's peek method.
- →22 The hasItems method returns the opposite of the linked list's isEmpty method.
- →27 The size method simply returns the result of the linked list's size method.

That's all there is to it. The following program gives the GenStack class a little workout to make sure it functions properly:

```
public class GenStackTest
{
```

```
public static void main(String[] args)
    GenStack<String> gs = new GenStack<String>();
    System.out.println(
        "Pushing four items onto the stack.");
    gs.push("One");
    gs.push("Two");
    gs.push("Three");
    gs.push("Four");
    System.out.println("There are "
       + gs.size() + " items in the stack.\n");
    System.out.println("The top item is: "
        +gs.peek() + "\n");
    System.out.println("There are still "
        + gs.size() + " items in the stack.\n");
    System.out.println("Popping everything:");
    while (gs.hasItems())
        System.out.println(gs.pop());
    System.out.println("There are now "
       + gs.size() + " items in the stack.\n");
    System.out.println("The top item is: "
        +gs.peek() + "\n");
```

This program creates a GenStack object that can hold String objects. It then pushes four strings onto the stack and prints the number of items in the stack. Next, it uses the peek method to print the top item and again prints the number of items in the stack, just to make sure the peek method doesn't accidentally remove the item. Next, it uses a while loop to pop each item off the stack and print it. Then it once again prints the number of items (which should now be zero), and it peeks at the top item (which should be null).

Here's the output that results when you run this program:

```
Pushing four items onto the stack.

There are 4 items in the stack.

The top item is: Four

There are still 4 items in the stack.

Popping everything:

Four

Three

Two

One

There are now 0 items in the stack.

The top item is: null
```

Notice that when the program pops the items off the stack, they come out in reverse order in which they were pushed onto the stack. That's normal behavior for stacks. In fact, stacks are sometimes called *Last-In*, *First-Out* lists, or *LIFO* lists, for this very reason.

# **Using Wildcard-Type Parameters**

Suppose you have a method that's declared like this:

```
public void addItems(ArrayList<Object> list)
{
    // body of method not shown
}
```

Thought question: Does the following statement compile?

```
addItems(new ArrayList<String>());
```

Answer: Nope.

That's surprising because String is a subtype of Object. So you'd think that a parameter that says it accepts an ArrayList of objects accepts an ArrayList of strings.

Unfortunately, inheritance doesn't work quite that way when it comes to formal type parameters. Instead, you have to use another feature of generics, called *wildcards*.

In short, if you want to create a method that accepts any type of ArrayList, you have to code the method like this:

```
public void addItems(ArrayList<?> list)
```

In this case, the question mark indicates that you can code any kind of type here.

That's almost as good as inheritance, but what if you want to actually limit the parameter to collections of a specific superclass? For example, suppose you're working on a payroll system that has an Employee superclass with two subclasses named HourlyEmployee and SalariedEmployee, and you want this method to accept an ArrayList of Employee objects, HourlyEmployee objects, or SalariedEmployee objects?

In that case, you can add an extends clause to the wildcard, like this:

```
public void addItems(ArrayList<? extends Employee> list)
```

Then you can call the addItems method with an ArrayList of type Employee, HourlyEmployee, or SalariedEmployee.

Now, before you call it a day, take this example one step further: Suppose this addItems method appears in a generic class that uses a formal type parameter <E> to specify the type of elements the class accepts, and you want the addItems method to accept an ArrayList of type E or any of its subclasses. To do that, you'd declare the addItems method like this:

```
public void addItems(ArrayList<? extends E> list)
```

Here the wildcard type parameter <? extends E> simply means that the ArrayList can be of type E or any type that extends E.

# **A Generic Queue Class**

Now that you've seen how to use wildcards in a generic class, this section presents a generic class that implements a queue. A *queue* is another type of collection that lets you add objects to the end of the collection and remove them from the top. Queues are commonly used in all sorts of applications, from data processing applications to sophisticated networking systems.

This queue class is named GenQueue and has the following methods:

- enqueue: This method adds an object to the end of the queue.
- dequeue: This method retrieves the first item from the queue. The item is removed from the queue in the process. If the queue is empty, this method returns null.

- hasItems: This method returns a boolean value of true if the queue has at least one item in it.
- size: This method returns an int value that indicates how many items are in the stack.
- addItems: This method accepts another GenQueue object as a parameter. All the items in that queue are added to this queue. In the process, all the items from the queue passed to the method are removed. The GenQueue parameter must be of the same type as this queue or a subtype of this queue's type.

The GenQueue class uses a LinkedList to implement its queue. The complete code for the GenQueue class is shown in Listing 5-2.

#### Listing 5-2: The GenQueue Class

The following paragraphs point out the highlights of this class:

- → 3 The class declaration specifies the formal type parameter <E>. Thus, users of this class can specify the type for the elements of the queue.
- →5 Like the GenStack class, this class uses a private LinkedList object list to keep its items.
- →7 The enqueue method accepts a parameter of type E. It uses the linked list's addLast method to add the item to the end of the queue.
- →12 The dequeue method returns a value of type E. Like the pop method of the GenStack class, this method uses the linked list's poll method to return the first item in the list.
- →17 The hasItems method returns the opposite of the linked list's isEmpty method.
- →22 The size method returns the result of the linked list's size method.
- →27 The addItems method accepts a parameter that must be another GenQueue object whose element type is either the same type as this GenQueue object's elements or a subtype of this GenQueue object's element type. This method uses a while loop to remove all the items from the q parameter and add them to this queue.

The following program exercises the GenQueue class:

```
public class GenQueueTest
{
```

```
public static void main(String[] args)
       GenQueue<Employee> empList;
        empList = new GenQueue<Employee>();
       GenQueue<HourlyEmployee> hList;
       hList = new GenQueue<HourlyEmployee>();
       hList.enqueue(new HourlyEmployee(
            "Trump", "Donald"));
       hList.enqueue(new HourlyEmployee(
            "Gates", "Bill"));
       hList.enqueue(new HourlyEmployee(
           "Forbes", "Steve"));
        empList.addItems(hList);
       while (empList.hasItems())
            Employee emp = empList.dequeue();
            System.out.println(emp.firstName
               + " " + emp.lastName);
class Employee
   public String lastName;
   public String firstName;
   public Employee() {}
   public Employee(String last, String first)
        this.lastName = last;
        this.firstName = first;
   public String toString()
       return firstName + " " + lastName;
class HourlyEmployee extends Employee
   public double hourlyRate;
   public HourlyEmployee(String last, String first)
        super(last, first);
```

This program begins by creating a GenQueue object that can hold Employee objects. This queue is assigned to a variable named empList.

Next, the program creates another GenQueue object. This one can hold HourlyEmployee objects (HourlyEmployee is a subclass of Employee) and is assigned to a variable named hList.

Then three rookie employees are created and added to the hList queue. The addItems method of the empList queue is then called to transfer these employees from the hList queue to the empList queue. Because HourlyEmployee is a subclass of Employee, the addItems method of the empList queue accepts hList as a parameter.

Finally, a while loop is used to print the employees that are now in the empList queue.

When this program is run, the following is printed on the console:

```
Donald Trump
Bill Gates
Steve Forbes
```

Thus, the addItems method successfully transferred the employees from the hlist queue, which held HourlyEmployee objects, to the empList queue, which holds Employee objects.

# **Using the Diamond Operator**

One of the more annoying things about working with generics is that you have to specify the types twice when you create a variable of a generic type, then use the constructor to instantiate an object. For example, to create an ArrayList of type String, you must code this:

```
ArrayList<String> nums = new ArrayList<String>();
```

Here, the type String must be specified twice: once in the type declaration for the variable, and again in the call to the constructor.

Java 7 introduces a new feature called the *diamond operator* that lets you skip the type when you call the constructor, like this:

```
ArrayList<String> nums = new ArrayList<>();
```

Here's another example:

```
ArrayList<String> nums;
nums = new ArrayList<>();
```

The diamond operator simply deduces the correct type based on the variable's type.

# Book V

# Programming Techniques

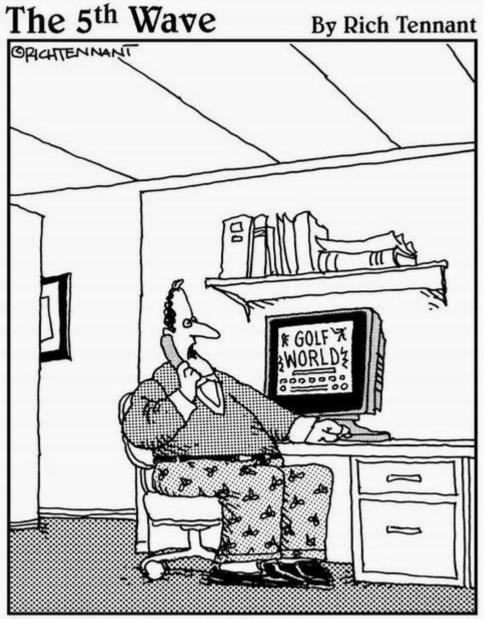

"I can't really explain it, but every time I animate someone swinging a golf club, a little divot of code comes up missing on the home page." Contents at a Glance

Chapter 1: Programming Threads

**Understanding Threads** 

Creating a Thread

Implementing the Runnable Interface

Creating Threads That Work Together

Using an Executor

Synchronizing Methods

Creating a Lock

Coping with Threadus Interruptus

Chapter 2: Network Programming

**Understanding Network Programming** 

Getting Information about Internet Hosts

Creating Network Server Applications

**Introducing BART** 

Working with BartServer 2.0

Chapter 3: Using Regular Expressions

Creating a Program for Experimenting with Regular Expressions

Performing Basic Character Matching

Using Regular Expressions in Java Programs

Chapter 4: Using Recursion

Calculating the Classic Factorial Example

Displaying Directories

Writing Your Own Sorting Routine

# Chapter 1: Programming Threads

#### In This Chapter

**Examining threads** 

Creating threads from the Thread class

Working with the Runnable interface

Creating threads that cooperate

**Executing threads** 

Making methods cooperate

Using a lock

**Interrupting threads** 

Remember the guy from the old *Ed Sullivan Show* who used to spin plates? Somehow, he managed to keep all those plates spinning, running from pole to give each plate a little nudge — just enough to keep it going.

In Java, *threads* are the equivalent of the spinning-plate guy. Threads let you divide the work of an application into separate pieces, all of which then run simultaneously. The result is a faster and more efficient program, but along with the increased speed come more difficult programming and debugging.

Truthfully, the subtleties of threaded programming are a topic for computer science majors, but the basics of working with threads aren't all that difficult to understand. In this chapter, I focus on those basics and leave the advanced techniques for the grad students.

The main application I use to illustrate threading in this chapter simulates the countdown clock for the space shuttle. Working with threads isn't really rocket science, but threading is used to solve difficult programming problems. You invariably find yourself trying to get two or more separate pieces of code to coordinate their activities, and that's not as easy as you might think at first guess. As a result, I can't possibly talk about threading without getting into some challenging mental exercises, so be prepared to spend some mental energy figuring out how it works.

The listings in this chapter, as well as throughout the book, are available at <a href="https://www.dummies.com/go/javaaiofd3e">www.dummies.com/go/javaaiofd3e</a>.

# **Understanding Threads**

A *thread* is a single sequence of executable code within a larger program. All the programs shown so far in this book have used just one thread — the *main thread* that starts automatically when you run the program — but Java lets you create programs that start additional threads to perform specific tasks.

You're probably familiar with programs that use threads to perform several tasks at the same time. Here are some common examples:

- Web browsers can download files while letting you view web pages. When you download a file in a web browser, the browser starts a separate thread to handle the download.
- E-mail programs don't make you wait for all your messages to download before you can read the first message. Instead, these programs use separate threads to display and download messages.
- Word processors can print long documents in the background while you continue to work. These programs start a separate thread to handle print jobs.
- Word processors can also check your spelling as you type. Depending on how the word processor is written, it may run the spell check in a separate thread.
- Game programs commonly use several threads to handle different parts of the game to improve the overall responsiveness of the game.
  - ◆ All GUI-based programs use at least two threads one thread to run the application's main logic and another thread to monitor mouse and keyboard events. You find out about creating GUI programs in Java in Book VI.
- Indeed, the Java Virtual Machine itself uses threading for some of its housekeeping chores. The garbage collector, for example, runs as a separate thread so it can constantly monitor the state of the VM's memory and decide when it needs to create some free memory by removing objects that are no longer being used.

# **Creating a Thread**

Suppose that you're developing software for NASA, and you're in charge of the program that controls the final 31 seconds of the countdown for the space shuttle. Your software has to coordinate several key events that occur when the clock reaches certain points:

- T minus 16 seconds: Flood launch pad. This event releases 350,000 gallons of water onto the launch pad, which helps protect the shuttle systems during launch. (I'm not making this part up.)
- T minus 6 seconds: Start the main engines. In the real space shuttle, the three engines aren't started at the same time. Instead, engine 1 is started at T minus 6.6 seconds; engine 2 is started 120 milliseconds later, at T minus 6.48 seconds; and engine 3 is started 120 milliseconds after that at T minus 6.36 seconds. I fudge in my program and start all three engines at T minus 6 seconds.
- **T minus 0:** Lift off! The solid rocket boosters are lit, the clamps are released, and the shuttle flies into space.

For this program, I don't actually start any rocket engines or release huge amounts of water. Instead, I just display messages on the console to simulate these events. But I do create four separate threads to make everything work. One thread manages the countdown clock. The other three threads fire off their respective events at T minus 16 seconds (flood the pad), T minus 6 seconds (fire the engines), and T minus 0 (launch).

For the first attempt at this program, I just get the countdown clock up and running. The countdown clock is represented by a class named CountDown

Clock. All this class does is count down from 20 to 0 at 1-second intervals, displaying messages such as T minus 20 on the console as it counts. This version of the program doesn't do much of anything, but it does demonstrate how to get a thread going. We'll start by looking at the Thread class.

# **Understanding the Thread class**

The Thread class lets you create an object that can be run as a thread in a multithreaded Java application. The Thread class has quite a few constructors and methods, but for most applications, you need to use only the ones listed in Table 1-1. (Note that this table is here to give you an overview of the Thread class and to serve as a reference. Don't worry about the details of each constructor and method just yet. By the end of this

| Constructor                          | Evolunation                                                                                                    |
|--------------------------------------|----------------------------------------------------------------------------------------------------|
| Thread()                             | Explanation  Creates an instance of the Thread class.  This constructor is the basic Thread constructor without parameters.                                |
| Thread(String name)                  | Creates a Thread object and assigns the specified name to the thread.                                                                                      |
| Constructor                          | Explanation                                                                                                    |
| Thread(Runnable target)              | Turns any object that implements an API interface called Runnable into a thread. You see how this more-advanced constructor is used later in this chapter. |
| Thread(Runnable target, String name) | Creates a thread from any object that implements Runnable and assigns the specified name to the thread.                                                    |
| static int<br>activeCount()          | Returns the number of active threads.                                                                                                    |
| static int<br>enumerate(Thread[] t)  | Fills the specified array with a copy of each active thread. The return value is the number of threads added to the array.                                 |
| String getName()                     | Returns the name of the thread.                                                                                                    |
| int getPriority()                    | Returns the thread's priority.                                                                                                    |
| void interrupt()                     | Interrupts this thread.                                                                                                    |
| boolean<br>isInterrupted()           | Checks whether the thread has been interrupted.                                                                                                    |
| void setPriority<br>(int priority)   | Sets the thread's priority.                                                                                                    |
| void setName(String name)            | Sets the thread's name.                                                                                                    |
| static void Sleep                    | Causes the currently executing thread (int milliseconds) to sleep for the specified number of milliseconds.                                                |
| void run()                           | Is called when the thread is started. Place the code that you want the thread to execute inside this method.                                               |
| void start()                         | Starts the thread.                                                                                                    |
| static void yield()                  | Causes the currently executing thread to yield to other threads that are waiting to execute.                                                               |

# **Extending the Thread class**

The easiest way to create a thread is to write a class that extends the Thread class. Then all you have to do to start a thread is create an instance of your thread class and call its start method.

Listing 1-1 is a version of the CountDownClock class that extends the Thread class.

#### **Listing 1-1: The CountDownClock Class (Version 1)**

Here are a few key points to notice in this class:

- →1 The CountDownClock class extends the Thread class. Thread is defined in the java.language package, so you don't have to provide an import statement to use it.
- →3 The CountDownClock class has a single method, named run. This method is called by Java when the clock thread has been started. All the processing done by the thread must either be in the run method or in some other method called by the run method.
- →5 The run method includes a for loop that counts down from 20 to 0.
- →10 The CountDownClock class uses the sleep method to pause for 1 second. Because the sleep method throws InterruptedException, a try/catch statement handles this exception. If the exception is caught, it is simply ignored.

At some point in its execution, the run method must either call sleep or yield to give other threads a chance to execute.

## Creating and starting a thread

After you define a class that defines a Thread object, you can create and start the thread. Here's the main class for the first version of the countdown application:

```
public class CountDownApp
{
    public static void main(String[] args)
    {
        Thread clock = new CountDownClock();
        clock.start();
    }
}
```

Here, a variable of type Thread is declared, and an instance of the CountDownClock is created and assigned to it. This creates a Thread object, but the thread doesn't begin executing until you call its start method.

When you run this program, the thread starts counting down in 1-second increments, displaying messages such as the following on the console:

```
T minus 19
T minus 18
```

And so on, all the way to zero. So far, so good.

# Implementing the Runnable Interface

For the threads that trigger specific countdown events such as flooding the launch pad, starting the events, and lifting off, I create another class called LaunchEvent. This class uses another technique for creating and starting threads — one that requires a few more lines of code but is more flexible.

The problem with creating a class that extends the Thread class is that a class can have one superclass. What if you'd rather have your thread object extend some other class? In that case, you can create a class that implements the Runnable interface rather than extends the Thread class. The Runnable interface marks an object that can be run as a thread. It has only one method, run, that contains the code that's executed in the thread class itself implements Runnable, which is why the Thread class has a run method.)

## Using the Runnable interface

To use the Runnable interface to create and start a thread, you have to do the following:

- 1. Create a class that implements Runnable.
- 2. Provide a run method in the Runnable class.
- 3. Create an instance of the Thread class and pass your Runnable object to its constructor as a parameter.

A Thread object is created that can run your Runnable class.

4. Call the Thread object's start method.

The run method of your Runnable object is called and executes in a separate thread.

The first two of these steps are easy. The trick is in the third and fourth steps, because you can complete them in several ways. Here's one way, assuming that your Runnable class is named RunnableClass:

```
RunnableClass rc = new RunnableClass();
Thread t = new Thread(rc);
t.start();
```

Java programmers like to be as concise as possible, so you often see this code compressed to something more like

```
Thread t = new Thread(new RunnableClass());
t.start();
```

or even just this:

```
new Thread(new RunnableClass()).start();
```

This single-line version works — provided that you don't need to access the thread object later in the program.

# Creating a class that implements Runnable

To sequence the launch events for the NASA application, I create a Runnable object named LaunchEvent. The constructor for this class accepts two parameters: the countdown time at which the event fires and the

message that is displayed when the time arrives. The run method for this class uses Thread.sleep to wait until the desired time arrives. Then it displays the message.

Listing 1-2 shows the code for this class.

#### **Listing 1-2: The LaunchEvent Class (Version 1)**

```
public class LaunchEvent implements Runnable →1
{
    private int start;
    private String message;

    public LaunchEvent(int start, String message) →6
    {
        this.start = start;
        this.message = message;
    }

    public void run()
    {
        try
        {
            Thread.sleep(20000 - (start * 1000)); →16
        }
        catch (InterruptedException e)
        {}
        System.out.println(message); →20
    }
}
```

The following paragraphs draw your attention to the listing's key lines:

- →1 This class implements the Runnable interface.
- →6 The constructor accepts two parameters: an integer representing the start time (in seconds) and a string message that's displayed when the time arrives. The constructor simply stores these parameter values in private fields.
- →16 In the run method, the Thread.sleep method is called to put the thread to sleep until the desired countdown time arrives. The length of time that the thread should sleep is calculated by the expression 20000 (start \* 1000). The countdown clock starts at 20 seconds, which is 20,000 milliseconds. This expression simply subtracts the number of milliseconds that corresponds to the desired start time from 20,000. Thus, if the desired start time is 6 seconds, the sleep method sleeps for 14,000 milliseconds that is, 14 seconds.
- →20 When the thread wakes up, it displays the message passed via its constructor on the console.

# Using the CountDownApp class

Now that you've seen the code for the LaunchEvent and CountDownClock classes, Listing 1-3 shows the code for a CountDownApp class that uses these classes to launch a space shuttle.

#### **Listing 1-3: The CountDownApp Class (Version 1)**

```
public class CountDownApp
{
   public static void main(String[] args)
   {
     Thread clock = new CountDownClock(); →5

     Runnable flood, ignition, liftoff; →7
     flood = new LaunchEvent(16, "Flood the pad!");
     ignition = new LaunchEvent(6, "Start engines!");
```

```
liftoff = new LaunchEvent(0, "Liftoff!");

clock.start(); →12

new Thread(flood).start(); →14
new Thread(ignition).start();
new Thread(liftoff).start();
}
```

The following paragraphs summarize how this program works:

- →5 The main method starts by creating an instance of the CountDownClock class and saving it in the clock variable.
- →7 Next, it creates three LaunchEvent objects to flood the pad at 16 seconds, start the engines at 6 seconds, and lift off at 0 seconds. These objects are assigned to variables of type Runnable named flood, ignition, and liftoff.
- →12 The clock thread is started. The countdown starts ticking.
- →14 Finally, the program starts the three LaunchEvent objects as threads. It does this by creating a new instance of the Thread class, passing the LaunchEvent objects as parameters to the Thread constructor, and then calling the start method to start the thread.

Note that because this program doesn't need to do anything with these threads after they're started, it doesn't bother creating variables for them.

When you run this program, the following output is displayed on the console:

```
T minus 20
T minus 19
T minus 18
T minus 17
T minus 16
Flood the pad!
T minus 15
T minus 14
T minus 13
T minus 12
T minus 11
T minus 10
T minus 9
T minus 8
T minus 7
T minus 6
Start engines!
T minus 5
T minus 4
T minus 3
T minus 2
T minus 1
Liftoff!
T minus 0
```

As you can see, the LaunchEvent messages are interspersed with the CountDownClock messages. Thus, the launch events are triggered at the correct times.

Note that the exact order in which some of the messages appear may vary slightly. For example, "Flood the pad!" might sometimes come before "T minus 16." because of slight variations in the precise timing of these independently operating threads. Later in this chapter, the section "Creating Threads That Work Together" shows you how to avoid such inconsistencies.

You can improve the main method for this class by using an ArrayList to store the Runnable objects. Then you can start all the LaunchEvent threads by using an enhanced for loop. Here's what the improved code looks like:

The advantage of this technique is that you don't need to create a separate variable for each LaunchEvent. (Don't forget to add an import statement for the java.util.\* to gain access to the ArrayList class.)

# **Creating Threads That Work Together**

Unfortunately, the countdown application presented in the preceding section has a major deficiency: The CountDownClock and LaunchEvent threads depend strictly on timing to coordinate their activities. After these threads start, they run independently of one another. As a result, random variations in their timings can cause the thread behaviors to change. If you run the program several times in a row, you'll discover that sometimes the Start engines! message appears after the T minus 6 message, and sometimes it appears before the T minus 6 message. That might not seem like a big deal to you, but it probably would be disastrous for the astronauts on the shuttle. What these classes really need is a way to communicate.

Listing 1-4 shows an improved version of the countdown application that incorporates several enhancements. The CountDownClock class in this version adds a new method named getTime that gets the current time in the countdown. Then the LaunchEvent class checks the countdown time every 10 milliseconds and triggers the events only when the countdown clock actually says that it's time. This version of the application runs consistently.

In addition, you want to enable the LaunchEvent class to monitor the status of the CountDownClock, but you don't want to couple the LaunchEvent and CountDownClock classes too closely. Suppose that later, you develop a better countdown clock. If the LaunchEvent class knows what class is doing the counting, you have to recompile it if you use a different countdown class.

The solution is to use an interface as a buffer between the classes. This interface defines a method that gets the current status of the clock. Then the CountDownClock class can implement this interface, and the LaunchEvent class can use any object that implements this interface to get the time.

#### **Listing 1-4: The Coordinated CountDown Application**

```
import java.util.ArrayList;

// version 2.0 of the Countdown application
public class CountDownApp
{
    public static void main(String[] args)
    {
```

```
CountDownClock clock = new CountDownClock(20); →8
        ArrayList<Runnable> events =
            new ArrayList<Runnable>(); →10
        events.add(new LaunchEvent(16, →12
            "Flood the pad!", clock));
        events.add(new LaunchEvent(6,
            "Start engines!", clock));
        events.add(new LaunchEvent(0,
            "Liftoff!", clock));
        clock.start(); →19
        for (Runnable e : events) →21
           new Thread(e).start();
interface TimeMonitor →26
   int getTime();
class CountDownClock extends Thread
   implements TimeMonitor →31
   private int t; \rightarrow33
   public CountDownClock(int start) →35
        this.t = start;
   public void run()
        for (; t >= 0; t--) \rightarrow42
            System.out.println("T minus " + t);
               Thread.sleep(1000);
            catch (InterruptedException e)
            {}
        }
   public int getTime() →54
       return t;
class LaunchEvent implements Runnable →60
   private int start;
   private String message;
   TimeMonitor tm; →64
   public LaunchEvent(int start, String message,
       TimeMonitor monitor)
       this.start = start;
        this.message = message;
        this.tm = monitor;
```

```
public void run()
{
   boolean eventDone = false;
   while (!eventDone)
   {
       try
       {
            Thread.sleep(10); →81
       }
       catch (InterruptedException e)
       {}
       if (tm.getTime() <= start) →85
       {
            System.out.println(this.message);
            eventDone = true;
      }
    }
}</pre>
```

The following paragraphs describe the high points of this version:

- →8 As you see in line 35, the constructor for the CountDownClock class now accepts a parameter to specify the starting time for the countdown. As a result, this line specifies 20 as the starting time for the CountDownClock object.
- →10 An ArrayList of LaunchEvent objects is used to store each launch event.
- →12 The lines that create the LaunchEvent objects pass the CountDownClock object as a parameter to the LaunchEvent constructor. That way the LaunchEvent objects can call the clock's abort method if necessary.
- →19 The clock is started!
- →21 An enhanced for loop starts threads to run the LaunchEvent objects.
- →26 The TimeMonitor interface defines just one method, named getTime. This method returns an integer that represents the number of seconds left on the countdown timer.
- ightarrow31 The CountDownClock class implements the TimeMonitor interface.
- →33 A private field named t is used to store the current value of the countdown clock. That way, the current clock value can be accessed by the constructor, the run method, and the getTime method.
- →35 The constructor for the CountDownClock class accepts the starting time for the countdown as a parameter. Thus, this countdown clock doesn't have to start at 20 seconds. The value passed via this parameter is saved in the t field.
- →42 The for loop in the run method tests and decrements the t variable. But because this variable is already initialized, it doesn't have an initialization expression.
- →54 The getTime() method simply returns the value of the t variable.
- →60 This line is the start of the LaunchEvent class.
- →64 A private field of type TimeMonitor is used to access the countdown clock. A reference to this object is passed to the LaunchEvent class via its constructor. The constructor simply stores that reference in this field.
- →81 The while loop includes a call to Thread.sleep that sleeps for just 10 milliseconds. Thus, this loop checks the countdown clock every 10 milliseconds to see whether its time has arrived.
- →85 This statement calls the getTime method of the countdown clock to see whether it's time to start the event. If so, a message is displayed, and eventDone is set to true to terminate the thread.

## Using an Executor

The countdown application in Listings 1-1 through 1-4 uses Java's original threading mechanisms — tools that were available in the mid-1990s, when Java was in diapers. Since then, Java programmers have longed for newer, more sophisticated threading techniques. The big breakthrough came in 2004, with the release of Java 1.5. The Java API gained a large assortment of classes for fine-grained control of the running of threads.

A full discussion of Java 1.5 threading would require another 850 pages. (How about *Java 1.5 Threading All-in-One For Masochists*?) This chapter presents only a small sampling of the newest Java threading features.

Listings 1-5 through 1-7 repeat the work done by Listings 1-1 through 1-4, but Listings 1-5 through 1-7 use Java 1.5 threading classes.

#### **Listing 1-5: A New CountDownClock**

```
public class CountDownClockNew implements Runnable
{
   int t;

   public CountDownClockNew(int t)
   {
      this.t = t;
   }

   public void run()
   {
      System.out.println("T minus " + t);
   }
}
```

#### **Listing 1-6: A New Event Launcher**

```
public class LaunchEventNew implements Runnable
{
    private String message;

    public LaunchEventNew(String message)
    {
        this.message = message;
    }

    public void run()
    {
        System.out.println(message);
    }
}
```

#### **Listing 1-7: A New CountDown Application**

In the new version of the countdown application, Listing 1-7 does all the busywork. The listing uses the ScheduledThreadPoolExecutor class. The class's long name tells much of the story:

- Scheduled: Using this class, you can schedule a run of code for some future time.
- ThreadPool: This class typically creates several threads (a pool of threads) at the same time. When you want to run some code, you grab an available thread from the pool and use that thread to run your code.
- Executor: An Executor executes something. No big surprise here!

The loop in Listing 1-7 spawns 20 threads, each with its own initial delay. The fifth loop iteration, for example, calls

In the pool.schedule method call, the number (long) (20 - 16) tells Java to wait 4 seconds before running the T minus 16 thread. Each of the T minus threads has a different delay, so each thread runs at the appropriate time. The same is true of the flood, ignition, and liftoff events.

## **Synchronizing Methods**

Whenever you work on a program that uses threads, you have to consider the nasty issue of concurrency. In particular, what if two threads try to access a method of an object at precisely the same time? Unless you program carefully, the result can be disastrous. A method that performs a simple calculation returns inaccurate results. In an online banking application, you might discover that some deposits are credited twice and some withdrawals aren't credited at all. In an online ordering system, one customer's order might get recorded in a different customer's account.

The key to handling concurrency issues is recognizing methods that update data and that might be called by more than one thread. After you identify those methods, the solution is simple. You just add the synchronized keyword to the method declaration, like this:

```
public synchronized void someMethod()...
```

This code tells Java to place a *lock* on the object so that no other methods can call any other synchronized methods for the object until this method finishes. In other words, it temporarily disables multithreading for the object. (I discuss locking in the section "Creating a Lock," later in this chapter.)

The next several listings present some concrete examples. Listing 1-8 creates an instance of the CountDownClock class (the class in Listing 1-1).

#### **Listing 1-8: Creating Two CountDownClock Threads**

```
import java.util.concurrent.ScheduledThreadPoolExecutor;

public class DoTwoThings
{
    ScheduledThreadPoolExecutor pool =
```

```
new ScheduledThreadPoolExecutor(2);
CountDownClock clock = new CountDownClock(20);

public static void main(String[] args)
{
    new DoTwoThings();
}

DoTwoThings()
{
    pool.execute(clock);
    pool.execute(clock);
    pool.shutdown();
}
```

The resulting output is a mishmash of two threads' outputs:

```
T minus 20
T minus 20
T minus 19
T minus 19
T minus 18
T minus 18
T minus 17
```

And so on, down to

```
T minus 1
T minus 1
T minus 0
T minus 0
```

The two threads execute their loops simultaneously, so after one thread displays its T minus 20, the other thread displays its own T minus 20. The same thing happens for T minus 19, T minus 18, and so on.

Then Listing 1-9 spawns two threads, each of which runs a copy of the CountDownClock instance's code.

#### **Listing 1-9: Creating Two More CountDownClock Threads**

```
import java.util.concurrent.ScheduledThreadPoolExecutor;

public class DoTwoThingsSync
{
    ScheduledThreadPoolExecutor pool =
        new ScheduledThreadPoolExecutor(2);
    CountDownClockSync clock =
        new CountDownClockSync();

    public static void main(String[] args)
    {
        new DoTwoThingsSync();
    }

    DoTwoThingsSync()
    {
        pool.execute(clock);
        pool.execute(clock);
        pool.shutdown();
    }
}
```

In Listing 1-10, Java's synchronized keyword ensures that only one thread at a time calls the run method.

The resulting output shows one complete execution of the run method followed by another.

#### Listing 1-10: Using the synchronized Keyword

The two threads' calls to the run method are not interleaved, so the output counts down from 20 to 0 and then counts down a second time from 20 to 0:

```
T minus 20
T minus 19
T minus 18
```

And so on, down to

```
T minus 2
T minus 1
T minus 0
T minus 20
T minus 19
T minus 18
```

And so on, down to

```
T minus 2
T minus 1
T minus 0
```

The tough part is knowing which methods to synchronize. When I said that any method that updates data can be synchronized, I didn't mean just any method that updates a database. Any method that updates instance variables is at risk — and needs to be synchronized. That's because when two or more threads run a method at the same time, the threads have a common copy of the method's instance variables.

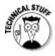

Even methods that consist of just one line of code are at risk. Consider this method:

```
int sequenceNumber = 0;
public int getNextSequenceNumber()
```

```
{
    return sequenceNumber++;
}
```

You'd think that because this method has just one statement, some other thread could not interrupt it in the middle. Alas, that's not the case. This method must get the value of the sequenceNumber field, add 1 to it, save the updated value back to the sequenceNumber field, and return the value. In fact, this single Java statement compiles to 11 bytecode instructions. If the thread is preempted between any of those bytecodes by another thread calling the same method, the serial numbers get munged.

For safety's sake, why not just make all the methods synchronized? You have two reasons not to do so:

- Synchronizing methods takes time. Java has to acquire a lock (see the next section) on the object being synchronized, run the method, and then release the lock. But before it can do that, it has to check to make sure that some other thread doesn't already have a lock on the object. All this work takes time.
- More important, synchronizing all your methods defeats the purpose of multithreading, so you should synchronize only those methods that require it.

The synchronized keyword doesn't block all access to an object. Other threads can still run unsynchronized methods of the object while the object is locked.

The Object class provides three methods that can let synchronized objects coordinate their activities. The wait method puts a thread in the waiting state until some other thread calls either the object's notify or (more commonly) notifyAll method. These methods are useful when one thread has to wait for another thread to do something before it can proceed. The classic example is a banking system in which one thread makes withdrawals and the other makes deposits. If a customer's account balance drops to zero, the thread that makes withdrawals can call wait; then the thread that makes deposits can call notifyAll. That way, each time a deposit is made, the withdrawal thread can recheck the customer's account balance to see whether it now has enough money for the customer to make a withdrawal.

## **Creating a Lock**

A few years back, Java version 1.5 introduced many new threading features. One such feature was the introduction of locks. A lock can take the place of Java's synchronized keyword, but a lock is much more versatile. Listings 1-11 and 1-12 illustrate the use of a lock.

#### **Listing 1-11: Creating CountDownClock Threads (Again)**

```
import java.util.concurrent.ScheduledThreadPoolExecutor;

public class DoTwoThingsLocked {
    ScheduledThreadPoolExecutor pool =
        new ScheduledThreadPoolExecutor(2);
    CountDownClockLocked clock =
        new CountDownClockLocked();

    public static void main(String[] args)
    {
        new DoTwoThingsLocked();
    }

    DoTwoThingsLocked()
    {
        reconstruction of the property of the property of the
```

```
pool.execute(clock);
  pool.execute(clock);
  pool.shutdown();
}
```

#### Listing 1-12: Using a Lock

```
import java.util.concurrent.locks.ReentrantLock;

public class CountDownClockLocked extends Thread
{
    ReentrantLock lock = new ReentrantLock();

    public void run()
    {
        lock.lock();
        for (int t = 20; t >= 0; t--)
        {
            System.out.println("T minus " + t);
            try
            {
                  Thread.sleep(1000);
            }
            catch (InterruptedException e)
            {}
        }
        lock.unlock();
    }
}
```

Listing 1-12 is remarkably similar to Listing 1-10. The only significant difference is the replacement of the synchronized keyword by calls to ReentrantLock methods.

At the start of Listing 1-12, the code declares the variable lock — an instance of the ReentrantLock class. This lock object is like a gas station's restroom key: Only one thread at a time can have the lock object. When one thread gets the lock object — by calling lock.lock() at the start of the run method — no other thread can get past the lock.lock() call. A second thread must wait at the lock.lock() call until the "restroom key" becomes available. In Listing 1-12, the key becomes available only when the first thread reaches the lock.unlock() statement. After the first thread calls lock.unlock(), the second thread proceeds into the method's for loop.

The overall result is the same as the output of Listings 1–9 and 1–10. In this example, using a lock is no better than using Java's synchronized keyword. But Java 1.5 has several kinds of locks, and each kind of lock has its own useful features.

## **Coping with Threadus Interruptus**

You can interrupt another thread by calling its interrupt method, provided that you have a reference to the thread, as in this example:

```
t.interrupt();
```

Here, the thread referenced by the t variable is interrupted. Now all the interrupted thread has to do is find out that it has been interrupted and respond accordingly. That's the topic of the following sections.

## Finding out whether you've been interrupted

As you've already seen, several methods of the Thread class, including sleep and yield, throw InterruptedException. Up until now, I've told you to simply ignore this exception — and in many cases, that's appropriate. Many (if not most) threads, however, should respond to InterruptedException in one way or another. In most cases, the thread should terminate when it's interrupted.

Unfortunately, finding out whether a thread has been interrupted isn't as easy as it sounds. InterruptedException is thrown when another thread calls the interrupt method on this thread while the thread is not executing. That's why the methods that can cause the thread to give up control to another thread throw this exception. That way, when the thread resumes execution, you know that it was interrupted.

The yield and sleep methods aren't the only way for control to be wrested away from a thread, however. Sometimes the thread scheduler just steps in and says, "You've had enough time; now it's someone else's turn to play." If that happens and then some other thread calls your thread's interrupt method, InterruptedException isn't thrown. Instead, a special flag called the *interrupted flag* is set to indicate that the thread was interrupted. You can test the status of this flag by calling the static interrupted method.

Unfortunately, that means your threads have to check twice to see whether they have been interrupted. The usual way to do that is to follow this form:

Here, the abort boolean variable is set to true if InterruptedException is thrown or if the interrupted flag is set. Then, if abort has been set to true, a break statement is executed to leave the while loop. This scheme has a million variations, of course, but this one works in most situations.

## Aborting the countdown

To illustrate how you can interrupt threads, Listing 1-13 shows yet another version of the countdown application. This version aborts the countdown if something goes wrong with any of the launch events.

To simplify the code a bit, I assume that things aren't going well at NASA, so every launch event results in a failure that indicates a need to abort the countdown. Thus, whenever the start time for a LaunchEvent arrives, the LaunchEvent class attempts to abort the countdown. It goes without saying that in a real launch-control program, you wouldn't want to abort the launch unless something actually *does* go wrong.

#### **Listing 1-13: The Countdown Application with Aborts**

```
import java.util.ArrayList;
```

```
public class CountDownApp →3
    public static void main(String[] args)
        CountDownClock clock = new CountDownClock(20);
        ArrayList<Runnable> events =
           new ArrayList<Runnable>();
        events.add(new LaunchEvent(16,
            "Flood the pad!", clock));
        events.add(new LaunchEvent(6,
            "Start engines!", clock));
        events.add(new LaunchEvent(0,
            "Liftoff!", clock));
        clock.start();
        for (Runnable e : events)
            new Thread(e).start();
interface TimeMonitor
    int getTime();
    void abortCountDown(); →26
class CountDownClock extends Thread
    implements TimeMonitor
    private int t;
    public CountDownClock(int start)
        this.t = start;
    public void run()
        boolean aborted = false; →40
        for (; t \ge 0; t--)
            System.out.println("T minus " + t);
            try
                Thread.sleep(1000);
            catch (InterruptedException e)
                aborted = true; →50
            if (Thread.interrupted())
                aborted = true; →53
            if (aborted) \rightarrow54
                System.out.println(
                    "Stopping the clock!");
                break;
            }
        }
    public int getTime()
        return t;
```

```
public synchronized void abortCountDown() →67
        Thread[] threads =
            new Thread[Thread.activeCount()]; →69
        Thread.enumerate(threads); \rightarrow70
        for(Thread t : threads) \rightarrow71
            t.interrupt();
class LaunchEvent implements Runnable
    private int start;
    private String message;
    TimeMonitor tm;
    public LaunchEvent(int start, String message,
        TimeMonitor monitor)
        this.start = start;
        this.message = message;
        this.tm = monitor;
    public void run()
        boolean eventDone = false;
        boolean aborted = false; →92
        while (!eventDone)
            try
                Thread.sleep(10);
            catch (InterruptedException e)
                aborted = true; →101
            if (tm.getTime() <= start)</pre>
                System.out.println(this.message);
                eventDone = true;
                System.out.println("ABORT!!!!"); →107
                 tm.abortCountDown(); →108
            if (Thread.interrupted())
                aborted = true; →111
            if (aborted) \rightarrow112
                System.out.println(
                     "Aborting " + message);
                break;
            }
        }
```

The following paragraphs point out the highlights of this program:

→3 The CountDownApp class itself hasn't changed. That's the beauty of object-oriented programming. Although I changed the implementations of the CountDownClock and LaunchEvent classes, I didn't change the public interfaces for these classes. As a result, no changes are needed in the CountDownApp class.

- →26 The LaunchEvent class needs a way to notify the CountDown
  Timer class that the countdown should be aborted. To do that, I added an abortCountDown method to the TimeMonitor interface.
- →40 The run method of the CountDownClass uses a boolean variable named aborted to indicate whether the thread has been interrupted. This variable is set to true in line 50 if Interrupted Exception is caught. It's also set to true in line 53 if Thread.interrupted() returns true.
- →54 If the aborted field has been set to true, it means that the thread has been interrupted, so the message Stopping the clock! is displayed, and a break statement exits the loop. Thus, the thread is terminated.
- →67 The abortCountDown method is synchronized. That happens because any of the LaunchEvent objects can call it, and there's no guarantee that they won't all try to call it at the same time.
- →69 The abortCountDown method starts by creating an array of Thread objects that's large enough to hold all the active threads. The number of active threads is provided by the activeCount method of the Thread class.
- →70 The abortCountDown method calls the enumerate method of the Thread class to copy all the active threads into this array. Note that this method is static, so you don't need a reference to any particular thread to use it. (The activeCount method used in line 69 is static too.)
- →71 An enhanced for loop is used to call the interrupt method on all the active threads. That method shuts down everything.
- →92 Like the CountDownClock class, the LaunchEvent class uses a boolean variable to indicate whether the thread has been interrupted. This variable is set if InterruptedException is caught in line 101 or if Thread.interrupted() returns true in line 111; then it's tested in line 112. If the aborted variable has been set to true, the thread prints a message indicating that the launch event has been aborted, and a break statement is used to exit the loop and, therefore, terminate the thread.
- →101 When the launch event's start time arrives, the LaunchEvent class displays the message ABORT! and calls the abortCount

Down method. Thus, the countdown is aborted the first time any launch event occurs.

When you run this version of the countdown application, here's what appears on the console:

```
T minus 20
T minus 19
T minus 18
T minus 17
T minus 16
Flood the pad!
ABORT!!!!
Stopping the clock!
Aborting Flood the pad!
Aborting Start engines!
Aborting Liftoff!
```

# Chapter 2: Network Programming

#### In This Chapter

IP addresses, DNS names, and other fun stuff

The InetAddress class

The Socket class

The ServerSocket class

A simple client/server program

A server program that uses threads

The term *network programming* can mean a lot of different things. Applets are a form of network programming — as are Java Server Pages and servlets. I cover these network programming features in detail in Book VII.

File and database programming can also be thought of as a form of network programming, as files and databases can be located on a server computer rather than on the computer where the application is run. Book VIII covers the networking aspects of file and database programming.

In this chapter, you discover how to use Java's *sockets interface*, which lets you set up input and output streams between programs on client and server computers. In fact, I show you how to create a simple server program that can be accessed over the Internet.

Along the way, you find out about the TCP/IP networking protocol, IP addresses and ports, and other useful networking topics.

## **Understanding Network Programming**

Network programming usually involves two types of programs: client programs and server programs. A *server program* is a program that provides services to one or more users who run *client programs* to access those services. These client and server computers communicate with each other through well-established *protocols*, which dictate the nature of the communications between clients and servers.

Examples of client and server programs abound:

- The World Wide Web uses *web servers* that provide services. The clients in the World Wide Web are web browsers, such as Internet Explorer and Navigator. The protocol used to communicate between web servers and browsers is called *HTTP*.
- E-mail is made possible by a protocol called *Simple Mail Transfer Protocol*, or SMTP. The servers are mail servers, such as sendmail and Microsoft Exchange; the clients are e-mail programs, such as Microsoft Outlook.
- The Internet system that converts human-friendly addresses such as www.dummies.com to numeric IP addresses such as 208.215.179.139 is managed by a protocol called DNS, which stands for *Domain Name System*. Your own computer serves as a DNS client, requesting address lookup from DNS servers. When you type **www.dummies.com** in your web browser, for example, the browser first asks a DNS server to get the correct IP address for the website.

I could go on and on.

## IP addresses and ports

An *IP address* is a number that uniquely identifies every computer on an *IP* network. *IP* addresses are 32-bit binary numbers, which means that theoretically, a maximum of something in the neighborhood of 4 billion unique host addresses can exist throughout the Internet.

IP addresses are usually represented in a format known as *dotted-decimal notation*. In dotted-decimal notation, each group of 8 bits, known as an *octet*, is represented by its decimal equivalent, as in this example:

192.168.136.28

You usually see IP addresses represented in this format.

Besides having an IP address, you must use a port to access data from a computer over the Internet. The various services that a server computer might provide are assigned well-known port numbers. The port number for the web protocol HTTP, for example, is 80. As a result, a computer that wants to access a web server HTTP must do so over port 80.

Port numbers are often specified with a colon following an IP address. The HTTP service on a server whose IP address is 192.168.10.133 is 192.168.10.133:80.

Literally thousands of established ports are in use. If you need to make up a port number for an application, pick one that's greater than 49151. Port numbers above 49141 are available for private use. (You can find a list of commonly used port numbers by searching **common IP ports** on a search engine such as Google.)

## Host names, DNS, and URLs

A host name is a name that's associated with a particular IP address. Host names are created according to the DNS naming standard. If it weren't for DNS, you'd buy books from 207.171.166.48 instead of from www.amazon.com, you'd sell your used furniture at 66.135.192.87 instead of on www.ebay.com, and you'd search the web at 216.239.57.99 instead of at www.google.com.

The Internet has an entire network of DNS server computers throughout the world that look up host names and provide the corresponding IP address. When you enter **www.dummies.com** in the address bar of a web browser, your browser consults a DNS server to find out the IP address for www.dummies.com; then it displays the home page for that address.

Closely related to DNS is URL, which stands for *Uniform Resource Locator*. URL is a naming scheme that can uniquely identify any resource on the Internet. By *resource*, I usually mean *file*. Thus, URL turns the DNS naming system into a huge file system that lets you access any file that's available anywhere on the Internet. It does this by appending file path information to the end of a host name, like this:

ftp.someserver.com/pub/myfile.txt

This URL refers to a file named myfile.txt in a directory named pub on a computer identified by the host name ftp.someserver.com. I won't deal with URLs in this chapter, but they play a big role in web programming, so be prepared to revisit them in Book VII.

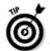

Every computer has a special host name and IP address that's used to identify itself to itself. This

host name is localhost, and the IP address is 127.0.0.1. This it's-all-about-me address is sometimes called the *loopback address*. localhost is an invaluable testing feature because it lets you test networking programs without requiring that you use separate computers. In other words, you can run a client and server program on the same computer by having them both use localhost to refer to each other.

#### telnet

The handy debugging tool telnet can let you check out network programs interactively. It comes free with just about every operating system, though it may not be installed automatically. If you don't have it, you may have to retrieve it from your operating system's discs.

Using telnet is easy. From a command prompt, just type **telnet** followed by the name of the host (or its IP address) and the port number you want to connect to. Here's an example:

telnet somecomputer.com 80

This command connects to port 80 of somecomputer.com.

To connect to a network server program running on the same computer you're running telnet on, just use localhost as the host name. Here's a command that connects to a server program using port 1234:

telnet localhost 1234

After telnet fires up, anything you type is sent to the port, and anything received from the port is displayed in the telnet window.

You may have to configure telnet to echo characters that you type so you can see what you're typing. Each telnet program has a different way to do this, so you have to consult the program's help to find out.

(Try running telnet -? from the command prompt to get help.)

On Windows 7 and Windows Vista systems, telnet is disabled by default. To enable it, follow these steps:

- 1. Choose Start ♥ Control Panel ♥ Programs and Features.
- 2. Click Turn Windows Features On or Off.
- 3. Check the Telnet Client option.
- 4. Click OK.

After a few moments, your computer will be ready to run telnet.

## **Getting Information about Internet Hosts**

One of the most useful Java API classes for network programming is the InetAddress class. In the following sections, you discover what this class does and how to use it in a simple program that displays the IP address used for any domain name.

#### The InetAddress class

As you know, an IP address is simply a number that corresponds to a particular host computer on the Internet. The designers of Java could simply have represented IP addresses as long numbers. Instead, they created a

powerful class called InetAddress that represents an IP address.

The InetAddress includes several useful methods that let you create InetAddress objects from strings that represent IP addresses or host names, or perform useful lookups to find out the IP address for a given host name (or vice versa). Table 2-1 lists the most commonly used methods.

| Table 2-1 Methods of the InetAddress Class     |                                                                                                    |
|------------------------------------------------|----------------------------------------------------------------------------------------------------|
| Method                                         | Description                                                                                                    |
| byte[] getAddress()                            | Returns the raw IP address as an array of bytes.                                                                                                    |
| static InetAddress[] getAllByName(String host) | Returns an array of Internet addresses for<br>the specified host name. This method per-<br>forms a DNS query to get the addresses.<br>It throws UnknownHostException if<br>the specified host doesn't exist.   |
| static InetAddress<br>getByName(String host)   | Returns the Internet address for the speci-<br>fied host name or IP address. This method<br>performs a DNS query to get the address.<br>It throws UnknownHostException if<br>the specified host doesn't exist. |
| String getCannonical<br>HostName()             | Returns the fully qualified host name for this IP address.                                                                                                    |
| String getHostAddress()                        | Returns the IP address as a formatted string.                                                                                                    |
| String getHostName()                           | Performs a reverse DNS lookup to get the host name for this IP address.                                                                                                    |
| boolean isReachable<br>(int timeout)           | Determines whether the IP address can be reached. The attempt fails if no response is reached before the timeout period (in milliseconds) elapses.                                                             |
| String toString()                              | Converts the IP address to a string. The result includes both the host name and the IP address.                                                                                                    |

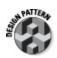

## The Facade pattern

The InetAddress class is an example of a commonly used design pattern called the *Façade pattern*. In this pattern, you use a single class to hide the details of a complex object or set of related classes. The InetAddress class combines the representation of an IP address with a variety of tasks that are commonly associated with IP addresses, such as using DNS to get the IP address based on a host name. (An even better example of the Façade pattern is the URL class, which provides a single class to access the complex features of URLs.)

The Façade pattern is commonly used in Java programming, especially in systems that need to incorporate access to complicated existing systems. Suppose that you have a fully integrated order-handling system in place, and you want to provide a way for web users to order directly from your company via this system. Unfortunately, the existing system is way too complicated for your customers to use directly. It's designed to be used by trained sales personnel and provides access to many sales features that your customers don't need and shouldn't be exposed to.

One way to do this is to create a facade for the ordering system. This facade includes an interface that provides

just the classes and methods needed to implement your ordering system online, hiding as much of the complexity of the real ordering system as possible.

Here are a few additional points about this class:

- This class doesn't have a constructor. Instead, the normal way to create it is to call one of its static methods, such as getByName.
- The isReachable, getAllByName, and getByName methods throw exceptions.
- Several of these methods perform DNS queries to determine their return values. These methods use the DNS server configured for your system to perform these queries.
- This class is part of the java.net package, so any program that uses it must import either java.net.InetAddress or java.net.\*.

## A program that looks up host names

Listing 2-1 presents a program that uses the InetAddress class to look up the IP addresses associated with any given host name. This program uses the getAllByName method of the InetAddress class to do this lookup. Here's a sample of what this handy little program can do:

```
Welcome to the IP lookup application.

Enter a host name: www.wiley.com

www.wiley.com/208.215.179.146

Look up another? (Y or N) y

Enter a host name: www.dummies.com

www.dummies.com/208.215.179.139

Look up another? (Y or N) y

Enter a host name: amazon.com

amazon.com/72.21.194.1

amazon.com/72.21.211.176

amazon.com/72.21.214.128

Look up another? (Y or N) n

Press any key to continue . . .

Look up another? (Y or N) n
```

Note that your output will vary, as the IP address for Amazon.com may change at any time.

As you can see, this program prompts the user for a host name. Then it looks up the IP address or addresses for the host name, displays the results, and asks the user whether he wants to look up another host.

#### **Listing 2-1: The HostLookup Application**

```
= InetAddress.getAllByName(host);
           for (InetAddress ip : addresses) →19
               System.out.println(ip.toString()); →20
       catch (UnknownHostException e)
           System.out.println("Unknown host.");
   } while (doAgain()); →26
private static boolean doAgain()
    System.out.println();
    String s;
    while (true)
        System.out.print("Look up another? "
         + "(Y or N) ");
        s = sc.nextLine();
        if (s.equalsIgnoreCase("Y"))
            return true;
        else if (s.equalsIgnoreCase("N"))
            return false;
```

The following paragraphs describe the key lines in this program:

- →2 The InetAddress class lives in the java.net package, so an import statement is required to use it.
- →11 This do loop lets the user look up as many host names as she wants. The loop ends in line 26, which calls the doAgain method to ask the user whether she wants to look up another host.
- →14 This line gets the host name the user wants to look up and saves it in the string variable host.
- →17 This statement creates an array variable named addresses whose type is InetAddress. In other words, this variable holds an array of Internet addresses. Then it calls the static getAllByName method of the InetAddress class, passing the host name entered in line 14 as the parameter. This method performs a DNS lookup on the host name and returns an array that contains all the Internet addresses for the name.
- →19 An enhanced for loop is used to process each InetAddress object in the addresses array.
- →20 This line calls the toString method to convert an Internet address to a string. The string returned by the toString method includes both the host name and the IP address.

## **Creating Network Server Applications**

One popular form of network programming is creating client and server programs that work together to perform specific tasks. These programs communicate by sending information over the network. The format of this information is governed by a *protocol*, which is merely an agreement on the types of messages the clients and servers can send and receive.

A few hundred well-established protocols already exist for such things as sending e-mail and web pages, looking up DNS names, sharing files, and so on. For specialized networking applications, however, you may find yourself developing your own protocol to coordinate your clients and servers.

Each protocol usually has a unique port assigned to it. Port 80 is reserved for the HTTP protocol used to exchange web pages, for example, and port 25 is used for the SMTP protocol used to exchange e-mail messages. If you end up creating your own protocol, you need to pick a port that doesn't conflict with any of

the known ports or with any ports that the users of your application may already be using for other purposes.

Client and server computers establish a connection on a port by means of a special object called a *socket*. In the following sections, I talk about two Java classes that are designed to work with sockets. Then you see an example of a simple server program and a client that's designed to work with the server.

In this section, I look at two classes that are designed for communicating through sockets. The first, Socket, represents a basic socket object. The second, ServerSocket, is used to help servers establish socket connections with clients.

#### The Socket class

The Socket class represents a socket connection between two programs. Although the programs can be running on the same computer, they don't have to be. In fact, any two computers that are connected to the Internet can communicate via a socket. Table 2-2 lists the most commonly used constructors and methods of this class.

| Table 2-2 Constructors and Methods of the Socket Class |                                                                                |
|--------------------------------------------------------|--------------------------------------------------------------------------------|
| Constructor                                            | Description                                                                    |
| Socket()                                               | Creates an unconnected socket                                                  |
| Socket(InetAddress<br>address, int port)               | Creates a socket and connects it to the<br>specified address and port          |
| Socket(String host, int port)                          | Creates a socket and connects it to the<br>specified host and port             |
| Method                                                 | Description                                                                    |
| void Close()                                           | Closes the socket                                                              |
| void connect<br>(InetSocketAddress<br>endpoint)        | Connects the socket to the specified address                                   |
| InetAddress<br>getInetAddress()                        | Gets the address to which the socket is connected                              |
| InputStream getInputStream()                           | Gets an input stream that can be used to receive data sent through this socket |
| OutputStream<br>getOutputstream()                      | Gets an output stream that can be used to<br>send data through this socket     |
| int getPort()                                          | Gets the port to which this socket is connected                                |
| boolean isBound()                                      | Indicates whether the socket is bound to a port                                |
| boolean isClosed()                                     | Indicates whether the socket is closed                                         |

Here are a few important details about the Socket class:

- ◆ Although the Socket class has constructors that let you connect to a specific address, the normal way to create a socket is to use the attach method of the ServerSocket class.
- The InputStream object returned by the getInputStream method can be passed to a constructor of the Scanner class. Then you can use the resulting Scanner object to retrieve data from the socket.
- The getOutputStream method returns an object of the OutputStream class. This is the same class used by System.out. As a result, you can use the familiar print and println methods to send data to the socket.

• All the constructors and methods of this class except the default constructor and the getInetAddress, getPort, isBound, and isClosed methods throw exceptions. As a result, you need to enclose calls to these methods in a try/catch statement.

#### The ServerSocket class

A *server socket* is a socket that lets clients connect with your application. When a client connects, the server socket creates a Socket object, which the application can use to communicate with the client. Table 2-3 lists the most commonly used constructors and methods of this class.

| Constructor                                  | Description                                                                                                    |
|----------------------------------------------|----------------------------------------------------------------------------------------------------|
| ServerSocket()                               | Creates a server socket that isn't bound to<br>any port.                                                                                                    |
| ServerSocket<br>(int port)                   | Creates a server socket and binds it to the<br>specified port. Then the server socket listens<br>for connection attempts on this port.                                                                                                    |
| Method                                       | Description                                                                                                    |
| Socket attach()                              | Listens for connection attempts via the port this socket is bound to. The thread that calls this method waits until a connection is made. Then this method exits, returning a Socket object that can be used to communicate with the client. |
| void bind<br>(InetSocketAddress<br>endpoint) | Binds this server socket to the specified address.                                                                                                    |
| void close()                                 | Closes the server socket.                                                                                                    |
| InetAddress<br>getInetAddress()              | Gets the address to which the server socket is connected.                                                                                                    |
| boolean isBound()                            | Indicates whether the server socket is bound to a port.                                                                                                    |
| boolean isClosed()                           | Indicates whether the server socket is closed.                                                                                                    |

Here are some important points to remember about the ServerSocket class:

- When you call the attach method, the thread is suspended until a connection is made.
- The second constructor and the attach, bind, and close methods throw exceptions. As a result, you need to enclose calls to these methods in a try/catch statement.

## **Introducing BART**

In this section, I create a simple network-server program that provides clients with a randomly selected quote from a well-known television program called *The Shrimpsons*. It seems that a certain young boy on this program, whose name shall remain unknown, frequently has to write sentences on the blackboard as punishment. The sentences that he has been known to write have some minor amusement value.

I call the server the BartServer and the protocol used to communicate with the BartServer BART — short for *Blackboard Assignment Retrieval Transaction*, because it allows you to randomly retrieve blackboard

assignments. The protocol itself is simple:

- 1. When you connect to the BartServer, it displays a greeting line and a line of instructions.
- 2. If you send the command get, the BartServer replies by sending you a randomly selected sentence from one of the young man's blackboard assignments.
- 3. If you send the command bye, the BartServer disconnects you.
- 4. If you send anything else, the BartServer replies Huh?

The BartServer communicates over port 1234. After you get the BartServer up and running on your computer, you can test it by running the telnet command from a command prompt. Type the command telnet localhost 1234, and you're greeted by a message indicating that you have connected successfully. Here's a typical telnet session with the BartServer:

```
Welcome to BartServer 1.0
Enter GET to get a quote or BYE to exit.

get
I will not waste chalk.

get
I will not instigate a revolution.

get
I will not conduct my own fire drills.

gte
Huh?

bye
So long, suckers!
Connection to host lost.
```

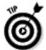

Don't forget, it's The Shrimp-sons. We don't want to get sued, now, do we?

## The BartQuote class

Before you roll up your sleeves and look at the network programming required to implement the BartServer, take a look at the supporting class, named BartQuote. This class has a single method named getQuote that returns one of 20 randomly selected blackboard sentences. The code for this class is shown in Listing 2-2.

Note that the sentences are hard-coded into this program. That's not the way you'd do it if you really wanted to use the BartServer. Instead, you'd put the sentences in a file and read the file each time you start up the server. (I don't cover file I/O until Book VIII, though, and I don't want to introduce any code here that you couldn't follow, because the network programming in the rest of this chapter is complicated enough. Don't have a cow, man.)

#### **Listing 2-2: The BartQuote Class**

```
import java.util.ArrayList;
public class BartQuote
{
    ArrayList<String> q = new ArrayList<String>(); →5
    public BartQuote() →7
     {
        q.add("I will not waste chalk.");
        q.add("I will not skateboard in the halls.");
        q.add("I will not burp in class.");
        q.add("I will not instigate a revolution.");
        q.add("It's potato, not potatoe.");
        q.add("I will not encourage others to fly.");
        q.add("Tar is not a plaything.");
        q.add("I will not sell school property.");
        q.add("I will not get very far with this "
```

```
+ "attitude.");
    q.add("I will not sell land in Florida.");
    q.add("I will not grease the monkey bars.");
    q.add("I will not hide behind the Fifth "
        + "Amendment.");
    q.add("I am not a dentist.");
    q.add("I will finish what I sta");
    q.add("Hamsters cannot fly.");
    q.add("I will not aim for the head.");
    q.add("I will not expose the ignorance "
       + "of the faculty.");
    q.add("I will not conduct my own fire "
       + "drills.");
    q.add("I will not fake seizures.");
    q.add("This punishment is not boring "
        + "and meaningless.");
public String getQuote() →33
    int i = (int)(Math.random() * q.size());
    return q.qet(i);
```

Here are the key points of this class:

- →5 The sentences are kept in an ArrayList object named q. If you haven't read about the ArrayList class, run (don't walk) to Book IV, Chapter 3.
- →7 The BartQuote constructor uses the add method of the ArrayList class to add 20 sentences to the array list.
- →33 The getQuote method returns a sentence randomly selected from the array list. Math.random is used to calculate the random number. (For more information about Math.random, refer to Book II, Chapter 3.)

## The BartServer program

The BartServer program is the program you run on a server computer to provide randomly selected blackboard sentences for clients that want them. This program is shown in Listing 2-3.

#### **Listing 2-3: The BartServer Program**

```
import java.net.*; →1
import java.util.*;
import java.io.*;
public class BartServer
   public static void main(String[] args)
        int port = 1234; \rightarrow 9
        BartQuote bart = new BartQuote(); →11
        try
            System.out.println("BartServer 1.0");
            System.out.println("Listening on port " + port);
            ServerSocket ss; →17
            ss = new ServerSocket(port);
            Socket s; →20
            s = ss.accept();
            String client;
            client = s.getInetAddress().toString(); →24
            System.out.println("Connected to " + client);
```

```
Scanner in;
    in = new Scanner(s.getInputStream()); →28
    PrintWriter out;
    out = new PrintWriter(s.getOutputStream(),
        true); \rightarrow31
    out.println("Welcome to BartServer 1.0"); →33
    out.println("Enter GET to get a quote "
        + "or BYE to exit.");
    while (true) \rightarrow37
        String input = in.nextLine(); \rightarrow39
        if (input.equalsIgnoreCase("bye"))
            break;
        else if (input.equalsIgnoreCase("get"))
            out.println(bart.getQuote());
            System.out.println("Serving " + client);
        else
            out.println("Huh?");
    out.println("So long, suckers!");
    s.close(); \rightarrow 51
    System.out.println(
        "Closed connection to " + client);
catch (Exception e) →55
    e.printStackTrace();
```

The following paragraphs walk you through the key parts of this program:

- →1 This program begins with an import statement to import the java.net package. Notice also that the java.io package is imported. Later in this program, you'll see that this program uses the PrintWriter class. You're already familiar with this class: System.out is a PrintWriter object.
- →9 The port variable stores the port that the server communicates on. This variable is hard-coded with the value 1234, but you could just as easily ask the user to enter the port number or read it from a configuration file.
- →11 This line creates a new instance of the BartQuote class and assigns it to a variable named bart.
- →17 This line and the next line declare a ServerSocket variable and create a new ServerSocket object using the port variable. As a result, this ServerSocket object can be used to establish client connections on port 1234.
- →20 This line declares a Socket variable. Then the next line uses the accept method of the ServerSocket object to wait for a client to connect to port 1234. When a client connects, a Socket object is created and assigned to the variable s.
- →24 This statement uses the getInetAddress method of the Socket object to get an InetAddress object that represents the client's IP address. Then it uses the InetAddress object's toString method to create a string that shows the client's address. This string is saved to the client variable.
- →28 The BartServer program uses a Scanner object to read data sent from the client over the socket. In this line, it uses the socket's getInputStream method to get a standard input stream for the socket. Next, it uses this input stream as a parameter to the Scanner constructor, which in turn creates a Scanner object that works over the socket's input stream. Then you can use the Scanner object referenced by the in variable to get commands sent to the server from clients.
- →31 You do a similar thing to get a PrintWriter object that can send data to a client through the

socket. The getOutputStream method gets a standard output stream, which is used as a parameter to the PrintWriter constructor. Then this PrintWriter is assigned to a variable named out.

- →33 These lines send the greeting messages to the client.
- →37 The while loop processes commands from the client until the bye command is entered. That way, the client can request as many blackboard sentences as it wants.
- →39 The Scanner object is used to get a line of input from the client. Then the client input is checked with nested if statements. If the client sent bye, the break statement breaks the while loop. If the client sent get, the getQuote method of the BartQuote object is called to get a random quote, and the quote is sent to the client via a println command. If the user enters anything else, the server sends back Huh?.
- →51 When the loop ends, the program displays a farewell message and closes the socket connection.
- →55 Most of the Socket class methods throw an exception if something goes wrong with the socket connection. That's why most of the statements for the main method are contained in a try block. If an exception is thrown, e.printStackTrace is called to print detailed information about the exception on the console.

You may have noticed that the BartServer program displays various status messages in its console window as it runs. When a client connects, it displays a message showing the IP address of the client, and when a client requests a quote, it displays a message on the console. Here's a typical console screen for BartServer showing a client connecting, requesting three quotes, and then disconnecting:

```
BartServer 1.0
Listening on port 1234
Connected to /127.0.0.1
Serving /127.0.0.1
Serving /127.0.0.1
Serving /127.0.0.1
Closed connection to /127.0.0.1
```

This program is pretty simple as network-server programs go. Still, it illustrates the basic techniques of network-server programming. Many server programs consist mostly of a big while loop that gets input from the client, inspects the input to see what the client wants to do, does what the client asks, and then sends some output back to the client.

*Note:* You may get a firewall warning message when you run this program. If you get a warning from your firewall when you run the BartServer program, you can safely dismiss the warning message.

## The BartClient program

The preceding section shows you how to connect to the BartServer program with telnet to interact with the server. This section presents a client program that communicates with a BartServer server. The program starts by asking the user for a host name; then it connects to BartServer at that host, requests a quote, and displays that result on the computer's console 20 times (as though the console were a blackboard).

Figure 2-1 shows a typical execution of this program. Here, I entered localhost as the BartServer host. localhost is useful for testing clients and servers together on the same computer system. The Java code for this program is shown in Listing 2-4.

```
Welcome to the Bart Client

What server do you want to connect to?localhost
Connected on port 1234

I will not hide behind the Fifth Amendment.

I will not hide behind the Fifth Amendment.

I will not hide behind the Fifth Amendment.

I will not hide behind the Fifth Amendment.

I will not hide behind the Fifth Amendment.

I will not hide behind the Fifth Amendment.

I will not hide behind the Fifth Amendment.

I will not hide behind the Fifth Amendment.

I will not hide behind the Fifth Amendment.

I will not hide behind the Fifth Amendment.

I will not hide behind the Fifth Amendment.

I will not hide behind the Fifth Amendment.

I will not hide behind the Fifth Amendment.

I will not hide behind the Fifth Amendment.

I will not hide behind the Fifth Amendment.

I will not hide behind the Fifth Amendment.

I will not hide behind the Fifth Amendment.

I will not hide behind the Fifth Amendment.

I will not hide behind the Fifth Amendment.

I will not hide behind the Fifth Amendment.

I will not hide behind the Fifth Amendment.

I will not hide behind the Fifth Amendment.

I will not hide behind the Fifth Amendment.

I will not hide behind the Fifth Amendment.

I will not hide behind the Fifth Amendment.

I will not hide behind the Fifth Amendment.

I will not hide behind the Fifth Amendment.

I will not hide behind the Fifth Amendment.

I will not hide behind the Fifth Amendment.

I will not hide behind the Fifth Amendment.

I will not hide behind the Fifth Amendment.
```

#### **Listing 2-4: The BartClient Program**

```
import java.net.*;
import java.util.*;
import java.io.*;
public class BartClient
    public static void main(String[] args)
        int port = 1234;
        System.out.println("Welcome to the Bart Client\n");
        Socket s = getSocket(port); \rightarrow13
        try
            System.out.println("Connected on port " + port);
            Scanner in =
                new Scanner(s.getInputStream()); →20
            PrintWriter out;
            out = new PrintWriter(s.getOutputStream(),
                 true); \rightarrow23
             // discard the welcome message
            in.nextLine(); \rightarrow26
             // discard the exit instructions
            in.nextLine(); \rightarrow29
            // get a quote
            out.println("get"); \rightarrow32
            String quote = in.nextLine(); →33
            // disconnect from the server
            out.println("bye"); →36
            s.close(); \rightarrow 37
             // write the quote on the chalkboard
            for (int i = 0; i < 20; i++) \rightarrow41
                 System.out.println(quote);
        catch (Exception e)
            e.printStackTrace(); →46
    private static Socket getSocket(int port) →50
        Socket s;
        String host;
        InetAddress ip;
        Scanner sc = new Scanner(System.in);
        while (true)
             System.out.print(
                 "What server do you want to connect to?");
            host = sc.nextLine(); \rightarrow 62
             try
                 ip = InetAddress.getByName(host); →65
                 s = new Socket(ip, port); \rightarrow 66
                 return s; →67
```

Here's an explanation of the more confusing aspects of this program:

- →13 Connecting to a server is a complicated enough procedure that I placed it in a separate method named getSocket. This method prompts the user for a host name and doesn't return until the user enters one that the program can connect to. The port number is passed as a parameter, and the return value is a Socket object that's connected to the server. (The nitty-gritty details about how this method works start with line 50.)
- →20 This statement gets a Scanner object that can be used to read data from the client via the socket's input stream.
- →23 This statement gets a PrintWriter object that can be used to send data to the client via the socket's output stream.
- →26 After it's connected, the server sends a welcome message. This message is helpful to users connected via telnet, but it isn't very useful to a client program such as this one. So this statement simply uses the Scanner object to read the line from the input stream and discards it.
- Because the welcome message includes the version number for the server, the program could read the line and check it to make sure you're connected to a current version of the server. I don't think there will be much demand for additional features in BartServer, though, so you don't have to worry about version checking.
- →29 The server also sends a line of helpful instructions that you need to read from the stream and discard.
- →32 This line sends the word get to the server. That's how the client program asks the server to send back a randomly selected sentence.
- →33 After sending the get request, the client reads the next line of data from the socket input stream. Note that if delays occur because the network is slow, the nextLine method simply waits until the line has been sent.
- →36 Having got what it came for (a blackboard sentence), the client program sends a bye command to the server. The server sends back a rude farewell message, but the client program isn't interested in it, so it doesn't even bother to read it.
- $\rightarrow$  37 The connection to the server is closed.
- →41 Now that the client program has its blackboard-sentence-writing assignment, it uses a for loop to write it on the board 20 times.
- →46 Any of the socket I/O statements can throw exceptions. They are all caught here as a generic exception, and the diagnostic information is sent to the console so you can debug any problems that might arise.
- →50 The getSocket method accepts a port number as a parameter and returns a socket that's connected via the specified port. This method doesn't give up until the user enters the name of a host the program can connect to.
- →62 The host name is read from the console.
- →65 The static getByName method of the InetAddress class is called to get an IP address for the host name entered by the user. Note that if the user enters a host name that doesn't exist, UnknownHostException is thrown. This exception is caught in line 69.

→66 Now that you have an IP address, this line tries to create a Socket object using the specified address and port. This method throws IOException if it isn't able to connect to the IP address and port.

→67 If you make it to this line, you can assume the socket has been created and you're connected. So the return statement passes the socket back to the caller, in line 13.

## **Working with BartServer 2.0**

The BartServer program presented in the previous section works fine, but it has one major deficiency: It handles connections for only one client. To make matters worse, it quits when that client disconnects. That's not much of a server.

So after much user feedback, I decided to release BartServer 2.0, with new and improved features. BartServer 2.0 uses threads to allow multiple clients to connect to the server at the same time. Each time a client connects, a thread is started to process any requests for that client. The main thread continues to run, waiting for other clients to connect. Figure 2-2 shows the multithreading features of BartServer 2.0 in action. Listing 2-5 shows the code for version 2.0 of BartServer.

#### Listing 2-5: BartServer 2.0

```
import java.net.*;
import java.io.*;
import java.util.*;
public class BartServer2
    public static void main(String[] args)
        int port = 1234;
        BartQuote bart = new BartQuote();
        try
            System.out.println("BartServer 2.0");
            System.out.println("Listening on port " + port);
            ServerSocket ss = new ServerSocket(port);
            while (true) →19
                Socket s = ss.accept();
                System.out.println(
                    "Connection established!");
                Thread t = new Thread(
                   new BartThread(s, bart)); →25
                t.start();
        catch (Exception e)
            System.out.println("System exception!");
class BartThread implements Runnable →36
    private Socket s;
    private BartQuote bart;
    public BartThread(Socket socket, BartQuote bart) →41
        this.s = socket;
        this.bart = bart;
    public void run() →47
        String client = s.getInetAddress().toString();
        System.out.println("Connected to " + client);
        try
            Scanner in = new Scanner(s.getInputStream());
            PrintWriter out;
            out = new PrintWriter(s.getOutputStream(),
```

```
true);
    out.println("Welcome to the Bart Server");
    out.println("Enter BYE to exit.");
    while (true)
        String input = in.nextLine();
        if (input.equalsIgnoreCase("bye"))
           break;
        else if (input.equalsIgnoreCase("get"))
            out.println(bart.getQuote());
            System.out.println("Serving " + client);
        else
            out.println("Huh?");
    out.println("So long, suckers!");
    s.close();
catch (Exception e)
    e.printStackTrace();
System.out.println("Closed connection to " + client);
```

Most of this code is the same as the code in version 1.0, so I just highlight the key changes:

- →19 A while loop is used to service connection requests through the accept method of the ServerSocket object.
- →25 Each time a new client connects, a thread is created using the BartThread class to create the thread's Runnable object. Then, this thread is started. In the meantime, the main thread stays in the while loop, waiting for other clients to connect.

If threading gives you a serious headache, you may want to turn back a chapter and review the information on programming with threads in Book V, Chapter 1.

- →36 The BartThread handles the processing required for each connected client. This class implements Runnable, which means it must define a run method. The run method is called each time a new thread is created.
- →41 The constructor for the BartThread class initializes the two class fields with values passed as parameters from the main thread. These parameters are the Socket object the client is connected to and a shared copy of the BartQuote object that was created by the main thread.

It isn't shown here, but the getQuote method of the BartQuote class used by this version of BartServer should be synchronized. That's because multiple threads access it. For more information, refer to Book V, Chapter 1.

→47 The run method services the requests for a single client connected to the BartServer. Most of the code in this method was simply copied straight from the previous version, so you shouldn't have any trouble understanding how this method works.

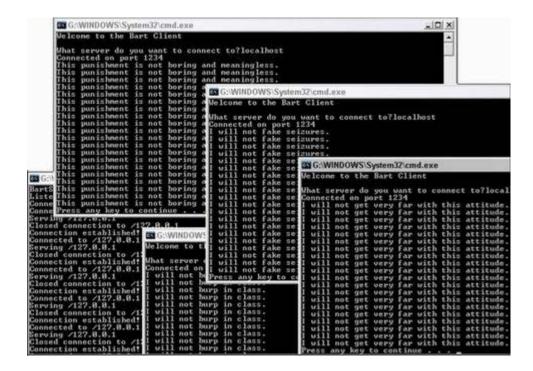

## Chapter 3: Using Regular Expressions

#### In This Chapter

**Introducing regular expressions** 

Trying out regular expressions with a helpful program

Creating simple expressions that match patterns of characters

Using regular expression features such as custom classes, quantifiers, and groups

Using regular expressions with the String class

Using the Pattern and Matcher classes for more-extensive regular expressions

Regular expressions are not expressions that have a lot of fiber in their diet. Instead, a *regular expression* is a special type of pattern-matching string that can be very useful for programs that do string manipulation. Regular expression strings contain special pattern-matching characters that can be matched against another string to see whether the other string fits the pattern. Regular expressions are very handy for doing complex data validation — for making sure that users enter properly formatted phone numbers, e-mail addresses, or Social Security numbers, for example.

Regular expressions are also useful for many other purposes, including searching text files to see whether they contain certain patterns (can you say, Google?), filtering e-mail based on its contents, or performing complicated search-and-replace functions.

In this chapter, you find out the basics of using regular expressions. I emphasize validation and focus on comparing strings entered by users against patterns specified by regular expressions to see whether they match up. For more complex uses of regular expressions, you have to turn to a more-extensive regular expression reference. You can find several in-depth tutorials using a search engine such as Google; search for **regular expression tutorial**.

Regular expressions are constructed in a simple but powerful mini-language, so they're like little programs unto themselves. Unfortunately, this mini-language is terse — very terse — to the point of sometimes being downright arcane. Much of it depends on single characters packed with meaning that's often obscure. So be warned — the syntax for regular expressions takes a little getting used to. After you get your mind around the basics, however, you'll find that simple regular expressions aren't that tough to create and can be very useful.

Also be aware that this chapter covers only a portion of all you can do with regular expressions. If you find that you need to use more complicated patterns, you can find plenty of helpful information on the Internet. Just search any search engine for *regular expression*.

A regular expression is often called a *regex*. Most people pronounce that with a soft *g*, as though it were spelled *rejex*, and some people pronounce it as though it were spelled *rejects*.

## Creating a Program for Experimenting with Regular Expressions

Before I get into the details of putting together regular expressions, let me direct your attention to Listing 3-1, which presents a short program that can be very useful while you're learning how to create regular expressions. First, this program lets you enter a regular expression. Next, you can enter a string, and the program tests it against the regular expression and lets you know whether the string matches the regex. Then the program prompts you for another string to compare. You can keep entering strings to compare with the regex you've already entered. When you're done, just press the Enter key without entering a string. The program asks whether you want to enter another regular expression. If you answer yes (y), the whole process repeats. If you answer no (n), the program ends.

**Listing 3-1: The Regular Expression Test Program** 

```
import java.util.regex.*;
import java.util.Scanner;
public final class Reg {
   static String r, s;
   static Pattern pattern;
   static Matcher matcher;
   static boolean match, validRegex, doneMatching;
  private static Scanner sc =
      new Scanner(System.in);
  public static void main(String[] args)
      System.out.println("Welcome to the "
          "Regex Tester\n");
      do
      {
         do
         {
             System.out.print("\nEnter regex: ");
             r = sc.nextLine();
             validRegex = true;
             try
                pattern = Pattern.compile(r);
             catch (Exception e)
                System.out.println(e.getMessage());
                validRegex = false;
         } while (!validRegex);
         doneMatching = false;
         while (!doneMatching)
             System.out.print("Enter string: ");
             s = sc.nextLine();
             if (s.length() == 0)
                doneMatching = true;
             else
                matcher = pattern.matcher(s);
                if (matcher.matches())
                    System.out.println("Match.");
                else
                    System.out.println(
                        "Does not match.");
      } while (askAgain());
   private static boolean askAgain()
       System.out.print("Another? (Y or N) ");
       String reply = sc.nextLine();
       if (reply.equalsIgnoreCase("Y"))
```

```
return true;
return false;
}
```

Here's a sample run of this program. For now, don't worry about the details of the regular expression string. Just note that it should match any three-letter word that begins with f; ends with r; and has a, i, or o in the middle.

```
Welcome to the Regex Tester
Enter regex: f[aio]r
Enter string: for
Match.
Enter string: fir
Match.
Enter string: fur
Does not match.
Enter string: fod
Does not match.
Enter string:
Another? (Y or N) n
```

In this test, I entered the regular expression **f[aio]**. Then I entered the string **for**. The program indicated that this string matched the expression and asked for another string. So I entered **fir**, which also matched. Then I entered **fur** and **fod**, which didn't match. Next, I entered a blank string, so the program asked whether I wanted to test another regex. I entered **n**, so the program ended.

This program uses the Pattern and Matcher classes, which I don't explain until the end of the chapter. I suggest that you use this program alongside this chapter, however. Regular expressions make a lot more sense if you actually try them out to see them in action. Also, you can learn a lot by trying simple variations as you go. (You can always download the source code for this program from this book's website at <a href="www.dummies.com/go/javaaiofd3e">www.dummies.com/go/javaaiofd3e</a> if you don't want to enter it yourself.)

In fact, I use portions of console output from this program throughout the rest of this chapter to illustrate regular expressions. There's no better way to see how regular expressions work than to see an expression and some samples of strings that match and don't match the expression.

## **Performing Basic Character Matching**

Most regular expressions simply match characters to see whether a string complies with a simple pattern. You can check a string to see whether it matches the format for Social Security numbers (xxx-xx-xxxx), phone numbers [(xxx) xxx-xxxx], or more complicated patterns such as e-mail addresses. (Well, actually, Social Security and phone numbers are more complicated than you may think — more on that in the section "Using predefined character classes," later in this chapter.) In the following sections, you find out how to create regex patterns for basic character matching.

## **Matching single characters**

The simplest regex patterns match a string literal exactly, as in this example:

```
Enter regex: abc
Enter string: abc
Match.
Enter string: abcd
Does not match.
```

Here, the pattern abc matches the string abc but not abcd.

## Using predefined character classes

A *character class* represents a particular type of character rather than a specific character. A regex pattern lets you use two types of character classes: predefined classes and custom classes. The predefined character classes are shown in Table 3-1.

| Table 3-1 | Character Classes                                                           |  |
|-----------|-----------------------------------------------------------------------------|--|
| Regex     | Matches                                                                     |  |
|           | Any character                                                               |  |
| \d        | Any digit (0-9)                                                             |  |
| \D        | Any nondigit (anything other than 0-9)                                      |  |
| \s        | Any white-space character (space, tab, new line, return, or back-<br>space) |  |
| \S        | Any character other than a white-space character                            |  |
| \w        | Any word character (a-z, A-Z, 0-9, or an underscore)                        |  |
| \W        | Any character other than a word character                                   |  |

The period is like a wildcard that matches any character, as in this example:

```
Enter regex: c.t
Enter string: cat
Match.
Enter string: cot
Match.
Enter string: cart
Does not match.
```

Here, c.t matches any three-letter string that starts with c and ends with t.

In this example, the first two strings (cat and cot) match, but the third string (cart) doesn't because it's more than three characters.

The \d class represents a digit and is often used in regex patterns to validate input data. Here's a simple regex pattern that validates a U.S. Social Security number, which must be entered in the form xxx-xx-xxxx:

```
Enter regex: \d\d\d-\d\d\d\d\d\
Enter string: 779-54-3994
Match.
Enter string: 550-403-004
Does not match.
```

Here, the regex pattern specifies that the string must contain three digits, a hyphen, two digits, another hyphen, and four digits.

Note that this regex pattern isn't enough to validate real Social Security numbers because the government places more restrictions on these numbers than just the pattern xxx-xxxxx. No Social Security number can begin with 779, for example. Thus, the number 779–54–3994 entered in the preceding example isn't a valid Social Security number.

Note that the  $\d$  class has a counterpart:  $\D$ . The  $\D$  class matches any character that is *not* a digit. Here's a first attempt at a regex for validating droid names:

```
Enter regex: \D\d-\D\d
Enter string: R2-D2
Match.
Enter string: C2-D0
Match.
Enter string: C-3P0
Does not match.
```

Here, the pattern matches strings that begin with a character that isn't a digit, followed by a character that is a digit, followed by a hyphen, followed by another nondigit character, and ending with a digit. Thus, R2-D2 and C3-P0 match. Unfortunately, this regex is far from perfect, as any *Star Wars* fan can tell you, because the proper spelling of the shiny gold protocol droid's name is C-3PO, not C3-P0. Typical.

The \s class matches white-space characters including spaces, tabs, newlines, returns, and backspaces. This class is useful when you want to allow the user to separate parts of a string in various ways, as in this example. (Note that in the fourth line, I use the Tab key to separate abc from def.)

```
Enter regex: ...\s...
Enter string: abc def
Match.
Enter string: abc def
Match.
```

Here, the pattern specifies that the string can be two groups of any three characters separated by one white-space character. In the first string that's entered, the groups are separated by a space; in the second group, they're separated by a tab. The \s class also has a counterpart: \S. It matches any character that isn't a white-space character.

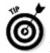

If you want to limit white space characters to actual spaces, use a space in the regex, like this:

```
Enter regex: ... Enter string: abc def
Match.
Enter string: abc def
Does not match.
```

Here, the regex specifies two groups of any character separated by a space. The first input string matches this pattern, but the second does not because the groups are separated by a tab.

The last set of predefined classes is \w and \W. The \w class identifies any character that's normally used in words, including uppercase and lowercase letters, digits, and underscores. An example shows how all that looks:

```
Enter regex: \w\w\w\w\w\w
Enter string: abc def
Match.
Enter string: 123 456
Match.
Enter string: 123_456
Does not match.
```

Here, the pattern calls for two groups of word characters separated by a nonword character.

Isn't it strange that underscores are considered to be word characters? I don't know of too many words in the English language (or any other language, for that matter) that have underscores in them. I guess that's the computer-nerd origins of regular expressions showing through.

## Using custom character classes

To create a custom character class, you simply list all the characters that you want to include in the class within a set of brackets. Here's an example:

```
Enter regex: b[aeiou]t
Enter string: bat
Match.
Enter string: bet
Match.
Enter string: bit
Match.
Enter string: bot
Match.
Enter string: but
Match.
Enter string: but
Does not match.
```

Here, the pattern specifies that the string must start with the letter b, followed by a class that can include a, e, i, o, or u, followed by t. In other words, it accepts three-letter words that begin with b, end with t, and have a vowel in the middle.

If you want to let the pattern include uppercase letters as well as lowercase letters, you have to list them both:

```
Enter regex: b[aAeEiIoOuU]t
Enter string: bat
Match.
Enter string: BAT
Does not match.
Enter string: bAt
Match.
```

You can use as many custom groups on a line as you want. Here's an example that defines classes for the first and last characters so that they too can be uppercase or lowercase:

```
Enter regex: [bB][aAeEiIoOuU][tT]
Enter string: bat
Match.
Enter string: BAT
Match.
```

This pattern specifies three character classes. The first can be b or B, the second can be any uppercase or lowercase vowel, and the third can be t or T.

## Using ranges

Custom character classes can also specify ranges of letters and numbers, like this:

```
Enter regex: [a-z][0-5]
Enter string: r2
Match.
Enter string: b9
Does not match.
```

Here, the string can be two characters long. The first must be a character from a-z, and the second must be 0-5.

You can also use more than one range in a class, like this:

```
Enter regex: [a-zA-Z][0-5]
Enter string: r2
Match.
Enter string: R2
Match.
```

Here, the first character can be lowercase a-z or uppercase A-Z.

You can use ranges to build a class that accepts only characters that appear in real words (as opposed to the \w class, which allows underscores):

```
Enter regex: [a-zA-Z0-9]
Enter string: a
Match.
Enter string: N
Match.
Enter string: 9
Match.
```

## Using negation

Regular expressions can include classes that match any character *but* the ones listed for the class. To do that, you start the class with a caret, like this:

```
Enter regex: ['cf]at
Enter string: bat
Match.
Enter string: cat
Does not match.
Enter string: fat
Does not match.
```

Here, the string must be a three-letter word that ends in at but isn't fat or cat.

## **Matching multiple characters**

The regex patterns described so far in this chapter require that each position in the input string match a specific character class. The pattern  $\d\$  [a-z], for example, requires a digit in the first position, a white-space character in the second position, and one of the letters a-z in the third position. These requirements are pretty rigid.

To create more flexible patterns, you can use any of the quantifiers listed in Table 3-2. *Quantifiers* let you create patterns that match a variable number of characters at a certain position in the string.

| Table 3-2 | Quantifiers                               |
|-----------|-------------------------------------------|
| Regex     | Matches the Preceding Element             |
| ?         | Zero times or one time                    |
| *         | Zero or more times                        |
| +         | One or more times                         |
| {n}       | Exactly n times                           |
| {n,}      | At least n times                          |
| {n,m}     | At least n times but no more than m times |

To use a quantifier, you code it immediately after the element you want it to apply to. Here's a version of the Social Security number pattern that uses quantifiers:

```
Enter regex: \d{3}-\d{2}-\d{4}

Enter string: 779-48-9955

Match.

Enter string: 483-488-9944

Does not match.
```

The pattern matches three digits, followed by a hyphen, followed by two digits, followed by another hyphen, followed by four digits.

Simply duplicating elements rather than using a quantifier is just as easy, if not easier. \d\d is just as easy as \d{2}.

The ? quantifier lets you create an optional element that may or may not be present in the string. Suppose that you want to allow the user to enter Social Security numbers without the hyphens. You could use this pattern:

```
Enter regex: \d{3}-?\d{2}-?\d{4}
Enter string: 779-48-9955
Match.
Enter string: 779489955
Match.
Enter string: 779-489955
Match.
Enter string: 77948995
Does not match.
```

The question marks indicate that the hyphens are optional. Notice that this pattern lets you include or omit either hyphen. The last string entered doesn't match because it has only eight digits, and the pattern requires nine.

## Using escapes

In regular expressions, certain characters have special meaning. What if you want to search for one of those special characters? In that case, you *escape* the character by preceding it with a backslash. Here's an example:

```
Enter regex: \(\d{3}\) \d{3}-\d{4}
Enter string: (559) 555-1234
Match.
Enter string: 559 555-1234
Does not match.
```

Here,  $\setminus$  (represents a left parenthesis, and  $\setminus$ ) represents a right parenthesis. Without the backslashes, the regular expression treats the parenthesis as a grouping element.

Here are a few additional points to ponder about escapes:

- ◆ Strictly speaking, you need to use the backslash escape only for characters that have special meanings in regular expressions. I recommend, however, that you escape any punctuation character or symbol, just to be sure.
- You can't escape alphabetic characters (letters) because a backslash followed by certain alphabetic characters represents a character, a class, or some other regex element.
- To escape a backslash, code two slashes in a row. The regex \d\d\\\d\d, for example, accepts strings made up of two digits followed by a backslash and two more digits, such as 23\88 and 95\55.

## Using parentheses to group characters

You can use parentheses to create groups of characters to apply other regex elements to, as in this example:

```
Enter regex: (bla)+
Enter string: bla
Match.
Enter string: blabla
Match.
Enter string: blablabla
Match.
Enter string: blablabla
Does not match.
```

Here, the parentheses treat bla as a group, so the + quantifier applies to the entire sequence. Thus, this pattern looks for one or more occurrences of the sequence bla.

Here's an example that finds U.S. phone numbers that can have an optional area code:

```
Enter regex: (\(\d{3}\)\s?)?\d{3}-\d{4}
Enter string: 555-1234
Match.
Enter string: (559) 555-1234
Match.
Enter string: (559)555-1239
Match.
```

This regex pattern is a little complicated, but if you examine it element by element, you should be able to figure it out. It starts with a group that indicates the optional area code:  $(\d{3})\$ ?. This group begins with the left parenthesis, which marks the start of the group. The characters in the group consist of an escaped left parenthesis, three digits, an escaped right parenthesis, and an optional white-space character. Then a right parenthesis closes the group, and the question mark indicates that the entire group is optional. The rest of the regex pattern looks for three digits followed by a hyphen and four more digits.

When you mark a group of characters with parentheses, the text that matches that group is *captured* so that you can use it later in the pattern. The groups that are captured are called *capture groups* and are numbered beginning with 1. Then you can use a backslash followed by the capture-group number to indicate that the text must match the text that was captured for the specified capture group.

Suppose that droids named following the pattern  $\w\d-\w\d$  must have the same digit in the second and fifth characters. In other words, r2-d2 and b9-k9 are valid droid names, but r2-d4 and d3-r4 are not.

Here's an example that can validate that type of name:

```
Enter regex: \w(\d)-\w\1
Enter string: r2-d2
Match.
Enter string: d3-r4
Does not match.
Enter string: b9-k9
Match.
```

Here, \1 refers to the first capture group. Thus, the last character in the string must be the same as the second character, which must be a digit.

#### Using the pipe symbol

The vertical bar (|) symbol defines an or operation, which lets you create patterns that accept any of two or more variations. Here's an improvement of the pattern for validating droid names:

```
Enter regex: (\w\d-\w\d)|(\w-\d\w\w)
Enter string: r2-d2
Match.
Enter string: c-3po
Match.
```

The | character indicates that either the group on the left or the group on the right can be used to match the string. The group on the left matches a word character, a digit, a hyphen, a word character, and another digit. The group on the right matches a word character, a hyphen, a digit, and two word characters.

You may want to use an additional set of parentheses around the entire part of the pattern that the | applies to. Then you can add pattern elements before or after the | groups. What if you want to let a user enter the area code for a phone number with or without parentheses? Here's a regex pattern that does the trick:

```
Enter regex: ((\d{3})|(\(\d{3}\\)))?\d{3}-\d{4}
Enter string: (559) 555-1234
Match.
Enter string: 559 555-1234
Match.
Enter string: 555-1234
Match.
```

The first part of this pattern is a group that consists of two smaller groups separated by a | character. The first of these groups matches an area code without parentheses followed by a space, and the second matches an area code with parentheses followed by a space. So the outer group matches an area code with or without parentheses. This entire group is marked with a question mark as optional; then the pattern continues with three digits, a hyphen, and four digits.

# Using Regular Expressions in Java Programs

So far, this chapter has shown you the basics of creating regular expressions. The following sections show you how to put them to use in Java programs.

#### **Understanding the String problem**

Before getting into the classes for working with regular expressions, I want to clue you in about a problem that Java has in dealing with strings that contain regular expressions. As you've seen throughout this chapter, regex patterns rely on the backslash character to mark different elements of a pattern. The bad news is that Java treats the backslash character in a string literal as an escape character. Thus, you can't just quote regular

expressions in string literals, because Java steals the backslash characters before they get to the regular expression classes.

In most cases, the compiler simply complains that the string literal is not correct. The following line won't compile:

```
String regex = "\w\d-\w\d"; // error: won't compile
```

The compiler sees the backslashes in the string and expects to find a valid Java escape sequence, not a regular expression.

Unfortunately, the solution to this problem is ugly: You have to double the backslashes wherever they occur. Java treats two backslashes in a row as an escaped backslash and places a single backslash in the string. Thus, you have to code the statement shown in the preceding example like this:

Here, each backslash I want in the regular expression is coded as a pair of backslashes in the string literal.

If you're in doubt about whether you're coding your string literals right, just use System.out.println to print the resulting string. Then you can check the console output to make sure that you wrote the string literal right. If I followed the preceding statement with System.out.println(regex), the following output would appear on the console:

```
\w\d-\w\d
```

Thus, I know that I coded the string literal for the regular expression correctly.

#### Using regular expressions with the String class

If all you want to do with a regular expression is check whether a string matches a pattern, you can use the matches method of the String class. This method accepts a regular expression as a parameter and returns a boolean that indicates whether the string matches the pattern.

Here's a static method that validates droid names:

```
private static boolean validDroidName(String droid)
{
    String regex = "(\\w\\d)|(\\w-\\d\\w\\w)";
    return droid.matches(regex);
}
```

Here, the name of the droid is passed via a parameter, and the method returns a boolean that indicates whether the droid's name is valid. The method simply creates a regular expression from a string literal and then uses the matches method of the droid string to match the pattern.

You can also use the split method to split a string into an array of String objects based on delimiters that match a regular expression. One common way to do that is to simply create a custom class of characters that can be used for delimiters, as in this example:

Here, a string is split into words marked by colons, semicolons, vertical bars, or tab characters. When you run this program, the following text is displayed on the console:

```
One
Two
Three
Four
Five
```

### **Using the Pattern and Matcher classes**

The matches method is fine for occasional use of regular expressions, but if you want your program to do a lot of pattern matching, you should use the Pattern and Matcher classes instead. The Pattern class represents a regular expression that has been compiled into executable form. (Remember that regular expressions are like little programs.) Then you can use the compiled Pattern object to create a Matcher object, which you can use to match strings.

The Pattern class itself is pretty simple. Although it has about ten methods, you usually use just these two:

- static Pattern compile(String pattern): Compiles the specified pattern. This static method returns a Pattern object. It throws PatternSyntaxException if the pattern contains an error.
- Matcher matcher(String input): Creates a Matcher object to match this pattern against the specified string.

First, you use the compile method to create a Pattern object. (Pattern is one of those weird classes that doesn't have constructors. Instead, it relies on the static compile method to create instances.) Because the compile method throws PatternSyntaxException, you must use a try/catch statement to catch this exception when you compile a pattern.

After you have a Pattern instance, you use the matcher method to create an instance of the Matcher class. This class has more than 30 methods that let you do all sorts of things with regular expressions that aren't covered in this chapter, such as finding multiple occurrences of a pattern in an input string or replacing text that matches a pattern with a replacement string. For purposes of this book, I'm concerned only with the matches method: static boolean matches() returns a boolean that indicates whether the entire string matches the pattern.

To illustrate how to use these methods, here's an enhanced version of the validDroidName method that creates a pattern for the droid-validation regex and saves it in a static class field:

Here, the private class field droidPattern saves the compiled pattern for validating droids. The if statement in the validDroidName method checks whether the pattern has already been created. If not, the pattern is created by calling the static compile method of the Pattern class. Then the matcher method is used to create a Matcher object for the string passed as a parameter, and the string is validated by calling the matches method of the Matcher object.

# **Chapter 4: Using Recursion**

#### In This Chapter

**Introducing recursion** 

Calculating factors with recursion

Listing directories with recursion

**Sorting with recursion** 

*Recursion* is a basic programming technique in which a method calls itself to solve some problem. A method that uses this technique is called *recursive*. Many programming problems can be solved only by recursion, and some problems that can be solved by other techniques are better solved by recursion.

I'm not sure, but I think that the term *recursion* comes from the Latin *recurse, recurset, recursum,* which means to curse repeatedly. I do know that that's exactly what many programmers feel like doing when they're struggling with complex recursive programming problems.

True, the concept of recursion can get a little tricky. Many programmers steer clear of it, looking for other techniques to solve the problem at hand, and in many cases, a nonrecursive solution is best. Many problems just cry out for recursion, however.

# Calculating the Classic Factorial Example

One of the classic problems for introducing recursion is calculating the factorial of an integer. The *factorial* of any given integer — I'll call it n so that I sound mathematical — is the product of all the integers from 1 to n. Thus, the factorial of 5 is 120:  $5 \times 4 \times 3 \times 2 \times 1$ .

#### The nonrecursive solution

You don't have to use recursion to calculate factorials. Instead, you can use a simple for loop. Here's a method that accepts an int number and returns the number's factorial as a long:

```
private static long factorial(int n)
{
    long f = 1;
    for (int i = 1; i <=n; i++)
        f = f * i;
    return f;
}</pre>
```

This method uses a for loop to count from 1 to the number, keeping track of the product as it goes. Here's a snippet of code that calls this method and displays the result:

If you run this code, the following line is displayed on the console:

```
The factorial of 5 is 120.
```

Factorials get big fast. You should use a long rather than an int to calculate the result. Also, you should use the NumberFormat class to format the result. If int is 20 instead of 5, the preceding code prints this on the console:

```
The factorial of 20 is 2432902008176640000.
```

If you use the NumberFormat class to format the result, the console output is more readable:

```
The factorial of 20 is 2,432,902,008,176,640,000.
```

#### The recursive solution

The nonrecursive solution to the factorial problem works, but it isn't much fun. The recursive solution is based on the notion that the factorial for any number n is equal to n times the factorial of n-1, provided that n is greater than 1. If n is 1, the factorial of n is 1.

This definition of factorial is recursive because the definition includes the factorial method itself. It also includes the most important part of any recursive method: an end condition. The *end condition* indicates when the recursive method should stop calling itself. In this case, when *n* is 1, I just return 1. Without an end condition, the recursive method keeps calling itself forever.

Here's the recursive version of the factorial method:

```
private static long factorial(int n)
{
   if (n == 1)
      return 1;
   else
      return n * factorial(n-1);
}
```

This method returns exactly the same result as the version in the preceding section, but it uses recursion to calculate the factorial.

One way to visualize how recursion works is to imagine that you have five friends: Jordan, Jeremy, Jacob, Justin, and Bob. Your friends aren't very smart, but they're very much alike. In fact, they're clones of one another. Cloning isn't a perfect process yet, so these clones have limitations. Each can do only one multiplication problem and can ask one of its clones one question.

Now suppose that you walk up to Jordan and ask, "Jordan, what's the factorial of 5?"

Jordan says, "I don't know, but I do know it's  $5 \times$  the factorial of 4. Jeremy, what's the factorial of 4?"

Jeremy says, "I don't know, but I do know it's 4 × the factorial of 3. Jacob, what's the factorial of 3?"

Jacob says, "I don't know, but I do know it's 3 × the factorial of 2. Justin, what's the factorial of 2?"

Justin says, "I don't know, but I do know it's 2 × the factorial of 1. Hey, Bob! What's the factorial of 1?"

Bob, being the most intelligent of the bunch on account of not having a J-name, replies, "Why, I, of course." He tells Justin his answer.

Justin says, "Ah —  $2 \times 1$  is 2." He tells Jacob his answer.

Jacob says, "Thanks —  $3 \times 2$  is 6." Jacob tells Jeremy his answer.

Jeremy says, "Dude —  $4 \times 6$  is 24." Jeremy tells Jordan his answer.

Jordan says, "Very good —  $5 \times 24$  is 120." He tells you the answer.

That's pretty much how recursion works.

# **Displaying Directories**

Recursion lends itself well to applications that have to navigate directory structures, such as a Windows or Unix file system. In a file system, a directory is a list of files and other directories. Each of those directories is itself a list of files and other directories, and so on. Directories can be snugly nestled inside other directories and have no limit in number.

Listing 4-1, at the end of this section, shows a program that uses a recursive method to list all the directories that are found starting from a given path. I use indentation to show the directory structure.

Here's the console output for the directories I used to organize the documents for this book:

```
Welcome to the Directory Lister
Enter a path: C:\Java AIO
Listing directory tree of:
C:\Java AIO
  Apps
    Book 1
    Book 2
    Book 3
    Book 4
    Book 5
  Manuscript
    Book 1
    Book 2
    Book 3
    Book 4
    Book 5
    Front
  Plans
Another? (Y or N) n
```

As you can see, I haven't done Books VI–IX yet. By the time you read this chapter, there will be even more directories to list!

Don't enter **c:**\ unless you're prepared to wait a long time for the program to finish listing *all* the directories on your hard drive. (Of course, you can always press Ctrl + C to stop the program, or just close the console window.)

The Directory Listing application is remarkably simple. Before I explain its details, though, I want to point out that this program uses the File class, which is part of the java.io package. The File class represents a single file or directory. You find out much more about this class in Book VIII. For now, you just need to know these five details:

- The constructor for this class accepts a directory path as a parameter and creates an object that represents the specified directory.
- You can use the exists method to find out whether the directory specified by the path parameter exists.
- The listFiles method returns an array of File objects that represent every file and directory in the current File object.
- The isDirectory method returns a boolean that indicates whether the current File object is a directory. If this method returns false, you can assume that the File object is a file.
- The getName method returns the name of the file.

#### **Listing 4-1: The Directory Listing Application**

```
import java.io.File; →1
import java.util.Scanner;
public class DirList
   static Scanner sc = new Scanner(System.in);
   public static void main(String[] args)
      System.out.print(
          "Welcome to the Directory Lister");
      do
          System.out.print("\nEnter a path: ");
          String path = sc.nextLine(); →15
          File dir = new File(path); \rightarrow17
          if (!dir.exists() | | !dir.isDirectory()) →18
              System.out.println(
                   "\nThat directory doesn't exist.");
          else
              System.out.println(
                   "\nListing directory tree of:");
              System.out.println(dir.getPath()); →25
              listDirectories(dir, " "); →26
      } while(askAgain()); →28
  private static void listDirectories( →31
      File dir, String indent)
      File[] dirs = dir.listFiles(); →34
      for (File f : dirs) \rightarrow35
          if (f.isDirectory()) \rightarrow 37
              System.out.println(
                  indent + f.getName()); \rightarrow40
              listDirectories(f, indent + " "); →41
          }
  private static boolean askAgain()
      System.out.print("Another? (Y or N) ");
      String reply = sc.nextLine();
      if (reply.equalsIgnoreCase("Y"))
         return true;
      return false;
```

The following paragraphs point out the highlights of how this program works:

- →1 This import statement is required to use the File class.
- →15 A Scanner object is used to get the pathname from the user.
- →17 The pathname is passed to the File class constructor to create a new File object for the directory entered by the user.
- →18 The exists and isDirectory methods are called to make sure that the path entered by the user exists and points to a directory rather than a file.
- →25 If the user entered a good path, the getPath method is called to display the name of the path represented by the File object.

(I could just as easily have displayed the path variable here.)

- $\rightarrow$ 26 The listDirectories method is called to list all the subdirectories in the directory specified by the user.
- →28 The user is asked whether he wants to list another directory, and the loop repeats if the user answers Y.
- →31 This line is the start of the listDirectories method. This method takes two parameters: a File object representing the directory to be listed and a String object that provides the spaces used to indent each line of the listing. When this method is first called from the main method, the indentation is set to two spaces by a string literal.
- →34 The listFiles method is called to get an array of all the File objects in this directory.
- →35 An enhanced for loop is used to process all the File objects in the array.
- →37 This if statement checks to see whether a file is a directory rather than a file.
- →40 If the File object is a directory, the indentation string is printed, followed by the name of the directory as returned by the getName method.
- →41 Next, the listDirectories method is called recursively to list the contents of the f directory. Two spaces are added to the indentation string, however, so that any directories in the f directory are indented two spaces to the right of the current directory.

If you're having trouble understanding how the recursion in this program works, think of it this way: The listDirectory method lists all the subdirectories in a single directory. For each directory, this method does two things: (1) prints the directory's name and (2) calls itself to print any subdirectories of that directory.

Earlier in this chapter, I mention that all recursive methods must have some type of condition test that causes the method to stop calling itself. In this program, the condition test may not be obvious. Eventually, however, the listDirectories method is passed a directory that doesn't have any subdirectories. When that happens, the recursion ends — at least for that branch of the directory tree.

# **Writing Your Own Sorting Routine**

The world is full of computer science majors who don't know anything more about computers than you do, but they once attended a class in which the instructor explained how sorting algorithms worked. They may have received a C in that class, but it was good enough to graduate.

Now you have a chance to find out what you missed by not majoring in computer science. I'm going to show you how one of the most commonly used sorting techniques actually works. This technique is called *Quicksort*, and it's a very ingenious use of recursion. I even show you a simple Java implementation of it.

Quicksort is easily the most technical part of this entire book. If you never wanted to major in computer science (and if you don't even want to talk to people who did), you may want to skip the rest of this chapter now.

For most of us, figuring out how sorting algorithms such as Quicksort work is merely an intellectual exercise. The Java API has sorting already built in. (Check out the Arrays.sort method, for example.) Those sort routines are way better than any that you or I will ever write.

#### **Understanding how Quicksort works**

The Quicksort technique sorts an array of values by using recursion. Its basic steps are thus:

1. Pick an arbitrary value that lies within the range of values in the array.

This value is the pivot point. The most common way to choose the pivot point is to simply pick the first

value in the array. Folks have written doctoral degrees on more-sophisticated ways to pick a pivot point that results in faster sorting. I like to stick with using the first element in the array.

2. Rearrange the values in the array so that all the values that are less than the pivot point are on the left side of the array and all the values that are greater than or equal to the pivot point are on the right side of the array.

The pivot value indicates the boundary between the left side and the right side of the array. It probably won't be dead center, but that doesn't matter. This step is called *partitioning*, and the left and right sides of the arrays are *partitions*.

3. Now treat each of the two sections of the array as a separate array, and start over with Step 1 for that section.

That's the recursive part of the algorithm.

The hardest part of the Quicksort algorithm is the partitioning step, which must rearrange the partition so that all values that are smaller than the pivot point are on the left and all elements that are larger than the pivot point are on the right. Suppose that the array has these ten values:

```
38 17 58 22 69 31 88 28 86 12
```

Here, the pivot point is 38, and the task of the partitioning step is to rearrange the array to something like this:

```
17 12 22 28 31 38 88 69 86 58
```

Notice that the values are still out of order. The array, however, has been divided around the value 38: All values that are less than 38 are to the left of 38, and all values that are greater than 38 are to the right of 38.

Now you can divide the array into two partitions at the value 38 and repeat the process for each side. The pivot value itself goes with the left partition, so the left partition is this:

```
17 12 22 28 31 38
```

This time, the partitioning step picks 17 as the pivot point and rearranges the elements as follows:

```
12 17 22 28 31 38
```

As you can see, this portion of the array is sorted now. Unfortunately, Quicksort doesn't realize that at this point, so it takes a few more recursions to be sure. But that's the basic process.

#### Using the sort method

The actual code that drives a Quicksort routine is surprisingly simple:

```
public static void sort(int low, int high)
{
   if (low >= high)
       return;
   int p = partition(low, high);
   sort (low, p);
   sort (p+1, high);
}
```

This method sorts the portion of an array indicated by the low and high index values passed to it. Ignoring the if statement for now, the sort method works by calling a partition method. This method rearranges the array into two partitions so that all the values in the left partition are smaller than all the values in the right partition. The partition method returns the index of the end of the left partition. Then the sort method calls itself twice: once to sort the left partition and again to sort the right partition.

To get the sort method started, you call it with 0 as the low value and the array length and 1 as the high

value. Thus, the sort method begins by sorting the entire array. Each time the sort method executes, it calls itself twice to sort smaller partitions of the array.

The if statement at the beginning of the sort method compares the low value with the high value. If the low value is equal to or greater than the high value, the partition has only one element (or perhaps no elements) and therefore is already sorted. In that case, the sort method simply returns without calling itself again. That's the condition that ends the recursion.

#### Using the partition method

The sort method itself is the simple part of the Quicksort technique. The hard part is the partition method. This method accepts two parameters: the low and high indexes that mark the portion of the array that should be sorted. The basic outline of the partition method goes something like this:

- 1. Pick a pivot point.
- 2. Move all elements that are less than the pivot point to the left side of the partition.
- 3. Move all elements that are greater than the pivot point to the right side of the partition.
- 4. Return the index of the pivot point.

The most common technique for partitioning the array is to maintain two index variables, named i and j, that work from both ends of the array toward the center. First, i starts at the beginning of the array and moves forward until it encounters a value that's greater than the pivot value. Then j starts at the opposite end of the array and moves backward until it finds a value that's less than the pivot point. At that point, the partition method has a value that's greater than the pivot point on the left side of the array and a value that's less than the pivot point on the right side of the array. So it swaps them.

Next, the cycle repeats: i is incremented until it finds another value that's greater than the pivot value, j is decremented until it finds another value that's less than the pivot value, and the elements are swapped. This process repeats until j is less than i, which means that the indexes have crossed and the partitioning is done.

Here's some code that puts everything together:

```
public static int partition(int low, int high)
{
    int pivot = a[low];
    int i = low - 1;
    int j = high + 1;
    while (i < j)
    {
        for (i++; a[i] < pivot; i++);
        for (j--; a[j] > pivot; j--);
        if (i < j)
            swap(i, j);
    }
    return j;
}</pre>
```

Notice that in this code, the array being sorted is a static int array named a. The low and high ends of the partition to be partitioned are passed in as parameters, and the method starts by choosing the first element in the partition as the value for the pivot point. Next, it initializes the index variables i and j from the parameters. Notice that 1 is subtracted from the low value and that 1 is added to the high value. The index variables take one step back from the array before the looping starts so they can get a good start.

The while loop is used to indicate when the partitioning is finished. It repeats as long as i is less than j. After these index variables stop, the partitioning is done, and the value of j is returned to indicate the index point that divides the left partition from the right partition.

In the body of the while loop are two strange bodyless for loops. These for loops don't have bodies

because their only purpose is to move their index values until they find a value that's either less than or greater than the pivot value.

The first for loop increments the i index variable until it finds a value that's greater than the pivot point. This for loop finds the first value that might need to be moved to the other side of the array.

Next, the second for loop decrements the j index variable until it finds a value that's less than the pivot point. So this loop finds a value that may need to be swapped with the value found by the first for loop.

Finally, the if statement checks whether the indexes have crossed. Assuming that they haven't, a swap method is called to swap the elements. The swap method is mercifully simple:

```
public static void swap(int i, int j)
{
   int temp = a[i];
   a[i] = a[j];
   a[j] = temp;
}
```

This method moves the <code>i</code> element to a temporary variable, moves the <code>j</code> element to the <code>i</code> element, and then moves the temporary variable to the <code>j</code> element.

#### Putting it all together

Now that you've seen the basic steps necessary to create a Quicksort program, Listing 4-2 shows a program that gives these methods a workout. This program creates an array of 100 randomly selected numbers with values from 1–100. It prints the array, uses the sorting methods shown in the previous sections to sort the array, and then prints the sorted array. Here's a sample run:

```
Unsorted array:
65 51 38 47 93 87 50 36 77 58 22 92 46 60 49 90 28 39 27 8
66 76 40 99 90 35 34 30 7 41 45 34 41 17 36 63 52 65 50 77
2 93 48 6 91 67 34 69 33 47 50 12 88 15 65 40 29 74 34 14
55 37 28 25 98 66 69 88 66 27 29 88 29 87 9 29 77 32 4 11
68 40 17 61 50 90 24 1 59 91 69 5 82 69 51 45 29 38 61 86
Sorted array:
1 2 4 5 6 7 8 9 11 12 14 15 17 17 22 24 25 27 27 28
28 29 29 29 29 30 32 33 34 34 34 34 35 36 36 37 38 38 39
40 40 40 41 41 45 45 46 47 47 48 49 50 50 50 50 51 51 52 55
58 59 60 61 61 63 65 65 65 66 66 66 67 68 69 69 69 69 74 76
77 77 77 82 86 87 87 88 88 88 90 90 90 91 91 92 93 93 98 99
```

As you can see, the first array is in random order, but the second array is nicely sorted. (Your results will vary, of course, because the unsorted array will be in a different order every time you run the program.)

#### **Listing 4-2: A Sorting Program**

```
private static void printArray(int[] array) →16
   System.out.println();
   for (int i = 0; i < array.length; i++)</pre>
      if (array[i] < 10)
          System.out.print(" ");
      System.out.print(array[i] + " ");
      if ((i+1) % 20 == 0)
          System.out.println();
private static int[] a; →29
public static int[] sort(int[] array) →31
   a = array;
   sort(0, a.length - 1);
   return a;
public static void sort(int low, int high) →38
   if (low >= high)
      return;
   int p = partition(low, high);
   sort (low, p);
   sort (p+1, high);
public static int partition(int low, int high) →47
   int pivot = a[low];
   int i = low - 1;
   int j = high + 1;
   while (i < j)
      for (i++; a[i] < pivot; i++);</pre>
      for (j--; a[j] > pivot; j--);
      if (i < j)
          swap(i, j);
   return j;
public static void swap(int i, int j) →64
   int temp = a[i];
   a[i] = a[j];
   a[j] = temp;
```

Most of the code in this program has already been explained, so I just point out a few of the highlights here:

- →7 This for loop assigns 100 random values to the array.
- →10 The printArray method is called to print the unsorted array.
- →11 The sort method is called to sort the array.
- →13 The printArray method is called again to print the sorted array.
- →16 The printArray method uses a for loop to print array elements. Each element is separated by two spaces. An additional space, however, is printed before each element if the element's value is less than 10. That way, the values line up in columns. Also, the remainder operator (%) is used to call the println method every 20 elements. Thus, this method prints 5 lines with 20 values on each line. (The last few values in the array won't line up exactly if they happen to be 100, but that's okay.)
- →29 A static variable named a is used to hold the array while it is being sorted.

- →31 The sort method has two versions. The first accepts an int array as a parameter and returns an int array with the sorted values. This method sets the static a variable to the array passed via the parameters, calls the second version of the sort method to sort the entire array, and then returns the sorted array.
- →38 This line is the second sort method. It sorts the partition indicated by the parameters. (The operation of this method is explained in detail in the section "Using the sort method," earlier in this chapter.)
- →47 The partition method is explained in detail in the preceding section.
- →64 The swap method simply exchanges the two indicated values.

Remember the cool XOR technique for exchanging two integer values without the need for a temporary variable? You can improve the performance of your sort ever so slightly by replacing the swap method with this code:

```
public static void swap(int i, int j)
{
    a[i] ^= a[j];
    a[j] ^= a[i];
    a[i] ^= a[j];
```

}

# Book VI Swing

You can frame text boxes, check boxes, and radio buttons.

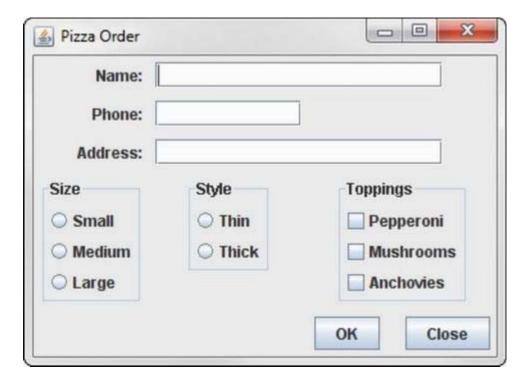

Contents at a Glance

Chapter 1: Swinging into Swing

Understanding Some Important Swing Concepts

I've Been Framed!

Using the JPanel Class

Using Labels

**Creating Buttons** 

Controlling the Layout of Components

Chapter 2: Handling Events

**Examining Events** 

**Handling Events** 

Creating a ClickMe Program

Using Inner Classes to Listen for Events

| Adding an Exit Button                  |
|----------------------------------------|
| Catching the WindowClosing Event       |
| Revisiting the ClickMe Program         |
| Chapter 3: Getting Input from the User |
| Using Text Fields                      |
| Using Text Areas                       |
| Using Check Boxes                      |
| Using Radio Buttons                    |
| Using Borders                          |
| Using Sliders                          |
| Designing a Pizza-Ordering Program     |
| Chapter 4: Choosing from a List        |
| Using Combo Boxes                      |
| Using Lists                            |
| Using Spinners                         |
| Using Trees                            |
| Chapter 5: Using Layout Managers       |
| Working with Layout Managers           |
| Using Flow Layout                      |
| Using Border Layout                    |
| Using Box Layout                       |
| Using Grid Layout                      |
| Using GridBag Layout                   |
| Using Group Layout                     |
|                                        |
|                                        |

# Chapter 1: Swinging into Swing

#### In This Chapter

Examining some basic Swing concepts
Fussing with frames
Creating a simple Swing program
Putting panels in your frames

Looking at labels

**Beginning with buttons** 

Leaping into layout

So far in this book, all the programs have been console based, like something right out of the 1980s. Console-based Java programs have their place, especially when you're just starting with Java. But eventually, you'll want to create programs that work with a graphical user interface, also known as a GUI.

This chapter gets you started in that direction. You create simple GUI applications that display simple buttons and text labels. Along the way, you find out about two key classes: <code>JFrame</code> and <code>JPanel</code>, which provide the visual containers that hold buttons, labels, and other components that I discuss in later chapters of Book VI.

# **Understanding Some Important Swing Concepts**

Mastering Swing is one of the most complicated tasks in mastering Java — complicated enough, in fact, that I have to go over some conceptual information before I get into the nitty-gritty of writing GUI code. So put on your thinking cap for the next few sections.

## Seeing what Swing does

Swing is a package that lets you create applications that use a flashy GUI instead of a dull console interface. Figure 1-1 shows a typical window created with Swing. As you can see, this window includes a variety of user-interface components, including labels, text fields, drop-down lists, and buttons.

**Figure 1-1:** A typical Swing window.

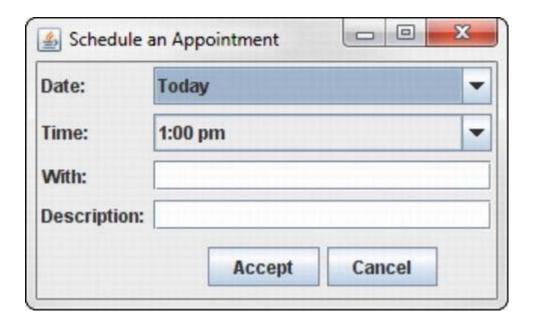

## Viewing the Swing class hierarchy

The Swing API provides many classes for creating various types of user-interface elements. In this chapter, I look at three of those classes: <code>JFrame</code>, <code>JPanel</code>, and <code>JLabel</code>. These three classes are part of a larger collection of classes that are related through inheritance, as shown in Figure 1-2. The Swing family tree splits at the <code>Component</code> class, dividing into one group of classes that are derived from the <code>JComponent</code> class and another branch that descends from the <code>Window</code> class.

**Figure 1-2:** The Swing family tree.

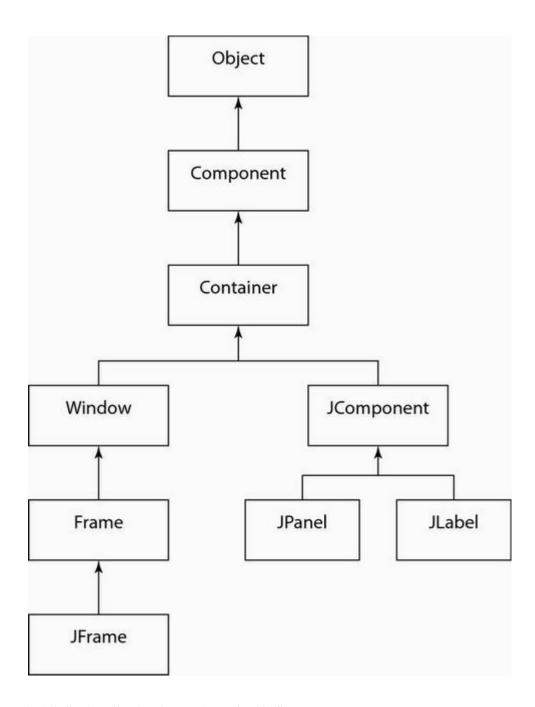

The following paragraphs briefly describe the classes shown in this figure:

- Object: All classes ultimately derive from Object, so it's no surprise that this class is at the top of the tree.
- Component: The Component class represents an object that has a visual representation that can be shown onscreen and that can interact with users. This class defines some basic methods that are available to all Swing classes. The setVisible method determines whether a component is visible or hidden, for example, and the setBounds method sets the location and size of the component.
- Container: The Container class builds on the basic visual capabilities of the Component class by adding the capability to hold other containers. From the Container class, you get the add method, which lets you add components to a container. As you'll see, you use this method in almost all GUI programs.
- Window: This class defines a *window*: a specialized type of container object that has a border; a title bar; and buttons that minimize, maximize, and close it, and that the user can reposition (possibly even resize).
- Frame: A frame is a type of Window that serves as the basis for Java GUI applications.

- JFrame: JFrame is the Swing version of the older Frame class. Most of your Swing applications include at least one JFrame object.
- **JComponent:** The JComponent class is a Swing class that is the basis for all other Swing components except frames.
- JPanel: This class creates *panels*, which are containers used to organize and control the layout of components such as labels, buttons, and text fields. In most Swing applications, one or more panels are added to a frame. Then, when the frame is displayed, the components that were added to its panels are made visible.
- JLabel: This class creates a label that displays a simple text value.

As you work with Swing, you'll find that some of the classes you use are defined in the javax.swing package, so you need to start every Swing application with this line:

import javax.swing.\*;

In addition, you'll find that some Swing features use classes in the java.awt and java.awt.event packages, so you may need to import those packages as well.

#### I've Been Framed!

The top-level component of most Swing-based applications is called a frame and is defined by the JFrame class. By itself, a frame doesn't do much, but to do anything else in Swing, you must first create a frame. Figure 1-3 shows a frame that does nothing but display the message Hello, World! in its title bar.

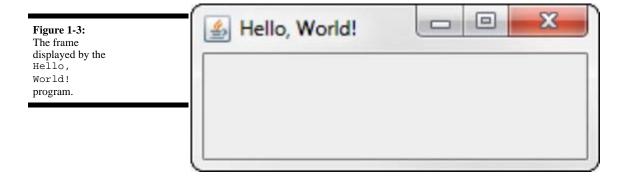

JFrame has about a bazillion methods, but only a few of them are useful in most programs. Table 1-1 lists the JFrame methods you use most, along with a couple of constructors.

| Table 1-1 Useful JFrame Constructors and Methods |                                                                                                    |  |
|--------------------------------------------------|----------------------------------------------------------------------------------------------------|--|
| Constructor                                      | Description                                                                                                    |  |
| JFrame()                                         | Creates a new frame with no title.                                                                                                    |  |
| JFrame(String title)                             | Creates a new frame with the specified title.                                                                                             |  |
| Method                                           | Description                                                                                                    |  |
| void add(Component c)                            | Adds the specified component to the frame.                                                                                                |  |
| JMenuBar getJMenuBar()                           | Gets the menu for this frame.                                                                                                    |  |
| void pack()                                      | Adjusts the size of the frame to fit the components you've added to it.                                                                   |  |
| void remove(Component<br>c)                      | Removes the specified component from the frame.                                                                                           |  |
| void setDefaultClose<br>Operation                | Sets the action taken when the user closes the frame. You should almost always specify JFrame. EXIT_ON_CLOSE.                             |  |
| void setIconImage(Icon<br>image)                 | Sets the icon displayed when the frame is minimized.                                                                                      |  |
| Method                                           | Description                                                                                                    |  |
| void setLayout<br>(LayoutManager layout)         | Sets the layout manager used to control how components are arranged when the frame is displayed. The default is the BorderLayout manager. |  |
| void setLocation<br>(int x, int y)               | Sets the $x$ and $y$ positions of the frame onscreen. The top-left corner of the screen is 0 , 0.                                         |  |
| void setLocation<br>RelativeTo<br>(Component c)  | Centers the frame onscreen if the parameter is null.                                                                                      |  |
| void<br>setResizeable(boolean<br>value)          | Sets whether the size of the frame can be changed by the user. The default setting is true (the frame can be resized).                    |  |
| void setSize(int width,<br>int height)           | Sets the size of the frame to the specified width and height.                                                                             |  |
| void setJMenuBar<br>(JMenuBar menu)              | Sets the menu for this frame.                                                                                                    |  |

At minimum, you want to set a title for a new frame, set the frame's size large enough for the user to see any components you add to it (by default, the frame is zero pixels wide and zero pixels high, so it isn't very useful), and call the setVisible method to make the frame visible. One way to do these three things is to create an instance of the JFrame class and set its properties by using statements like the following:

```
JFrame frame = new JFrame("This is the title");
frame.setSize(350, 260);
frame.setVisible(true);
```

A more common approach, however, is to create a frame by declaring a class that extends the JFrame class. Then you call these methods in the constructor, as I describe in the next section.

By default, the user can change the size of a frame. If you want to fix the size of your frame so that the user can't change it, just call setResizeable(false).

#### Saying Hello, World! in Swing

To get you started with Swing, Listing 1-1 shows a Swing version of the classic Hello, World! program, using nothing but a frame. If you run this program, the frame shown in Figure 1-3 earlier in this chapter is displayed onscreen. As you can see in the figure, the frame's title bar contains the text Hello, World!

The purpose of this seemingly pointless little program is to illustrate one solution to the first problem you encounter when you work with Swing: The main method is a static method, but Swing frames are objects, so you have to figure out how to get your program out of a static context. This program does that by creating the application as a class that extends JFrame. Then the main method calls the class constructor, in effect creating an instance of itself. That's all that the main method does; the constructor does the real work of this application.

Listing 1-1: The Swing Version of the Hello, World! Program

The following paragraphs describe most of the features of this program:

- →1 The program starts with an import statement that imports all the classes in the javax.swing package. Most of the Swing classes are defined in this package. You may have to import other classes, however, depending on what GUI features your program uses.
- →3 The class for this application, named JFrame, extends a Swing class named JFrame. A class that extends JFrame is often called a *frame class*. The JFrame class defines a basic frame in which you can display GUI components, such as labels and text boxes. All Swing applications need at least one class that extends JFrame.
- →5 Swing applications are still Java applications, and all Java applications need a static main method that starts the application, so the first method listed in this class is the main method.
- →7 The first (and only) statement of the main method creates a new instance of the HelloFrame class. Unlike console applications, Swing applications can't run in a static context. As a result, the main purpose of the static main method in a Swing application is to create an instance of the application's frame class.
- →10 When an instance of the HelloFrame class is created in line 7, the constructor that starts on this line is executed. The main job of the constructor for a frame class is to set the options for the frame and create any GUI components that are displayed in the frame.
- →12 The first option that this constructor sets is the size of the frame. To do that, it calls the setSize method. The parameters specify that the frame should be 200 pixels wide and 100 pixels high. (A *pixel*

is one of the little dots that make up the image on a computer screen. *Pixel* is short for *picture element*, but that won't be on the test.)

- →13 The next option this constructor sets is what to do if the user closes the frame by clicking its Close button, which usually appears in the top-right corner of the frame. By default, clicking the Close button hides the frame but doesn't terminate the application. As a result, the application's main thread (the one that's still running in a static context via the main method) keeps running for a while. Eventually, Java figures out that nothing's happening and shuts the application down. But the application exits more cleanly if you use the setDefaultCloseOperation to set the close operation to JFrame.EXIT\_ON\_CLOSE. That code causes the program to terminate when the frame is closed.
- →15 The next statement uses the setTitle method to set the title of the frame.
- →16 The last statement in the constructor calls the setVisible method with a parameter value of true, which makes the frame visible onscreen. If you leave this statement out, the frame is created, but the user never sees it.

That's all there is to this program. Granted, it's a little more complicated than the console-based Hello, World! program from Book II, Chapter 1, but not by much. Just to make sure that its operation is clear to you, here's a recap of what happens when this program is run:

- 1. Java runs the static main method for the HelloWorld class.
- 2. The main method creates an instance of the HelloWorld class, which causes the constructor to be executed.
- 3. The constructor sets the frame size, the default close operation, and the title; then it displays the frame by setting the SetVisible property.

#### Positioning the frame onscreen

The JFrame class provides two methods that let you specify the position of the frame onscreen. If you want to place the frame at some arbitrary location onscreen, use the setLocation method. To put the frame at the top-left corner of the screen, for example, use this statement:

frame.setLocation(0,0);

If you want to center the frame onscreen, call the setLocationRelativeTo method and pass null as the parameter, like this:

frame.setLocationRelativeTo(null);

This method is designed to let you position a frame relative to some other component that's already displayed. But if you pass null as the parameter, the method centers the frame onscreen.

If you want to position a window at some location other than the top-left corner or dead center onscreen, you may need to know the width and height of the user's screen so that you can calculate a location for your frame. To determine the size of the user's screen, you can use a class named Toolkit. The Toolkit class has a bunch of methods, but you need to know two of them here:

- **getDefaultToolkit:** This static method creates a Toolkit object. You must use this method before you can use the getScreenSize method.
- getScreenSize: This method returns the size of the screen as a Dimension object. The Dimension class has two public fields that represent the size of the screen: height and width. Both fields are of type int.

Suppose that you want to position a frame so that its bottom-left corner is right in the center of the screen. The

following code, placed in the frame's constructor, does the trick:

```
Toolkit tk = Toolkit.getDefaultToolkit();
Dimension d = tk.getScreenSize();
int x = d.width / 2;
int y = (d.height / 2) - this.getHeight();
this.setLocation(x, y);
```

This code first creates a Toolkit object and uses it to get the screen dimensions. It sets the x position to the horizontal center of the screen by dividing the screen width by 2. Then it sets the y position to the vertical center (the screen height divided by 2) less the width of the frame, which puts the *bottom* of the frame at the vertical midpoint.

# **Using the JPanel Class**

A panel is a type of container that's designed to hold a group of components so they can be displayed in a frame. The normal way to display a group of controls — text fields, labels, buttons, and other GUI widgets — is to add those controls to a panel and then add the panel to the frame. You can bypass the panel and add the controls directly to the frame, if you want, but using a separate panel to hold the frame's controls is almost always a good idea.

Panels are defined by the JPanel class. Like the JFrame class, the JPanel class has a bevy of methods. Table 1-2 lists the most commonly used constructors and methods for the JPanel class.

| Table 1-2 Interesting JPanel Constructors and Methods |                                                                                                    |  |
|-------------------------------------------------------|----------------------------------------------------------------------------------------------------|--|
| Constructor                                           | Description                                                                                                    |  |
| JPanel()                                              | Creates a new panel.                                                                                                    |  |
| JPanel(boolean<br>isDoubleBuffered)                   | Creates a new panel. If the parameter is true, the panel uses a technique called double buffering, which results in better display for graphics applications. This constructor is usually used for game programs or other panels that display animations. |  |
| JPanel (LayoutManager<br>layout)                      | Creates a new panel with the specified<br>layout manager. The default layout man-<br>ager is FlowLayout.                                                                                                    |  |
| Method                                                | Description                                                                                                    |  |
| void add(Component c)                                 | Adds the specified component to the panel.                                                                                                    |  |
| void remove(Component<br>c)                           | Removes the specified component from the panel.                                                                                                    |  |
| void setLayout(Layout<br>Manager layout)              | Sets the layout manager used to control how components are arranged when the panel is displayed. The default is the FlowLayout manager.                                                                                                    |  |
| void setLocation(int x, int y)                        | Sets the $\times$ and $y$ position of the frame onscreen. The top-left corner of the screen is 0 , 0.                                                                                                    |  |
| void setSize(int width,<br>int height)                | Sets the size of the frame to the specified width and height.                                                                                                    |  |
| void<br>setToolTipText(String<br>text)                | Sets the tooltip text that's displayed if the<br>user rests the mouse over an empty part<br>of the panel.                                                                                                    |  |

You can use several techniques to create a panel and add it to a frame. One is to simply create a <code>JPanel</code> object and assign it to a variable in the <code>JFrame</code> constructor. Then you can add components to the panel and add the panel to the frame, as in this example:

```
// HelloFrame constructor
public HelloFrame()
{
    this.setSize(200,100);
    this.setDefaultCloseOperation(JFrame.EXIT_ON_CLOSE);
    this.setTitle("Hello, World!");
    JPanel panel = new JPanel();
    // code to add components to the panel goes here
    this.setVisible(true);
}
```

Another common technique involves creating a separate class for the panel. This class should extend JPanel. Then you can add any components the panel needs in the constructor, as follows:

```
class HelloPanel extends JPanel
{
    public HelloPanel()
    {
        // code to add components to the panel goes here
    }
}
```

Then, in the frame class constructor, you create a new instance of the panel class and add it to the panel, like this:

```
HelloPanel panel = new HelloPanel();
this.add(panel);
```

Alternatively, just this statement does the trick:

```
this.add(new HelloPanel());
```

# **Using Labels**

Now that you know how to create frames and panels, you can create a useful component to add to a panel: a label, which is a component that simply displays text. Labels are used for a variety of purposes: to display captions for other controls (such as text fields or combo boxes), to display informational messages, or to show the results of a calculation or a database lookup.

A label can also display an image, or it can display both an image and some text. You have complete control of the appearance of the text, specifying the font, size, emphasis (bold, italic, or underlined), color, and so on. In this chapter, I discuss how to work with basic labels.

To create a label, you use the JLabel class. Table 1-3 shows its most commonly used constructors and methods.

| Table 1-3 Tolerable JLabel Constructors and Methods |                                                                                                    |  |
|-----------------------------------------------------|----------------------------------------------------------------------------------------------------|--|
| Constructor                                         | Description                                                                                         |  |
| JLabel()                                            | Creates a new label with no initial text.                                                           |  |
| JLabel(String<br>text)                              | Creates a new label with the specified text.                                                        |  |
| Method                                              | Description                                                                                         |  |
| String getText()                                    | Returns the text displayed by the label.                                                            |  |
| void<br>setText(String<br>text)                     | Sets the text displayed by the label.                                                               |  |
| void setToolTip<br>Text (String text)               | Sets the tooltip text that's displayed if the user rests the mouse over the label for a few moments |  |
| void setVisible (boolean value)                     | Shows or hides the label.                                                                           |  |

When you create a label, you can pass the text you want it to display to the constructor, like this:

```
JLabel label1 = new JLabel("Hello, World!");
```

Or you can create the label first and then set its text later, as follows:

```
JLabel label1 = new JLabel();
label1.setText("Hello, World!");
```

A label won't be displayed until you add it to a panel that is (in turn) added to a frame. Here's an example of a constructor for a frame class that creates a panel, creates a label, adds the label to the panel, and adds the panel to the frame:

```
// HelloFrame constructor
public HelloFrame()
{
    this.setSize(300,150);
    this.setDefaultCloseOperation(JFrame.EXIT_ON_CLOSE);
    this.setTitle("Hello, World!");
    JPanel panel1 = new JPanel();
    JLabel label1 = new JLabel("Hello, World!")
    panel1.add(label1);
    this.add(panel1);
    this.setVisible(true);
}
```

Figure 1-4 shows what this frame looks like when the program is run.

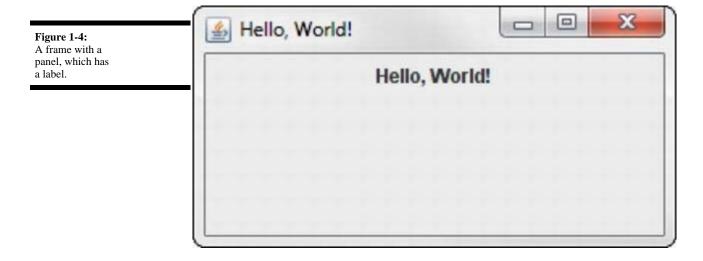

# **Creating Buttons**

Next to labels, the Swing component you use most is the JButton component, which creates a button that the user can click. Figure 1-5 shows a frame with a single button.

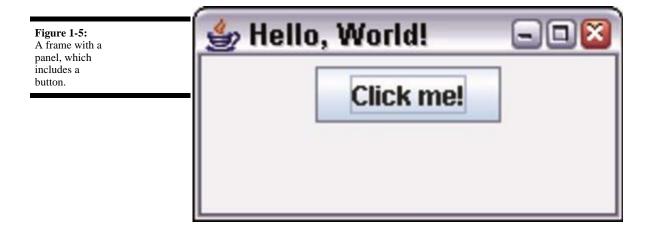

In Book VI, Chapter 2, you find out how to write the code that responds when the user clicks a button. Here, I focus on how to create buttons and control their appearance. Table 1-4 lists the most commonly used constructors and methods that are available for the JButton class.

| Table 1-4 Worthwhile JButton Constructors and Methods  Constructor Description |                                                                                                    |  |
|--------------------------------------------------------------------------------|----------------------------------------------------------------------------------------------------|--|
| JButton()                                                                      | Creates a new button with no initial text.                                                                                                    |  |
| JButton(String text)                                                           | Creates a new button with the specified text.                                                                                                    |  |
| Method                                                                         | Description                                                                                                    |  |
| doClick()                                                                      | Triggers an action event for the button as though the user clicked it. (I tell you why this method is useful sometimes in Book VI, Chapter 2.)                               |  |
| String getText()                                                               | Returns the text displayed by the button.                                                                                                    |  |
| void setBorderPainted<br>(boolean value)                                       | Shows or hides the button's border. The default setting is true (the border is shown).                                                                                       |  |
| void setContentArea<br>Filled(boolean value)                                   | Specifies whether the button's back-<br>ground should be filled or left empty. The<br>default setting is true (the background<br>is filled in).                              |  |
| void setEnabled<br>(boolean value)                                             | Enables or disables the button. The default setting is true (enabled).                                                                                                    |  |
| void setRolloverEnabled<br>(boolean value)                                     | Enables or disables the rollover effect, which causes the border to get thicker when the mouse moves over the button. The default setting is true (rollover effect enabled). |  |
| void setText(String<br>text)                                                   | Sets the text displayed by the button.                                                                                                    |  |
| void<br>setToolTipText(String<br>text)                                         | Sets the tooltip text that's displayed if the user lets the mouse rest over the button.                                                                                      |  |
| void setVisible(boolean value)                                                 | Shows or hides the button. The default setting is true (the button is visible).                                                                                              |  |

As you can see, the constructors for the JButton class are similar to the constructors for the JLabel class: You can create either an empty button or a button with text. Here's the code that creates the button shown in Figure 1-5:

```
JButton button1 = new JButton("Click me!");
```

If you don't provide the button text when you call the constructor, you can supply it later via the setText method, like this:

```
JButton button1 = new JButton();
button1.setText("Click me!");
```

You may not think that you'd ever do that, but sometimes, the meaning of a button changes depending on what the user is doing. A program that lets a user add, change, or delete records in a file, for example, might set the text of a button to Add Record, Change Record, or Delete Record depending on what the user happens to be doing at the time. In a program like that, you may need to use the getText method to find out what text is currently displayed on a button.

Most of the other methods listed in Table 1-4 simply affect how a button looks. To disable a button so that the user can't click it, call setEnabled(false). To remove the dark border from the edges of a button, call setBorderPainted(false). To remove the background from a button so all that's displayed is the text, call setContentAreaFilled(false). Finally, to make a button disappear, call setVisible(false).

# **Controlling the Layout of Components**

Controlling the layout of components in a panel is one of the hardest things about using Swing — hard enough, in fact, that I devote Book VI, Chapter 5 to this topic. Until then, you need to know a few key points:

- The layout of components in a panel (or frame) is controlled by a *layout manager*, which determines the final placement of each component. The layout manager takes the size of the component, the size of the panel, and the position of other nearby components into account when it makes its decisions.
- Swing provides several layout managers you can choose among. Each has is own way of deciding where each component goes.
- The default layout manager for panels is called FlowLayout. It places components one after another in a row and starts a new row only when it gets to the end of the panel (or the frame that contains it).
- With FlowLayout (and the other layout managers, too), the layout changes if the user changes the size of the frame. The size of the frame makes a big difference in how FlowLayout arranges controls.
  - ◆ You can always call the frame's setResizeable(false) method to prevent the user from resizing the frame.
- If you want to change the layout manager used for a panel, you call the panel's setLayout method.
  - ◆ For many (if not most) Swing applications, you use more than one panel to display your components. Each panel can have a different layout manager. With this technique, you can create complex layouts with lots of components all arranged just the way you want.
- If you need to, you can always turn off the layout manager altogether.

  To do that, you call the panel's setLayout method with null set as the parameter. Then you use absolute positioning, which lets you set the x and y positions and the size of each component by calling its set

  Bounds method.

This list could go on and on. For more information about controlling layout, refer to Book VI, Chapter 5. For information about making menus, go to this book's companion website at <a href="https://www.dummies.com/go/javaaiofd3e">www.dummies.com/go/javaaiofd3e</a>.

# **Chapter 2: Handling Events**

#### In This Chapter

**Understanding important event concepts** 

Working with event-handling classes and interfaces

Responding to button clicks

Using inner classes for event handling

Providing an Exit button

**Dealing with the Close button** 

Taking another look at a button-click program

In Book VI, Chapter 1, I show you how to create Swing frames that include panels, labels, and buttons. Those frames don't do anything other than sit there, however. They look good, but they're completely unresponsive. Click them all you want, but they don't do anything. They're kind of like teenagers.

In this chapter, you get those buttons to do something. Specifically, you find out how to write code that's executed when a user clicks a button. The technique you use to do that is called *event listening*, and it's one of the most important aspects of writing Swing programs. It may seem a little complicated at first, but after you get the swing of it (sorry), event listening makes perfect sense.

Although event listening is used mostly to respond to button clicks, it can also be used to respond to other types of user interactions. You can use event listening, for example, to write code that's executed when the user makes a selection from a combo box, moves the mouse over a label, or presses a key on the keyboard. The event-listening techniques in this chapter work for those events as well.

## **Examining Events**

An *event* is an object that's generated when the user does something noteworthy with one of your user-interface components. Then this event object is passed to a special method you create, called an *event listener*. The event listener can examine the event object, determine exactly what type of event occurred, and respond accordingly. If the user clicks a button, the event listener might write any data entered by the user via text fields to a file. If the user passes the mouse over a label, the event handler might change the text displayed by the label. And if the user selects an item from a combo box, the event handler might use the value that was selected to look up information in a database. The possibilities are endless!

Java provides several types of event objects, represented by various classes that all inherit AWTEvent. Table 2-1 lists the most commonly used event classes. In addition, this table lists the listener interface for each event object. The *listener interface* is used to create an object that can listen for the event and handle it when it's generated.

Most of these event classes are contained in the package java.awt. The only thing that's not in java.awt is DocumentEvent (which happens to be an interface, not a class, in the package javax.swing.event). Strictly speaking, event handling is provided by AWT, not by Swing.

| Table 2-1         | <b>Commonly Used Event Classes</b> |                                                                                                    |
|-------------------|------------------------------------|----------------------------------------------------------------------------------------------------|
| Event Class       | Listener Interface                 | Description                                                                                                    |
| ActionEvent       | Action<br>Listener                 | Created when the user performs an action with a button or other component. Usually, this means that the user clicked the button, but the user can also invoke a button action by tabbing to the button and pressing the Enter key. |
| ItemEvent         | ItemListener                       | Created when the selected item in<br>a list control, such as a combo box<br>or list box, is changed.                                                                                                    |
| Document<br>Event | Document<br>Listener               | Created when the user changes<br>the contents of a text component,<br>such as a text field.                                                                                                    |
| WindowEvent       | Window<br>Listener                 | Created when the status of the window (frame) changes.                                                                                                    |
| KeyEvent          | Key<br>Listener                    | Created when the user presses a<br>key on the keyboard. This event<br>can be used to watch for specific<br>keystrokes entered by the user.                                                                                         |
| MouseEvent        | Mouse<br>Listener                  | Created when the user does some-<br>thing interesting with the mouse,<br>such as clicks one of the buttons,<br>drags the mouse, or simply moves<br>the mouse over another object.                                                  |
| FocusEvent        | Focus<br>Listener                  | Created when a component receives or loses focus.                                                                                                    |

The events listed in Table 2-1 can be divided into two categories. The first three — ActionEvent, ItemEvent, and DocumentEvent — are called *semantic events* because they're related to user interactions that usually have some specific meaning. When the user clicks a button, for example, he or she is trying to do something specific. By contrast, the other events are called *low-level events*.

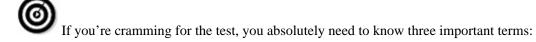

- Event: An object that's created when the user does something noteworthy with a component, such as clicking it.
- Event source: The component that generated the event object. Usually, the event source is a button or other component that the user can click, but any Swing component can be an event source.
- Event listener: The object that listens for events and handles them when they occur. The event-listener object must implement the interface appropriate for the event. These listener interfaces define the method or methods that the event source calls when the event occurs. Table 2-2 lists the methods that are defined by each of the interfaces listed in Table 2-1.

| Table 2-2 Methods Defined by Event-Listener Interfaces |                                                |                                               |
|--------------------------------------------------------|------------------------------------------------|-----------------------------------------------|
| Listener Interface                                     | Method                                         | Description                                   |
| ActionListener<br>(ActionEvent e)                      | void action<br>Performed                       | Called when an action event occurs.           |
| Item<br>Listener                                       | void item<br>StateChanged<br>(ItemEvent e)     | Called when the<br>selected item changes      |
| Document<br>Listener                                   | <pre>void changeUpdate (DocumentEvent e)</pre> | Called when text is changed.                  |
|                                                        | void insertUpdate (DocumentEvent e)            | Called when text is inserted.                 |
|                                                        | void removeUpdate<br>DocumentEvent e)          | Called when text is deleted.                  |
| Window<br>Listener                                     | void window<br>Activated<br>(WindowEvent e)    | Called when the window is activated.          |
|                                                        | void windowClosed<br>(Window<br>Event e)       | Called when the<br>window has been<br>closed. |

| Listener Interface | Method                                        | Description                                                             |
|--------------------|-----------------------------------------------|-------------------------------------------------------------------------|
|                    | void window<br>Closing<br>(WindowEvent e)     | Called when the user<br>attempts to close the<br>window.                |
|                    | void window<br>Deactivated<br>(WindowEvent e) | Called when the window is deactivated.                                  |
|                    | void window<br>Deiconified<br>(WindowEvent e) | Called when the<br>window is changed<br>from icon to normal.            |
|                    | void window<br>Iconified<br>(WindowEvent e)   | Called when the window is minimized to an icon.                         |
|                    | void windowOpened (WindowEvent e)             | Called when the window is opened.                                       |
| Key<br>Listener    | void keyPressed<br>(KeyEvent e)               | Called when the user presses a key.                                     |
|                    | void keyReleased<br>(KeyEvent e)              | Called when the user releases a key.                                    |
|                    | void keyTyped<br>(KeyEvent e)                 | Called when the user<br>types a key (that is,<br>presses and releases). |
| Mouse<br>Listener  | void mouseClicked (MouseEvent e)              | Called when the user clicks the mouse.                                  |
|                    | void mouseEntered<br>MouseEvent e)            | Called when the<br>mouse moves over a<br>component.                     |
|                    | void mouseExited (MouseEvent e)               | Called when the mouse<br>leaves a component.                            |
|                    | void mousePressed<br>(MouseEvent e)           | Called when the user<br>presses the mouse<br>button.                    |
|                    | void mouseRe-<br>leased<br>(MouseEvent e)     | Called when the user<br>releases the mouse<br>button.                   |
| Focus<br>Listener  | void focusGained (FocusEvent e)               | Called when the com-<br>ponent gains focus.                             |
| FocusListener      | void focusLost<br>(FocusEvent e)              | Called when the com-<br>ponent loses focus.                             |

# **Handling Events**

Now that you know the basic objects that are used for event handling, you have to wire them up to create a program that responds to events.

To write Java code that responds to events, you have to do the following:

#### 1. Create a component that can generate events.

You want to add buttons or other components that generate events to your frame so that it displays components the user can interact with. (Strictly speaking, all Swing components can generate some events. Even a label generates a MouseEvent when the user moves the mouse over it. But a frame that consists of

nothing but labels isn't very useful.)

Usually, you declare the variable that refers to the event source as a private class field, outside the constructor for the frame or any other method, as in this example:

#### private JButton button1;

Then, in the constructor for the frame class, you can create the button. Here's code that creates a panel, creates a button, adds the button to a panel, and then adds the panel to the frame:

```
JPanel panel = new JPanel();
button1 = new JButton("Click me!");
panel.add(button1);
```

#### this.add(panel);

Note that this code appears in the constructor of the frame class, so in the last line, this refers to the frame.

#### 2. Create a class that implements the listener interface for the event you want to handle.

To handle action events, for example, you should create a class that implements the ActionListener interface. The easiest ways is to simply add implements ActionListener to the definition of the frame class. Thus, the frame class declaration looks something like this:

```
public class ClickMe
```

#### extends JFrame implements ActionListener

Later in this chapter, I tell you about other ways to implement the event-listener interface.

#### 3. Write the code for any methods defined by the listener.

When you implement a listener interface, you must provide an implementation of each method defined by the interface. Most listener interfaces define just one method, corresponding to the type of event the interface listens for. The ActionListener interface, for example, defines a method named actionPerformed, which is called whenever an action event is created. Thus, the code you place inside the actionPerformed method is executed when an action event occurs.

Here's an actionPerformed method that responds to action events:

```
public void actionPerformed(ActionEvent e)
{
   if (e.getSource() == button1)
      button1.setText("You clicked!");
```

This code changes the text displayed by button1 if the event source is button1.

#### 4. Register the listener with the source.

The final step is registering the event listener with the event source. Every component that serves as an event source provides a method that lets you register event listeners to listen for the event. For ActionEvent sources, the method is addActionListener. Here's a modification to the frame constructor code that creates the button1 button and registers the frame class as the action event listener:

```
JPanel panel = new JPanel();
button1 = new JButton("Click me!");
button1.addActionListener(this);
panel.add(button1);
```

#### this.add(panel);

}

Here, you can specify this as the event listener because the frame class itself implements ActionListener.

# **Creating a ClickMe Program**

To see how all these elements work together in a complete program, Figure 2-1 shows three incarnations of a frame created by a program called ClickMe. This program displays a frame with a single button that initially says Click Me! When the user clicks the button, the button's text changes to I've been clicked! (as shown in the second frame of the figure). Then, if the user clicks the button again, the text changes to I've been clicked 2 times! (as shown in the third frame). Thereafter, the count increases each time the button is clicked. Listing 2-1 shows the complete code for this program.

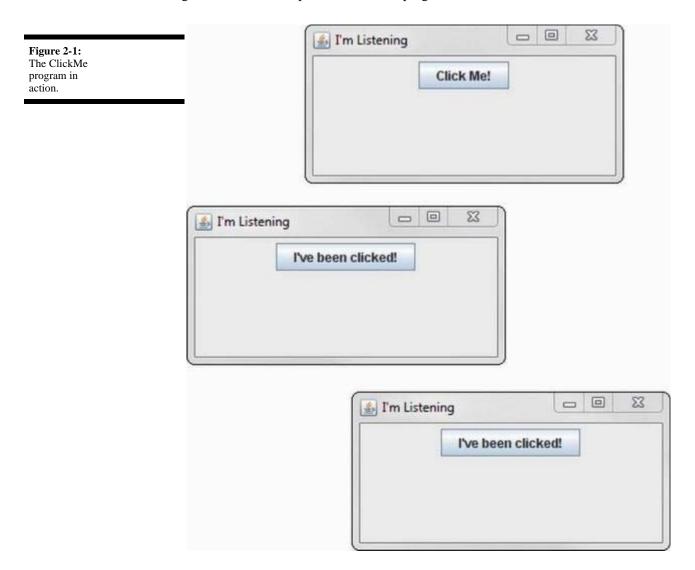

#### **Listing 2-1: The ClickMe Program**

```
import javax.swing.*;
import java.awt.event.*; →2
public class ClickMe
    extends JFrame implements ActionListener →5
{
    public static void main(String [] args) →7
    {
        new ClickMe();
    }
    private JButton button1; →12
    public ClickMe() →14
    {
        this.setSize(300,150);
}
```

```
this.setDefaultCloseOperation
        (JFrame.EXIT_ON_CLOSE);
    this.setTitle(«I'm Listening»);
    JPanel panel1 = new JPanel();
    button1 = new JButton(«Click Me!»); →21
    button1.addActionListener(this); →22
    panel1.add(button1);
    this.add(panel1);
   this.setVisible(true);
private int clickCount = 0; \rightarrow29
public void actionPerformed(ActionEvent e) →31
    if (e.getSource() == button1) →33
        clickCount++; →35
        if (clickCount == 1) \rightarrow36
            button1.setText(«I've been clicked!»);
        else
            button1.setText(«I've been clicked «
                 + clickCount + « times!»);
```

The following paragraphs point out some key lines of the program:

- →2 The program must import the java.awt.event package, which defines the ActionEvent class and the ActionListener interfaces.
- →5 The ClickMe class extends the JFrame class and implements ActionListener. That way, this class does double duty: It defines the frame, and it listens for events generated by components added to the frame.
- →7 The main method is required as usual. It simply creates an instance of the ClickMe class to get the frame started.
- →12 The button1 variable is defined as a private class field so that both the ClickMe constructor and the actionPerformed method can access it.
- →14 The constructor does all the usual stuff that a constructor for a frame class does: It sets the frame size, default close operation, and title, and then it adds components to the frame. It ends by calling setVisible to make the frame visible onscreen.
- →21 This line creates a button and assigns it to the button1 field.
- $\rightarrow$ 22 This line adds the current object as an action listener for the button1 button.
- →29 A field named clickCount is used to keep track of how many times the button has been clicked. This field is initialized to zero when the object is created.
- →31 The actionPerformed method must be coded because the ClickMe class implements the ActionListener interface. This method is called by the button1 object whenever the user clicks the button. The ActionEvent parameter is the event generated by the button click.
- →33 The getSource method of the ActionEvent parameter is called to determine the event source. In this program, this if statement really isn't required, because the program has only one event source. Most Swing programs have more than one event source, however, so you need to test the event source in the event listener.
- →35 This statement increments the click count to indicate that the button has been clicked.
- →36 This if statement tests the value of the clickCount field and changes the text displayed by the button accordingly.

# **Using Inner Classes to Listen for Events**

An *inner class* is a class that's nested within another class. Inner classes are commonly used for event listeners. That way, the class that defines the frame doesn't also have to implement the event listener. Instead, it includes an inner class that handles the events. (I explain more about inner classes at www.dummies.com/go/javaaiofd3e.)

Listing 2-2 shows a version of the ClickMe program that uses an inner class to handle the action event for the button.

Listing 2-2: The ClickMe2 Program with an Inner Class

```
import javax.swing.*;
import java.awt.event.*;
public class ClickMe2 extends JFrame →4
  public static void main(String [] args)
      new ClickMe2();
  private JButton button1; →11
  public ClickMe2()
      this.setSize(200,100);
      this.setDefaultCloseOperation(
         JFrame.EXIT_ON_CLOSE);
      this.setTitle("I'm Listening");
      ClickListener cl = new ClickListener(); →20
      JPanel panel1 = new JPanel();
      button1 = new JButton("Click Me!");
      button1.addActionListener(cl); →24
      panel1.add(button1);
      this.add(panel1);
      this.setVisible(true);
  private class ClickListener
      implements ActionListener →32
      private int clickCount = 0; →34
      public void actionPerformed(ActionEvent e)
         if (e.getSource() == button1) \rightarrow38
            clickCount++;
            if (clickCount == 1)
               button1.setText("I've been clicked!");
            else
               button1.setText("I've been clicked "
                   + clickCount + " times!");
      }
```

This program works essentially the same way as the program shown in Listing 2-1, so I won't review every detail. Instead, I just point out some highlights:

<sup>→4</sup> The ClickMe2 class still extends JFrame but doesn't implement ActionListener.

- →11 The button that serves as the event source must be referenced by a class field so that the inner class can access it. This field can be private, because inner classes have access to private members of the class that contains them.
- →20 This statement creates an instance of the ClickListener class (the inner class) and assigns it to the variable c1.
- →24 This statement adds c1 as an action listener for the button. Note that because this frame has only one button, I could just as easily have omitted line 20 and coded line 24 like this:

#### button1.addActionListener(new ClickListener());

Because most real-world applications have more than one event source, however, creating an instance of the listener class first and then reusing that object as the listener for each event source is common.

- →32 The ClickListener class is declared as an inner class by placing its declaration completely within the ClickMe2 class. The ClickListener class implements the ActionListener interface so that it can handle action events.
- →34 The clickCount variable is declared as a class field in the inner class.
- →38 The button1 variable is available to the inner class here because inner classes can access private members of the class that contains them.

# **Adding an Exit Button**

In Book VI, Chapter 1, you find out how to create a frame that exits the application when the user clicks the frame's Exit button. To add an Exit button to your application, you must do three things:

1. Create the Exit button and add it to the frame.

Usually, you actually add the Exit button to a panel that is in turn added to the frame.

- 2. Add an action event listener to the button.
- 3. Add code in the actionPerformed method of the action listener to quit the application when the user clicks the button.

You normally do that by calling System.exit(0).

In many applications, you don't want to terminate the application blindly. Instead, you should make sure that the user has saved his or her data before ending. If not, you can either save the data automatically or require the user to save the data before allowing the program to end.

Suppose that you want to change the ClickMe2 application shown in Listing 2-2 so that it has an Exit button, but the Exit button won't let the user quit unless he or she has clicked the Click Me! button at least once. First, you change line 11 to declare an exitButton class field:

```
private JButton button1, exitButton;
```

Next, you add code to the constructor to create the button, register the event listener, and add the button to the panel:

```
exitButton = new JButton("Exit");
exitButton.addActionListener(cl);
panell.add(exitButton);
```

Finally, you modify the actionPerformed method of the ClickListener class to handle the Exit button:

```
public void actionPerformed(ActionEvent e)
```

```
if (e.getSource() == button1)
    clickCount++;
    if (clickCount == 1)
        button1.setText("I've been clicked!");
    else
       button1.setText("I've been clicked "
            + clickCount + " times!");
else if (e.getSource() == exitButton)
    if (clickCount > 0)
        System.exit(0);
    else
        JOptionPane.showMessageDialog(
            ClickMe3.this,
            "You must click at least once!",
            "Not so fast, buddy",
            JOptionPane.ERROR_MESSAGE);
```

Here, an if statement is used to determine which button is clicked when the actionPerformed method is called. This step is necessary because the ClickHandler class is used to handle action events for both buttons. If the event source is the Exit button, another if statement checks to see whether the clickCount variable is greater than zero. If it is, System.exit(0) is called to end the application. Otherwise, JOptionPane is used to display an error message, and the application is not ended.

Unfortunately, just adding this logic to the Exit button isn't enough, because the user can bypass your Exit button by clicking the frame's Close button. What you want is for the frame's Close button to act exactly like the Exit button. To do that, you need to add a window event listener in addition to an action event listener, as I describe in the next section.

# **Catching the WindowClosing Event**

Book VI, Chapter 1 shows you how to use the setDefaultClose

Operation method of the JFrame class to let the user quit the application by using the frame's Close button. If, however, your application checks to see whether data has been saved (or other conditions have been met) before allowing the user to exit, this approach won't work. In that case, you want to set up the Close button so that it works the same way as your Exit button.

To do that, you need to add a listener that listens for window events to the frame. When the user clicks the Close button, the frame generates a windowClosing event, which you can handle by registering a WindowListener with the frame itself. Then, in the windowClosing method of the WindowListener, you can just call the Exit button's doClick event. That triggers an action event for the Exit button as though the user had clicked it. Thus, the Close button is handled exactly the same way as the Exit button.

The first step in setting up a window listener is getting rid of the default behavior that automatically exits the application when the user clicks

the Close button. To do that, you must change the constant you use in setDefaultCloseOperation from EXIT ON CLOSE to DO NOTHING ON CLOSE, like this:

```
JFrame.DO_NOTHING_ON_CLOSE);
```

This way, the default action of the JFrame class is to ignore the Close button. Then you can install a window listener to handle the Close button any way you want.

Next, you can set up the WindowListener to listen for window events. One way to do that is to create an inner class that implements the WindowListener interface. Unfortunately, the WindowListener interface has a lot of methods, and you must provide an implementation for each method even if you don't want to do anything for that method. Thus, your WindowListener looks something like this:

```
private class Closer implements WindowListener
{
    public void windowClosing(WindowEvent e)
    {
        exitButton.doClick();
    }
    public void windowActivated(WindowEvent e) {}
    public void windowClosed(WindowEvent e) {}
    public void windowDeactivated(WindowEvent e) {}
    public void windowDeiconified(WindowEvent e) {}
    public void windowIconified(WindowEvent e) {}
    public void windowIconified(WindowEvent e) {}
    public void windowOpened(WindowEvent e) {}
}
```

Finally, you register the WindowListener with the frame by calling its addWindowListener method in the frame class constructor, like so:

```
this.addWindowListener(new Closer());
```

If you find it annoying that you have to code all those dummy methods when you implement the WindowListener interface, you can use an adapter class instead. An *adapter class* is a class that implements an interface and provides dummy implementations for all the methods defined by the interface. Instead of implementing the interface, you extend the adapter class. Then you have to provide an implementation for only the method or methods you're interested in.

Many of Java's event-listener interfaces have corresponding adapter classes, which are listed in Table 2-3. Here's what the Closer class looks like if you extend WindowAdapter instead of implement WindowListener:

```
private class Closer extends WindowAdapter
{
    public void windowClosing(WindowEvent e)
    {
        exitButton.doClick();
    }
}
```

That saves some code. You can save even more code by skipping the Closer class and handling the window closing event with an anonymous inner class instead. Then the statement in the frame constructor that registers the window event listener looks like this:

Here, the window listener is created as an anonymous inner class that extends WindowAdapter and defines the windowClosing method.

| Table 2-3          | Adapter Classes for Event Listeners |  |
|--------------------|-------------------------------------|--|
| Listener Interface | Adapter Class                       |  |
| WindowListener     | WindowAdapter                       |  |
| KeyListener        | KeyAdapter                          |  |
| MouseListener      | MouseAdapter                        |  |
| FocusListener      | FocusAdapter                        |  |

An *anonymous* inner class is simply a class that has no name, is used only once in the program, and is defined right at the spot where it's used. For a rundown of the weird syntax used to create an anonymous inner class, refer to <a href="www.dummies.com/go/javaaiofd3e">www.dummies.com/go/javaaiofd3e</a>.

# Revisiting the ClickMe Program

Now that you've mulled over the various techniques for creating an Exit button and handling the Close button, Listing 2-3 presents a third version of the ClickMe program that adds all these features so you can see how they work together. This version of the program adds an Exit button but doesn't allow the user to quit until he or she has clicked the Click Me! button at least once, and it treats the Close button as though the user had clicked Exit.

Listing 2-3: The ClickMe Application with an Exit Button

```
import javax.swing.*;
import java.awt.event.*;
public class ClickMe3 extends JFrame
  public static void main(String [] args)
     new ClickMe3();
  private JButton button1, exitButton; →11
  public ClickMe3()
      this.setSize(275,100);
      this.setTitle("I'm Listening");
      this.setDefaultCloseOperation( →17
        JFrame.DO_NOTHING_ON_CLOSE);
     ClickListener cl = new ClickListener();
     JPanel panel1 = new JPanel();
      addWindowListener(new WindowAdapter() →24
            public void windowClosing(WindowEvent e)
               exitButton.doClick(); →28
         } );
     button1 = new JButton("Click Me!");
     button1.addActionListener(cl);
     panel1.add(button1);
      exitButton = new JButton("Exit"); →36
      exitButton.addActionListener(cl);
     panel1.add(exitButton);
```

```
this.add(panel1);
   this.setVisible(true);
private class ClickListener implements
    ActionListener
   private int clickCount = 0;
   public void actionPerformed(ActionEvent e)
      if (e.getSource() == button1)
         clickCount++;
         if (clickCount == 1)
            button1.setText("I've been clicked!");
            button1.setText("I've been clicked "
                + clickCount + " times!");
      else if (e.getSource() == exitButton) →61
         if (clickCount > 0)
            System.exit(0);
         else
            JOptionPane.showMessageDialog(
                ClickMe3.this,
                "You must click at least once!",
                "Not so fast, buddy",
                JOptionPane.ERROR_MESSAGE);
         }
      }
   }
```

The following paragraphs draw your attention to the key sections of this program:

- →11 The exitButton variable is declared along with the button1 variable as a class field so that it can be accessed from the inner classes.
- →17 The setDefaultCloseOperation method tells the JFrame class that no default action is taken if the user closes the window.
- →24 A window listener is installed in the frame to listen for window events. This listener is constructed from an anonymous inner class that extends the WindowAdapter class.
- →28 In the windowClosing method, the doClick method of the Exit button is called. That way, the Close button is handled exactly as though the user had clicked the Exit button.
- →36 This line and the next two lines create the Exit button, register its action event listener, and add it to the panel.
- →61 In the actionPerformed method of the action listener class, this if statement checks to see whether the action event came from the Exit button. If so, another if statement checks to see whether the user has clicked the Click Me! button at least once. If so, the application exits. Otherwise, a message is displayed, and the program refuses to budge.

# Chapter 3: Getting Input from the User

#### In This Chapter

Working with text fields and areas

Creating check boxes

**Setting radio buttons** 

**Defining borders** 

Playing with sliders

Using some of these components in a sample program

In the first two chapters of Book VI, I show you how to use two basic Swing user-interface components — labels and buttons — and how to handle events generated when the user clicks one of those buttons. If all you ever want to write are programs that display text when the user clicks a button, you can put the book down now. But if you want to write programs that actually do something worthwhile, you need to use other Swing components.

In this chapter, you find out how to use components that get information from the user. First, I cover two components that get text input from the user: text fields, which get a line of text, and text areas, which get multiple lines. Then I move on to two components that get either/or information from the user: radio buttons and check boxes.

Along the way, I tell you about some features that let you decorate these controls to make them more functional. Specifically, I look at scroll bars (which are commonly used with text areas), borders (which are used with radio buttons and check boxes), and sliders (volume).

# **Using Text Fields**

A *text field* is a box that the user can type text in. You create text fields by using the JTextField class. Table 3-1 shows some of the more interesting and useful constructors and methods of this class.

| Table 3-1 Handy JTextField Constructors and Methods |                                                                                                    |  |
|-----------------------------------------------------|----------------------------------------------------------------------------------------------------|--|
| Constructor                                         | Description                                                                                                    |  |
| JTextField()                                        | Creates a new text field.                                                                                      |  |
| JTextField(int cols)                                | Creates a new text field with the specified width.                                                             |  |
| JTextField(String<br>text, int cols)                | Creates a new text field with the specified width and initial text value.                                      |  |
| Method                                              | Description                                                                                                    |  |
| String getText()                                    | Gets the text value entered in the field.                                                                      |  |
| void requestFocus()                                 | Asks for the focus to be moved to this text field.                                                             |  |
| void setColumns<br>(int cols)                       | Sets the size of the text field (but it's better to do this in the constructor, as described in this chapter). |  |
| void setEditable<br>(boolean value)                 | If false, makes the field read-only.                                                                           |  |
| void setText<br>(String text)                       | Sets the field's text value.                                                                                   |  |
| void setToolTipText<br>(String text)                | Sets the tooltip text that's displayed if the use<br>rests the mouse over the text field for a few<br>moments. |  |

When you create a text field by calling a constructor of the JTextField class, you can specify the width of the text field and an initial text value, as in these examples:

```
JTextField text1 = new JTextField(15);
JTextField text2 = new JTextField("Initial Value", 20);
```

The width is specified in columns, which is a vague and imprecise measurement that's roughly equal to the width of one character in the font that the text field uses. You have to experiment a bit to get the text fields the right sizes.

The usual way to work with text fields is to create them in the frame constructor and then retrieve text entered by the user in the actionPerformed method of an action listener attached to one of the frame's buttons, using code like this:

```
String lastName = textLastName.getText();
```

Here, the value entered by the user in the textLastName text field is assigned to the String variable lastName.

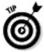

The following paragraphs describe a few additional details you need to know about using text fields:

- When you use a text field, you usually also want to place a label nearby to tell the user what type of text to enter in the field.
- You can create a read-only text field by calling the setEditable method with a value of false. This text field has a border around it, like a regular text field, but the background is gray instead of white, and the user can't change the text displayed by the control.
- In most programs, you want to make sure that the user enters acceptable data in text fields, especially if the user is supposed to enter numeric data in the text fields, as I describe in the section "Using text fields for numeric entry," later in this chapter.

#### Looking at a sample program

Figure 3-1 shows the operation of a simple program that uses a text field to ask for the user's name (top box in the figure). If the user enters a name, the program uses <code>JOptionPane</code> to say "Good morning" to the user by displaying the middle message box shown in Figure 3-1. If the user clicks the button without entering anything, however, the program displays the <code>JOptionPane</code> message shown at the bottom of the figure.

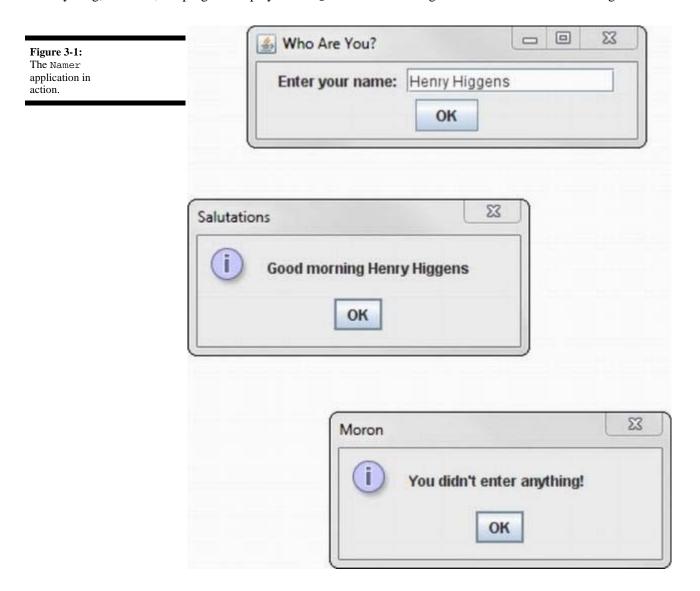

The code for this program is shown in Listing 3-1.

**Listing 3-1: Saying "Good Morning" with a Text Field** 

```
import javax.swing.*;
import java.awt.event.*;
public class Namer extends JFrame →4
{
    public static void main(String [] args)
    {
        new Namer();
    }
    private JButton buttonOK;
    private JTextField textName; →12
    public Namer()
    {
```

```
this.setSize(325,100);
   this.setTitle("Who Are You?");
   this.setDefaultCloseOperation(
       JFrame.EXIT_ON_CLOSE);
   ButtonListener bl = new ButtonListener();
   JPanel panel1 = new JPanel();
   panel1.add(new JLabel("Enter your name: ")); →25
   textName = new JTextField(15); →27
   panel1.add(textName);
   buttonOK = new JButton("OK");
   buttonOK.addActionListener(bl);
   panel1.add(buttonOK);
   this.add(panel1);
   this.setVisible(true);
private class ButtonListener implements
    ActionListener
   public void actionPerformed(ActionEvent e)
      if (e.getSource() == buttonOK)
         String name = textName.getText(); →46
         if (name.length() == 0) \rightarrow47
             JOptionPane.showMessageDialog(
                 Namer.this,
                  "You didn't enter anything!",
                  "Moron",
                 JOptionPane.INFORMATION_MESSAGE);
         }
         else
             JOptionPane.showMessageDialog(
                 Namer.this,
                 "Good morning " + name,
                 "Salutations",
                 JOptionPane.INFORMATION_MESSAGE);
         textName.requestFocus(); →63
```

This program isn't very complicated, so the following paragraphs just hit the highlights:

- →4 The name of the frame class is Namer.
- →12 A class variable is used to store a reference to the text field so that both the constructor and the action listener can access it.
- →25 A label is created to tell the user what data to enter in the text field.
- →27 The text field is created with a length of 15 columns and then added to the panel.
- →46 In the actionPerformed method of the action listener class, this statement retrieves the value entered by the user and stores it in a String variable.
- →47 This if statement checks to see whether the user entered anything by examining the length of the String variable created in line 46. If the length is 0, JOptionPane is used to display an error message. Otherwise, JOptionPane is used to say "Good morning" to the user.
- →63 The requestFocus method is called to move the focus back to the text field after the user clicks the button. If you don't do this, focus stays on the button, and the user has to use the Tab key to move the focus to the text field.

#### Using text fields for numeric entry

You need to take special care if you're using a text field to get numeric data from the user. The getText method returns a string value. You can pass this value to one of the parse methods of the wrapper classes for the primitive numeric types. To convert the value entered in a text box to an int, you use the parseInt method:

```
int count = Integer.parseInt(textCount.getText());
```

Here, the result of the getText method is used as the parameter of the parseInt method.

Table 3-2 lists the parse methods for the various wrapper classes. Note that each of these methods throws NumberFormatException if the string can't be converted. As a result, you need to call the parseInt method in a try/catch block to catch this exception.

| Table 3-2     | <b>Methods That Convert Strings to Numbers</b> |
|---------------|------------------------------------------------|
| Wrapper Class | parse Method                                   |
| Integer       | parseInt(String)                               |
| Short         | parseShort(String)                             |
| Long          | parseLong(String)                              |
| Byte          | parseByte(String)                              |
| Float         | parseFloat(String)                             |
| Double        | parseDouble(String)                            |

If your program uses more than one or two numeric-entry text fields, consider creating separate methods to validate the user's input. Here are a method that accepts a text field and a string that provides an error message to be displayed if the data entered in the field can't be converted to an int. The method returns a boolean value that indicates whether the field contains a valid integer:

You can call this method whenever you need to check to see whether a text field has a valid integer. Here's the actionPerformed method for a program that gets the value entered in a textCount text field and displays it in a JOptionPane message box if the value entered is a valid integer:

Here, the isInt method is called to make sure that the text entered by the user can be converted to an int. If so, the text is converted to an int and displayed in a message box. (In this example, the name of the outer class is Number, which is why the first parameter of the showMessageDialog method specifies Number.this.)

#### Creating a validation class

If you're feeling really ambitious, you can create a separate class to hold methods that do data validation. I suggest that you make the methods static so you don't have to create an instance of the validation class to use its methods. Also, to avoid parsing the data twice, write the validation methods so that they return two values: a boolean that indicates whether the data can be parsed and a primitive that provides the parsed value.

A method can return only one value, of course. The only way to coax a method to return two values is to return an object that contains both of the values, and to do that, you have to create a class that defines the object. Here's an example of a class you could use as the return value of a method that validates integers:

```
public class IntValidationResult
{
    public boolean isValid;
    public int value;
}
```

And here's a class that provides a static method named isInt that validates integer data and returns an IntValidationResult object:

Here's an actionPerformed method that uses the isInt method of this class to validate the textCount field:

# **Using Text Areas**

A *text area* is similar to a text field, but it lets the user enter more than one line of text. If the user enters more text in the text area than can be displayed at once, the text area can display a scroll bar to allow the user to see the entire text. Figure 3-2 shows a text area in action.

**Figure 3-2:** A frame that uses a text area.

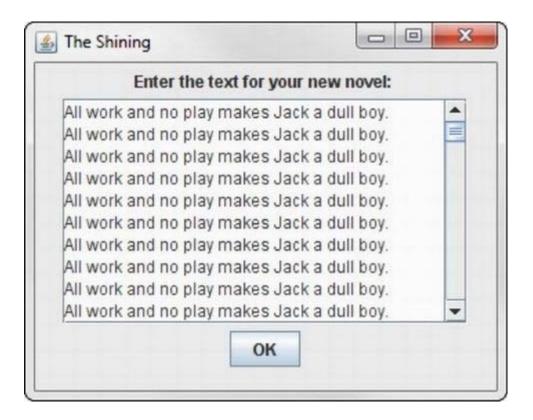

To create a text area like the one shown in Figure 3-2, you must actually use two classes. First, you use the <code>JTextArea</code> class to create the text area. Unfortunately, text areas by themselves don't have scroll bars, so you have to add the text area to a second component called a *scroll pane*, created by the <code>JScrollPane</code> class. Then you add the scroll pane — not the text area — to a panel so that it can be displayed.

Creating a text area isn't as hard as it sounds. Here's the code I used to create the text area shown in Figure 3-2, which I then added to a panel:

Here, the first statement creates a text area, giving it an initial size of 10 rows and 25 columns. Then the second statement creates a scroll pane. Notice that the text area object is passed as a parameter to the constructor for the JScrollPane, along with constants that indicate whether the scroll pane should include vertical or horizontal scroll bars (or both). Finally, the third statement adds the scroll pane to the panel named panel1.

The following sections describe the constructors and methods of the JTextArea and JScrollPane classes in more detail.

#### The JTextArea class

Table 3-3 lists the most popular constructors and methods of the JTextArea class, which you use to create text areas. In most cases, you use the second constructor, which lets you set the number of rows and columns to display. The rows parameter governs the height of the text area, and the cols parameter sets the width.

| Table 3-3 Clever JTextArea Constructors and Methods  |                                                                                                    |  |
|------------------------------------------------------|----------------------------------------------------------------------------------------------------|--|
| Constructor                                          | Description                                                                                                    |  |
| JTextArea()                                          | Creates a new text area.                                                                                                    |  |
| JTextArea(int rows, int cols)                        | Creates a new text area large enough to<br>display the specified number of rows and<br>columns.                                             |  |
| JTextArea(String text, int rows, int cols)           | Creates a new text area with the speci-<br>fied initial text value, large enough to<br>display the specified number of rows and<br>columns. |  |
| Method                                               | Description                                                                                                    |  |
| void append(String text)                             | Adds the specified text to the end of the text area's text value.                                                                           |  |
| int getLineCount()                                   | Gets the number of lines currently in the text value.                                                                                       |  |
| String getText()                                     | Gets the text value entered in the field.                                                                                                   |  |
| void insert(String str, int pos)                     | Inserts the specified text at the specified position.                                                                                       |  |
| void requestFocus()                                  | Asks for the focus to be moved to this text field.                                                                                          |  |
| void replaceRange(String<br>str, int start, int end) | Replaces text indicated by the start and<br>end positions with the new specified text                                                       |  |
| void setColumns(int cols)                            | Sets the width of the text area (but it's better to do this in the constructor).                                                            |  |
| void setEditable(boolean value)                      | If false, makes the field read-only.                                                                                                    |  |
| void setLineWrap(boolean value)                      | If true, wraps lines if the text doesn't fit on one line.                                                                                   |  |
| void setText(String<br>text)                         | Sets the field's text value.                                                                                                    |  |
| void<br>setToolTipText(String<br>text)               | Sets the tooltip text that's displayed if the<br>user rests the mouse pointer over the<br>text field for a few moments.                     |  |
| void setWrapStyleWord()                              | If true, wraps the text at word boundaries.                                                                                                 |  |

To retrieve the text that the user enters in a text area, you use the getText method. Here's an actionPerformed method from an action listener that retrieves text from a text area:

Here, a message box is displayed if the text contains the string All work and no play.

Notice that in addition to the getText method, the JTextArea class has methods that let you add text to the end of the text area's current value (append), insert text into the middle of the value (insert), and replace text (replace). You use these methods to edit the value of the text area.

Two of the JTextArea methods are used to control how lines longer than the width of the text area are handled. If you call setLineWrap with a value of true, lines that are too long to display are automatically wrapped to the next line, and if you call setWrapStyleWord with a value of true, any lines that are wrapped split between words instead of in the middle of a word. You usually use these two methods together, as follows:

```
textItinerary = new JTextArea(10, 20);
textItinerary.setLineWrap(true);
textItinerary.setWrapStyleWord(true);
```

#### The JScrollPane class

Text areas aren't very useful without scroll bars. To create a text area with a scroll bar, you use the JScrollPane class, whose constructors and fields are listed in Table 3-4.

**Note:** This table doesn't show any methods for the JScrollPane class. The JScrollPane class does have methods (plenty of them, in fact), but none of them are particularly useful for ordinary programming, so I didn't include any of them in the table.

| Constructor                                  | Description                                                                                                    |
|----------------------------------------------|----------------------------------------------------------------------------------------------------|
| JScrollPane (Component view)                 | Creates a scroll pane for the specified component.                                                                             |
| JScrollPane(Component,<br>int vert, int hor) | Creates a scroll pane for the specified<br>component with the specified policy for the<br>vertical and horizontal scroll bars. |
| Field                                        | Description                                                                                                    |
| VERTICAL_SCROLLBAR_<br>ALWAYS                | Always adds a vertical scroll bar.                                                                                             |
| VERTICAL_SCROLLBAR_AS_<br>NEEDED             | Adds a vertical scroll bar if necessary.                                                                                       |
| VERTICAL_SCROLLBAR_<br>NEVER                 | Never adds a vertical scroll bar.                                                                                              |
| HORIZONTAL_SCROLLBAR_<br>ALWAYS              | Always adds a horizontal scroll bar.                                                                                           |
| HORIZONTAL_SCROLLBAR_<br>AS_NEEDED           | Adds a horizontal scroll bar if necessary.                                                                                     |
| HORIZONTAL_SCROLLBAR_<br>NEVER               | Never adds a horizontal scroll bar.                                                                                            |

The usual way to create a scroll pane is to use the second constructor. You use the first parameter of this constructor to specify the component to which you want to add scroll bars. To add scroll bars to a textNovel text area, for example, you specify textNovel as the first parameter.

The second parameter tells the scroll pane whether to create a vertical scroll bar. The value you specify for this parameter should be one of the first three fields listed in Table 3-4:

- VERTICAL\_SCROLLBAR\_ALWAYS: Choose this field if you always want the scroll pane to show a vertical scroll bar.
- VERTICAL\_SCROLLBAR\_AS\_NEEDED: Specify this field if you want to see the vertical scroll bar only when the text area contains more lines that can be displayed at once; the vertical scroll bar is shown only when it's needed.
- VERTICAL\_SCROLLBAR\_NEVER: Choose this field if you never want to see a vertical scroll bar onscreen.

The third parameter uses the three HORIZONTAL\_SCROLLBAR constants to indicate whether the scroll pane includes a horizontal scroll bar always, never, or only when necessary.

Thus, the following code adds scroll bars to a text area. The vertical scroll bar is always shown, but the horizontal scroll bar is shown only when needed:

```
JScrollPane scroll = new JScrollPane(textNovel,
    JScrollPane.VERTICAL_SCROLLBAR_ALWAYS,
    JScrollPane.HORIZONTAL_SCROLLBAR_AS_NEEDED);
```

Use the JScrollPane class with components other than text areas. As you see in Book VI, Chapter 4, scroll panes are often used with list controls as well.

## **Using Check Boxes**

A *check box* is a control that the user can click to check or clear. Check boxes usually let the user specify a Yes or No setting for an option. Figure 3-3 shows a frame with three check boxes.

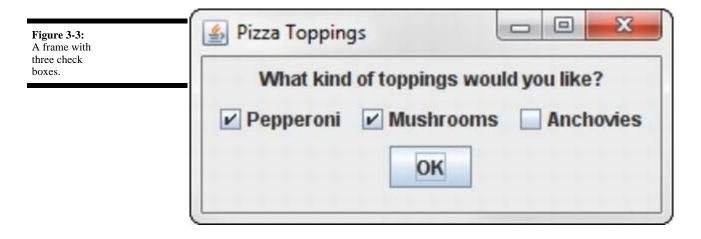

To create a check box, you use the JCheckBox class. Its favorite constructors and methods are shown in Table 3-5.

| Table 3-5 Notable JCheckBox Constructors and Methods   |                                                                                                    |
|--------------------------------------------------------|----------------------------------------------------------------------------------------------------|
| Constructor                                            | Description                                                                                                    |
| JCheckBox()                                            | Creates a new check box that is initially unchecked.                                                                                                    |
| JCheckBox(String text)                                 | Creates a new check box that displays the specified text.                                                                                                 |
| JCheckBox(String text,<br>boolean selected)            | Creates a new check box with the specified text. The boolean parameter determines whether the check box is initially checked (true) or unchecked (false). |
| Method                                                 | Description                                                                                                    |
| void addActionListener<br>(ActionListener<br>listener) | Adds an ActionListener to listen for action events.                                                                                                    |
| void addItemListener<br>(ItemListener<br>listener)     | Adds an ItemListener to listen for item events.                                                                                                    |
| String getText()                                       | Gets the text displayed by the check box.                                                                                                    |
| Boolean isSelected()                                   | Returns true if the check box is checked or false if the check box is not checked.                                                                        |
| void<br>setSelected(boolean<br>value)                  | Checks the check box if the parameter is true; unchecks it if the parameter is false.                                                                     |
| void setText(String<br>text)                           | Sets the check box text.                                                                                                    |
| void<br>setToolTipText(String<br>text)                 | Sets the tooltip text that's displayed if the<br>user rests the mouse over the check box for<br>a few moments.                                            |

As with any Swing component, if you want to refer to the component in both the frame class constructor and a listener, you have to declare class variables to refer to the check box components, like this:

```
JCheckBox pepperoni, mushrooms, anchovies;
```

Then you can use statements like these in the frame constructor to create the check boxes and add them to a panel (in this case, panel1):

```
pepperoni = new JCheckBox("Pepperoni");
panel1.add(pepperoni);
mushrooms = new JCheckBox("Mushrooms");
panel1.add(mushrooms);
anchovies = new JCheckBox("Anchovies");
panel1.add(anchovies);
```

Notice that I didn't specify the initial state of these check boxes in the constructor. As a result, they're initially unchecked. If you want to create a check box that is initially checked, call the constructor like this:

```
Pepperoni = new JCheckBox("Pepperoni", true);
```

In an event listener, you can test the state of a check box by using the <code>isSelected</code> method, and you can set the state of a check box by calling its <code>setSelected</code> method. Here's an <code>actionPerformed</code> method that displays a message box and clears all three check boxes when the user clicks the OK button:

```
public void actionPerformed(ActionEvent e)
    if (e.getSource() == buttonOK)
    {
       String msg = "";
       if (pepperoni.isSelected())
           msg += "Pepperoni\n";
        if (mushrooms.isSelected())
           msg += "Mushrooms\n";
        if (anchovies.isSelected())
           msg += "Anchovies\n";
        if (msg.equals(""))
           msg = "You didn't order any toppings.";
        else
            msg = "You ordered these toppings:\n"
                    + msq;
       JOptionPane.showMessageDialog(buttonOK,
           msg, "Your Order",
            JOptionPane.INFORMATION_MESSAGE);
       pepperoni.setSelected(false);
       mushrooms.setSelected(false);
        anchovies.setSelected(false);
```

Here, the name of each pizza topping selected by the user is added to a text string. If you select pepperoni and anchovies, for example, the following message is displayed:

```
You ordered these toppings:
Pepperoni
Anchovies
```

If you want, you can add event listeners to check boxes to respond to events generated when the user clicks those check boxes. Check boxes support both action listeners and item listeners. The difference between them is subtle:

- An action event is generated whenever the user clicks a check box to change its state.
- An item event is generated whenever the state of the check box is changed, whether as a result of being clicked by the user or because the program called the setSelected method.

Suppose that your restaurant has anchovies on the menu, but you refuse to actually make pizzas with anchovies on them. Here's an actionPerformed method from an action listener that displays a message if the user tries to check the Anchovies check box and then clears the box:

Add a listener to a check box only if you need to provide immediate feedback to the user when he or she checks or unchecks the box. In most applications, you wait until the user clicks a button to examine

# **Using Radio Buttons**

Radio buttons are similar to check boxes, but with a crucial difference: They travel in groups, and a user can select only one radio button in each group at a time. When you click a radio button to select it, whatever radio button was previously selected is automatically deselected. Figure 3-4 shows a frame with three radio buttons.

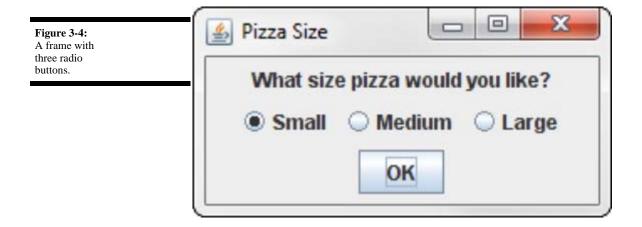

To work with radio buttons, you use two classes. First, you create the radio buttons themselves with the JRadioButton class, whose constructors and methods are shown in Table 3-6. Then you create a group for the buttons with the ButtonGroup class. You must add the radio buttons themselves to a panel (so that they're displayed) and to a button group (so that they're grouped properly with other buttons).

| Table 3-6 Various JRadioButton Constructors and Methods |                                                                                                    |
|---------------------------------------------------------|----------------------------------------------------------------------------------------------------|
| Constructor                                             | Description                                                                                                    |
| JRadioButton()                                          | Creates a new radio button with no text                                                                          |
| JRadioButton<br>(String text)                           | Creates a new radio button with the speci-<br>fied text                                                          |
| Method                                                  | Description                                                                                                    |
| void addActionListener<br>(ActionListener<br>listener)  | Adds an ActionListener to listen for action events                                                               |
| void addItemListener<br>(ItemListener<br>listener)      | Adds an ItemListener to listen for item events                                                                   |
| String getText()                                        | Gets the text displayed by the radio button                                                                      |
| Boolean isSelected()                                    | Returns true if the radio button is<br>selected or false if the radio button is<br>not selected                  |
| void<br>setSelected(boolean<br>value)                   | Selects the radio button if the parameter is true                                                                |
| void setText<br>(String text)                           | Sets the radio-button text                                                                                       |
| void setToolTipText<br>(String text)                    | Sets the tooltip text that's displayed if the<br>user rests the mouse over the radio button<br>for a few moments |

The usual way to create a radio button is to declare a variable to refer to the button as a class variable so that it can be accessed anywhere in the class, as in this example:

```
JRadioButton small, medium, large;
```

Then, in the frame constructor, you call the JRadioButton constructor to create the radio button:

```
small = new JRadioButton("Small");
```

Thereafter, you can add the radio button to a panel in the usual way.

To create a button group to group radio buttons that work together, just call the ButtonGroup class constructor:

```
ButtonGroup group1 = new ButtonGroup();
```

Then call the add method of the ButtonGroup to add each radio button to the group:

```
group1.add(small);
group1.add(medium);
group1.add(large);
```

Button groups have nothing to do with how radio buttons appear in the frame. The buttons can appear anywhere on the frame, even in different panels. (I show you how to use borders to group radio buttons and other components in the next section, cleverly named "Using Borders.")

Where button groups really come in handy is when you have more than one set of radio buttons in a form. Suppose that in addition to choosing the size of the pizza, the user can choose the style of crust: thin or thick. In that case, you use a total of five radio buttons and two button groups. The constructor code that creates the radio buttons might look something like this:

```
ButtonGroup size = new ButtonGroup();
ButtonGroup crust = new ButtonGroup();
small = new JRadioButton("Small");
medium = new JRadioButton("Medium");
large = new JRadioButton("Large");
size.add(small);
size.add(medium);
size.add(large);
thin = new JRadioButton("Thin Crust");
thick = new JRadioButton("Thick Crust");
crust.add(thin);
crust.add(thick);
```

(To keep this example simple, I omitted the statements that add the radio buttons to the panel.)

Strictly speaking, you don't have to create a button group if all the radio buttons in the frame are in the same group. In that case, Swing creates a default group and adds all the radio buttons to it. Because it requires only a few extra lines of code, however, I suggest that you always create a button group — even when you have only one group of radio buttons.

## **Using Borders**

A *border* is a decorative element that groups components visually by drawing a line around them. The frame in Figure 3-5 shows some radio buttons and check boxes inside borders.

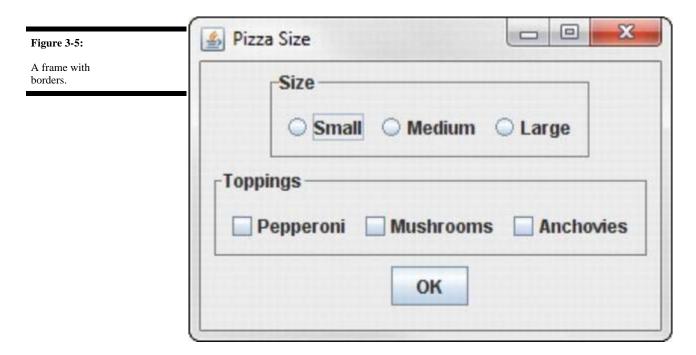

You can apply a border to any object that inherits JComponent, but the usual technique is to apply the border to a panel and add to that panel any components you want to appear within the border.

To create a border, call one of the static methods listed in Table 3-7. Each of these methods creates a border with a slightly different visual style. Then you apply the Border object to a panel by calling the panel's setBorder method.

| Table 3-7 BorderFactory Methods for Creating Borders                      |                                                                                                    |
|---------------------------------------------------------------------------|----------------------------------------------------------------------------------------------------|
| Method                                                                    | Description                                                                                                    |
| Border createBevelBorder<br>(int type)                                    | Creates a beveled border of the specified type. The type parameter can be BevelBorder.LOWERED or BevelBorder.RAISED. |
| Border createEmptyBorder<br>(int top, int left, int<br>bottom, int right) | Creates an empty border that occu-<br>pies the space indicated by the<br>parameters.                                 |
| Border createFtchedBordan()                                               | Creates on stabed harder.                                                                                            |
| Border createLineBorder()                                                 | Creates a line border.                                                                                               |
| Border createLowered<br>BevelBorder()                                     | Creates a lowered beveled border.                                                                                    |
| Border createRaised<br>BevelBorder()                                      | Creates a raised beveled border.                                                                                     |
| Border createTitledBorder (String title)                                  | Creates a titled etched border.                                                                                      |
| Border createTitledBorder (Border b, String title)                        | Creates a titled border from the<br>specified border.                                                                |

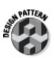

#### The Factory pattern

The BorderFactory class is an example of a very common design pattern called the *Factory pattern*. In short when you use the Factory pattern, you don't use constructors to create objects. Instead, you use a *factory class* that has *factory methods* that create objects for you.

One benefit of the Factory pattern is that the users of the factory class don't need to know what type of object is actually created. Swing actually defines several classes for borders, for example, all of which implement the Border interface. If you have to use constructors to create border objects, you have to know about all the border classes. By creating a BorderFactory class that returns Border objects, you have to know only about the BorderFactory class and its methods.

The designers of the Java API could have created a Border class (instead of an interface) that lets you specify what type of border to create via a parameter passed to the constructor, but that approach would have many problems. For starters, the Border class would be complicated because it would have to implement every type of border. More important, adding a new type of border later is difficult. With the Factory pattern, you can create a new border type easily by (1) creating a class that implements the Border interface for the new border and (2) adding a method to the BorderFactory class to create the new border type.

The BorderFactory class is in the javax.swing package, but the Border interface that defines the resulting border objects is in javax.swing.border. Thus, you need to include this import statement at the beginning of the class (in addition to importing javax.swing.\*) if you plan to use borders:

```
import javax.swing.border.*;
```

All the methods listed in Table 3-7 are static methods. As a result, you don't have to create an instance of the BorderFactory class to call these methods.

Here's a snippet of code that creates a panel, creates a titled border, and applies the border to the panel:

```
JPanel sizePanel = new JPanel();
Border b1 = BorderFactory.createTitledBorder("Size");
sizePanel.setBorder(b1);
```

Any components you add to sizePanel appear within this border.

The last method listed in Table 3-7 needs a little explanation. It simply adds a title to a border created by any of the other created methods of the BorderFactory class. You can create a raised beveled border with the title Options like this:

```
Border b = BorderFactory.createRaisedBevelBorder();
b = BorderFactory.createTitledBorder(b, "Options");
```

# **Using Sliders**

As Figure 3-6 shows, a *slider* is a component that lets a user pick a value from a set range (say, from 0 to 50) by moving a knob. A slider is a convenient way to get numeric input from the user when the input falls within a set range of values.

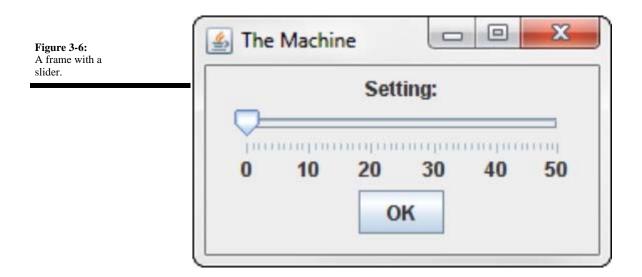

To create a slider control, you use the JSlider class. Table 3-8 shows its constructors and methods.

| Table 3-8 Selected JSlider Constructors and Methods         |                                                                                                    |
|-------------------------------------------------------------|----------------------------------------------------------------------------------------------------|
| Constructor                                                 | Description                                                                                                    |
| JSlider()                                                   | Creates a new slider. The minimum and maximum values default to 0 and 100, and the initial value is set to 50.                                 |
| JSlider(int min, int max)                                   | Creates a new slider with the specified minimum and maximum values. The initial value is halfway between the minimum and maximum.              |
| JSlider(int min, int max, int value)                        | Creates a new slider with the specified minimum, maximum, and initial values.                                                                  |
| JSlider(int orientation,<br>int min, int max, int<br>value) | Creates a new slider with the specified minimum, maximum, and initial values. The orientation can be JSlider. HORIZONTAL or JSlider. VERTICAL. |

| Method                                              | Description                                                                                                    |
|-----------------------------------------------------|----------------------------------------------------------------------------------------------------|
| void addChangeListener(C<br>hangeListener listener) | Adds a ChangeListener to listen for change events.                                                                                |
| int getValue()                                      | Gets the value indicated by the current position of the knob.                                                                     |
| void setFont()                                      | Sets the font of the text associated with the slider.                                                                             |
| void setInvert(boolean value)                       | If true, inverts the slider's direction so that the maximum value is on the left and the minimum value is on the right.           |
| void<br>setMajorTickSpacing(int<br>value)           | Sets the interval for major tick marks.<br>The marks aren't shown unless<br>setPaintTicks(true) is called.                        |
| void setMinimum(int value)                          | Sets the minimum value.                                                                                                    |
| void setMaximum(int value)                          | Sets the maximum value.                                                                                                    |
| void<br>setMinorTickSpacing(int<br>value)           | Sets the interval for minor tick marks.<br>The marks aren't shown unless<br>setPaintTicks(true) is called.                        |
| setOrientation(int ori-<br>entation)                | Sets the orientation. Allowed values are JSlider. HORIZONTAL and JSlider. VERTICAL.                                               |
| void<br>setPaintLabels(boolean<br>value)            | If true, shows tick labels.                                                                                                    |
| void<br>setSnapToTicks(boolean<br>value)            | If true, rounds the value returned by the getValue method to the nearest tick mark.                                               |
| void setToolTipText                                 | Sets the tooltip text that's displayed if the<br>user (string text) rests the mouse<br>pointer over the slider for a few moments. |

To create a bare-bones slider, just call the JSlider constructor. You can create a slider that ranges from 0 to 100 like this:

```
slider = new JSlider();
```

Here, the slider variable is declared as a class variable of type JSlider.

If you want to specify the minimum and maximum values, use this constructor:

```
slider = new JSlider(0, 50);
```

The slider lets the user choose a value from 0 to 50. The initial position of the knob is 25, midway between the minimum and maximum values.

To set a different initial value, use this constructor:

```
slider = new JSlider(0, 0, 50);
```

Here, the slider ranges from 0 to 50, and the initial value is 0.

You usually want to add at least some adornments to the slider to make it more usable. The slider shown in Figure 3-6 has minimum and maximum tick-mark values with labels visible. Here's the code used to create it:

```
slider = new JSlider(0, 50, 0);
slider.setMajorTickSpacing(10);
slider.setMinorTickSpacing(1);
slider.setPaintTicks(true);
slider.setPaintLabels(true);
panell.add(slider);
```

**Note:** Even if you set the major and minor tick-spacing values, the tick marks won't appear onscreen unless you call setPaintTicks with the parameter set to true. The setPaintLabels method shows the labels along with the tick marks, and the setSnapToTicks method rounds the value to the nearest tick mark.

To get the value of the slider, you use the getValue method. Here's the actionPerformed method for the action listener attached to the OK button in Figure 3-6:

Here, a message box is displayed when the user clicks the OK button. The current setting of the slider component is retrieved and stored in an int variable named level, which is then used to create the title for the message box.

You can also add an event listener that reacts whenever the user changes the value of the slider. To do that, you use the addChangeListener method. The parameter must be an object that implements the ChangeListener interface, which defines a single method named stateChanged. Here's an example of a class that can be used to react to slider changes:

To wire an instance of this class to the slider, use this method:

```
slider.addChangeListener(new SliderListener());
```

Then the stateChanged method is called whenever the user moves the knob to another position. It checks the value of the slider and displays a message box if the user has advanced the slider all the way to 50.

## Designing a Pizza-Ordering Program

To give you an idea of how borders work together with radio buttons and check boxes, Listing 3-2 presents the complete code for the program that created the frame shown in Figure 3-5 earlier in this chapter. When the user clicks the OK button, this program displays a message box summarizing the user's order. If the user orders a medium pizza with pepperoni and mushrooms, the following message is displayed:

```
You ordered a medium pizza with the following toppings:
Pepperoni
Mushrooms
```

If you order a pizza with no toppings, the message you get looks something like this:

You ordered a medium pizza with no toppings.

#### **Listing 3-2: The Pizza Order Program**

```
import javax.swing.*;
import java.awt.event.*;
import javax.swing.border.*;
public class Pizza extends JFrame
  public static void main(String [] args)
       new Pizza();
  private JButton buttonOK; →12
  private JRadioButton small, medium, large;
  private JCheckBox pepperoni, mushrooms, anchovies;
  public Pizza()
       this.setSize(320,200);
       this.setTitle("Order Your Pizza");
       this.setDefaultCloseOperation(
           JFrame.EXIT_ON_CLOSE);
       ButtonListener bl = new ButtonListener();
       JPanel mainPanel = new JPanel(); →24
       JPanel sizePanel = new JPanel(); →26
       Border b1 = \rightarrow27
           BorderFactory.createTitledBorder("Size");
       sizePanel.setBorder(b1); →29
       ButtonGroup sizeGroup = new ButtonGroup(); →31
       small = new JRadioButton("Small"); →33
       small.setSelected(true);
       sizePanel.add(small);
       sizeGroup.add(small);
       medium = new JRadioButton("Medium"); →38
       sizePanel.add(medium);
       sizeGroup.add(medium);
       large = new JRadioButton("Large"); →42
       sizePanel.add(large);
       sizeGroup.add(large);
       mainPanel.add(sizePanel); →46
       JPanel topPanel = new JPanel(); →48
       Border b2 =
           BorderFactory.createTitledBorder(
               "Toppings");
       topPanel.setBorder(b2);
       pepperoni = new JCheckBox("Pepperoni"); →53
       topPanel.add(pepperoni);
       mushrooms = new JCheckBox("Mushrooms");
```

```
topPanel.add(mushrooms);
    anchovies = new JCheckBox("Anchovies");
    topPanel.add(anchovies);
    mainPanel.add(topPanel); →62
    buttonOK = new JButton("OK"); \rightarrow64
    buttonOK.addActionListener(bl);
    mainPanel.add(buttonOK);
    this.add(mainPanel); →68
    this.setVisible(true);
private class ButtonListener
    implements ActionListener
    public void actionPerformed(ActionEvent e)
        if (e.getSource() == buttonOK)
            String tops = ""; →79
            if (pepperoni.isSelected())
                tops += "Pepperoni\n";
            if (mushrooms.isSelected())
                tops += "Mushrooms\n";
            if (anchovies.isSelected())
                tops += "Anchovies\n";
            String msg = "You ordered a "; →87
            if (small.isSelected())
                msg += "small pizza with ";
            if (medium.isSelected())
                msg += "medium pizza with ";
            if (large.isSelected())
                msq += "large pizza with ";
            if (tops.equals("")) \rightarrow95
                msg += "no toppings.";
            else
                msg += "the following toppings:\n"
                    + tops;
            JOptionPane.showMessageDialog( →100
                buttonOK, msg, "Your Order",
                JOptionPane.INFORMATION_MESSAGE);
            pepperoni.setSelected(false); →104
            mushrooms.setSelected(false);
            anchovies.setSelected(false);
            small.setSelected(true);
```

Here are the highlights of how this program works:

- →12 The components that are added to the frame are declared as class variables so that both the constructor and the actionPerformed method of the action event listener can access them.
- →24 This line creates mainPanel, the first of three panels that the program uses. This panel contains the other two panels, which use borders to group their components visually.
- $\rightarrow$ 26 This line creates sizePanel, the panel used to hold the radio buttons that let the user pick the pizza's size.
- →27 The BorderFactory class is used to create a titled border with the word Size as its title.
- $\rightarrow$ 29 The titled border is attached to the size panel.
- →31 A button group is created for the radio buttons.
- →33 The Small radio button is created. Notice that this button's setSelected method is called. As a result, Small is the default size for a pizza order. Notice also that the radio button is added to both the

sizePanel panel and the size button group.

- →38 The Medium radio button is created and added to both the panel and the button group.
- →42 The Large radio button is created and added to both the panel and the button group.
- →46 The size panel is added to the main panel.
- →48 A new panel named topPanel is created to hold the topping check boxes. Like the size panel, this panel is given a titled border.
- →53 The Pepperoni, Mushrooms, and Anchovies check boxes are created and added to the panel.
- →62 The Toppings panel is added to the main panel.
- →64 The OK button is created and added directly to the main panel. Because this button isn't in a border, it doesn't need to be added to a separate panel, as the radio buttons and check boxes do.
- →68 The main panel is added to the frame. Now the frame is complete and can be made visible.
- →79 In the actionPerformed method of the action listener, a string named tops is constructed with the toppings that the user selected.
- →87 Next, a string named msg is constructed with the pizza size. These lines build a string that says You ordered a *size* pizza with , where *size* is replaced by small, medium, or large, depending on which radio button the user selected.
- →95 This if statement finishes the msg string by adding no toppings if the user didn't pick any toppings or the tops string if the user did pick toppings.
- →100 This line uses JOptionPane to show a message box that displays the user's order.
- →104 Finally, these lines reset the controls so that the application is ready to accept a new order.

# Chapter 4: Choosing from a List

In This Chapter

Combo boxes

Lists

**Spinners** 

**Trees** 

A whole category of Swing components is designed to let the user choose one or more items from a list. This chapter presents four such controls. The first three — JList, JComboBox, and JSpinner — are straightforward. The fourth — JTree — is a bit more complicated but worth the effort.

If you put a JTree control in a frame, your friends will surely think you're some kind of guru. They'll start pestering you with questions and asking for your help. As a result, use this component only if your application really needs it — and if you feel up to the technical challenge of figuring out how it works.

# **Using Combo Boxes**

A *combo box* is a combination of a text field and a drop-down list from which the user can choose a value. If the text-field portion of the control is editable, the user can enter a value in the field or edit a value retrieved from the drop-down list. Making the text field uneditable is common, however, and in that case the user must pick one of the values from the list. Figure 4-1 shows a frame with a simple combo box.

You use the JComboBox class to create combo boxes. Table 4-1 lists the most frequently used constructors and methods of this class.

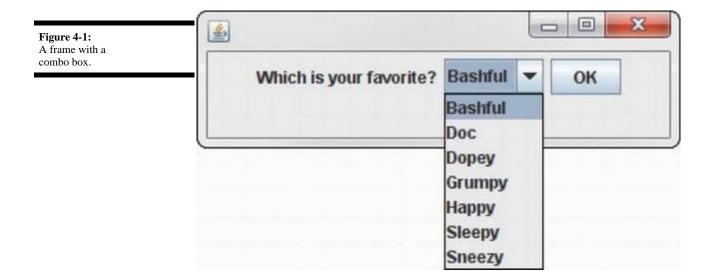

| Constructor                                         | Description                                                                                                    |
|-----------------------------------------------------|----------------------------------------------------------------------------------------------------|
| JComboBox()                                         | Creates an empty combo box.                                                                                                    |
| JComboBox(Object[] items)                           | Creates a combo box and fills it with the values in the array.                                                                                                 |
| JComboBox(Vector[] items)                           | Creates a combo box and fills it with the values in the vector.                                                                                                |
| Method                                              | Description                                                                                                    |
| void addActionListener<br>(ActionListener listener) | Adds an action listener to the combo box.                                                                                                    |
| void addItem(Object item)                           | Adds the item to the combo box.                                                                                                    |
| void addItemListener<br>(ItemListener listener)     | Adds an item listener to the combo box.                                                                                                    |
| Object getItemAt<br>(int index)                     | Returns the item at the specified index.                                                                                                    |
| int getItemCount()                                  | Returns the number of items in the combo box.                                                                                                    |
| int getSelectedIndex()                              | Returns the index of the selected item.                                                                                                    |
| Object getSelectedItem()                            | Returns the selected item.                                                                                                    |
| void insertItemAt<br>(Object item, int index)       | Inserts an item at a specified index.                                                                                                    |
| Boolean isEditable()                                | Indicates whether the combo box's text field is editable.                                                                                                    |
| void removeAllItems()                               | Removes all items from the combo box.                                                                                                    |
| void removeItem<br>(Object item)                    | Removes the specified item.                                                                                                    |
| void removeItemAt<br>(int index)                    | Removes the item at the specified index.                                                                                                    |
| void setEditable<br>(boolean value)                 | Specifies whether the combo box's text field is editable.                                                                                                    |
| void setMaximumRowCount<br>(int count)              | Sets the number of rows displayed when the combo box list drops down.                                                                                          |
| void setSelectedIndex<br>(int index)                | Selects the item at the specified index. It throws IllegalArgument Exception if the index is less than 0 or greater than the number of items in the combo box. |
| void setSelectedItem<br>(Object item)               | Selects the specified item. It throws IllegalArgumentException if the item is not in the combo box.                                                            |

# **Creating combo boxes**

Creating a combo box is easy. You have three constructors to choose among, the first of which creates an empty combo box:

JComboBox combo1 = new JComboBox();

Then you can use the addItem to add items to the combo box:

```
combo1.addItem("Bashful");
combo1.addItem("Doc");
combo1.addItem("Dopey");
combo1.addItem("Grumpy");
combo1.addItem("Happy");
combo1.addItem("Sleepy");
combo1.addItem("Sneezy");
```

Alternatively, you can create a combo box and initialize its contents from an array, as in this example:

Or if you have an existing Vector object with the data you want to display, you might use this code:

```
JComboBox combo1 = new JComboBox(vector1);
```

If the data you want to display is in an array list or another type of collection, use the toArray method to convert the collection to an array and then pass the array to the JComboBox constructor, like so:

```
JComboBox combo1 = new JComboBox(arraylist1.toArray());
```

You can add any kind of object you want to a combo box. The combo box calls the toString method of each item to determine the text to display in the drop-down list. Suppose that you have an array of Employee objects. If you create a combo box from this array, the string returned by each employee's toString method is displayed in the combo box.

By default, the user isn't allowed to edit the data in the text field portion of the combo box. If you want to allow the user to edit the text field, call setEditable(true). Then the user can type a value that's not in the combo box.

To remove items from the combo box, use one of the remove methods. If you know the index position of the item you want to remove, call the removeItemAt method and pass the index number as a parameter. Otherwise, if you have the object you want to remove, call removeItem and pass the object.

To remove all the items in a combo box, call removeAllItems. Suppose that you have a combo box named custCombo that's filled with Customer objects read from a file, and you need to refresh this combo box periodically to make sure that it has all the current customers. Here's a method that does that:

```
private void fillCustomerCombo()
{
    ArrayList<Customer> customers = getCustomers();
    custCombo.removeAllItems();
    for (Customer c : customers)
        custCombo.addItem(c);
}
```

In this example, a method named getCustomers is called to get an ArrayList of customer objects from the file. Then all the items currently in the combo box are deleted, and an enhanced for loop is used to add the customers to the combo box.

#### Getting items from a combo box

To get the item selected by the user, you use the getSelectedItem method. Unfortunately, this method returns an Object type, so you must cast the returned value to the appropriate type before you can use it. Here's the actionPerformed method from the event listener for the program that created the combo-box frame shown in Figure 4-1 earlier in this chapter:

Here, the getSelectedItem method retrieves the selected item, casts it to a String, and saves it in a String variable named s. Then a JOptionPane message box is shown to display the user's selection.

If you prefer, you can get the index of the selected item by calling the get SelectedIndex method. You might use this method if the combo box contains string values that correspond to objects stored in an array or a collection. Then you can use the retrieved index value to get the actual object from the collection.

#### Handling combo box events

When the user selects an item from a combo box, an action event is generated. In most applications, you simply ignore this event because you usually don't need to do anything immediately when the user selects an item. Instead, the selected item is processed when the user clicks a button.

If you want to provide immediate feedback when the user selects an item, you can handle the action event in the usual way: Create an ActionListener that handles the event in an actionPerformed method and then call the addActionListener method of the combo box to add the action listener. The following action listener class displays a message box that says My favorite too! if the user picks Dopey:

Combo boxes also generate item events when the user selects an item. In fact, the combo box generates *two* item events when the user selects an item, which can be a little confusing. The first event is generated when the previously selected item is deselected. Then, when the new item is selected, another item event is generated. In most cases, you handle combo box action events rather than item events.

## **Using Lists**

A *list* is a powerful Swing component that displays lists of objects within a box. Depending on how the list is configured, the user can be allowed to select one item in the list or multiple items. In addition, you have amazing control of how the items in the list are displayed.

Lists are almost always used in conjunction with scroll panes (covered in Book VI, Chapter 3) to allow the user to scroll the contents of the list. Figure 4-2 shows a sample frame with a list component.

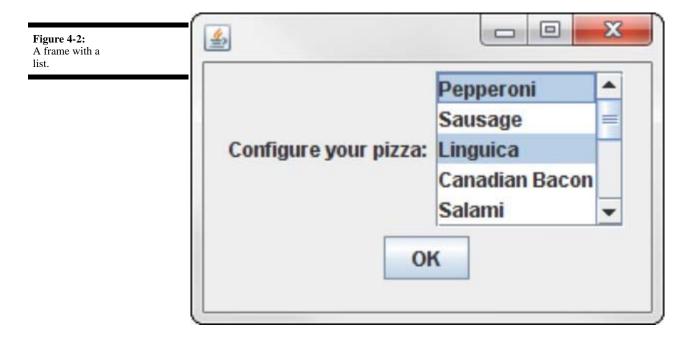

Lists and combo boxes have several important differences:

- A list doesn't have a text field that lets the user edit the selected item. Instead, the user must select items directly from the list.
- The list doesn't drop down. Instead, the list items are displayed in a box whose size you can specify.
- The list doesn't provide a scroll bar, so you almost always add the list component to a scroll pane so that the user can scroll through the list.
- Lists allow users to select more than one item. By default, a list component lets users select any combination of items in the list. You can configure the list, however, to allow selection of a single value or a single range of adjacent values.

To select multiple items in a list, hold down the Ctrl key and click the items you want to select. To select a range of items, click the first item; then hold down the Shift key and click the last item.

• You can't directly change the values in a list after you create the list. If you want to create a list whose values you can change, you must take a few extra steps (as I describe in the section "Changing list").

items," later in this chapter).

You use the  $\mathtt{JList}$  class to create combo boxes. Table 4-2 lists the most frequently used constructors and methods of this class.

| Table 4-2                                  | routine JLI | st Constructors and Methods                                                                                                    |
|--------------------------------------------|-------------|----------------------------------------------------------------------------------------------------|
| Constructor                                |             | Description                                                                                                    |
| JList()                                    |             | Creates an empty list.                                                                                                    |
| JList(ListMode                             | el list)    | Creates a list that uses the specified list model.                                                                                                    |
| JList(Object[                              | ] items)    | Creates a list and fills it with the values in<br>the array.                                                                                                    |
| JList(Vector[                              | ] items)    | Creates a list and fills it with the values in the vector.                                                                                                    |
| void clearSele                             | ection()    | Clears all selections.                                                                                                    |
| Method                                     |             | Description                                                                                                    |
| int getSelecte                             | edIndex()   | Returns the index of the first selected item, or $-1$ if no items are selected.                                                                                                    |
| int[] getSeled<br>Indexes()                | cted        | Returns an array with the index of each<br>selected item. The array is empty if no<br>items are selected.                                                                              |
| Object getSelected<br>Value()              |             | Returns the first selected item or null if no items are selected.                                                                                                    |
| Object[] getSelected<br>Values()           |             | Returns an array with all the selected items. The array is empty if no items are selected.                                                                                             |
| boolean isSelected<br>Index(int index)     |             | Returns true if the item at the specified index is selected.                                                                                                    |
| boolean isSelection<br>Empty()             |             | Returns true if no items are selected.                                                                                                    |
| void setFixedCell<br>Height(int height)    |             | Sets the height of each row.                                                                                                    |
| void setFixedCellWidth (int width)         |             | Sets the width of each row.                                                                                                    |
| void setSelectedIndex (int index)          |             | Selects the item at the specified index.                                                                                                    |
| void setSelectedIndices<br>(int[] indices) |             | Selects the items at the indices specified in the array.                                                                                                    |
| void setSelect<br>(int mode)               | tionMode    | Sets the selection mode. Allowable values are ListSelectionModel. SINGLE_SELECTION, ListSelectionModel. SINGLE_INTERVAL_SELECTION, and ListSelectionModel. MULTIPLE_INTERVAL_SELECTION |
| void setVisibleRowCount (int count)        |             | Sets the number of rows displayed by the list.                                                                                                    |

# **Creating a list**

To create a list and specify its items, you pass an array to the JList constructor. Then you call the setVisibleRowCount method to set the number of rows you want to be visible, add the list to a scroll pane, and add the scroll pane to a panel that you can later add to the frame. Here's an example:

For more information about the JScrollPane class, including how to specify what scroll bars you want it to display, refer to Book VI, Chapter 3.

To control the type of selections the user can make, use the setSelectionMode method. You can pass this method in one of three fields defined by the ListSelectionModel class:

- ListSelectionModel.SINGLE\_SELECTION: The user can select only one item at a time.
- ListSelectionModel.SINGLE\_INTERVAL\_SELECTION: The user can select multiple items, provided that all of them are within a single range.
- ListSelectionModel.MULTIPLE\_INTERVAL\_SELECTION: The user can select any combination of items.

This statement restricts the list to a single selection:

```
list1.setSelectionMode(ListSelectionModel.SINGLE_SELECTION);
```

Note that the default is to allow any combination of multiple selections.

#### Getting items from a list

For a list that allows only a single selection, you can retrieve the selected item by calling the getSelectedValue method. You have to cast the value to the appropriate type before you use it, as in this example:

```
String topping = (String)list1.getSelectedValue();
```

If the list allows multiple selections, the <code>getSelectedValue</code> method returns just the first selected item. To get all the selections, you have to use the <code>getSelectedValues</code> method instead. This method returns an array of objects that includes each item selected by the user. When you retrieve these objects, you have to cast each one to the appropriate type; Java doesn't provide any way to cast the entire array.

You can use the following actionPerformed method in an action listener for the list box shown in Figure 4-2 earlier in this chapter:

```
public void actionPerformed(ActionEvent e)
{
   if (e.getSource() == buttonOK)
   {
```

```
String s = (String)combo1.getSelectedItem();
    JOptionPane.showMessageDialog(combo1,
        "You picked " + s,
        "Your Favorite",
        JOptionPane.INFORMATION_MESSAGE);
}
```

Here, the getSelectedItem method retrieves the selected item, casts it to a String, and saves it in a String variable named s. Then a JOptionPane message box is shown to display the user's selection.

If you prefer, you can get the index of the selected item by calling the getSelectedIndex method. You might use this method if the combo box contains string values that correspond to objects stored in an array or a collection. Then you can use the retrieved index value to get the actual object from the collection, as in this example:

Here, the getSelectedValues method returns an array that contains the toppings selected by the user. Next, an enhanced for loop is used to build a string that lists each selected topping on a separate line. Then the JOptionPane class is used to display the msg string in a message box.

#### **Changing list items**

By default, the items in a JList component can't be changed after you create the list. If you want to create a list whose items can be changed, you must use another class — DefaultListModel — to create an object called a *list model* that contains the items you want to display in the JList component. Then you pass the list model object to the JList constructor. The list model is responsible for managing the list that's displayed by the JList component. As a result, you can use the list model's methods to add or remove items, and then the JList component automatically updates itself to reflect the list changes.

Table 4-3 shows the most commonly used constructors and methods of the DefaultListModel class.

| Table 4-3 Useful DefaultListModel Constructors and Methods |                                                             |  |  |
|------------------------------------------------------------|-------------------------------------------------------------|--|--|
| Constructor                                                | Description                                                 |  |  |
| DefaultListModel()                                         | Creates a new list model object                             |  |  |
| Method                                                     | Description                                                 |  |  |
| void add(Object<br>element, int index)                     | Adds an element at the specified position                   |  |  |
| void addElement<br>(Object element))                       | Adds an element to the end of the list                      |  |  |
| void clear()                                               | Removes all elements from the list                          |  |  |
| boolean Contains<br>(Object element)                       | Returns true if the specified element is in the list        |  |  |
| Object firstElement()                                      | Returns the first element in the list                       |  |  |
| Object get(int index)                                      | Returns the element at the specified location               |  |  |
| boolean isEmpty()                                          | Returns true if the list is empty                           |  |  |
| Object lastElement()                                       | Returns the last element in the list                        |  |  |
| void remove<br>(int index)                                 | Removes the element from the specified position in the list |  |  |
| void removeElement<br>(Object element)                     | Removes the specified element from the list                 |  |  |
| int size()                                                 | Returns the number of elements in the list                  |  |  |
| Object[] toArray()                                         | Returns an array containing each element in the list        |  |  |

When you create the default data model, it's empty, but you can call the add or addElement method to add elements to the list, as in this example:

Here, the elements from the values array are added to the list model. When you create the list control, pass the list model to the JList constructor, like so:

```
list = new JList(model);
```

You can remove an element from the list model by calling the remove or removeElement method. To remove all the elements from the model, call the clear method.

### **Using Spinners**

A *spinner* is a text field that has two little arrows next to it. The user can click one of these arrows to increase or decrease the value in the text field. Usually, the text field contains a number, so clicking one of the little arrows increments or decrements the number. You can also create a spinner that displays data taken from an array or a collection. Figure 4-3 shows a frame with three spinners arranged as a simple time picker.

Figure 4-3:
A frame with three spinners.

Time: 15 pm

To create a spinner control, you use the JSpinner class, whose constructors and methods are shown in Table 4-4. Note that the second constructor accepts an object of type SpinnerModel as a parameter. This table also shows constructors for two classes that implement the SpinnerModel interface.

| Table 4-4 JSpinner and Related Classes                   |                                                                                                    |  |  |
|----------------------------------------------------------|----------------------------------------------------------------------------------------------------|--|--|
| Constructor                                              | Description                                                                                                    |  |  |
| JSpinner()                                               | Creates a default spinner. The default spinner lets the user choose an integer that has an initial value of 0 and no minimum or maximum values.               |  |  |
| JSlider(SpinnerModel model)                              | Creates a spinner using the specified SpinnerModel Object.                                                                                                    |  |  |
| Method                                                   | Description                                                                                                    |  |  |
| void addChangeListener<br>(ChangeListener listener)      | Adds a ChangeListener to listen for change events.                                                                                                    |  |  |
| int getValue()                                           | Gets the value.                                                                                                    |  |  |
| void setToolTipText<br>(String ext)                      | Sets the tooltip text that's displayed<br>if the user rests the mouse over the<br>slider for a few moments.                                                   |  |  |
| Constructors for SpinnerModel Classes                    | Description                                                                                                    |  |  |
| SpinnerNumberModel(int init, int min, int max, int step) | Creates a number spinner model that lets the user select integer values ranging from min to max, with an increment of step. The initial value is set to init. |  |  |
| SpinnerNumberModel(double max, double step)              | Creates a number spinner model that lets the user select double values ranging from min to max, with an increment of step. The initial value is set to init.  |  |  |
| SpinnerListModel(Object[] values)                        | Creates a list spinner model using the values from the specified array.                                                                                       |  |  |
| SpinerListModel(List collection)                         | Creates a list spinner model using the values from the specified collection. The collection must implement the List interface.                                |  |  |

You can create a default spinner that lets the user select integer values, like this:

This spinner starts with a value of 0 and increases or decreases the value by 1 each time the user clicks one of the spinner's arrows. You can retrieve the current value of the spinner at any time, like this:

```
int value = spinner.getValue();
```

For most spinners, you want to use the second constructor, which requires that you first create an object that implements the SpinnerModel interface.

Table 4-4 lists constructors for two classes that implement Spinner. The first, SpinnerNumberModel, creates numeric spinner controls that let you control the initial value, the minimum and maximum values, and the step value that's added or subtracted each time the user clicks one of the arrows.

Here's how you can use the SpinnerNumberModel to create the first spinner in Figure 4-3, which accepts integers from 1 to 12, starting with 1:

```
JSpinner hours = new JSpinner(
   new SpinnerNumberModel(1, 1, 12, 1));
```

Here's the code for the second spinner in Figure 4-3, which lets the user pick numbers from 0 to 59:

```
JSpinner minutes = new JSpinner(
   new SpinnerNumberModel(0, 0, 59, 1));
```

You can also build a spinner control that lets users select values from a list by using the SpinnerListModel class. The constructor for this class accepts either an array or an object that implements the List interface. The ArrayList class implements this interface, which means you can use SpinnerListModel to create a spinner that lets users select items from an ArrayList object.

Here's the code for the third spinner in Figure 4-3, which lets the user choose a.m. or p.m.:

```
String[] ampmString = { "am", "pm"};
ampm = new JSpinner(
   new SpinnerListModel(ampmString));
```

In this example, the SpinnerListModel uses an array of strings with two elements: am and pm.

## **Using Trees**

A *tree* is a fancy Swing component that displays hierarchical data in outline form, which we computer nerds refer to as a tree. The type of tree you're probably most familiar with is the directory structure of your disk drive. Trees are created from the JTree class.

Figure 4-4 shows a Swing frame that has a tree control in it. In this example, I use a tree control to represent a few of my favorite TV series, along with series that were spun off from them.

**Figure 4-4:** A frame with a tree.

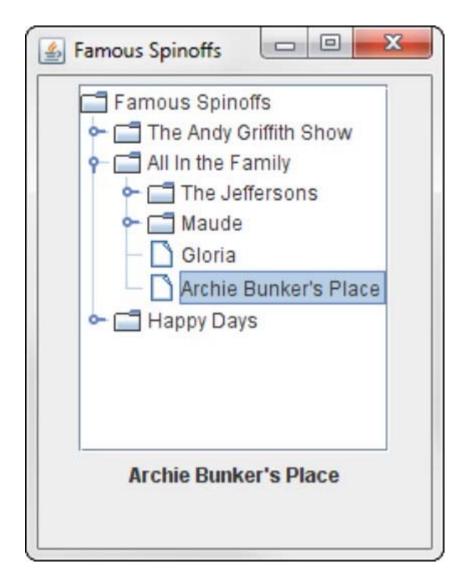

Tree controls are probably the most difficult of all Swing controls to work with. To cover them completely, I'd have to devote a full chapter of 30 pages or more. In the few short pages that remain in this chapter, then, I'm just going to present the basics: how to create a tree component such as the one shown in Figure 4-4 and how to find out which element the user has selected.

Before I get into the mechanics of how to create a tree control, you need to know a few terms that describe the elements in the tree itself:

- **Node:** Each element in the tree is called a *node*. Nodes in a tree must be created from a class that implements the TreeNode interface. If you want, you can create your own class that implements TreeNode. For most purposes, however, you can use the DefaultMutableTreeNode class. (Unfortunately, you have to type that class name a lot when you work with tree controls.)
- **Root node:** A *root node* is the starting node for a tree. Every tree component must have one and only one root node. When you create a tree component, you pass the root node to the JTree constructor.
- **Child node:** The nodes that appear immediately below a given node are called that node's *child nodes*. A node can have more than one child.
- **Parent node:** The node immediately above a given node is called that node's *parent node*. Every node except the root node must have one and only one parent.
- Sibling nodes: Sibling nodes are children of the same parent.
- Leaf node: A leaf node is one that doesn't have any children. Leaf nodes represent the end of a branch.

- **Path:** A path contains the node and all its ancestors that is, its parent, its parent's parent, and so on all the way back to the root.
- Expanded node: An expanded node is one whose children are visible.
- Collapsed node: A collapsed node is one whose children are hidden.

#### **Building** a tree

Before you can actually create a tree control, you must build the tree it displays. The easiest way to do that is to use the DefaultMutableTreeNode class, the details of which are shown in Table 4-5.

The DefaultMutableTreeNode class implements the TreeNode interface. As a result, you can use DefaultMutableTreeNode objects for any of the methods listed in this table that call for TreeNode objects.

| Table 4-5 The DefaultMutableTreeNode Class    |                                                       |  |
|-----------------------------------------------|-------------------------------------------------------|--|
| Constructor                                   | Description                                           |  |
| DefaultMutableTreeNode()                      | Creates an empty tree node                            |  |
| DefaultMutableTreeNode<br>(Object userObject) | Creates a tree node with the specified<br>user object |  |
| Method                                        | Description                                           |  |
| void add(TreeNode child)                      | Adds a child node                                     |  |
| TreeNode getFirstChild()                      | Gets the first of this node's children                |  |
| DefaultMutableTreeNode<br>getNextSibling()    | Gets the next sibling                                 |  |
| TreeNode getParent()                          | Gets this node's parent                               |  |
| Object getUserObject()                        | Gets the user object for this node                    |  |

The DefaultMutableTreeNode class provides three basic characteristics for each node:

- The *user object*, which contains the data represented by the node. In my example, I use strings for the user objects, but you can use objects of any type you want for the user object. The tree control calls the user object's toString method to determine what text to display for each node. The easiest way to set the user object is to pass it via the DefaultMutableTreeNode constructor.
- The parent of this node, unless the node happens to be the root.
- Any children of this node, unless the node happens to be a leaf node. You create child nodes by calling the add method.

The DefaultMutableTreeNode class has many more methods for navigating the tree than the ones shown here. Given a root node, however, you can use the getFirstChild and getNextSibling methods to "walk" the entire tree and access each node.

In this section, I build a tree that lists spinoff shows from three popular television shows of the past:

- The Andy Griffith Show, which had two spinoffs: Gomer Pyle, U.S.M.C., and Mayberry R.F.D.
- All in the Family, which directly spawned four spinoffs: The Jeffersons, Maude, Gloria, and Archie Bunker's Place. In addition, two of these spinoffs had spinoffs of their own involving the maids: The

Jeffersons' maid became the topic of a show called *Checking In*, and Maude's maid became the main character in *Good Times*.

• Happy Days, which spun off Mork and Mindy, Laverne and Shirley, and Joanie Loves Chachi.

You can take many approaches to building trees, most of which involve some recursive programming. I'm going to avoid recursive programming in this section to keep things simple, but my avoidance means that you'll have to hard-code some of the details of the tree into the program. Most real programs that work with trees need some type of recursive programming to build the tree.

The first step in creating a tree is declaring a DefaultMutableTreeNode variable for each node that isn't a leaf node. For my TV series example, I start with the following code:

```
DefaultMutableTreeModel andy, archie, happy, george, maude;
```

These variables can be local variables in the frame constructor because after you get the tree set up, you won't need these variables anymore. You see why you don't need variables for the leaf nodes in a moment.

Next, I create the root node:

```
DefaultMutableTreeNode root =
  new DefaultMutableTreeNode("Famous Spinoffs");
```

Now, to simplify the task of creating all the other nodes, I create a helper method called makeShow:

This method accepts a string and another node as parameters, and returns a node whose user object is set to the String parameter. The returned node is also added to the parent node as a child. Thus, you can call this method to both create a new node and place the node in the tree.

The next step is creating some nodes. Continuing my example, I start with the nodes for *The Andy Griffith Show* and its spinoffs:

```
andy = makeShow("The Andy Griffith Show", root);
makeShow("Gomer Pyle, U.S.M.C.", andy);
makeShow("Mayberry R.F.D.", andy);
```

Here, makeShow is called to create a node for *The Andy Griffith Show*, with the root node specified as its parent. The node returned by this method is saved in the andy variable. Then makeShow is called twice to create the spinoff shows, this time specifying andy as the parent node.

Because neither *Gomer Pyle, U.S.M.C.*, nor *Mayberry R.F.D.* had a spinoff show, I don't have to pass these nodes as the parent parameter to the makeShow method. That's why I don't bother to create a variable to reference these nodes.

Next in my example, I have to create nodes for *All in the Family* and its spinoffs:

```
archie = makeShow("All in the Family", root);
george = makeShow("The Jeffersons", archie);
makeShow("Checking In", george);
maude = makeShow("Maude", archie);
```

```
makeShow("Good Times", maude);
makeShow("Gloria", archie);
makeShow("Archie Bunker's Place", archie);
```

In this case, both *The Jeffersons* and *Maude* have child nodes of their own. As a result, variables are required for these two shows so that they can be passed as the parent parameter to makeShow when I create the nodes for *Checking In* and *Good Times*.

Finally, here's the code that creates the nodes for *Happy Days* and its spinoffs:

```
happy = makeShow("Happy Days", root);
makeShow("Mork and Mindy", happy);
makeShow("Laverne and Shirley", happy);
makeShow("Joanie Loves Chachi", happy);
```

The complete tree is successfully created in memory, so I can get on with the task of creating a JTree component to show off the tree.

#### Creating a JTree component

You use the JTree class to create a tree component that displays the nodes of a tree. Table 4-6 shows the key constructors and methods of this class.

| Constructor                                                           | Description                                                                                                    |
|-----------------------------------------------------------------------|----------------------------------------------------------------------------------------------------|
| void JTree()                                                          | Creates an empty tree (not very useful, if you ask me).                                                                  |
| void JTree(TreeNode root)                                             | Creates a tree that displays the tree that starts at the specified node.                                                 |
| Method                                                                | Description                                                                                                    |
| void addTreeSelection<br>Listener(TreeSelection<br>Listener listener) | Adds the specified listener to listen for tree-selection events.                                                         |
| Object getLastSelected<br>PathComponent()                             | Gets the node that is currently selected                                                                                 |
| TreeSelectionModel<br>getSelectionModel()                             | Gets the selection model for the tree.<br>See this section for what you can do<br>with the TreeSelectionModel<br>object. |
| void setVisibleRowCount<br>(int count)                                | Sets the number of rows visible in the display.                                                                          |

The first step in creating a JTree component is declaring a JTree variable as a class instance variable so that you can access the constructor and other methods, as follows:

```
JTree treel;
```

Then, in the frame constructor, you call the JTree constructor to create the tree component, passing the root node of the tree you want it to display as a parameter:

```
tree1 = new JTree(root);
```

By default, the user is allowed to select multiple nodes from the tree. To restrict the user to a single selection, use this strange incantation:

```
tree1.getSelectionModel().setSelectionMode(
    TreeSelectionModel.SINGLE_TREE_SELECTION);
```

Here, the getSelectionModel method is called to get a TreeSelection

Model object that determines how the user can select nodes in the tree. This class provides a method named setSelectionMode that lets you set the selection mode. To limit the tree to a single node selection, you must pass this method the TreeSelectionModel.SINGLE\_TREE\_SELECTION field. (I think Oracle could have saved us all a lot of work by providing

setSingleTreeSelection method for the JTree class, but nobody asked me.)

You can control the size of the tree component by calling the setVisible RowCount method, as in this example:

```
treel.setVisibleRowCount(12);
```

Here, the tree is just large enough to show 12 rows at a time.

Finally, you add the tree component to a scroll pane so that the user can scroll the tree if it doesn't fit in the space provided. Then you should add the scroll pane to a panel that is in turn added to the frame, like this:

```
JScrollPane scroll = new JScrollPane(tree1);
panel1.add(scroll);
```

That's it! Now the tree component looks like Figure 4-4 earlier in this chapter.

#### Getting the selected node

The easiest way to determine the currently selected node in a tree control is to call the getLastSelectedPathComponent method. This method returns an object, so you want to cast it to the correct type, as in this example:

```
Object o = tree1.getLastSelectedPathComponent();
DefaultMutableTreeNode show = (DefaultMutableTreeNode) o;
```

Here, the selected node is retrieved and stored in the Object variable o. Then it's cast to a DefaultMutableTreeNode object.

You can use this method in an action event listener to retrieve the selected node when the user clicks a button. But what if your program must respond immediately when the user selects a node? To do that, you need to install a listener to listen for tree selection events.

The frame shown in Figure 4-4 earlier in this chapter has a label below the list box. The listener updates this label with the title of the selected show whenever the user selects a show in the tree.

To create a tree selection listener, you provide a class that implements the TreeSelectionListener interface. This interface provides a single method named valueChanged, which receives a TreeSelectionEvent object as a parameter. Here's a sample TreeSelectionListener class that simply sets the value of a label named showName to the value of the user object of the selected item:

```
private class TreeListener
   implements TreeSelectionListener
{
   public void valueChanged(TreeSelectionEvent e)
   {
```

```
Object o = tree1.getLastSelectedPathComponent();
    DefaultMutableTreeNode show;
    show = (DefaultMutableTreeNode) o;
    String title = (String)show.getUserObject();
    showName.setText(title);
}
```

Then you can install an instance of this class to listen for tree selection events with this statement:

```
treel.addTreeSelectionListener(new TreeListener());
```

The JTree class provides many other methods for retrieving the nodes that are selected. In addition, you can add listeners that listen for tree selection events that are generated when the user selects nodes. These events let you create applications that display data for the selected node immediately when the user selects a node. If you want to use these features, check out the API documentation for the JTree class.

#### Looking at a complete program that uses a tree

Whew! That was a lot of information to digest. In this section, I put it all together.

Listing 4-1 shows the complete program that creates the frame shown in Figure 4-4. This program lets the user select a show from the tree and displays the title of the selected show in a label below the tree.

#### **Listing 4-1: The Spinoff Program**

```
import javax.swing.*;
import java.awt.event.*;
import javax.swing.tree.*;
import javax.swing.event.*;
public class SpinOffs extends JFrame
   public static void main(String [] args)
       new SpinOffs();
   private JTree tree1; →13
   private DefaultTreeModel model;
   private JLabel showName;
   public SpinOffs()
        this.setSize(225,325);
        this.setTitle("Famous Spinoffs");
        this.setDefaultCloseOperation(
            JFrame.EXIT_ON_CLOSE);
       JPanel panel1 = new JPanel();
       DefaultMutableTreeNode root, andy, archie, →26
                               happy, george, maude;
       root = new DefaultMutableTreeNode( →29
            "Famous Spin-offs");
       andy = makeShow(
            "The Andy Griffith Show", root); →33
       makeShow("Gomer Pyle, U.S.M.C.", andy);
       makeShow("Mayberry R.F.D.", andy);
       archie = makeShow("All in the Family", root); →37
       george = makeShow("The Jeffersons", archie);
       makeShow("Checking In", george);
        maude = makeShow("Maude", archie);
        makeShow("Good Times", maude);
```

```
makeShow("Gloria", archie);
       makeShow("Archie Bunker's Place", archie);
       happy = makeShow("Happy Days", root); →45
       makeShow("Mork and Mindy", happy);
       makeShow("Laverne and Shirley", happy);
       makeShow("Joanie Loves Chachi", happy);
        tree1 = new JTree(root); →50
        tree1.getSelectionModel().setSelectionMode( →51
            TreeSelectionModel.SINGLE_TREE_SELECTION);
        tree1.setVisibleRowCount(12);
        tree1.addTreeSelectionListener(
            new TreeListener());
       JScrollPane scroll = new JScrollPane(tree1); →57
       panel1.add(scroll);
        showName = new JLabel();
        panel1.add(showName);
        this.add(panel1);
        this.setVisible(true);
private DefaultMutableTreeNode makeShow( →66
   String title, DefaultMutableTreeNode parent)
        DefaultMutableTreeNode show;
        show = new DefaultMutableTreeNode(title);
       parent.add(show);
       return show;
private class TreeListener →75
   implements TreeSelectionListener
        public void valueChanged(TreeSelectionEvent e)
            Object o = tree1.
               getLastSelectedPathComponent();
            DefaultMutableTreeNode show;
            show = (DefaultMutableTreeNode) o;
            String title = (String)show.
                getUserObject();
            showName.setText(title);
        }
```

All the code in this program has already been shown in this chapter, so I just point out the highlights here:

- →13 The tree and list models are defined as class instance variables.
- →26 DefaultMutableTreeNode variables are defined for the root node and each show that has spinoff shows.
- →29 The root node is created with the text Famous Spin-offs.
- →33 These lines create the nodes for *The Andy Griffith Show* and its spinoffs.
- →37 These lines create the nodes for *All in the Family* and its spinoffs.
- →45 These lines create the nodes for *Happy Days* and its spinoffs.
- →50 This line creates the JTree component, specifying root as the root node for the tree.
- →51 These lines configure the JTree component so that it allows only a single selection, shows 12 rows at a time, and has a tree selection listener.
- →57 The JTree component is added to a scroll pane, which is then added to the frame.
- →66 The makeShow method creates a node from a string and adds the node to the node passed as the parent parameter.
- →75 The TreeListener class handles the valueChanged event to display the title of the selected

www.allitebooks.com

show in the showName label.

# Chapter 5: Using Layout Managers

In This Chapter

Flow layout

**Border layout** 

**Box layout** 

**Grid layout** 

GridBag layout

**Group layout** 

Controlling the layout of components in a frame is one of the most difficult aspects of working with Swing. In fact, it can be downright exasperating. Sometimes, the components almost seem to have minds of their own. They get stubborn and refuse to budge. They line up on top of one another when you want them to be side by side. You make a slight change to a label or text field and the whole frame seems to rearrange itself. At times, you'll want to put your fist through the monitor.

I recommend against putting your fist through your monitor. You'll make a mess, cut your hand, and have to spend money on a new monitor — and when you get your computer working again, the components *still* won't line up the way you want them to be.

The problem isn't with the components; it's with the *layout managers*, which are responsible for determining where each component appears in its frame or panel.

In this chapter, you find out how to work with Swing's layout managers. This chapter takes the mystery out of Swing layout so that you have complete control of where components are placed.

#### **Working with Layout Managers**

Understanding layout managers is the key to creating Swing frames that are attractive and usable.

#### **Introducing six Swing layout managers**

Swing provides several layout managers for you to work with, including the following six, which I discuss in this chapter:

- Flow: This layout manager is the default for panels. It lays out components one after the other until it runs out of room; then it starts a new row of components.
- **Border:** This layout manager is the default for frames. It divides the container into five regions: North, South, East, West, and Center. When you add a component, you can specify which region you want to place the component in.
- **Box:** This layout manager arranges components in either a single row or a single column, depending on what alignment you specify when you create the layout manager.
- Grid: This layout manager is ideal when you want to create a grid of identically sized components.

- **GridBag:** This layout manager uses a more flexible grid than the Grid layout manager does. In GridBag layout, each row or column can be a different size; a component can span two or more rows or columns; and you can tell the layout manager what to do if the component is smaller or larger than the space allotted for it.
- **Group:** This layout manager works best with a visual tool for designing user applications. In Group layout, you describe an arrangement from two points of view: left to right and top to bottom.

Figure 5-1 shows frames arranged with each of these layout managers.

In addition to these six layout managers, Java provides a few others, including Card and Spring. The Card layout manager lets you create tabbed layouts, but it has been largely replaced by other components that do the same thing more effectively. The Spring layout manager uses a weird concept called springs to let you position components. This layout manager isn't intended to be hand-coded; instead, it's designed to be used by code generators that create graphic user interface (GUI) code for you. I don't cover either of these layout managers in this book. For more information on the Card and Spring layouts, search for **Java Card Layout** or **Java Spring Layout** using a search engine, such as Google.

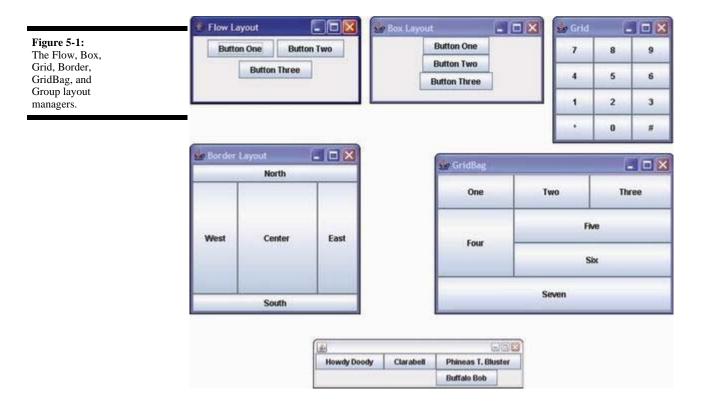

#### **Applying layout managers**

To set the layout manager for a panel or frame, you use the setLayout method. Here's how you create a panel and set GridBag as its layout manager:

```
JPanel panel1 = new JPanel();
panel1.setLayout(new GridBagLayout());
```

If you want to use Flow layout with a panel or Border layout with a frame, you don't have to do anything, because those are the defaults.

In many cases, the best approach to creating complex frame layouts is using a combination of layout managers. You might create a panel with buttons that appear at the bottom of the frame. This panel would use Flow layout. Then you can add the panel to the South region of the frame, which uses Border layout by default.

### **Using Flow Layout**

Because Flow layout is the default layout manager for panels, you're already familiar with how it works. The components are laid out in a single row, if possible. If a component doesn't fit on the current row, a new row is started.

By itself, the Flow layout manager isn't very useful. You'll probably use it mostly for small panels that consist of a few components, such as a row of buttons that is then added to a larger panel that uses one of the other layout managers.

Table 5-1 lists the constructors of the FlowLayout class, which you can use to create a new Flow layout manager.

| Table 5-1                                 | FlowLayout Constructors                                                                                                    |  |  |
|-------------------------------------------|----------------------------------------------------------------------------------------------------|--|--|
| Constructor                               | Description                                                                                                    |  |  |
| FlowLayout()                              | Creates a Flow layout manager with centered<br>alignment and no gaps.                                                                                                    |  |  |
| FlowLayout(int align)                     | Creates a Flow layout manager with the specified alignment. The align parameter can be FlowLayout.LEFT, FlowLayout. CENTER, or FlowLayout.RIGHT.                                  |  |  |
| FlowLayout(int align, int hgap, int vgap) | Creates a Flow layout manager with the specified alignment. The int parameters specify the size (in pixels) of gaps that are inserted between elements to space things out a bit. |  |  |

By default, the rows are centered. You can specify left alignment for a panel like this:

```
JPanel panel1 = new JPanel();
panel1.setLayout(new FlowLayout(FlowLayout.LEFT));
```

To specify right alignment, use this statement instead:

```
panel1.setLayout(new FlowLayout(FlowLayout.RIGHT));
```

You can also specify gaps that are inserted between components. Here's an example:

```
panel1.setLayout(
   new FlowLayout(FlowLayout.LEFT, 20, 15));
```

Here, the horizontal gap is set to 20, and the vertical gap is set to 15. Figure 5-2 shows a panel containing six buttons created with these settings.

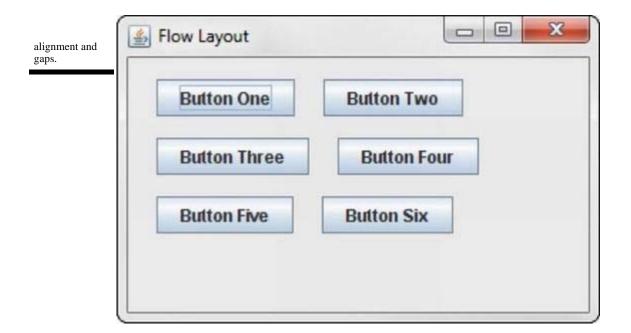

## **Using Border Layout**

The Border layout manager carves a frame or panel into five regions: North, South, East, West, and Center, as shown in Figure 5-3. When you add a component to the frame or panel, you can specify which of these regions the component goes in.

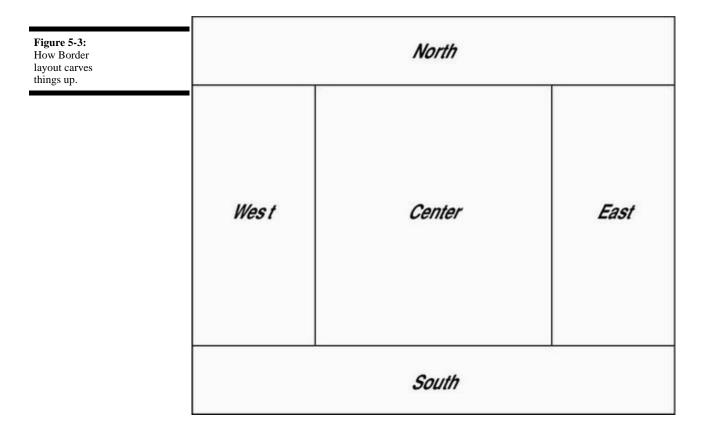

Border layout is the default for frames. To create a panel with Border layout, use one of the constructors of the BorderLayout class that's shown in Table 5-2, as in this example:

```
JPanel panel1 = new JPanel();
panel1.setLayout(new BorderLayout());
```

| Table 5-2                        | <b>Border Layout Constructors and Fields</b>                                       |  |  |
|----------------------------------|------------------------------------------------------------------------------------|--|--|
| Constructor                      | Description                                                                        |  |  |
| BorderLayout()                   | Creates a Border layout manager with no gaps                                       |  |  |
| BorderLayout(int hgap, int vgap) | Creates a Border layout manager with the<br>specified horizontal and vertical gaps |  |  |
| Field                            | Description                                                                        |  |  |
| NORTH                            | Defines the North region (at the top of the container)                             |  |  |
| SOUTH                            | Defines the South region (at the bottom of the container)                          |  |  |
| WEST                             | Defines the West region (on the left side of the container)                        |  |  |
| EAST                             | Defines the East region (on the right side of the container)                       |  |  |
| CENTER                           | Defines the Center region (in the middle of the container)                         |  |  |

When you add a component to a panel or frame that uses the Border layout manager, you can specify the region to place the component in by using one of the BorderLayout fields, as in this example:

```
panel1.add(new JLabel("Welcome!"), BorderLayout.NORTH);
```

Here, the label is added to the North region.

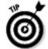

Here are a few additional important points to know about Border layout:

- If you don't specify the region when you add a component, the component is placed in the center.
- When the Border layout manager determines the size of each region, it first determines the size for the regions on the edges: North, South, East, and West. Then it gives whatever space remains to the center.
- The Border layout manager automatically resizes the components in each region to completely fill the region. If you don't want that to happen, place the components in separate panels that use Flow layout and then add those panels to the Border layout regions.
- If you add two or more components to the same region of a Border layout panel or frame, the last one in wins the fight for space; the others aren't visible at all. To add more than one component to a region, first add the components to a panel and then add the panel to the Border layout region.

#### **Using Box Layout**

You can use the Box layout manager to create a panel containing a single row or column of components. If the components are arranged in a single row, the box is called a *horizontal box*. If the components are stacked in a column, the box is a *vertical box*.

Although you can apply the Box layout directly to a panel, it's much more common to use the Box class, which is similar to a panel but defaults to Box layout rather than Flow layout. In addition, the Box class has several static methods that are useful for laying out components in the box. Table 5-3 lists some methods of this class. (I define glue and struts after the table.)

| Table 5-3 The Box and Dimension Classes                  |                                                                                                    |  |
|----------------------------------------------------------|----------------------------------------------------------------------------------------------------|--|
| Box Methods                                              | Description                                                                                                    |  |
| static Component<br>createGlue()                         | Creates a glue component. This component forces the components on any side of it as far away from one another as possible.               |  |
| static Box create<br>HorizontalBox()                     | Creates a horizontal box.                                                                                                    |  |
| static Component<br>createHorizontalGlue()               | Creates a horizontal glue component. This component forces the components on either side of it as far away from one another as possible. |  |
| static Component<br>createHorizontalStrut<br>(int width) | Creates a horizontal strut component that places the specified amount of space between the components on either side of it.              |  |
| static createRigid<br>Area(Dimension d)                  | Creates an area of a fixed size.                                                                                                    |  |
| static Box create<br>VerticalBox()                       | Creates a vertical box.                                                                                                    |  |
| static Component<br>createVerticalGlue ()                | Creates a vertical glue component. This component forces the components above and below it as far away from one another as possible.     |  |
| static Component<br>createVerticalStrut<br>(int width)   | Creates a vertical strut component that places the specified amount of space between the components above and below it.                  |  |
| Dimension Constructor                                    | Description                                                                                                    |  |
| Dimension(int width, int height)                         | Creates a new Dimension object with the specified width and height.                                                                      |  |

Here's an example that creates a horizontal box and adds three buttons to it:

```
Box box1 = Box.createHorizontalBox();
box1.add(new JButton("Accept"));
box1.add(new JButton("Cancel"));
box1.add(new JButton("Close"));
```

The real power of Box layouts is their use of struts, rigid areas, and glue:

• **Struts:** A *strut* inserts a specified amount of space between components. You can create a strut by calling the createHorizontalStrut or createVerticalStrut method, depending on which type of strut you want to create.

Suppose that you want the three buttons in the preceding example to be separated by 20 pixels, and you want 20 pixels of blank space on either end of the box as well. This code does the trick:

```
Box box1 = Box.createHorizontalBox();
box1.add(Box.createHorizontalStrut(20));
box1.add(new JButton("Accept"));
box1.add(Box.createHorizontalStrut(20));
box1.add(new JButton("Cancel"));
box1.add(Box.createHorizontalStrut(20));
box1.add(new JButton("Close"));
```

box1.add(Box.createHorizontalStrut(20));

• Rigid areas: A rigid area is like a strut, but it spaces things out both horizontally and vertically, as in this

example:

```
box1.add(new JButton("Accept"));
box1.add(Box.createRigidArea(new Dimension(20, 40)));
```

#### box1.add(new JButton("Cancel"));

Here, I use a rigid area that's 20 by 40 pixels to separate the Accept button from the Cancel button. A side effect of this rigid area is that it increases the height of the box itself to 40 pixels. Empty space is left above and below the buttons.

• Glue: *Glue* is similar to a strut, but it pushes components as far away from one another as possible within the bounds of the box itself. This code uses glue to move the third button as far away from the first two buttons as possible, based on the width of the box:

```
Box box1 = Box.createHorizontalBox();
box1.add(Box.createHorizontalStrut(20));
box1.add(new JButton("Accept"));
box1.add(Box.createRigidArea(new Dimension(20, 40)));
box1.add(new JButton("Cancel"));
box1.add(Box.createHorizontalGlue());
box1.add(new JButton("Close"));
```

#### box1.add(Box.createHorizontalStrut(20));

If you add this Box layout to the South region of a frame, the buttons appear as shown in Figure 5-4.

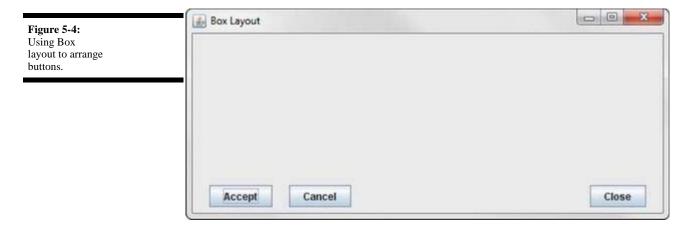

## **Using Grid Layout**

The Grid layout is designed for panels that need to have a set number of components all equally sized and arranged in a grid. You probably won't use Grid layout much, but if you need to create something that looks like a calculator or a phone, this layout manager is the one you need.

Table 5-4 lists the constructors of the GridLayout class, which you use to create a grid layout.

| Table 5-4                                                   | GridLayout Constructors                                                                                                    |  |  |
|-------------------------------------------------------------|----------------------------------------------------------------------------------------------------|--|--|
| Constructor                                                 | Description                                                                                                    |  |  |
| GridLayout()                                                | Creates a grid layout that arranges components in a single row. This construction is equivalent to GridLayout (1, 0).                                                                                         |  |  |
| GridLayout(int rows,<br>int columns)                        | Creates a grid layout with the specified number of rows and columns. If one of the parameters is 0, the grid expands to fill as many rows or columns as necessary. (You can't specify 0 for both parameters.) |  |  |
| GridLayout(int rows,<br>int columns, int<br>hgap, int vgap) | Creates a grid layout with the specified<br>number of rows and columns with gaps of the<br>specified size between the rows and columns                                                                        |  |  |

To create a panel with Grid layout, you call the GridLayout constructor to specify the size of the grid. One of the parameters can be 0 to allow the grid to expand to however many rows or columns are necessary to hold all the components you add to the panel.

The following code creates a Grid layout panel that resembles a phone (shown in Figure 5-1 earlier in this chapter):

```
JPanel panel1 = new JPanel();
panel1.setLayout(new GridLayout(0,3));
panel1.add(new JButton("7"));
panel1.add(new JButton("8"));
panel1.add(new JButton("9"));
panel1.add(new JButton("5"));
panel1.add(new JButton("6"));
panel1.add(new JButton("1"));
panel1.add(new JButton("1"));
panel1.add(new JButton("2"));
panel1.add(new JButton("3"));
panel1.add(new JButton("*"));
panel1.add(new JButton(""));
panel1.add(new JButton(""));
```

As you add components to a panel with Grid layout, the components are dropped into the grid's cells row by row, working across each row from left to right. As each row is filled, a new row is started.

#### Using GridBag Layout

The GridBag layout manager is the one you'll probably use most to lay out complicated panels. Like the Grid layout manager, GridBag lets you carve a panel into a grid, but the grid has the following special features:

- The rows and columns don't have to be the same size. Instead, GridBag automatically adjusts the width of each column and the height of each row based on the components you add to the panel.
- You can specify which cell you want each component to go in, and you can control each component's position in the panel.
- You can create components that span multiple rows or columns, such as a button two columns wide or a list box four rows high.
- You can tell GridBag to stretch a component to fill the entire space allotted to it if the component isn't already big enough to fill the entire area. You can specify that this stretching be done horizontally, vertically, or both.

• If a component doesn't fill its allotted area, you can tell the GridBag layout manager how you want the component to be positioned within the area, such as left- or right-aligned.

The following sections describe the ins and outs of working with GridBag layouts.

#### Sketching out a plan

Before you create a GridBag panel, you should draw a sketch showing how you want the components to appear in the panel. Then slice the panel into rows and columns, and number the rows and columns starting with zero in the top-left corner. Figure 5-5 shows such a sketch, prepared in my own hand.

| Figure 5-5:            |   | 0                             | 1       | 2                                      |
|------------------------|---|-------------------------------|---------|----------------------------------------|
| Sketching out a panel. | 0 | Name:                         |         |                                        |
|                        | 1 | Phone:                        |         |                                        |
|                        | 2 | Address:                      |         |                                        |
|                        | 3 | Size — Small — Medium — Large | Style — | Toppings Pepperoni Mushrooms Anchovies |
|                        | 4 |                               |         | OK Close                               |
|                        |   |                               |         |                                        |

After you have the panel sketched out, list the components, their *x* and *y* coordinates on the grid, and their alignment, as well as whether each component spans more than one row or column. Here's an example:

| Component          | x | у | Alignment | Spans |
|--------------------|---|---|-----------|-------|
| Label "Name"       | 0 | 0 | Right     |       |
| Label "Phone"      | 0 | 1 | Right     |       |
| Label "Address"    | 0 | 2 | Right     |       |
| Name text field    | 1 | 0 | Left      | 2     |
| Phone text field   | 1 | 1 | Left      |       |
| Address text field | 1 | 2 | Left      |       |
| Size box           | 0 | 3 | Left      |       |
| Style box          | 1 | 3 | Left      |       |
| Toppings box       | 2 | 3 | Left      |       |
| Button box         | 2 | 4 | Right     |       |

After you lay out the grid, you can write the code to put each component in its proper place.

#### Adding components to a GridBag layout

Before you can add components to a panel using GridBag layout, you must specify GridBag as the panel's layout manager. You do that by calling the setLayout method, passing a new GridBagLayout object as a parameter, as follows:

```
JPanel panel1 = new JPanel();
panel1.setLayout(new GridBagLayout());
```

When a panel uses the GridBag layout, the add method accepts two parameters: the component to add and a GridBagConstraints object that specifies where to place the component in the grid. The trick of using GridBag layout is figuring out how to set the GridBagConstraints values to get each component to go where you want it to go. Table 5-5 lists the fields of the GridBagConstraints class.

| Table 5-5     | The GridBagConstraints Class  Description                            |  |  |
|---------------|----------------------------------------------------------------------|--|--|
| Field         |                                                                      |  |  |
| int gridx     | The x position of the component.                                     |  |  |
| int gridy     | The y position of the component.                                     |  |  |
| int gridwidth | The number of columns spanned by the component.<br>The default is 1. |  |  |

| Field          | Description  The number of rows spanned by the component. The default is 1.                                                                                                    |  |  |
|----------------|----------------------------------------------------------------------------------------------------|--|--|
| int gridheight |                                                                                                    |  |  |
| double weightx | A value that gives the grid layout a hint on how to apportion space for the component's width.                                                                                                    |  |  |
| double weighty | A value that gives the grid layout a hint on how to apportion space for the component's height.                                                                                                    |  |  |
| Insets insets  | An Insets object that indicates how much space to use as padding around each component. The Insets class has a simple constructor: Insets (int top, int left, int bottom, int right).                                                            |  |  |
| int anchor     | A constant that indicates where to place the component if it doesn't fill the space. Values can be any of the following fields of the GridBagConstraints class CENTER, NORTH, NORTHEAST, EAST, SOUTHEAST, SOUTH, SOUTHWEST, WEST, and NORTHWEST. |  |  |
| int fill       | A constant that indicates whether to stretch the object to fill available space. Values can be any of the following fields of the GridBagConstraints class: NONE, HORIZONTAL, VERTICAL, or BOTH.                                                 |  |  |

A few of these fields need some extra explanation:

- The weightx and weighty fields give the GridBag layout manager a hint about how to adjust the size of the columns and rows. If you set one of these values to 0, the size of the row or column remains fixed. A common technique is to set both of these parameters to 100 and then adjust them if you think the layout could benefit from some tweaking.
- The insets field lets you provide some padding around components. You set this field to an Insets object. Assuming that the GridBag Constraints object is named gc, this statement provides 5 pixels of space on each side of the component and sets the insets field like this:

gc.insets = new Insets(5, 5, 5, 5);

- By default, components are stretched to fill the cells of the grid. This effect is rarely what you want, so you usually want to set the fill field to change it.
- You also want to set the anchor field to indicate where you want the component to be placed if it doesn't fill the cell or cells allotted to it.

#### Working with GridBagConstraint constructors

To create a GridBagConstraint object, you call the GridBagConstraint constructor and then set any of the fields that you want to vary from the default values. Here's code that creates a GridBagConstraint object to add the Name text field shown in Figure 5-5 earlier in this chapter:

```
nameConstraints.anchor = GridBagConstraints.WEST;
nameConstraints.fill = GridBagConstraints.NONE;
```

Then you can call the add method to add the Name text field to the panel, as follows:

```
panel1.add(name, nameConstraints);
```

Obviously, this approach to controlling constraints is going to require a lot of coding. You have two common alternatives for creating a new constraint object for every component you add to the panel, as I explain in the following sections.

#### Method 1: Recycle a constraint object

The first method is to create a single constraint object and reuse it for all the components in the panel. Then you simply change the fields that need to be changed for each component. Here's code that adds all three text fields by using a single constraint object:

```
GridBagConstraints gc = new GridBagConstraints();
gc.gridx = 0;
gc.gridy = 0;
gc.gridwidth = 1;
gc.gridheight = 1;
gc.weightx = 100.0;
gc.weighty = 100.0;
gc.insets = new Insets(5, 5, 5, 5);
gc.anchor = GridBagConstraints.WEST;
gc.fill = GridBagConstraints.NONE;
gc.gridy = 0;
gc.gridwidth = 2;
add(name, gc);
gc.gridy = 1;
qc.qridwidth = 1;
add(phone, gc);
gc.gridy = 2;
gc.gridwidth = 2;
add(address, gc);
```

Here, the first group of statements creates a GridBagConstraints object named gc and sets its values to the defaults that I want to apply to most of the components in the panel. Then the second group of statements sets the gridy and gridwidth fields before adding each text field to the panel.

#### Method 2: Use a helper

The second option is to create a helper method that you can call, passing just the values that vary for each component. Here's a method named addItem that adds a component and left-aligns it within the specified cells:

```
private void addItem(JPanel p, JComponent c, int x,
    int y, int width, int height, int align)
{
    GridBagConstraints gc = new GridBagConstraints();
    gc.gridx = x;
    gc.gridy = y;
    gc.gridwidth = width;
    gc.gridheight = height;
    gc.weightx = 100.0;
    gc.weighty = 100.0;
    gc.insets = new Insets(5, 5, 5, 5);
    gc.anchor = align;
    gc.fill = GridBagConstraints.NONE;
    p.add(c, gc);
}
```

Then you can call this method to add a component to the panel. You must pass the panel and the component, its *x* and *y* positions, and its width and height. Here's how you add the Name text field:

```
addItem(panel1, name, 0, 1, 2, 1,
    GridBagConstraints.WEST);
```

#### Viewing a GridBag layout example

Listing 5-1 shows the code for a program that displays the frame I drew for Figure 5-5, and Figure 5-6 shows how this frame appears when the program is run. As you can see, the final appearance of this frame is pretty close to the way I sketched it. I could probably fix a few minor variations with a little tweaking.

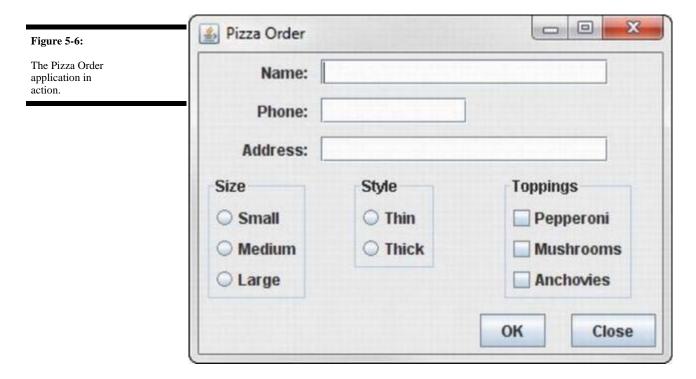

#### **Listing 5-1: The Pizza Order Application**

```
import javax.swing.*;
import java.awt.event.*;
import java.awt.*;
public class Pizza extends JFrame
   public static void main(String [] args)
       new Pizza();
   JTextField name, phone, address;
   JRadioButton small, medium, large, thick, thin;
   JCheckBox pepperoni, mushrooms, anchovies;
   JButton okButton, closeButton;
   public Pizza()
        this.setTitle("Pizza Order");
        this.setDefaultCloseOperation(
           JFrame.EXIT_ON_CLOSE);
       JPanel panel1 = new JPanel();
       panel1.setLayout(new GridBagLayout()); →23
       addItem(panel1, new JLabel("Name:"), →25
            0, 0, 1, 1, GridBagConstraints.EAST);
        addItem(panel1, new JLabel("Phone:"),
            0, 1, 1, GridBagConstraints.EAST);
```

```
addItem(panel1, new JLabel("Address:"),
        0, 2, 1, 1, GridBagConstraints.EAST);
   name = new JTextField(20);
    phone = new JTextField(10);
    address = new JTextField(20);
    addItem(panel1, name, 1, 0, 2, 1, \rightarrow36
        GridBagConstraints.WEST);
    addItem(panel1, phone, 1, 1, 1, 1,
        GridBagConstraints.WEST);
    addItem(panel1, address, 1, 2, 2, 1,
        GridBagConstraints.WEST);
   Box sizeBox = Box.createVerticalBox(); →43
    small = new JRadioButton("Small");
    medium = new JRadioButton("Medium");
    large = new JRadioButton("Large");
    ButtonGroup sizeGroup = new ButtonGroup();
    sizeGroup.add(small);
    sizeGroup.add(medium);
    sizeGroup.add(large);
    sizeBox.add(small);
    sizeBox.add(medium);
    sizeBox.add(large);
    sizeBox.setBorder(
        BorderFactory.createTitledBorder("Size"));
    addItem(panel1, sizeBox, 0, 3, 1, 1,
        GridBagConstraints.NORTH);
   Box styleBox = Box.createVerticalBox(); →59
    thin = new JRadioButton("Thin");
    thick = new JRadioButton("Thick");
    ButtonGroup styleGroup = new ButtonGroup();
    styleGroup.add(thin);
    styleGroup.add(thick);
    styleBox.add(thin);
    styleBox.add(thick);
    styleBox.setBorder(BorderFactory.
        createTitledBorder("Style"));
   addItem(panel1, styleBox, 1, 3, 1, 1,
        GridBagConstraints.NORTH);
   Box topBox = Box.createVerticalBox(); →72
   pepperoni = new JCheckBox("Pepperoni");
   mushrooms = new JCheckBox("Mushrooms");
    anchovies = new JCheckBox("Anchovies");
    ButtonGroup topGroup = new ButtonGroup();
    topGroup.add(pepperoni);
    topGroup.add(mushrooms);
    topGroup.add(anchovies);
    topBox.add(pepperoni);
    topBox.add(mushrooms);
    topBox.add(anchovies);
    topBox.setBorder(BorderFactory.
        createTitledBorder("Toppings"));
   addItem(panel1, topBox, 2, 3, 1, 1,
        GridBagConstraints.NORTH);
   Box buttonBox = Box.createHorizontalBox(); →88
    okButton = new JButton("OK");
    closeButton = new JButton("Close");
   buttonBox.add(okButton);
   buttonBox.add(Box.createHorizontalStrut(20));
   buttonBox.add(closeButton);
    addItem(panel1, buttonBox, 2, 4, 1, 1,
        GridBagConstraints.NORTH);
    this.add(panel1);
    this.pack();
    this.setVisible(true);
private void addItem(JPanel p, JComponent c,
```

```
int x, int y, int width, int height,
    int align)
{
    GridBagConstraints gc =
        new GridBagConstraints();
    gc.gridx = x;
    gc.gridy = y;
    gc.gridwidth = width;
    gc.gridheight = height;
    gc.weightx = 100.0;
    gc.weighty = 100.0;
    gc.insets = new Insets(5, 5, 5, 5);
    gc.anchor = align;
    gc.fill = GridBagConstraints.NONE;
    p.add(c, gc);
}
```

The following paragraphs point out the highlights:

- →23 This line creates a GridBag layout manager for the panel.
- →25 These lines add the labels to the panel.
- →36 These lines add the text fields to the panel.
- →43 These lines use a vertical Box object to create the radio buttons that let the user select the size.
- →59 These lines use a vertical Box object to create the radio buttons that let the user select the crust style.
- →72 These lines use a vertical Box object to create the check boxes that let the user select toppings.
- →88 These lines use a horizontal Box object to hold the OK and Close buttons.

*Note:* This application doesn't include any event listeners, so the buttons don't do anything other than demonstrate how to use the GridBag layout.

#### **Using Group Layout**

Java 1.6 introduced a new Group layout manager. Group layout is most useful when you use it as part of a *visual editor* — an integrated development environment (IDE) in which you draw new buttons, text fields, and other components with your mouse. But this layout is also good for plain old code writing.

The thing to remember about Group layout is that the layout describes an arrangement of components from two directions: left to right and from top to bottom. Imagine an ant crawling along a page. The page contains the five buttons shown in Figure 5-7. As the ant crawls from left to right, the ant sees three things:

- A button containing the letter D
- A column of three buttons (a group)
- A button containing the letter Y

Figure 5-7: An arrangement of buttons created in Group layout.

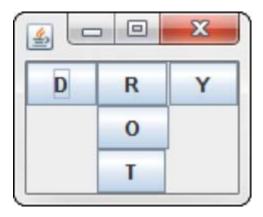

The ant sees these three things one after another, so these items form a *sequential group*. In the middle of its journey, however, the ant sees the column of three buttons (R, O, and T) at the same time, so this column of three buttons is called a *parallel group*.

The ant encounters a parallel group within a sequential group. The code to describe the groups looks like this:

The code's indentation is highly irregular; I indent this way to help you see the group-within-group outline. Maybe the strange indentation helps; maybe it doesn't. You can indent the code any way you want. One way or another, the code describes a parallel group (the middle column of buttons) within a sequential group (the D button, the middle column, and the Y button).

To fully describe a Group layout, you need a second ant crawling from the top of Figure 5-7 downward. As the ant crawls downward, it sees the following things:

- A row of three buttons (a group)
- A button containing the letter O
- A button containing the letter *T*

The ant sees these three things one after another, so these three things form a sequential group. But at the start of its journey, the ant sees the row of three buttons (D, R, and Y) all at the same time, so this row of three buttons is a parallel group.

This downward-moving ant encounters a parallel group within a sequential group. The code to describe the groups looks like this:

#### **Listing 5-2: A Frame with a Group Layout**

```
import javax.swing.GroupLayout;
import javax.swing.JButton;
import javax.swing.JFrame;
import javax.swing.JPanel;
public class UseGroupLayout3
   public static void main(String[] args)
       JFrame frame = new JFrame();
       JPanel panel = new JPanel();
        frame.setDefaultCloseOperation
            (JFrame.EXIT_ON_CLOSE);
       GroupLayout layout = new GroupLayout(panel);
       panel.setLayout(layout);
        JButton buttonD = new JButton("D");
        JButton buttonR = new JButton("R");
        JButton buttonY = new JButton("Y");
        JButton buttonO = new JButton("O");
        JButton buttonT = new JButton("T");
        GroupLayout.SequentialGroup leftToRight =
                    layout.createSequentialGroup();
            leftToRight.addComponent(buttonD);
            GroupLayout.ParallelGroup columnMiddle =
                    layout.createParallelGroup();
                columnMiddle.addComponent(buttonR);
                columnMiddle.addComponent(button0);
                columnMiddle.addComponent(buttonT);
            leftToRight.addGroup(columnMiddle);
            leftToRight.addComponent(buttonY);
        GroupLayout.SequentialGroup topToBottom =
                    layout.createSequentialGroup();
            GroupLayout.ParallelGroup rowTop =
                    layout.createParallelGroup();
                rowTop.addComponent(buttonD);
                rowTop.addComponent(buttonR);
                rowTop.addComponent(buttonY);
            topToBottom.addGroup(rowTop);
            topToBottom.addComponent(button0);
            topToBottom.addComponent(buttonT);
        layout.setHorizontalGroup(leftToRight);
        layout.setVerticalGroup(topToBottom);
        frame.add(panel);
        frame.pack();
        frame.setVisible(true);
```

A reader from Minnesota asks: "What happens if you change the code in Listing 5-2? What if you modify one of the ants' descriptions so that the two descriptions don't agree?" The answer is: Nothing good happens. Yes, the two ants' descriptions seem to be redundant; but no, you can't eliminate one of the descriptions or make the descriptions inconsistent. If you do, your program exits prematurely with a nasty error message.

At first glance, Group layout seems to be quite complex. Like many programming techniques, Group layout makes some simple things difficult, but like those other techniques, it also makes some complicated things easy. Check out some web-based tutorials on Group layout. When you learn more about it, you'll understand this layout's true power.

## **Book VII**

## Web Programming

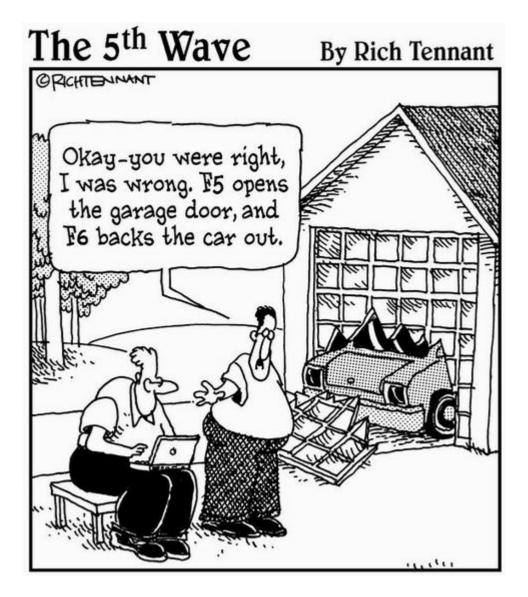

Contents at a Glance

Chapter 1: Creating Applets

**Understanding Applets** 

Working with the JApplet Class

Looking at a Sample Applet

Creating an HTML Page for an Applet

Testing an Applet

Chapter 2: Creating Servlets

**Understanding Servlets** 

Using Tomcat

Creating a Simple Servlet

Running a Servlet

Improving the HelloWorld Servlet

Getting Input from the User

Using Classes in a Servlet

Chapter 3: Using JavaServer Pages

Understanding JavaServer Pages

Using Page Directives

**Using Expressions** 

Using Scriptlets

Using Declarations

Using Classes

## **Chapter 1: Creating Applets**

In This Chapter

Looking at applets

Creating an applet

Creating HTML to display applets

Testing applets with the applet viewer

An *applet* is not a small piece of fruit. Rather, it's a Java application that's designed to run in a browser window on an Internet user's computer. When an Internet user visits a web page that contains an applet, the Java applet class is downloaded to the user's computer and run there. The applet takes over a portion of the page and, within that space, can do anything it wants.

Applets are Swing applications — at least, in most cases. As a result, everything that's covered in Book VI applies to applets.

In this chapter, you create applets that include Swing components. Then you add an applet to a web page so that anyone who views the page can use it.

#### **Understanding Applets**

An applet is similar to a Swing application, with several crucial differences:

- Instead of extending the JFrame class, applets extend the JApplet class. Both JFrame and JApplet provide a space for your Swing application to operate in:
  - With JFrame, that space is a window that's managed by the host operating system's windowing system.
  - With Japplet, the space is a rectangular area of a web page that's managed by a web browser.
- Stand-alone Swing applications are started when the Java Virtual Machine (JVM) calls the static main method. Thus, a Swing application typically starts by creating an instance of the class that extends JFrame. By contrast, the browser automatically creates an instance of the class that extends JApplet when the applet is started, so applets don't have a static main method. Instead, a method named init is called to get the applet started. As a result, the init method is where you put the code that you'd put in the constructor for a class that extends JFrame.
- Stand-alone Swing methods need a way to let the user shut them down. Typically, Swing applications include an Exit button or an Exit menu command; applets don't. An applet remains alive as long as the page that contains it is displayed.
- Applets aren't displayed in windows; they're displayed in a region of a web page. As a result, you can't set the text for an applet's title bar, and you can't set the DefaultCloseOperation, because there's no Close button for the user to click. In addition, the user can't resize the applet.
- For security reasons, applets are prohibited from doing certain things. In particular, an applet is not allowed to do anything that affects the client computer's file system, including reading or writing files or running programs on the client computer.

Other than these differences and restrictions, an applet works pretty much the same way as a Swing application. In fact, the Swing components inside the applet look and behave *exactly* like they do in a standalone Swing application. Thus, applets let you create Swing applications and run them on any computer anywhere in the world. Right?

Would that it were so. Unfortunately, the company that makes the world's most popular web browser, whose name I won't mention but whose initials are MICROSOFT, hasn't always played nice with Oracle. Or maybe Oracle hasn't always played nice with Microsoft. Who knows? Either way, the result has been a mess when it comes to whether users' computers can run applets and, if they can, what version of Java they support. Users can download the Java plug-in from Oracle, but many users either don't want to take the time, don't understand the process, or don't trust it. (The main Java plug-in download site is <a href="www.java.com">www.java.com</a>.)

As a result, applets aren't the best way to create web-based applications that you expect to be used by the masses. The biggest sites on the Internet, such as eBay and Amazon, are *not* implemented with applets; instead, they're built with tools such as servlets and Java Server Pages, as described in the other chapters of Book VII. JavaBeans are covered at <a href="https://www.dummies.com/go/javaaiofd3e">www.dummies.com/go/javaaiofd3e</a>.

### Working with the JApplet Class

As I've already mentioned, an applet extends the JApplet class rather than the JFrame class. For the most part, the JApplet class works pretty much the same way as the JFrame class. As a result, you can add panels and other components to it, create menus, doodle on it, and so on. Table 1-1 lists the most commonly used methods of the JApplet class.

| Table 1-1                                       | Jseful JApplet Constructors and Methods                                                                                                    |
|-------------------------------------------------|----------------------------------------------------------------------------------------------------|
| Constructor                                     | Description                                                                                                    |
| JApplet()                                       | Creates a new applet. You usually don't need to call the JApplet constructor because it's called automatically when the browser loads the applet.      |
| Method                                          | Description                                                                                                    |
| void add<br>(Component c)                       | Adds the specified component to the applet.                                                                                                    |
| void destroy()                                  | When called by the browser, informs the applet that its memory is about to be reclaimed by the JVM. Most applets don't need to override this method.   |
| void init()                                     | When called by the browser, informs the applet that it has been loaded. This method takes the place of the JFrame constructor for a Swing application. |
| void setLayout<br>(LayoutManager<br>layout)     | Sets the layout manager used to control how components are arranged when the applet is displayed. The default is the Border Layout manager.            |
| void setLocation (int x, int y)                 | Sets the x and y positions of the applet onscreen. The top-left corner of the screen is 0, 0.                                                          |
| void setLocation<br>RelativeTo<br>(Component c) | Centers the applet onscreen if the parameter is null.                                                                                                  |
| void setSize(int<br>width, int height           | Sets the size of the applet to the specified width and height.                                                                                         |
| void setJMenuBar<br>(JMenuBar menu)             | Sets the menu for this applet.                                                                                                    |
| void start()                                    | When called by the browser, informs the applet to<br>start its execution.                                                                              |
| void stop()                                     | When the applet is hidden, the browser calls this method. Override this method if you need to stop activities while the applet is hidden.              |

#### Looking at a Sample Applet

To see how a complete applet works, Listing 1-1 shows the complete code for an applet that lets the user order a pizza in one of three sizes (Small, Medium, and Large) with one of three toppings (Pepperoni, Mushrooms, and Anchovies). Figure 1-1 shows this applet in action on a web page.

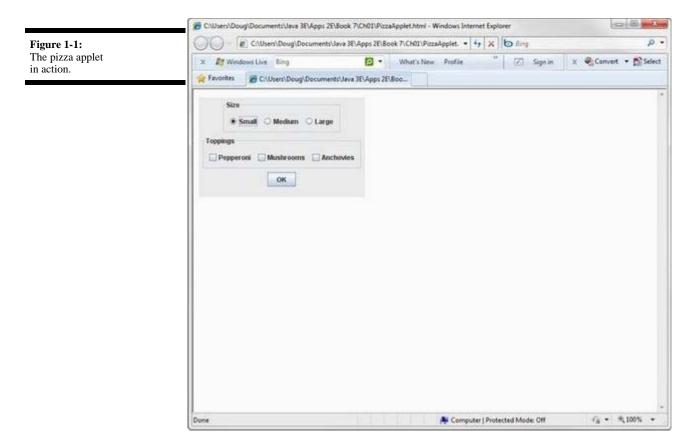

#### **Listing 1-1 The Pizza Order Applet**

```
import javax.swing.*;
import java.awt.event.*;
import javax.swing.border.*;
public class PizzaApplet extends JApplet →5
  private JButton buttonOK;
  private JRadioButton small, medium, large;
  private JCheckBox pepperoni, mushrooms, anchovies;
  public void init() →12
      this.setSize(320,200); \rightarrow14
      ButtonListener bl = new ButtonListener();
      JPanel mainPanel = new JPanel();
      JPanel sizePanel = new JPanel();
      Border b1 = BorderFactory.
          createTitledBorder("Size");
      sizePanel.setBorder(b1);
      ButtonGroup sizeGroup = new ButtonGroup();
      small = new JRadioButton("Small");
      small.setSelected(true);
      sizePanel.add(small);
      sizeGroup.add(small);
      medium = new JRadioButton("Medium");
      sizePanel.add(medium);
```

```
sizeGroup.add(medium);
   large = new JRadioButton("Large");
   sizePanel.add(large);
   sizeGroup.add(large);
   mainPanel.add(sizePanel);
   JPanel topPanel = new JPanel();
   Border b2 = BorderFactory.
       createTitledBorder("Toppings");
   topPanel.setBorder(b2);
   pepperoni = new JCheckBox("Pepperoni");
   topPanel.add(pepperoni);
   mushrooms = new JCheckBox("Mushrooms");
   topPanel.add(mushrooms);
   anchovies = new JCheckBox("Anchovies");
   topPanel.add(anchovies);
   mainPanel.add(topPanel);
   buttonOK = new JButton("OK");
   buttonOK.addActionListener(bl);
   mainPanel.add(buttonOK);
   this.add(mainPanel);
   this.setVisible(true);
private class ButtonListener
   implements ActionListener
   public void actionPerformed(ActionEvent e)
      if (e.getSource() == buttonOK)
         String tops = "";
         if (pepperoni.isSelected())
            tops += "Pepperoni\n";
         if (mushrooms.isSelected())
            tops += "Mushrooms\n";
         if (anchovies.isSelected())
            tops += "Anchovies\n";
         String msg = "You ordered a ";
         if (small.isSelected())
            msg += "small pizza with ";
         if (medium.isSelected())
            msg += "medium pizza with ";
         if (large.isSelected())
            msg += "large pizza with ";
         if (tops.equals(""))
            msg += "no toppings.";
         else
            msq += "the following toppings:\n"
                + tops;
         JOptionPane.showMessageDialog(buttonOK,
            msq, "Your Order",
            JOptionPane.INFORMATION_MESSAGE);
         pepperoni.setSelected(false);
         mushrooms.setSelected(false);
         anchovies.setSelected(false);
         small.setSelected(true);
  }
```

This listing is an applet version of a Swing program presented in Book VI, Chapter 3. For the details on how the Swing components work, you can refer to that chapter. Here, I just want to point out a few details that are specific to applets:

<sup>→5</sup> The class extends JApplet instead of JFrame.

- →12 The init method is overridden, and the code that ordinarily is in the constructor for the JFrame class is placed in the init method.
- →14 The setSize method is called to set the size of the applet. Several methods that appeared in the Swing version of this program, however, are removed. In particular, the setTitle and setDefaultCloseAction methods are deleted because those methods don't apply to applets. From the rest of this method, however, you can see that most of this code is exactly the same as it is for a stand-alone Swing application.

## Creating an HTML Page for an Applet

To run an applet, you must create an HTML page that includes an APPLET tag specifying the name of the applet and the size of the region you want to let the applet run inside. The APPLET tag also includes text that's displayed if the web browser isn't capable of running the applet.

The basic form of the APPLET tag is this:

```
<APPLET code="classname" width=width height=height>
    Text to display if applet can't be loaded
</APPLET>
```

Here's the HTML file that I used to display the page shown in Figure 1-1 earlier in this chapter:

```
<html>
    <head>
        <title>The Pizza Applet</title>
    </head>
    <body>
        <APPLET code="PizzaApplet" width="300" height="180">
        Sorry, your browser isn't able to run Java applets.
        </APPLET>
    </body>
    </html>
```

## **Testing an Applet**

Java comes with a special program called the *applet viewer* that lets you run an applet quickly after you compile it. Figure 1-2 shows the pizza applet displayed in the applet viewer.

**Figure 1-2:** The pizza applet displayed in the applet viewer.

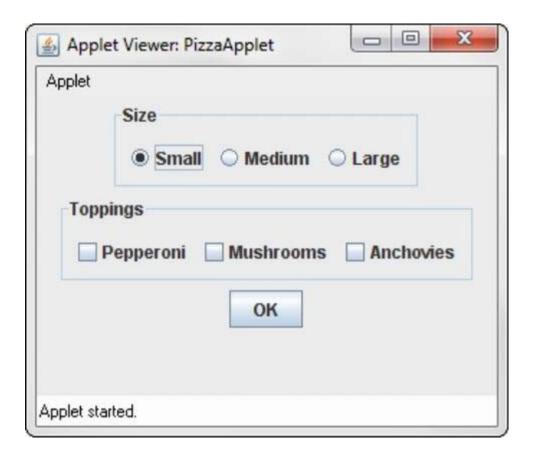

If you're using TextPad, you can invoke the viewer by pressing Ctrl+3 after you compile the applet. From a command prompt, you must first create an HTML file, as described in the preceding section. Then navigate to the directory that contains the HTML file, and type this command:

```
appletviewer filename
```

To display the pizza applet with an HTML file named PizzaApplet.html, use this command:

appletviewer PizzaApplet.html

## **Chapter 2: Creating Servlets**

#### In This Chapter

Looking at servlets

Downloading, installing, and configuring Tomcat

Creating simple servlets

Working with forms to get data from the user

Servlets are among the most popular ways to develop web applications today. Many of the best-known websites are powered by servlets. In this chapter, I give you just the basics: what a servlet is, how to set up your computer so that you can code and test servlets, and how to create a simple servlet. The next two chapters build on this topic, presenting additional web programming techniques.

### **Understanding Servlets**

Before you can understand what a servlet is and how it works, you need to understand the basics of how web servers work. Web servers use a networking protocol called HTTP to send web pages to users. (HTTP stands for Hypertext Transfer Protocol, but that won't be on the test.) With HTTP, a client computer uses a uniform resource locator, or URL, to request a document that's located on the server computer. HTTP uses a request/response model, which means that client computers (web users) send request messages to HTTP servers, which in turn send response messages back to the clients.

A basic HTTP interaction works something like this:

1. Using a web-browser program running on a client computer, you specify the URL of a file that you want to access.

In some cases, you actually type the URL of the address, but most of the time you click a link that specifies the URL.

- 2. Your web browser sends an HTTP request message to the server computer indicated by the URL.
- The request includes the name of the file that you want to retrieve.
- 3. The server computer receives the file request, retrieves the requested file, and sends the file back to you in the form of an HTTP response message.
- 4. The web browser receives the file, interprets the HTML that it contains, and displays the result onscreen.

The most important thing to note about normal web interactions is that they're static. By *static*, I mean that the content of the file sent to the user is always the same. If the user requests the same file 20 times in a row, the same page displays 20 times.

By contrast, a servlet provides a way for the content to be dynamic. A *servlet* is simply a Java program that extends the <code>javax.servlet.Servlet</code> class. The <code>Servlet</code> class enables the program to run on a web server in response to a user request, and output from the servlet is sent back to the web user as an HTML page.

When you use servlets, Steps 1, 2, and 4 of the preceding procedure are the same; the fateful third step is what sets servlets apart. If the URL specified by the user refers to a servlet rather than a file, Step 3 goes more like this:

3. The server computer receives the servlet request, locates the Java program indicated by the request, runs it, and returns the output from the program in the form of an HTTP response message.

In other words, instead of sending the contents of a file, the server sends the output generated by the servlet program. Typically, the servlet program generates some HTML that's displayed by the browser.

Servlets are designed to get their work done quickly and then end. Each time a servlet runs, it processes one request from a browser, generates one page that's sent back to the browser, and then ends. The next time that user or any other user requests the same servlet, the servlet runs again.

### **Using Tomcat**

Unfortunately, you can't run servlet programs on any old computer. First, you have to install a special program called a *servlet engine* to turn your computer into a server that's capable of running servlets. The best-known servlet engine is Apache Tomcat, which is available free from the Apache Software Foundation at <a href="http://tomcat.apache.org">http://tomcat.apache.org</a>.

Tomcat can also work as a basic web server. In actual production environments, Tomcat is usually used in combination with a specialized web server, such as Apache's HTTP Server.

### **Installing and configuring Tomcat**

Installing Tomcat isn't rocket science, but it's not as easy as making toast, either. Here are the steps you can follow to set up Tomcat 6 on a Windows 7 system:

1. Download the Tomcat Zip file from the Apache website (http://tomcat.apache.org).

Although Apache also offers an executable setup file for installing Tomcat, I suggest that you download the Zip file instead.

2. Extract the contents of the Zip file by right-clicking the file and choosing Extract All; then specify c:\ as the location to extract the files to.

I know you don't want to clutter your root directory with a bunch of files, but the Tomcat Zip file contains a single folder named apache-tomcat-6.0.26 (the version number may vary), so only this one folder is created. After all the files are extracted, give this folder a new name that's a little easier to type. I suggest c:\tomcat.

3. Create an environment variable named JAVA\_HOME that points to the location of your Java Development Kit (JDK).

To create an environment variable, open Control Panel, double-click the System icon, and then click Advanced System Settings Environment Variables New, and create a variable named JAVA\_HOME. The value of this variable needs to be the complete path to your JDK installation folder, such as c:\Program Files\Java\jdk1.7.0.

A common mistake is to set this variable to the bin directory or to the directory for the Java Runtime Environment (JRE), not the JDK. If Tomcat doesn't start up later, double-check the JAVA\_HOME directory.

4. Copy the servlet-api.jar file to the jre\lib\ext folder in your JDK root.

If your JDK is installed in c:\Program Files\Java\jdk1.7.0, copy this file to c:\Program Files\Java\jdk1.7.0\jre\lib\ext. You find the servlet-api.jar file in c:\tomcat\lib, assuming that you extracted the Tomcat files to c:\tomcat.

If you skip this step or copy the servlet-api. jar file to the wrong place, you can't compile your servlet programs. If you get compiler messages complaining that the javax.servlet package doesn't exist, double-check this step to make sure you performed it right.

- 5. Edit the context.xml configuration file by adding reloadable=
- " true" and "privileged="true" to the <context> tag.

The context.xml file is located in c:\tomcat\conf. Initially, the second line is this:

<Context>

Change that line to this:

<Context reloadable="true" privileged="true">

#### 6. Modify the web.xml file to enable the invoker servlet.

Like context.xml, the web.xml file is located in c:\tomcat\conf. It contains two groups of lines that configure a Tomcat feature called the *invoker servlet* that you need to modify. These lines are initially commented out to disable the invoker servlet; all you have to do is remove the comment lines that appear before and after each group of lines.

The first group that you want to de-comment looks like this:

Simply remove the first (<!--) and last (--->) of these lines.

The second group looks like this:

```
<!--
<servlet-mapping>
<servlet-name>invoker</servlet-name>
<url-pattern>/servlet/*</url-pattern>
</servlet-mapping>
```

-->

Once again, you must remove the first and last lines so that these lines aren't treated as comments.

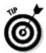

You can find these lines quickly by searching for the word invoker.

### **Starting and stopping Tomcat**

After you install and configure Tomcat, you can start it by opening a command window, changing to the c:\tomcat\bin directory, and typing **startup.** A batch file runs, starting Tomcat. When Tomcat starts, it opens a second command window that displays various status messages. Figure 2-1 shows both of these windows in action.

You know that Tomcat has started when you see a line such as the following, indicating how long the startup took:

```
INFO: Server startup in 372 ms
```

Figure 2-1: Starting Tomcat.

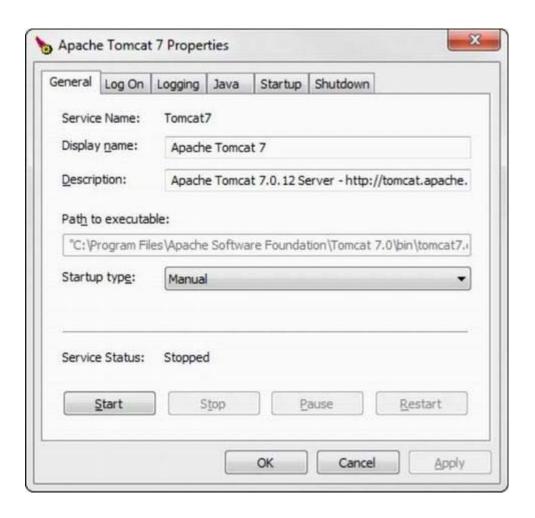

If the Tomcat window appears for a few seconds, and then an exception message flies by quickly and the window closes, the most likely problem is that you already have a web server running on your system, and that server has already laid claim to the port Tomcat wants to use for HTTP communication. The solution to that problem is to edit the server.xml file in c:\tomcat\conf and look for this tag:

```
<Connector port="8080" ... />
```

Change the port number from 8080 to some other number, such as 18080. Later, when you display servlets in a browser window, you have to specify this number as the HTTP port number instead of 8080.

You don't need to shut down Tomcat after you start it unless you make a change in one of its configuration files. If you do, you can shut down Tomcat by running the shutdown batch file from the c:\tomcat\bin directory. Then you can run the startup batch file to get Tomcat going again.

### **Testing Tomcat**

To find out whether you installed Tomcat correctly, you can try running the test servlets that are automatically installed when you install Tomcat. Open a web-browser window, and type this address:

```
http://localhost:8080/servlets-examples/index.html
```

(If you changed the port number by editing the server.xml file, as I discuss in the preceding section, use the port number you specified instead of 8080.)

The page shown in Figure 2-2 appears. If it doesn't, refer to the section "Installing and configuring Tomcat," earlier in this chapter, and double-check each step to make sure you did it correctly.

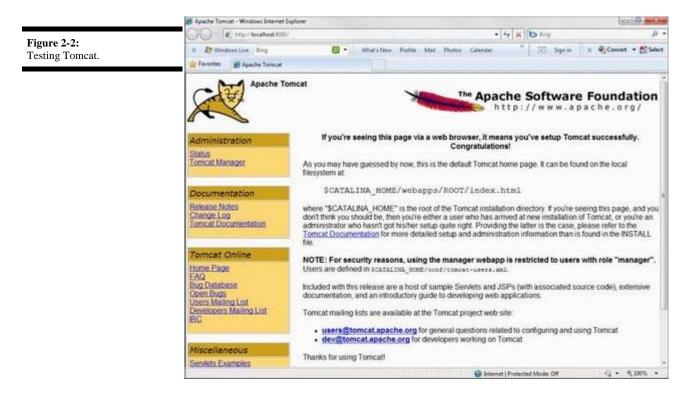

*Note:* If you scroll down this page, you find links to a variety of sample servlets that you can run, along with links to each servlet's source code. By all means play around with these samples to get an idea of how servlets work and what you can do with them.

### Creating a Simple Servlet

Okay, enough of the configuration stuff; now you can start writing some code. The following sections go over the basics of creating a simple HelloWorld-type servlet.

### Importing the servlet packages

Most servlets need access to at least three packages: javax.servlet, javax.servlet.http, and java.io. As a result, you usually start with these import statements:

```
import java.io.*;
import javax.servlet.*;
import javax.servlet.http.*;
```

Depending on what other processing your servlet does, you may need additional import statements.

### **Extending the HttpServlet class**

To create a servlet, you write a class that extends the HttpServlet class. Table 2-1 lists six methods you can override in your servlet class.

| Table 2-1 | The HttpServlet Class        |                                                                                                    |
|-----------|------------------------------|----------------------------------------------------------------------------------------------------|
| Method    | When Called                  | Signature                                                                                                    |
| doDelete  | HTTP<br>DELETE<br>request    | public void doDelete(Http<br>ServletRequest request,<br>HttpServletResponse response)<br>throws IOException,<br>ServletException |
| doGet     | HTTP GET request             | public void doGet(HttpServlet<br>Request request, HttpServlet<br>Response response) throws<br>IOException, ServletException      |
| doPost    | HTTP POST request            | public void<br>doPost(HttpServlet Request<br>request, HttpServlet Response<br>response) throws IOException,<br>ServletException  |
| doPut     | HTTP PUT request             | public void doPut(HttpServlet<br>Request request, HttpServlet<br>Response response) throws<br>IOException, ServletException      |
| init()    | First time<br>servlet is run | <pre>public void init() throws<br/>ServletException</pre>                                                                        |
| destroy() | Servlet is destroyed         | public void destroy()                                                                                                    |

Most servlets override at least the doGet method. This method is called by the servlet engine when a user requests the servlet by typing its address in the browser's address bar or by clicking a link that leads to the servlet.

Two parameters are passed to the doGet method:

- An HttpServletRequest object representing the incoming request from the user. You use the request parameter primarily to retrieve data entered by the user in form fields. You find out how to do that later in this chapter, in the section "Getting Input from the User."
- An HttpServletResponse object representing the response that is sent back to the user. You use the response parameter to compose the output that is sent back to the user. You find out how to do that in the next section.

### Printing to a web page

One of the main jobs of most servlets is writing HTML output that's sent back to the user's browser. To do that, you first call the <code>getWriter</code> method of the <code>HttpServletResponse</code> class, which returns a <code>PrintWriter</code> object that's connected to the response object. Thus, you can use the familiar <code>print</code> and <code>println</code> methods to write HTML text.

Here's a doGet method for a simple HelloWorld servlet:

Here, the PrintWriter object returned by response.getWriter() is used to send a simple text string back to the browser. If you run this servlet, the browser displays the text Hello, World!

### **Responding with HTML**

In most cases, you don't want to send simple text back to the browser. Instead, you want to send formatted HTML. To do that, you must first tell the response object that the output is in HTML format. You can do that by calling the setContentType method, passing the string "text/html" as the parameter. Then you can use the PrintWriter object to send HTML.

Listing 2-1 shows a basic HelloWorld servlet that sends an HTML response.

#### **Listing 2-1: The HelloWorld Servlet**

```
import java.io.*;
import javax.servlet.*;
import javax.servlet.http.*;
import java.util.*;
public class HelloWorld extends HttpServlet
   public void doGet(HttpServletRequest request,
       HttpServletResponse response)
            throws IOException, ServletException
    {
       response.setContentType("text/html");
        PrintWriter out = response.getWriter();
       out.println("<html>");
        out.println("<head>");
       out.println("<title>HelloWorld</title>");
       out.println("</head>");
       out.println("<body>");
       out.println("<h1>Hello, World!</h1>");
       out.println("</body>");
       out.println("</html>");
```

Here, the following HTML is sent to the browser (I added indentation to show the HTML's structure):

```
<html>
    <head>
        <title>HelloWorld</title>
    </head>
    <body>
        <hl>Hello, World!</hl>
        </body>
    </html>
```

When run, the Helloworld servlet produces the page shown in Figure 2-3.

Obviously, you need a solid understanding of HTML to write servlets. If HTML is like a foreign language, you need to pick up a good HTML book, such as *HTML*, *XHTML*, & *CSS For Dummies*, 6th Edition, by Ed Tittel and Jeff Noble (John Wiley & Sons, Inc.), before you go much further.

For your reference, Table 2-2 summarizes all the HTML tags that I use in this book.

The Hello World servlet displayed in a browser.

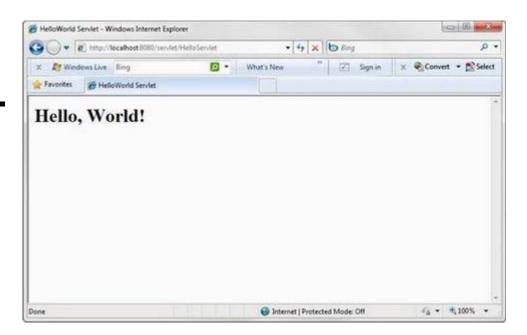

| Table 2-2                                             | Just Enough HTML to Get By                                                                                                    |  |
|-------------------------------------------------------|----------------------------------------------------------------------------------------------------|--|
| HTML tag                                              | Description                                                                                                    |  |
| <html>, </html>                                       | Marks the start and end of an HTML document.                                                                                                    |  |
| <head>, </head>                                       | Marks the start and end of the head section of<br>an HTML document.                                                                                                    |  |
| <title>, </title>                                     | Marks a title element. The text between the<br>start and end tags is shown in the title bar of the<br>browser window.                                                                                                    |  |
| <body>, </body>                                       | Marks the start and end of the body section of<br>an HTML document. The content of the docu-<br>ment is provided between these tags.                                                                                                    |  |
| <h1>, </h1>                                           | Formats the text between these tags as a level-1 heading.                                                                                                    |  |
| <h2>, </h2>                                           | Formats the text between these tags as a level-2 heading.                                                                                                    |  |
| <h3>, </h3>                                           | Formats the text between these tags as a level-3 heading.                                                                                                    |  |
| <form ,<br="" action="url">method="method"&gt;</form> | Marks the start of a form. The action attri-<br>bute specifies the name of the page, servlet, or<br>JavaServer Page (JSP) the form is posted to.<br>The method attribute can be GET or POST; it<br>indicates the type of HTTP request sent to the<br>server. |  |
| HTML tag                                              | Description                                                                                                    |  |
|                                                       | Marks the end of a form.                                                                                                    |  |
| <pre><input ,="" name="name" type="type"/></pre>      | Creates an input field. Specify type="text" to create a text field or type="submit" to create a Submit button. The name attribute provides the name you use in the program to retrieve data entered by the user.                                             |  |
|                                                       | Represents a nonbreaking space.                                                                                                    |  |

### **Running a Servlet**

So exactly how do you run a servlet? First, you must compile the .java file to create a .class file; then you must move the .class file into a directory from which Tomcat can run the servlet. For testing purposes, you can move the servlet's class file to c:\tomcat\webapps\Examples\WEB-INF\classes and then type an address like this one in your browser's address bar:

```
http://localhost:8080/servlet/HelloWorld
```

You may also want to override the doPost method, which is called if the user requests your servlet from a form. In many cases, you'll just call doGet from the doPost method, so that both get and post requests are processed in the same way.

As you know, the doGet method is called whenever the user enters the address of your servlet in the address bar or clicks a link that leads to your servlet. But many — if not most — servlets are associated with HTML forms, which provide fields in which the user can enter data. The normal way to send form data from the browser to the server is with an HTTP POST request, not a GET request.

If you want a servlet to respond to POST requests, you can override the doPost method instead of, or in addition to, the doGet method. Other than the method name, doPost has the same signature as doGet. In fact, it's not uncommon to see servlets in which the doPost method simply calls doGet, so that both POST and GET requests are processed identically. To do that, code the doPost method like this:

### Improving the HelloWorld Servlet

The HelloWorld servlet, shown in Listing 2-1 earlier in this chapter, isn't very interesting because it always sends the same text. Essentially, it's a static servlet — which pretty much defeats the purpose of using servlets in the first place. You could just as easily have provided a static HTML page.

Listing 2-2 shows the code for a more dynamic HelloWorld servlet. This version randomly displays one of six greetings. It uses the random method of the Math class to pick a random number from 1 to 6 and then uses this number to decide which greeting to display. It also overrides the doPost method as well as the doGet method, so posts and gets are handled identically.

#### **Listing 2-2: The HelloServlet Servlet**

```
String msg = getGreeting();
    out.println("<html>");
    out.println("<head>");
    out.println(
        "<title>HelloWorld Servlet</title>");
    out.println("</head>");
    out.println("<body>");
    out.println("<h1>");
    out.println(msg);
    out.println("</h1>");
    out.println("</body>");
    out.println("</html>");
public void doPost(HttpServletRequest request,
    HttpServletResponse response)
        throws IOException, ServletException
    doGet(request, response);
private String getGreeting()
    String msg = "";
    int rand = (int)(Math.random() * (6)) + 1;
    switch (rand)
        case 1:
            return "Hello, World!";
        case 2:
            return "Greetings!";
        case 3:
            return "Felicitations!";
        case 4:
            return "Yo, Dude!";
        case 5:
            return "Whasssuuuup?";
        case 6:
            return "Hark!";
    return null;
```

### **Getting Input from the User**

If a servlet is called by an HTTP GET or POST request that came from a form, you can call the getParameter method of the request object to get the values entered by the user in each form field. Here's an example:

```
String name = request.getParameter("name");
```

Here, the value entered in the form input field named name is retrieved and assigned to the String variable name.

### Working with forms

As you can see, retrieving data entered by the user in a servlet is easy. The hard part is creating a form in which the user can enter the data. To do that, you create the form by using a separate HTML file. Listing 2-3 shows an HTML file named InputServlet.html that displays the form shown in Figure 2-4.

#### **Listing 2-3: The InputServlet.html File**

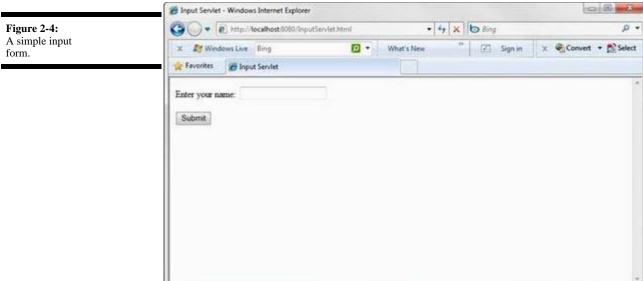

The action attribute in the form tag of this form specifies that /servlet/
InputServlet is called when the form is submitted, and the method attribute indicates that the form is submitted via a POST rather than a GET request.

G - 1,100% -

@ Internet | Protected Mode: Off

The form itself consists of an input text field named name and a Submit button. It's nothing fancy — just enough to get some text from the user and send it to a servlet.

### Using the InputServlet servlet

Listing 2-4 shows a servlet that can retrieve the data from the form shown in Listing 2-3.

#### **Listing 2-4: The InputServlet Servlet**

As you can see, this servlet really isn't much different from the first Hello World servlet in Listing 2-1. The biggest difference is that it retrieves the value entered by the user in the name field and uses it in the HTML that's sent to the response PrintWriter object. If the user enters Calvin Coolidge in the name input field, for example, the following HTML is generated:

```
<html>
    <head>
        <title>HelloWorld</title>
        </head>
        <body>
            <h1>Hello Calvin Coolidge</h1>
        </body>
        </html>
```

Thus, the message Hello Calvin Coolidge is displayed on the page.

Although real-life servlets do a lot more than just parrot back information entered by the user, most of them follow this surprisingly simple structure — with a few variations, of course. Real-world servlets validate input data and display error messages if the user enters incorrect data or omits important data, and most real-world servlets retrieve or update data in files or databases. Even so, the basic structure is pretty much the same.

### Using Classes in a Servlet

When you develop servlets, you often want to access other classes that you've created, such as input/output (I/O) classes that retrieve data from files or databases, utility or helper classes that provide common functions such as data validation, and perhaps even classes that represent business objects such as customers or products. To do that, all you have to do is save the class files in the classes directory of the servlet's home directory — which, for the purposes of this chapter, is c:\tomcat\webapps\ROOT\WEB-INF\classes.

To illustrate a servlet that uses several classes, Figure 2-5 shows the output from a servlet that lists movies read from a text file. This servlet uses three classes:

- Movie: A class that represents an individual movie.
- MovieIo: A class that has a static public method named getMovies. This method returns an ArrayList object that contains all the movies read from the file.
- ListFiles: The main servlet class. It calls the MovieIO.getMovies class to get an ArrayList of movies and then displays the movies on the page.

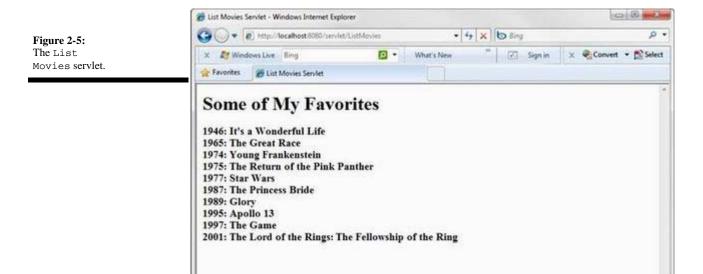

The code for the Movie class is shown in Listing 2-5. As you can see, this class doesn't have much: It defines three public fields (title, year, and price) and a constructor that lets you create a new Movie object and initialize the three fields. Note that this servlet doesn't use the price field.

@ Internet | Protected Mode: Off

€A + \$100% +

#### **Listing 2-5: The Movie Class**

Listing 2-6 shows the MovieIO class. This class uses the file I/O features that are presented in Book VIII, Chapter 2 to read data from a text file. The text file uses tabs to separate the fields and contains these lines:

```
It's a Wonderful Life $\psi 1946 \psi 14.95$
The Great Race $\psi 1965 \psi 12.95$
Young Frankenstein $\psi 1974 \psi 16.95$
The Return of the Pink Panther $\psi 1975 \psi 11.95$
Star Wars $\psi 1977 \psi 17.95$
The Princess Bride $\psi 1987 \psi 16.95$
Glory $\psi 1989 \psi 14.95$
Apollo 13 $\psi 1995 \psi 19.95$
The Game $\psi 1997 \psi 14.95$
The Lord of the Rings: The Fellowship of the Ring $\psi 2001 \psi 19.95$
```

Here, the arrows represent tab characters in the file. I'm not going to go over the details of this class here, except to point out that getMovies is the only public method in the class, and it's static, so you don't have to create an instance of the MovieIO class to use it. For details on how this class works, turn to Book VIII, Chapter 2.

#### **Listing 2-6: The MovieIO Class**

```
import java.io.*;
import java.util.*;
public class MovieIO
   public static ArrayList<Movie> getMovies()
       ArrayList<Movie> movies =
            new ArrayList<Movie>();
       BufferedReader in =
           getReader("c:\\data\\movies.txt");
       Movie movie = readMovie(in);
       while (movie != null)
            movies.add(movie);
            movie = readMovie(in);
       return movies;
   private static BufferedReader getReader(
       String name)
       BufferedReader in = null;
       try
            File file = new File(name);
            in = new BufferedReader(
               new FileReader(file) );
        catch (FileNotFoundException e)
            System.out.println(
                "The file doesn't exist.");
            System.exit(0);
       catch (IOException e)
            System.out.println("I/O Error");
            System.exit(0);
       return in;
   private static Movie readMovie(BufferedReader in)
       String title;
       int year;
       double price;
       String line = "";
       String[] data;
       try
           line = in.readLine();
       catch (IOException e)
            System.out.println("I/O Error");
            System.exit(0);
        if (line == null)
           return null;
       else
            data = line.split("\t");
            title = data[0];
            year = Integer.parseInt(data[1]);
            price = Double.parseDouble(data[2]);
            return new Movie(title, year, price);
```

```
}
}
```

Listing 2-7 shows the code for the ListMovie servlet class.

#### **Listing 2-7: The ListMovie Servlet Class**

```
import java.io.*;
import javax.servlet.*;
import javax.servlet.http.*;
import java.util.*;
public class ListMovies extends HttpServlet
  public void doGet(HttpServletRequest request, →8
     HttpServletResponse response)
          throws IOException, ServletException
     response.setContentType("text/html");
     PrintWriter out = response.getWriter();
     String msg = getMovieList();
     out.println("<html>");
     out.println("<head>");
     out.println(
          "<title>List Movies Servlet</title>");
     out.println("</head>");
     out.println("<body>");
     out.println("<h1>Some of My Favorites</h1>");
     out.println("<h3>");
     out.println(msg);
     out.println("</h3>");
     out.println("</body>");
     out.println("</html>");
  public void doPost(HttpServletRequest request, →28
     HttpServletResponse response)
          throws IOException, ServletException
     doGet(request, response);
  private String getMovieList() →35
     String msg = "";
     ArrayList<Movie> movies = MovieIO.getMovies();
      for (Movie m : movies)
          msg += m.year + ": ";
          msg += m.title + "<br>";
     return msg;
```

The following paragraphs describe what its methods do:

- →8 The doGet method calls the getMovieList method to get a string that contains a list of all the movies, separated by break (<br>) tags. Then it uses a series of out.println statements to write HTML that displays this list.
- →28 The doPost method simply calls the doGet method. That way, the servlet works whether it is invoked by a GET or a POST request.
- →35 The getMovieList method calls the MovieIO.getMovies method to get an ArrayList that contains all the movies read from the file. Then it uses an enhanced for loop to retrieve each Movie object. Each movie's year and title is added to the msg string, separated by <br/>br> tags.

# Chapter 3: Using JavaServer Pages

#### In This Chapter

Seeing how servlets work
Dealing with page directives
Trying out expressions
Putting scriptlets to work
Devising declarations
Comprehending classes

In Book VII, Chapter 2, you discover how to create servlets that write HTML data directly to a page by using the PrintWriter object accessed through response.out. Although this technique works, it has one major drawback: You have to compose the HTML manually as a bunch of string literals. If the HTML has an error, you don't know about it until you run the servlet to see how it looks. Also, handcrafting HTML in out.println statements certainly isn't the most efficient way to create attractive web pages.

That's where JavaServer Pages (usually called JSP for short) come in.

A *JavaServer Page* is an HTML file that has Java servlet code embedded in it in special tags. When you run a JSP, all the HTML is automatically sent as part of the response, along with any HTML that's created by the Java code you embed in the JSP file. As a result, JSP spares you the chore of writing all those out.println statements

In this chapter, you find out how to create basic JavaServer Pages.

At <a href="https://www.dummies.com/go/javaaiofd3e">www.dummies.com/go/javaaiofd3e</a>, I show you how to incorporate special Java classes called <a href="https://www.dummies.com/go/javaaiofd3e">JavaBeans</a> into your JSP pages.

*Note:* To work with JavaServer Pages, you must first set up a working Tomcat environment. For information on how to do that, please refer to Book VII, Chapter 2.

### **Understanding JavaServer Pages**

A JSP is an HTML document that's saved in a file with the extension .jsp instead of .htm or .html. Unlike servlet class files, a JSP file can be stored in any directory that's available to the web server.

The first time a user requests a JSP file, the file is run through a translator program that converts the file to a Java servlet program and compiles it. All the HTML from the original JSP file is converted to out.print statements that send the HTML to the response, and the Java statements from the JSP file are incorporated into the servlet program. Then the servlet program is executed and the results sent back to the browser.

Note that this translation occurs only once: the first time someone requests the JSP. After that, the servlet itself is run directly whenever a user requests the JSP.

Enough of the concept — now on to the code. When you create a JSP, you mix special JSP elements into your normal HTML. You can include four types of JSP elements:

- **Directives:** A *directive* is an option setting that affects how the servlet is constructed from a JSP page. Directives let you do things such as specify what import statements the servlet requires, specify whether the servlet is thread-safe, and include other source files in the servlet. For example:
- <%@ page import="java.util.\*" %>
  - Expressions: An *expression* can be any Java expression. The expression is evaluated and converted to a string (if necessary), and the result is inserted into the document. Expressions assume the following form:
- <%= expression %>
  - Scriptlets: A *scriptlet* is a sequence of Java statements inserted directly into the servlet code generated for the JSP. You can do just about anything you want in a scriptlet, including using if statements, looping, and calling other methods. You can even use out.println to add output to the page; the output is inserted into the page at the location where the scriptlet appears. Scriptlets have the following form:
- <% statements %>
  - **Declarations:** A *declaration* is Java code that is placed in the servlet class outside any methods. You use declarations to create class variables or define methods that can be called by scriptlets or expressions. Declarations take this form:
- <%! statements %>

The remaining sections of this chapter show you how to create JSP pages that incorporate these elements.

### **Using Page Directives**

A *page directive* is a JSP element that sets options that determine how the JSP is converted to a servlet. The basic format of a page directive is this:

<%@ page attribute=value %>

The *attribute* can be any of the attributes listed in Table 3-1. (A few attributes besides these are available, but they're rarely used.)

| Table 3-1 Commonly Used Page Directive Attributes |                                                                                                    |  |
|---------------------------------------------------|----------------------------------------------------------------------------------------------------|--|
| Name                                              | Description                                                                                                    |  |
| import="package.cl                                | Adds an import statement to the servlet so that you can use classes in other JSP elements without having to qualify them fully.                                                                              |  |
| content-Type=<br>" <i>MIME-type</i> "             | Lets you specify the type of document created by the servlet. The default is text/html. You rarely need to change this setting.                                                                              |  |
| isThreadSafe="boo.                                | If true, the servlet is assumed to be thread-safe. If false, implements singleThreadModel is added to the servlet class declaration so that the thread runs in the single-thread model. The default is true. |  |
| session="boolean"                                 | If true, the servlet uses session manage-<br>ment. The default is true.                                                                                                    |  |
| buffer="size"                                     | Specifies the size of the buffer used by the out variable. The default depends on the server but is never smaller than 8KB.                                                                                  |  |
| errorPage=" <i>URL</i> "                          | Specifies the name of an error page that is<br>displayed if this servlet throws an uncaught<br>exception.                                                                                                    |  |
| isErrorPage="boole                                | ean" If true, this page is an error page for some other JSP page. The default is false.                                                                                                    |  |

The page directive you use most is import, as it lets you import the packages for API classes so that you can use them in expression, scriptlet, and declaration elements. Here's a page directive that imports the java.util package:

```
<%@ page import="java.util.*" %>
```

You can place page directives anywhere you want in a JSP document, but I suggest that you place them at or near the top so they will be easy to find.

### **Using Expressions**

A JSP *expression* is any Java expression that evaluates to a string. Actually, the expression doesn't have to evaluate directly. Here's how you can use the <code>java.util.Date</code> class to display the current date and time:

```
<%=new java.util.Date()%>
```

This expression creates a new instance of the java.util.Date() class, which represents the current date and time. The toString() method is implicitly called to convert this object to a string.

If you include a page import directive, you can omit the qualification on this expression, as in this example:

```
<%@ page import="java.util" %>
<%=new Date()%>
```

To do more interesting things with expressions, you can use predefined variables, also known as *implicit objects* — Java variables that are available to expressions, scriptlets, or declarations throughout a JSP page. Table 3-2 lists the JSP implicit objects you use most often.

| Table 3-2 | Implicit Objects  Description                                                                                 |  |
|-----------|----------------------------------------------------------------------------------------------------|--|
| Name      |                                                                                                    |  |
| out       | Used to write data to the response; equivalent to response. getWriter() in a servlet.                         |  |
| request   | Used as the request object; equivalent to the request parameter in the doGet or doPost method of a servlet.   |  |
| response  | Used as the response object; equivalent to the response parameter in the doGet or doPost method of a servlet. |  |
| session   | Used to manage sessions; equivalent to request.get<br>Session() in a servlet.                                 |  |

The implicit objects work the same way that their corresponding objects do in servlets. The response object, for example, is just the response parameter that's passed to the doGet or doPost method.

The implicit object you use most in expressions is request. In particular, you use its getParameter method to get values entered by the user in forms. Here's an expression that displays the value entered in an input field titled Name:

```
<%= request.getParameter("Name")%>
```

The value of the Name field is inserted wherever this expression occurs in the JSP file. Here's a simple JSP file named InputJSP. jsp that displays an input text box and a button. When the user clicks the button, whatever text he or she entered in the input field is displayed below the button, as follows:

The HTML for this JSP defines a form that contains an input text field named Text and a Submit button. When the user clicks the Submit button, an HTTP POST request is sent to the server to request InputJSP.jsp. Any text entered by the user is sent along with the request. When the servlet is run, the text is retrieved by the expression request.getParameter("Text") and displayed below the button. Figure 3-1 shows this servlet in action.

Figure 3-1: Input JSP.jspin action.

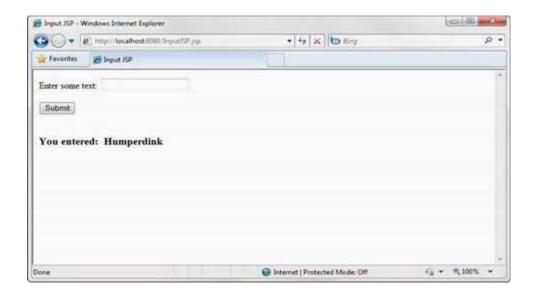

*Note:* Expressions can also call methods that you add to the JSP with declaration elements. You see examples of how to do that in the section "Using Declarations," later in this chapter.

### **Using Scriptlets**

A *scriptlet* is a statement or group of statements that's inserted directly into the servlet at the point where the out.print statements that create the surrounding HTML are generated. In short, scriptlets let you add your own code to the code that renders the page.

Scriptlets follow this basic form:

```
<% statements... %>
```

Here's a JSP named DateJSP. jsp that uses the DateFormat class to format the date and display it on the page:

```
<%@ page import="java.text.*" %>
  <%@ page import="java.util.*" %>
  <head>
    <title>Date JSP</title>
  </head>
  <body>
    <h1>
      Today is
          DateFormat df = DateFormat.getDateInstance(
              DateFormat.FULL);
          Date today = new Date();
          String msg = df.format(today);
          out.println(msg);
      응>
    </h1>
    <h1>Have a nice day!</h1>
  </body>
</html>
```

This JSP begins with a pair of page import directives to import the java.text and java.util packages. Then the following Java statements are inserted right between the lines that generate the text Today is and Have a nice day!, like so:

#### **Scriptlets**

Scriptlets don't have to add anything to the HTML output. In many cases, they perform functions such as writing information to a file. Suppose that you have a JSP that gets data from a form that includes input text fields named FirstName and LastName. Suppose also that you have a class named CustFile with a static method named writeCustomer that accepts a first and last name as parameters and writes them to a file. Here's a scriptlet that gets the first and last names and calls the writeCustomer method to write the name to the customer file:

```
<% String firstName = request.getParameter("FirstName");
String lastName = request.getParameter("LastName");
CustFile.writeCustomer(firstName, lastName);
%>
```

These lines create a string variable named msg and then use out.println to write the string to the response output. As a result, the formatted date is inserted between <h1>Today is </h1> and <h1>Have a nice day!</h1>. Figure 3-2 shows a page generated by this JSP.

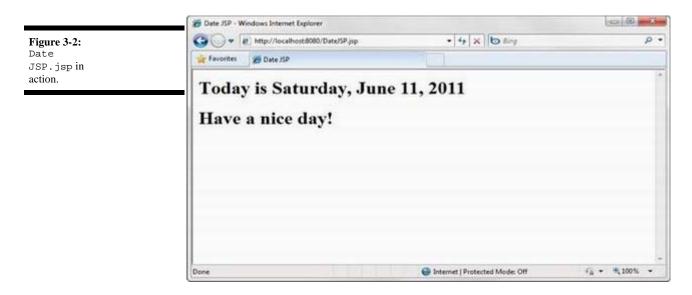

If you want, you can get pretty tricky with scriptlets. No rule says that you have to complete block statements such as if or while statements within a single scriptlet. If you leave a block open at the end of a scriptlet, any HTML that follows is generated by out.print statements that are included in the block. The only restriction is that you must eventually end the block with another scriptlet.

Here's a scriptlet named LoopyJSP. jsp that repeats a line 12 times on the page by including the line in the block of a for loop:

```
%>
</body>
</html>
```

If you run this scriptlet, the page appears as shown in Figure 3-3.

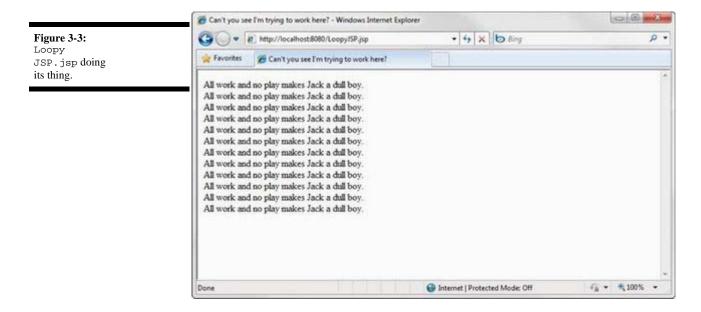

Obviously, this sort of programming structure is prone to error. I suggest that you avoid it whenever you can.

### **Using Declarations**

A *declaration* is code that is included in the servlet but outside any method. Declarations are used to create class variables or methods that can be used in expressions, scriptlets, or other declarations. Declarations follow this format:

```
<%! statements... %>
```

You can place declarations anywhere you want in a JSP.

Here's a servlet that declares a static class field named count that's incremented each time the page is displayed:

```
private static int count = 1;
%>
```

In this servlet, the count variable is declared by the declaration element at the end of the JSP document, as follows:

```
<%!
private static int count = 1;
%>
```

Then the expression in the body of the document displays and increments the count variable, like this:

```
<%= count++ %>
```

When run, the JSP displays the number of times the page has been displayed since the server started.

Here's another example, this time declaring a method that's called in an expression:

```
<html>
  <%@ page import="java.text.*" %>
  <%@ page import="java.util.*" %>
  <head>
   <title>Date JSP</title>
  </head>
  <body>
      Today is <%= getDate() %></h1>
    <h1>Have a nice day!</h1>
  </body>
</html>
< %!
private String getDate()
   DateFormat df =
       DateFormat.getDateInstance(DateFormat.FULL);
   Date today = new Date();
   return df.format(today);
```

The declaration at the end of this document declares a method that returns the current date as a string. Then the expression <%= getDate() %> is used to insert the date into the document.

### **Using Classes**

Most JSP applications are complicated enough that they need additional classes to keep their code manageable. Maybe you want to create classes that handle the application's file or database I/O, and you want to create classes to represent business objects such as Products and Customers.

Setting up Tomcat to work with classes can be a little tricky, but it's easy if you follow these simple guidelines:

- **Contain all classes in packages.** Choose a nice package name for your application and then add a package statement to the beginning of each class file.
- Store the class files (not necessarily the source files) in the WEB-INF\classes\package\ directory below the directory in which the JSP pages are stored. If the package name is com.lowewriter.movie, and you're storing your JSP pages in c:\tomcat\webapps\ROOT, save the class files in the following directory:

• In any JSP that uses one of your classes, include a page directive that imports the package. Here's an example:

< @ page import="com.lowewriter.movie.\*" %>

• Add the directory in which you saved the packages to your ClassPath environment variable. You want to add the directory that contains the packages, not the directory that contains the classes themselves, because the Java compiler uses the package name to find the package directory. So if you put your classes in the webapps\ROOT\WIB-INF\classes directory, you need to add c:\tomcat\webapps\ROOT\WEB-INF\classes to your ClassPath.

To illustrate how a JSP can use classes, Figure 3-4 shows a JSP that lists the movies in the movies.txt file. The JSP file that displays this page is shown in Listing 3-1. The JSP file itself is stored in c:\tomcat\webapps\ROOT.

#### **Listing 3-1: ListMovies.jsp**

```
<!doctype html public "-//W3C//DTD HTML 4.0
Transitional//EN">
<%@ page import="com.lowewriter.movie.*" %> →3
<%@ page import="java.util.*" %>
<html>
  <head>
    <title>List Movies: The Servlet</title>
  </head>
    <h1>Some of My Favorites</h1>
     <%= getMovieList() %> →12
    </h3>
  </body>
</html>
< %!
private String getMovieList() →18
    String msg = «»;
   ArrayList<Movie> movies = MovieIO.getMovies(); →21
   for (Movie m : movies) \rightarrow22
       msg += m.year + «: «;
       msq += m.title + «<br>»;
   return msg; →28
응>
```

Following is an explanation of the key lines in this JSP:

- → 3 The JSP includes two page directives that import the com.lowewriter.movie and java.util packages.
- → 12 An expression is used to call the getMovieList method, which returns the list of movies to be displayed as a string.
- → 18 The getMovieList method is defined in a declaration.
- → 21 The getMovies method of the MovieIO class is called to retrieve an ArrayList that contains all the movies from the movies.txt file.
- → 22 The Movie objects are retrieved from the ArrayList, and the year and title are added to the msg string.

→ 28 The finished msg string is returned.

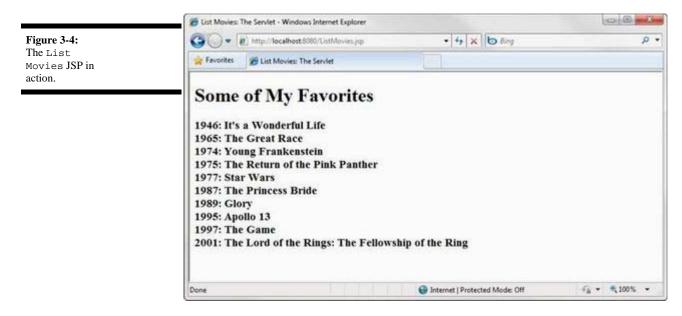

Listing 3-2 shows the Movie class. There's nothing special to note here other than the package statement that places the Movie class in the com.lowewriter.movie package. The class file that's compiled from this .java file is saved in c:\tomcat\webaps\ROOT\WEB-INF\classes\com\loweriter\movie.

#### Listing 3-2: Movie.java

Finally, the MovieIO class is shown in Listing 3-3. This class reads the movies from a text file. (For a detailed explanation of how this class works, jump forward to Book VIII, Chapter 2.) Notice that this class, like the Movie class, includes a package statement that dumps the MovieIO class into the movie package. The class file compiled from this . java file is saved in

c:\tomcat\webaps\ROOT\WEB-INF\classes\com\lowewriter\movie.

#### Listing 3-3: MovieIO.java

```
package com.lowewriter.movie;
import java.io.*;
import java.util.*;
public class MovieIO
{
    public static ArrayList<Movie> getMovies()
    {
        ArrayList<Movie> movies =
            new ArrayList<Movie>();
        BufferedReader in =
```

```
getReader("c:\\data\\movies.txt");
    Movie movie = readMovie(in);
    while (movie != null)
        movies.add(movie);
        movie = readMovie(in);
    return movies;
private static BufferedReader getReader(
    String name)
    BufferedReader in = null;
    try
        File file = new File(name);
        in = new BufferedReader(
            new FileReader(file) );
    catch (FileNotFoundException e)
        System.out.println(
           "The file doesn't exist.");
        System.exit(0);
    catch (IOException e)
        System.out.println("I/O Error");
        System.exit(0);
    return in;
private static Movie readMovie(BufferedReader in)
    String title;
    int year;
    double price;
    String line = "";
    String[] data;
    try
        line = in.readLine();
    catch (IOException e)
        System.out.println("I/O Error");
        System.exit(0);
    if (line == null)
        return null;
    else
        data = line.split("\t");
        title = data[0];
        year = Integer.parseInt(data[1]);
       price = Double.parseDouble(data[2]);
       return new Movie(title, year, price);
    }
```

### **Book VIII**

### **Files and Databases**

You can configure an Access data source.

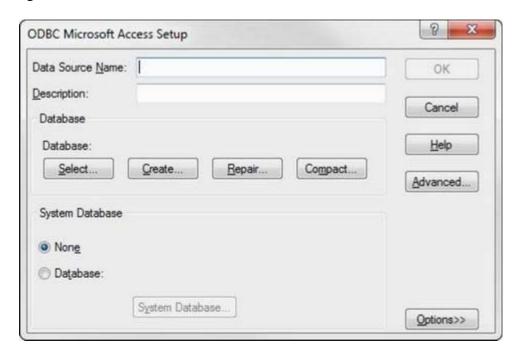

Contents at a Glance

Chapter 1: Working with Files

Using the File Class

Using Command-Line Parameters

Choosing Files in a Swing Application

**Using Path Objects** 

Walking a File Tree in Java 1.7

Chapter 2: Working with File Streams

**Understanding Streams** 

**Reading Character Streams** 

Writing Character Streams

**Reading Binary Streams** 

Writing Binary Streams

Chapter 3: Database for \$100, Please

Defining a Relational Database

Understanding (and Pronouncing) SQL

Introducing SQL Statements

Creating a SQL Database

Querying a Database

Updating and Deleting Rows

Chapter 4: Using JDBC to Connect to a Database

Setting Up a Driver

Connecting to a Database

Querying a Database

Updating SQL Data

Using an Updatable RowSet Object

Chapter 5: Working with XML

Defining XML

Using a DTD

Processing XML in Two Ways: DOM and SAX

Reading a DOM Document

Reading DOM Nodes

Putting It All Together: A Program That Lists Movies

# **Chapter 1: Working with Files**

In This Chapter

Examining the File class

**Understanding command-line parameters** 

Introducing the JFileChooser class

In this chapter, you discover the ins and outs of working with files and directories. I don't show you how to read or write files (for that info, you should flip to Book VIII, Chapter 2), but you do find out how to find files on the hard drive; create, delete, and rename files; and work with directories. You find out how to use the Swing file-chooser dialog box that lets you add filing capabilities to Swing applications. Finally, you find out how to retrieve parameters from the command line — a useful technique, because command-line parameters are often used to pass file information to console programs.

Beginning with Java 1.7, you have two choices for working with files and directories: You can use the original File class or you can use the new Path class, which is part of a new file-processing package called NIO.2. (NIO.2 stands for New I/O version 2.) This chapter covers both of these classes.

### **Using the File Class**

The File class is your key to processing files and directories. A File object represents a single file or directory. Note that the file or directory doesn't actually have to exist on your hard drive. Instead, the File object represents a file that may or may not actually exist.

Java uses a single class to represent both files and directories because a directory is actually nothing more than a special type of file. I suppose that the designers of Java could have created a separate Directory class to represent directories, but then you'd have to know how to use two classes instead of one

The File class is in the java.io package, so any program that uses it should import java.io.File or java.io.\*.

Java 1.7 introduces a new Path class, which is designed to replace the File class.

### **Knowing the class constructors and methods**

Table 1-1 lists the main constructors and methods of the File class.

| Table 1-1                      | The File Class                                                                                                    |  |
|--------------------------------|----------------------------------------------------------------------------------------------------|--|
| Constructor                    | Description                                                                                                    |  |
| File(String pathname)          | Creates a file with the specified pathname.                                                                                                    |  |
| Field                          | Description                                                                                                    |  |
| String separator               | Separates components of a pathname on this system; usually is \ or /.                                                                                                |  |
| Method                         | Description                                                                                                    |  |
| boolean canRead()              | Determines whether the file can be read.                                                                                                    |  |
| boolean canWrite()             | Determines whether the file can be written                                                                                                    |  |
| boolean createNewFile()        | Creates the file on the hard drive if it doesn't exist. The method returns true if the file was created or false if the file already existed and throws IOException. |  |
| boolean delete()               | Deletes the file or directory. The method returns true if the file was deleted successfully.                                                                         |  |
| boolean exists()               | Returns true if the file exists on the hard drive and false if the file doesn't exist.                                                                               |  |
| String getCanonical-<br>Path() | Returns the complete path to the file, including the drive letter if run on a Windows system; throws IOException                                                     |  |
| String getName()               | Gets the name of this file.                                                                                                    |  |
| String getParent()             | Gets the name of the parent directory of this file or directory.                                                                                                    |  |
| File getParentFile()           | Gets a File object representing the parent directory of this file or directory.                                                                                      |  |
| boolean isDirectory()          | Returns true if this File object is a directory or false if it is a file.                                                                                            |  |
| boolean isFile()               | Returns true if this File object is a file or false if it is a directory.                                                                                            |  |

| Method                                 | Description                                                                                                    |
|----------------------------------------|----------------------------------------------------------------------------------------------------|
| boolean isHidden()                     | Returns true if this file or directory is marked by the operating system as hidden.                                                                                                    |
| long lastModified()                    | Returns the time when the file was last<br>modified, expressed in milliseconds since<br>0:00:00 a.m., January 1, 1970.                                                                                                    |
| long length()                          | Returns the size of the file in bytes.                                                                                                    |
| String[] list()                        | Returns an array of String objects with<br>the name of each file and directory in this<br>directory. Each string is a simple filename,<br>not a complete path. If this File object is<br>not a directory, the method returns null. |
| File[] listFiles()                     | Returns an array of File objects representing each file and directory in this directory. If this File object is not a directory, the method returns null.                                                                          |
| static File[]<br>listRoots()           | Returns an array containing a File object for the root directory of every file system available on the Java runtime. Unix systems usually have just one root, but Windows systems have a root for each drive.                      |
| boolean mkdir()                        | Creates a directory on the hard drive from this File object. The method returns true if the directory was created successfully.                                                                                                    |
| boolean mkdirs()                       | Creates a directory on the hard drive from this File object, including any parent directories that are listed in the directory path but don't already exist. The method returns true if the directory was created successfully.    |
| boolean renameTo<br>(File dest)        | Renames the File object to the specified destination File object. The method returns true if the rename was successful.                                                                                                    |
| boolean setLast<br>Modified(long time) | Sets the last modified time for the File object. The method returns true if the time was set successfully.                                                                                                    |
| boolean setReadOnly()                  | Marks the file as read-only. The method returns true if the file was marked successfully.                                                                                                    |
| String toString()                      | Returns the pathname for this file or directory as a string.                                                                                                    |

### **Creating a File object**

To create a File object, you call the File constructor, passing a string representing the filename as a parameter. Here's an example:

```
File f = new File("hits.log");
```

Here, the file's name is hits.log, and it lives in the current directory, which usually is the directory from which the Java Virtual Machine (JVM) was started.

If you don't want the file to live in the current directory, you can supply a complete pathname in the parameter string. You're now entering one of the few areas of Java that becomes system-dependent, however, because the way you write pathnames depends on the operating system you're using. The pathname c:\logs\hits.log is valid for Windows systems, for example, but not on Unix or Macintosh systems, which don't use drive letters and use forward slashes instead of backslashes to separate directories.

If you hard-code pathnames as string literals, the backslash character is the escape character for Java strings. Thus, you must code two backslashes to get one backslash in the pathname. You must code the path c:\logs\hits.log like this:

```
String path = "c:\\logs\\hits.log";
```

### Creating a file

Creating a File object doesn't create a file on the hard drive. Instead, it creates an in-memory object that represents a file or directory that may or may not actually exist on the hard drive. To find out whether the file or directory exists, you can use the exists method, as in this example:

Here, an error message is displayed on the console if the file doesn't exist.

To create a new file on the hard drive, create a File object with the filename you want to use and then use the createNewFile method, like this:

```
File f = new File(path);
if (f.createNewFile())
    System.out.println("File created.");
else
    System.out.println("File could not be created.");
```

Note that the createNewFile method returns a boolean that indicates whether the file was created successfully. If the file already exists,

createNewFile returns false, so you don't have to use the exists method before you call createNewFile.

When you create a file with the createNewFile method, the file doesn't have anything in it. If you want the file to contain data, you can use the classes I describe in Book VIII, Chapter 2, to write information to the file.

### Getting information about a file

Several of the methods of the File class simply return information about a file or directory. You can find out whether the File object represents a file or directory, for example, by calling its isDirectory or isFile method. Other methods let you find out whether a file is read-only or hidden, or retrieve the file's age and the time when it was last modified.

You can get the name of the file represented by a File object in several popular ways:

- To get just the filename, use the getName method. This method returns a string that includes just the filename, not the complete path.
- To get the path that was specified to create the File object (such as \logs\hit.log), use the toString method instead.
- To get the full path for a file that is, the complete path including the drive letter (for Windows systems) and all the directories and subdirectories leading to the file use the getCannonicalPath method. This method removes any system-dependent oddities such as relative paths, dots (which represent the current directory), and double dots (which represent the parent directory) to get the file's actual path.

### Getting the contents of a directory

A *directory* is a file that contains a list of other files or directories. Because a directory is just a special type of file, it's represented by an object of the File class. You can tell whether a particular File object is a directory by calling its isDirectory method. If this method returns true, the File is a directory. Then you can get an array of all the files contained in the directory by calling the listFiles method.

The following code snippet lists the name of every file in a directory whose pathname is stored in the String variable path:

The following snippet is a little more selective because it lists only files, not subdirectories, and doesn't list hidden files:

Directory listings are especially well suited to recursive programming, because each File object returned by the listFiles method may be another directory that itself has a list of files and directories. For an explanation of recursive programming and an example that lists directories recursively, see Book V, Chapter 4.

### **Renaming files**

You can rename a file by using the renameTo method. This method uses another File object as a parameter that specifies the file you want to rename the current file to. It returns a boolean value that indicates whether the file was renamed successfully.

The following statements change the name of a file named hits.log to savedhits.log:

```
File f = new File("hits.log");
if (f.renameTo(new File("savedhits.log")))
    System.out.println("File renamed.");
else
    System.out.println("File not renamed.");
```

Depending on the capabilities of the operating system, the renameTo method can also move a file from one directory to another. This code moves the file hits.log from the folder logs to the folder savedlogs:

```
File f = new File("logs\\hits.log");
if (f.renameTo(new File("savedlogs\\hits.log")))
    System.out.println("File moved.");
else
    System.out.println("File not moved.");
```

Always test the return value of the renameTo method to make sure that the file was renamed successfully.

### Deleting a file

To delete a file, create a File object for the file and then call the delete method, as in this example:

```
File f = new File("hits.log");
if (f.delete())
    System.out.println("File deleted.");
else
    System.out.println("File not deleted.");
```

If the file is a directory, the directory must be empty to be deleted.

With some recursive programming, you can create a method that deletes a nonempty directory. The method looks something like this:

```
private static void deleteFile(File dir)
{
    File[] files = dir.listFiles();
    for (File f : files)
    {
        if (f.isDirectory())
            deleteFile(f);
        else
            f.delete();
    }
    dir.delete();
}
```

Then, to delete a folder named folder1 along with all its files and subdirectories, call the deleteFile method:

```
deleteFile(new File("folder1");
```

This feature is extremely dangerous to add to a program. Don't use it without first testing it carefully. If you accidentally delete all the files on your hard drive, don't blame me!

### **Using Command-Line Parameters**

Ever since Book I, Chapter 1, I've used this construction in every Java program presented so far:

```
public static void main(String[] args)
```

It's high time that you find out what the args parameter of the main method is used for. The args parameter is an array of strings that lets you access any command-line parameters that are specified by the user when he or she runs your program.

Suppose that you run a Java program named Test from a command program like this:

```
C:\>java Test the quick brown fox
```

In this case, the Java program is passed four parameters: the, quick, brown, and fox. You can access these parameters via the args array.

Suppose that the main method of the Test class is written like this:

```
public static void main(String[] args)
{
    for (String s : args)
        System.out.println(s);
}
```

Then the program displays the following output on the console when run with the command shown a few paragraphs back:

```
the quick brown fox
```

Command-line parameters are useful in Java programs that work with files as a way to pass pathnames to the program. Here's a program that lists all the files in a directory passed to the program as a parameter:

### **Choosing Files in a Swing Application**

For the most part, you don't want to mess around with command-line parameters in Swing applications. Instead, you want to use the <code>JFileChooser</code> class to let users pick the files they want to work with. This class lets you display Open and Save dialog boxes similar to the ones you've seen in other graphic user interface (GUI) applications with just a few lines of code.

Figure 1-1 shows an Open dialog box created with just these two lines of code:

```
JFileChooser fc = new JFileChooser();
int result = fc.showOpenDialog(this);
```

This code appears in a frame class that extends the JFrame class, so the this keyword in the showOpenDialog call refers to the parent frame.

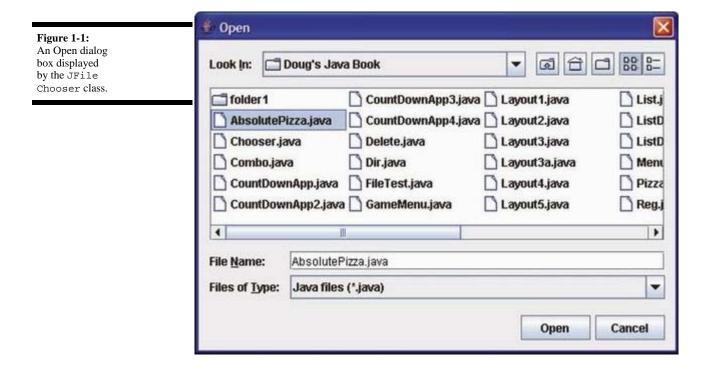

The result returned by the showOpenDialog method indicates whether the user chose to open a file or click Cancel, and the JFileChooser class provides a handy getSelectedFile method that you can use to get a File object for the file selected by the user.

The important thing to know about the JFileChooser class is that it doesn't actually open or save the file selected by the user; instead, it returns a File object for the file the user selects. Your program has the task of opening or saving the file.

The JFileChooser class has many additional methods that you can use to tailor its appearance and behavior in just about any way imaginable. Table 1-2 lists the commonly used constructors and methods of this powerful class.

| Table 1-2 The JFileChooser Class                       |                                                                                                    |  |
|--------------------------------------------------------|----------------------------------------------------------------------------------------------------|--|
| Constructor                                            | Description                                                                                                    |  |
| JFileChooser()                                         | Creates a file chooser that begins at the user's default directory. On Windows systems, this directory is usually My Documents.                                                 |  |
| JFileChooser<br>(File file)                            | Creates a file chooser that begins<br>at the location indicated by the file<br>parameter.                                                                                       |  |
| JFileChooser(String pa                                 | ath) Creates a file chooser that begins at the location indicated by the path string.                                                                                           |  |
| Method                                                 | Description                                                                                                    |  |
| void addChoosableFile<br>Filter<br>(FileFilter filter) | Adds a file filter to the chooser.                                                                                                    |  |
| File getSelectedFile()                                 | Returns a File object for the file selected by the user.                                                                                                    |  |
| File[] getSelectedFile                                 | es () Returns an array of File objects for<br>the files selected by the user if the file<br>chooser allows multiple selections.                                                 |  |
| void setAcceptAllFile<br>FilterUsed(boolean va         | If false, removes the All Files filter from the file chooser.                                                                                                    |  |
| void setApproveButton'<br>(String text)                | Text Sets the text for the Approve button.                                                                                                    |  |
| void setDialogTitle<br>(String title)                  | Sets the title displayed by the file-<br>chooser dialog box.                                                                                                    |  |
| void setFileHidingEna<br>(boolean value)               | Doesn't show hidden files if true.                                                                                                    |  |
| void setMultiSelection<br>Enabled(boolean value)       | 경상 사용하게 보고 있는 사용하게 되었다. 그 사용하는 사용하는 사용하는 사용하는 것이 없는 것이다. 그 사용하는 것이 없는 것이다. 그 사용하는 것이다. 그 사용하는 것이다. 그 사용하는 것이다.                                                                  |  |
| Method                                                 | Description                                                                                                    |  |
| int showDialog(Compone parent, String text)            |                                                                                                    |  |
| void setFileSelection<br>(int mode)                    | Mode Determines whether the user can select files, directories, or both. The parameter can be specified as JFileChooser.FILES_ONLY, DIRECTORIES_ONLY, or FILES_AND_DIRECTORIES. |  |
| int showOpenDialog<br>(Component parent)               | Displays an Open dialog box. The return values are the same as for the showDialog method.                                                                                       |  |
| int showSaveDialog (Component parent)                  | Displays a Save dialog box. The return values are the same as for the                                                                                                    |  |

#### Creating an Open dialog box

As you've just seen, you can create an Open dialog box with just a few lines of code. First, you call the JFileChooser constructor to create a JFileChooser instance; then you call the showOpenDialog method to display an Open dialog box.

If you don't pass a parameter to the constructor, the file chooser starts in the user's default directory, which on most systems is the operating system's current directory. If you want to start in some other directory, you have two options:

- Create a File object for the directory and then pass the File object to the constructor.
- Pass the pathname for the directory where you want to start to the constructor.

The JFileChooser class also includes methods that let you control the appearance of the chooser dialog box. You can use the setDialogTitle method to set the title (the default is Open), for example, and you can use the setFileHidingEnabled method to control whether hidden files are shown. If you want to allow the user to select more than one file, use the setMultiSelectionEnabled method.

A setFileSelectionMode method lets you specify whether users can select files, directories, or both. The options for this method need a little explanation:

- JFileChooser.FILES\_ONLY: With this option (which is the default), the user can choose files only with the file-chooser dialog box. The user can navigate directories in the file-chooser dialog box but can't actually select a directory.
- JFileChooser.DIRECTORIES\_ONLY: With this option, the user can select only directories, not files. One common use for this option is to let the user choose a default location for files used by your application without actually opening a file.
- JFileChooser.FILES\_AND\_DIRECTORIES: This option lets the user select either a file or a directory. For most applications, you want the user to pick either a file or a directory, but not both, so you probably won't use this option much.

In addition to an Open dialog box, you can display a Save dialog box by calling the showSaveDialog method. A Save dialog box is similar to an Open dialog box but has different default values for the title and the text shown on the Approve button. Otherwise, these dialog boxes work pretty much the same way.

#### Getting the selected file

The file-chooser dialog box is a *modal* dialog box, which means that after you call the showOpenDialog method, your application is tied up until the user closes the file-chooser dialog box by clicking the Open or Cancel button.

You can find out which button the user clicked by inspecting the value returned by the showOpenDialog method:

- If the user clicked Open, the return value is JFileChooser .APPROVE OPTION.
- If the user clicked Cancel, the return value is JFileChooser .CANCEL OPTION.

• If an I/O (input/output) or other error occurred, the return value is JFileChooser.ERROR\_OPTION.

Assuming that the showOpenDialog method returns APPROVE\_OPTION, you can use the getSelectedFile method to get a File object for the file selected by the user. Then you can use this File object elsewhere in the program to read or write data.

Putting it all together, then, here's a method that displays a file-chooser dialog box and returns a File object for the file selected by the user.

If the user cancels or an error occurs, the method returns null.

```
private File getFile()
{
    JFileChooser fc = new JFileChooser();
    int result = fc.showOpenDialog(null);
    File file = null;
    if (result == JFileChooser.APPROVE_OPTION)
        file = fc.getSelectedFile();
    return file;
}
```

You can call this method from an action event handler when the user clicks a button, selects a menu command, or otherwise indicates that he or she wants to open a file.

## Using file filters

The file-chooser dialog box includes a Files of Type drop-down list filter that the user can use to control what types of files are displayed by the chooser. By default, the only item available in this drop-down list is All Files, which doesn't filter the files at all. If you want to add another filter to this list, you must create a class that extends the FileFilter abstract class and then pass an instance of this class to the addChoosableFileFilter method.

Table 1-3 lists the methods of the FileFilter class. Fortunately, it has only two methods that you need to implement. This class is in the javax.swing.filechooser package.

For some reason, the Java designers gave this class the same name as an interface that's in the java.io package, which is also frequently used in applications that work with files. As a result, you need to fully qualify this class when you extend it, like this:

```
class JavaFilter
extends javax.swing.filechooser.FileFilter
```

| Table 1-3                                          | The FileFilter Class                                                                                                    |
|----------------------------------------------------|----------------------------------------------------------------------------------------------------|
| Method                                             | Description                                                                                                    |
| <pre>public boolean abstract accept (File f)</pre> | You must implement this method to return true if you want the file to be displayed in the chooser or false if you don't want the file to be displayed. |
| public String<br>abstract get<br>Description()     | You must implement this method to return the description string that is displayed in the Files of Type drop-down list in the chooser dialog box.       |

The getDescription method simply returns the text displayed in the Files of Type drop-down list. You usually implement it with a single return statement that returns the description. Here's an example:

```
public String getDescription()
{
    return "Java files (*.java)";
}
```

Here, the string Java files (\*.java) is displayed in the Files of Type drop-down list.

The accept method does the work of a file filter. The file chooser calls this method for every file it displays. The file is passed as a parameter. The accept method returns a boolean that indicates whether the file is displayed.

The accept method can use any criteria it wants to decide which files to accept and which files to reject. Most filters do this based on the file-extension part of the filename. Unfortunately, the File class doesn't have a method that returns the file extension, but you can get the name with the getName method and then use the matches method with a regular expression to determine whether the file is of the type you're looking for. Here's an if statement that determines whether the filename in the name variable is a .java file:

```
if (name.matches(".*\\.java"))
```

Here, the regular expression matches strings that begin with any sequence of characters and end with .java. (For more information about regular expressions, refer to Book V, Chapter 3.)

Here's a FileFilter class that displays files with the extension . java:

```
private class javaFilter
    extends javax.swing.filechooser.FileFilter

{
    public boolean accept(File f)
    {
        if (f.isDirectory())
            return true;
        String name = f.getName();
        if (name.matches(".*\\.java"))
            return true;
        else
            return false;
    }
    public String getDescription()
    {
        return "Java files (*.java)";
    }
}
```

After you create a class that implements a file filter, you can add the file filter to the file chooser by calling the addChoosableFileFilter method, passing a new instance of the FileFilter class, like this:

```
fc.setChoosableFileFilter(new JavaFilter());
```

If you want, you can remove the All Files filter by calling the method setAcceptAllFileFilterUsed, like this:

```
fc.setAcceptAllFileFilterUsed(false);
```

Then only file filters that you add to the file chooser appear in the Files of Type drop-down list.

# **Using Path Objects**

Java 1.7 introduces a new type of object called a Path to address several weaknesses of the File class, which

has been part of Java since version 1.0. The most egregious of the File class flaws addressed by Path objects is that many of the operations of the File class don't provide detailed error information when problems occur. The delete method of the File class, for example, returns a boolean value to indicate whether the file was deleted, but if the file could not be deleted, there's no way to find out why. Path objects correct this deficiency by throwing exceptions that contain detailed error information if an operation fails.

Note that Path is not actually a class; instead, it is an interface. That means that you can't directly create a Path object by calling a constructor. Instead, you use a method of new class called Paths to create Path objects. The naming is confusing — Path versus Paths, interfaces versus classes — but after working with the Paths class to create Path objects, you get used to the distinction.

Both the Path interface and the Paths class are in the java.nio.File package, so any program that uses them should import java.nio.file.\*.

Table 1-4 lists the constructor and methods of the Path class.

| Table 1-4 Path Methods                                   |                                                                                                    |
|----------------------------------------------------------|----------------------------------------------------------------------------------------------------|
| Method                                                   | Description                                                                                                    |
| Path copyTo(Path target)                                 | Copies the file to the specified target file                                                                                                  |
| Path moveTo(Path target)                                 | Moves the file to the target path and deletes the original file.                                                                              |
| Path createDirectory()                                   | Creates the directory on the hard drive if it doesn't already exist.                                                                          |
| Path createFile()                                        | Creates the file on the hard drive if it doesn't already exist.                                                                               |
| void delete()                                            | Deletes the file or directory. The method throws an exception if the file or directory doesn't exist or couldn't be deleted.                  |
| void deleteIfExists()                                    | Deletes the file or directory if it exists.  The method doesn't throw an exception if the file or directory doesn't exist.                    |
| boolean exists()                                         | Returns true if the file exists on the hard drive or false if the file doesn't exist on the hard drive.                                       |
| boolean notExists()                                      | Returns true if the file doesn't exist or<br>the hard drive or false if the file does<br>exist on the hard drive.                             |
| String toAbsolutePath()                                  | Returns the full absolute path to the file, including the drive letter if run on a Windows system.                                            |
| DirectoryStream<br>newDirectoryStream()                  | Gets a DirectoryStream object that you can use to read the contents of the directory.                                                         |
| DirectoryStream<br>newDirectoryStream<br>(String filter) | Gets a DirectoryStream object that's filtered by the filter string, which can contain wildcards such as * . txt to retrieve just . txt files. |
| boolean isFile()                                         | Returns true if this File object is a file or false if it is a directory.                                                                     |
| String toString()                                        | Returns the pathname for this file or directory as a string.                                                                                  |

## Creating files with the Paths class

One thing you may find confusing right off the bat is that the Path objects are created by calling a static method of the Paths class. Path and Paths are two distinct things: Path is an interface, and Paths is a class. To create a Path object, use the get method of the static Paths class, like this:

```
Path p = Paths.get("c:\\test.txt");
```

Here, the file's name is test.txt, and it resides in the root directory of the C: drive.

Like a File object, a Path object represents a file that may or may not actually exist on the hard drive. You can test to see whether a file exists like this:

To create a new file, use the createFile method, like this:

```
Path p = Paths.get("c:\\test.txt");
try
{
    p.createFile();
System.out.println ("File created!");
}
catch (Exception e)
{
System.out.println ("Error: " + e.getMessage());
}
```

Note that the createFile method throws an exception if the file couldn't be created. The getMessage method of this exception returns a message that explains why the file couldn't be created.

#### Getting the contents of a directory

One of the weaknesses of the File class is that it doesn't deal well with large directories. In particular, methods such as listFiles that allow you to access the contents of a directory return an array of File objects. That's fine if the directory contains a few dozen or even a few hundred files, but what if the directory contains thousands or tens of thousands of files? In short, the File class is not scalable.

The Path class remedies this deficiency by letting you access the contents of a directory via a stream object defined by DirectoryStream. I say more about working with streams in Book VIII, Chapter 2, but for now, suffice it to say that a stream provides a simple way to access a large number of data items one at a time. You can retrieve the items in a directory stream easily by using an enhanced for statement, as in this example:

This example displays a listing of the contents of the  $C:\$  directory, much as typing DIR  $C:\$  at a command prompt would.

You could change the preceding example to list just the text files (files with the extension .txt) by changing the first statement after the try statement to this:

# Walking a File Tree in Java 1.7

In the section "Getting the contents of a directory," earlier in this chapter, I mention that processing subdirectories of a main directory by using the File class requires fancy recursive programming. Java 1.7 provides a new feature that does the difficult recursive part of the programming for you. It does this by walking the file tree — visiting every file in the tree and calling one or more methods defined by a special class you create, called a *file* 

visitor. Here are the basic details of how this magic works:

1. Create a file-visitor class, which is extended from FileVisitor or, more often, SimpleFileVisitor.

The SimpleFileVisitor class defines several methods that are called for every file in the file tree, as shown in Table 1-5.

2. In the file visitor, override one or more methods that are defined by the SimpleFileVisitor class.

These methods are where you write the code that you want to execute for every file visited when the directory tree is walked. You always want to override at least three of the methods listed in Table 1-5:

- visitFile, which is called for every file in the file tree
- visitFileFailed, which is called for every file that can't be accessed (usually due to permissions issues)
- preVisitDirectoryFailed, which is called for every directory that couldn't be accessed
- 3. Create a Path object that indicates the starting point (that is, the root) of the file tree you want to walk.

If you want to visit all the files on your C: drive, for example, this path should point to C:\.

4. Call the walkFileTree method of the static Files class to process the files.

This method takes just two arguments: the Path object that identifies the root of your file tree and an instance of your file-visitor class.

| Table 1-5 The SimpleFileVisitor Class                       |          | FileVisitor Class                                                                                                    |
|-------------------------------------------------------------|----------|----------------------------------------------------------------------------------------------------|
| Method                                                      |          | Description                                                                                                    |
| FileVisitResult v:<br>(T file, BasicFile<br>attr)           |          | Called once for every file in the file tree.                                                                                             |
| FileVisitResult<br>visitFileFailed<br>(T file, IOExcept     | ion e)   | Called if the file couldn't be accessed.                                                                                                 |
| FileVisitResult<br>preVisitDirectory                        | (T dir)  | Called once for every directory in<br>the file tree. This method is called<br>before any of the files in the direc-<br>tory are visited. |
| FileVisitResult<br>preVisitDirectory<br>(T dir, IOException |          | Called once for every directory in the file tree that couldn't be accessed.                                                              |
| FileVisitResult<br>postVisitDirectory                       | y(T dir) | Called once for every directory in<br>the file tree. This method is called<br>after all the files in the directory<br>are visited.       |

Confusing enough? An example should clear things up. Listing 1-1 shows just about the simplest example of a file visitor I can come up with. This program lists all the files in C:\Windows\System32, including all its subfolders.

#### **Listing 1-1: Simple File Visitor**

```
import java.nio.file.*;
import java.io.*;
import java.nio.file.attribute.*;
public class FileVisitorDemo
    public static void main(String[] args)
        Path start = Paths.get("c:\\Windows\\System32"); \rightarrow9
        MyFileVisitor visitor = new MyFileVisitor(); →10
        try
            Files.walkFileTree(start, visitor); →13
        catch (Exception e)
            System.out.println(e.getMessage());
    private static class MyFileVisitor extends SimpleFileVisitor <Path> →21
        public FileVisitResult visitFile(Path file, →23
           BasicFileAttributes attr)
            System.out.println(file.toString());
            return FileVisitResult.CONTINUE; →27
        public FileVisitResult visitFileFailed(Path file, →30
            BasicFileAttributes attr)
            System.out.println(file.toString() + " COULD NOT ACCESS!");
            return FileVisitResult.CONTINUE;
        public FileVisitResult preVisitDirectoryFailed(Path dir, \rightarrow36
            IOException e)
            System.out.println(dir.toString() + " COULD NOT ACCESS!");
            return FileVisitResult.CONTINUE;
```

Here are the highlights of how this program works:

- →9 Creates an instance of the Path class that starts the file tree at C:\Windows\System32. You could substitute any directory you want for this path.
- →10 Creates an instance of the MyFileVisitor class, which is defined later in the program (at line 21).
- →13 Walks the file tree, starting at the directory indicated by start, using the MyFileVisitor object created in line 10.
- →21 Defines the MyFileVisitor class, which extends the SimpleFileVisitor class. SimpleFileVisitor is a generic class, so you must specify a type. Usually, you specify the Path type so that SimpleFileVisitor processes Path objects.
- →23 Overrides the visitFile method, which is called once for each file that is accessed as the file tree is walked. This method simply prints the name of the file to the console. In a more realistic program, you would perform some more significant action on the file, such as copying it or opening the file and reading its contents.
- →27 Produces the return value of the visitFile method, which is of type FileVisitResult. The most commonly returned value is CONTINUE, which indicates that the file-tree walker should continue processing files. Other options include TERMINATE, SKIP\_SIBLINGS, and SKIP\_SUBTREE.
- →30 Overrides the visitFileFailed method, which is called whenever a file can't be accessed. In this program, the visitFileFailed method simply prints an error message.
- →36 Overrides the preVisitDirectoryFailed method, which is called whenever a directory can't be accessed. Like the visitFileFailed method, the preVisitDirectoryFailed method simply prints an error message.

# Chapter 2: Working with File Streams

#### In This Chapter

Knowing your Java streams Reading and writing text streams Reading and writing binary streams

I/O, I/O, it's off to work I go.

Or so goes the classic song, which pretty much sums up the whole purpose of computers. Without I/O (input/output), computers — and the programs that run on them — would be worthless.

Imagining any useful computer program that doesn't do some form of I/O is hard. Even the very first program presented in this book — the classic Hello, World! program — does I/O; it displays a simple message onscreen.

In this chapter, you find out about Java's most fundamental technique for getting data into and out of programs: streams. You've been working with streams all along in this book. When you use the System.out.print or System.out.println method to display text on the console, you're actually sending data to an output stream, and when you use a Scanner object to get data from System.in, you're reading data from an input stream.

In this chapter, you build on what you already know about stream I/O and see how it can be used to read and write data to hard-drive files.

# **Understanding Streams**

A *stream* is simply a flow of characters to and from a program. The other end of the stream can be anything that can accept or generate a stream of characters, including a console window, a printer, a file on a disk drive, or even another program.

Streams have no idea of the structure or meaning of your data; a stream is just a sequence of characters. In later chapters of Book VIII, you find out how to work with data at a higher level by using databases and XML.

You can roughly divide the world of Java stream I/O into two camps:

- Character streams: Character streams read and write text characters that represent strings. You can connect a character stream to a text file to store text data on a hard drive. Typically, text files use special characters called *delimiters* to separate elements of the file. For example:
  - A comma-delimited file uses commas to separate individual fields of data.
  - A *tab-delimited file* uses tabs to separate fields.

Usually, you can display a text file in a text editor and make some sense of its contents.

• **Binary streams**: *Binary streams* read and write individual bytes that represent primitive data types. You can connect a binary stream to a *binary file* to store binary data on a hard drive. The contents of binary files make perfect sense to the programs that read and write them, but if

you try to open a binary file in a text editor, the file's contents look like gibberish.

Conceptually, the trickiest part of understanding how streams work is getting your mind around all the different classes. Java has nearly 100 classes for working with streams. Fortunately, you need to know about only a few of them for most file I/O applications. In the rest of this chapter, I tell you about the most important classes for working with character and binary streams. (For a complete list of file I/O classes, refer to http://download.java.net/jdk7/docs/api/.)

All the classes in this chapter are in the java.io package, so programs that work with file streams include an import java.io.\* statement.

# **Reading Character Streams**

To read a text file through a character stream, you usually work with the following classes:

- File: The File class (which I cover in detail in Book VIII, Chapter 1) represents a file on a hard drive. In file I/O applications, the main purpose of the File class is to identify the file you want to read from or write to.
- FileReader: The FileReader class provides basic methods for reading data from a character stream that originates from a file. It provides methods that let you read data one character at a time. Usually, you don't work with this class directly. Instead, you create a FileReader object to connect your program to a file and then pass that object to the constructor of the BufferedReader class, which provides more efficient access to the file. (This class extends the abstract class Reader, which is the base class for a variety of classes that can read character data from a stream.)
- BufferedReader: This class "wraps" around the FileReader class to provide more efficient input. This class adds a buffer to the input stream that allows the input to be read from the hard drive in large chunks rather than a byte at a time, which can result in a huge improvement in performance. The BufferedReader class lets you read data one character at a time or a line at a time. In most programs, you read data one line at a time and then use Java's string-handling features to break the line into individual fields.

Table 2-1 lists the most important constructors and methods of these classes.

| Table 2-1 The BufferedReader and FileReader Classes |                                                                                                    |
|-----------------------------------------------------|----------------------------------------------------------------------------------------------------|
| Constructor                                         | Description                                                                                                    |
| BufferedReader<br>(Reader in)                       | Creates a buffered reader from any object that<br>extends the Reader class. Typically, you pass this<br>constructor a FileReader object.                   |
| FileReader<br>(File file)                           | Creates a file reader from the specified File object. It throws FileNotFoundException if the file doesn't exist or if it's a directory rather than a file. |
| FileReader<br>(String path)                         | Creates a file reader from the specified pathname. It throws FileNotFoundException if the file doesn't exist or if it's a directory rather than a file.    |
| Method                                              | Description                                                                                                    |
| void close()                                        | Closes the file and throws IOException.                                                                                                    |
| int read()                                          | Reads a single character from the file and returns it as an integer. The method returns -1 if the end of the file has been reached. It throws IOException. |
| String readLine                                     | Reads an entire line and returns it as a string. The method returns null if the end of the file has been reached. It throws IOException.                   |
| void skip<br>(long num)                             | Skips ahead the specified number of characters.                                                                                                    |

In the following sections, you find out how to read a file named movies.txt that contains one line each for ten of my favorite movies. Each line of the file contains the title of the movie, a tab, the year when the movie was released, another tab, and the price I paid for it at the video store. Here are the contents of the file:

```
It's a Wonderful Life $\psi 1946 \psi 14.95$
The Great Race $\psi 1965 \psi 12.95$
Young Frankenstein $\psi 1974 \psi 16.95$
The Return of the Pink Panther $\psi 1975 \psi 11.95$
Star Wars $\psi 1977 \psi 17.95$
The Princess Bride $\psi 1987 \psi 16.95$
Glory $\psi 1989 \psi 14.95$
Apollo 13 $\psi 1995 \psi 19.95$
The Game $\psi 1997 \psi 14.95$
The Lord of the Rings: The Fellowship of the Ring $\psi 2001 \psi 19.95$
```

(In this list, the arrows represent tab characters.) Later in this chapter, I show you a program that writes data to this file.

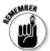

If you create this file with a text editor, make sure that your text editor preserves the tabs correctly.

## Creating a BufferedReader

The normal way to connect a character stream to a file is to create a File object for the file, using one of the techniques presented in Book VIII, Chapter 1. Then you can call the FileReader constructor to create a FileReader object and pass this object to the BufferedReader constructor to create a BufferedReader object, as in this example:

Here, a BufferedReader object is created to read the movies.txt file.

## Reading from a character stream

To read a line from the file, you use the readLine method of the BufferedReader class. This method returns null when the end of the file is reached. As a result, testing the string returned by the readLine method in a while loop to process all the lines in the file is common.

This code snippet reads each line from the file and prints it to the console:

```
String line = in.readLine();
while (line != null)
{
    System.out.println(line);
    line = in.readLine();
}
```

After you read a line of data from the file, you can use Java's string-handling features to pull individual bits of data out of the line. In particular, you can use the split method to separate the line into the individual strings that are separated by tabs. Then you can use the appropriate parse methods (such as parseInt and parseDouble) to convert each string to its correct data type.

Here's a routine that converts a line read from the movies.txt file to the title (a string), year (an int), and price (a double):

```
String[] data = line.split("\t");
String title = data[0];
int year = Integer.parseInt(data[1]);
double price = Double.parseDouble(data[2]);
```

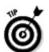

After the entire file is read, you can close the stream by calling the close method, like so:

```
in.close();
```

## Reading the movies.txt file

Listing 2-1 shows a complete, albeit simple, program that reads the movies.txt file and prints the contents of the file to the console.

#### Listing 2-1: Reading from a Text File

```
String msg = Integer.toString(movie.year);
        msg += ": " + movie.title;
        msg += " (" + cf.format(movie.price) + ")";
        System.out.println(msg);
        movie = readMovie(in);
} →21
private static BufferedReader getReader(String name) →23
    BufferedReader in = null;
    try
        File file = new File(name);
        in = new BufferedReader(
           new FileReader(file) );
    catch (FileNotFoundException e)
        System.out.println("The file doesn't exist.");
        System.exit(0);
    catch (IOException e)
        System.out.println("I/O Error");
        System.exit(0);
    return in;
private static Movie readMovie(BufferedReader in) →45
    String title;
    int year;
    double price;
    String line = "";
    String[] data;
    try
        line = in.readLine();
    catch (IOException e)
        System.out.println("I/O Error");
        System.exit(0);
    if (line == null)
        return null;
    else
        data = line.split("\t");
        title = data[0];
        year = Integer.parseInt(data[1]);
        price = Double.parseDouble(data[2]);
        return new Movie(title, year, price);
private static class Movie →75
    public String title;
    public int year;
    public double price;
    public Movie(String title, int year, double price)
        this.title = title;
        this.year = year;
        this.price = price;
```

```
}
}
```

If you run this program, the following output is displayed on the console:

```
1946: It's a Wonderful Life ($14.95)

1965: The Great Race ($12.95)

1974: Young Frankenstein ($16.95)

1975: The Return of the Pink Panther ($11.95)

1977: Star Wars ($17.95)

1987: The Princess Bride ($16.95)

1989: Glory ($14.95)

1995: Apollo 13 ($19.95)

1997: The Game ($14.95)

2001: The Lord of the Rings: The Fellowship of the Ring ($19.95)
```

Because I've already explained most of this code, the following paragraphs provide just a road map to this program:

- →1 The program begins with import java.io.\* to import all the Java I/O classes used by the program.
- →10 The program uses a method named getReader to create a BufferedReader object that can read the file. The name of the file is passed to this method as a parameter. Note that in a real program, you'd probably get this filename from the user via a JFileChooser dialog box or some other means. In any event, the BufferedReader object returned by the getReader method is saved in a variable named in.
- →12 Another method, named readMovie, is used to read each movie from the file. This method returns a Movie object. (Movie is a private class that's defined later in the program.) If the end of the file has been reached, this method returns null.
- →13 A while loop is used to process each movie. This loop simply builds a message string from the Movie object, displays it on the console, and then calls readMovie to read the next movie in the file.
- →21 The program ends without closing the file. That's okay, though, because the file is closed automatically when the program that opened it ends. If the program were to go on with other processing after it finished with the file, you'd want to close the file first.
- →23 The getReader method creates a BufferedReader object for the filename passed as a parameter. If any exceptions are thrown during creation of the BufferedReader object, the program exits.
- →45 The readMovie method reads a line from the reader passed as a parameter, parses the data in the line, creates a Movie object from the data, and returns the Movie object. If the end of the file is reached, this method returns null. The statement that reads the line from the file is enclosed in a try/catch block that exits the program if an I/O error occurs.
- →75 The Movie class is a private inner class that defines the movie objects. To keep the class simple, it uses public fields and a single constructor that initializes the fields.

# Writing Character Streams

The usual way to write data to a text file is to use the PrintWriter class — which, as luck would have it, you're already familiar with. It's the same class that provides the print and println methods used to write console output. As a result, the only real trick to writing output to a text file is figuring out how to connect a print writer to a text file. To do that, you work with three classes:

- FileWriter: The FileWriter class connects to a File object but provides only rudimentary writing ability.
- BufferedWriter: This class connects to a FileWriter and provides output buffering. Without the

- buffer, data is written to the hard drive one character at a time. This class lets the program accumulate data in a buffer and writes the data only when the buffer is filled or when the program requests that the data be written.
- **PrintWriter:** This class connects to a Writer, which can be a BufferedWriter, a FileWriter, or any other object that extends the abstract Writer class. Most often, you connect this class to a BufferedWriter.

The PrintWriter class is the only one of these classes whose methods you usually use when you write data to a file. Table 2-2 lists the most important constructors and methods of this class.

| Constructor                              | Description                                                                                                    |
|------------------------------------------|----------------------------------------------------------------------------------------------------|
| PrintWriter(Writer out)                  | Creates a print writer for the specified output writer.                                                                                                    |
| PrintWriter(Writer out, boolean flush)   | Creates a print writer for the specified output writer. If the second parameter is true, the buffer is automatically flushed whenever the println method is called.                               |
| BufferedWriter(Writer out)               | Creates a buffered writer from the specified writer. Typically, you pass this constructor a FileWriter object.                                                                                    |
| FileWriter(File file)                    | Creates a file writer from the specified File object and throws IOException if an error occurs.                                                                                                   |
| FileWriter(File file,<br>boolean append) | Creates a file writer from the specified File object and throws IOException if an error occurs. If the second parameter is true, data is added to the end of the file if the file already exists. |
| FileWriter(String path)                  | Creates a file writer from the specified pathname and throws IOException if an error occurs.                                                                                                    |
| FileWriter(String path, boolean append)  | Creates a file writer from the specified pathname and throws IOException if an error occurs. If the second parameter is true, data is added to the end of the file if the file already exists.    |
| PrintWriter Method                       | Description                                                                                                    |
| void close()                             | Closes the file.                                                                                                    |
| void flush()                             | Writes the contents of the buffer to the hard drive.                                                                                                    |
| int read()                               | Reads a single character from the file and returns it as an integer. The method returns -1 if the end of the file has been reached. It throws IOException.                                        |

| PrintWriter Method  | Description                                                                                                    |  |
|---------------------|----------------------------------------------------------------------------------------------------|--|
| void print(value)   | Writes the value, which can be any primitive type or any object. If the value is an object, the object's toString() method is called.                                              |  |
| void println(value) | Writes the value, which can be any primitive type or any object. If the value is an object, the object's toString() method is called. A line break is written following the value. |  |

#### Connecting a PrintWriter to a text file

To connect a character stream to an output file, you first create a File object for the file, as I describe in Book VIII, Chapter 1. Then you call the PrintWriter constructor to create a PrintWriter object that you can use to write to the file. This constructor wraps around a BufferedWriter object, which in turn wraps around a FileWriter object like this:

```
File file = new File("movies.txt");
PrintWriter out =
   new PrintWriter(
        new BufferedWriter(
        new FileWriter(file) ) );
```

If you find this arrangement a little confusing, that's good! That makes me feel a little better, because I find it a little confusing too. The basic idea going on here is that each of the classes is adding a capability to the class it wraps. At the bottom is the FileWriter class, which has the ability to write characters to a file. The BufferedWriter class adds buffering to the mix, saving data in a buffer until it makes sense to write it all out to the file in one big spurt. The PrintWriter class adds basic formatting capabilities, such as adding a line ending at the end of each line and converting primitive types to strings.

Both the FileWriter and the PrintWriter classes have an optional boolean parameter you can use to add extra capabilities to the file stream. If you specify true in the FileWriter constructor, the file is appended if it exists. *Appended* simply means that any data in the file is retained; data that you write to the file in your program is simply added to the end of the file. Here's a PrintWriter constructor that appends data to its file:

```
File file = new File("movies.txt");
PrintWriter out =
   new PrintWriter(
        new BufferedWriter(
        new FileWriter(file, true )))// append mode
```

If you specify false instead of true, or if you leave this parameter out, an existing file is deleted, and its data is lost.

The boolean parameter in the PrintWriter class has less dire consequences. It simply tells the PrintWriter class that it should tell the BufferedWriter class to flush its buffer whenever you use the println method to write a line of data. Although this option may decrease the efficiency of your program by a small amount, it also makes the program a little more reliable, because it reduces the odds of losing data if your program or the whole computer crashes while unwritten data is in the buffer.

Unfortunately, the code for specifying this option looks a little goofy because of the way that the constructors for the BufferedWriter and FileWriter classes are nested:

```
File file = new File("movies.txt");
PrintWriter out =
```

```
new PrintWriter(
   new BufferedWriter(
   new FileWriter(file) ), true); //mode flush
```

If all these nested constructors make your head spin, you can always construct each object separately and use variables to keep track of them. Here's an example that does just that, and also turns on append mode for FileWriter and flush mode for PrintWriter:

```
FileWriter fw = new FileWriter(file, true);
BufferedWriter bw = new BufferedWriter(fw);
PrintWriter out = new PrintWriter(bw, true);
```

If you find this coding technique easier to understand, by all means use it.

#### Writing to a character stream

After you successfully connect a character stream to a file, writing data to it is as easy as writing text to the console. You just use the print and println methods exactly as though you were writing to the console.

One minor complication is that if you're writing data to a text file in a delimited format, you have to include statements that write the delimiter characters to the file. Suppose that the title and year of a movie that you want to write to the text file are stored in String variables named title and year. This snippet of code writes these fields with a tab delimiter between them:

```
System.out.print(title);
System.out.print("\t");
System.out.println(year);
```

Here, the last item to be written is written with the println method rather than the print method. That ends the current line.

If you prefer to be a little more efficient, you can build a string representing the entire line and then write the line all at once, as follows:

```
String line = title + "\t" + year;
System.out.println(line);
```

This method is a little more efficient than the preceding version, but not as much as you'd think. In most cases, BufferedWriter holds your text in a buffer until the println method is called anyway.

If you didn't specify the flush option when you created the PrintWriter object, you can still periodically force any data in the buffer to be written to the hard drive by calling the flush method, as follows:

```
out.flush();
```

Also, when you're finished writing data to the file, you can close the file by calling the close method, like this:

```
out.close();
```

## Writing the movies.txt file

Listing 2-2 shows a complete program that writes lines to a text file. The data written is taken from an array that's hard-coded into the file, but you can easily imagine how to obtain the data from the user by prompting for console input or using text fields in a Swing application. (For full coverage of Swing, see Book VI.)

#### **Listing 2-2: Writing to a Text File**

```
import java.io.*;
public class WriteFile
   public static void main(String[] args) →5
       Movie[] movies = getMovies();
       PrintWriter out = openWriter("movies.txt");
        for (Movie m : movies)
            writeMovie(m, out);
       out.close();
   private static Movie[] getMovies() →15
       Movie[] movies = new Movie[10];
       movies[0] = new Movie("It's a Wonderful Life", 1946,
       movies[1] = new Movie("The Great Race", 1965, 12.95);
       movies[2] = new Movie("Young Frankenstein", 1974,
       movies[3] = new Movie("The Return of the Pink
       Panther", 1975,11.95);
       movies[4] = new Movie("Star Wars", 1977, 17.95);
       movies[5] = new Movie("The Princess Bride", 1987,
       16.95);
       movies[6] = new Movie("Glory", 1989, 14.95);
       movies[7] = new Movie("Apollo 13", 1995, 19.95);
       movies[8] = new Movie("The Game", 1997, 14.95);
       movies[9] = new Movie("The Lord of the Rings: "
           + "The Fellowship of the Ring", 2001, 19.95);
       return movies;
   private static PrintWriter openWriter(String name) →40
        try
            File file = new File(name);
            PrintWriter out =
                new PrintWriter(
                    new BufferedWriter(
                        new FileWriter(file) ), true );
            return out;
        }
        catch (IOException e)
            System.out.println("I/O Error");
            System.exit(0);
       return null;
   private static void writeMovie(Movie m, →58
       PrintWriter out)
        String line = m.title;
        line += "\t" + Integer.toString(m.year);
        line += "\t" + Double.toString(m.price);
        out.println(line);
   private static class Movie →67
       public String title;
```

```
public int year;
public double price;
public Movie(String title, int year, double price)
{
    this.title = title;
    this.year = year;
    this.price = price;
}
}
```

Because all the coding elements in this program have already been explained in this chapter, the following paragraphs just provide a road map to the major part of the program:

- →5 The main method begins by calling a method named getMovies, which returns an array of Movie objects to be written to the file. (The Movie class is defined as an inner class later in the program.) Then it calls openWriter, which creates a PrintWriter object that the program can use to write data to the file. Next, it uses an enhanced for loop to call the writeMovie method for each movie in the array. This method accepts a Movie object that contains the movie to be written and a PrintWriter object to write the movie to. Finally, the PrintWriter is closed.
- →15 The getMovies method returns an array of Movie objects that are written to a file. In a real-life program, you'd probably do something other than hard-code the movie information in this method. You might prompt the user to enter the data, for example, or use a Swing frame to get the data.
- →40 The openWriter method creates a PrintWriter object for the filename passed to it as a parameter. The PrintWriter uses a buffer that's flushed each time println is called.
- →58 The writeMovie method accepts as parameters a Movie object to be written and the PrintWriter to which the movie should be written. It creates a string that includes the title, a tab, the year, another tab, and the price; then it writes the string to the file.
- →67 The Movie class is an inner class that defines a movie object. This class simply consists of three public fields (title, year, and price) and a constructor that initializes the fields.

# **Reading Binary Streams**

Binary streams are a bit tougher to read than character streams, but not much. The biggest obstacle to pass when you're reading a binary stream is that you need to know exactly the type of each item that was written to the file. If any incorrect data is in the file, the program won't work, so you need to ensure that the file contains the data your program expects it to contain.

To read a binary file, you usually work with the following classes:

- File: Once again, you use the File class to represent the file itself.
- FileInputStream: FileInputStream is what connects the input stream to a file.
- BufferedInputStream: This class adds buffering to the basic FileInputStream, which improves the stream's efficiency and gives it a moist and chewy texture.
- DataInputStream: This class is the one you actually work with to read data from the stream. The other Stream classes read a byte at a time. This class knows how to read basic data types, including primitive types and strings.

Table 2-3 lists the vital constructors and methods of these classes.

| Table 2-3 Class                      | es for Reading Binary Streams                                                                                                    |
|--------------------------------------|----------------------------------------------------------------------------------------------------|
| Constructors                         | Description                                                                                                    |
| BufferedInputStream (InputStream in) | Creates a buffered input stream from any object that extends the InputStream class. Typically, you pass this constructor a FileInputStream object.            |
| DataInputStream<br>(InputStream in)  | Creates a data input stream from any object that extends the InputStream class. Typically, you pass this constructor a BufferedInputStream object.            |
| FileInputStream File (File file)     | Creates a file input stream from the specified object. It throws FileNotFound Exception if the file doesn't exist or if it's a directory rather than a file.  |
| FileInputStream<br>(String path)     | Creates a file input stream from the specified pathname. It throws FileNotFoundException if the file doesn't exist or if it's a directory rather than a file. |
| DataInputStream Methods              | Description                                                                                                    |
| boolean readBoolean()                | Reads a boolean value from the input stream. It throws EOFException and IOException.                                                                          |
| byte readByte()                      | Reads a byte value from the input stream. It throws EOFException and IOException.                                                                             |
| char readChar()                      | Reads a char value from the input stream. It throws EOFException and IOException.                                                                             |
| double readDouble()                  | Reads a double value from the input stream. It throws EOFException and IOException.                                                                           |
| float readFloat()                    | Reads a float value from the input stream. It throws EOFException and IOException.                                                                            |
| int readInt()                        | Reads an int value from the input stream. It throws EOFException and IOException.                                                                             |
| long readLong()                      | Reads a long value from the input stream. It throws EOFException and IOException.                                                                             |
| short readShort()                    | Reads a short value from the input stream. It throws EOFException and IOException.                                                                            |
| String readUTF()                     | Reads a string stored in UTF format from the input stream. It throws EOFException, IOException, and UTFDataFormatException.                                   |

The following sections present programs that read and write data in a binary file named movies. dat that contains information about movies. Each record in this file consists of a UTF string containing the movie's title, an int representing the year when the movie was released, and a double representing the price I paid

for the movie at my local discount video store. Although the format of this file is different from that of the movies.txt file shown earlier in this chapter, the file contains the same data. Refer to the section "Reading Character Streams," earlier in this chapter, to see a list of the movies in this file.

If you're unfamiliar with UTF, it is a standardized way of encoding characters in text files. The most commonly used forms of UTF are UTF-8, which encodes each character as a single byte, and UTF-16, which encodes each character as a 2-byte sequence. For more information, use your favorite search engine to search for UTF.

#### Creating a DataInputStream

To read data from a binary file, you want to connect a DataInputStream object to an input file. To do that, you use a File object to represent the file, a FileInputStream object that represents the file as an input stream, a BufferedInputStream object that adds buffering to the mix, and finally a DataInputStream object to provide the methods that read various data types. The constructor for such a beast looks like this:

If all this nesting makes you nauseous, you can use this format instead:

```
File file = new File("movies.dat");
FileInputStream fs = new FileInputStream(file);
BufferedInputStream bs = new BufferedInputStream(fs);
DataInputStream in = new DataInputStream(bs);
```

Either way, the effect is the same.

#### Reading from a data input stream

With binary files, you don't read an entire line into the program and parse it into individual fields. Instead, you use the various read methods of the DataInputStream class to read the fields one at a time. To do that, you have to know the exact sequence in which data values appear in the file.

Here's a code snippet that reads the information for a single movie and stores the data in variables:

```
String title = in.readUTF();
int year = in.readInt();
double price = in.readDouble();
```

All of the read methods throw EOFException if the end of the file is reached and IOException if an I/O error occurs, so you need to call these methods inside a try/catch block that catches these exceptions. The readUTF method also throws UTFDataFormatException, but that exception is a type of IOException, so you probably don't need to catch it separately.

The read methods usually are used in a while loop to read all the data from the file. When the end of the file is reached, EOFException is thrown. Then you can catch this exception and stop the loop. One way to do that is to use a boolean variable to control the loop, as follows:

```
boolean eof = false;
while (!eof)
{
    try
```

Here, the boolean variable eof is set to true when EOFException is thrown, and the loop continues to execute as long as eof is false.

After you read a line of data from the file, you can use Java's string-handling features to pull individual bits of data out of the line. In particular, you can use the split method to separate the line into the individual strings that are separated by tabs. Then you can use the appropriate parse methods to parse each string to its correct data type.

Here's a routine that converts a line read from the movies.txt file to the title (a string), year (an int), and price (a double):

```
String[] data = line.split("\t");
String title = data[0];
int year = Integer.parseInt(data[1]);
double price = Double.parseDouble(data[2]);
```

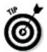

After the entire file has been read, you can close the stream by calling the close method, like this:

```
in.close();
```

This method also throws IOException, so you want to place it inside a try/catch block.

#### Reading the movies.dat file

Now that you've seen the individual elements of reading data from a binary file, Listing 2-3 presents a complete program that uses these techniques. This program reads the movies.dat file; creates a Movie object for each title, year, and price value; and prints a line on the console for each movie. If you run this program, the output looks exactly like the output from the text-file version presented in the section "Reading the movies.txt file," earlier in this chapter. (Note that you must first create the movies.dat file before you can run this program. The program that creates the movies.dat file is found later in this chapter, in Listing 2-4.)

#### Listing 2-3: Reading from a Binary File

```
import java.io.*;
import java.text.NumberFormat;
public class ReadBinaryFile
{
    public static void main(String[] args) →6
    {
```

```
NumberFormat cf = NumberFormat.getCurrencyInstance();
    DataInputStream in = getStream("movies.dat");
    boolean eof = false;
    while (!eof)
        Movie movie = readMovie(in);
        if (movie == null)
            eof = true;
        else
            String msg = Integer.toString(movie.year);
            msg += ": " + movie.title;
            msg += " ( " + cf.format(movie.price) + ")";
            System.out.println(msg);
    closeFile(in);
private static DataInputStream getStream(String name) →28
    DataInputStream in = null;
    try
        File file = new File(name);
        in = new DataInputStream(
               new BufferedInputStream(
                 new FileInputStream(file) ) );
    catch (FileNotFoundException e)
        System.out.println("The file doesn't exist.");
        System.exit(0);
    catch (IOException e)
        System.out.println("I/O Error creating file.");
        System.exit(0);
    return in;
private static Movie readMovie(DataInputStream in) →51
    String title = "";
    int year = 0;;
    double price = 0.0;;
    try
        title = in.readUTF();
        year = in.readInt();
        price = in.readDouble();
    catch (EOFException e)
       return null;
    catch (IOException e)
        System.out.println("I/O Error");
        System.exit(0);
    return new Movie(title, year, price);
private static void closeFile(DataInputStream in) →76
    try
```

```
in.close();
}
catch(IOException e)
{
    System.out.println("I/O Error closing file.");
    System.out.println();
}

private static class Movie →89
{
    public String title;
    public int year;
    public double price;
    public Movie(String title, int year, double price)
    {
        this.title = title;
        this.year = year;
        this.price = price;
    }
}
```

The following paragraphs describe what each method in this program does:

- →6 The main method is intentionally kept simple so that it can focus on controlling the flow of the program rather than doing the detail work of accessing the file. As a result, it calls a method named getStream to get a data input stream object to read the file. Then it uses a while loop to call a method named readMovie to get a movie object. If the Movie object isn't null, the movie's data is printed to the console. Finally, when the loop ends, a method named closeFile is called to close the file.
- →28 The getStream method creates a DataInputStream object for the filename passed as a parameter. If any exceptions are thrown, the program exits.
- →51 The readMovie method reads the data for a single movie and creates a Movie object. If the end of the file is reached, the method returns null.
- →76 The closeFile method closes the input stream.
- →89 As in the other programs in this chapter, the Movie class is defined as a private inner class.

# **Writing Binary Streams**

To write data to a binary file, you use the following classes:

- FileOutputStream: The FileOutputStream class connects to a File object and creates an output stream that can write to the file. This output stream is limited in its capabilities, however, in that it can write only raw bytes to the file. In other words, it doesn't know how to write values such as ints, doubles, or strings.
- BufferedOutputStream: This class connects to a FileOutputStream and adds output buffering.
- DataOutputStream: This class adds the ability to write primitive data types and strings to a stream.

Table 2-4 lists the essential constructors and methods of these classes.

| Table 2-4 The DataOutputStream, BufferedOutputStream, and FileOutputStream Classes |                                                                                                    |
|------------------------------------------------------------------------------------|----------------------------------------------------------------------------------------------------|
| Constructor                                                                        | Description                                                                                                    |
| DataOutputStream (OutputStream out)                                                | Creates a data output stream for the specified output stream.                                                                                                    |
| BufferedIOutputStream (OutputStream out)                                           | Creates a buffered output stream for the specified stream. Typically, you pass this constructor a FileOutputStream object.                                                                                             |
| FileOutputStream (File file)                                                       | Creates a file writer from the file. It throws FileNotFoundException if an error occurs.                                                                                                    |
| FileOutputStream<br>(File file,<br>boolean append)                                 | Creates a file writer from the file. It throws FileNotFoundException if an error occurs. If the second parameter is true, data is added to the end of the file if the file already exists.                             |
| FileOutputStream (String path)                                                     | Creates a file writer from the specified path-<br>name. It throws FileNotFoundException<br>if an error occurs.                                                                                                    |
| FileOutputStream<br>(String path,<br>boolean append)                               | Creates a file writer from the specified path-<br>name. It throws FileNotFoundException<br>if an error occurs. If the second parameter is<br>true, data is added to the end of the file if<br>the file already exists. |
| DataInputStream Method                                                             | Description                                                                                                    |
| void close()                                                                       | Closes the file.                                                                                                    |
| void flush()                                                                       | Writes the contents of the buffer to the hard drive.                                                                                                    |
| int size()                                                                         | Returns the number of bytes written to the file.                                                                                                    |
| void writeBoolean<br>(boolean value)                                               | Writes a boolean value to the output stream. It throws IOException.                                                                                                    |
| void writeByte<br>(byte value)                                                     | Writes a byte value to the output stream. It throws IOException.                                                                                                    |
| void writeChar<br>(char value)                                                     | Writes a char value to the output stream. It throws IOException.                                                                                                    |
| void writeDouble (double value)                                                    | Writes a double value to the output stream. It throws IOException.                                                                                                    |
| void writeFloat<br>(float value)                                                   | Writes a float value to the output stream. It throws IOException.                                                                                                    |
| void writeInt (int value)                                                          | Writes an int value to the output stream. It throws IOException.                                                                                                    |
| void writeLong<br>(long value)                                                     | Writes a long value to the output stream. It throws IOException.                                                                                                    |
| void writeShort<br>(short value)                                                   | Writes a short value to the output stream. It throws IOException.                                                                                                    |
| void writeUTF<br>(String value)                                                    | Writes a string stored in UTF format to the output stream. It throws EOFException, IOException, and UTFDataFormatException.                                                                                            |

## Creating a DataOutputStream

Creating a DataOutputStream object requires yet another one of those crazy nested constructor things:

If you prefer, you can unravel the constructors like this:

```
File file = new File(name);
FileOutputStream fos = new FileOutputStream(file);
BufferedOutputStream bos = new BufferedOutputStream(fos);
DataOutputStream out = new DataOutputStream(bos);
```

The FileOutputStream class has an optional boolean parameter that you can use to indicate that the file should be appended if it exists. To use this feature, call the constructors like this:

If you specify false instead of true or leave the parameter out, an existing file is deleted, and its data is lost.

#### Writing to a binary stream

After you successfully connect a DataOutputStream to a file, writing data to it is simply a matter of calling the various write methods to write different data types to the file. The following code writes the data for a Movie object to the file:

```
out.writeUTF(movie.title);
out.writeInt(movie.year);
out.writeDouble(movie.price);
```

These methods throw IOException, of course. As a result, you have to enclose them in a try/catch block.

If you included the BufferedOutputStream class in the stream, it accumulates data in its buffer until it decides to write the data to the hard drive. If you want, you can force the buffer to be written to the hard drive by calling the flush method, like this:

```
out.flush();
```

Also, when you finish writing data to the file, close the file by calling the close method, like this:

```
out.close();
```

The flush and close methods also throw IOException, so you need a try/catch block to catch the exception.

## Writing the movies.dat file

Listing 2-4 presents a program that writes the movies.dat file from an array of Movie objects whose values are hard-coded into the program.

#### Listing 2-4: Writing to a Binary File

```
import java.io.*;
public class WriteBinaryFile
   public static void main(String[] args) →5
       Movie[] movies = getMovies();
       DataOutputStream out = openOutputStream("movies.dat");
        for (Movie m : movies)
            writeMovie(m, out);
        closeFile(out);
   private static Movie[] getMovies() →14
       Movie[] movies = new Movie[10];
       movies[0] = new Movie("It's a Wonderful Life", 1946,
       movies[1] = new Movie("The Great Race", 1965, 12.95);
       movies[2] = new Movie("Young Frankenstein", 1974,
       movies[3] = new Movie("The Return of the Pink
 Panther", 1975,
              11.95);
       movies[4] = new Movie("Star Wars", 1977, 17.95);
       movies[5] = new Movie("The Princess Bride", 1987,
       movies[6] = new Movie("Glory", 1989, 14.95);
       movies[7] = new Movie("Apollo 13", 1995, 19.95);
       movies[8] = new Movie("The Game", 1997, 14.95);
       movies[9] = new Movie("The Lord of the Rings: "
            + "The Fellowship of the Ring", 2001, 19.95);
       return movies;
   private static DataOutputStream
        openOutputStream(String name) →39
       DataOutputStream out = null;
        try
            File file = new File(name);
            out = new DataOutputStream(
                    new BufferedOutputStream(
                      new FileOutputStream(file) );
            return out;
        }
        catch (IOException e)
            System.out.println(
                "I/O Exception opening file.");
            System.exit(0);
       return out;
   private static void writeMovie(Movie m, →59
        DataOutputStream out)
    {
        try
```

```
out.writeUTF(m.title);
        out.writeInt(m.year);
        out.writeDouble(m.price);
    catch (IOException e)
    {
        System.out.println(
           "I/O Exception writing data.");
        System.exit(0);
private static void closeFile(DataOutputStream out) →76
    try
        out.close();
    catch (IOException e)
        System.out.println("I/O Exception closing"+ "file.");
        System.exit(0);
private static class Movie →89
    public String title;
    public int year;
    public double price;
    public Movie(String title, int year, double price)
        this.title = title;
        this.year = year;
        this.price = price;
```

Because this chapter explains all the coding elements in this program, the following paragraphs just provide a road map to the major parts of the program:

- →5 The main method calls getMovies to get an array of Movie objects. Next, it calls openOutputStream to get an output stream to write data to the file. Then an enhanced for loop calls writeMovie to write the movies to the file. Finally, the method calls closeFile to close the file.
- →14 The getMovies method creates an array of movies to be written to the file.
- →39 The openOutputStream method creates a DataOutputStream object so that the program can write data to the file.
- →59 The writeMovie method accepts two parameters: the movie to be written and the output stream to write the data to.
- →76 The closeFile method closes the file.
- →89 Once again, the Movie class is included as an inner class.

# Chapter 3: Database for \$100, Please

#### In This Chapter

Understanding some basic database concepts

Taking a quick look at SQL

**Creating tables** 

Selecting data

Joining data

**Updating and deleting data** 

*SQL* stands for Structured Query Language. SQL is the lingua franca (that's not a type of pasta but a type of tongue) of relational databases. It's the standard language used for creating and accessing relational databases and is the foundation of database processing in Java.

Java provides *Java Database Connectivity (JDBC)*, which lets you formulate SQL statements, send them off to a database server, and process the results. To use JDBC, however, you need to know some basic concepts of SQL databases and at least enough SQL to formulate some sensible SQL statements.

This chapter won't make you a database guru or an expert on SQL — a complicated language that's the subject of many entire books, including *SQL For Dummies*, 7th Edition, by Allen G. Taylor (John Wiley & Sons, Inc.). This chapter covers just enough SQL to get you going with JDBC.

Also, this chapter doesn't cover JDBC. I decided to save that topic for Book VIII, Chapter 4, so if you already know SQL, you can skip this chapter.

# **Defining a Relational Database**

The term *relational database* is one of the most used and abused buzzwords in all of computerdom. A relational database can be

- A database in which data is stored in tables: Relationships can be established between tables based on common information. A table of customers and a table of invoices, for example, might both contain a customer-number column. This column can serve as the basis for a relationship between the tables.
- A database that is accessed via SQL: IBM invented SQL to provide a practical way to access data stored in relational databases.
- Any database system developed since about 1980, with the exception of a few cutting-edge objectoriented databases: Marketers quickly figured out that the way to sell database programs was to advertise them as relational. Thus, just about every database program ever made has *claimed* to be relational, whether it really is or not.

From a Java programmer's perspective, the second definition is the only one that matters. If you can use SQL to access the database, the database is relational.

# **Understanding (and Pronouncing) SQL**

SQL is a query language, which means that it's designed to extract, organize, and update information in relational databases. Way back in the 1970s, when it was invented (SQL is old enough to be Java's grandfather), SQL was supposed to be an English-like query language that untrained users could employ to access and update relational database data without the need for programming. That didn't happen, of course. SQL is nothing like English.

It's way too complicated and esoteric for untrained users to figure out.

But it has become the overwhelming favorite among programmers.

Ever since you first saw the acronym *SQL*, you've probably been wondering how to pronounce it. (If not, humor me.) Two schools of thought exist on this subject:

- Spell out the letters: Es Que El.
- Pronounce it like the word sequel.

Either one does the job, but be warned: Some people are adamant that it must be pronounced one way or the other. Those people also tend to hold the opinion that anyone who pronounces it the wrong way (in their opinion) is an illiterate dweeb.

# **Introducing SQL Statements**

Unlike Java, SQL is *not* object-oriented. Remember, SQL was invented during the Nixon administration. Like Java, however, SQL uses statements to get work done. Table 3-1 lists the SQL statements you use most often.

| Table 3-1         | Common SQL Statements                                                                 |
|-------------------|---------------------------------------------------------------------------------------|
| SQL Statement     | Description                                                                           |
| Data Manipulation |                                                                                       |
| select            | Retrieves data from one or more tables. This statement is the one you use most often. |
| insert            | Inserts one or more rows into a table.                                                |
| delete            | Deletes one or more rows from a table.                                                |
| update            | Updates existing rows in a table.                                                     |
| Data Definition   |                                                                                       |
| create            | Creates tables and other database objects.                                            |
| alter             | Changes the definitions of a table or other database object.                          |
| drop              | Deletes a table or other database object.                                             |
| use               | In scripts, indicates what database subsequent state-<br>ments apply to.              |

Unlike Java statements, statements in SQL aren't case-sensitive, which means that you can write select, Select, or SELECT. You can even write select for kicks, if you want.

## **Creating a SQL Database**

Before you can store data in a relational database, you must create the database. Normally, you don't do that from a Java program. Instead, you do it by writing a script file that contains the Create statements necessary to create the table and then running the script through the database server's administration program. (Some database servers also let you define databases interactively, but the script approach is preferred because you often need to delete and re-create a database while testing your applications.)

The scripts shown in this section (and in the rest of this chapter) are for version 5.5 of MySQL. MySQL is a free SQL database server that you can download from dev.mysql.com/downloads/mysql. The complete MySQL download includes both the server and a handy program called the MySQL Command Line Client, which lets you enter SQL commands from a prompt and see the results immediately. (To install MySQL, go to the website mentioned at the start of this paragraph, click the link for the installer that's appropriate for your Windows version, and then follow the onscreen instructions.)

Script statements end with semicolons, which is about the only thing that SQL scripts have in common with Java scripts. Be aware, however, that the semicolon isn't required when you use SQL statements in a Java program. The semicolon is required only when you use SQL statements in a script or interactively from the MySQL Command Line Client program.

I don't have room in this book to provide a complete tutorial on writing scripts that create SQL databases. Instead, I present Listing 3-1 — a sample script that creates a database named movies, which I use in the rest of this chapter and the next one — and walk you through its most important lines.

#### **Listing 3-1: A Database Creation Script**

```
drop database movies; →1
create database movies; →2
use movies; →3
create table movie ( →4
    id int not null auto_increment, →5
    title varchar(50), \rightarrow 6
   year int, \rightarrow7
   price decimal(8,2),
   primary key(id) →9
);
insert into movie (title, year, price) →12
   values ("It's a Wonderful Life", 1946, 14.95);
insert into movie (title, year, price)
   values ("The Great Race", 1965, 12.95);
insert into movie (title, year, price)
   values ("Young Frankenstein", 1974, 16.95);
insert into movie (title, year, price)
   values ("The Return of the Pink Panther", 1975, 11.95);
insert into movie (title, year, price)
   values ("Star Wars", 1977, 17.95);
insert into movie (title, year, price)
   values ("The Princess Bride", 1987, 16.95);
insert into movie (title, year, price)
   values ("Glory", 1989, 14.95);
insert into movie (title, year, price)
   values ("Apollo 13", 1995, 19.95);
insert into movie (title, year, price)
   values ("The Game", 1997, 14.95);
```

```
insert into movie (title, year, price)
  values ("The Lord of the Rings: The Fellowship of the Ring",
  2001, 19.95);
```

The following paragraphs describe the important lines of this script:

- →1 It's common for a script that creates a database to begin with a drop database statement to delete any existing database with the same name. During testing, it's common to delete and recreate the database, so you want to include this statement in your scripts.
- →2 This statement creates a new database named movies.
- →3 The use statement indicates that the script statements that follow apply to the newly created movies database.
- →4 This create table statement creates a table named movie with columns named id, title, year, and price. This statement also specifies that the primary key for the table is the id column.
- →5 The id column's data type is int, which corresponds to Java's int type. This column also specifies not null, which means

that it must have a value for every row, and it specifies auto increment, which means that the database server itself provides values for this column. Each time a new row is added to the table, the value for the id column is incremented automatically.

- →6 The title column's data type is varchar, which is like a Java String.
- →7 The year column's data type is int.
- →8 The price column's data type is decimal. Java doesn't have a decimal type, so the values from this column are converted to double
- →9 The create table statement specifies that the id column is the table's primary key. A *primary key* is a column (or a combination of columns) containing a unique value for each row in a table. Every table should have a primary key.
- →12 The insert statements add data to the database. Each of these ten statements adds a row to the movie table. The syntax of the insert statements is weird, because you first list all the columns that you want to insert data for and then list the actual data. Each of the insert statements, for example, inserts data for three columns: title, year, and price. The first insert statement (the one in line 12) inserts the values "It's a Wonderful Life", 1946, and 14.95.

To run this script in MySQL, start the MySQL Command Line Client from the Start menu and then use a source command that names the script, as in this example:

```
mysql> source c:\data\create.sql
```

Note that the first time you run this script, you see an error message indicating that the movies database can't be dropped because it doesn't exist. You can safely ignore this error.

# **Querying a Database**

As the name *Structured Query Language* suggests, queries are what SQL is all about. A *query* is an operation performed against one or more SQL tables; it extracts data from the tables and creates a *result set*, which contains the selected rows and columns.

A crucial point to understand is that the result set is itself a table consisting of rows and columns. When you query a database from a Java program, the result set is returned to the program in an object

created from the ResultSet class. This class has methods that let you extract the data from each column of each row in the result set.

#### Using your basic select statement

To query a database, you use the select statement. In this statement, you list the table or tables from which you want to retrieve the data; the specific table columns you want to retrieve (you may not be interested in everything that's in the table); and other clauses that indicate which rows to retrieve, what order to present the rows in, and so on. Here's a simple select statement that lists all the movies in the movie table:

```
select title, year
  from movie
  order by year;
```

In the following list, I take this statement apart piece by piece:

- select title, year names the columns you want to include in the query result.
- from movie names the table from which you want to retrieve the rows.
- order by year indicates that the result is sorted by the year column so that the oldest movie appears first.

In other words, this select statement retrieves the title and year for all the rows in the movie table and sorts them in year sequence. You can run this query by typing it directly in the Command Line Client. Here's what you get:

```
mysql> select title, year from movie order by year;
                                                   | year |
 It's a Wonderful Life
 The Great Race
 Young Frankenstein
                                                      1974
 The Return of the Pink Panther
                                                     1975
 Star Wars
                                                     1977
 The Princess Bride
                                                      1987
 Glory
                                                      1989
 Apollo 13
 The Game
                                                     1997
 The Lord of the Rings: The Fellowship of the Ring | 2001
10 rows in set (0.09 sec)
```

As you can see, the Command Line Client displays the rows returned by the select statement. This feature can be very handy when you're planning the select statements that your program needs, or when you're testing a program that updates a table and want to make sure that the updates are made correctly.

If you want the query to retrieve all the columns in each row, you can use an asterisk instead of naming the individual columns, like so:

```
select * from movie order by year;
```

Using an asterisk in this manner isn't a good idea, however, because the columns that make up the table may change. If you use an asterisk, your program can't deal with changes in the table's structure.

Both examples so far include an order by clause. In a SQL database, the rows stored in a table aren't assumed to be in any particular sequence. As a result, if you want to display the results of a query in sequence, you must include an order by in the select statement.

### Narrowing the query

Suppose that you want to find information about one particular video title. To select certain rows from a table, use the where clause in a select statement, as in this example:

Here, the select statement selects all the rows in which the year column is less than or equal to 1980. The results are ordered by the year column.

#### **Excluding rows**

Perhaps you want to retrieve all rows except those that match certain criteria. Here's a query that ignores movies made in the 1970s (which is probably a good idea):

### **Using singleton selects**

When you want to retrieve information for a specific row, mention the primary key column in the where clause, like this:

```
mysql> select title, year from movie where id = 7;
+-----+
| title | year |
+-----+
| Glory | 1989 |
+-----+
```

```
1 row in set (0.49 sec)
```

Here, the where clause selects the row whose id column equals 7. This type of select statement is called a *singleton select* because it retrieves only one row. Singleton selects are commonly used in Java programs to allow users to access or update a specific database row.

#### Finding what something sounds like

Suppose that you want to retrieve information about a movie and can't quite remember the name, but you know that it includes the word *princess*. One of the most interesting variations of the where clause throws in the word like, which lets you search rows using wildcards. Here's an example in which the percent sign (%) is a wildcard character:

#### **Using column functions**

What if you want a count of the total number of movies in the movie table or a count of the number of movies that were made before 1970? To do that, you use a column function. SQL's column functions let you make calculations on columns. You can calculate the sum, average, or largest or smallest value, or count the number of values for an entire column.

| Table 3-2 summarizes these functions. <i>Note:</i> | The functions operate on the values returned in a result set, |
|----------------------------------------------------|---------------------------------------------------------------|
| which isn't necessarily the entire table.          |                                                               |

| Table 3-2                      | Column Functions                                                                                |
|--------------------------------|-------------------------------------------------------------------------------------------------|
| Function                       | Description                                                                                     |
| sum(column-name)               | Adds the values in the column.                                                                  |
| avg(column-name)               | Calculates the average value for the column.<br>Null values aren't included in the calculation. |
| min(column-name)               | Determines the lowest value in the column.                                                      |
| max(column-name)               | Determines the highest value in the column.                                                     |
| count(column-name)             | Counts the number of rows that have data values for the column.                                 |
| countDistinct<br>(column-name) | Counts the number of distinct values for the column.                                            |
| count(*)                       | Counts the number of rows in the result set.                                                    |

To use one of these functions, specify the function rather than a column name in a select statement. The following select statement calculates the number of rows in the table and the year of the oldest movie:

```
mysql> select count(*), min(year) from movie;
+-----+
| count(*) | min(year) |
+-----+
| 10 | 1946 |
```

```
+----+
1 row in set (0.00 sec)
```

As you can see, ten movies are in the table, and the oldest was made in 1946.

If the select statement includes a where clause, only the rows that match the criteria are included in the calculation. This statement finds out how many movies in the table were made before 1970:

```
mysql> select count(*) from movie where year < 1970;
+-----+
| count(*) |
+-----+
| 2 |
+-----+
1 row in set (0.00 sec)</pre>
```

The result is 2.

#### Selecting data from more than one table

In the real world, most select statements retrieve data from two or more tables. Suppose that you want a list of all the movies you've currently loaned out to friends. To do that, you have to create another table in your database that lists your friends' names and the ids of any movies they've borrowed. Here's a create table statement that creates just such a table:

```
create table friend (
    lastname varchar(50),
    firstname varchar(50),
    movieid int
);
```

Now load it up with some data, like so:

```
insert into friend (lastname, firstname, movieid)
   values ("Haskell", "Eddie", 3);
insert into friend (lastname, firstname, movieid)
   values ("Haskell", "Eddie", 5);
insert into friend (lastname, firstname, movieid)
   values ("Cleaver", "Wally", 9);
insert into friend (lastname, firstname, movieid)
   values ("Mondello", "Lumpy", 2);
insert into friend (lastname, firstname, movieid)
   values ("Cleaver", "Wally", 3);
```

With that out of the way, you can get to the business of using both the friend and movie tables in a single select statement. All you have to do is list both tables in the from clause and then provide a condition in the where clause that correlates the tables, as follows:

```
mysql> select lastname, firstname, title
    -> from movie, friend
    -> where movie.id = friend.movieid;
+-----+
| lastname | firstname | title |
+-----+
| Haskell | Eddie | Young Frankenstein |
| Haskell | Eddie | Star Wars |
| Cleaver | Wally | The Game |
| Mondello | Lumpy | The Great Race |
| Cleaver | Wally | Young Frankenstein |
+-----+
```

```
5 rows in set (0.00 sec)
```

Here, you can see which movies have been loaned out and who has them. Notice that the id and movieid columns in the where clause are qualified with the name of the table the column belongs to.

Here's a select statement that lists all the movies Eddie Haskell has borrowed:

That rat has two of your best movies!

Notice in this example that you can refer to the friend table in the where clause, even though you're not actually retrieving any of its columns. You must still mention both tables in the from clause, however.

#### **Eliminating duplicates**

If you want to know just the names of all your friends who have a movie checked out, you can do a simple select from the friend table, like this:

```
mysql> select lastname, firstname from friend;
+-----+
| lastname | firstname |
+-----+
| Haskell | Eddie |
| Haskell | Eddie |
| Cleaver | Wally |
| Mondello | Lumpy |
| Cleaver | Wally |
+-----+
5 rows in set (0.00 sec)
```

This result set has a problem, however: Eddie Haskell and Wally Cleaver are listed twice. Wouldn't it be nice if you could eliminate the duplicate rows? Your wish is granted in the next paragraph.

You can eliminate duplicate rows by adding the distinct keyword in the select statement, as follows:

```
mysql> select distinct lastname, firstname from friend;
+-----+
| lastname | firstname |
+-----+
| Haskell | Eddie |
| Cleaver | Wally |
| Mondello | Lumpy |
+-----+
3 rows in set (0.07 sec)
```

Notice that no duplicates appear; each distinct name appears only once in the result set.

### **Updating and Deleting Rows**

You've already seen how to create databases, insert rows, and retrieve result sets. All that remains now is updating and deleting data in a table.

For that, you use the update and delete statements, as described in the following sections. I explain the delete statement first because its syntax is simpler.

#### Using the delete statement

The basic syntax of the delete statement is

```
delete from table-name where condition;
```

Here's a statement that deletes the movie whose id is 10:

```
mysql> delete from movie where id = 10;
Query OK, 1 row affected (0.44 sec)
```

Notice that the Command Line Client shows that this statement affected one line. You can confirm that the movie was deleted by following up with a select statement, like so:

```
mysql> select * from movie;
                                             | year | price |
 id | title
       It's a Wonderful Life | 1946 | The Great Race | 1965 | Young Frankenstein | 1974 |
   1
                                                       14.95
                                                       12.95
                                             | 1974 | 16.95
       The Return of the Pink Panther | 1975 |
Star Wars | 1977 |
                                                       11.95
                                                       17.95
       The Princess Bride
                                              1987
                                                     | 16.95
       Glory
                                              1989
                                                       14.95
       Apollo 13
                                                     19.95
   8
                                              1995
   9
                                             1997 | 14.95
       The Game
9 rows in set (0.00 sec)
```

As you can see, movie 10 is gone.

If the where clause selects more than one row, all the selected rows are deleted, as in this example:

```
mysql> delete from friend where lastname = "Haskell";
Query OK, 2 rows affected (0.45 sec)
```

A quick query of the friend table shows that both records for Eddie Haskell are deleted, like so:

If you don't include a where clause, the entire table is deleted. This statement deletes all the rows in the movie table:

```
mysql> delete from movie;
Query OK, 9 rows affected (0.44 sec)
```

A quick select of the movie table confirms that it is now empty, as follows:

```
mysql> select * from movie;
Empty set (0.00 sec)
```

Fortunately, you can just run the create.sql script again to create the table.

#### Using the update statement

The update statement selects one or more rows in a table and then modifies the value of one or more columns in the selected rows. Its syntax is this:

```
update table-name
   set expressions...
   where condition;
```

The set expressions resemble Java assignment statements. Here's a statement that changes the price of movie 8 to 18.95:

```
mysql> update movie set price = 18.95 where id = 8;
Query OK, 1 row affected (0.44 sec)
Rows matched: 1 Changed: 1 Warnings: 0
```

You can use a quick select statement to verify that the price was changed, as follows:

```
mysql> select id, price from movie;
 id | price |
  1 | 14.95
   2 | 12.95
      16.95
   3 |
      11.95
  5 | 17.95
  6 | 16.95
  7
     14.95
  8
     | 18.95
  9
     14.95
 10 | 19.95
10 rows in set (0.01 sec)
```

To update more than one column, use commas to separate the expressions. Here's a statement that changes Eddie Haskell's name in the friend table:

Again, a quick select shows that the rows are properly updated, as follows:

One final trick with the update statement you should know about is that the set expressions can include calculations. The following statement increases the prices of all the movies by 10 percent:

```
mysql> update movie set price = price * 1.1;
Query OK, 10 rows affected (0.46 sec)
Rows matched: 10 Changed: 10 Warnings: 0
```

Here's a select statement to verify that this update worked:

# Chapter 4: Using JDBC to Connect to a Database

In This Chapter

**Configuring JDBC drivers** 

Creating a connection

**Executing SQL statements** 

Retrieving result data

**Updating and deleting data** 

JDBC — Java Database Connectivity — is a Java feature that lets you connect to almost any relational database system, execute SQL commands, and process the results, all from within a Java program. In this chapter, you set up JDBC and use it to access data in a MySQL database.

If you aren't familiar with the basics of SQL, read the previous chapter before tackling this chapter.

## **Setting Up a Driver**

Before you can write a Java program to access a database via JDBC, you must first install a driver that links Java's database API classes to an actual database. Correctly setting up the driver can be tricky, but once you get it working, accessing the database is easy.

The following sections describe two basic approaches to setting up a driver to connect to a database: ODBC or a database connector.

#### Setting up an ODBC data source

*ODBC* is a generic database connection standard that almost every database program available can speak to. It's inherently inefficient, but it is easy to set up and performs adequately for small applications and for testing purposes. If you're using Microsoft Access files for your database, ODBC is the way to go.

Assuming you've created a database in Access that you want to access from a Java program, you can follow these steps to create an ODBC data source for the Access database:

1. Open the Data Sources (ODBC) console found in the Administrator Tools folder of the Control Panel.

The ODBC Data Source Administrator dialog box opens, as shown in Figure 4-1.

If you're using the 64-bit edition of Windows 7 or Windows Vista, skip Step 1 and instead open an Explorer window, browse to C:\Windows\SysWOW64, and then double-click the file odbcad32.exe.

Figure 4-1: The ODBC Data Source Administrator dialog box.

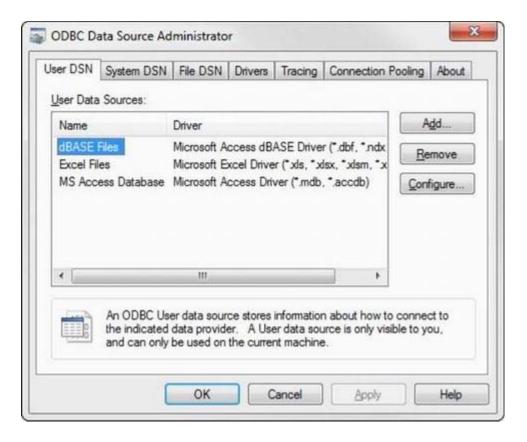

#### 2. Click the System DSN tab, and then click Add.

A dialog box listing a bunch of ODBC drivers appears.

3. Choose Microsoft Access Driver, and then click Finish.

The Finish button is strangely named, because this is when the real configuration actually begins. The dialog box shown in Figure 4-2 now appears.

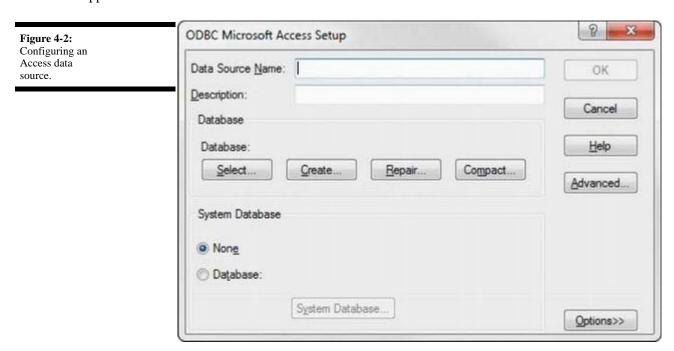

4. Type a name for the data source.

You use this name in your Java program to access the data source, so choose it wisely.

#### 5. Click the Select button, choose the database you want to connect to, and click OK.

A Select Database dialog box appears. From this dialog box, you can navigate to the folder that contains your Access data file to select it.

#### 6. Click OK.

The data source is added to the list of configured ODBC data sources.

7. Click OK to dismiss the ODBC Data Source Administrator.

You're all done.

#### Setting up the MySQL JDBC connector

An alternative to using ODBC is to use a *database connector*, which is a driver provided by your database vendor. Database connectors are designed to work exclusively with a specific type of database. As a result, they're considerably more efficient and powerful than ODCB.

You have to get the JDBC connector for the database you're using from the company that makes the database server you're using. For example, you can get a JDBC connector for MySQL from the MySQL website at www.mysql.com. Along with the driver, you get detailed instructions on how to set it up. But the following procedure works for a simple testing environment:

#### 1. **Download the driver from** www.mysql.com/products/connector and unzip it.

The driver you're looking for is called *MySQL Connector/J*. After you download it from MySQL's website, unzip the files to any folder you wish. (I suggest using one with a simple pathname, such as c:\MySql.)

#### 2. Add the driver's . jar file to your ClassPath variable.

To change the ClassPath, open Control Panel and double-click System. Then click the Advanced tab, and then click Environment Variables. You can then click New to add a new environment variable. The ClassPath variable has to specify the complete path for the connector's jar file. For example, here's a sample ClassPath variable for a driver located in c:\mysql:

#### .;c:\mysql\mysql-connector-java-5.0.4-bin.jar

Notice that the ClassPath variable starts with a period and a semicolon. This ensures that Java can find classes that are in the current directory.

If the ClassPath variable already exists, just add the connector's jar file to the end of the existing text.

That's all you have to do. You can now connect to MySQL from a Java program.

## **Connecting to a Database**

Before you can use JDBC to access a SQL database, you must first establish a connection to the database. The first step to establishing a connection involves *registering* the driver class so the class is available. To do that, use the forName method of the Class class, specifying the package and class name of the driver. To register the MySQL connector, use this statement:

```
Class.forName("com.mysql.jdbc.Driver");
```

To register the standard ODBC driver, use this statement instead:

```
Class.forName("sun.jdbc.odbc.JdbcOdbcDriver");
```

Note that the forName method throws ClassNotFoundException, so you have to enclose this statement in a try/catch block that catches ClassNotFoundException.

After you register the driver class, you can call the static getConnection method of the DriverManager class to open the connection. This method takes three String parameters: the database URL, the username, and a password. Here's an example:

```
String url = "jdbc:mysql://localhost/Movies";
String user = "root";
String pw = "pw";
con = DriverManager.getConnection(url, user, pw);
```

The URL parameter has the following syntax:

```
jdbc:subprotocol:subname
```

where <code>subprotocol</code> is <code>mysql</code> for a MySQL database and odbc for an ODBC driver. The <code>subname</code> is the database name. For a MySQL database, this can be a complete URL, but for a database on your own computer, just <code>specify //localhost/</code> plus the name of the database.

For ODBC, you use the name you used when you created the data source. For example:

```
String url = "jdbc:odbc:Movies";
```

The user and password parameters must also be valid for the database server you're using. For testing purposes on a MySQL database, you can use root and the password you created when you installed MySQL.

*Note:* In the examples that follow, I assume the root password is PassWord, but you should use whatever password you created when you installed MySQL. For ODBC, use admin with no password for testing.

Note that the getConnection method throws SQLException, so you need to enclose it in a try/catch block statement that catches this exception.

Putting it all together, here's a method that returns a Connection object that connects to the movies database in MySQL:

```
private static Connection getConnection()
{
   Connection con = null;
   try
   {
      Class.forName("com.mysql.jdbc.Driver");
      String url = "jdbc:mysql://localhost/Movies";
      String user = "root";
      String pw = "PassWord";
      con = DriverManager.getConnection(url, user, pw);
   }
   catch (ClassNotFoundException e)
   {
      System.out.println(e.getMessage());
      System.exit(0);
   }
   catch (SQLException e)
   {
      System.out.println(e.getMessage());
   }
```

```
System.exit(0);
}
return con;
}
```

You can find these classes — and the other classes for working with SQL databases — in the java.sql package. As a result, you have to include an import statement that specifies this package in any program that uses JDBC.

## **Querying a Database**

After you establish a connection to a database, you can execute select statements to retrieve data. To do so, you have to use several classes and interfaces:

- Connection: The Connection class has two methods you're likely to use. The close method closes the connection, and the create Statement method returns a Statement object, which you then use to execute statements.
- Statement: The Statement interface contains the methods necessary to send statements to the database for execution and return the results. In particular, you use the executeQuery method to execute a select statement or the executeUpdate method to execute an insert, update, or delete statement.
- **ResultSet:** The ResultSet interface represents rows returned from a query. It provides methods you can use to move from row to row and to get the data for a column.

Table 4-1 lists the methods of the Connection class and the Statement interface you use to execute queries. (You find out about the many methods of the ResultSet interface later in this chapter, in the section "Navigating through the result set.")

| Table 4-1 Connection and Statement Methods             |                                                                                                    |
|--------------------------------------------------------|----------------------------------------------------------------------------------------------------|
| Connection Class Method                                | Description                                                                                                    |
| void close()                                           | Closes the connection                                                                                                    |
| Statement<br>createStatement()                         | Creates a Statement object that can execute a SQL statement on the database connected by the connection                               |
| Statement<br>createStatement<br>(int type, int concur) | Creates a Statement object that can execute a SQL statement on the database connected by the connection                               |
| Statement Interface Methods                            | Description                                                                                                    |
| ResultSet executeQuery (String sql)                    | Executes the select statement contained in the string parameter and returns the result data as a ResultSet object                     |
| ResultSet executeQuery<br>(String sql)                 | Executes the select statement con-<br>tained in the string parameter and returns<br>the result data as a ResultSet object             |
| int executeUpdate<br>(String sql)                      | Executes the insert, update, or delete statements contained in the string parameter and returns the result data as a ResultSet object |

The first parameter of the createStatement method specifies the type of result set that is created, and can be one of the following:

```
ResultSet.TYPE_FORWARD_ONLY
ResultSet.TYPE_SCROLL_INSENSITIVE
ResultSet.TYPE_SCROLL_SENSITIVE
```

The second parameter indicates whether the result set is read-only or updatable, and can be one of the following:

```
ResultSet.CONCUR_READ_ONLY
ResultSet.CONCUR_UPDATABLE
```

#### **Executing a select statement**

The following snippet executes a select statement and gets the result set:

Here the result set is stored in the rows variable.

#### Navigating through the result set

The ResultSet object returned by the executeQuery statement contains all the rows that are retrieved by the select statement. You can access only one of those rows at a time. The result set maintains a pointer called a *cursor* to keep track of the current row. You can use the methods shown in Table 4-2 to move the cursor through a result set.

The following snippet shows how you can structure code that processes each row in a result set:

```
while(rows.next())
{
    // process the current row
}
```

All you have to do is replace the comment with statements that retrieve data from the result set and process it, as described in the next section.

| Table 4-2 Navigation Methods of the ResultSet Interfa |                                   |
|-------------------------------------------------------|-----------------------------------|
| Method                                                | Description                       |
| void close()                                          | Closes the result set.            |
| void last()                                           | Moves the cursor to the last row. |
| int getRow()                                          | Gets the current row number.      |
| boolean next(                                         | ) Moves to the next row.          |

#### Getting data from a result set

Table 4-3 lists the methods of the ResultSet interface you can use to retrieve data from the current row. As you can see, each of these methods comes in two versions: One specifies the column by name, the other by index number. If you know the index number, using it to access the column values is more efficient than using the column names.

Here's a bit of code that gets the title, year, and price for the current row:

```
String title = row.getString("title");
int year = row.getInt("year");
double price = row.getDouble("price");
```

The following code does the same thing, assuming the columns appear in order:

```
String title = row.getString(1);
int year = row.getInt(2);
double price = row.getDouble(3);
```

Note that unlike almost every other index in Java, column indexes start with 1, not 0.

| Table 4-3 Get Methods of the ResultSet Interface |        |                                                        |
|--------------------------------------------------|--------|--------------------------------------------------------|
| Method                                           |        | Description                                            |
| BigDecimal getBigDecimal (String columnName)     |        | Gets the value of the specified column as a BigDecimal |
| BigDecimal ge<br>(int columnIn                   |        | Gets the value of the specified column as a BigDecimal |
| boolean getBo<br>(String colum                   |        | Gets the value of the specified column as a boolean    |
| boolean getBo<br>(int columnIn                   |        | Gets the value of the specified column as a boolean    |
| Date getDate<br>(String colum                    | nName) | Gets the value of the specified column as a Date       |
| Date getDate<br>(int columnIn                    | dex)   | Gets the value of the specified column as a Date       |
| double getDou<br>(String colum                   |        | Gets the value of the specified column as a double     |
| double getDou<br>(int columnIn                   |        | Gets the value of the specified column as a double     |
| Method                                           |        | Description                                            |
| float getFloa<br>(String colum                   |        | Gets the value of the specified column as a float      |
| float getFloa<br>(int columnIn                   |        | Gets the value of the specified column as a float      |
| int getInt (String columnName)                   |        | Gets the value of the specified column as an int       |
| int getInt<br>(int columnIn                      | dex)   | Gets the value of the specified column as an int       |
| long getLong<br>(String colum                    | nName) | Gets the value of the specified column as a long       |
| long getLong<br>(int columnIn                    | dex)   | Gets the value of the specified column as a long       |
| short getShor<br>(String colum                   |        | Gets the value of the specified column as a short      |
| short getShor<br>(int columnIn                   |        | Gets the value of the specified column as a short      |
| String getStr<br>(String colum                   |        | Gets the value of the specified column as a String     |
| String getStr                                    |        | Gets the value of the specified column as a String     |

## Putting it all together: A program that reads from a database

Now that you've seen the various elements that make up a program that uses JDBC to query a database, Listing 4-1 shows a program that reads data from the movies database and lists it on the console. When you run this program, the following appears on the console:

1946: It's a Wonderful Life (\$16.45)

```
1965: The Great Race ($14.25)
1974: Young Frankenstein ($18.65)
1975: The Return of the Pink Panther ($13.15)
1977: Star Wars ($19.75)
1987: The Princess Bride ($18.65)
1989: Glory ($16.45)
1995: Apollo 13 ($20.85)
1997: The Game ($16.45)
2001: The Lord of the Rings: The Fellowship of the Ring ($21.95)
```

#### **Listing 4-1: The Movie Listing Program**

```
import java.sql.*;
import java.text.NumberFormat;
public class ListMovies
   public static void main(String[] args) →6
        NumberFormat cf = NumberFormat.getCurrencyInstance();
        ResultSet movies = getMovies();
        try
            while (movies.next())
                Movie m = getMovie(movies);
                String msg = Integer.toString(m.year);
msg += ": " + m.title;
                msg += " (" + cf.format(m.price) + ")";
                System.out.println(msg);
        catch (SQLException e)
            System.out.println(e.getMessage());
   private static ResultSet getMovies() →28
        Connection con = getConnection();
        try
            Statement s = con.createStatement();
            String select = "Select title, year, price "
               + "from movie order by year";
            ResultSet rows;
            rows = s.executeQuery(select);
            return rows;
        }
        catch (SQLException e)
            System.out.println(e.getMessage());
        return null;
   private static Connection getConnection() →46
        Connection con = null;
        try
            Class.forName("com.mysql.jdbc.Driver");
            String url = "jdbc:mysql://localhost/Movies";
            String user = "root";
            String pw = "PassWord";
            con = DriverManager.getConnection(url, user, pw);
        catch (ClassNotFoundException e)
```

```
System.out.println(e.getMessage());
        System.exit(0);
     }
    catch (SQLException e)
        System.out.println(e.getMessage());
        System.exit(0);
    return con;
private static Movie getMovie(ResultSet movies) →70
    try
        String title = movies.getString("Title");
        int year = movies.getInt("Year");
        double price = movies.getDouble("Price");
        return new Movie(title, year, price);
    catch (SQLException e)
        System.out.println(e.getMessage());
    return null;
private static class Movie →86
    public String title;
    public int year;
    public double price;
    public Movie(String title, int year, double price)
        this.title = title;
        this.year = year;
        this.price = price;
```

The following paragraphs describe the basics of how this program works:

- →6 The main method begins by calling the getMovies method to get a ResultSet object that contains the movies to be listed. Then a while loop reads each row of the result set. The getMovie method is called to create a Movie object from the data in the current row. Then an output string is created and sent to the console. The loop is contained in a try/catch statement because the next method may throw SQLException.
- →28 The getMovies method is responsible for getting a database connection, and then querying the database to get the movies. The first task is delegated to the getConnection method. Then a Statement is created and executed with the following select statement:

select title, year, price from movie order by year

Then the result set is returned to the main method.

- →46 The getConnection method creates a Connection object to the database. Note that the user ID and password are hard-coded into this method. In a real application, you get this information from the user or from a configuration file.
- →70 The getMovie method extracts the title, year, and price from the current row and uses these values to create a Movie object.
- →86 The Movie class is created as an inner class. To keep this application simple, this class uses public fields and a single constructor that initializes the fields with the values passed as parameters.

### **Updating SQL Data**

Besides executing select statements, you can also use a Statement object to execute insert, update, or delete statements as well. To do that, call the executeUpdate method instead of the executeQuery method. This method returns an int value that indicates how many rows were updated. You can test the return value to determine whether the data was properly updated.

Here's a method that accepts a movie ID, a last name, and a first name, and then inserts a row into the friend table:

```
private static void loanMovie(int id, String lastName,
    String firstName)
   Connection con = getConnection();
    try
        Statement stmt = con.createStatement();
        String insert = "insert into friend "
            + "(lastname, firstname, movieid) "
            + "values ("
            + "\" " + lastName + "\" , \" "
            + firstName + "\",
            + id + ")";
        int i = stmt.executeUpdate(insert);
        if (i == 1)
            System.out.println("Loan recorded.");
        else
            System.out.println("Loan not recorded.");
    catch (SQLException e)
        System.out.println(e.getMessage());
        System.exit(0);
```

The getConnection method called at the start of this method is the same getConnection method in Listing 4-1. After a connection is created, a Statement object is created, and an insert statement is constructed using the values passed via the parameters. For example, if you pass id 3, last name Haskell, and first name Eddie, the following insert statement is built:

```
Insert into friend (lastname, firstname, movieid)
  Values ("Haskell", "Eddie", 3)
```

Then the executeUpdate method is called to execute the insert statement. An if statement is used to determine whether the row is inserted.

You can execute update or delete statements in the same manner.

While you're testing database code that executes SQL statements constructed from strings like this, throw in a System.out.println call to print the statement to the console. That way, you can verify that the statement is being created properly.

### Using an Updatable RowSet Object

If you're using a newer JDBC driver (one that supports JDBC 2.0 or later), you have another option for updating data: with an updatable result set. With an updatable result set, you can change data in a result set row, add a row to the result set, or delete a row from the result set. When you do, the updates are automatically written back to the underlying database.

To create an updatable result set, you must specify the ResultSet.CONCUR\_UPDATABLE field on the createStatement method when you create the Statement object, like this:

```
Statement stmt = con.createStatement(
    ResultSet.TYPE_SCROLL_SENSITIVE,
    ResultSet.TYPE_CONCUR_UPDATABLE);
```

The first parameter indicates that the result set is scrollable, which means you can move the cursor backward and forward through the result set. You can use the methods listed in Table 4-4 to scroll the result set. This parameter also indicates that the result set can be synchronized with the database so that any changes made by other users are reflected in the result set.

| Table 4-4                     | Methods for Scrollable Result Sets                                                |  |
|-------------------------------|-----------------------------------------------------------------------------------|--|
| Method                        | Description                                                                       |  |
| boolean<br>absolute(int row)  | Moves the cursor to the given row number in this<br>ResultSet object              |  |
| void afterLast()              | Moves the cursor to the end of this ResultSet object, just after the last row     |  |
| void beforeFirst()            | Moves the cursor to the front of this ResultSet object, just before the first row |  |
| boolean first()               | Moves the cursor to the first row in this<br>ResultSet object                     |  |
| boolean last()                | Moves the cursor to the last row in this<br>ResultSet object                      |  |
| boolean next()                | Moves the cursor down one row from its current position                           |  |
| boolean previous()            | Moves the cursor to the previous row in this<br>ResultSet object                  |  |
| boolean<br>relative(int rows) | Moves the cursor a relative number of rows, either positive or negative           |  |

The second parameter indicates that the result set is updatable, and any changes you make to the result set are automatically written back to the database. You can use any of the methods listed in Table 4-5 to update the result set, and thus update the underlying database.

| Table 4-5 Methods for Updatable Result Sets |                                                                                                    |
|---------------------------------------------|----------------------------------------------------------------------------------------------------|
| Method                                      | Description                                                                                             |
| void cancelRowUpdates()                     | Cancels the updates made to the current row in this ResultSet object                                    |
| void deleteRow()                            | Deletes the current row from this ResultSet object and from the underlying database                     |
| void insertRow()                            | Inserts the contents of the insert row into this<br>ResultSet object and into the database              |
| void moveToCurrentRow()                     | Moves the cursor to the remembered cursor position, usually the current row                             |
| void moveToInsertRow()                      | Moves the cursor to the insert row                                                                      |
| void refreshRow()                           | Refreshes the current row with its most recent value in the database                                    |
| void updateRow()                            | Updates the underlying database with the<br>new contents of the current row of this<br>ResultSet object |

#### **Deleting a row**

To delete a row from a result set, use one of the navigation methods in Table 4-4 to move to the row you want to delete, and then use the deleteRow method to delete the row. Here's code that deletes the third row in the result set:

```
try
{
    rs.absolute(3);
    rs.deleteRow();
}
catch (SQLException e)
{
    System.out.println(e.getMessage());
    System.exit(0);
}
```

#### Updating the value of a row column

To update the value of a row column, navigate to the row you want to update, and then use one of the updater methods listed in Table 4-6 to change one or more column values. Finally, call updateRow to apply the changes. For example:

```
try
{
    rs.absolute(6);
    rs.updateInt("year", 1975);
    rs.updateRow();
}
catch (SQLException e)
{
    System.out.println(e.getMessage());
    System.exit(0);
}
```

Here the year column of the sixth row in the result set is changed to 1975.

| Table 4-6 Update Method                                           | s of the ResultSet Interface                                                |
|-------------------------------------------------------------------|-----------------------------------------------------------------------------|
| Update by Column Name                                             | Update by Column Index                                                      |
| void updateBigDecimal<br>(String columnName,<br>BigDecimal value) | <pre>void updateBigDecimal(int<br/>columnIndex, BigDecimal<br/>value)</pre> |
| void updateBoolean(String columnName, boolean value)              | <pre>void updateBoolean(int<br/>columnIndex, boolean<br/>value)</pre>       |
| void updateDate(String<br>columnName, Date value)                 | <pre>void updateDate(int columnIndex, Date value)</pre>                     |
| void updateDouble(String columnName, double value)                | <pre>void updateDouble(int columnIndex, double value)</pre>                 |
| void updateFloat(String columnName, float value)                  | <pre>void updateFloat(int columnIndex, float value)</pre>                   |
| void updateInt(String columnName, int value)                      | <pre>void updateInt(int columnIndex, int value)</pre>                       |
| void updateLong(String columnName, long value)                    | <pre>void updateLong(int columnIndex, long value)</pre>                     |
| void updateShort(String columnName, short value)                  | <pre>void updateShort(int columnIndex, short value)</pre>                   |
| void updateString(String columnName, String value)                | <pre>void updateString(int<br/>columnIndex, String<br/>value)</pre>         |

#### Inserting a row

To insert a row, you use a special row in the result set called the *insert row*. First, call the moveToInsertRow method to move the cursor to the insert row. Then use update methods to set the value for each column in the insert row. You then call the insertRow method to copy the insert row into the result set, which in turn writes a new row to the database. And finally, call moveToCurrentRow to move back to the previous position in the result set.

Here's an example:

## Chapter 5: Working with XML

In This Chapter

Understanding XML
Defining structure with DTD
Looking at DOM and SAX
Reading a document into memory

Reading a document into memor

Navigating a document

**Getting attribute and element values** 

In this chapter, you find out how to work with *Extensible Markup Language (XML)* — the best thing to happen to computing since the invention of the vacuum tube (at least, according to some overenthusiastic prognosticators).

This chapter focuses on the basics of reading an XML document into memory and extracting data from it. With the background in this chapter, you shouldn't have much trouble studying the API documentation on your own to find out more about XML programming.

## **Defining XML**

Most computer-industry pundits agree that XML will completely change the way you work with computers. Here are just some of the ways XML will revolutionize the world of computers:

- Unlock the vast warehouses of data that are locked up in the vaults of corporate mainframe computers
- Enable every electronic device on the planet, from the most complex supercomputers to desktop computers to cellphones to wristwatches, to communicate with one another
- Allow every computer program ever written to exchange data with every other computer program ever written
- Probably cure cancer and solve the budget deficit, too

Yawn.

So what is XML, really? Simply put, XML is a way to store and exchange information in a standardized way that's easy to create, retrieve, and transfer between different types of computer systems or programs.

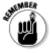

When XML is stored in a file, the file is usually given the extension .xml.

#### **Tags**

Like Hypertext Markup Language (HTML), XML uses tags to mark the data. Here's a bit of XML that describes a book:

```
<Book>
    <Title>Java All-In-One For Dummies</Title>
    <Author>Lowe</Author>
</Book>
```

This chunk of XML defines an *element* called Book, which contains information for a single book. The Book element in turn contains two subordinate elements: Title and Author.

Notice that each element begins with a tag that lists the element's name. This tag is called the *start tag*. The element ends with an element that repeats the element name, preceded by a slash — an *end tag*.

Everything that appears between the start tag and the end tag is the element's *content*, which can consist of text data or of one or more additional elements. In the latter case, the additional elements nested within an element are called *child elements*, and the element that contains them is called the *parent element*.

The highest-level element in an XML document is called the *root element*. A properly formed XML document consists of a single root element, which can contain elements nested within it. Suppose that you want to create an XML document with information about two movies. The XML document might look something like this:

Here, the root element named Movies contains two Movie elements, each of which contains Title, Year, and Price elements.

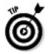

Although XML superficially resembles HTML, you find two key differences:

- The tags used in HTML indicate the format of data that displays, whereas tags in an XML document indicate the meaning of the data. HTML has tags such as <B> and <I> that indicate whether data is bold or italic, for example. By contrast, an XML document that holds information about books may have tags such as <Title> and <Author> that provide the title and author of the book.
- The tags used in an HTML document are set in stone, whereas you can make up any tags you want to use in an XML document. If you're creating an XML document about cars, you may use tags such as <Make>, <Model>, and <Year>. But if you're creating an XML document about classes taught at a university, you may use tags such as <Course>, <Title>, <Instructor>, <Room>, and <Schedule>.

#### **Attributes**

Instead of using child elements, you can use attributes to provide data for an element. An *attribute* is a name-and-value pair that's written inside the start tag for an element. Here's a Movie element that uses an attribute instead of a child element to record the year:

```
<Movie year="1946">
  <Title>It's a Wonderful Life</Title>
  <Price>14.95</Price>
</Movie>
```

Whether you use attributes or child elements is largely a matter of personal preference. Many XML purists say that you should avoid using attributes or use them only to identify data such as identification numbers or codes; others suggest using attributes freely. In my experience, a few attributes here and there don't hurt, but

for the most part I avoid using them.

#### The XML declaration

Every XML file should begin with an XML declaration that identifies the version of XML being used. For most XML documents, the declaration should look like this:

```
<?xml version='1.1'>
```

Note that the XML declaration does not require an end tag. The XML declaration should be the first line in the

#### The movies.xml file

For your reference, Listing 5-1 shows the movies.xml file, which the programs that appear later in this chapter use.

#### **Listing 5-1: The movies.xml File**

```
<?xml version='1.1'>
<Movies>
  <Movie year="1946">
   <Title>It's a Wonderful Life</Title>
    <Price>14.95</Price>
  </Movie>
  <Movie year="1965">
   <Title>The Great Race</Title>
   <Price>12.95</Price>
  </Movie>
  <Movie year="1974">
   <Title>Young Frankenstein</Title>
   <Price>16.95</Price>
  <Movie year="1975">
    <Title>The Return of the Pink Panther</Title>
    <Price>11.95</Price>
  </Movie>
  <Movie year="1977">
   <Title>Star Wars</Title>
    <Price>17.95</Price>
  </Movie>
  <Movie year="1987">
   <Title>The Princess Bride</Title>
   <Price>16.95</Price>
  </Movie>
  <Movie year="1989">
   <Title>Glory</Title>
    <Price>14.95</Price>
  </Movie>
  <Movie year="1995">
   <Title>Apollo 13</Title>
    <Price>19.95</Price>
  </Movie>
  <Movie year="1997">
    <Title>The Game</Title>
    <Price>14.95</Price>
  </Movie>
  <Movie year="2001">
   <Title>The Lord of the Rings: The Fellowship of the Ring</Title>
   <Price>19.95</Price>
  </Movie>
</Movies>
```

## **Using a DTD**

An XML document can have a *DTD*, which spells out exactly what elements can appear in an XML document and in what order the elements can appear. *DTD* stands for *Document Type Definition*, but that won't be on the test.

A DTD for an XML document about movies, for example, may specify that each Movie element must have Title and Price subelements and an attribute named year. It can also specify that the root element must be named Movies and consist of any number of Movie elements.

The main purpose of the DTD is to spell out the structure of an XML document so that users of the document know how to interpret it. Another, equally important use of the DTD is to *validate* the document to make sure that it doesn't have any structural errors. If you create a Movies XML document that has two titles for a movie, for example, you can use the DTD to detect the error.

You can store the DTD for an XML document in the same file as the XML data, but more often, you store the DTD in a separate file. That way, you can use a DTD to govern the format of several XML documents of the same type. To indicate the name of the file that contains the DTD, you add a <!DOCTYPE> declaration to the XML document. Here's an example:

```
<!DOCTYPE Movies SYSTEM "movies.dtd">
```

Here, the XML file is identified as a Movies document, whose DTD you can find in the file movies.dtd. Add this tag near the beginning of the movies.xml file, right after the <?xml> tag.

Listing 5-2 shows a DTD file for the movies.xml file that was shown in Listing 5-1.

#### **Listing 5-2: A DTD File for the movies.xml File**

```
<?xml version="1.0" encoding="UTF-8"?>
<!ELEMENT Movies (Movie*)>
<!ELEMENT Movie (Title, Price)>
<!ATTLIST Movie year CDATA #REQUIRED>
<!ELEMENT Title (#PCDATA)>
<!ELEMENT Price (#PCDATA)>
```

Each of the ELEMENT tags in a DTD defines a type of element that can appear in the document and indicates what can appear as the content for that element type. The general form of the ELEMENT tag is this:

```
<!ELEMENT element (content)>
```

Use the rules listed in Table 5-1 to express the content.

The first ELEMENT tag in the DTD I show in Listing 5-2, for example, says that a Movies element consists of zero or more Movie elements. The second ELEMENT tag says that a Movie element consists of a Title element followed by a Price element. The third and fourth ELEMENT tags say that the Title and Price elements consist of text data.

| Table 5-1             | Specifying Element Content                       |
|-----------------------|--------------------------------------------------|
| Content               | Description                                      |
| element*              | The specified element can occur 0 or more times. |
| element+              | The specified element can occur 1 or more times. |
| element?              | The specified element can occur 0 or 1 time.     |
| element1 element2     | Either element 1 or element 2 can appear.        |
| element1,<br>element2 | element1 appears, followed by element2.          |
| #PCDATA               | Text data is allowed.                            |
| ANY                   | Any child elements are allowed.                  |
| EMPTY                 | No child elements of any type are allowed.       |

If this notation looks vaguely familiar, that's because it's derived from regular expressions.

The ATTLIST tag provides the name of each attribute. Its general form is this:

<!ATTLIST element attribute type default-value>

Here's a breakdown of this tag:

- element names the element whose tag the attribute can appear in.
- attribute provides the name of the attribute.
- type specifies what can appear as the attribute's value. The type can be any of the items listed in Table 5-2.
- default provides a default value and indicates whether the attribute is required or optional. default can be any of the items listed in Table 5-3.

| Table 5-2             | Attribute Types                                                                                                    |
|-----------------------|----------------------------------------------------------------------------------------------------|
| Element               | The Attribute Value                                                                                                    |
| CDATA                 | Can be any character string.                                                                                                    |
| (string1 <br>string2) | Can be one of the listed strings.                                                                                                 |
| NMTOKEN               | Must be a <i>name token</i> , which is a string made up of letters and numbers.                                                   |
| NMTOKENS              | Must be one or more name tokens separated by white space                                                                          |
| Element               | The Attribute Value                                                                                                    |
| ID                    | Is a name token that must be unique. In other words, no other element in the document can have the same value for this attribute. |
| IDREF                 | Must be the same as an ID value used elsewhere in the document.                                                                   |
| IDREFS                | Is a list of IDREF values separated by white space.                                                                               |

| Table 5-3                     | Attribute Defaults                                                                                    |  |
|-------------------------------|----------------------------------------------------------------------------------------------------|--|
| Default Optional or Required? |                                                                                                    |  |
| #REQUIRED                     | Required.                                                                                             |  |
| #IMPLIED                      | Optional.                                                                                             |  |
| value                         | Optional. This value is used if the attribute is omitte                                               |  |
| #FIXED value                  | Optional. If included, however, it must be this value, and if omitted, this value is used by default. |  |

Here's the ATTLIST tag declaration from movies.dtd:

```
<!ATTLIST Movie year CDATA #REQUIRED>
```

This declaration indicates that the attribute goes with the Movie element, is named year, can be any kind of data, and is required.

Here's an ATTLIST tag that specifies a list of possible values along with a default:

```
<!ATTLIST Movie genre (SciFi|Action|Comedy|Drama) Comedy>
```

This form of the ATTLIST tag lets you create an attribute that's similar to an enumeration, with a list of acceptable values.

## Processing XML in Two Ways: DOM and SAX

In general, you can use either of two approaches to process XML documents in a Java program:

- **DOM:** *DOM* stands for *Document Object Model*. The basic idea of DOM is that you read an entire XML document from a file into memory, where the document is stored as a collection of objects that are structured as a tree. Then you can process the elements of the tree (called *nodes*) however you want. If you change any of the nodes, you can write the document back to a file.
- SAX: SAX stands for Simple API for XML. SAX is a read-only technique for processing XML that lets you read the elements of an XML document from a file and react to them as they come. Because SAX doesn't require you to store an entire XML document in memory at one time, it's often used for very large XML documents.

In this section, I cover the basics of using DOM to retrieve information from an XML document. DOM represents an XML document in memory as a tree of Node objects. Figure 5-1 shows a simplified DOM tree for an XML document that has two Movie elements. Notice that the root element (Movies) is a node, each Movie element is a node, and each Title and Price element is a node. In addition, text values are stored as child nodes of the elements they belong to. Thus, the Title and Price elements each have a child node that contains the text for these elements.

| Figure 5-1:    |  |
|----------------|--|
| A DOM          |  |
| document tree. |  |

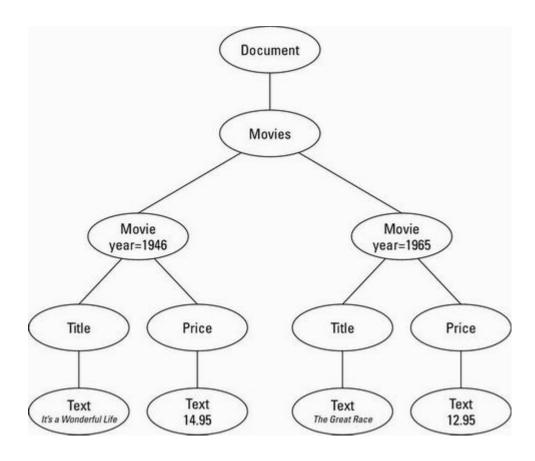

## **Reading a DOM Document**

Before you can process a DOM document, you have to read the document into memory from an XML file. You'd think that this would be a fairly straightforward proposition, but unfortunately, it involves some pretty strange incantations. Rather than go through all the classes and methods you have to use, I just look at the finished code for a complete method that accepts a String containing a filename as a parameter and returns a document object as its return value. Along the way, you find out what each class and method does.

Here's a method that reads an XML file into a DOM document:

#### **Creating a DocumentBuilderFactory**

The first statement of the preceding example calls the newInstance method of the DocumentBuilderFactory class to create a new DocumentBuilderFactory object. The job of the

DocumentBuilderFactory is to create DocumentBuilder objects that can read XML input and create DOM documents in memory.

Why not just call the DocumentBuilderFactory constructor? It turns out that DocumentBuilderFactory is an abstract class, so it doesn't have a constructor. newInstance is a static method that determines which class to create an instance of based on the way your system is configured.

#### **Configuring the DocumentBuilderFactory**

After you get a DocumentBuilderFactory, you can configure it to read the document the way you want. The next three statements configure three options that are applied to document builders created by this factory object:

```
factory.setIgnoringComments(true);
factory.setIgnoringElementContentWhitespace(true);
factory.setValidating(true);
```

Here's a closer look at these statements:

- The setIgnoringComments method tells the document builder not to create nodes for comments in the XML file. Most XML files don't contain comments, but if they do, they're not part of the data represented by the document, so they can be safely ignored. Setting this option causes them to be ignored automatically. (If you don't set this option, a node is created for each comment in the document, and because you can't predict when or where comments appear, your program has to check every node it processes to make sure that the node isn't a comment.)
- The setIgnoringElementContentWhitespace method causes the document builder to ignore any white space that isn't part of a text value. If you don't include this option, the DOM document includes nodes that represent white space. The only thing that these white space nodes are good for is making the DOM document harder to process, so you should always set this option.
- The setvalidating method tells the document builder to validate the input XML if it specifies a DTD. Validating the input can also dramatically simplify your program, because you know that the DOM document conforms to the requirements of the DTD. If you're processing the movies.xml file shown in Listing 5-1 earlier in this chapter, you know for certain that the first child of a Movie element is a Title element and that the second child is a Price element. Without the validation, all you know is that the first child of a Movie element should be a Title element, but you have to check it to make sure.

#### Creating a document builder and the document

After you set the options, you can call the newDocumentBuilder method to create a document builder, as follows:

```
DocumentBuilder builder =
  factory.newDocumentBuilder();
```

Here, the document builder is referenced by a variable named builder.

Finally, you can create the DOM document by calling the parse method of the document builder. This method accepts an InputSource object as a parameter. Fortunately, the InputSource class has a constructor that takes a filename parameter and returns an input source linked to the file. So you can create the input source, parse the XML file, create a DOM document, and return the DOM document to the caller, all in one statement:

```
return builder.parse(new InputSource(name));
```

Note that several of these methods throw exceptions. In particular, new DocumentBuilder throws ParserConfigurationException, and parse throws IOException and SAXException. To keep this example simple, I caught all exceptions in one catch clause and printed the exception message to the console.

#### Using the getDocument method

By adding the getDocument method, you can create a DOM document from a file with a single statement, like this:

```
Document doc = getDocument("movies.xml");
```

Here, the movies.xml file is read, and a DOM document is created and assigned to the doc variable.

Also note that you must provide three import statements to use the get Document method, as follows:

```
import javax.xml.parsers.*;
import org.w3c.dom.*;
import org.xml.sax.*;
```

DocumentBuilder and DocumentBuilderFactory are in the javax.xml.parsers package, Document is in org.w3c.dom, and InputSource is in org.xml.sax.

## **Reading DOM Nodes**

After you have a DOM document in memory, you can easily retrieve data from the document's nodes. The DOM API is based on interfaces rather than classes, so each node of the DOM document is represented by an object that implements one or more DOM interfaces. The following paragraphs give you an overview of the interfaces you need to work with:

- **Document:** The entire document is represented by an object that implements the Document interface. The method you use most from this interface is <code>getDocumentElement</code>, which returns an <code>Element</code> object that represents the document's root node. After you have the root node, you can navigate to other nodes in the document to get the information you're looking for.
- Node: The Node interface represents a node in the DOM document. This interface provides methods that are common to all nodes. Table 5-4 lists the most useful of these methods. This table also lists some of the field values that the getNodeType method can return.
- **Element:** The Element interface represents nodes that correspond to elements in the XML document. Element extends Node, so any object that implements Element is also a Node. Table 5-5 lists some of the most useful methods of this interface.
- Text: The text content of an element isn't contained in the element itself, but in a Text node that's stored as a child of the element. The Text interface has a few interesting methods you may want to look up, but for most applications, you just use the getNodeValue method inherited from the Node interface to retrieve the text stored by a text node.
- NodeList: A NodeList is a collection of nodes that's returned by methods such as the getChildNodes method of the Node interface or the getElementsByTagName of the Element interface. NodeList has just two methods: item(int i), which returns the node at the specified index, and getLength(), which returns the number of items in the list. (As with almost every other index in Java, the first node is index 0, not 1.)

| Table 5-4                    | The Node Interface                                                                                              |
|------------------------------|----------------------------------------------------------------------------------------------------|
| Method                       | Description                                                                                                    |
| NodeList<br>getChildNodes()  | Gets a NodeList object that contains all this node's child nodes.                                               |
| Node getFirstChild()         | Gets the first child of this node.                                                                              |
| Node getLastChild()          | Gets the last child of this node.                                                                               |
| <pre>int getNodeType()</pre> | Gets an int that indicates the type of the node. The value can be one of the fields listed later in this table. |
| String getNodeValue()        | Gets the value of this node, if the node has a value.                                                           |
| Node getNextSibling()        | Gets the next sibling node.                                                                                     |
| Node getPrevSibling()        | Gets the preceding sibling node.                                                                                |
| boolean<br>hasChildNodes()   | Determines whether the node has any child nodes.                                                                |
| Field                        | Description                                                                                                    |
| ATTRIBUTE_NODE               | The node is an attribute node.                                                                                  |
| CDATA_SECTION_NODE           | The node has content data.                                                                                      |
| COMMENT_NODE                 | The node is a comment.                                                                                          |
| DOCUMENT_NODE                | The node is a document node.                                                                                    |
| ELEMENT_NODE                 | The node is an element node.                                                                                    |
| TEXT_NODE                    | The node is a text node.                                                                                        |

| Table 5-5                                      | The Element Interface                                                                                                    |  |
|------------------------------------------------|----------------------------------------------------------------------------------------------------|--|
| Method                                         | Description                                                                                                    |  |
| String getAttribute (String name)              | Gets the value of the specified attribute                                                                                           |  |
| NodeList getElementsBy<br>TagName(String name) | Gets a NodeList object that contains all<br>the element nodes that are contained within<br>this element and have the specified name |  |
| boolean hasAttribute (String name)             | Determines whether the element has the<br>specified attribute                                                                       |  |

#### **Processing elements**

Assuming that you use a DTD to validate the XML file when you build the document, you can usually navigate the document to pick up the information you need without resorting to NodeList objects. Here's a routine that simply counts all the Movie elements in the movies.xml file (shown in Listing 5-1 earlier in this chapter) after it's been parsed into a Document object named doc:

```
int count = 0;
Element root = doc.getDocumentElement();
Node movie = root.getFirstChild();
while (movie != null)
{
    count++;
    movie = movie.getNextSibling();
}
```

```
System.out.println("There are " + count + " movies.");
```

This method first calls the getFirstChild method to get the first child of the root element. Then it uses each child element's getNextSibling method to get the next element that's also a child of the root element.

If you run a program that contains these lines, the following line appears on the console:

```
There are 10 movies.
```

This program doesn't do anything with the Movie elements other than count them, but in the next section ("Getting attribute values"), you see how to extract data from the Movie elements.

An alternative way to process all the elements in the movies.xml file is to use the getChildNodes method to return a NodeList object that contains all the elements. Then you can use a for loop to access each element individually. Here's a snippet of code that lists the name of each element:

```
Element root = doc.getDocumentElement();
NodeList movies = root.getChildNodes();
for (int i = 0; i < movies.getLength(); i++)
{
    Node movie = movies.item(i);
    System.out.println(movie.getNodeName());
}</pre>
```

Here, the item method is used in the for loop to retrieve each Movie element. If you run a program that contains these lines, ten lines with the word Movie are displayed on the console.

#### **Getting attribute values**

To get the value of an element's attribute, call the getAttribute method and pass the name of the attribute as the parameter. This code returns the string value of the attribute. Then you can convert this value to another type if necessary. Note that the value may include some white space, so you should run the value through the trim method to get rid of any superfluous white space.

Here's an example that gets the year attribute from each movie in the movies.xml file and determines the year of the oldest movie in the collection:

```
Element root = doc.getDocumentElement();
Element movie = (Element)root.getFirstChild();
int oldest = 9999;
while (movie != null)
{
    String s = movie.getAttribute("year");
    int year = Integer.parseInt(s);
    if (year < oldest)
        oldest = year;
    movie = (Element)movie.getNextSibling();
}
System.out.println("The oldest movie in the file "
        + "is from " + oldest + ".");</pre>
```

The year attribute is extracted with these two lines of code:

```
String s = movie.getAttribute("year");
int year = Integer.parseInt(s);
```

The first line gets the string value of the year attribute, and the second line converts it to an int.

Notice the extra casting that's done in this method. It's necessary because the movie variable has to be an Element type so that you can call the getAttribute method. The getNextSibling method returns a Node, however, not an Element. As a result, the compiler doesn't let you assign the node to the movie variable unless you first cast it to an Element.

#### Getting child element values

You may be surprised to find that the text content of an element isn't stored with the element. Instead, it's stored in a child node of type Text. Consider the following XML:

```
<Title>The Princess Bride</Title>
```

This element results in two nodes in the XML document: an Element node named Title and a Text node that contains the text The Princess Bride.

Thus, if you have a Title element in hand, you must get the Text element before you can get the text content, as in this example:

```
Node textElement = titleElement.getFirstChild();
String title = textElement.getNodeValue();
```

If you prefer to write your code a little more tersely, you can use a single statement like this:

```
String title =
   titleElement.getFirstChild().getNodeValue();
```

If you find this incantation to be a little tedious, and you're doing a lot of it in your program, write yourself a little helper method, like this one:

```
private static String getTextValue(Node n)
{
    return n.getFirstChild().getNodeValue();
}
```

Then you can get the text content for an element by calling the getTextValue method, like this:

```
String title = getTextValue(titleElement);
```

After you get the text content, you can parse it to a numeric type if you need to.

## **Putting It All Together: A Program That Lists Movies**

Now that you've seen the various interfaces and classes you use to get data from an XML file, Listing 5-3 shows a complete program that reads the movies.xml file (shown in Listing 5-1 earlier in this chapter) and lists the title, year, and price of each movie on the console. When you run this program, the following appears on the console:

```
1946: It's a Wonderful Life ($14.95)
1965: The Great Race ($12.95)
1974: Young Frankenstein ($16.95)
1975: The Return of the Pink Panther ($11.95)
```

```
1977: Star Wars ($17.95)

1987: The Princess Bride ($16.95)

1989: Glory ($14.95)

1995: Apollo 13 ($19.95)

1997: The Game ($14.95)

2001: The Fellowship of the Ring ($19.95)
```

#### Listing 5-3: Reading an XML Document

```
import javax.xml.parsers.*; →1
import org.xml.sax.*;
import org.w3c.dom.*;
import java.text.*;
public class ListMoviesXML
   private static NumberFormat cf =
        NumberFormat.getCurrencyInstance();
   public static void main(String[] args) →11
        Document doc = getDocument(«movies.xml»);
       Element root = doc.getDocumentElement();
       Element movieElement = (Element)root.getFirstChild();
       Movie m;
       while (movieElement != null)
            m = getMovie(movieElement);
            String msg = Integer.toString(m.year);
            msg += «: « + m.title;
            msg += « (« + cf.format(m.price) + «)»;
            System.out.println(msg);
           movieElement =
                (Element)movieElement.getNextSibling();
   private static Document getDocument(String name) →29
        try
            DocumentBuilderFactory factory =
                DocumentBuilderFactory.newInstance();
            factory.setIgnoringComments(true);
            factory.setIgnoringElementContentWhitespace(true);
            factory.setValidating(true);
            DocumentBuilder builder =
                factory.newDocumentBuilder();
            return builder.parse(new InputSource(name));
        }
        catch (Exception e)
            System.out.println(e.getMessage());
       return null;
   private static Movie getMovie(Element e) →49
        // get the year attribute
        String yearString = e.getAttribute(«year»);
        int year = Integer.parseInt(yearString);
        // get the Title element
       Element tElement = (Element)e.getFirstChild();
       String title = getTextValue(tElement).trim();
        // get the Price element
       Element pElement =
            (Element)tElement.getNextSibling();
        String pString = getTextValue(pElement).trim();
        double price = Double.parseDouble(pString);
        return new Movie(title, year, price);
```

```
}
private static String getTextValue(Node n) →65
{
    return n.getFirstChild().getNodeValue();
}
private static class Movie →70
{
    public String title;
    public int year;
    public double price;
    public Movie(String title, int year, double price)
    {
        this.title = title;
        this.year = year;
        this.price = price;
    }
}
```

Because all the code in this program appears elsewhere in this chapter, the following paragraphs just provide a simple description of what each method in this program does:

- →1 Wow, that's a lot of packages to import. Too bad that Java's designers couldn't have put all these XML classes in one *big* package.
- →11 The main method starts by calling the getDocument method to get a Document object from the file movies.xml. Then it gets the root element and uses a while loop to spin through all the child elements, which you know to be Movie elements because the document was validated when it was parsed. As each Movie element is processed, it's passed to the getMovie method, which extracts the year attribute and the title and price elements, and returns a Movie object. Then the movie is printed on the console.
- →29 The getDocument method accepts a filename as a parameter and returns a Document object. Before it creates the DocumentBuilder object, it sets the configuration options so that comments and white space are ignored and the XML file is validated. Because the XML file is validated, you must create a DTD file (like the file in Listing 5-2 earlier in this chapter). Also, you must begin the XML file with a DOCTYPE declaration (such as <!DOCTYPE Movies SYSTEM "movies.dtd">>).
- →49 The getMovie method is passed an Element object that represents a Movie element. It extracts the year attribute, gets the text value of the title element, and parses the text value of the price element to a double. Then it uses these values to create a new Movie object, which is returned to the caller.
- →65 The getTextValue method is simply a little helper method that gets the text content from a node. This method assumes that the node has a child node containing the text value, so you shouldn't call this method unless you know that to be the case. (Because the XML document was validated, you do.)
- →70 The Movie class is a private inner class that represents a single movie. It uses public fields to hold the title, year, and price data, and it provides a simple constructor that initializes these fields.

## **Book IX**

## Fun and Games

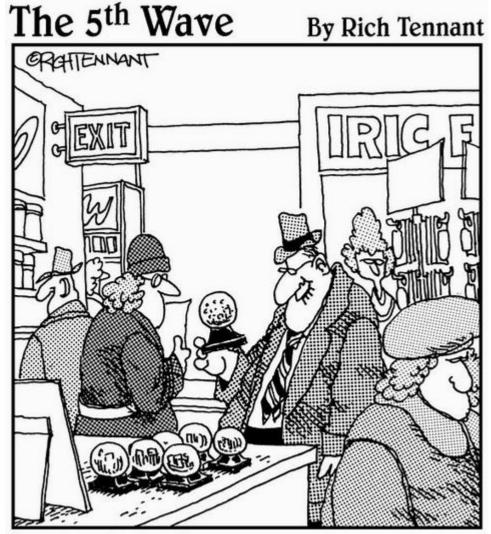

"Well, isn't this festive – a miniature intranet amidst a swirl of Java applets."

Contents at a Glance

Chapter 1: Fun with Fonts and Colors

Working with Fonts

Working with Color

Chapter 2: Drawing Shapes

Getting a Graphics Context

| Drawing Shapes                            |
|-------------------------------------------|
| Creating Shapes                           |
| Filling Shapes                            |
| Rotating and Translating                  |
| Drawing Text                              |
| Letting the User Draw on a Component      |
| Chapter 3: Using Images and Sound         |
| Using Images                              |
| Using the ImageIcon Class                 |
| Using the Image Class                     |
| Playing Sounds and Making Music           |
| Chapter 4: Animation and Game Programming |
| Working with Sprites                      |
| Understanding Double Buffering            |
| Bouncing the Ball                         |
| Bouncing a Bunch of Balls                 |
| Creating Collidable Balls                 |
| Playing Games                             |
|                                           |
|                                           |

# Chapter 1: Fun with Fonts and Colors

#### In This Chapter

Setting the font of a text control

Finding out what fonts are available

Playing with colors

Working with system colors

Setting foreground and background colors

In this chapter, I look at ways of dressing up the text that appears in Swing controls. In particular, I show you how to change the font that text is displayed in — including bold, italic, and size — as well as how to change the color of your text.

Most of the examples work with labels, but the methods you call to set the font and color are available to all Swing components because they're defined by the Component class, which all Swing components inherit.

Also, the information about fonts and colors that I present in this chapter applies to graphics created with the methods of the Graphics 2D class, which I discuss in Book IX, Chapter 2.

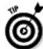

For a full discussion of Swing, see Book VI.

## Working with Fonts

In Java, a font is represented by the Font class. Each Font object has three basic characteristics: the font name, a style identifier (plain, bold, italic, or bold italic), and a point size.

Although the Font class has a ton of methods, you probably won't use them unless you're writing a desktop publishing program in Java. Instead, you can get by with the basic constructor, which has this form:

Font(String name, int style, int size)

This statement creates a Font object for a font named Papyrus:

Font("Papyrus", Font.PLAIN, 14)

Here, the font style is plain, and the size is 14 points.

Realizing that the Font class constructor doesn't really create a font is important. Instead, this constructor creates a Font object that represents a font installed on your computer. Creating a Font object with the name Comic Strip, for example, doesn't create a font named Comic Strip unless that font is already installed on the computer.

## Using font names

The name parameter specifies the name of the installed font you want to use. If you specify Times New Roman, for example, the Times New Roman font is used.

Coding string literals for specific fonts usually isn't a good idea, because you have no way to guarantee that every computer has the font you specify. You can get around that problem in two ways:

- Let the user configure the fonts by picking them from a list of available fonts. For details, see the section "Getting a list of available fonts," later in this chapter.
- Use one of several logical font names that Java provides in an attempt to let you specify fonts generically. By "logical," Java simply means that the font names are generic font types rather than the names of specific fonts. Table 1-1 lists the logical font names. You don't get much choice when you use logical font names, but at least you can choose among a basic serif font, a sans-serif font, and a monospace font. Also, you can use the Dialog and Dialog Input fonts to set the font used in dialog boxes.

| Table 1-1    | Logical Font Names  Description                                                                |  |
|--------------|------------------------------------------------------------------------------------------------|--|
| Logical Font |                                                                                                |  |
| Serif        | A basic serif font — Times New Roman in Windows and usually Times Roman in non-Windows systems |  |
| SansSerif    | A sans-serif font — Arial in Windows and usually Helvetica<br>in non-Windows systems           |  |
| Monospaced   | A monospace font — Courier New in Windows and usus<br>Courier in non-Windows systems           |  |
| Dialog       | The font used to display text in system dialog boxes                                           |  |
| DialogInput  | The font used for text input in system dialog boxes                                            |  |

## Using font styles

Fonts can have one of four styles: plain, bold, italic, and bold italic. To set the font style, use the following three constants as the second parameter of the Font class constructor:

```
Font.BOLD
Font.ITALIC
Font.PLAIN
```

Here's how you create a Font object for 24-point JSL Ancient Bold:

```
Font("JSL Ancient", Font.BOLD, 24)
```

You may have noticed that bold italic has no constant. To create a bold italic font, you combine the  $\mathtt{Font.BOLD}$  and  $\mathtt{Font.ITALIC}$  constants with a  $\mid$  operator, like this:

```
Font("Garamond", Font.BOLD | Font.ITALIC, 12)
```

Here, the Font object is Garamond, bold italic, and 12 points.

## Setting a component's font

To set the font used to display a component, just call the component's setFont method and pass it a Font object, as in this example:

```
JLabel textLabel = new JLabel("Arghh, Matey");
Font f = new Font("JSL Ancient", Font.PLAIN, 16);
textLabel.setFont(f);
```

Here, the font of the label named textLabel is set to 16-point JSL Ancient. (JSL Ancient is one of my personal favorites; it's used in the Pirates of the Caribbean ride at Disneyland.)

If the font is used for only one component, you can just create the component right in the setFont method call, like this:

```
textLabel.setFont(new Font("JSL Ancient", Font.PLAIN, 16));
```

If you want a component to inherit the font used by the container that holds it (such as a panel), call the component's setFont method with the parameter set to null. Here's code that sets the font for a pair of buttons in a panel named panel1 to JSL Ancient:

```
JPanel panel1 = new JPanel();
panel1.setFont(new Font("JSL Ancient", Font.PLAIN, 16));
JButton b1 = new JButton("Jolly");
b1.setFont(null);
panel1.add(b1);
JButton b2 = new JButton("Roger");
b2.setFont(null);
panel1.add(b2);
```

In this example, both buttons have their fonts set to null, so they both pick up the font of their parent, panell.

## Getting a list of available fonts

If you want to let the user pick a font, get a list of all the available fonts on the system so that you can put the font names in a combo box. To do that, you first have to get a GraphicsEnvironment object that represents the graphics environment the program is running in. The GraphicsEnvironment class has a static method called getLocalGraphicsEnvironment that does the job for you, as follows:

```
GraphicsEnvironment g;
g = GraphicsEnvironment.getLocalGraphicsEnvironment();
```

Note that the GraphicsEnvironment class is in the java. awt package, so you need to provide an import statement to import that package.

After you have a GraphicsEnvironment object, you can call its getAvailableFontFamilyNames method, which returns an array of strings containing all the font names that are available on the system, as in this example:

```
String[] fonts;
fonts = g.getAvailableFontFamilyNames();
```

You can use this array in the constructor of a combo box, like this:

```
JComboBox fontComboBox = new JComboBox(fonts);
```

Then you can create a font from the name selected by the user with code similar to this:

```
String name = (String) fontComboBox.getSelectedItem();
Font f = new Font(name, Font.PLAIN, 12);
```

## Viewing a program that plays with fonts

So that you can see how these elements work together, Listing 1-1 presents a simple program that lets the user choose a font, style, and size for the sample text that's displayed. Figure 1-1 shows this program in action. Whenever the user chooses a font or size from one of the combo boxes or selects or clears one of the check boxes, the font used to display the text at the top of the form changes accordingly.

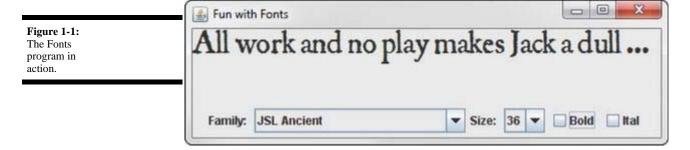

#### **Listing 1-1: A Program That Plays with Fonts**

```
import javax.swing.*;
import java.awt.event.*;
import java.awt.*;
public class Fonts extends JFrame
   public static void main(String [] args)
        new Fonts();
   private JLabel sampleText; →12
   private JComboBox fontComboBox; →14
    private JComboBox sizeComboBox;
   private JCheckBox boldCheck, italCheck;
   private String[] fonts; →18
   public Fonts()
        this.setSize(500,150);
        this.setTitle("Fun with Fonts ");
        this.setDefaultCloseOperation(JFrame.EXIT_ON_CLOSE);
        FontListener fl = new FontListener(); →26
        sampleText = new JLabel(
            "All work and no play makes Jack a dull boy");
        this.add(sampleText, BorderLayout.NORTH); →30
        GraphicsEnvironment g; →32
        g = GraphicsEnvironment
                .getLocalGraphicsEnvironment();
        fonts = g.getAvailableFontFamilyNames();
        JPanel controlPanel = new JPanel(); →37
        fontComboBox = new JComboBox(fonts); →39
        fontComboBox.addActionListener(fl);
        controlPanel.add(new JLabel("Family: "));
        controlPanel.add(fontComboBox);
        Integer[] sizes = \{7, 8, 9, 10, 11, 12, \rightarrow 44, 18, 18, 20, 22, 24, 36\};
        sizeComboBox = new JComboBox(sizes);
        sizeComboBox.setSelectedIndex(5);
        sizeComboBox.addActionListener(fl);
        controlPanel.add(new JLabel("Size: "));
        controlPanel.add(sizeComboBox);
```

```
boldCheck = new JCheckBox("Bold"); →52
    boldCheck.addActionListener(fl);
    controlPanel.add(boldCheck);
    italCheck = new JCheckBox("Ital"); →56
    italCheck.addActionListener(fl);
    controlPanel.add(italCheck);
    this.add(controlPanel, BorderLayout.SOUTH); →60
    fl.updateText();
    this.setVisible(true);
private class FontListener implements ActionListener
    public void actionPerformed(ActionEvent e)
        updateText(); →70
    public void updateText() →73
        String name
            = (String) fontComboBox.getSelectedItem();
        Integer size
            = (Integer)sizeComboBox.getSelectedItem();
        int style;
        if (boldCheck.isSelected()
            && italCheck.isSelected())
            style = Font.BOLD | Font.ITALIC;
        else if (boldCheck.isSelected())
            style = Font.BOLD;
        else if (italCheck.isSelected())
            style = Font.ITALIC;
           style = Font.PLAIN;
        Font f = new Font(name, style,
           size.intValue());
        sampleText.setFont(f);
```

The following paragraphs hit the high points of this program:

- →12 This line creates the label whose font changes when the user makes a selection.
- →14 These lines create the controls that the user works with to pick the font, size, and style.
- →18 The fonts variable is an array of strings that's used to hold the name of each font available in the system.
- →26 The £1 variable holds a reference to the action listener object that handles action events for both combo boxes and both check boxes.
- →30 The label that contains the sample text is added to the North region of the frame.
- →32 These lines get the GraphicsEnvironment object and then use it to populate the fonts array with the names of the fonts available in the system.
- →37 A panel is used to hold the two combo-box and two check box controls.
- →39 These lines create the font combo box (called Family) and add it to the panel.
- →44 These lines create the Size combo box and add it to the panel. The combo box is filled from an array of integers that lists commonly used point sizes. If you want to, you can call setEditable (true) to make this combo box editable; then the user can type any desired font size in the combo box. To keep the application simple, I didn't make the combo box editable.
- →52 These lines create the Bold check box and add it to the panel.
- →56 These lines create the Ital (italic) check box and add it to the panel.
- →60 The panel is added to the South region of the frame. The next line calls the action listener's updateText method, which applies the selected font, style, and size to the label. (If you don't call this method here, the label is displayed initially with the default font, not with the font indicated by the initial value of the Family combo box.)

- →70 The actionPerformed method of the action listener class simply calls updateText.
- →73 The updateText method changes the font of the sampleText label to the font selected by the user. First, it gets the name selected in the Family combo box. Then it gets the size selected by the user in the Size combo box. Because combo boxes return objects, the selected item is cast to an Integer. Next, the settings of the two check boxes are evaluated to determine how to set the style variable. Finally, a new Font object is created and assigned to the sampleText label.

## Working with Color

In Java, a particular color is represented by an instance of the Color class. The Color class breaks color down into its three basic component colors: red, green, and blue. Every color that can be represented by the Color class is simply a mixture of different amounts of red, green, and blue. The amount of each component color (red, green, or blue) is represented by an integer that ranges from 0 to 255.

In the following sections, you discover how to use the Color class to create color objects and how to use standard predefined colors. Then you apply colors to Swing components. Finally, you use a handy Swing dialog box: Choose a Color.

## **Creating colors**

One way to create a Color object is to call the Color constructor, passing it the red, green, and blue values you want to use, as in this example:

```
Color c = new Color(255, 255, 0);
```

Here, a color with full red, full green, and no blue is created, resulting in bright yellow.

If all three constituent colors are 0, the resulting color is black. If all three are 255, the result is white. And if all three values are the same, falling somewhere between 0 and 255, the result is a shade of gray.

Because color numbers can be confusing to work with and hard to remember, the Color class provides several static constants that give you predefined colors:

- BLACK
- GRAY
- MAGENTA
- RED
- BLUE
- GREEN
- ORANGE
- WHITE
- CYAN
- LIGHT\_GRAY
- PINK
- YELLOW
- DARK GRAY

Here's a statement that creates a Color object that represents the color red:

Colors also have a characteristic called *alpha*, which indicates the color transparency. By default, alpha is set to 255; therefore, the color isn't transparent. If you want to set a different alpha value, you can call a second Color constructor that accepts the alpha value as a fourth parameter, as in this example:

```
Color c = new Color(255, 0, 0, 128);
```

Here, the color is semitransparent.

The following paragraphs describe a few additional details worth knowing about the Color class:

- Color objects are immutable; no set methods let you change a color.
- You can get the red, green, blue, and alpha values by using the getRed, getGreen, getBlue, and getAlpha methods.
- You can use the brighter method to create a color that's brighter than the current color. Likewise, the darker method returns a Color object that's a little darker than the current color. These methods work by increasing the red, green, and blue values but keeping them in proportion to one another.
- If you call the Color constructor with a parameter that's less than 0 or greater than 255, IllegalArgumentException is thrown. As a result, check the parameter values before calling the constructor.
- The Color class provides an alternative constructor that lets you set the constituent colors by using float values between 0.0 and 1.0.
- The Color class is in the java.awt package, so you need an import statement that specifies either java.awt.Color or java.awt.\*.

## Using system colors

You can use the SystemColor class to get colors that correspond to the colors configured by the underlying operating system for various elements of the graphic user interface (GUI), such as menu text or the desktop background. Note that the SystemColor class extends the Color class, so you can use SystemColor objects with the setForeground and setBackground methods or with any other methods that call for Color objects.

The SystemColor class has a bevy of static methods that return SystemColor objects for the colors used by different parts of the system's GUI, as listed in Table 1-2.

| Table 1-2                                   | SystemColor Methods                                         |
|---------------------------------------------|-------------------------------------------------------------|
| Field                                       | Description                                                 |
| static SystemColor<br>activeCaption         | Background color of the active window's title bar           |
| static SystemColor<br>activeCaptionBorder   | Border color of the active window's title bar               |
| static SystemColor<br>activeCaptionText     | Text color of the active window's title bar                 |
| static SystemColor<br>control               | Background color used for controls                          |
| static SystemColor<br>controlText           | Text color used for controls                                |
| static SystemColor<br>desktop               | Background color used for the desktop                       |
| static SystemColor<br>inactiveCaption       | Background color used for the title bar of inactive windows |
| static SystemColor<br>inactiveCaptionBorder | Border color used for the title bar of inactive windows     |
| static SystemColor<br>inactiveCaptionText   | Text color used for the title bar of inactive windows       |
| static SystemColor<br>info                  | Background color used for tooltips                          |
| static SystemColor<br>infoText              | Text color used for tooltips                                |
| static SystemColor<br>menu                  | Background color used for menus                             |
| static SystemColor<br>menuText              | Text color used for menus                                   |
| static SystemColor<br>textHighlight         | Background color used for highlighted text                  |
| static SystemColor<br>textHighlightText     | Text color used for highlighted text                        |
| static SystemColor<br>textInactiveText      | Text color used for inactive text                           |
| static SystemColor<br>textText              | Text color used for text boxes and other text controls      |
| static SystemColor<br>textHighlight         | Background color used for highlighted text                  |
| Field                                       | Description                                                 |
| static SystemColor<br>window                | Background color used for windows                           |
| static SystemColor<br>windowBorder          | Border color used for windows                               |
| static SystemColor<br>windowText            | Text color used for windows                                 |

Here's a statement that sets the background color of a button to the color used as the background for tooltips:

button1.setBackground(SystemColor.info);

## **Setting the colors of Swing components**

Every Swing component has two methods that let you set the colors used to draw the component: setForeground and setBackground. The setForeground method sets the color used to draw the component's text, and the setBackground method sets the color that fills in behind the text.

Here's code that sets the foreground color of a label to red:

```
JLabel errorMessage = new JLabel("Oops!");
errorMessage.setForeground(Color.RED);
```

As with fonts, you can force a component to use the color of its container by setting the color to null, like this:

```
textLabel.setForeground(null);
```

Then if you add textLabel to a panel, the label uses the panel's foreground color.

## Using a color chooser

The JColorChooser class creates a standardized dialog box, shown in Figure 1-2, that lets the user pick a color.

#### Picking colors with a color chooser

The Choose a Color dialog box includes five tabs that let the user select one of three methods to pick a color:

- The Swatches tab, which is open in Figure 1-2, provides 279 predefined color choices.
- The HSV tab lets the user select the color by specifying the *hue* (that is, the base color); *saturation* (the amount of the color); and *value*, which indicates the brightness of the color.
- The HSL tab is similar to the HSV tab but lets the user select the color based on *hue*, *saturation*, and *lightness*.

The difference between HSV and HSL is subtle. To get white in HSV, you set the saturation to 0 percent, but to get white in HSL, you set lightness to 100 percent.

- The RGB tab lets the user specify the red, green, and blue values for the color.
- The CMYK tab lets the user specify color as a combination of cyan, magenta, yellow, and black.

*Note:* Before Java 1.7, the Choose a Color dialog box had just three tabs for choosing colors: Swatches, HSB, and RGB. (The HSB tab was the same as the HSV tab in the 1.7 version of the Choose a Color dialog box.)

Figure 1-2: The Choose a Color dialog box.

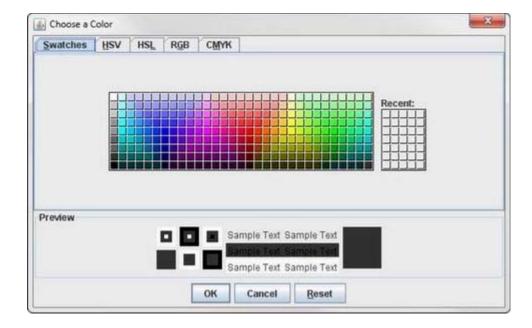

#### Coding a color chooser

All you need to display a Choose a Color dialog box is one line of code. Just call the static showDialog method, which takes three parameters:

- The parent component to use for the dialog box (null to center the dialog box onscreen)
- The text to display in the title bar
- The initial color

The showDialog method returns the color selected by the user or null if the user cancels without selecting a color.

Here's an example:

```
Color c = JColorChooser.showDialog(null, "Choose a Color",
    sampleText.getForeground());
```

Just to prove how easy it is to use a color chooser, Listing 1-2 shows the complete code for a program that uses a color chooser. This program displays the frame shown in Figure 1-3. When the user clicks the Choose Color button, a color chooser just like the one shown in Figure 1-2 earlier in this chapter appears. Then, when the user selects a color and clicks OK, the color selected by the user is applied to the label.

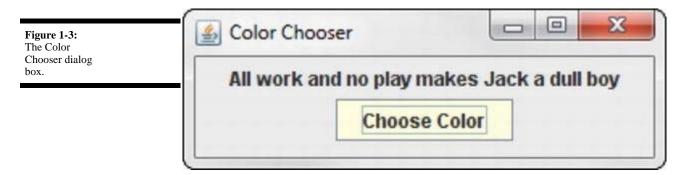

#### Listing 1-2: A Program That Uses a Color Chooser

```
import javax.swing.*;
import java.awt.event.*;
import java.awt.*;
public class ColorChooser extends JFrame
```

```
public static void main(String [] args)
    new ColorChooser();
private JLabel sampleText; →12
private JButton chooseButton;
public ColorChooser()
    this.setSize(300,100);
    this.setTitle("Color Chooser");
    this.setDefaultCloseOperation(JFrame.EXIT_ON_CLOSE);
    JPanel panel1 = new JPanel();
    sampleText = new JLabel(
        "All work and no play makes Jack a dull boy");
    sampleText.setBackground(null);
    panel1.add(sampleText);
    chooseButton = new JButton("Choose Color");
    chooseButton.addActionListener(new ButtonListener());
    panel1.add(chooseButton);
    this.add(panel1);
    this.setVisible(true);
private class ButtonListener implements ActionListener
    public void actionPerformed(ActionEvent e)
        Color c = JColorChooser.showDialog(null, \rightarrow 40
            "Choose a Color",
            sampleText.getForeground());
        if (c != null) \rightarrow43
            sampleText.setForeground(c);
    }
```

Here are the key points to note while you peruse this program:

- →12 This label's color is set to the value chosen by the user.
- →40 In the actionPerformed method of the action listener attached to the button, this statement calls the static showDialog method of the JColorChooser class to display a Color Chooser dialog box. The color selected by the user is saved in the variable c.
- →43 If c is null, the user canceled out of the Color Chooser dialog box, so the label's foreground color is unchanged. Otherwise, the label's setForeground method is called to set the label's color to the color chosen by the user.

## **Chapter 2: Drawing Shapes**

#### In This Chapter

Creating basic shapes such as lines, rectangles, and ellipses

Setting the fill color and stroke thickness

Creating shapes you can see through

Creating gradient fills

**Rotating shapes** 

**Drawing text onscreen** 

Were you one of those kids who, way back in school, passed away the boring hours of algebra class by doodling in the margins of the book? If so, you're in luck. Now that you're a grown-up and you're mastering Java programming, you don't have to doodle in the book. Instead, you can write programs that doodle onscreen.

This chapter is a gentle introduction to the fascinating world of drawing in Java. The designers of Java call this feature *Java 2D*. With Java 2D, you can draw basic shapes: lines, arcs, rectangles, ellipses, and so on. You can set the style used to draw the shape's outline, and you can fill the shape with a solid color, a gradient fill, or text that's created from an image. You can make your shapes solid or transparent, and you can rotate, clip, skew, and do all sorts of other unspeakable things to them.

## **Getting a Graphics Context**

Before you can do any drawing with Java 2D, you have to get yourself an object called a *graphics context*. The best way to do that is to place all the code that does your drawing in the paint method of a component that's added to a frame or panel so that it can be displayed. The paint method receives the graphics context for the component as a parameter.

Swing calls the paint method whenever a component needs to be repainted for any reason. That happens when the component is first displayed, but it can happen again if the user minimizes the window that displays the component and then restores it — or if the user moves another window over it and then moves that window out of the way. In addition, you can cause the paint method to be called at any time by calling the component's repaint method. You should do this whenever something happens that affects the appearance of the component.

The graphics context object is created from a class called Graphics2D. Just to be ornery, however, the paint method is passed an object of the Graphics class, from which Graphics2D is derived. As a result, the very first thing you need to do in your paint method is cast the Graphics parameter to a Graphics2D object, like this:

```
public void paint(Graphics g)
{
    Graphics2D g2 = (Graphics2D)g;

    // more to come...
}
```

The Graphics 2D class has a setRenderingHint method that lets you set a variety of *hints* that influence how your drawings are rendered to the component. Most of these hints are pretty esoteric, but

one — the antialiasing hint — can give you dramatically better-looking graphics. To apply it, use this statement:

```
g2.setRenderingHint(
   RenderingHints.KEY_ANTIALIASING,
   RenderingHints.VALUE_ANTIALIAS_ON);
```

## **Drawing Shapes**

To draw a shape, you must first create a Shape object that represents the shape you want to draw. Java 2D provides several classes that implement the Shape interface. I have more to say about those classes later in this chapter, but to get you started, I create a basic rectangle, like this:

```
Shape rect = new Rectangle2D.Float(10, 20, 120, 150);
```

This statement creates a rectangle whose top-left corner is at (10, 20), whose width is 120, and whose height is 150. The top-left corner of a component is (0, 0), so this rectangle appears in the top-left part of the component's display area.

Never mind about the strange incantation Rectangle2D.Float. I explain it in the section "Creating Shapes," later in this chapter.

After you have a shape in hand, you can draw it by calling the draw method of the graphics context, like this:

```
g2.draw(rect);
```

This method draws an outline of the shape, using the current color.

## Tweaking a drawn shape

Here are some ways to tweak a shape:

• Change the color before you draw the shape. Call the setColor method, like this:

```
g2.setColor(Color.RED);
```

Here, the color is changed to RED.

• Change the thickness of the line used to draw the shape. Call setStroke, and pass it a new instance of the BasicStroke class, as in this example:

```
g2.setStroke(new BasicStroke(4));
```

Here, the stroke thickness is set to 4.

• **Fill a shape with color.** Call the fill method, like this:

```
g2.fill(rect);
```

• Create a shape with both an outline and a fill color. Call both draw and fill, and change the color in between, as in this example:

```
g2.setColor(Color.BLACK);
g2.draw(rect);
g2.setColor(Color.MAGENTA);
```

g2.fill(rect);

Here, the rectangle is drawn with a black outline and then filled with magenta.

## Seeing how a graphics program creates shapes

To give you an idea of how graphics programs are usually constructed, Listing 2-1 shows a simple program that displays an ellipse. Figure 2-1 shows the frame displayed by this program. It's not very exciting, but I promise that things get more interesting by the end of this chapter.

I use the basic structure of this program throughout this chapter to illustrate how graphics programming works. In particular, whenever you see code examples that call methods on an object named g2, you can assume that the code appears inside a paint method, such as the one shown in this listing.

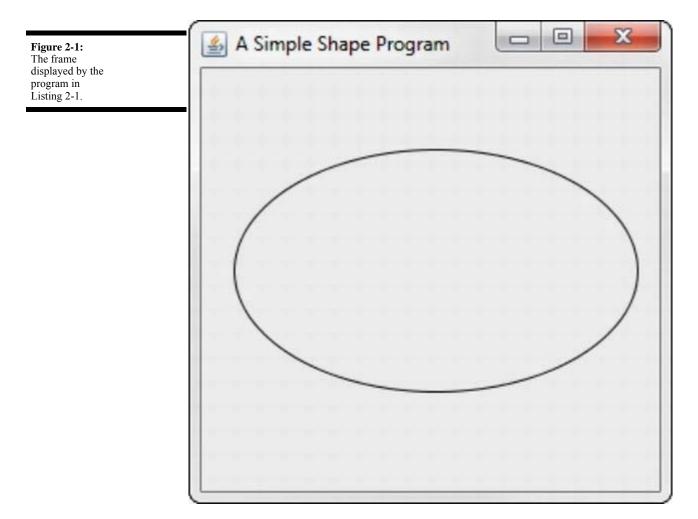

#### **Listing 2-1: The SimpleShape Program**

```
import javax.swing.*; →1
import java.awt.*;
import java.awt.geom.*;
public class SimpleShape extends JFrame →5
```

```
public static void main(String [] args) →7
    new SimpleShape();
public SimpleShape() →12
    this.setSize(300, 300);
    this.setTitle("A Simple Shape Program");
    this.setDefaultCloseOperation(JFrame.EXIT_ON_CLOSE);
    this.add(new PaintSurface(), BorderLayout.CENTER);
    this.setVisible(true);
private class PaintSurface extends JComponent →23
    public void paint(Graphics g) →25
        Graphics2D g2 = (Graphics2D)g;
        g2.setRenderingHint( →29
            RenderingHints.KEY ANTIALIASING,
            RenderingHints.VALUE_ANTIALIAS_ON);
        Shape s = new Ellipse2D.Float( \rightarrow 33
            20, 50, 250, 150);
        g2.setPaint(Color.BLACK);
        g2.draw(s);
    }
```

The following paragraphs hit the important points of this program:

- →1 The program imports three packages: java.swing, java.awt, and java.geom. Most programs that draw graphics need at least these three classes, and some features may require you to import additional classes.
- →5 The SimpleShape class extends JFrame. It works just as well as an applet by extending JApplet instead, provided that you remove the constructor statements that call methods that aren't defined by JApplet (in particular, setTitle and setDefaultCloseOperation).
- →7 The main method simply creates a new instance of the SimpleShape class to get things going.
- →12 The SimpleShape constructor does the normal frame housekeeping duties. Then it adds an instance of the PaintSurface class to the frame just before making the frame visible.
- →23 The PaintSurface class extends JComponent.
- →25 The paint method is overridden here. It receives a single parameter of type Graphics, named g. Notice that the first thing this method does is cast the Graphics parameter to a Graphics2D variable. This parameter allows you to use features of the Graphics2D class that aren't available if the graphics context is treated as a Graphics object.
- →29 After casting the graphics context object, the program sets the rendering hint to use antialiasing, which results in much smoother output.
- →33 After setting the rendering hint, the program creates a shape (an ellipse), sets the painting color to black, and draws the shape on the component.

## **Creating Shapes**

All the various shapes you can draw with Java 2D are created with classes that implement the Shape interface. Although the Shape interface has some interesting methods of its own, for now I focus on the various classes that implement the Shape interface, listed in Table 2-1.

| Table 2-1 Classes T                                                                           | hat Represent Basic Shapes                                                                                                    |
|-----------------------------------------------------------------------------------------------|----------------------------------------------------------------------------------------------------|
| Class Constructor                                                                             | Description                                                                                                    |
| Arc2D.Float(float x,<br>float y, float w, float<br>h, float start, float<br>extent, int type) | Creates an arc, which is a segment of an ellipse defined by the first four parameters. start is the starting angle of the arc in degrees, extent is the angular extent of the arc, and type is the type of arc to draw. Type can be OPEN, CHORD, or PIE. |
| Class Constructor                                                                             | Description                                                                                                    |
| Ellipse2D.Float(float x,<br>float y, float w,<br>float h)                                     | Creates an ellipse that fits within the rectangle whose top-left corner is at (x, y), whose width is w, and whose height is h. To create a circle, specify the same value for w and h.                                                                   |
| Line2D.Float(float x1,<br>float y1, float x2,<br>float y2)                                    | Creates a line from $(x1, y1)$ to $(x2, y2)$ .                                                                                                    |
| Line2D.Float(Point2D p1,<br>Point2D p2)                                                       | Creates a line from p1 to p2.                                                                                                    |
| Rectangle2D.Float(float<br>x, float y, float w,<br>float h)                                   | Creates a rectangle whose top-left corner is at $(x, y)$ , whose width is w, and whose height is h.                                                                                                    |
| RoundRectangle2D. Float(float x, float y, float w, float h, float arcw, float arch)           | Creates a rounded rectangle whose top-<br>left corner is at (x, y), whose width is<br>w, and whose height is h. The arcw and<br>arch parameters specify the width and<br>height of the corner arcs.                                                      |

One complication that you'll notice immediately is that the class names are weird. The class for creating a rectangle, for example, is Rectangle2D.Float. Here's why: The Float class is actually an inner class of the Rectangle2D class, which is abstract. What Table 2-1 doesn't show is that each of these classes also has an inner class named Double, which lets you represent shapes with more precision. For most purposes, float precision is adequate, but you may need to use the Double classes if you're working on an application that requires high precision to represent shapes.

Figure 2-2 shows several of these shapes drawn in a frame. The code that created this figure is shown in Listing 2-2, later in the chapter. Before examining the code in detail, however, I describe how you use each of the constructors listed in Table 2-1 to create these shapes.

## **Creating lines**

The most basic type of shape is a line, created with the Line2D.Float class. To create a line, you specify the x and y coordinates of the start and end of the line, as in this example:

```
Shape line1 = new Line2D.Float(0, 0, 100, 200);
```

This code creates a line that goes from (0,0) to (100, 200).

**Figure 2-2:** A bunch of shapes.

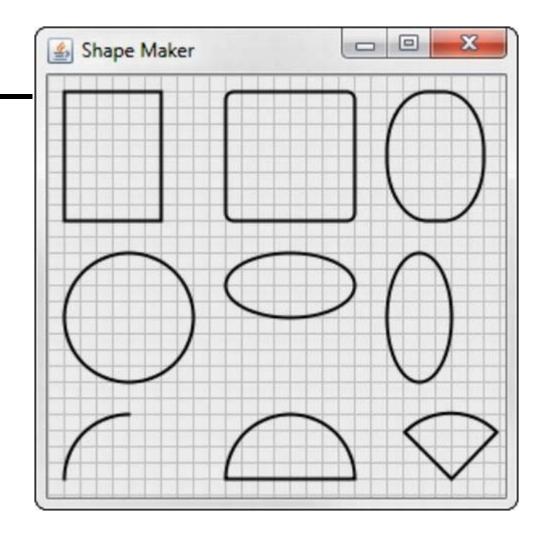

The Line2D.Float class has an alternative constructor that accepts Point2D objects for its parameters. Point2D is also an abstract class with inner classes named Float and Double, so you must use Point2D.Float or Point2D.Double to create a Point2D object. Here's the same line created with Point2D objects:

```
Point2D start = new Point2D.Float(0, 0);
Point2D end = new Point2D.Float (100, 200);
Shape line1 = new Line2D.Float(start, end);
```

The grid lines in Figure 2-2 were drawn by line shapes inside for loops, like this:

```
for (int i = 0; i < getSize().width; i += 10)
   g2.draw(new Line2D.Float(i, 0, i, getSize().height));
for (int i = 0; i < getSize().height; i += 10)
   g2.draw(new Line2D.Float(0, i, getSize().width, i));</pre>
```

The first for loop draws the vertical lines, and the second draws the horizontal lines.

## **Creating rectangles**

A rectangle requires an (x, y) starting point, a width, and a height. Here's the code that creates the first rectangle shown in Figure 2-2 earlier in this chapter:

```
Shape rect1 = new Rectangle2D.Float(10, 10, 60, 80);
```

Here, the rectangle starts at (10, 10). Its width is 60, and its height is 80.

Java 2D also provides a RoundRectangle2D class that lets you create rectangles with rounded corners. The constructor for this class takes two additional parameters that specify the width and height of the arc used to draw the corners. Here's the rounded rectangle in the middle of the first row of shapes shown in Figure 2-2:

Here, the corners are rounded with an arc whose height and width are both 10.

You can create some interesting shapes by using unequal values for the arc's width and height. Here's the code for the third shape in the first row of Figure 2-2:

Here, the arc's width is 50, and its height is 75.

## **Creating ellipses**

An *ellipse* is a round shape that fits within a rectangular area. Thus, the constructor for the Ellipse2D.Float class is similar to the Rectangle2D.Float constructor. Here's an example that creates an ellipse where the bounding rectangle is a square:

```
Shape ellipse1 = new Ellipse2D.Float(10, 110, 80, 80);
```

Note that if the bounding rectangle happens to be a square, the ellipse is a circle. This one is the first shape shown in the second row of Figure 2-2.

Here's the code for the second ellipse in the figure:

```
Shape ellipse2 = new Ellipse2D.Float(110, 110, 80, 40);
```

This ellipse fits inside a rectangle whose width is 80 and height is 40. Thus, the ellipse is short and wide, kind of like me. If I ate a little less and exercised a little more, maybe I'd look more like the third ellipse, created with this code:

```
Shape ellipse3 = new Ellipse2D.Float(210, 110, 40, 80);
```

## **Creating arcs**

Another useful type of shape is an *arc*, which is a segment of an ellipse. To create an arc, you supply the bounding rectangle that contains the ellipse. Here are the parameters you need to specify:

- The starting angle for the arc: This angle is expressed in degrees. 0 is due east (or 3 o'clock, as they say in the movies).
- **The extent:** The *extent* is an angle that represents how much of the ellipse the arc spans. This angle, too, is specified in degrees.

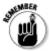

The important thing to know is that the arc travels counterclockwise from the starting point. If you

specify 0 as the starting point and 90 as the extent, the arc travels from 3 o'clock to 12 o'clock high.

- The arc type: Choose one of the following:
  - Arc2D. OPEN indicates that you want to draw just the arc itself.
  - Arc2D. CHORD means that you want to draw the arc and then connect the ends with a straight line to create a closed shape.
  - Arc2D. PIE means that you want to use straight lines to connect the ends to the center of the ellipse, thereby creating a shape that looks like a piece of pie.

Here's an example that creates the first arc shown in Figure 2-2:

```
Shape arc1 = new Arc2D.Float(10, 210, 80, 80, 90, 90, Arc2D.OPEN);
```

The second arc is created with this statement:

```
Shape arc1 = new Arc2D.Float(110, 210, 80, 80, 0, 180, Arc2D.CHORD);
```

Finally, the third arc (the pie slice) is created by this statement:

```
Shape arc1 = new Arc2D.Float(210, 210, 45, 180, 45, 90, Arc2D.PIE);
```

## Looking at the ShapeMaker program

Now that you've seen how to create a variety of shapes, you're ready to take a glance at Listing 2-2, which draws the shapes shown in Figure 2-2 earlier in this chapter.

This program relies on a very useful technique for any program that works with more than a few shapes. Instead of creating and drawing each shape separately in the paint method, the program stores the shapes in an ArrayList object of type Shape. The shapes are created in the PaintComponent constructor, so the code that creates the shapes is executed only once. Then, in the paint method, an enhanced for loop is used to draw each shape in the ArrayList. This technique is especially handy for programs that let the user draw shapes. Each time the user draws a new shape, you just add the shape to the ArrayList. Then, whenever the paint method is called, all the shapes are drawn.

#### **Listing 2-2: The ShapeMaker Program**

```
import javax.swing.*;
import java.awt.event.*;
import java.awt.*;
import java.awt.geom.*;
import java.util.*;
public class ShapeMaker extends JFrame
    public static void main(String [] args)
        new ShapeMaker();
   public ShapeMaker()
        this.setSize(300, 300);
        this.setTitle("Shape Maker");
        this.setDefaultCloseOperation(JFrame.EXIT_ON_CLOSE);
        this.add(new PaintSurface(), BorderLayout.CENTER);
        this.setVisible(true);
    private class PaintSurface extends JComponent
        ArrayList<Shape> shapes = new ArrayList<Shape>();
        Point startDrag, endDrag;
        Shape found = null;
```

```
public PaintSurface()
    Shape s;
    // a rectangle
    s = new Rectangle2D.Float(10, 10, 60, 80);
    shapes.add(s);
    // a rounded rectangle
    s = new RoundRectangle2D.Float(110, 10, 80, 80,10, 10);
    shapes.add(s);
    // a rounded rectangle
    s = new RoundRectangle2D.Float(210, 10, 60, 80, 50, 75);
    shapes.add(s);
    // a circle
    s = new Ellipse2D.Float(10, 110, 80, 80);
    shapes.add(s);
    // an ellipse
    s = new Ellipse2D.Float(110, 110, 80, 40);
    shapes.add(s);
    // another ellipse
    s = new Ellipse2D.Float(210, 110, 40, 80);
    shapes.add(s);
    // an arc
    s = new Arc2D.Float(10, 210, 80, 80, 90, 90, Arc2D.OPEN);
    shapes.add(s);
    // another arc
    s = new Arc2D.Float(110, 210, 80, 80, 0, 180, Arc2D.CHORD);
    shapes.add(s);
    // another arc
    s = new Arc2D.Float(210, 210, 80, 80, 45, 90, Arc2D.PIE);
    shapes.add(s);
public void paint(Graphics g)
    Graphics2D g2 = (Graphics2D)g;
    // turn on antialiasing
    g2.setRenderingHint(
        RenderingHints.KEY_ANTIALIASING,
        RenderingHints.VALUE_ANTIALIAS_ON);
    // draw background grid
    g2.setPaint(Color.LIGHT_GRAY);
    for (int i = 0; i < getSize().width; i += 10)</pre>
    g2.draw(new Line2D.Float(i, 0, i, getSize().height));
for (int i = 0; i < getSize().height; i += 10)</pre>
        g2.draw(new Line2D.Float(0, i, getSize().width, i));
    // draw all the shapes in the array list
    g2.setColor(Color.BLACK);
    g2.setStroke(new BasicStroke(2));
    for (Shape s : shapes)
        g2.draw(s);
}
```

## **Filling Shapes**

To fill a shape with a solid color, first call the setColor method to set the fill color. Then, call the fill method to fill the shape, as in this example:

```
g2.setColor(Color.RED);
g2.fill(rect1);
```

Here, the fill color is set to RED, and then the shape named rect1 is filled.

There's more to filling than solid colors, however. In the following sections, you find out how to create fills that are partially transparent and fills that gradually fade from one color to another.

## **Drawing transparently**

Java 2D lets you create transparent shapes by specifying a compositing rule. A compositing rule can do more than just set the transparency, but its other uses are more advanced than this chapter allows. Rather than go into all the gory details, let me just ask you to accept my word that to set the transparency, you must use this odd incantation:

```
g2.setComposite(AlphaComposite.getInstance(
    AlphaComposite.SRC_OVER, 0.50F));
```

The key here is the float parameter value, which must range from 0.0 to 1.0. In this case, the transparency is set to 0.50F, which means that the shapes are 50 percent transparent. As a result, whatever is under the shape when it is drawn partially shows through.

## Using a gradient fill

Instead of using a solid color, you can specify a *gradient fill*, which blends two colors by using the GradientPaint class, whose constructors are shown in Table 2-2. A gradient fill is created from two color points. Imagine a line drawn between these two points. The gradient fill varies the color smoothly from the color that's set at the first point to the color set at the second point. Then it extends the colors on this line at 90-degree angles to the line to fill an entire area.

| Table 2-2 Constructors of the GradientPaint Class                                                 |                                                                                                    |  |
|---------------------------------------------------------------------------------------------------|----------------------------------------------------------------------------------------------------|--|
| Constructor                                                                                       | Description                                                                                                    |  |
| GradientPaint(float x1,<br>floaty1, Color c1, float<br>x2, float y2, Color c2)                    | Creates a gradient in which the color at point x1, y1 is color1; the color at point x2, y2 is color2; and points in between are blended smoothly. All points beyond the x1, y1 point have color1, and all points beyond the x2, y2 point have color2. |  |
| GradientPaint(Point2D<br>p1, Color c1, Point2D p2<br>Color c2)                                    | Creates a gradient in which the color at point p1 is color1, the color at point p2 is color2, and points in between are blended smoothly. All points beyond p1 have color1, and all points beyond p2 have color2.                                     |  |
| GradientPaint(float x1,<br>floaty1, Color c1, float<br>x2, float y2, Color c2,<br>boolean cyclic) | Creates the same gradient as the first constructor, but if the cyclic parameter is true, the gradient pattern repeats infinitely beyond the two points.                                                                                               |  |
| GradientPaint(Point2D<br>p1, Color c1, Point2D<br>p2 Color c2, boolean<br>cyclic)                 | Creates the same gradient as the second constructor, but if the cyclic parameter is true, the gradient pattern repeats infinitely beyond the two points.                                                                                              |  |

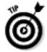

## **Choosing color points**

Here are some suggestions for choosing the locations of the two color points:

- The points are relative to the top-left corner of the component, not to the shape you're filling. You usually want both points to lie at or near the edges of the shape you're drawing.
  - The easiest way to keep the number straight is to create variables named x, y, width, and height, and

use these variables to create both the shapes and the gradient fills.

- If you want to have the first color at the top and the second color at the bottom, use (x, y) as the first point and (x, y+height) as the second point.
- If you want to have the first color at the left and the second color at the right, use (x, y) as the first point and (x+width, y) as the second point.
- Each point is painted with the full color that you specify. If you want a band of solid color on the edges of the object before the gradient begins, choose points that are somewhat inside the object. You could use (10, 10) and (width-10, height-10), for example.
- If you use the third or fourth constructors and specify true for the cyclic parameter, the gradient pattern repeats itself. Then you want to pick points that are closer together so that you can see the repetition within your object. If the width of the object is 150, for example, pick points such as (0, 0) and (0, 50) to see the cycle repeat three times within the object.

This example sets a gradient fill that varies the color from magenta to yellow:

Table 2-3 shows four examples of gradient fills created with the GradientPaint class. Each of the rectangles is 100 x 100 pixels. The table also shows the locations of the points for each fill relative to x, y, width, and height. For each fill, the color for point 1 is black; for point 2, it's white.

| Table 2-3     |      | Four Gradient Fill Examples |                             |  |
|---------------|------|-----------------------------|-----------------------------|--|
| Gradient Fill | Name | Point 1 (Black)             | Point 2 (White)             |  |
|               | gp1  | х, у                        | x, y + height-              |  |
|               | gp2  | х, у                        | x + width, y-               |  |
| Gradient Fill | Name | Point 1 (Black)             | Point 2 (White)             |  |
|               | gp3  | x, y+35                     | x, y + height<br>+ 35-      |  |
|               | gp4  | x+35, y+35                  | x+width-35,<br>y+height-35- |  |

Here's the code that creates these four gradient fills:

Using this code as a starting point, you can devise many variations to create your own fills.

## **Rotating and Translating**

This section describes two methods of the Graphics 2D class that modify how a shape is drawn:

- The translate method moves the (0, 0) point from the top-left corner to any arbitrary point.
- The rotate method rotates the component's coordinate system so that shapes are drawn at an angle.

#### The translate method

The translate method takes two parameters — namely, the x and y coordinates of the point you want to designate as the center of the universe. For many graphics applications, translating to the center of the component is useful, so (0, 0) is in the middle of the component. Accordingly, points with a negative x value appear to the left of center, and points with a negative y value appear above center. Here's a code snippet that does that regardless of the size of the component:

#### The rotate method

Rotation is a little more complicated. The rotate method itself is simple enough; it takes a single parameter that rotates the coordinate system by the angle you specify. Here's an example:

```
g2.rotate(angle);
```

The angle isn't measured in degrees. Instead, it's measured in *radians*, a unit that (if you remember your high school math) is the length of the arc subtended by the angle (assuming that the radius is 1). Java's Math class has a handy toradians method that automatically converts degrees to radians. So to rotate the coordinate space by 45 degrees, you use this statement:

```
g2.rotate(Math.toRadians(45));
```

Note that the rotate method rotates the entire coordinate space for the component you're painting on, not just a single shape. As a result, to draw a shape rotated around its center, you translate to the center of the shape you want to rotate, call the rotate method, and then draw the shape. The Graphics 2D class provides a convenient version of the rotate method that does that for you automatically. It takes three parameters: the rotation angle and the x and y coordinates of the point around which you want to rotate, as in this example:

```
g2.rotate(Math.toRadians(45), 100, 150);
```

Here, the coordinate space is rotated 45 degrees around point 100, 150. (The translation is only temporary; the rotate method restores the preceding translation after it does the rotation.)

Here's an example from a paint method that creates an ellipse and then draws it several times at different rotations:

```
int x = 50;
int y = 75;
int width = 200;
```

Here, the rotate method is called inside a for loop that varies the angle from 0 degrees through 360 degrees in 45-degree increments. Assuming that the paint method has set antialiasing and 50 percent transparency, and has drawn the grid lines shown in the preceding examples, Figure 2-3 shows how the shapes drawn by these statements appear.

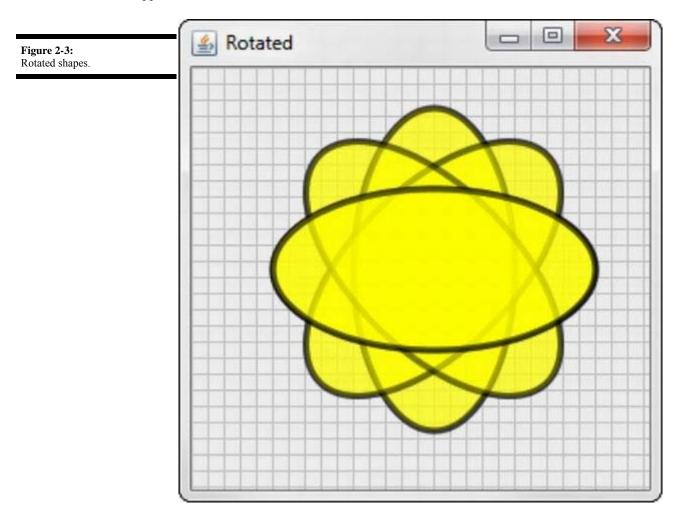

## **Drawing Text**

You can use the drawString method to draw the text contained in a string. This method accepts three parameters: the string to be drawn and the  $\mathbf{x}$ 

and y coordinates of the bottom-left corner of the first character to be drawn (technically speaking, the start of the *baseline* for the text). Here's an example:

```
g2.drawString("This is some text!", 100, 50);
```

Here, the string "This is some text!" is drawn at point (100, 50).

The current stroke, color, translation, and rotation apply to the text that's drawn, as well as to the current font that you specify via the setFont method. This method accepts a Font object, like this:

```
g2.setFont(new Font("Times New Roman", Font.PLAIN, 36));
```

Here, the font is set to 36-point Times New Roman. For more information about creating fonts, refer to Book IX, Chapter 1.

## Letting the User Draw on a Component

In many applications, you need to let the user doodle directly on a panel. To do that, you need to create listeners that listen for mouse events such as clicks, drags, or just basic movement. Then you need to coordinate those listeners with the paint method so that the mouse events generated by the user are translated into shapes that are drawn on the component.

Table 2-4 lists the mouse events you need to listen for in programs that let the user draw shapes.

| Table 2-4                            | Mouse Events and Listeners                                                                                                    |
|--------------------------------------|----------------------------------------------------------------------------------------------------|
| MouseListener Method                 | Description                                                                                                    |
| void mouseClicked<br>(MouseEvent e)  | The user clicked a mouse button.                                                                                                    |
| void mouseEntered<br>(MouseEvent e)  | The mouse entered a component.                                                                                                    |
| void mouseExited (MouseEvent e)      | The mouse exited a component.                                                                                                    |
| void mousePressed<br>(MouseEvent e)  | The user pressed a mouse button.                                                                                                    |
| void mouseReleased<br>(MouseEvent e) | The user released a mouse button.                                                                                                    |
| MouseMotionListener Method           | Description                                                                                                    |
| void mouseMoved<br>(MouseEvent e)    | The user moved the mouse without pressing a button.                                                                                      |
| void mouseDragged<br>(MouseEvent e)  | The user moved the mouse while a button was pressed.                                                                                     |
| MouseEvent Method                    | Description                                                                                                    |
| int getButton()                      | This method gets the mouse button that has been clicked, pressed, or released. The result can be BUTTON1, BUTTON2, BUTTON3, or NOBUTTON. |
| <pre>int getClickCount()</pre>       | This method gets the number of clicks to determine whether the user double- or triple-clicked.                                           |
| Point getPoint()                     | This method gets the mouse position as a<br>Point object.                                                                                |
| int getX()                           | This method gets the $\times$ position.                                                                                                  |
| int getY()                           | This method gets the y position.                                                                                                    |

Note that both the MouseListener and MouseMotionListener interfaces have corresponding adapter

classes named MouseAdapter and MouseMotionAdapter. If you use one or both of these adapter classes, you have to override the methods for only the events you want to respond to. (For more information about adapter classes and listeners, refer to Book VI, Chapter 2.)

To see how mouse events can be used to create programs that let the user draw onscreen, take a look at a simple program that lets the user draw rectangles. The basic technique used by the program goes something like this:

- When the user presses the mouse button, you make a note of the location to use as the starting point of the rectangle to be drawn.
- When mouse movement is detected, you make a note of the mouse location and call repaint to force the component to be repainted. Then, in the paint method, you draw a temporary rectangle from the original starting position to the current mouse position to give the user a visual clue while he or she is drawing the rectangle. This rectangle is drawn with a light gray line and isn't filled. Each time the user moves the mouse, this rectangle is redrawn according to the current mouse position. As a result, the rectangle appears to grow and shrink with the mouse movements.
- When the user releases the mouse button, you create a new Rectangle2D.Float object, using the original starting location and the mouse location when the button was released. Then you add the rectangle to an ArrayList of Shape objects and call repaint to force the component to be repainted. This code causes all the rectangles in the ArrayList to be drawn in the order in which the user created them.
- Also when the user releases the mouse button, you clear the two mouse locations that were saved while the user was drawing the rectangle. That way, the paint method knows not to draw the temporary rectangle.

Here are a few other points to know about this program before I dive into the code:

- Rectangles created with the Rectangle2D class are always specified with the (x, y) coordinates of the top-left corner, a width, and a height. Users don't always draw rectangles starting with the top-left corner, however. They might press the mouse button to anchor the rectangle and then draw the mouse up and to the left, so that the original position is the bottom-right corner instead of the top-left corner. To facilitate this action, the program includes a helper method that creates a rectangle from any two arbitrary points that mark opposite corners. This method uses these points to determine the location of the top-left corner and the width and height.
- To make the rectangles visually interesting, the program uses an array to fill each rectangle with a different color. Also, each rectangle is filled with 50 percent transparency so that rectangles underneath it are visible.
- The component surface also shows a grid drawn with Line2D shapes.

Figure 2-4 shows this program in action, after the user has drawn several rectangles. Listing 2-3 provides the complete code for the program.

| Figure 2-4:               |
|---------------------------|
| The Drawing Board program |
| in action.                |

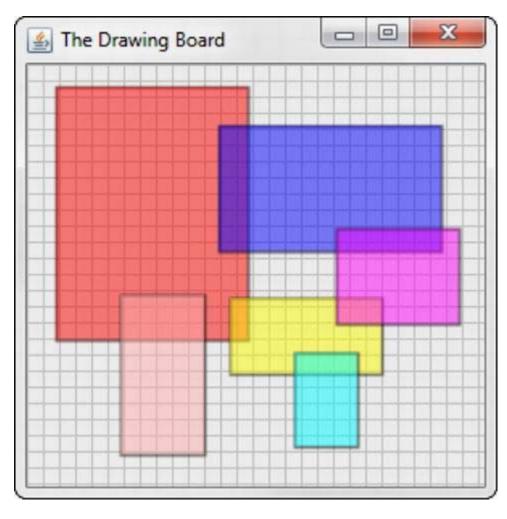

#### **Listing 2-3: The DrawingBoard Program**

```
import javax.swing.*;
import java.awt.event.*;
import java.awt.*;
import java.awt.geom.*;
import java.util.*;
public class DrawingBoard extends JFrame
   public static void main(String [] args) →8
       new DrawingBoard();
   public DrawingBoard() →13
        this.setSize(300, 300);
        this.setTitle("The Drawing Board");
        this.setDefaultCloseOperation(JFrame.EXIT_ON_CLOSE);
        this.add(new PaintSurface(), BorderLayout.CENTER);
        this.setVisible(true);
   private class PaintSurface extends JComponent
        ArrayList<Shape> shapes = new ArrayList<Shape>(); →24
        Point startDrag, endDrag;
        public PaintSurface()
            this.addMouseListener(new MouseAdapter()
                public void mousePressed(MouseEvent e) →31
                    startDrag = new Point(e.getX(), e.getY());
                    endDrag = startDrag;
                    repaint();
                public void mouseReleased(MouseEvent e) →38
```

```
Shape r = makeRectangle(
                               startDrag.x, startDrag.y,
                               e.getX(), e.getY());
                 shapes.add(r);
                 startDrag = null;
                 endDrag = null;
                 repaint();
          } );
         this.addMouseMotionListener(new MouseMotionAdapter()
            public void mouseDragged(MouseEvent e) →52
                 endDrag = new Point(e.getX(), e.getY());
                 repaint();
          } );
    public void paint(Graphics g) →59
        Graphics2D g2 = (Graphics2D)g;
         // turn on antialiasing
        g2.setRenderingHint(
            RenderingHints.KEY_ANTIALIASING,
            RenderingHints.VALUE_ANTIALIAS_ON);
         // draw background grid
        g2.setPaint(Color.LIGHT_GRAY);
        for (int i = 0; i < getSize().width; i += 10)</pre>
            Shape line = new Line2D.Float(
                 i, 0, i, getSize().height);
            g2.draw(line);
        for (int i = 0; i < getSize().height; i += 10)</pre>
            Shape line = new Line2D.Float(
                 0, i, getSize().width, i);
            g2.draw(line);
         // draw the shapes
        Color[] colors = {Color.RED, Color.BLUE, \rightarrow85
                           Color.PINK, Color.YELLOW,
                           Color.MAGENTA, Color.CYAN };
        int colorIndex = 0;
        g2.setStroke(new BasicStroke(2)); \rightarrow90
        g2.setComposite(AlphaComposite.getInstance(
            AlphaComposite.SRC_OVER, 0.50f));
        for (Shape s : shapes) \rightarrow94
            g2.setPaint(Color.BLACK);
            g2.draw(s);
            g2.setPaint(colors[(colorIndex++)%6]);
            g2.fill(s);
         // paint the temporary rectangle
        if (startDrag != null && endDrag != null) →103
            g2.setPaint(Color.LIGHT_GRAY);
            Shape r = makeRectangle(
                startDrag.x, startDrag.y,
                 endDrag.x, endDrag.y);
            g2.draw(r);
    private Rectangle2D.Float makeRectangle( →113
        int x1, int y1, int x2, int y2)
        int x = Math.min(x1, x2);
        int y = Math.min(y1, y2);
        int width = Math.abs(x1 - x2);
        int height = Math.abs(y1 - y2);
        return new Rectangle2D.Float(
            x, y, width, height);
    }
}
```

The following paragraphs provide a road map through this program:

- →8 The main method creates an instance of the DrawingBoard class.
- →13 The constructor for the DrawingBoard class initializes the frame in the usual way, adding a new instance of a JComponent class named PaintSurface.
- →24 The PaintSurface class begins by defining three instance variables. The first, named shapes, is an ArrayList object that holds the shapes drawn by the user. The next two variables are Point objects that represent the start and end points for the rectangle currently being drawn by the user.
- →31 The PaintSurface constructor uses anonymous inner classes to create the mouse listeners. The mousePressed method is invoked when the user presses a mouse button. It sets the start Drag and endDrag variables to the current position of the mouse and then calls repaint to force the component to be repainted.
- →38 The mouseReleased method is called when the user releases the mouse, indicating that a rectangle has been drawn. It calls the makeRectangle method to create a rectangle from the starting x and y values and the current x and y values. Then it adds this rectangle to the shapes collection, clears the startDrag and endDrag points, and calls repaint to force the component to be repainted.
- →52 The mouseDragged method in the MouseMotionAdapter anonymous class is called when the mouse moves while the button is held down. This method simply sets the endDrag variable to the new mouse location and calls repaint to repaint the component.
- →59 The paint method is where the good stuff happens in this program. It begins by casting the Graphics object to a Graphics 2D object, turning on antialiasing, and drawing the background grid. Then it draws the shapes from the shapes collection.
- →85 To fill each rectangle with a different color, the program creates an array of Color objects that specifies six colors. Then it defines a variable named colorIndex to index the array. Each time a rectangle is drawn, this index is incremented.
- →90 The stroke thickness is set to 2, and the setComposite method is used to set the transparency to 50 percent.
- →94 An enhanced for loop is used to draw each rectangle. First, the color is set to black, and the rectangle is drawn. Then the color is set, and the rectangle is filled. The modulo division operator (%) is used to constrain the index from 0 through 5, and the index is incremented so that the next rectangle uses the next color in the array.
- →103 This if statement draws the temporary rectangle while the user is dragging the mouse. If either startDrag or endDrag is null, the rectangle isn't drawn.
- $\rightarrow$ 113 makeRectangle is a helper method that creates a Rectangle2D.Float object, given the points of two opposite corners. It sets the starting point to the smaller of the two x values and the smaller of the two y values, and it sets the width and height to the absolute value of the difference between the two x values and the two y values.

# Chapter 3: Using Images and Sound

#### In This Chapter

Displaying images in Swing components Drawing images directly on a panel Scaling images

Using a file chooser to pick an image

Adding annoying sound effects and music to your programs

So far in this book, all the Swing applications have been pretty boring. They've had plenty of labels, text fields, combo boxes, and the like, but no pictures!

This chapter remedies that situation. You find out how to incorporate graphic images (that is, pictures — not necessarily images of a graphic nature) into your Swing applications. Just to make things interesting, I show you how to throw in sound effects and music, too.

Java's support for images and sound is designed assuming that you're going to use them in applets that run over a slow Internet connection. As a result, Java goes to great lengths to accommodate large files that can take a long time to download. It includes a special class called MediaTracker that lets you monitor the progress of a long download so that you can display a progress bar, display the image, or play the sound piece by piece as it arrives. Fortunately, Java also includes some shortcut methods that let you just load an image or sound file and use it without worrying about the MediaTracker details.

I'm a big believer in shortcuts, except on family vacations. I took a shortcut once on a family trip to see Mount Lassen. It turned out that the shortcut involved about an hour of driving five miles on a windy dirt road. We would have arrived a half hour sooner had we gone the long way. But trust me: This isn't that kind of shortcut. You really get there faster if you skip the MediaTracker details until the end.

## **Using Images**

An *image* is a file that contains a picture. Java supports pictures in several formats, including these:

- **GIF:** *GIF* is *Graphics Interchange Format*, commonly used for small images such as those used as button icons and the like.
- **JPEG:** The *Joint Photographic Experts Group* (hence the name *JPEG*) devised this format to store photographic images in compressed form. JPEG is the preferred form for larger images. Note that when images are compressed with JPEG, some of the image data is lost resulting in a small decrease in quality.
- **PNG:** *PNG* is *Portable Network Graphics* format, which was designed specifically for portability and network access. You'd think that this format would be the most common in Java applications because Java, too, was designed for portability and network access. Although Java does indeed support PNG, GIF and JPEG are the more popular choices.

Java does *not* directly support other common graphics-file formats, such as BMP (Windows bitmap), PCX (PC Paintbrush bitmap), and WMF (Windows Metafile Format). The easiest way to deal with this limitation is to simply convert your images to GIF, JPEG, or PNG. Programs that can do that conversion are readily available. If you insist on using images in those formats, you can get third-party packages that do support other graphic file formats. Hop on the Internet, cruise to your favorite search service, and search for "Java" and the format you want to support.

## Using the ImageIcon Class

The easiest way to work with images is to use the ImageIcon class, which lets you load an image from a file by using a filename or URL. Then you can display it by attaching it to a label or button component or by painting it directly. The ImageIcon class shelters you from the details of using the MediaTracker class by automatically waiting for the entire image to load.

Icons typically are small images used to provide visual cues about what a button does, but the ImageIcon class isn't just for small images. You can use it to display large images as well, as long as you're willing to hold up your program while the image loads. For Swing applications, the wait usually isn't a problem. For applets, though, you may want to consider alternatives to large image files.

Table 3-1 lists the most important constructors and methods of the classes that you use to work with ImageIcon objects. I describe these constructors and methods in the following sections.

| Table 3-1 Classes for               | Working with Imagelcon Objects                                                                 |
|-------------------------------------|------------------------------------------------------------------------------------------------|
| Imagelcon Constructor<br>and Method | Description                                                                                    |
| ImageIcon(String<br>filename)       | Creates an ImageIcon object from the file indicated by the specified filename.                 |
| ImageIcon(URL url)                  | Creates an ImageIcon object from the file indicated by the specified URL.                      |
| <pre>Image getImage()</pre>         | Gets the Image object associated with this ImageIcon.                                          |
| JLabel and JButton Constructor      | Description                                                                                    |
| JLabel (Icon image)                 | Creates a label with the specified image. (Note that ImageIcon implements the Icon interface.) |
| JButton(Icon image)                 | Creates a button with the specified image.                                                     |
| JButton(String text,<br>Icon image) | Creates a button with the specified text and image.                                            |

## Using ImageIcon in a Swing application

In a Swing application, you can load an image directly into an ImageIcon object by specifying the filename in the ImageIcon constructor, like this:

Here, an ImageIcon object is created from a file named HalfDome.jpg. This file must live in the same directory as the class file. You can just as easily provide a path in the String parameter, however, like this:

```
ImageIcon pic = new ImageIcon("c:\\HalfDome.jpg");
```

Here, the file is in the root directory of the C: drive. (Remember that you have to use two backslashes to get a single backslash in a Java string literal.) Then you can attach the image to a Swing component, such as a label or button, to display the image.

Many Swing components can display icons directly, including JLabel, JButton, JCheckBox, and JRadioButton. If you simply want to display the image, use a JLabel component and specify the ImageIcon object in its constructor, like this:

```
JLabel picLabel = new JLabel(pic);
```

Here, a label is created from the previously created ImageIcon object named pic. When you add this label to a panel or frame, the image is displayed.

To put everything together, here's a complete application that displays the HalfDome.jpg image in a frame:

Figure 3-1 shows the frame that's displayed when this program is run.

Figure 3-1: Displaying an image in a Swing application.

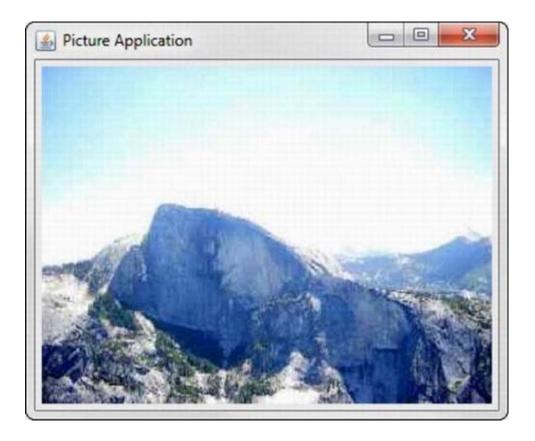

Although this example shows how to display a large JPEG file, the ImageIcon class is also commonly used to attach smaller GIF images as icons for various types of buttons. To do that, you simply pass the ImageIcon object to the button constructor.

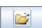

The following code produces the button shown in the margin:

```
JButton openButton;
ImageIcon openIcon = new ImageIcon("OpenIcon.gif");
openButton = new JButton(openIcon);
```

You can also create buttons with both text and an icon. I created the button shown in the margin with this code:

```
openButton = new JButton("Open", openIcon);
```

## Using ImageIcon in an applet

If the program is an applet, use a URL instead of a filename to identify the image file. The only trick is figuring out how to get a URL for a file that lives in the same location as the applet itself. To do that, you can use this strange but functional incantation:

```
URL url = PictureApplet.class.getResource("HalfDome.jpg");
```

Here, you use the class property of the class that defines your applet (in this case, PictureApplet) to get its Class object and then call the get

Resource method, which returns a URL object for the specified file. After you have the URL of the image file, you can create an ImageIcon from it, like this:

```
pic = new ImageIcon(url);
```

Then you can use the ImageIcon object in a label or button component, or you can use the getImage method to get the underlying Image object so that you can paint it directly to the screen.

## **Using the Image Class**

If you want to paint an image directly to a graphics context (from the paintComponent method of a panel, for example), you need to use the Image class to represent the image. You want to create the Image object in the panel constructor but paint it in the paintComponent method. As a result, you need to declare the variable that references the image as an instance variable so that you can refer to it from both the constructor and the paintComponent method. The declaration for the instance variable looks something like this:

Image img;

Table 3-2 lists the most important constructors and methods of the classes that you use to work with Image objects. I describe these constructors and methods in the following sections.

| Table 3-2                                                             | Classes for V           | Vorking with Image Objects                                                                                                    |
|-----------------------------------------------------------------------|-------------------------|----------------------------------------------------------------------------------------------------|
| Image Class Meti                                                      | hod and Field           | Description                                                                                                    |
| Image<br>getScaledIns<br>int x, int h                                 | stance(int x,<br>nints) | Gets an Image object that has been scaled according to the x and y parameters. If either x or y is negative, the aspect ratio of the image is preserved. The hints parameter can be one of these fields: DEFAULT, SPEED, or SMOOTH. |
| int SCALE_D                                                           | EFAULT                  | Gets a constant that represents the default scaling method.                                                                                                    |
| int SCALE_S                                                           | PEED                    | Gets a constant that represents a scal-<br>ing method that favors speed over<br>smoothness.                                                                                                    |
| int SCALE_S                                                           | 100TH                   | Gets a constant that represents a scal-<br>ing method that favors smoothness over<br>speed.                                                                                                    |
| Toolkit Class Met                                                     | hod                     | Description                                                                                                    |
| static Tool)<br>faultToolki                                           |                         | Gets a Toolkit object.                                                                                                    |
| Image getIma<br>filename)                                             | age(String              | Gets an Image object from the speci-<br>fied filename.                                                                                                    |
| Graphics Class M                                                      | ethod                   | Description                                                                                                    |
| void drawImage(Image<br>img, int x, int y,<br>ImageObserver observer) |                         | Draws the specified image at the position indicated by the x and y parameters. The observer parameter specifies the object that listens for image update events.                                                                    |
| void drawIma<br>img, int x,<br>width, int l<br>ImageObserve           | int y, int              | Draws the specified image at the position indicated by the x and y parameters, using the size specified by the width and height parameters. The observer parameter specifies the object that listens for image update events.       |

## Creating an Image object

Image is an abstract class, so it doesn't have a handy constructor you can use to create an image from a file or URL. You can create an Image object from a file, however, in two fairly simple ways: by using the ImageIcon class in the section "Using the ImageIcon Class" earlier in this chapter, or by using the Toolkit class.

To create an image from an ImageIcon object, you first create an ImageIcon object as described in the preceding section. Then you can use the getImage method to extract the Image from the ImageIcon, as in this example:

```
ImageIcon picIcon = new ImageIcon("c:\\HalfDome.jpg");
Image picImage = picIcon.getImage();
```

You want to put this code in the panel constructor so that it's executed only once.

To use the getImage method of the Toolkit class, first use the static getDefaultToolkit method to get a Toolkit object and then call getImage to load an image from a file, as in this example:

```
Toolkit kit = Toolkit.getDefaultToolkit();
img = kit.getImage("HalfDome.jpg");
```

Again, this code goes in the panel constructor so that the image isn't reloaded every time it needs to be painted.

If you're loading a single small image, either technique is suitable. If you're loading a lot of images or a large image, the Toolkit technique is a better choice for two reasons: It doesn't make you create a bunch of unnecessary ImageIcon objects, and it doesn't tie up the application until the entire image is loaded.

## **Drawing an Image object**

After you load an image and create an Image object, you can draw it by adding code in the paint method, like this:

```
g.drawImage(img, 0, 0, this);
```

The drawImage method takes four parameters. The first three are easy enough to understand: They're the image to be painted and the x and y coordinates where you want the image to appear. The fourth parameter is an object that implements the ImageObserver interface. This interface includes a method called imageUpdate that's called whenever the status of the image has changed. For small images or for applications that load the image from a local file, this method is probably called only once: when the image has finished loading. If you load a large image over the Internet (in an applet, for example), the imageUpdate method is likely to be called every time a chunk of the image is received.

Fortunately, it turns out that all Swing components, including JPanel, implement the ImageObserver interface, and their default implementation of the imageUpdate method simply calls repaint. This method in turn calls the paint method, so the image is automatically drawn again.

Another form of the drawImage method lets you set the size at which you want the image to be drawn, like this:

```
g.drawImage(img, 0, 0, 200, 200, this);
```

Here, the image is drawn in a  $200 \times 200$ -pixel rectangle starting in the top-left corner of the panel.

## Viewing an Image example

To show how the elements presented in the preceding two sections work together, Listing 3-1 shows a complete program that uses the Image class to display an image in a panel.

To add a little interest, this application uses a JFileChooser dialog box to let the user select the image to be displayed, as shown in Figure 3-2. The file chooser includes a filter so that only JPEG, GIF, and PNG files are listed. For more information about the JFileChooser class, see Book VIII, Chapter 1.

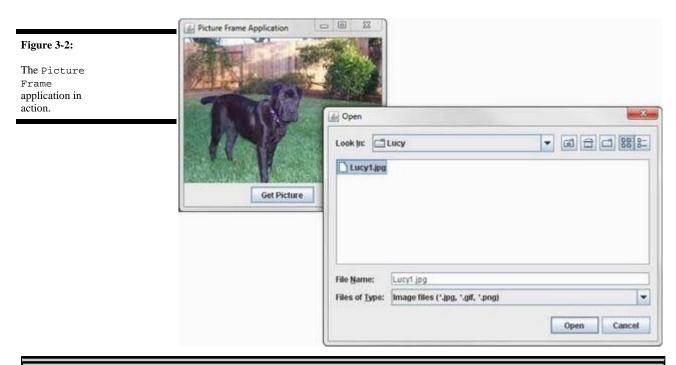

### **Scaling options**

Placing an image in a fixed-size rectangle can distort the appearance of the image. Suppose you display an image whose original size is 400 x 600 in a 200 x 200 area. The image is one-half of its original width but one-third of its original height, making all the elements look short and fat. A better way to scale the image is to call the image's getScaledInstance method, as follows:

```
img = img.getScaledInstance(200, -1, Image.SCALE_DEFAULT);
```

The first two parameters of this method specify the desired width and height. If you set one of these parameters to a negative value, the getScaledInstance method calculates the appropriate value while preserving the original image's aspect ratio. The third parameter is a constant that indicates what scaling method to use. The three choices you use most are SCALE\_DEFAULT, which uses the default method; SCALE\_SPEED, which favors speed over smoothness; and SCALE\_SMOOTH, which favors smoothness over speed.

#### **Listing 3-1: The PictureFrame Application**

```
import javax.swing.*;
import java.awt.event.*;
import java.awt.*;
import java.io.*;
public class PictureFrame extends JFrame
    implements ActionListener
{
    Image img; →9
    JButton getPictureButton;
```

```
public static void main(String [] args)
    new PictureFrame();
public PictureFrame()
    this.setSize(300, 300);
    this.setTitle("Picture Frame Application");
    this.setDefaultCloseOperation(JFrame.EXIT_ON_CLOSE);
   JPanel picPanel = new PicturePanel(); →23
   this.add(picPanel, BorderLayout.CENTER);
   JPanel buttonPanel = new JPanel(); →26
   getPictureButton = new JButton("Get Picture");
    getPictureButton.addActionListener(this);
    buttonPanel.add(getPictureButton);
    this.add(buttonPanel, BorderLayout.SOUTH);
    this.setVisible(true);
public void actionPerformed(ActionEvent e) →35
    String file = getImageFile();
    if (file != null)
        Toolkit kit = Toolkit.getDefaultToolkit();
        img = kit.getImage(file);
        img = img.getScaledInstance(
           300, -1, Image.SCALE_SMOOTH);
        this.repaint();
private String getImageFile() →48
   JFileChooser fc = new JFileChooser();
    fc.setFileFilter(new ImageFilter());
   int result = fc.showOpenDialog(null);
   File file = null;
    if (result == JFileChooser.APPROVE_OPTION)
        file = fc.getSelectedFile();
       return file.getPath();
    else
        return null;
private class PicturePanel extends JPanel →63
    public void paint (Graphics g)
        g.drawImage(img, 0, 0, this);
private class ImageFilter →71
    extends javax.swing.filechooser.FileFilter
    public boolean accept(File f)
        if (f.isDirectory())
           return true;
        String name = f.getName();
        if (name.matches(".*((.jpg)|(.gif)|(.png))"))
          return true;
        else
           return false;
   public String getDescription()
        return "Image files (*.jpg, *.gif, *.png)";
}
```

The following paragraphs hit the highlights of this program:

- →9 The img variable is declared here so that the class can access it.
- →23 In the frame class constructor, a new instance of the PicturePanel class is created and added

to the center of the frame.

- →26 Next, a panel is created to hold the button the user clicks to open an image file. The button specifies this for the action listener, and the panel is added to the South region of the frame.
- →35 The actionPerformed method is invoked when the user clicks the Get Picture button. It calls the getImageFile method, which displays the file chooser and returns the name of the file selected by the user. Then, assuming that the filename returned is not null, the Toolkit class is used to load the image. The image is scaled so it is 300 pixels wide while preserving the aspect ratio, and the frame is repainted.
- →48 The getImageFile method creates and displays a file-chooser dialog box that shows only JPG, GIF, and PNG files. If the user selected a file, the complete path of the file chosen by the user is returned; otherwise, null is returned.
- →63 The PicturePanel class defines the panel that displays the picture. It consists of just one method: paint, which uses the drawImage method to draw the image.
- →71 The ImageFilter class is used to limit the file-chooser display to JPG, GIF, and PNG files. It uses the following regular expression to do so:

\*((.jpg)|(.gif)|(.png))

For more information about file filters, refer to Book VIII, Chapter 1. To get more information about regular expressions, turn to Book V, Chapter 3.

# **Playing Sounds and Making Music**

Java provides built-in support for playing sound and music files. You can play sound and music files in a variety of formats, including wave files in several formats (WAV, AU, RMF, and AIFF, as well as MIDI files). Wave files are usually used to add specific sound effects to your application, such as chimes, explosions, or drumrolls. MIDI files let you play music while your application is running.

An audio file is represented by an object that implements the AudioClip interface, whose methods are listed in Table 3-3. As you can see, this interface is simple: You can play a sound once, play it in a loop, and stop playing the sound. Note that when you play or loop a sound, your program doesn't wait for the sound to finish playing. Instead, the sound is played in a separate thread so that your program can continue with its other chores.

| Table 3-3   | The AudioClip Interface  |  |
|-------------|--------------------------|--|
| Method      | Description              |  |
| void play() | Plays the clip once      |  |
| void loop() | Plays the clip in a loop |  |
| void stop() | Stops playing the clip   |  |

Interestingly enough, the easiest way to create an AudioClip object is to use a static method of the Applet class called newAudioClip. This is a little confusing; because newAudioClip is a static method, you can use it in nonapplet programs as easily as you can use it in applets. Go figure.

Anyway, the newAudioClip method requires a URL, not a simple filename, so first, you must figure out how to get a URL for the sound file you want to play.

Here's a snippet of code that creates an AudioClip from a file named hit.wav and plays it:

```
URL url = MyApp.class.getResource("hit.wav");
click = Applet.newAudioClip(url);
click.play();
```

The first line gets the Class object for the current class (assumed here to be MyApp) and then uses the getResource method to get a URL object for the specified file, which must be in the same directory as the MyApp class. Next, the newAudioClip method is called to create an AudioClip object. Finally, the play method is called to play it.

To make things a little more interesting, Listing 3-2 shows a program that plays the hit.wav sound every time you click the mouse in the program's frame. This program displays an empty frame that has a MouseListener installed. Each time the mouseClicked method is called, the sound is played.

#### **Listing 3-2: The MouseClicker Program**

```
import javax.swing.*;
import java.awt.event.*;
import java.awt.*;
import java.applet.*;
import java.net.URL;
public class MouseClicker extends JFrame
   AudioClip click;
   public static void main(String [] args)
        new MouseClicker();
   public MouseClicker()
        this.setSize(400, 400);
        this.setTitle("Mouse Clicker");
        this.addMouseListener(new Clicker());
        URL urlClick = MouseClicker.class.getResource("hit.wav");
        click = Applet.newAudioClip(urlClick);
        this.setVisible(true);
   private class Clicker extends MouseAdapter
        public void mouseClicked(MouseEvent e)
            click.play();
```

# Chapter 4: Animation and Game Programming

#### In This Chapter

Using threads to control animation

Creating a bouncing ball

Creating a whole room full of bouncing balls

Devising a simple Pong-like game

Because of its powerful drawing capabilities, Java lends itself especially well to creating game programs — especially games that are created as applets so that they can be played over the Internet. Game programming is a huge subject, big enough for a whole shelf of books. In this chapter, I just scratch the surface of creating basic animations and playing simple games. Specifically, you find out how to get a ball bouncing in an applet, how to create a paddle to hit the ball, and how to find out when you miss.

In other words, welcome to the 1970s! You're going to create an applet that plays Pong!

This chapter combines features that are presented in several chapters throughout this book. Specifically, you find information about drawing shapes in Book IX, Chapter 2. For information about working with threads, refer to Book V, Chapter 1. For information creating event listeners, see Book VI, Chapter 2. Finally, for details about creating and running applets, see Book VII, Chapter 1. (The easiest way to code and test the applets presented in this chapter is to use TextPad, since its handy shortcut makes it easy to run applets: Ctrl + 3.)

# **Working with Sprites**

In animation and game programming, an object that moves around the screen is usually called a *sprite*. The sprite itself can be drawn by various means. If the sprite is a simple geometric shape such as a circle, you can just create an Ellipse2D object and use the draw or fill method to render it. More commonly, the sprite is represented by a small image.

Then you use the drawImage method to render the sprite.

In some cases, the sprite may have a series of images associated with it. If the sprite is a little person who walks around in your game world, you might have several images representing him walking left and right or moving in various stages of his little stride. Then you can put these images in an array and use an index variable to keep track of which image to draw.

## Animating a sprite

No matter what a sprite looks like, the basic technique for animating it in Java is the same:

- 1. Create a thread that repaints the drawing component periodically.
- 2. Calculate a new position for the sprite each time the component is repainted.
- 3. Draw the sprite in its new position.

Suppose that you want to create a ball that travels across a component, starting at the left side of the component and traveling across to the right side. To do that, you have to do the following things:

1. Create the component that the ball is drawn on.

Usually, this component can just extend JComponent.

- 2. Create a thread (a Runnable object) whose run method calls the drawing component's repaint method.
- 3. In the paint method, recalculate the position of each shape being animated and then draw it.
- 4. Create an instance of the drawing component, add it to a frame or applet, and then pass this frame or applet to the thread.

You do this so that the thread knows which frame or applet needs to be repainted.

5. To get the animation going, schedule repeated execution of the thread's code.

Typically, you schedule execution every 10 or 20 milliseconds.

## Creating an animation applet

Sound simple enough? Listing 4-1 shows the first of several versions of an applet program that animates a moving ball. Figure 4-1 shows this applet in action when run in the applet viewer.

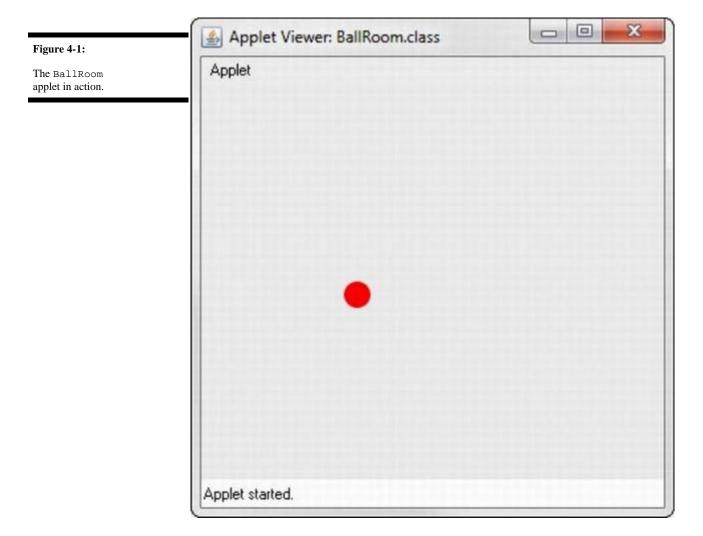

**Listing 4-1: The BallRoom Applet** 

```
import java.applet.*;
import java.awt.*;
import javax.swing.*;
```

```
import java.awt.geom.*;
import java.util.concurrent.*;
public class BallRoom extends JApplet →7
   public static final int WIDTH = 350;
   public static final int HEIGHT = 300;
   private PaintSurface canvas;
   public void init() →14
       this.setSize(WIDTH, HEIGHT);
       canvas = new PaintSurface();
       this.add(canvas, BorderLayout.CENTER);
       ScheduledThreadPoolExecutor executor =
           new ScheduledThreadPoolExecutor(3);
       executor.scheduleAtFixedRate(
           new AnimationThread(this),
            OL, 20L, TimeUnit.MILLISECONDS);
class AnimationThread implements Runnable →26
   JApplet c;
   public AnimationThread(JApplet c) →30
        this.c = c;
   public void run() →35
            c.repaint();
class PaintSurface extends JComponent →41
   int x_pos = 0;
                      // the starting X position
   int y_pos = 150;  // the starting Y position
   int d = 20;
                      // the diameter of the ball
   public void paint(Graphics g) →47
       Graphics2D g2 = (Graphics2D)g;
       g2.setRenderingHint(
            RenderingHints.KEY_ANTIALIASING,
            RenderingHints.VALUE_ANTIALIAS_ON);
       x_pos += 1;  // move ball right one pixel
       Shape ball = new Ellipse2D.Float(
           x_pos, y_pos, d, d);
       g2.setColor(Color.RED);
       g2.fill(ball);
```

The following paragraphs describe the key portions of this program:

- →7 The BallRoom class extends JApplet and defines two public static constants, named WIDTH and HEIGHT. These constants are used to set the size of the component the ball is animated within. It also defines a PaintSurface variable named canvas that's used as the canvas on which the animated ball is drawn.
- →14 The init method is called when the applet starts. It sets the size of the applet, creates a new instance of the PaintSurface class on which the ball is animated, and adds that instance to the applet. Next, it uses the ScheduledThreadPoolExecutor class to create threads. Finally, it calls a schedule method to start the animation.

This particular schedule method (named scheduleAtFixed Rate) executes a particular piece of code repeatedly. The method takes four parameters. The first

parameter — new AnimationThread(this) — tells the method what code to execute. The second parameter — 0L — tells the method how long to delay before beginning the code's execution (in this case, 0 time units). The third parameter — 20L — tells the method how often to repeat the code's execution (in this case, every 20 time units). Finally, the fourth parameter — TimeUnit.MILLISECONDS — tells the method how long each time unit is (in this case, 1 millisecond).

- →26 The AnimationThread class defines the thread that's used to animate the ball.
- →30 The constructor for the AnimationThread class accepts a JApplet object as a parameter and stores it in the c variable so that it can be used later.
- →35 The run method contains the code that controls the animation. As you can see, it calls the repaint method of the JApplet object that was passed to the constructor.
- →41 The PaintSurface class extends JComponent. The instance variables defined for this class define the characteristics of the ball that is animated: its x and y positions on the component and the ball's diameter.
- $\rightarrow$ 47 The paint method is called whenever the PaintSurface component needs to be redrawn (every 20 milliseconds). The paint method begins by casting the graphics context to a Graphics2D object and setting antialiasing on. Next, it calculates a new position for the ball by adding 1 to the x position. Then it creates a Shape object to represent the ball as an ellipse at the current x\_pos and y\_pos positions, using the width and height specified by the d variable. Finally, it sets the color and draws the ball by calling the fill method.

# **Understanding Double Buffering**

If you've looked into animation and game programming before, you may have heard of a technique called *double buffering*, which is required to produce smooth, flicker-free animation. When you use double buffering, you don't draw shapes directly to the component. Instead, you create an offscreen image object called a *buffer* and draw the shapes to it. Then, when all the shapes are drawn, you transfer the entire buffer image to the component.

Fortunately, any drawing you do on a Swing component is automatically double-buffered. Before Swing, you had to do double buffering manually by creating an Image object and then creating a graphics context so that you could write to the Image. With Swing, however, you don't have to do anything special to use double buffering.

If you want to turn double buffering off for some reason (maybe just to see how much it improves the animation for your application), you can do so by calling the setDoubleBuffered method of the component you're drawing to, like this:

this.setDoubleBuffered(false);

# **Bouncing the Ball**

The program shown in Listing 4-1 illustrates the basic framework of a program that animates sprites. The ball that it animates isn't very interesting, however: It just flies across the screen in a straight line and disappears off the right edge, never to be seen again. To be more interesting, the ball should travel in different directions and bounce off the edges of the component so that it stays visible.

The trick of animating the ball so that it travels in other than horizontal (or vertical) lines and bounces off the walls is calculating the ball's new (x, y) position for each animation cycle. This problem has at least two basic approaches:

• The most realistic approach is to keep track of two variables for the ball: the angle in which it's traveling

- and its speed. Then you can use high school trigonometry to calculate the new (x, y) position of the ball for each cycle. If the ball hits one of the edges, you have to calculate the ball's new angle. (You probably need some sines and cosines, and maybe a square root or a logarithm or something. I'm not sure; I didn't do so well in math.)
- The easier way is to store two variables call them x\_speed and y\_speed that represent the distance the ball travels horizontally and vertically for each animation cycle. This technique is much easier because it doesn't require any math more complicated than addition. For each animation cycle, just add x\_speed to the x position and add y\_speed to the y position. If the ball hits the left or right edge, negate x\_speed to reverse the ball's horizontal direction, and if the ball hits the top or bottom edge, negate y\_speed so that the ball reverses its vertical direction. The result is a pretty convincing bounce off the wall.

To add capability for the ball to bounce, you need to add some instance variables and modify the paint method a bit. The resulting PaintSurface class is shown in Listing 4-2.

**Listing 4-2: A Bouncing Version of the PaintSurface Class** 

```
class PaintSurface extends JComponent
    int x pos = 0; \rightarrow 3
    int y_pos = 0;
    int x_speed = 1;
    int y speed = 2;
    int d = 20;
    int width = BallRoom.WIDTH;
    int height = BallRoom.HEIGHT;
    public void paint(Graphics g)
        Graphics2D g2 = (Graphics2D)g;
        g2.setRenderingHint(
            RenderingHints.KEY_ANTIALIASING,
            RenderingHints. VALUE ANTIALIAS ON);
        if (x_pos < 0 \mid | x_pos > width - d) \rightarrow 17
            x_speed = -x_speed;
        if (y_pos < 0 \mid | y_pos > height - d) \rightarrow 19
            y speed = -y speed;
        x pos += x speed; \rightarrow 21
        y_pos += y_speed;
        Shape ball = new Ellipse2D.Float( →24
            x_pos, y_pos, d, d);
        q2.setColor(Color.RED);
        q2.fill(ball);
```

The following paragraphs describe the key elements of this class:

- $\rightarrow$ 3 For this version of the PaintSurface class, the instance variables keep track of the ball's x and y positions and speed, as well as its diameter and the height and width of the drawing surface.
- $\rightarrow$ 17 This if statement checks to see whether the ball has hit the left wall (the x position is less than 0) or the right wall (the x position is greater than the width of the component less the diameter of the ball). If so, the x speed is reversed. (You must take the diameter of the ball into account on the right wall because the x position indicates the position of the *left* side of the ball, and you want the ball to bounce when its *right* side hits the right wall.)
- $\rightarrow$ 19 This if statement applies the same logic to the y speed to see whether the ball has hit the top or bottom wall.
- $\rightarrow$ 21 After the x and y speed values are adjusted for bounces, the next two statements move the ball. If x\_speed is a positive number, the ball moves right; if it's negative, the ball moves left. Similarly, if y\_speed is positive, the ball moves down; if it's negative, the ball moves up.
- →24 These lines draw the ball at its new location.

# **Bouncing a Bunch of Balls**

Most games require you to animate more than one sprite. More than one ball may be onscreen at one time, for example, or the game may have sprites other than balls. Thus, the paint method needs to have the ability to move and draw multiple sprites.

One way to do that is to create a class for the sprites to be animated and add instances of that class to an array list or other collection. Then the paint method can use a loop to move and draw each sprite in the collection.

## **Creating a Ball class**

To add the ability to animate more than one ball, start by adding a class that represents a single ball, as shown in Listing 4-3.

#### **Listing 4-3: A Ball Class**

```
class Ball extends Ellipse2D.Float →1
   private int x_speed, y_speed; →3
   private int d;
   private int width = BallRoom.WIDTH;
   private int height = BallRoom.HEIGHT;
   public Ball(int diameter) →8
        super((int)(Math.random() * (BallRoom.WIDTH - 20) + 1),
              (int)(Math.random() * (BallRoom.HEIGHT - 20) + 1),
              diameter, diameter);
        this.d = diameter;
        this.x_speed = (int)(Math.random() * 5 + 1);
        this.y_speed = (int)(Math.random() * 5 + 1);
   public void move() →18
        if (super.x < 0 || super.x > width - d)
           x_speed = -x_speed;
        if (super.y < 0 || super.y > height - d)
           y_speed = -y_speed;
        super.x += x_speed;
        super.y += y_speed;
```

The following paragraphs point out the highlights of this program:

- →1 Because a ball is essentially an ellipse with a few additional characteristics, this class extends the Ellipse2D.Float class. An advantage of implementing the Ball class this way is that you can pass a Ball object directly to the draw and fill methods to paint the ball.
- $\rightarrow$ 3 The Ball class defines five private instance variables, representing the x and y speeds, the diameter of the ball, and the width and height of the component the balls are animated within. Notice that the x and y positions of the ball have no instance variables. Because the Ellipse2D.Float class already keeps track of its x and y positions, you just use the x and y fields of the superclass when you need those values.
- →8 The Ball class defines a single constructor that accepts the diameter of the ball to create as a parameter but calculates the other values at random. As a result, you can call the Ball constructor several times to create several balls, each ball having a different starting position and trajectory.

 $\rightarrow$ 18 The Ball class also has a move method, which can be called to move the ball. First, this method adjusts the ball's trajectory if it has hit one of the edges. Then it simply adds the x\_speed and y\_speed values to the x and y fields of the superclass.

## **Animating random balls**

With the Ball class in hand, Listing 4-4 shows a version of the PaintComponent class that creates an array list with ten randomly placed balls and then draws each one in the paint method.

**Listing 4-4: The PaintSurface Class for Bouncing Balls** 

```
class PaintSurface extends JComponent
{
    public ArrayList<Ball> balls = new ArrayList<Ball>();
    public PaintSurface()
    {
        for (int i = 0; i < 10; i++)
             balls.add(new Ball(20));
    }
    public void paint(Graphics g)
    {
        Graphics2D g2 = (Graphics2D)g;
        g2.setRenderingHint(
            RenderingHints.KEY_ANTIALIASING,
            RenderingHints.VALUE_ANTIALIAS_ON);
        g2.setColor(Color.RED);
        for (Ball ball : balls)
        {
            ball.move();
            g2.fill(ball);
        }
    }
}</pre>
```

This class starts by declaring an instance variable named balls that holds the balls to be animated. Then, in the constructor, it uses a for loop to create ten balls and add them to the collection. In the paint method, which is called once every 20 milliseconds, a for loop is used to call each ball's move method and then pass the ball to the fill method to paint it on the component.

Figure 4-2 shows this program in action, with 10 balls bouncing around randomly onscreen. If you feel daring, try changing the for statement in the PaintComponent constructor so that it creates 100 balls instead of 10. The little applet window gets pretty crowded!

**Figure 4-2:** A room full of bouncing balls.

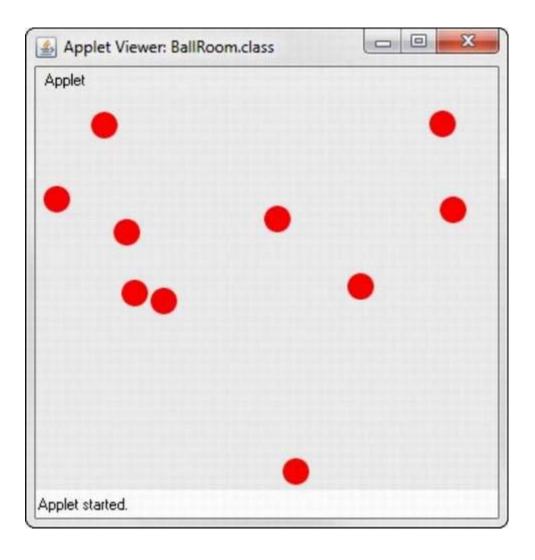

# **Creating Collidable Balls**

The balls created by the Ball class shown earlier in this chapter have one slightly unrealistic behavior: They're transparent to one another. If two balls happen to arrive at the same place at the same time, they simply pass right through each other without noticing.

If you want to create balls that bounce off one another as well as off the walls, all you have to do is modify the move method of the Ball class. Just get a reference to the collection that contains all the other balls, and check each ball to see whether the current ball has hit any of the other balls. If so, adjust the trajectory of each ball accordingly.

Listing 4-5 shows a version of the Ball class in which the balls bounce off one another.

#### **Listing 4-5: A Ball Class That Handles Collisions**

```
this.d = diameter;
    this.x_speed = (int)(Math.random() * 5 + 1);
    this.y_speed = (int)(Math.random() * 5 + 1);
    this.balls = balls;
public void move() →20
    // detect collision with other balls
    Rectangle2D r = new Rectangle2D.Float(
       super.x, super.y, d, d);
    for (Ball b : balls)
        if (b != this && →27
            b.intersects(r))
            // on collision, the balls swap speeds \rightarrow 30
            int tempx = x_speed;
            int tempy = y_speed;
            x_speed = b.x_speed;
            y_speed = b.y_speed;
            b.x_speed = tempx;
            b.y_speed = tempy;
            break; →37
    if (super.x < 0) \rightarrow40
        super.x = 0;
        x_speed = Math.abs(x_speed);
    else if (super.x > width - d)
        super.x = width - d;
        x_speed = -Math.abs(x_speed);
    if (super.y < 0)
        super.y = 0;
        y_speed = Math.abs(y_speed);
    else if (super.y > height - d)
        super.y = height - d;
        y_speed = -Math.abs(y_speed);
    super.x += x_speed;
    super.y += y_speed;
```

The following lines describe the high points of this version of the Ball class:

- →9 The constructor accepts a reference to the array list that holds the balls. The Ball class needs this list so that each ball can determine whether it has struck any other balls. The reference to the array list is saved in an instance variable named balls.
- →20 The move method begins by creating a rectangle from the current ball. (You see how this rectangle is used in a moment.) Then it uses a for loop to check for a collision with each of the balls in the balls array list.
- →27 For each ball, an if statement tests two conditions. First, it eliminates the current ball by checking b != this. If you allowed balls to collide with themselves, the balls wouldn't be in constant collision and wouldn't be able to move.

Next, the if statement checks to see whether the current ball has collided with the other ball by calling intersects, a method defined by the Shape interface. This method accepts a rectangle object and returns true if the shape intersects any part of the specified rectangle. The rectangle object created before the for loop began is used as the parameter of this method. (Note that this collision test isn't perfect; it sometimes treats near misses as collisions. But it's close enough.)

 $\rightarrow$ 30 If a collision is detected, the x and y speed values of the two balls are swapped. Not only do the balls bounce away from each other, but also the slower ball picks up speed and the faster ball slows

down.

- →37 A break statement is executed if a collision is detected to prevent detecting collisions with more than one ball. Without this break statement, collisions that involve more than two balls usually result in pretty strange behavior. Try removing the break statement to see what happens. (Even with this break statement, the balls sometimes behave in unexpected ways. I think it's kind of fun to watch, but then again, I'm pretty easily entertained.)
- $\rightarrow$ 40 The rest of this method is different from the previous version, primarily because when you check for collisions with both the edges of the component and other balls, the ball always has a chance to collide with both the edge and another ball. Thus, the if statements that check for edge collisions force the x and y speed values to be appropriate negative or positive numbers.

# **Playing Games**

The key to turning an animation program into a game program is adding user interaction via the mouse or keyboard. Either way, the technique is the same: You add event listeners to handle keyboard or mouse events. Then, in the event listeners, you make appropriate changes to the game's sprites according to the user's actions.

Suppose that you want to create a paddle that the user can move back and forth by dragging the mouse. To do that, just add a listener for mouse motion and save the mouse pointer's x position in an instance variable that represents the top-left corner of the paddle. Here's code to do this, written as an anonymous inner class:

```
addMouseMotionListener(new MouseMotionAdapter()
{
   public void mouseMoved(MouseEvent e)
   {
      paddle_x = e.getX() - 30;
   }
} );
```

Place this code in the constructor for the component the animation is drawn on. (Notice that here, I'm subtracting 30 from the x position. I do that because the width of the paddle is 60, and I want the mouse position to be the center of the paddle, not the left edge.)

Having stored the mouse position in an instance variable, you can use it to draw the paddle in the paint method. Here's an example:

The paddle is drawn as a  $60 \times 8$ -pixel black rectangle. When the user moves the mouse over the applet, the paddle moves along with the mouse.

To show how you can incorporate this technique into a program that plays a simple game, Listing 4-6 shows the complete code for a simple Pong-like game, in which a ball bounces around and the user tries to hit it with the paddle. Each time the user hits the ball, he or she gets points based on how fast the ball is moving at the time. If the user misses the ball, 1,000 points are deducted, and the ball is replaced by a new ball with a random speed and trajectory.

To add a small amount of interest to this admittedly boring game, the player can put English on the ball by moving the mouse pointer quickly at the moment it hits the ball. When the program detects this movement, the ball changes color, and its  $\times$  velocity is increased by 50 percent. Thus, the ball bounces off the paddle at a skewed angle and increases its speed. The player scores more points with each hit, but of course, the ball is harder to hit when it's traveling faster.

Figure 4-3 shows this program in action. As you can see, I'm getting pretty good at it.

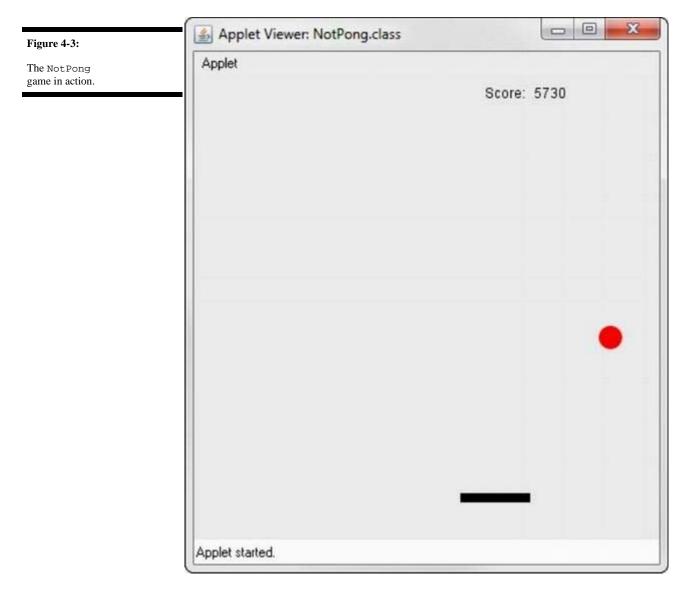

#### **Listing 4-6: The NotPong Program**

```
import java.applet.*;
import java.awt.*;
import java.awt.event.*;
import javax.swing.*;
import java.awt.geom.*;
import java.util.concurrent.*;
public class NotPong extends JApplet →8
    public static final int WIDTH = 400;
    public static final int HEIGHT = 400;
    private PaintSurface canvas;
    public void init() →16
        this.setSize(WIDTH, HEIGHT);
        canvas = new PaintSurface();
        this.add(canvas, BorderLayout.CENTER);
        ScheduledThreadPoolExecutor executor =
            new ScheduledThreadPoolExecutor(3);
        executor.scheduleAtFixedRate(new AnimationThread(this),
            OL, 20L, TimeUnit.MILLISECONDS);
class AnimationThread implements Runnable \rightarrow 27
    JApplet c;
    public AnimationThread(JApplet c)
```

```
this.c = c;
   public void run()
         c.repaint();
class PaintSurface extends JComponent →42
   int paddle_x = 0; \rightarrow44
    int paddle_y = 360;
   int score = 0; \rightarrow 47
    float english = 1.0f;
   Ball ball; →50
    Color[] color = {Color.RED, Color.ORANGE, →52
                     Color.MAGENTA, Color.ORANGE,
                     Color.CYAN, Color.BLUE};
    int colorIndex;
   public PaintSurface() →57
        addMouseMotionListener(new MouseMotionAdapter()
                public void mouseMoved(MouseEvent e)
                    if (e.getX() - 30 - paddle_x > 5)
                        english = 1.5f;
                    else if (e.getX() - 30 - paddle_x < -5)
                        english = -1.5f;
                        english = 1.0f;
                    paddle_x = e.getX() - 30;
            } );
        ball = new Ball(20);
   public void paint(Graphics g) →75
        Graphics2D g2 = (Graphics2D)g;
        g2.setRenderingHint(
            RenderingHints.KEY_ANTIALIASING,
            RenderingHints.VALUE_ANTIALIAS_ON);
        Shape paddle = new Rectangle2D.Float( →81
           paddle_x, paddle_y, 60, 8);
        g2.setColor(color[colorIndex % 6]); →84
        if (ball.intersects(paddle_x, paddle_y, 60, 8) \rightarrow86
            && ball.y_speed > 0)
           ball.y_speed = -ball.y_speed;
            ball.x_speed = (int)(ball.x_speed * english);
            if (english != 1.0f)
               colorIndex++;
            score += Math.abs(ball.x_speed * 10);
        if (ball.getY() + ball.getHeight() →96
            >= NotPong.HEIGHT)
           ball = new Ball(20);
           score -= 1000;
           colorIndex = 0;
        ball.move(); \rightarrow103
        g2.fill(ball);
        g2.setColor(Color.BLACK); →106
        g2.fill(paddle);
        g2.drawString("Score: " + score, 250, 20); →108
class Ball extends Ellipse2D.Float →113
   public int x_speed, y_speed;
   private int d;
   private int width = NotPong.WIDTH;
    private int height = NotPong.HEIGHT;
   public Ball(int diameter)
        super((int)(Math.random() * (NotPong.WIDTH - 20) + 1),
```

```
0, diameter, diameter);
    this.d = diameter;
    this.x_speed = (int)(Math.random() * 5 + 5);
    this.y_speed = (int)(Math.random() * 5 + 5);
}
public void move()
{
    if (super.x < 0 || super.x > width - d)
        x_speed = -x_speed;
    if (super.y < 0 || super.y > height - d)
        y_speed = -y_speed;
    super.x += x_speed;
    super.y += y_speed;
}
```

The following paragraphs explain the gory details of how this program works:

- →8 Like the other examples in this chapter, the NotPong class extends JApplet. You can get the program to run as a stand-alone Swing application, however, with just a few minor changes.
- →16 The init method is called when the applet is started. It sets the size of the applet, creates a new PaintSurface object and adds it to the applet, and then creates and starts the thread that controls the animation.
- →27 The AnimationThread class in this program is the same as in the other programs in this chapter. The thread is scheduled to execute every 20 milliseconds. Inside the thread's run method, the repaint method forces the animation to update itself.
- →42 The PaintSurface class extends JComponent. It provides the surface on which the animations are drawn.
- →44 These instance variables define the initial position of the paddle.
- $\rightarrow$ 47 These instance variables keep track of the score and the English applied to the ball. The English is initially set to 1.0, but (as you see later) it changes to -1.5 or 1.5 if the user moves the paddle quickly as the ball is hit.
- →50 This instance variable represents the ball.
- →52 An array of Color objects and an index variable are used so that the ball can be drawn with several colors. Each time the user hits the ball with English applied, the index variable is incremented so that the ball is drawn with a different color.
- →57 The constructor for the PaintSurface class adds a mouse motion listener that extends the MouseMotionAdapter class. In this anonymous class, the mouseMoved method simply updates the paddle's x position. After the listener is added, a new ball object is created.
- →75 The paint method is called each time the component is repainted, which happens approximately every 20 milliseconds. This method begins by casting the graphics context object to Graphics 2D and enabling antialiasing to eliminate flicker.
- →81 This statement creates the Shape object that represents the paddle.
- →84 This statement sets the color used to draw the ball. Note that the remainder division operator is used to provide an index value that's always between 0 and 6.
- →86 This if statement determines whether the ball has struck the paddle by calling the intersects method of the ball. (The Ball class inherits this method from its base class Rectangle2D.Float.) The second part of the if condition makes sure that the ball is traveling downward when it hits; a hit isn't registered if the ball is traveling up. This happens on occasion, especially when the ball is moving fast.

If the ball has hit the paddle, the y speed is reversed (to make the ball travel up instead of down), and the x speed is multiplied by the English amount. Then, if the English amount is other than 1.0, the color-index variable is incremented. Finally, the player's score is increased by ten times the ball's x speed. Thus, the user scores more if he or she hits a fast-moving ball.

→96 This if statement checks to see whether the ball has hit the south wall. If so, a new ball is created, the color index is reset to 0, and 1,000 points are deducted from the score.

- →103 These statements move the ball and draw it in its new position.
- →106 These statements draw the paddle after setting the color to black.
- →108 This statement draws the score near the top-right corner of the playing area.
- →113 This class defines the ball. As it turns out, this class is nearly identical to the Ball class shown in the section "Creating a Ball class," earlier in this chapter. For an explanation of how it works, refer to that section.

## Get More and Do More at Dummies.com®

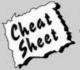

Start with FREE Cheat Sheets

Cheat Sheets include

- Checklists
- Charts
- Common Instructions
- · And Other Good Stuff!

To access the cheat sheet specifically for this book, go to www.dummies.com/cheatsheet/javaaio.

### Get Smart at Dummies.com

Dummies.com makes your life easier with 1,000s of answers on everything from removing wallpaper to using the latest version of Windows.

Check out our

- Videos
- Illustrated Articles
- Step-by-Step Instructions

Plus, each month you can win valuable prizes by entering our Dummies.com sweepstakes.\*

Want a weekly dose of Dummies? Sign up for Newsletters on

- Digital Photography
- · Microsoft Windows & Office
- · Personal Finance & Investing
- · Health & Wellness
- · Computing, iPods & Cell Phones
- · eBay
- Internet
- · Food, Home & Garden

\*Sweepstakes not currently available in all countries; visit Dummies.com for official rules.

Find out "HOW" at **Dummies.com**